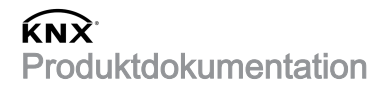

Stand der Dokumentation: 22.04.2020 50333100

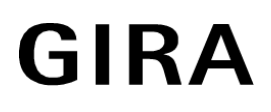

# Schaltaktor 16 A/Jalousieaktor 16 A Komfort Best.-Nr. 5033 00, 5038 00, 5040 00

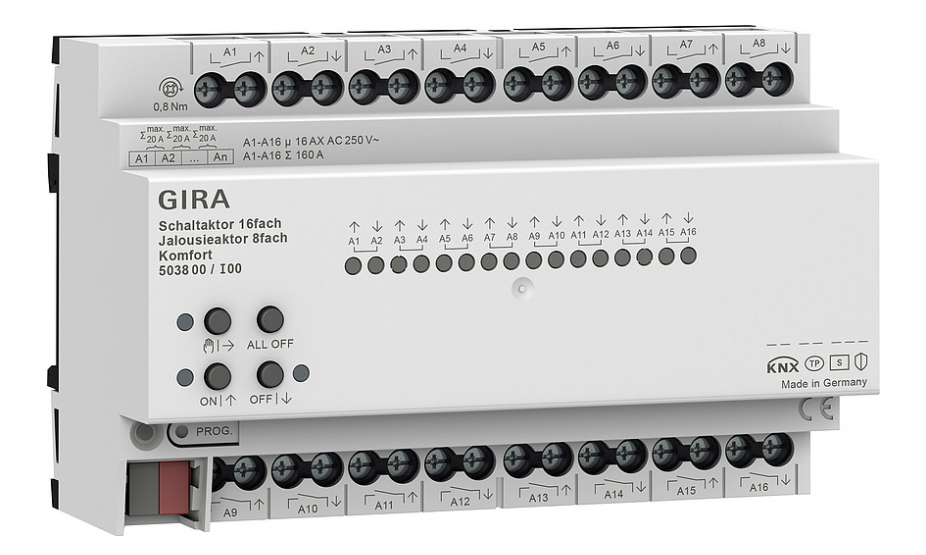

### Inhaltsverzeichnis

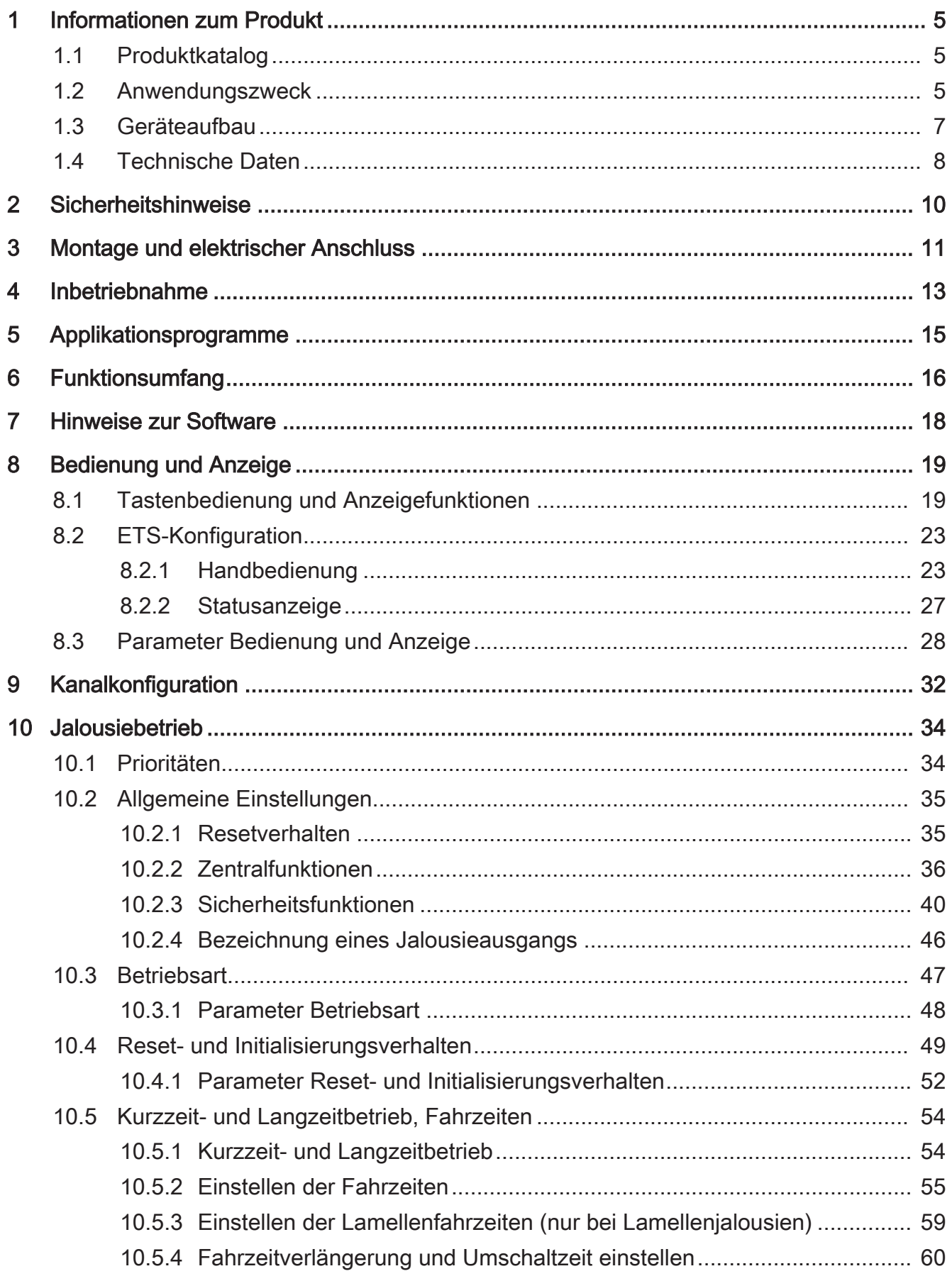

# **GIRA**

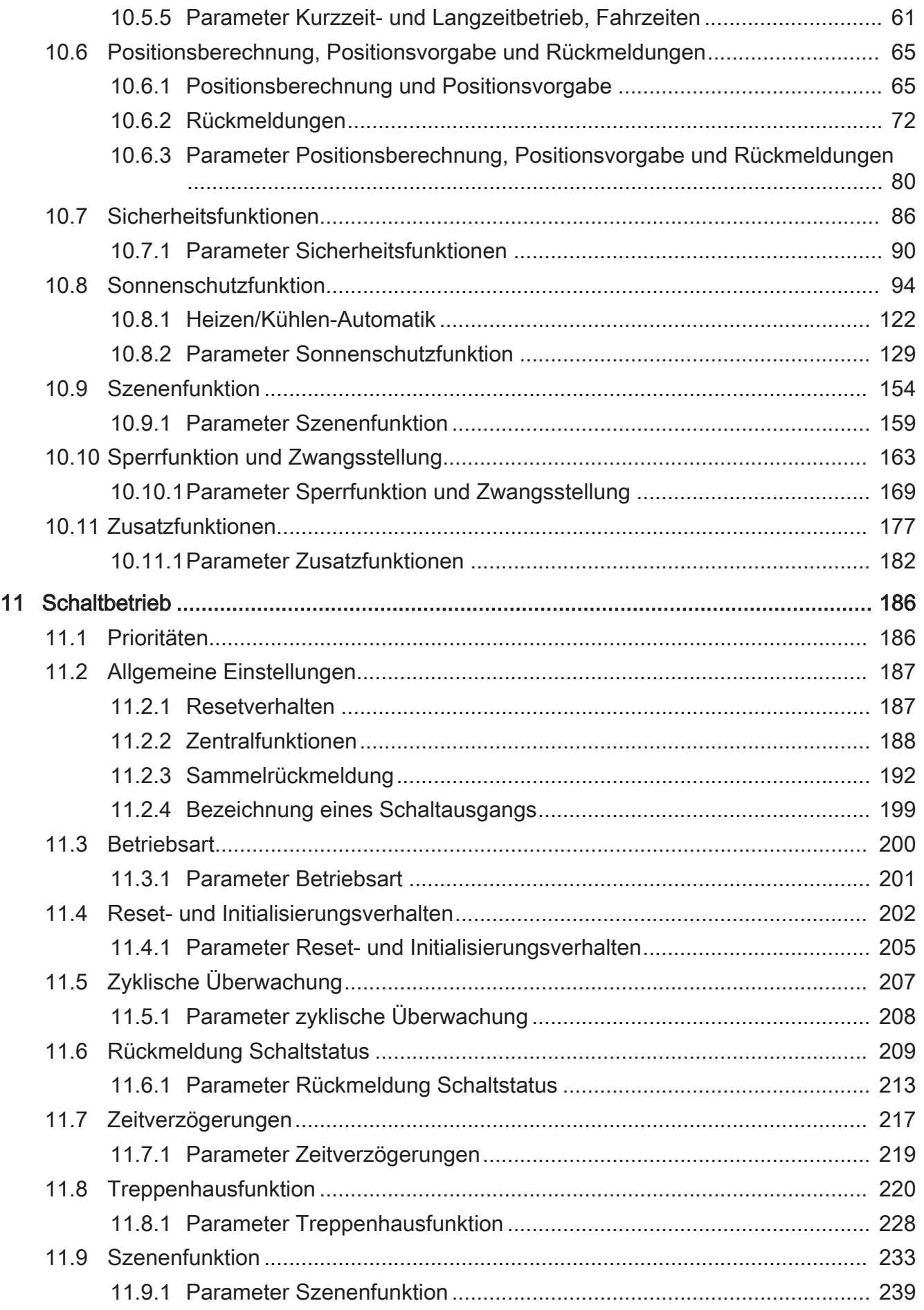

# **GIRA**

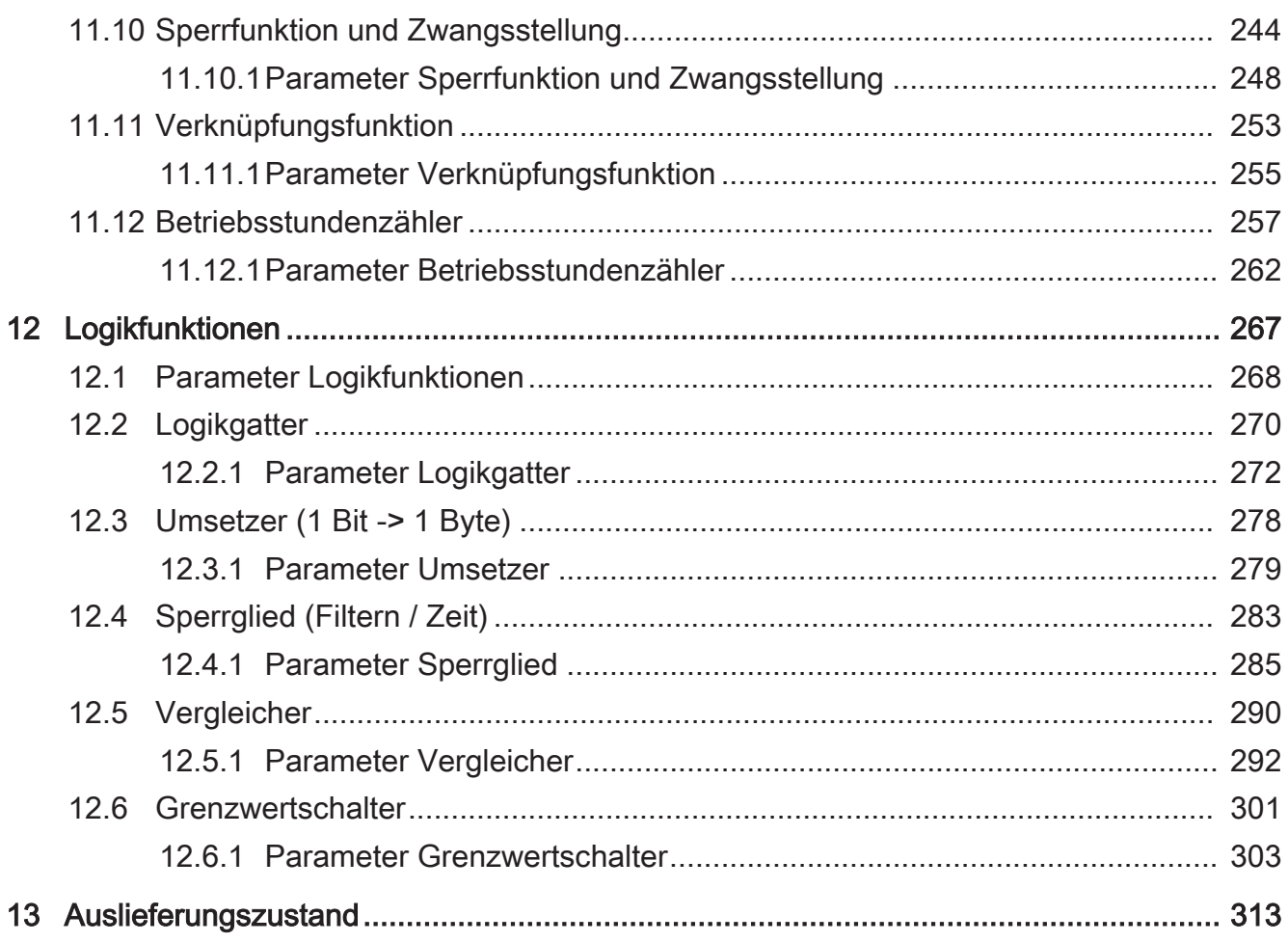

# **1** Informationen zum Produkt

## **1.1** Produktkatalog

Produktname: Schaltaktor 16 A/Jalousieaktor 16 A Komfort Verwendung: Aktor Bauform: REG Best.-Nr. 5033 00, 5038 00, 5040 00

### **1.2** Anwendungszweck

Der Schalt-/Jalousieaktor empfängt Telegramme von Sensoren oder anderen Steuerungen über den KNX und schaltet elektrische Verbraucher. Die Relaisausgänge des Aktors lassen sich in der ETS entweder auf Jalousiebetrieb (2 Relaisausgänge je Kanal) oder alternativ auf Schaltbetrieb (1 Relaisausgang je Kanal) einstellen, wobei auch ein Mischbetrieb der genannten Betriebsarten am Gerät möglich ist.

Der Aktor kann im Jalousiebetrieb mit seinen Relaiskontakten elektrisch betriebene Jalousien, Rollläden, Markisen, Dachfenster, Lüftungsklappen oder ähnliche Behänge, die für Netzspannung geeignet sind, ansteuern. Alternativ schaltet der Aktor im Schaltbetrieb elektrische Verbraucher, beispielsweise Beleuchtungsanlagen oder Türöffner.

Jeder Relaisausgang verfügt über busspannungsversorgte bistabile Schaltrelais, wodurch definierte Vorzugslagen bei Busspannungsausfall/-wiederkehr und nach einem ETS-Programmiervorgang möglich sind.

Mit den Tasten auf der Vorderseite des Gerätes können die Relais durch Handbedienung bei KNX Betrieb oder im unprogrammierten Zustand angesteuert werden. Dadurch wird eine schnelle Funktionsprüfung der angeschlossenen Verbraucher ermöglicht.

Die in der ETS einstellbaren Funktionseigenschaften umfassen im Jalousiebetrieb beispielsweise unabhängig parametrierbare Fahrzeiten, erweiterte Rückmeldefunktionen, Zuordnungen auf bis zu 5 verschiedene Sicherheitsfunktionen, eine umfangreiche Sonnenschutzfunktion und die Einbindung in Szenen, Sperrfunktionen oder Zwangsführungen. Auch ist eine zentrale Ansteuerung aller Jalousieausgänge über bis zu 6 Zentralfunktionen möglich.

Im Schaltbetrieb umfassen die Funktionseigenschaften Öffner- oder Schließerbetrieb, umfangreiche Zeitfunktionen, logische Verknüpfungen, Szenen, Überwachungsfunktionen, Betriebsstundenzähler, Sperrfunktionen oder alternativ Zwangsführungen. Darüber hinaus kann der Schaltstatus eines Relaisausgangs zurückgemeldet werden. Auch im Schaltbetrieb ist das zentrale Schalten aller Schaltausgänge über bis zu 6 Zentralfunktionen möglich.

Ergänzend zum Jalousie- oder Schaltbetrieb besitzt das Gerät 8 interne Logikfunktionen. Mithilfe dieser Funktionen lassen sich Logikgatter (z. B. UND, ODER, exklusives ODER, je mit bis zu 4 Eingängen) aufbauen und somit Schalt- oder Statusinformationen verknüpfen und auswerten. Alternativ sind ein 1-Bit-auf-1-Byte-Umsetzer und ein

Sperrglied mit Filter- und Zeitfunktionen je Logikfunktion konfigurierbar. Als weitere Option können Vergleicher oder Grenzwertschalter mit Hysterese als Logikfunktion eingestellt werden.

Die Logikfunktionen besitzen eigene KNX Kommunikationsobjekte und können Telegramme des Aktors oder anderer Busgeräte verarbeiten.

Das Gerät ist updatefähig. Firmware-Updates können komfortabel mit der Gira ETS Service-App (Zusatzsoftware) durchgeführt werden.

Das Gerät ist KNX Data Secure fähig. KNX Data Secure bietet Schutz vor Manipulation in der Gebäudeautomation und kann im ETS-Projekt konfiguriert werden. Detaillierte Fachkenntnisse werden vorausgesetzt. Zur sicheren Inbetriebnahme ist ein Gerätezertifikat erforderlich, das auf dem Gerät angebracht ist. Im Zuge der Montage wird empfohlen, das Zertifikat vom Gerät zu entfernen und sicher aufzubewahren.

Planung, Installation und Inbetriebnahme des Gerätes erfolgen mithilfe der ETS ab Version 5.7.3 oder ETS6.

Die Versorgung der Geräteelektronik erfolgt ausschließlich aus der Busspannung. Das Gerät ist zur Montage auf Hutschiene in geschlossenen Kleingehäusen oder Starkstromverteilern in festen Installationen in trockenen Innenräumen vorgesehen.

## **1.3** Geräteaufbau

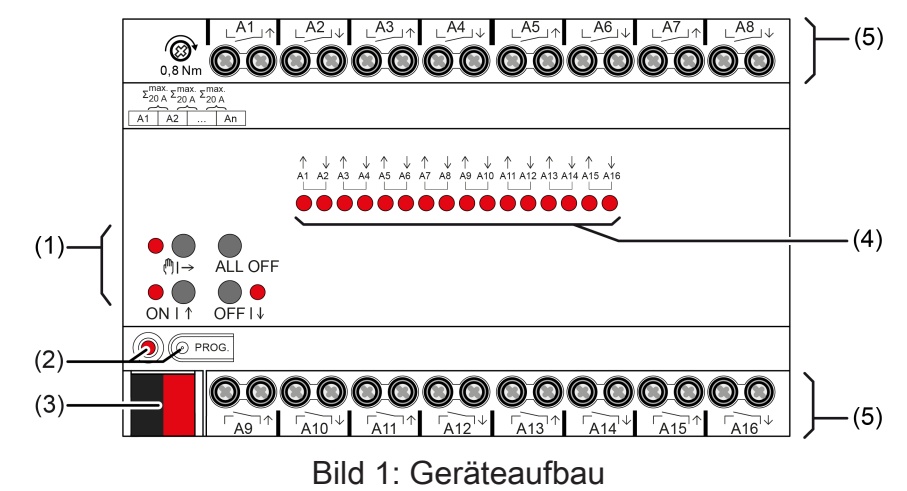

- (1) Tastenfeld für Handbedienung
- (2) Programmiertaste und -LED
- (3) KNX Anschluss
- (4) Status-LED Ausgänge
- (5) Anschlüsse Verbraucher (Relaisausgänge)

# **1.4** Technische Daten

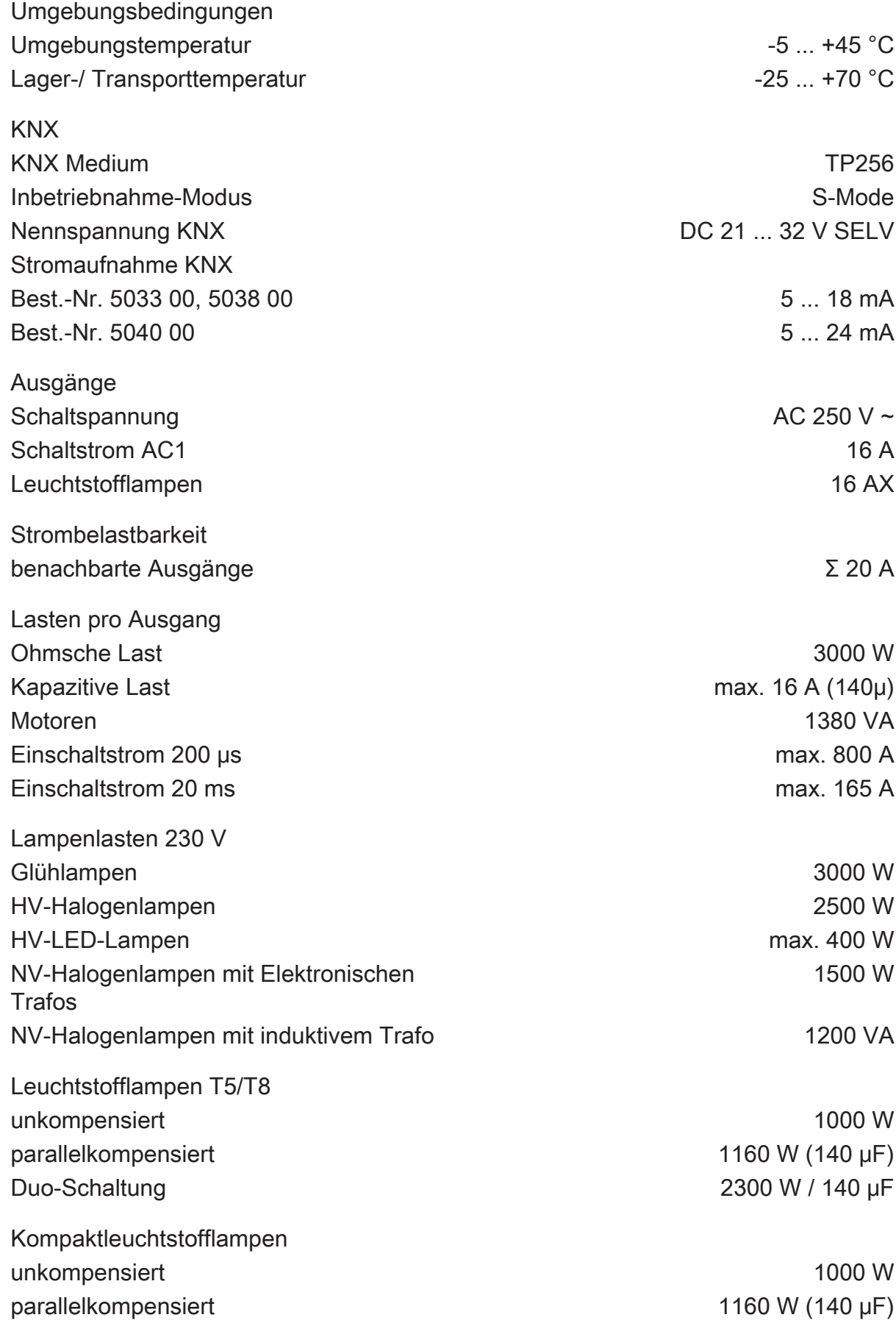

# **GIRA**

# **GIRA**

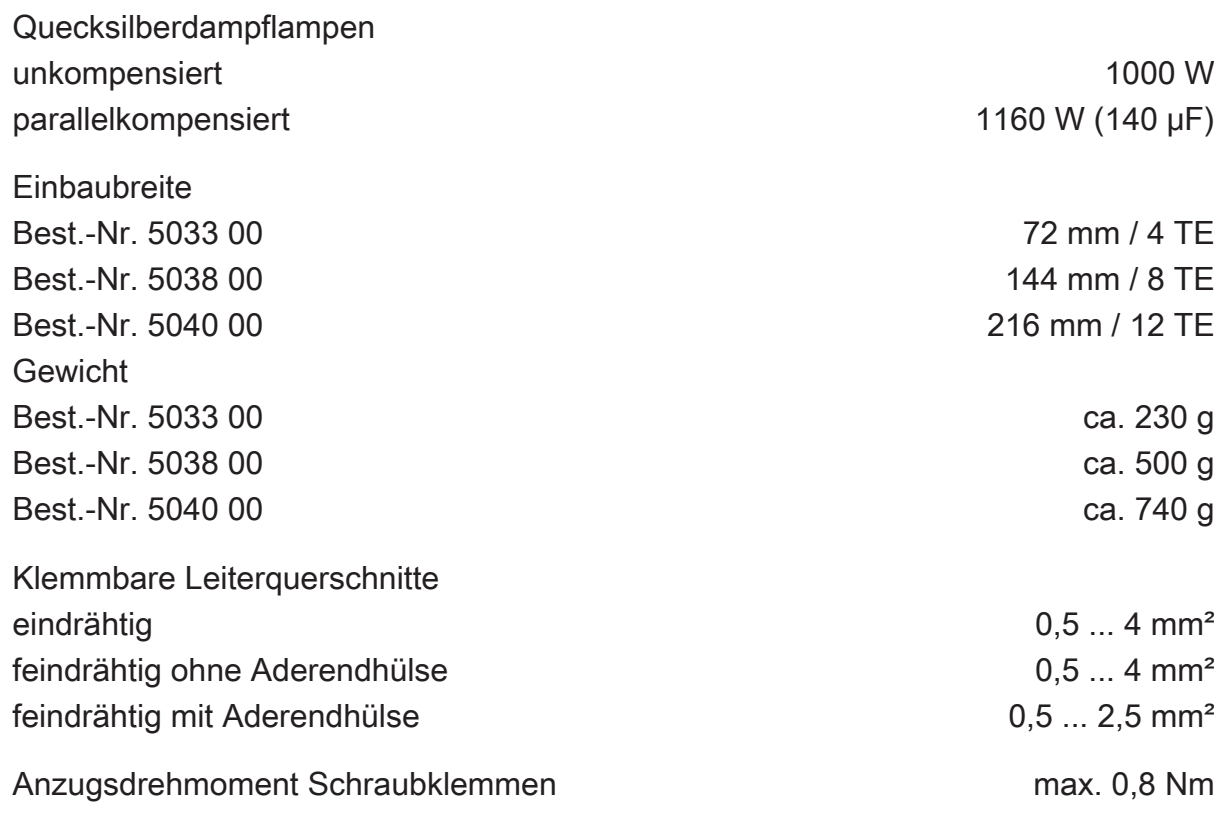

### **2** Sicherheitshinweise

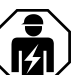

Montage und Anschluss elektrischer Geräte dürfen nur durch Elektrofachkräfte erfolgen.

Gefahr durch elektrischen Schlag. Gerät ist nicht zum Freischalten geeignet.

Gefahr durch elektrischen Schlag an der SELV/PELV-Installation. Verbraucher für Netzspannung und SELV/PELV nicht gemeinsam an das Gerät anschließen.

Schwere Verletzungen, Brand oder Sachschäden möglich. Anleitung vollständig lesen und beachten.

Keine Drehstrommotoren anschließen. Gerät kann beschädigt werden.

Sollen mehrere Motoren an einem Ausgang parallelgeschaltet werden, unbedingt Angaben der Hersteller beachten, gegebenenfalls Trennrelais verwenden. Motoren können zerstört werden.

Nur Jalousiemotoren mit mechanischen oder elektronischen Endlagenschaltern verwenden. Endlagenschalter auf korrekte Justierung prüfen. Angaben der Motorenhersteller beachten. Gerät kann beschädigt werden.

Das Gerät darf nicht geöffnet und außerhalb der technischen Spezifikation betrieben werden.

Diese Anleitung ist Bestandteil des Produktes und muss beim Endkunden verbleiben.

# **3** Montage und elektrischer Anschluss

# **GEFAHR!**

#### Lebensgefahr durch elektrischen Schlag.

Gerät freischalten. Spannungsführende Teile abdecken.

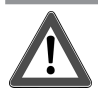

# **GEFAHR!**

#### Unzulässige Erwärmung bei zu hoher Belastung des Gerätes.

Das Gerät und die angeschlossenen Leitungen können im Anschlussbereich beschädigt werden.

Maximale Strombelastbarkeit nicht überschreiten.

#### **Gerät montieren**

Bei Secure-Betrieb (Voraussetzungen):

- Sichere Inbetriebnahme ist in der ETS aktiviert.
- Gerätezertifikat eingegeben/eingescannt bzw. dem ETS-Projekt hinzugefügt. Es wird empfohlen, zum Scannen des QR-Codes eine hochauflösende Kamera zu verwenden.
- Alle Passwörter dokumentieren und sicher aufbewahren.

Umgebungstemperatur beachten. Für ausreichende Kühlung sorgen.

- Gerät auf Hutschiene montieren.
- Bei Secure-Betrieb: Das Gerätezertifikat ist vom Gerät zu entfernen und sicher aufzubewahren.

#### **Gerät anschließen**

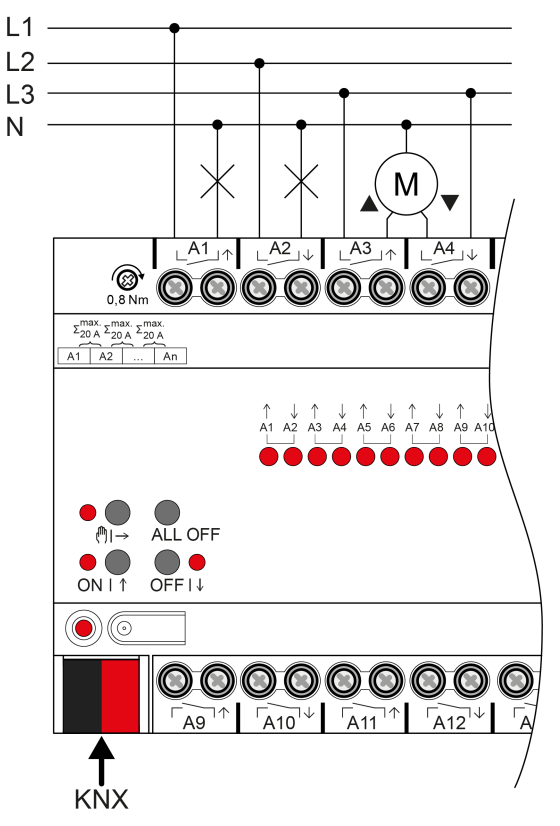

Bild 2: Geräteanschluss (Anschlussbeispiel)

- Busleitung mit KNX Anschlussklemme polungsrichtig anschließen.
- Zum Schutz vor gefährlichen Spannungen Abdeckkappe auf den KNX Anschluss aufstecken.
- Für geschaltete Lasten Ausgänge als Schaltausgang parametrieren.
- Für Jalousiebetrieb Ausgänge als Jalousieausgang parametrieren. Zwei benachbarte Relaisausgänge bilden einen Jalousieausgang.
- $\vert$ i $\vert$ Auslieferungszustand: Bedienung der Ausgänge mit Handbedienung möglich. Ausgänge sind als Jalousieausgänge eingestellt.
- $\lceil i \rceil$ Lüftungsklappen und Dachfenster sind so an die Ausgänge anzuschließen, dass sie bei Ansteuerung der Fahrtrichtung "AUF" öffnen und bei "AB" schließen.

Die Summenstrombelastbarkeit benachbarter Ausgänge beträgt maximal 20 A.

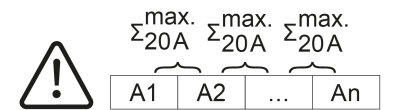

Bild 3: Summenstrombelastbarkeit benachbarter Ausgänge

## **4** Inbetriebnahme

#### **Physikalische Adresse und Applikationsprogramm laden**

- Im Jalousiebetrieb: Behang- und Lamellenfahrzeiten messen und in die Parametereinstellung eintragen.
- Programmiertaste drücken. Die Programmier-LED leuchtet.
- Physikalische Adresse und Applikationsprogramm mit der ETS laden.

#### **Safe-State-Mode**

Der Safe-State-Mode stoppt die Ausführung des geladenen Applikationsprogramms.

 $\mathbf{1}$ Lediglich die Systemsoftware des Geräts arbeitet noch. ETS-Diagnosefunktionen und das Programmieren des Geräts sind möglich. Die Handbedienung ist nicht möglich.

#### **Safe-State-Mode aktivieren**

- Busspannung ausschalten oder KNX Anschlussklemme abziehen.
- Ca. 15 s warten.
- Programmiertaste drücken und halten.
- Busspannung einschalten oder KNX Anschlussklemme aufstecken. Die Programmiertaste erst dann loslassen, wenn die Programmier-LED langsam blinkt.

Der Safe-State-Mode ist aktiviert.

Durch erneutes kurzes Drücken der Programmier-Taste kann der Programmier-Modus wie gewohnt auch im Safe-State-Mode ein- und ausgeschaltet werden. Die Programmier-LED beendet bei aktivem Programmiermodus das Blinken.

#### **Safe-State-Mode deaktivieren**

■ Busspannung ausschalten (ca. 15 s warten) oder ETS-Programmiervorgang durchführen.

#### **Master-Reset**

Der Master-Reset setzt das Gerät in die Grundeinstellungen zurück (physikalische Adresse 15.15.255, Firmware bleibt erhalten). Die Geräte müssen anschließend mit der ETS neu in Betrieb genommen werden. Die Handbedienung ist möglich.

Bei Secure-Betrieb: Ein Master-Reset deaktiviert die Gerätesicherheit. Das Gerät kann mit dem Gerätezertifikat anschließend erneut in Betrieb genommen werden.

#### **Master-Reset durchführen**

Voraussetzung: Der Safe-State-Mode ist aktiviert.

■ Programmiertaste drücken und für > 5 s halten. Die Programmier-LED blinkt schnell.

Das Gerät führt einen Master-Reset durch, startet neu und ist nach ca. 5 s wieder betriebsbereit.

#### **Gerät auf Werkseinstellungen zurücksetzen**

Mit der Gira ETS Service-App können Geräte auf Werkseinstellungen zurückgesetzt werden. Diese Funktion nutzt die im Gerät enthaltene Firmware, die zum Zeitpunkt der Auslieferung aktiv war (Auslieferungszustand). Durch das Zurücksetzen auf Werkseinstellungen verlieren die Geräte ihre physikalische Adresse und Konfiguration.

# **5** Applikationsprogramme

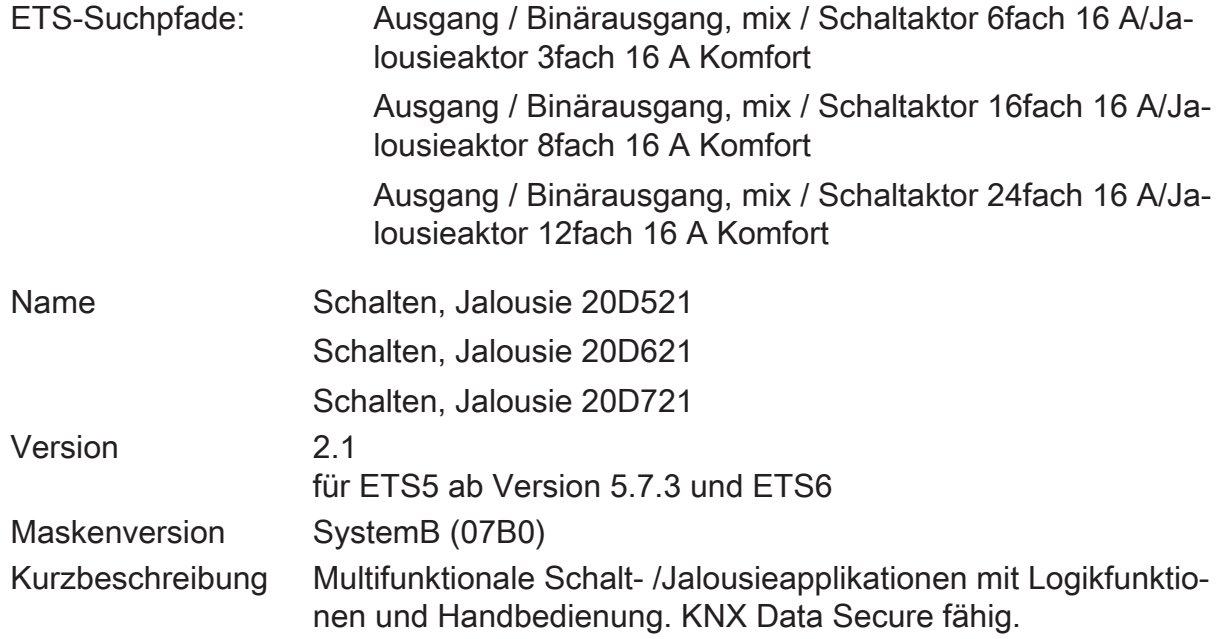

# **6** Funktionsumfang

#### **Allgemein**

- Jalousie- oder Schaltbetrieb parametrierbar. Im Jalousiebetrieb werden jeweils die nebeneinanderliegenden Ausgänge (A1/A2, A3/A4...) zu einem Jalousieausgang zusammengefasst. Mischbetrieb an einem Aktor (beispielsweise A1 & A2 Jalousie, A3 & A4 Jalousie, A5 Schalten, A6 Schalten...) möglich.
- Bis zu 8 unabhängige Logikfunktionen zur Realisierung einfacher oder komplexer logischer Operationen.
- Aktiv sendende Rück- oder Statusmeldungen lassen sich nach Busspannungswiederkehr oder nach einem ETS-Programmiervorgang global verzögern.
- Handbedienung der Ausgänge unabhängig vom KNX (beispielsweise für den Baustellenbetrieb) mit LED Zustandsanzeigen. Eigene Statusrückmeldung auf den KNX für Handbedienung. Die Handbedienung kann zudem über den Bus gesperrt werden.

#### **Jalousieausgänge**

- Betriebsart parametrierbar: Ansteuerung von Lamellenjalousien, Rollläden, Markisen, Dachfenstern oder Lüftungsklappen.
- Separat parametrierbare Behangfahrzeiten mit Fahrzeitverlängerung für Fahrten in die obere Endlage.
- Bei Lamellenjalousien ist unabhängig eine Lamellenfahrzeit parametrierbar.
- Umschaltzeit bei Fahrtrichtungswechsel und Zeiten für Kurz- und Langzeitbetrieb (Step, Move) einstellbar.
- Reaktion bei Busspannungswiederkehr und nach einem ETS-Programmiervorgang für jeden Ausgang einstellbar.
- Zentrale Ansteuerung aller Jalousieausgänge über bis zu 6 Langzeitobjekte möglich (AUF, AB, permanent AUF, permanent AB).
- Rückmeldung der Behangposition oder der Lamellenposition. Zusätzlich können eine ungültige Behangposition oder eine Antriebsfahrt rückgemeldet werden. Aktive (bei Änderung oder zyklisch auf den Bus sendend) oder passive (Objekt auslesbar) Rückmeldefunktionen.
- Zuordnungen auf bis zu 5 verschiedene Sicherheitsfunktionen (3 Windalarme, 1 Regenalarm, 1 Frostalarm), wahlweise mit zyklischer Überwachung. Die Sicherheitsfunktionen (Objekte, Zykluszeiten, Priorität) werden geräteorientiert gemeinsam für alle Ausgänge angelegt. Eine Zuordnung einzelner Ausgänge auf die Sicherheitsfunktionen und die Sicherheitsreaktionen sind kanalorientiert parametrierbar.
- Eine umfangreiche Sonnenschutzfunktion mit festen und variablen Behangoder Lamellenpositionen zu Beginn oder am Ende der Funktion separat für jeden Ausgang aktivierbar. Inklusive dynamischem Lamellenoffset für Lamellen-

jalousien. Auch mit erweitertem Sonnenschutz zur Einbindung in komplexere Beschattungssteuerungen (verfügt über separate Automatik- und Sperrobjekte). Dabei wahlweise auch mit Heizen/Kühlen-Automatik und Präsenzfunktion.

- Zwangsstellungsfunktion oder Sperrfunktion für jeden Jalousieausgang realisierbar.
- Bis zu 64 interne Szenen sind je Ausgang parametrierbar.

#### **Schaltausgänge**

- Unabhängiges Schalten der Schaltausgänge.
- Schließer- oder Öffnerbetrieb.
- Zentrale Schaltfunktion über bis zu 6 Schaltobjekte (EIN, AUS, permanent EIN, permanent AUS) und Sammelrückmeldung.
- Rückmeldung Schalten: Aktive (bei Änderung oder zyklisch auf den Bus sendend) oder passive (Objekt auslesbar) Rückmeldefunktion.
- Reaktion bei Busspannungsausfall-/wiederkehr und nach einem ETS-Programmiervorgang für jeden Ausgang einstellbar.
- Logische Verknüpfungsfunktion einzeln für jeden Ausgang.
- Sperrfunktion für jeden Kanal parametrierbar. Alternativ Zwangsstellungsfunktion separat für jeden Ausgang.
- Zeitfunktionen (Ein-, Ausschaltverzögerung, Treppenlichtfunktion auch mit Vorwarnfunktion).
- Einbeziehung in Lichtszenen möglich: Bis zu 64 interne Szenen sind je Ausgang parametrierbar.
- Betriebsstundenzähler einzeln für jeden Ausgang aktivierbar.
- Eingangsüberwachung auf zyklische Aktualisierung des Schalten-Objekts mit Sicherheitsstellung.

#### **Logikfunktionen**

- Das Gerät verfügt über 8 interne Logikfunktionen ergänzend zum Jalousieoder Schaltbetrieb.
- Logikgatter (z. B. UND, ODER, exklusives ODER, je mit bis zu 4 Eingängen).
- 1-Bit-auf-1-Byte-Umsetzer mit Eingangsfilter, Sperrobjekt und Vorgabe der Ausgabewerte.
- Sperrglied mit Filter- und Zeitfunktionen und Sperrobjekt.
- Vergleicher für Werte mit 9 verschiedenen Eingangs-Datenformaten und vielen Vergleichsoperationen.
- Grenzwertschalter mit Hysterese mit oberem und unterem Schwellwert bei 9 verschiedenen Eingangs-Datenformaten. Inkl. Vorgabe der 1-Bit-Ausgabewerte.
- Die Logikfunktionen besitzen eigene KNX Kommunikationsobjekte und können Telegramme des Aktors oder anderer Busgeräte verarbeiten.

## **7** Hinweise zur Software

#### **Applikationsprogramm entladen**

Das Applikationsprogramm kann durch die ETS entladen werden. In diesem Fall ist das Gerät funktionslos. Eine Handbedienung ist dann nicht mehr möglich.

#### **ETS Projektierung und Inbetriebnahme**

Zur Projektierung und Inbetriebnahme des Gerätes ist die ETS5 ab Version 5.7.3 oder die ETS6 erforderlich. Eine Projektierung und Inbetriebnahme des Geräts mit der ETS2, ETS3 oder ETS4 ist nicht möglich.

# **8** Bedienung und Anzeige

## **8.1** Tastenbedienung und Anzeigefunktionen

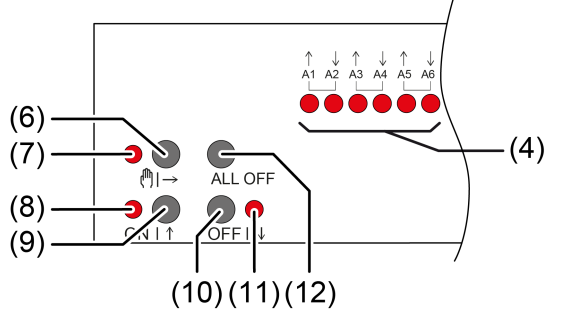

Bild 4: Bedienelemente

- (4) Status-LED Ausgänge EIN: Relaisausgang geschlossen AUS: Relaisausgang geöffnet Blinkt langsam: Ausgang im Handbetrieb angewählt Blinkt schnell: Ausgang über permanenten Handbetrieb gesperrt
- $(6)$  Taste the  $\Rightarrow$ Handbedienung
- $(7)$  LED  $\binom{m}{7}$ EIN: Permanenter Handbetrieb aktiv / Blinken: Kurzzeitiger Handbetrieb aktiv
- $(8)$  LED ON  $\wedge$ EIN: Relaisausgänge geschlossen, Handbetrieb aktiv
- $(9)$  Taste ON  $\wedge$ Kurz: Einschalten, Antrieb Stopp Lang: Behang aufwärtsfahren
- $(10)$  Taste OFF $\forall$ Kurz: Ausschalten, Antrieb Stopp Lang: Behang abwärtsfahren
- $(11)$ EIN: Relaisausgänge geöffnet, Handbetrieb aktiv LED OFFIV
- (12) Taste ALL OFF Alle Relaisausgänge öffnen, Antriebe stoppen

Bei der Bedienung mit Tastenfeld unterscheidet das Gerät zwischen kurzer und langer Betätigung.

- Kurz: Betätigung kürzer als 1 s
- Lang: Betätigung zwischen 1 und 5 s
- $\lceil i \rceil$ Im Schaltbetrieb unterscheidet das Gerät zwischen den Betriebsarten "Schließer" und "Öffner". Die Tasten (9 + 10) schalten bei Betätigung den Schaltzustand um:

Schließer: Einschalten = Relais schließen, Ausschalten = Relais öffnen Öffner: Einschalten = Relais öffnen, Ausschalten = Relais schließen Die LED (4 + 8 + 11) zeigen stets den Relaiszustand an.

 $\vert \cdot \vert$ Die LED (4) zeigen den Status der Ausgänge optional nur temporär an (parameterabhängig).

#### **Betriebsarten**

- Busbetrieb: Bedienung über Tastsensoren oder andere Busgeräte
- Kurzzeitiger Handbetrieb: Handbedienung vor Ort mit Tastenfeld, automatische Rückkehr in Busbetrieb
- Permanenter Handbetrieb: Ausschließlich Handbedienung am Gerät
- $\lceil i \rceil$ Im Handbetrieb ist kein Busbetrieb möglich.
- $\lceil i \rceil$ Nach Busausfall und -wiederkehr schaltet das Gerät in den Busbetrieb.
- $\lceil \cdot \rceil$ Der Handbetrieb ist im laufenden Betrieb über Bustelegramm sperrbar.

#### **Kurzzeitigen Handbetrieb einschalten**

Die Bedienung mit Tastenfeld ist programmiert und nicht gesperrt.

Taste  $\mathbb{M} \rightarrow (6)$  kurz drücken.

LED (\*)  $\rightarrow$  (7) blinkt, LED A1... (4) des ersten konfigurierten Ausgangs oder Ausgangspaars blinken.

Kurzzeitiger Handbetrieb ist eingeschaltet.

 $\mathbf{1}$ Nach 5 s ohne Tastenbetätigung kehrt der Aktor selbsttätig in den Busbetrieb zurück.

#### **Kurzzeitigen Handbetrieb ausschalten**

Das Gerät befindet sich im kurzzeitigen Handbetrieb.

■ 5 s keine Betätigung.

- oder -

■ Taste ( $\uparrow\downarrow$ ) (6) so oft kurz drücken, bis der Aktor den kurzzeitigen Handbetrieb verlässt.

Status-LED A1... (4) blinken nicht mehr, sondern zeigen den Relais-Status an.

Kurzzeitiger Handbetrieb ist ausgeschaltet.

Schaltausgänge: Je nach Programmierung schalten beim Ausschalten des Handbetriebs die Ausgangsrelais in die dann aktive Position, z. B. Zwangsführung, Verknüpfung.

Jalousieausgänge: Je nach Programmierung fahren beim Ausschalten des Handbetriebs die Behänge in die dann aktive Position, z. B. Zwangsstellung, Sicherheits- oder Sonnenschutzposition.

#### **Permanenten Handbetrieb einschalten**

Die Bedienung mit Tastenfeld ist programmiert und nicht gesperrt.

Taste  $\binom{m}{2}$  (6) mindestens 5 s drücken.

LED (!) → (7) leuchtet, LED A1... (4) des ersten konfigurierten Ausgangs oder Ausgangspaars blinken.

Permanenter Handbetrieb ist eingeschaltet.

#### **Permanenten Handbetrieb ausschalten**

Das Gerät befindet sich im permanenten Handbetrieb.

■ Taste ( $\uparrow$ )  $\rightarrow$  (6) mindestens 5 s drücken.

LED  $\mathbb{M} \rightarrow (7)$  ist aus.

Permanenter Handbetrieb ist ausgeschaltet. Busbetrieb ist eingeschaltet.

Schaltausgänge: Je nach Programmierung schalten beim Ausschalten des Handbetriebs die Ausgangsrelais in die dann aktive Position, z. B. Zwangsführung, Verknüpfung.

Jalousieausgänge: Je nach Programmierung fahren beim Ausschalten des Handbetriebs die Behänge in die dann aktive Position, z. B. Zwangsstellung, Sicherheits- oder Sonnenschutzposition.

#### **Ausgang im Handbetrieb bedienen**

- Kurzzeitigen oder permanenten Handbetrieb aktivieren.
- Taste ( $\uparrow$ ) (1) so oft drücken, bis LED A1... (4) des gewünschten Ausgangs oder Ausgangspaars blinkt.
- Taste ON $\uparrow$  (9) oder OFF $\downarrow$  (10) drücken. Kurz: Einschalten/ausschalten, Antrieb Stopp. Lang: Behang aufwärts-/abwärtsfahren. LED ON  $\uparrow$  (3) EIN: Relaisausgang geschlossen

LED OFF $\forall$  (6) EIN: Relaisausgang geöffnet

 $\mathbf{1}$ Kurzzeitiger Handbetrieb: Nach Durchlaufen aller Ausgänge verlässt das Gerät bei erneuter kurzer Betätigung den Handbetrieb.

#### **Alle Ausgänge ausschalten / Alle Behänge anhalten**

Das Gerät befindet sich im permanenten Handbetrieb.

■ Taste ALL OFF (7) drücken.

Schaltausgänge: Alle Ausgänge schalten aus (Betriebsart Schließer: Relaisausgang geöffnet / Betriebsart Öffner: Relaisausgang geschlossen).

Jalousieausgänge: Alle Behänge halten an.

#### **Ausgänge sperren**

Das Gerät befindet sich im permanenten Handbetrieb. Die Bussteuerung ist sperrbar (ETS-Parameter).

- Taste ( $\uparrow\downarrow$ ) (6) so oft drücken, bis LED A1... (4) des gewünschten Ausgangs oder Ausgangspaars blinkt.
- Tasten ON $\uparrow$  (9) und OFF $\downarrow$  (10) gleichzeitig mindestens 5 s drücken. Ausgewählter Ausgang ist gesperrt.

Status-LED A1... (4) des gewählten Ausgangs oder Ausgangspaars blinkt schnell.

 $\lceil \cdot \rceil$ Ein gesperrter Ausgang kann im Handbetrieb bedient werden.

#### **Ausgänge entsperren**

Das Gerät befindet sich im permanenten Handbetrieb. Ein oder mehrere Ausgänge wurden im Handbetrieb gesperrt.

- Taste ( $\mathbb{N}$ )  $\rightarrow$  (6) so oft drücken, bis der zu entsperrende Ausgang oder das Ausgangspaar angewählt ist.
- Tasten ON $\uparrow$  (9) und OFF $\downarrow$  (10) gleichzeitig mindestens 5 s drücken. Sperrung ist aufgehoben.

LED A1... (4) des gewählten Ausgangs oder Ausgangspaars blinkt langsam.

# **8.2** ETS-Konfiguration

## **8.2.1** Handbedienung

Das Gerät verfügt über eine elektronische Handbedienung für alle Ausgänge. Über ein Tastenfeld mit 4 Funktionstasten und 3 Status-LED auf der Gerätefront können die folgenden Betriebsarten des Gerätes eingestellt werden:

- Busbetrieb: Bedienung über Tastsensoren oder andere Busgeräte
- Kurzzeitiger Handbetrieb: Manuelle Bedienung vor Ort mit Tastenfeld, automatische Rückkehr in Busbetrieb
- Permanenter Handbetrieb: Manuelle Bedienung vor Ort mit Tastenfeld

Eine Handbedienung ist bei eingeschalteter Busspannungsversorgung des Geräts möglich. Im Auslieferungszustand ist die Handbedienung vollständig freigegeben. In diesem unprogrammierten Zustand sind alle Ausgänge auf Jalousiebetrieb eingestellt und können über die Handbedienung angesteuert werden, wodurch eine schnelle Funktionsprüfung der angeschlossenen Verbraucher (beispielsweise auf der Baustelle) ermöglicht wird.

Nach der ersten Inbetriebnahme des Aktors durch die ETS kann die Handbedienung freigegeben oder vollständig gesperrt werden.

#### **Handbedienung permanent sperren**

Im Auslieferzustand ist die Handbedienung freigegeben. Wenn auf der Parameterseite "Handbedienung" der gleichnamige Parameter deaktiviert wird, sind keine Parameter und Kommunikationsobjekte zur Handbedienung verfügbar. Die Ausgänge können dann ausschließlich über den Bus gesteuert werden.

Bei einer temporären Statusanzeige zeigen die Status-LED weiterhin den Zustand der Ausgänge an, wenn die Taste "Handbedienung" betätigt wird.

#### **Handbedienung temporär sperren**

Die Handbedienung kann über den Bus – auch während einer aktivierten Handbedienung – separat gesperrt werden. Sobald bei freigegebener Sperrfunktion über das Sperrobjekt ein Sperrtelegramm empfangen wird, beendet der Aktor sofort eine ggf. aktivierte Handbedienung und verriegelt die Funktionstasten auf der Gerätefront. Die Telegrammpolarität des Sperrobjektes ist parametrierbar.

Die Handbedienung muss freigegeben sein.

Den Parameter "Sperrfunktion" auf der Parameterseite "Handbedienung" aktivieren.

Die Sperrfunktion der Handbedienung ist freigegeben und das Sperrobjekt wird sichtbar.

■ Beim Parameter "Polarität Sperrobjekt" die gewünschte Telegrammpolarität parametrieren.

- $\lceil \cdot \rceil$ Bei der Polarität "0 = gesperrt; 1 = freigegeben" ist die Sperrfunktion nach Busspannungswiederkehr oder nach einem ETS-Programmiervorgang sofort aktiv (Objektwert "AUS"). Zur Aktivierung einer Handbedienung muss in diesem Fall zunächst ein Freigabetelegramm "EIN" auf das Sperrobjekt gesendet werden.
- $\lceil i \rceil$ Nach Busspannungswiederkehr ist eine zuvor aktive Sperrung bei nicht invertierter Polarität des Sperrobjektes stets inaktiv.
- $\lceil \cdot \rceil$ Wenn eine aktive Handbedienung durch eine Sperrung beendet wird, sendet der Aktor auch eine Statusmeldung "Handbedienung inaktiv" auf den Bus aus, falls die Statusmeldung freigegeben ist.

#### **Verhalten zu Beginn und am Ende der Handbedienung einstellen**

Die Handbedienung unterscheidet den kurzzeitigen und den permanenten Handbetrieb. In Abhängigkeit dieser Betriebsarten ist das Verhalten speziell am Ende der Handbedienung unterschiedlich. Grundsätzlich ist zu beachten, dass während eines aktivierten Handbetriebs die Busbedienung, also die Ansteuerung der Ausgänge durch den direkten Betrieb (Schalten / Fahren / Szenen / Zentral) oder durch die Sperr- oder Zwangsstellungsfunktionen, immer gesperrt ist. Die Handbedienung besitzt die höchste Priorität.

Verhalten zu Beginn der Handbedienung:

Das Verhalten zu Beginn der Handbedienung unterscheidet sich für den kurzzeitigen oder permanenten Handbetrieb nicht. Bei der Aktivierung des Handbetriebs werden für Jalousieausgänge zuvor über eine Busbedienung gestartete Fahrbewegungen noch zu Ende ausgeführt, falls die Fahrt nicht per Hand gestoppt wird. Zudem bleiben Schaltzustände von Schaltausgängen erhalten. Aktive Zwangsstellungen, Sperr-, Sicherheits- und Sonnenschutzfunktion können durch die Handbedienung übersteuert werden. Diese Funktionen werden nach der Deaktivierung des Handbetriebs wieder aktiviert, sofern sie in der Zwischenzeit über den KNX nicht wieder zurückgenommen wurden. Es wird dann stets die Funktion mit der höheren Priorität ausgeführt.

Verhalten am Ende der Handbedienung:

Das Verhalten am Ende der Handbedienung wird für den kurzzeitigen und für den permanenten Handbetrieb unterschieden. Der kurzzeitige Handbedienmodus wird automatisch ausgeschaltet, sobald der letzte Ausgang angewählt wurde und die Auswahltaste  $\mathcal{C}_k$  ein weiteres Mal gedrückt wird. Beim Ausschalten des kurzzeitigen Handbetriebs geht der Aktor wieder in den normalen Busbetrieb zurück und verändert die durch die Handbedienung eingestellten Zustände nicht. Wenn jedoch über den KNX vor oder während der Handbedienung eine Zwangsstellung, eine Sperrfunktion, eine Sicherheitsfunktion oder eine Sonnenschutzfunktion (unabhängig von der eingestellten Priorität) aktiviert wurde, führt der Aktor für die betroffenen Ausgänge diese Funktionen mit höherer Priorität neu aus.

Der permanente Handbedienmodus wird ausgeschaltet, wenn die Auswahltaste  $\mathbb{Q}$ länger als 5 Sekunden gedrückt wird. Je nach Parametrierung des Aktors in der ETS werden beim Ausschalten des permanenten Handbetriebs die Ausgänge auf den durch die Handbedienung zuletzt eingestellten oder intern nachgeführten Zustand

(direkter Betrieb, Zwangsstellung, Sperrverriegelung, Sicherheits- oder Sonnenschutzposition) eingestellt. Der Parameter "Ende der permanenten Handbedienung" legt dabei die Reaktion fest.

Den Parameter "Ende der permanenten Handbedienung" einstellen auf "keine Änderung".

Alle während der aktiven permanenten Handbedienung empfangenen Telegramme zur direkten Bedienung (Schalten, Lang-/Kurzzeit, Positionierung, Zentral, Szenen, Stellgrößentelegramme) werden verworfen. Nach dem Beenden der permanenten Handbedienung bleibt der momentane Zustand aller Ausgänge unverändert. Wenn jedoch über den KNX vor oder während der Handbedienung eine Zwangsstellung, eine Sperrfunktion, eine Sicherheitsfunktion oder eine Sonnenschutzfunktion (unabhängig von der eingestellten Priorität) aktiviert wurde, führt der Aktor für die betroffenen Ausgänge diese Funktionen mit einer höheren Priorität aus.

■ Den Parameter "Ende der permanenten Handbedienung" einstellen auf "Ausgänge nachführen".

Während der aktiven permanenten Handbedienung werden alle eintreffenden Telegramme (Ausnahme Jalousiebetrieb: Kurzzeittelegramme – Step/Stopp) intern nachgeführt. Beim Beenden der Handbedienung werden die Ausgänge auf die nachgeführten Zustände oder auf die Position, die vor der permanenten Handbedienung für Jalousieausgänge zuletzt vorgegeben wurde, eingestellt. Dabei werden die einzelnen Prioritäten der Funktionen zueinander berücksichtigt. Nur die Funktion mit der jeweils größeren Priorität wird ausgeführt. Ein Langzeitbetrieb wird im Jalousiebetrieb nicht nachgeführt, wenn sich der entsprechende Jalousieausgang bereits in der entsprechenden Endlage befindet.

- $\vert i \vert$ Die während einer Handbedienung ausgelösten Bedienvorgänge aktualisieren die Zustände der Rückmelde- und Statusobjekte. Es werden auch Telegramme auf den KNX ausgesendet, falls die betroffenen Meldeobjekte in der ETS freigegeben und als aktiv sendend parametriert sind.
- $\lceil i \rceil$ Bei einem ETS-Programmiervorgang wird ein aktivierter Handbedienmodus immer beendet. Dabei wird nicht das parametrierte oder vorgegebene Verhalten am Ende der Handbedienung ausgeführt. Stattdessen führt der Aktor das parametrierte Verhalten nach einem ETS-Programmiervorgang aus.

#### **Statusmeldung der Handbedienung einstellen**

Der Aktor kann eine Statusmeldung über ein separates Objekt auf den KNX aussenden, wenn die Handbedienung aktiviert oder deaktiviert wird. Das Statustelegramm kann nur bei eingeschalteter Busspannung ausgesendet werden. Die Polarität der Statusmeldung ist parametrierbar.

Die Handbedienung muss freigegeben sein.

■ Den Parameter "Status" auf der Parameterseite "Handbedienung" aktivieren.

Die Statusmeldung der Handbedienung ist freigegeben und das Statusobjekt wird sichtbar.

- Beim Parameter "Funktion und Polarität Statusobjekt" festlegen, ob das Statustelegramm generell beim Aktivieren der Handbedienung oder nur bei Aktivierung der permanenten Handbedienung "EIN" wird.
- $\lceil \cdot \rceil$ Das Statusobjekt ist immer "AUS", wenn die Handbedienung deaktiviert ist.
- $\vert i \vert$ Der Status "inaktiv" wird nach Busspannungswiederkehr oder nach einem ETS-Programmiervorgang automatisch auf den Bus ausgesendet.
- $\lceil i \rceil$ Wenn eine aktive Handbedienung durch eine Sperrung beendet wird, sendet der Aktor auch eine Statusmeldung "Handbedienung inaktiv" auf den Bus aus.

#### **Sperrung der Bussteuerung einstellen**

Einzelne Schalt- oder Jalousieausgänge lassen sich vor Ort durch eine Handbedienung am Gerät sperren, so dass die angeschlossenen Verbraucher nicht mehr über den KNX ansteuerbar sind. Eine solche Sperrung der Busbedienung wird durch Bedienung im permanenten Handbetrieb eingeleitet und durch schnelles Blinken der Status-LED auf der Gerätefront signalisiert. Die gesperrten Ausgänge können dann ausschließlich in der permanenten Handbedienung angesteuert werden.

Die Handbedienung muss freigegeben sein.

Den Parameter "Bussteuerung von einzelnen Ausgängen sperrbar" auf der Parameterseite "Handbedienung" aktivieren.

Die Funktion zur Sperrung der Bussteuerung ist freigegeben und kann vor Ort aktiviert werden. Alternativ verhindert das Deaktivieren des Parameters an dieser Stelle das Aktivieren der Sperrung der Bussteuerung im permanenten Handbetrieb.

 $\lceil \cdot \rceil$ Die vor Ort eingeleitete Sperrung hat die höchste Priorität. Somit werden andere Funktionen des Aktors, die über den KNX aktiviert werden können (z. B. Zwangsstellung, Sperr- oder Sicherheitsfunktion), übersteuert. Der busgesperrte Ausgang bleibt auf dem zuletzt im permanenten Handbetrieb eingestellten Zustand.

Je nach Parametrierung des Aktors in der ETS werden die Gruppen bei Sperrfreigabe und anschließendem Ausschalten des permanenten Handbetriebs auf den durch die Handbedienung zuletzt eingestellten oder intern nachgeführten Zustand (direkter Betrieb, Zwangsstellung, Sperrverriegelung, Sicherheitsoder Sonnenschutzposition) eingestellt.

- $\mathbf{1}$ Die Sperrfunktion der Handbedienung beeinflusst busgesperrte Ausgänge nicht.
- $|i|$ Ein Ausfall der Busspannung oder ein ETS-Programmiervorgang deaktiviert die Sperrung der Bussteuerung.

## **8.2.2** Statusanzeige

Die Status-LED auf der Gerätevorderseite können die aktuellen Zustände der Schaltund Jalousieausgänge dauerhaft oder temporär anzeigen.

– Dauerhafte Statusanzeige:

Der Parameter "Status temporär anzeigen" auf der Parameterseite "Statusanzeige" ist deaktiviert. Bei einer dauerhaften Statusanzeige zeigen die Status-LED immer den aktuellen Zustand der Ausgänge an.

– Temporäre Statusanzeige:

Der Parameter "Status temporär anzeigen" auf der Parameterseite "Statusanzeige" ist aktiviert. Bei temporärer Anzeige wird durch eine Betätigung der Taste "Handbedienung" die Statusanzeige aktiviert. Die Anzeigedauer wird in der ETS eingestellt.

Sofern die Handbedienung in der ETS freigegeben ist, wird durch eine Betätigung der Taste "Handbedienung" auch der kurzzeitige oder permanente Handbetrieb aktiviert. Während einer Handbedienung bleibt die Statusanzeige immer aktiv. Am Ende eines Handbetriebs wird die Anzeigedauer der temporären Statusanzeige neu angestoßen. Die Status-LED erlöschen dann nach Ablauf der konfigurierten Zeit.

Wenn die Handbedienung in der ETS nicht freigegeben ist, zeigen bei einer Betätigung der Taste "Handbedienung" alle Status-LED gemäß Anzeigedauer lediglich den Zustand der Ausgänge an.

 $\vert i \vert$ Im Auslieferungszustand ist die dauerhafte Statusanzeige voreingestellt.

Bei aktiviertem Parameter "Über Objekt ansteuern" ist in der ETS das Kommunikationsobjekt "Temporäre Statusanzeige" verfügbar. Dieses Objekt ist bidirektional und kann zum einen den Zustand der temporären Statusanzeige signalisieren und zum anderen die Statusanzeige aktivieren. Sofern eine temporäre Statusanzeige durch die Betätigung der Taste "Handbedienung" aktiviert wurde, sendet das Objekt den Wert "EIN". Wenn das Objekt ein Telegramm mit dem Wert "AUS" oder "EIN" empfängt, zeigen die Status-LED gemäß Anzeigedauer den Zustand der Ausgänge an. Die Handbedienung wird dabei nicht aktiviert.

Durch das Verknüpfen der Objekte "Temporäre Statusanzeige" mehrerer Aktoren mithilfe einer gemeinsamen Gruppenadresse können die Anzeigefunktionen der Status-LED aufeinander synchronisiert werden. So ist es möglich, die Status-Anzeigen aller Aktoren in einem Schaltschrank zeitgleich zu aktivieren, wenn an nur einem Aktor - z. B. zu Service- oder Wartungszwecken - die Handbedienung ausgelöst wird. Zudem könnte das Objekt "Temporäre Statusanzeige" beispielsweise durch einen an den KNX angebundenen Magnetkontakt angesteuert werden, so dass durch das Öffnen der Schaltschranktür die Status-Anzeigen aller Aktoren aktiviert werden. Ist die Tür geschlossen, bleiben die Status-Anzeigen zur Energieeinsparung ausgeschaltet.

Während einer laufenden Anzeigedauer sendet das Objekt "Temporäre Statu- $\mathbf{1}$ sanzeige" bei weiteren Betätigungen der Taste "Handbedienung" keine neuen Telegramme aus.

# **8.3** Parameter Bedienung und Anzeige

Handbedienung

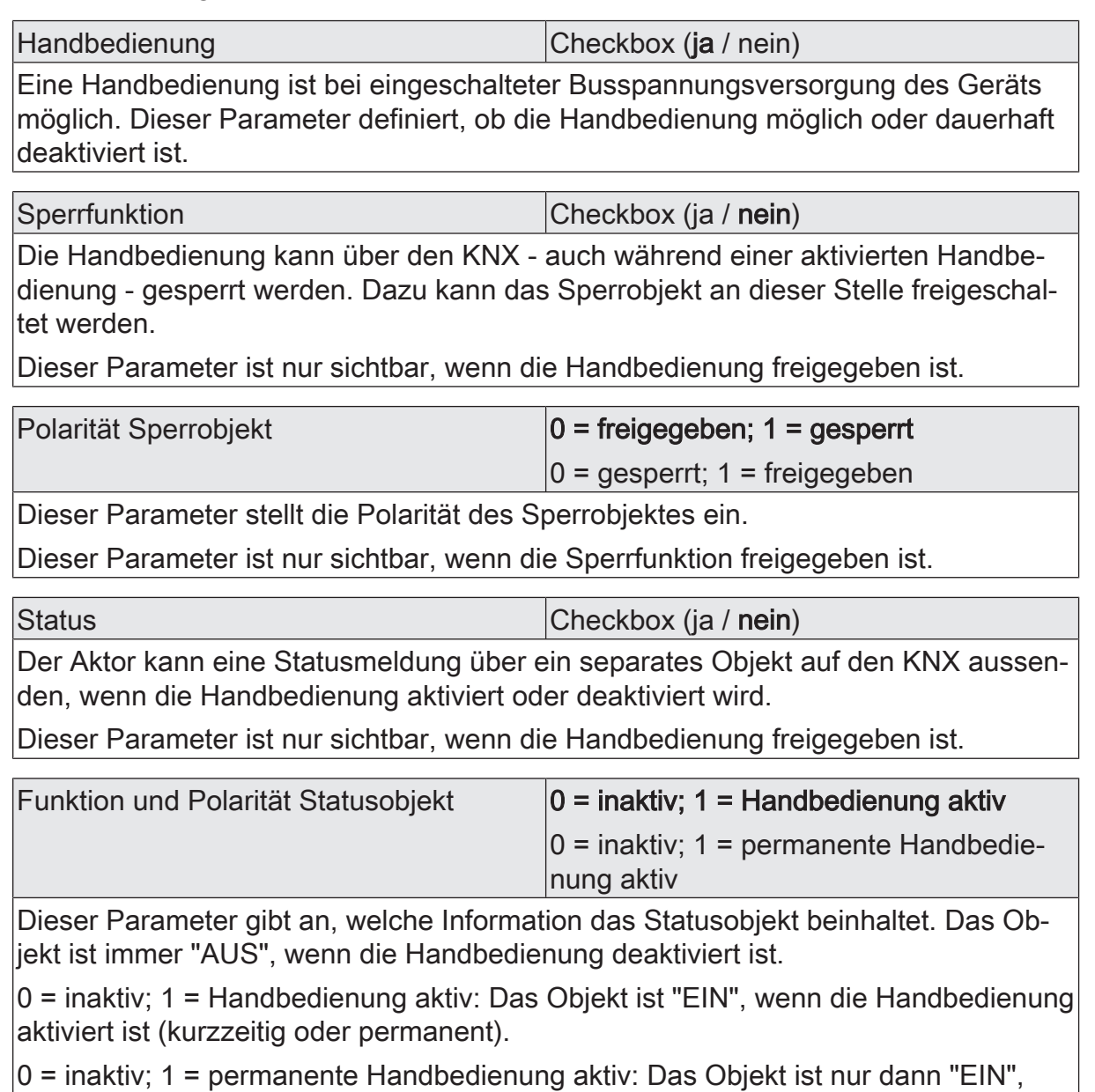

wenn die permanente Handbedienung aktiviert ist.

Dieser Parameter ist nur sichtbar, wenn die Statusfunktion freigegeben ist.

Ende der permanenten Handbedienung |keine Änderung

Ausgänge nachführen

Das Verhalten des Aktors am Ende der permanenten Handbedienung ist abhängig von diesem Parameter. Dieser Parameter ist nur sichtbar, wenn die Handbedienung freigegeben ist.

keine Änderung: Alle während der aktiven permanenten Handbedienung empfangenen Telegramme zur direkten Bedienung (Schalten, Lang-/Kurzzeit, Positionierung, Zentral, Szenen, Stellgrößentelegramme) werden verworfen. Nach Beenden der permanenten Handbedienung bleibt der Zustand aller Ausgänge, der zuletzt in der Handbedienung aktuell war, unverändert. Wenn jedoch über den KNX vor oder während der Handbedienung eine Zwangsstellung, eine Sperrfunktion, eine Sicherheitsfunktion oder eine Sonnenschutzfunktion (unabhängig von der eingestellten Priorität) aktiviert wurde, führt der Aktor für die betroffenen Ausgänge diese Funktionen mit einer höheren Priorität aus.

Ausgänge nachführen: Während der aktiven permanenten Handbedienung werden alle eintreffenden Telegramme (Ausnahme Jalousiebetrieb: Kurzzeittelegramme – Step/Stopp) intern nachgeführt. Beim Beenden der Handbedienung werden die Ausgänge auf die nachgeführten Zustände oder auf die Position, die vor der permanenten Handbedienung für Jalousieausgänge zuletzt vorgegeben wurde, eingestellt. Dabei werden die einzelnen Prioritäten der Funktionen zueinander berücksichtigt. Nur die Funktion mit der jeweils größeren Priorität wird ausgeführt. Ein Langzeitbetrieb wird im Jalousiebetrieb nicht nachgeführt, wenn sich der entsprechende Jalousieausgang bereits in der entsprechenden Endlage befindet.

Dieser Parameter ist nur sichtbar, wenn die Handbedienung freigegeben ist.

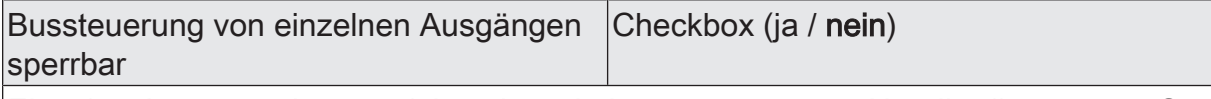

Einzelne Ausgänge lassen sich während einer permanenten Handbedienung vor Ort sperren, so dass die gesperrten Ausgänge nicht mehr durch den KNX ansteuerbar sind. Eine Sperrung durch die Handbedienung wird nur dann zugelassen, wenn dieser Parameter aktiviert ist.

Dieser Parameter ist nur sichtbar, wenn die Handbedienung freigegeben ist.

#### **Statusanzeige**

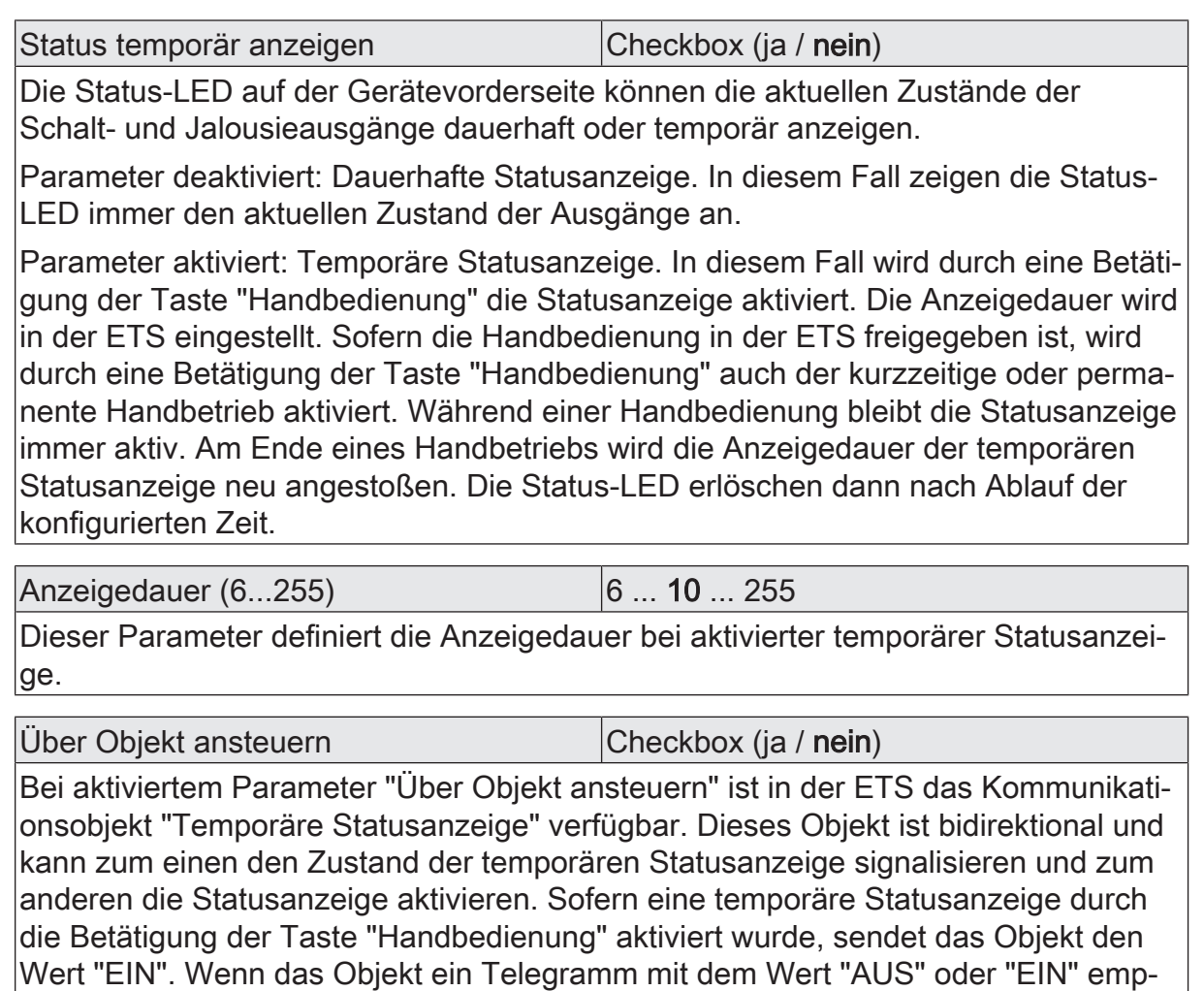

Die Handbedienung wird dabei nicht aktiviert.

fängt, zeigen die Status-LED gemäß Anzeigedauer den Zustand der Ausgänge an.

# **8.4** Objektliste Bedienung und Anzeige

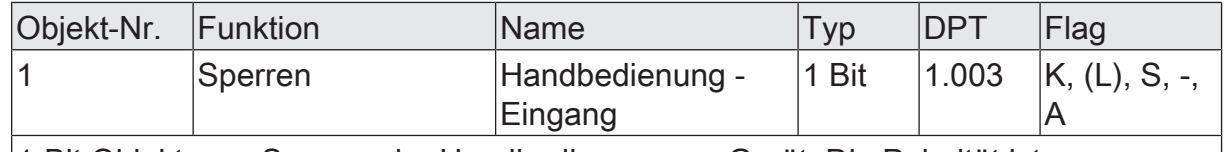

1-Bit Objekt zum Sperren der Handbedienung am Gerät. Die Polarität ist parametrierbar.

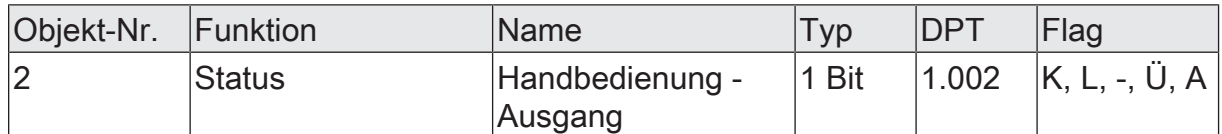

1-Bit Objekt zur Statusübermittlung der Handbedienung. Das Objekt ist "AUS", wenn die Handbedienung deaktiviert ist (Busbetrieb). Das Objekt ist "EIN", wenn die Handbedienung aktiviert wird. Ob die kurzzeitige oder permanente Handbedienung als Statusinformation angezeigt wird, ist parametrierbar.

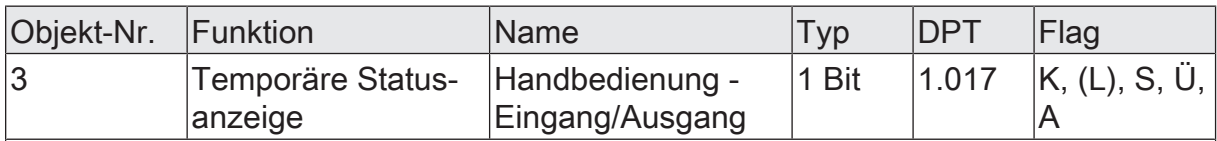

1-Bit Objekt zur Meldung und zur Aktivierung der temporären Statusanzeige. Dieses Objekt ist bidirektional und kann zum einen den Zustand der temporären Statusanzeige signalisieren und zum anderen die Statusanzeige aktivieren. Sofern eine temporäre Statusanzeige durch die Betätigung der Taste "Handbedienung" aktiviert wurde, sendet das Objekt den Wert "EIN".

Wenn das Objekt ein Telegramm mit dem Wert "AUS" oder "EIN" empfängt, zeigen die Status-LED gemäß Anzeigedauer den Zustand der Ausgänge an. Die Handbedienung wird dabei nicht aktiviert.

Das Objekt ist nur sichtbar, wenn die temporäre Statusanzeige aktiviert ist

# **9** Kanalkonfiguration

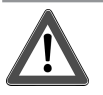

# **VORSICHT!**

### Falsche Ansteuerung der Last bei falscher Gerätekonfiguration in der ETS!

Zerstörungsgefahr der angeschlossenen Jalousieantriebe. Die Gerätekonfiguration in der ETS auf die angeschlossene Last (Kanaldefinition) abstimmen!

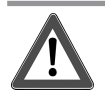

# **VORSICHT!**

#### Beim Betreiben des Aktors außerhalb seiner technischen Spezifikation (siehe Technische Daten) können Relaiskontakte verschmelzen.

Zerstörungsgefahr der angeschlossenen Antriebsmotoren, wenn Relaiskontakte verschmelzen und dadurch zeitgleich beide Fahrtrichtungen bestromt werden. Den Aktor ausschließlich innerhalb seiner technischen Spezifikation betreiben!

#### **Kanaldefinition konfigurieren**

Das Gerät dient zur Ansteuerung von elektrischen Verbrauchern aus bis zu zwei verschiedenen Gebäude-Gewerken, wie sie beispielsweise in einem Wohn- oder Büroraum oder in einem Hotelzimmer Verwendung finden. Hierzu verfügt das Gerät je nach Variante über bis zu 24 potenzialfreie Relaisausgänge. Jeweils zwei Ausgänge bilden ein Paar, das in der ETS entweder auf Jalousiebetrieb (kombinierte Ausgänge für AUF und AB) oder alternativ auf Schaltbetrieb (getrennte Ausgänge) konfiguriert werden kann.

Durch die Paarbildung der Relaisausgänge ist ein Mischbetrieb der genannten Betriebsarten am Gerät möglich. Durch die Funktionskombination der Relaisausgänge können in vielen Fällen Elektroinstallationen raumorientiert geplant und ausgeführt werden.

Eine mechanische Verriegelung der Fahrtrichtungen ist nicht implementiert, da die Ausgänge im Schaltbetrieb separat ansteuerbar sein müssen.

In der Kanaldefinition auf der Parameterseite "Allgemein" für die Ausgangspaare die gewünschten Funktionen einstellen.

Jalousie: Das entsprechende Ausgangspaar ist auf Jalousiebetrieb konfiguriert. Beide Ausgänge sind zu einem Jalousiekanal zusammengefasst. Es können geeignete Lamellenjalousien, Rollläden, Markisen, Dachfenster oder Lüftungsklappen angesteuert werden.

Schalten: Das entsprechende Ausgangspaar ist auf Schaltbetrieb konfiguriert. Beide Ausgänge sind getrennt voneinander als zwei Schaltkanäle angelegt.

Es ist möglich, Ausgangspaare zu deaktivieren, indem der Parameter "Verwenden" abgewählt wird (z. B. als Reserve für zukünftige Anwendungen). Deaktivierte Ausgangspaare haben keine Parameter oder Kommunikationsobjekte und können auch bei einer Handbedienung nicht angesteuert werden.

 $\boxed{1}$ Die Parameter- und Objektkonfigurationen der einzelnen Ausgänge sind von den Parametern auf der Seite "Allgemein" abhängig und werden durch die ETS verstellt, wenn die Kanaldefinition verändert wird. Dadurch können Parametereinstellungen oder Zuordnungen von Gruppenadressen zu Objekten verloren gehen. Aus diesem Grund die Kanaldefinitionen zu Beginn der Parametrierung des Aktors einstellen!

## **10** Jalousiebetrieb

### **10.1** Prioritäten

Der Aktor unterscheidet im Jalousiebetrieb verschiedene Funktionen, die auf einen Ausgang einwirken können. Damit es keine Zustandkonflikte gibt, ist jede mögliche Funktion einer bestimmten Priorität zugeordnet. Die Funktion mit der höheren Priorität übersteuert die Funktion mit der niedrigeren Priorität.

Für den Jalousiebetrieb ergeben sich die folgenden Prioritäten…

- 1. Priorität: Handbetrieb (oberste Priorität)
- 2. Priorität: Zwangsstellung & Sperrfunktion
- 3. Priorität: Sicherheitsfunktion(en)

Die Prioritätsebenen 4. und 5. sind in der ETS parametrierbar. Daher ergibt sich entweder...

- 4. Priorität: Sonnenschutzfunktion
- 5. Priorität: direkter Busbetrieb

oder...

- 4. Priorität: direkter Busbetrieb
- 5. Priorität: Sonnenschutzfunktion

oder...

- 4. Priorität: Sonnenschutzfunktion und direkter Busbetrieb
- $\vert i \vert$ Zum direkten Busbetrieb gehören: Kurzzeit-/Langzeitbetrieb, Positionierung, Szenen, Zentralfunktionen, Resetverhalten, Tuchstraffung, Endlagenkorrektur.

Bei manchen Funktionen ist das Verhalten am Ende konfigurierbar (z. B. das Verhalten am Ende einer Sicherheitsfunktion oder das Verhalten am Ende der Sonnenschutzautomatik). Diese vorgegebenen Reaktionen werden nur dann ausgeführt, wenn der Aktor anschließend unmittelbar in den direkten Betrieb (geringste Priorität) übergehen kann.

Ist während einer Funktion mit einer hohen Priorität (z. B. Sicherheit) eine andere Funktion mit einer niedrigeren Priorität aktiviert worden (z. B. Sonnenschutz), führt der Aktor das Verhalten zu Beginn der Funktion mit der nächst niedrigeren Priorität aus (z. B. Sonnenschutz). Das Verhalten am Ende der Funktion mit der höheren Priorität (z. B. Sicherheit) wird dann nicht ausgeführt!

# **10.2** Allgemeine Einstellungen

## **10.2.1** Resetverhalten

#### **Verzögerung nach Busspannungswiederkehr**

Zur Reduzierung des Telegrammverkehrs auf der KNX Busleitung nach dem Einschalten der Busspannung (Busreset), nach dem Anschluss des Gerätes an die Buslinie oder nach einem ETS-Programmiervorgang ist es möglich, alle aktiv sendenden Status- oder Rückmeldungen der Jalousiefunktion zu verzögern. Dazu kann kanalübergreifend eine Verzögerungszeit festgelegt werden (Parameter "Verzögerung nach Busspannungswiederkehr" auf der Parameterseite "Allgemein Jalousieausgänge"). Erst nach Ablauf der parametrierten Zeit werden Rückmeldetelegramme zur Initialisierung auf den KNX ausgesendet.

Welche Telegramme tatsächlich verzögert werden, lässt sich unabhängig für jeden Jalousieausgang und für jede Statusfunktion einstellen.

- $|i|$ Die Verzögerung wirkt nicht auf das Verhalten der Ausgänge. Es werden lediglich die Bustelegramme der Status- oder Rückmeldungen zeitverzögert. Die Ausgänge können auch während der Verzögerung nach Busspannungswiederkehr angesteuert werden.
- $\Box$ Die Einstellung "0" für die Verzögerungszeit nach Busspannungswiederkehr deaktiviert die Zeitverzögerung vollständig. In diesem Fall werden alle Meldungen, falls aktiv sendend, unverzögert auf den KNX ausgesendet.

## **10.2.1.1** Parameter Resetverhalten

Allgemein -> Allgemein Jalousieausgänge

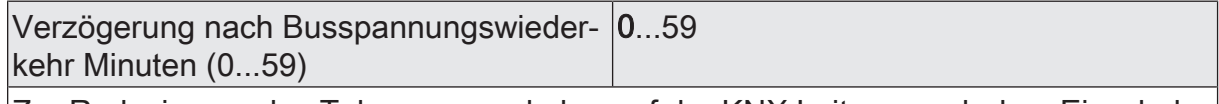

Zur Reduzierung des Telegrammverkehrs auf der KNX Leitung nach dem Einschalten der Busspannung (Busreset), nach dem Anschluss des Gerätes an die KNX Linie oder nach einem ETS-Programmiervorgang ist es möglich, verschiedene aktiv sendende Rückmeldungen der Jalousiefunktion zu verzögern. Dazu kann an dieser Stelle eine Verzögerungszeit festgelegt werden. Erst nach Ablauf der parametrierten Zeit werden verzögerte Rückmeldetelegramme zur Initialisierung auf den KNX ausgesendet.

Einstellung der Minuten der Verzögerungszeit.

Sekunden (0...59) 0...17…59

Einstellung der Sekunden der Verzögerungszeit.

## **10.2.2** Zentralfunktionen

Der Aktor bietet die Möglichkeit, gezielt einzelne oder alle Jalousieausgänge mit bis zu 6 1-Bit Zentral-Kommunikationsobjekten zu verbinden. Das Verhalten bei der Ansteuerung eines Ausgangs über die Zentralfunktionen kann auf "Fahren" oder alternativ auf "Permanent" (Langzeitbetrieb mit Priorität) eingestellt werden.

#### Zentralfunktion = "Fahren":

Diese Funktion ist vergleichbar mit verschiedenen Zentral-Gruppenadressen, die mit dem "Langzeitbetrieb"-Objekt eines Jalousieausgangs verknüpft sind. Der jeweils zuletzt empfangene Befehl (AUF oder AB) wird ausgeführt. Die Polarität des Zentraltelegramms kann bedarfsweise invertiert werden.

#### Zentralfunktion = "Permanent":

Die zugeordneten Jalousieausgänge werden entsprechend des parametrierten Befehls (AUF oder AB) angesteuert und im Zuge der Zentralsteuerung verriegelt. Das bedeutet, dass keine andere Zentralfunktion mit der Funktion "Fahren" den verriegelten Ausgang ansteuern kann. Ansteuerungen über die normalen Objekte zum direkten Betrieb, z. B. Langzeit- oder Kurzzeitbetrieb, sind allerdings möglich. Sofern ein Ausgang mehreren permanenten Zentralfunktionen zugeordnet ist, entschiedet der parametrierte Befehl über die Priorität der Zentralfunktion. Ein "permanent AUF" hat eine höhere Priorität als ein "permanent AB" und wird folgloch bevorzugt ausgeführt. Das Aktivieren einer Zentralfunktion "permanent AUF" deaktiviert für einen Ausgang andere zugeordnete Funktionen mit der Einstellung "permanent AB".

Das Aktivieren einer permanenten Zentralfunktion stößt, sofern es die Priorität erlaubt, eine Langzeitfahrt in die vorgegebene Fahrtrichtung an. Das Deaktivieren einer permanenten Zentralfunktion führt nicht zu einem Stopp, so dass eine ablaufende Fahrt hierdurch nicht beeinflusst wird.

Beispiel zu permanenten Zentralfunktionen

Ein Ausgang ist der Zentralfunktion 1 "Fahren", der Zentralfunktion 2 "permanent AUF" und der Zentralfunktion 3 "permanent AB" zugeordnet. Die Zentralfunktionen 2 und 3 sind zunächst deaktiviert.

Bei Empfang eines Zentraltelegramms = "aktivieren" auf Zentralfunktion 3 fährt der zugeordnete Jalousieausgang nach unten. Er kann in diesem Zustand nicht mehr durch Zentralfunktion 1 angesteuert werden, da das einfache "Fahren" eine niedrigere Priorität besitzt. Bei Empfang eines Zentraltelegramms = "aktivieren" auf Zentralfunktion 2 fährt der zugeordnete Jalousieausgang unmittelbar nach oben. Die Zentralfunktion 3 wird hierdurch automatisch deaktiviert. Erst wenn die Zentralfunktionen 2 und 3 deaktiviert sind, kann der zugeordnete Jalousieausgang wieder durch Zentralfunktion 1 angesteuert werden.

- $|i|$ Nach Busspannungswiederkehr sind alle Zentralfunktionen inaktiv. Es werden keine Zentralfunktionen bei Busspannungsausfall gespeichert.
- $|i|$ Eine Fahrt, die durch eine Zentralfunktion eingeleitet wurde, ist durch Empfang weiterer Zentraltelegramme gleicher Polarität und Funktion in ihrer Dauer nachtriggerbar.
- $\lceil \cdot \rceil$ Eine Fahrt, die durch eine Zentralfunktion eingeleitet wurde, ist durch Empfang weiterer Zentraltelegramme gleicher Polarität und Funktion in ihrer Dauer nicht nachtriggerbar. Sofern eine Fahrt abgelaufen ist, stoßen neue Zentraltelegramme erneut eine Fahrt an.
- $\vert i \vert$ Das Deaktivieren einer permanenten Zentralfunktion hat keinen Einfluss auf Szenenverzögerungen. Das Aktivieren beendet eventuell laufende Szenenverzögerungen.

## **Zentralfunktionen freischalten**

■ Die Zentralfunktionen auf der Parameterseite "Allgemein -> Allgemein Jalousieausgänge" durch den Parameter "Zentralfunktionen" aktivieren.

Die 6 Zentralobjekte werden in der ETS sichtbar. Es können optional Bezeichnungen für die Zentralfunktionen vergeben werden. Die Bezeichnungen sollten die Verwendung der einzelnen Zentralfunktionen verdeutlichen (z. B. "Zentral AB", "Panik AUF"). Die Bezeichnungen werden ausschließlich in der ETS im Text der Zentralfunktionen und Zentralobjekte verwendet.

### **Jalousieausgänge den Zentralfunktionen zuordnen**

Jeder Jalousieausgang kann den Zentralfunktionen zugeordnet werden.

Die Zentralfunktionen müssen auf der Parameterseite "Allgemein -> Allgemein Jalousieausgänge" freigeschaltet sein.

■ Die Parameter "Funktion und Polarität Zentralobjekt" auf den Parameterseiten "Relaisausgänge... -> JA... - Allgemein" auf die gewünschte Funktion einstellen.

Der entsprechende Ausgang ist der Zentralfunktion zugeordnet. Er kann zentral beeinflusst werden.

 $\vert i \vert$ Die durch die Zentralfunktionen neu eingestellte Behang-, Lüftungsklappenoder Lamellenposition wird am Ende einer Fahrbewegung in den Rückmelde-Objekten nachgeführt und, falls diese aktiv sendend sind, auch auf den Bus ausgesendet. Es ist zu beachten, dass der Aktor Positionen nach dem Einschalten der Versorgungsspannung nur dann berechnen kann, wenn zuvor eine Referenzfahrt in die obere Endlage ausgeführt wurde.

## **10.2.2.1** Parameter Zentralfunktionen

Allgemein -> Allgemein Jalousieausgänge

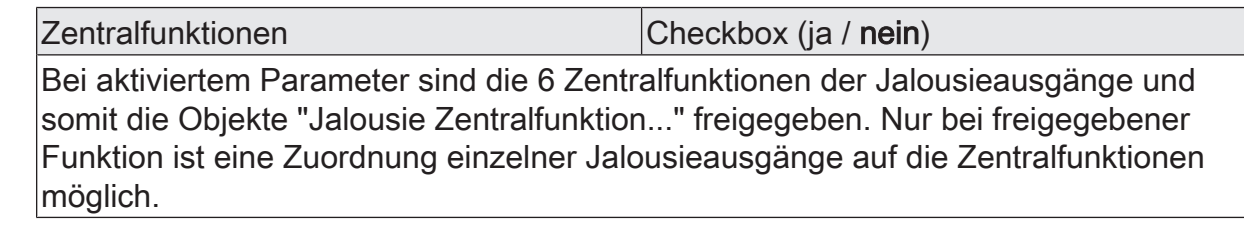

Bezeichnung der Zentralfunktionen Freier Text

Es können optional Bezeichnungen für die Zentralfunktionen vergeben werden. Die Bezeichnungen sollten die Verwendung der einzelnen Zentralfunktionen verdeutlichen (z. B. "Zentral AB", "Panik AUF"). Die Bezeichnungen werden ausschließlich in der ETS im Text der Zentralfunktionen und Zentralobjekte verwendet.

Relaisausgänge... -> Ja... - Allgemein

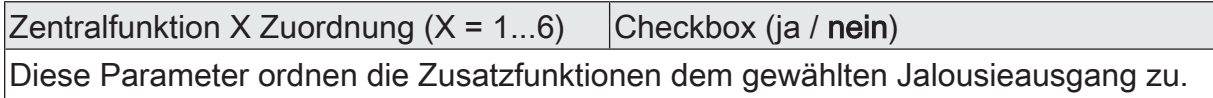

Diese Parameter sind nur bei freigegebenen Zentralfunktionen sichtbar.

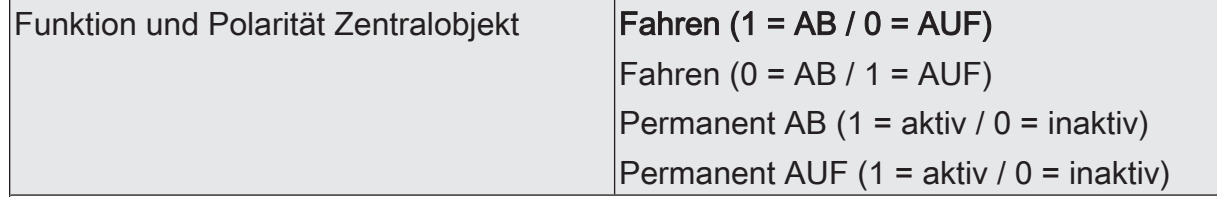

An dieser Stelle wird die Funktion und die Polarität der Zentralfunktion gewählt. Fahren (1 = AB / 0 = AUF): Der jeweils zuletzt empfangene Befehl (AUF oder AB) wird ausgeführt. Die Polarität des Zentraltelegramms ist vorgegeben: 1 = AB / 0 = AUF

Fahren (0 = AB / 1 = AUF): Der jeweils zuletzt empfangene Befehl (AUF oder AB) wird ausgeführt. Die Polarität des Zentraltelegramms ist vorgegeben: 0 = AB / 1 = AUF

Permanent AB (1 = aktiv / 0 = inaktiv): Der zugeordnete Jalousieausgang wird in die AB-Richtung angesteuert und im Zuge der Zentralsteuerung verriegelt.

Permanent AUF (1 = aktiv / 0 = inaktiv): Der zugeordnete Jalousieausgang wird in die AUF-Richtung angesteuert und im Zuge der Zentralsteuerung verriegelt.

Sofern ein Ausgang mehreren permanenten Zentralfunktionen zugeordnet ist, entschiedet der parametrierte Befehl über die Priorität der Zentralfunktion. Ein "permanent AUF" hat eine höhere Priorität als ein "permanent AB" und wird folglich bevorzugt ausgeführt. Die Polarität des Zentraltelegramms ist bei permanenter Funktion immer fest vorgegeben: 1 = permanente Steuerung aktivieren / 0 = permanente Steuerung deaktivieren

Diese Parameter sind nur bei freigegebenen Zentralfunktionen und bei zugeordneten Zentralfunktionen sichtbar.

## **10.2.2.2** Objektliste Zentralfunktionen

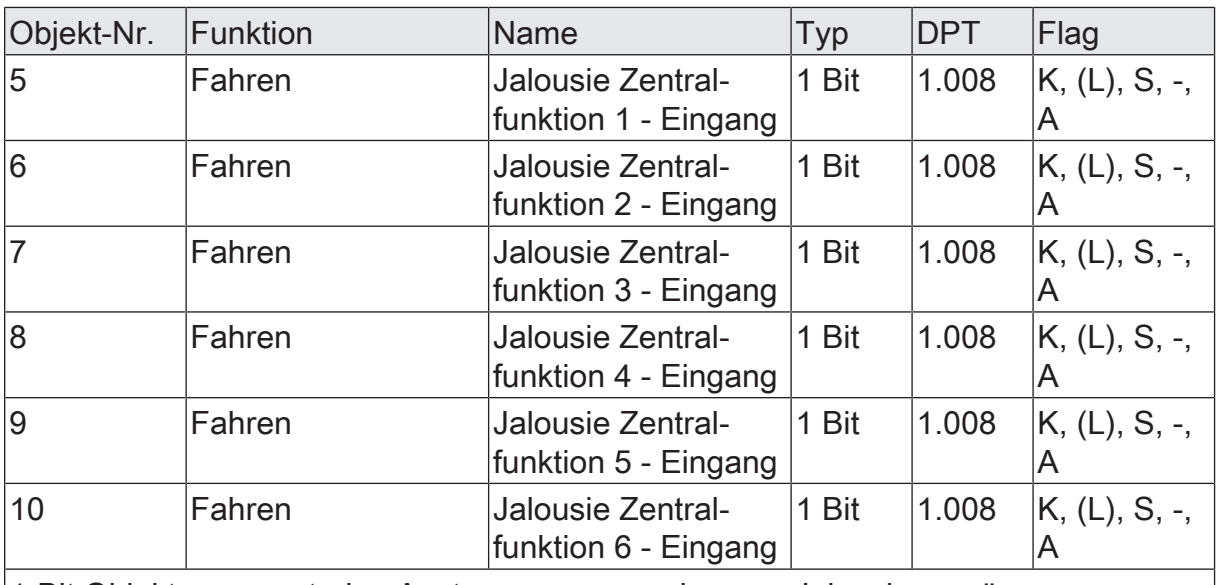

1-Bit Objekte zur zentralen Ansteuerung zugewiesener Jalousieausgänge. Bei Zentralfunktion = "Fahren": Die Polarität des Zentraltelegramms kann bedarfsweise invertiert werden.

Bei Zentralfunktion = "Permanent AUF", "Permanent AB": Die Polarität des Zentraltelegramms ist bei permanenter Funktion immer fest vorgegeben: 1 = permanente Steuerung aktivieren / 0 = permanente Steuerung deaktivieren.

## **10.2.3** Sicherheitsfunktionen

Der Aktor unterscheidet bis zu fünf verschiedene Sicherheitsfunktionen. Jede Sicherheitsfunktion verfügt über ein eigenes Kommunikationsobjekt, wodurch sich die Funktionen unabhängig voneinander aktivieren oder deaktivieren lassen. Es stehen drei verschiedene Windalarme zur Verfügung. Diese Alarme können beispielsweise zum Schutz vor Wind- oder Sturmböen von Jalousien oder Markisen an mehreren Gebäudefassaden verwendet werden. Zusätzlich oder alternativ kann ein Regenalarm, beispielsweise zum Schutz von Markisen, und ein Frostalarm, zum Beispiel zur Vermeidung einer mechanischen Zerstörung ausgefahrener Jalousien bei tiefen Temperaturen, freigeschaltet und verwendet werden. Die Telegrammpolarität der Sicherheitsobjekte ist fest vorgeben: "0" = kein Alarm / "1" = Alarm. In der Regel steuern Wetterstationen, die über Sensoren Temperatur, Windgeschwindigkeit und Regen erfassen, die Kommunikationsobjekte der Sicherheitsfunktion an.

Die Sicherheitsfunktionen werden gemeinsam für alle Jalousieausgänge konfiguriert. Die verschiedenen Ausgänge des Aktors können separat auf alle oder einzelne Sicherheitsfunktionen zugewiesen werden. Nur zugewiesene Ausgänge reagieren auf einen Zustandwechsel der Sicherheitsobjekte. Dabei sind die Reaktionen zu Beginn ("1" Telegramm) oder am Ende ("0" Telegramm) einer Alarmmeldung kanalorientiert parametrierbar.

Da Ausgänge auch auf mehrere Sicherheitsalarme zugewiesen sein können, ist die Priorität eintreffender Alarmmeldungen kanalübergreifend einstellbar. So besitzen die drei Windalarme zueinander unveränderbar die gleiche Priorität (logisches ODER). Die Prioritätsreihenfolge der Windalarme im Vergleich zum Frostalarm oder zum Regenalarm ist parametrierbar.

Die Kommunikationsobjekte für die Sicherheitsalarme können auf das Eintreffen von zyklischen Telegrammen überwacht werden. Bleiben Telegramme innerhalb einer einstellbaren Überwachungszeit aus, aktiviert der Aktor für die zugewiesenen Ausgänge die Sicherheitsfahrt. Die Sicherheitsfunktion wird beendet, sobald ein neues "0"-Telegramm empfangen wird.

Für die Windalarme, für den Regenalarm und für den Frostalarm können separat unterschiedliche Überwachungszeiten in der ETS eingestellt werden. Für die Windalarme wird eine gemeinsame Zeit konfiguriert. Jeder Windalarm verfügt jedoch über eine eigene Zeitsteuerung, so dass die Windobjekte getrennt voneinander auf Telegrammupdates geprüft werden.

### **Sicherheitsfunktionen freigeben**

Die Sicherheitsfunktionen müssen zunächst global freigegeben werden, bevor sie parametriert und verwendet werden können. Nach globaler Freigabe können die einzelnen Sicherheitsalarme unabhängig voneinander freigegeben oder gesperrt werden.

■ Den Parameter "Sicherheitsfunktionen" auf der Parameterseite "Allgemein -> Allgemein Jalousieausgänge" aktivieren.

Die Sicherheitsfunktionen sind global freigegeben und die weiteren Parameter werden sichtbar.

■ Die Parameter "Windalarm 1", "Windalarm 2", "Windalarm 3", "Regenalarm" und "Frostalarm" gemäß der Funktionsanforderung aktivieren.

Die erforderlichen Sicherheitsalarme sind freigegeben. Die Sicherheitsobjekte sind sichtbar und können mit Gruppenadressen verbunden werden.

- $\mathbf{1}$ Ein Objekt-Update der Sicherheitsobjekte ("EIN" nach "EIN" oder "AUS" nach "AUS") zeigt keine Reaktion.
- $\vert i \vert$ Nach dem Ausfall der Busspannung oder nach einem ETS-Programmiervorgang sind die Sicherheitsfunktionen stets deaktiviert.

## **Sicherheitsprioritäten einstellen**

Wenn einem Ausgang mehrere Sicherheitsalarme zugewiesen sind, ist es wichtig, die Priorität der eintreffenden Sicherheitstelegramme einzustellen. Dabei übersteuert ein Alarm mit einer höheren Priorität die Alarme mit den niedrigeren Prioritäten. Sobald ein Sicherheitsalarm mit einer höheren Priorität beendet wurde, wird der Sicherheitsalarm mit der untergeordneten Priorität ausgeführt, sofern der untergeordnete Sicherheitsalarm aktiv ist.

Die Sicherheitsfunktionen müssen global freigegeben sein.

- Den Parameter "Priorität der Sicherheits-Alarme" auf der Parameterseite "Allgemein -> Allgemein Jalousieausgänge" auf die erforderliche Prioritätenreihenfolge einstellen.
- $\vert \mathbf{i} \vert$ Die drei Windalarme haben zueinander die gleiche Priorität (logisches ODER). Das letzte Telegrammupdate auf die Windalarm-Objekte entscheidet, welcher Windalarm ausgeführt wird. Der Windalarm ist erst dann bei einem zugewiesenen Ausgang vollständig deaktiviert, wenn alle drei Objekte inaktiv ("0") sind.

## **Zyklische Überwachung einstellen**

Falls eine zyklische Telegrammüberwachung der Sicherheitsobjekte erforderlich ist, müssen die einzelnen Überwachungsfunktionen separat aktiviert werden. Die Freigaben der Überwachungsfunktionen und die Einstellungen der Überwachungszeiten erfolgen auf der Parameterseite "Allgemein -> Allgemein Jalousieausgänge".

Die Sicherheitsfunktionen müssen global freigegeben sein.

■ Falls eine Überwachung der Windalarme aktiviert werden soll, muss der Parameter "Überwachung", der sich unmittelbar unter den Windalarmen befindet, aktiviert werden.

Die Überwachung der Windalarmobjekte ist aktiviert. Sobald die Überwachung aktiviert ist, müssen alle freigeschalteten Windalarmobjekte zyklisch mit Telegrammen beschrieben werden! Sobald nur ein Windalarm-Telegramm innerhalb der Überwachungszeit ausbleibt, wird für den betroffenen Ausgang die Windalarm-Reaktion ausgeführt.

■ Die erforderliche Überwachungszeit für die Windalarmobjekte beim Parameter "Zykluszeit" parametrieren.

■ Falls eine Überwachung des Regenalarms aktiviert werden soll, muss der Parameter "Überwachung", der sich unmittelbar unter dem Regenalarm befindet, aktiviert werden.

Die Überwachung des Regenalarmobjekts ist aktiviert. Sobald die Überwachung aktiviert ist, muss das Regenalarmobjekt zyklisch mit Telegrammen beschrieben werden!

- Die erforderliche Überwachungszeit für das Regenalarmobjekt beim Parameter "Zykluszeit" parametrieren.
- Falls eine Überwachung des Frostalarms aktiviert werden soll, muss der Parameter "Überwachung", der sich unmittelbar unter dem Frostalarm befindet, aktiviert werden.

Die Überwachung des Frostalarmobjekts ist aktiviert. Sobald die Überwachung aktiviert ist, muss das Frostalarmobjekt zyklisch mit Telegrammen beschrieben werden!

- Die erforderliche Überwachungszeit für das Frostalarmobjekt beim Parameter "Zykluszeit" parametrieren.
- $\lceil \cdot \rceil$ Die Zykluszeit der Sender sollte kleiner als die parametrierte Überwachungszeit des Aktors sein, um sicherzustellen, dass mindestens ein Telegramm innerhalb der Überwachungszeit empfangen wird.

## **10.2.3.1** Parameter Sicherheitsfunktionen

Allgemein -> Allgemein Jalousieausgänge

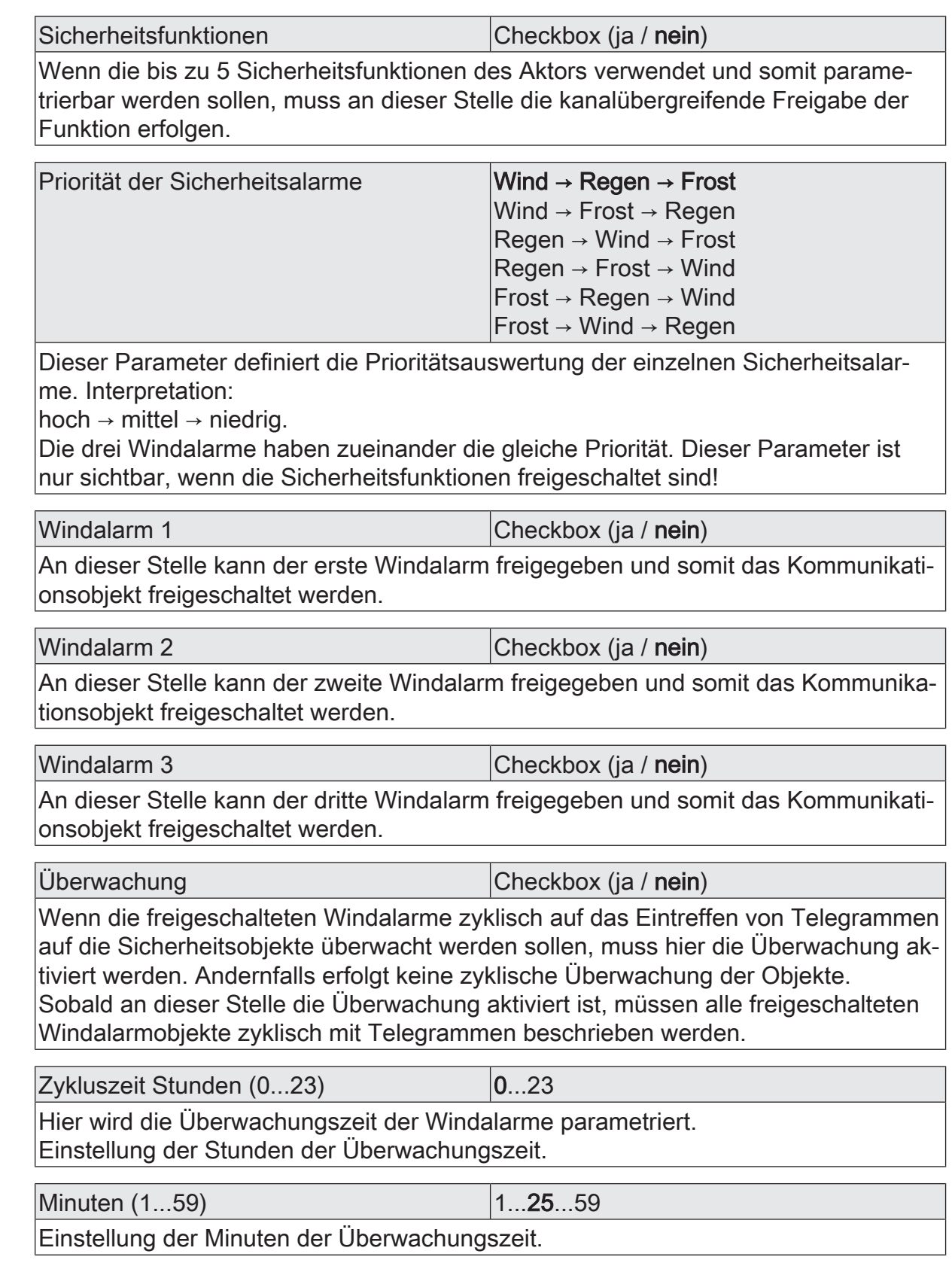

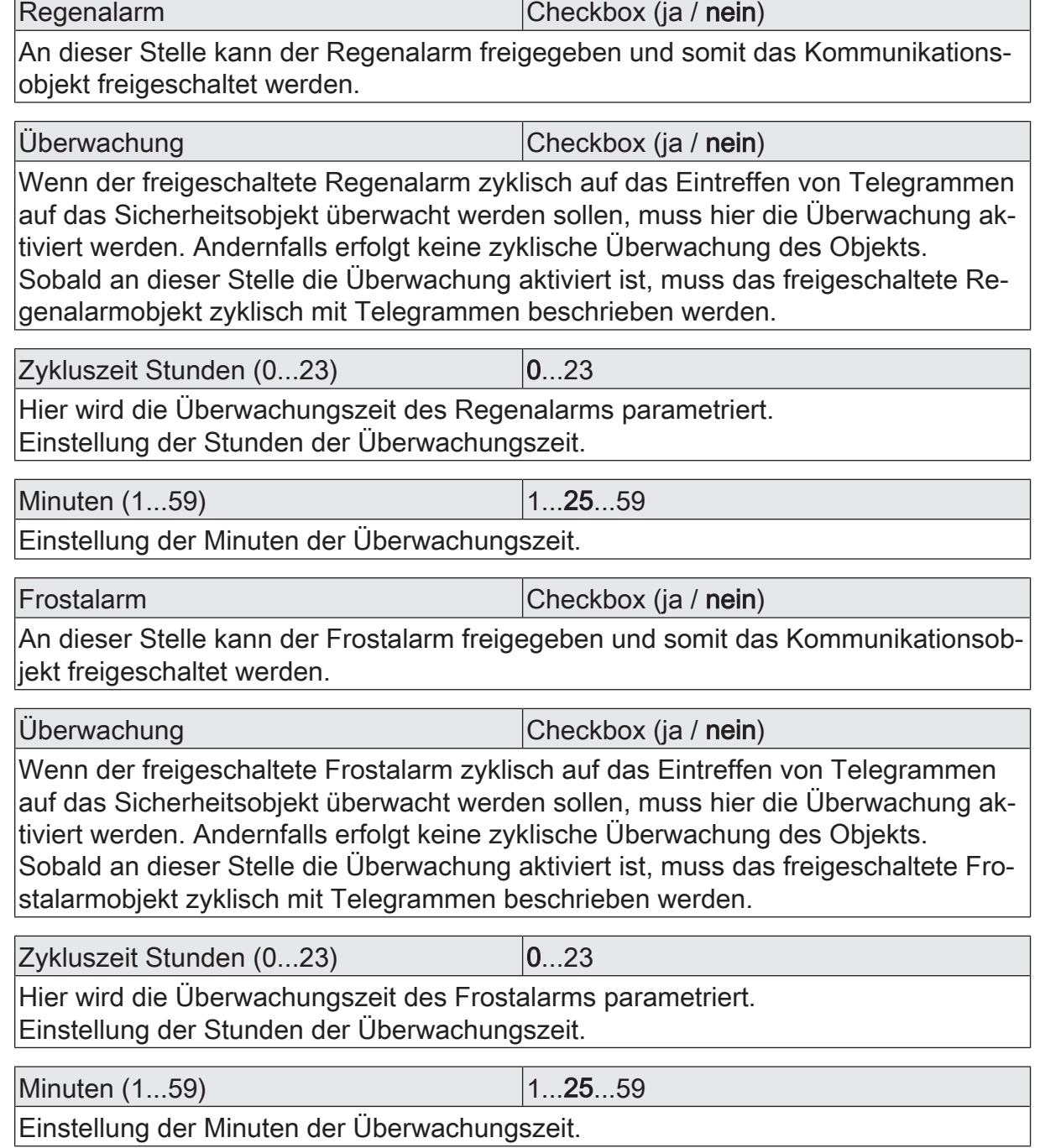

# **10.2.3.2** Objektliste Sicherheitsfunktionen

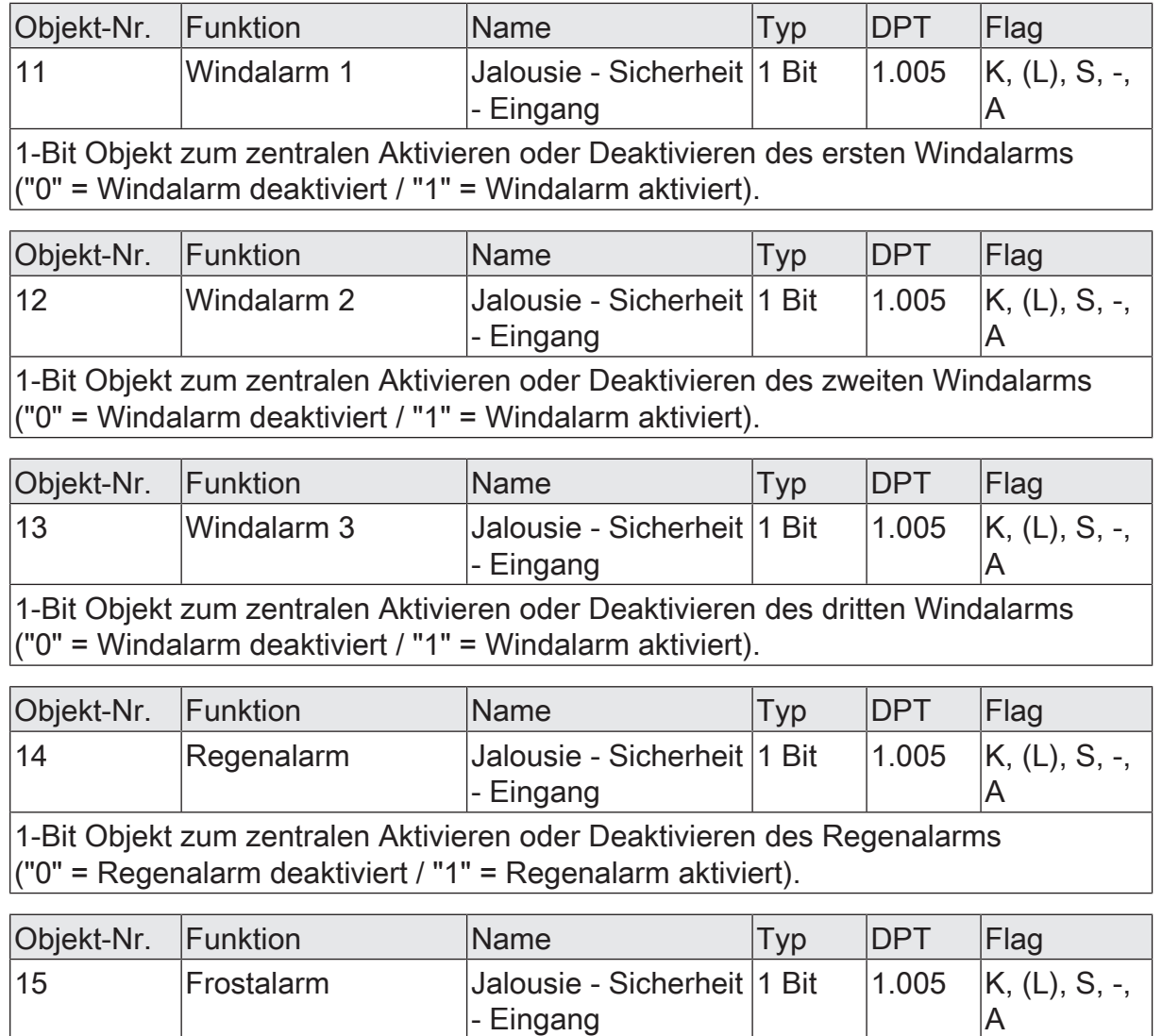

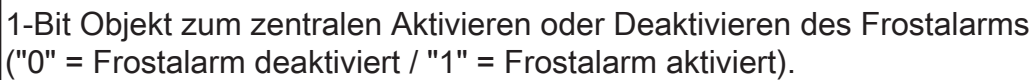

## **10.2.4** Bezeichnung eines Jalousieausgangs

Für jeden Jalousieausgang kann optional eine Bezeichnung vergeben werden. Die Bezeichnung soll die Verwendung des Ausgangs verdeutlichen (z. B. "Jalousie Wohnzimmer", "Rolllade Bad"). Die Bezeichnungen werden ausschließlich in der ETS im Text der Parameterseiten und Kommunikationsobjekte verwendet.

## **10.2.4.1** Parameter Bezeichnung

Relaisausgänge... -> JA... - Allgemein

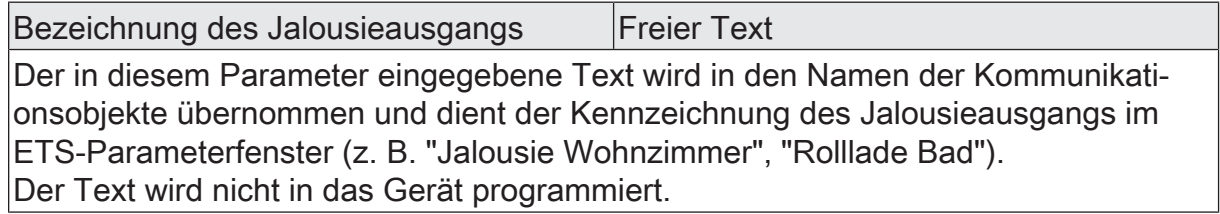

## **10.3** Betriebsart

Jeder Jalousieausgang des Aktors kann unabhängig durch Definition der Betriebsart auf die angeschlossene Antriebsart konfiguriert werden. Es können Lamellenjalousien, alternativ Rollladen oder Markisen oder als dritte Alternative Lüftungsklappen oder Dachfenster angesteuert werden. In Abhängigkeit der eingestellten Betriebsart passt die ETS die Parameterbezeichnungen und Kommunikationsobjekte aller Funktionen eines Ausgangs an.

So sind beispielsweise bei der Betriebsart "Jalousie mit Lamelle" auch Parameter und Objekte für die Lamellenansteuerung vorhanden. In der Betriebsart "Rolllade / Markise" fehlt die Lamellenansteuerung, es kann aber eine Tuchstraffungsfunktion bei Einsatz von Markisen parametriert werden. Bei der Betriebsart "Lüftungsklappe / Dachfenster" werden Antriebsfahrten "öffnen" und "schließen" unterschieden, anstelle einer Aufwärts- oder Abwärtsfahrt bei Jalousien oder Rollladen. In dieser Dokumentation wird für Jalousien, Rollläden oder Markisen auch der Begriff "Behang" verwendet, wenn nicht explizit über eine besondere Funktion (z. B. die Lamellenansteuerung) geschrieben wird.

In allen Betriebsarten können Positionen vorgegeben werden.

### **Betriebsart einstellen**

Der Parameter "Betriebsart" ist separat für jeden Jalousieausgang auf den Parameterseiten "Relaisausgänge... -> JA... - Allgemein" angelegt.

- Den Parameter "Betriebsart" auf die erforderliche Betriebsart einstellen.
- $\mathbf{ii}$ Der Parameter "Betriebsart" hat Auswirkung auf viele kanalorientierten Parameter und Kommunikationsobjekte. Bei Umstellung der Betriebsart in der ETS werden Parameter dynamisch angepasst, so dass bereits getroffene Einstellungen oder Verbindungen von Gruppenadressen zurückgesetzt werden können. Aus diesem Grund sollte die erforderliche Betriebsart ganz zu Beginn der kanalorientierten Gerätekonfiguration parametriert werden.
- $\vert i \vert$ Lüftungsklappen und Dachfenster sind so an die Ausgänge anzuschließen, dass sie bei Ansteuerung der Fahrtrichtung "AUF" öffnen und bei "AB" schließen.
- $\lceil i \rceil$ Eine Markise fährt nach oben, wenn sie sich aufrollt.

## **10.3.1** Parameter Betriebsart

Relaisausgänge... -> JA... - Allgemein

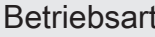

**Jalousie mit Lamelle** Rolllade / Markise Lüftungsklappe / Dachfenster

Der Aktor kann verschiedenartige Antriebssysteme ansteuern. Durch Einstellung dieses Parameters wird festgelegt, welche Behangart an den Ausgang angeschlossen ist.

Die ETS stellt in Abhängigkeit dieses Parameters alle folgenden Parameter dynamisch ein (Textbezeichnungen, Sichtbarkeiten, etc.). Aus diesem Grund sollte der Parameter "Betriebsart" vor allen anderen Parametern eines Ausgangs eingestellt werden.

## **10.4** Reset- und Initialisierungsverhalten

## **Verhalten nach ETS-Programmiervorgang einstellen**

Der Parameter "Nach ETS-Programmiervorgang" ist separat für jeden Jalousieausgang auf der Parameterseite "Relaisausgänge... -> JA... - Allgemein" angelegt. Über diesen Parameter kann das Relaisverhalten des Ausgangs unabhängig zum Verhalten nach Busspannungswiederkehr parametriert werden.

In Abhängigkeit der eingestellten Betriebsart passt die ETS die Textbezeichnung der Parametereinstellungen an ("auffahren" ↔ "öffnen" / "abfahren" ↔ "schließen").

Parameter einstellen auf "stopp".

Nach einem ETS-Programmiervorgang steuert der Aktor die Relais des Ausgangs in die Position "stopp". Dadurch wird eine evtl. ablaufende Antriebsfahrt unterbrochen.

Parameter einstellen auf "auffahren" oder "öffnen"

Der Aktor fährt den Behang nach einem ETS-Programmiervorgang nach oben oder öffnet die Lüftungsklappe/das Dachfenster.

■ Parameter einstellen auf "abfahren" oder "schließen".

Der Aktor fährt den Behang nach einem ETS-Programmiervorgang nach unten oder schließt die Lüftungsklappe/das Dachfenster.

■ Parameter einstellen auf "wie nach Busspannungswiederkehr".

Der Aktor verhält sich nach einem ETS-Programmiervorgang si, wie es der Parameter "Nach Busspannungswiederkehr" vorgibt.

- $\lceil i \rceil$ Das an dieser Stelle parametrierte Verhalten "Nach ETS-Programmiervorgang" wird nach jedem Applikations- oder Parameter-Download durch die ETS ausgeführt. Der einfache Download nur der physikalischen Adresse oder ein partielles Programmieren nur der Gruppenadressen bewirkt, dass nicht dieser Parameter berücksichtigt, sondern das parametrierte Verhalten ´"Nach Busspannungswiederkehr" ausgeführt wird.
- $\mathbf{1}$ Nach einem ETS-Programmiervorgang sind die Sicherheitsfunktionen, die Zwangsstellungen sowie die Sonnenschutzfunktionen stets deaktiviert.

### **Verhalten bei Busspannungsausfall einstellen**

Der Parameter "Bei Busspannungsausfall" ist separat für jeden Jalousieausgang auf der Parameterseite "Relaisausgänge... -> JA... - Allgemein" angelegt. Bei Busspannungsausfall steuert der Aktor die Relais des Ausgangs immer in die Position "stopp". Dadurch wird eine evtl. ablaufende Antriebsfahrt unterbrochen. Das parametrierte Verhalten wird nicht ausgeführt, wenn zum Zeitpunkt des Busausfalls eine Handbedienung aktiv ist.

 $\vert \cdot \vert$ Bei Busspannungsausfall werden die aktuellen Positionsdaten der Ausgänge intern dauerhaft gespeichert, so dass diese Positionswerte nach Busspannungswiederkehr genau nachgeführt werden können, falls dies parametriert

ist. Eine Speicherung erfolgt nicht, wenn die Positionsdaten unbekannt sind. Für die zu speichernden Positionsdaten gilt:

Es werden die aktuellen Behang-, Lamellen-, Lüftungsklappen- und Dachfensterpositionen gespeichert. Bei Jalousien wird dabei die zu speichernde Jalousiehöhe stets auf 100 % Lamellenposition bezogen

(vgl. " Positionsberechnung der Lamellenposition"). Auch für Ausgänge, die sich im Moment des Speichervorgangs in einer Fahrbewegung befinden, werden die temporär angefahrenen Positionen gespeichert. Wegen Speicherung der Positionsdaten in ganzzahligen Prozent (0..100) kann eine kleine Abweichung von den später ggf. bei Busspannungswiederkehr rückgemeldeten Positionen (im Zahlenbereich von 0..255) nicht vermieden werden.

Die gespeicherten Positionsdaten gehen bei einem ETS-Programmiervorgang nicht verloren.

 $\mathbf{1}$ Bei Busspannungsausfall werden auch die aktuellen Zustände der Zwangsstellungen oder – falls parametriert – auch die Lamellen-Offsetwerte der Sonnenschutzpositionen gespeichert.

### **Verhalten nach Busspannungswiederkehr einstellen**

Der Parameter "Nach Busspannungswiederkehr" ist separat für jeden Jalousieausgang auf der Parameterseite "Relaisausgänge... -> JA... - Allgemein" angelegt. In Abhängigkeit der eingestellten Betriebsart passt die ETS die Textbezeichnung der Parametereinstellungen an ("auffahren" ↔ "öffnen" / "abfahren" ↔ "schließen").

Parameter einstellen auf "stopp".

Bei Busspannungswiederkehr steuert der Aktor die Relais des Ausgangs in die Position "stopp". Dadurch wird eine evtl. ablaufende Antriebsfahrt unterbrochen.

■ Parameter einstellen auf "auffahren" oder "öffnen".

Der Aktor fährt den Behang bei Busspannungswiederkehr nach oben oder öffnet die Lüftungsklappe/das Dachfenster.

■ Parameter einstellen auf "abfahren" oder "schließen".

Der Aktor fährt den Behang bei Busspannungswiederkehr nach unten oder schließt die Lüftungsklappe/das Dachfenster.

■ Parameter einstellen auf "Position anfahren".

Nach Busspannungswiederkehr kann der angeschlossene Antrieb auf eine durch weitere Parameter angegebene Position (0…100 %) fahren. Bei Ansteuerung von Jalousien können auch die Lamellen gesondert positioniert werden. Der Aktor führt vor der Positionierungsfahrt eine Referenzfahrt aus, weil die aktuelle Position zum Zeitpunkt der Busspannungswiederkehr unbekannt ist.

 $\mathbf{1}$ Das Kommunikationsobjekt der Zwangsstellung kann nach Busspannungswiederkehr separat initialisiert werden. Dadurch wird bei einer Aktivierung der Zwangsstellung die Reaktion des Ausgangs bei Busspannungswiederkehr be-

#### einflusst.

Das parametrierte Verhalten "Bei Busspannungswiederkehr" wird nur dann ausgeführt, wenn keine Zwangsstellung nach Busspannungswiederkehr aktiviert ist.

 $\boxed{\mathbf{i}}$ Im unprogrammierten Auslieferungszustand des Geräts ist der Jalousiebetrieb voreingestellt. Die Relais werden in diesem Zustand beim Anlegen der Busspannung in den Zustand "stopp" gesteuert, um die Relais zu initialisieren. Dieser kurze Schaltvorgang kann akustisch wahrgenommen werden.

## **10.4.1** Parameter Reset- und Initialisierungsverhalten

Relaisausgänge... -> JA... - Allgemein

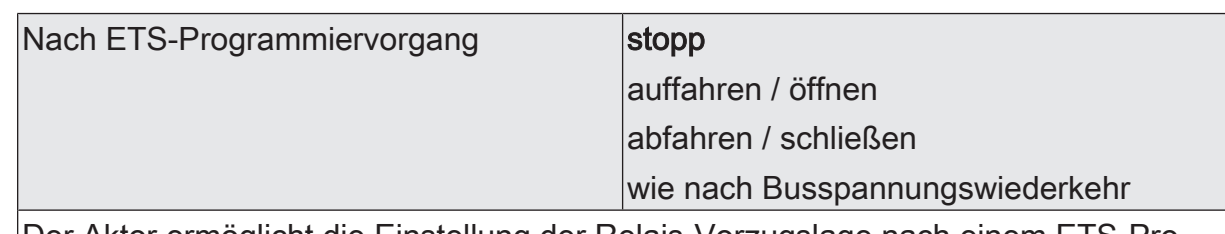

Der Aktor ermöglicht die Einstellung der Relais-Vorzugslage nach einem ETS-Programmiervorgang separat für jeden Ausgang.

auffahren / öffnen: Der Aktor fährt den Behang nach einem ETS-Programmiervorgang nach oben oder öffnet die Lüftungsklappe/das Dachfenster.

abfahren / schließen: Der Aktor fährt den Behang nach einem ETS-Programmiervorgang nach unten oder schließt die Lüftungsklappe/das Dachfenster.

stopp: Nach einem ETS-Programmiervorgang steuert der Aktor die Relais des Ausgangs in die Position "stopp". Dadurch wird eine evtl. ablaufende Antriebsfahrt unterbrochen.

wie nach Busspannungswiederkehr: Der Aktor verhält sich nach einem ETS-Programmiervorgang si, wie es der Parameter "Nach Busspannungswiederkehr" vorgibt.

Bei Busspannungsausfall stopp

Das Verhalten des Aktors bei Busspannungsausfall ist fest vorgegeben. Der Aktor steuert die Relais des Ausgangs in die Position "stopp". Dadurch wird eine evtl. ablaufende Antriebsfahrt unterbrochen.

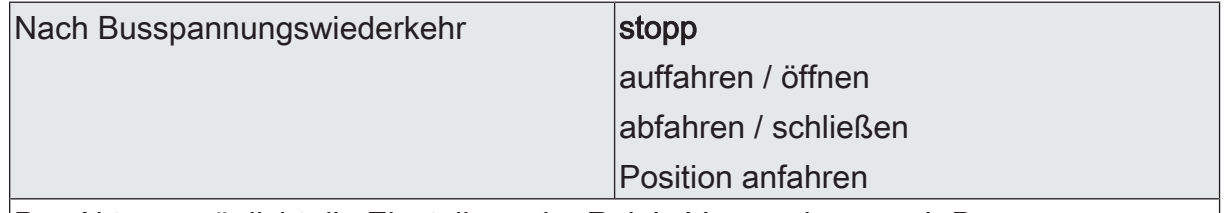

Der Aktor ermöglicht die Einstellung der Relais-Vorzugslage nach Busspannungswiederkehr separat für jeden Ausgang.

stopp: Bei Busspannungswiederkehr steuert der Aktor die Relais des Ausgangs in die Position "stopp". Dadurch wird eine evtl. ablaufende Antriebsfahrt unterbrochen.

auffahren / öffnen: Der Aktor fährt den Behang bei Busspannungswiederkehr nach oben oder öffnet die Lüftungsklappe/das Dachfenster.

abfahren / schließen: Der Aktor fährt den Behang bei Busspannungswiederkehr nach unten oder schließt die Lüftungsklappe/das Dachfenster.

Position anfahren: Bei Busspannungswiederkehr kann der angeschlossene Antrieb auf eine durch weitere Parameter angegebene Position fahren.

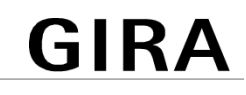

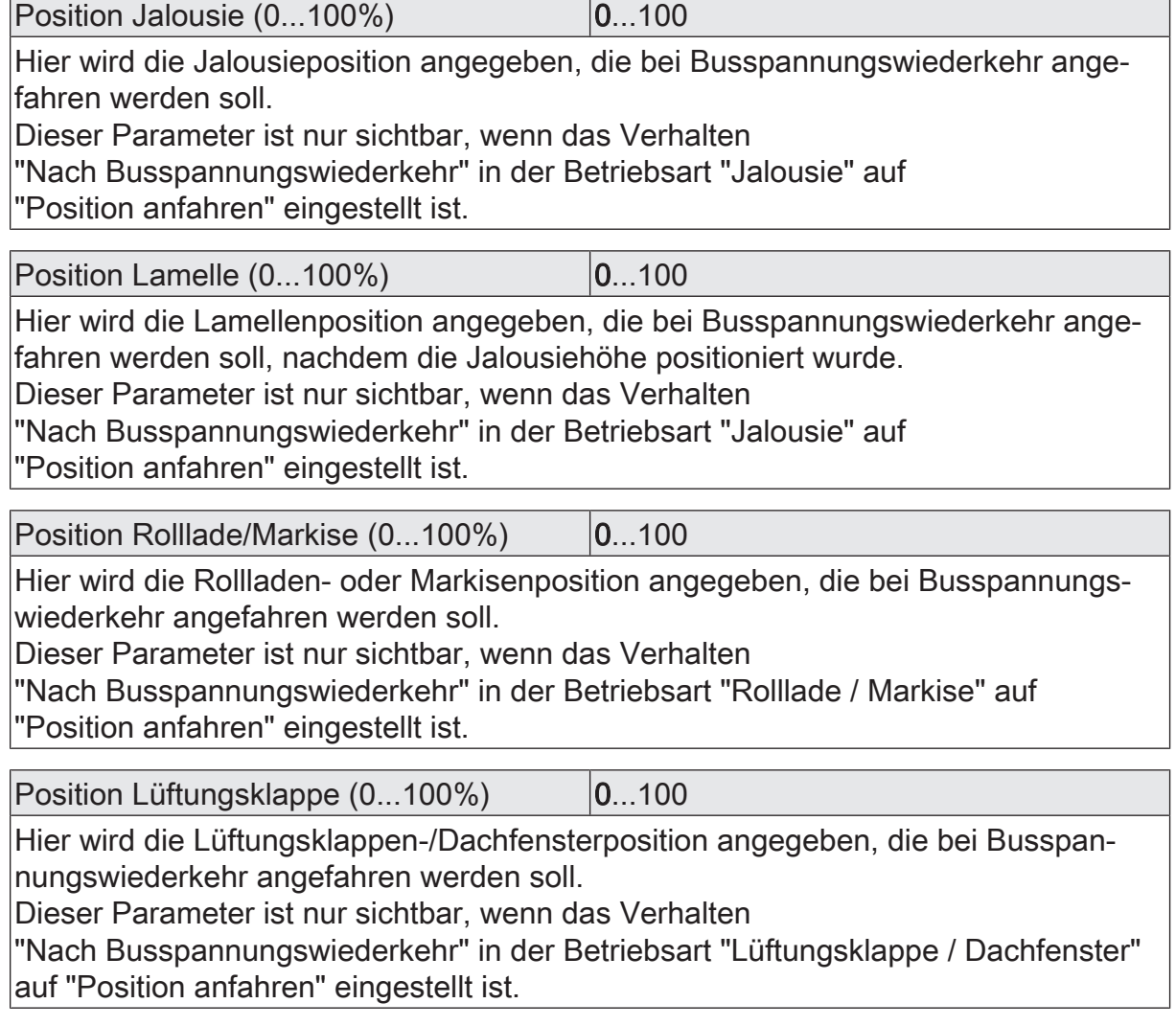

# **10.5** Kurzzeit- und Langzeitbetrieb, Fahrzeiten

## **10.5.1** Kurzzeit- und Langzeitbetrieb

## **Kurzzeitbetrieb und Langzeitbetrieb ermitteln und konfigurieren**

Der Kurzzeitbetrieb (Step) ermöglicht das Verstellen des Lamellenwinkels einer Jalousie oder das Einstellen der Schlitzstellung einer Rolllade. Meist wird der Kurzzeitbetrieb durch die Betätigung eines Jalousie-Tastsensors aktiviert, wodurch ein manueller Eingriff in die Behangsteuerung erfolgt. Empfängt der Aktor während einer Bewegung der Jalousie, der Rolllade, der Markise oder der Lüftungsklappe einen Kurzzeitbefehl, stoppt der Aktor sofort die Antriebsfahrt.

Der Langzeitbetrieb (Move) wird aus der Fahrzeit der angeschlossenen Jalousie, Rolllade/Markise oder der Lüftungsklappe abgeleitet und deshalb nicht gesondert eingestellt. Die Fahrzeit muss manuell gemessen und in die Parameter der ETS eingegeben werden. Die Ansteuerung des Ausgangs durch ein Kurzzeit- oder Langzeittelegramm wird auch "direkter Betrieb" genannt.

Damit sichergestellt werden kann, dass sich der Behang oder die Lüftungsklappe nach dem Ablauf des Langzeitbetriebs auf jeden Fall in einer Endlage befindet, verlängert der Aktor immer die Langzeitfahrt um 20 % der parametrierten oder eingelernten Fahrzeit. Zusätzlich berücksichtigt der Aktor bei allen Aufwärtsfahrten oder bei allen Fahrbewegungen in Richtung geöffnete Position die parametrierte Fahrzeitverlängerung, da die Antriebsmotoren durch das Gewicht des Behangs oder durch äußere physikalische Einflüsse (z. B. Temperatur, Wind) in der Regel langsamer sind. Dadurch wird sichergestellt, dass auch bei ununterbrochenen Langzeitfahrten die obere Endlage stets erreicht wird.

- $\mathbf{1}$ Ein Langzeit- oder Kurzzeitbetrieb kann durch den Empfang eines neuen Langzeit- oder Kurzzeittelegramms nachgetriggert werden.
- $\lceil \cdot \rceil$ Eine in der Handbedienung oder durch eine Sicherheitsfunktion aktivierte Antriebsfahrt führt immer den Langzeitbetrieb aus. Auch bewirken die in der ETS parametrierten Befehle "auffahren" oder "abfahren" die Aktivierung des Langzeitbetriebs.

### **Kurzzeitbetrieb einstellen**

Der Kurzzeitbetrieb wird unabhängig von der Fahrzeit des Behangs oder der Lüftungsklappe/des Dachfensters separat für jeden Ausgang parametriert. Es kann in der ETS festgelegt werden, ob beim Empfang eines Kurzzeit-Telegramms nur ein "stopp" einer Fahrbewegung ausgeführt wird, oder ob der Ausgang für eine festgelegte Zeit angesteuert wird.

Parameter "Kurzzeitbetrieb" auf der Parameterseite "Relaisausgänge... -> JA... - Allgemein -> Zeiten" einstellen auf "ja".

Der Aktor steuert den betroffenen Ausgang für die unter "Zeit für Kurzzeitbetrieb" parametrierte Dauer an, wenn ein Kurzzeittelegramm empfangen wird und sich der Ausgang in keiner Fahrbewegung befindet. Befindet sich der Ausgang zum Zeitpunkt des Telegrammempfangs in einer Fahrt, stoppt der Ausgang lediglich.

■ Parameter "Kurzzeitbetrieb" einstellen auf "nein (nur stopp)".

Der Aktor stoppt den betroffenen Ausgang lediglich, wenn ein Kurzzeittelegramm empfangen wird und sich der Ausgang in einer Fahrbewegung befindet. Befindet sich der Ausgang zum Zeitpunkt des Telegrammempfangs nicht in einer Fahrt, erfolgt keine Reaktion.

 $\mathbf{1}$ Die parametrierte "Zeit für Kurzzeitbetrieb" sollte bei einer Jalousie ca. ¼ der vollständigen Fahrzeit der Lamelle und bei einer Rolllade der vollständigen Fahrzeit zur Öffnung eines Rollladenpanzers entsprechen.

 $\lceil i \rceil$ Der Kurzzeitbetrieb wird grundsätzlich ohne Fahrzeitverlängerung ausgeführt.

## **10.5.2** Einstellen der Fahrzeiten

### **Fahrzeiten ermitteln und konfigurieren (manuelle Eingabe der Fahrzeiten)**

Der Aktor benötigt zur Berechnung von Positionen und auch zur Ausführung des Langzeitbetriebs die genaue Fahrzeit der angeschlossenen Jalousie, Rolllade/Markise oder der Lüftungsklappe/des Dachfensters. Die Fahrzeiten müssen manuell gemessen und in die ETS-Parametrierung eingegeben werden. Es ist wichtig, dass die Fahrzeit genau ermittelt wird, damit Positionen exakt angefahren werden können. Deshalb wird empfohlen, mehrere Zeitmessungen durchzuführen, anschließend über die gemessenen Werte einen Mittelwert zu bilden und diesen in die entsprechenden Parameter einzutragen. Die Fahrzeit ist die Dauer einer Antriebsfahrt von der vollständig geöffneten Position (obere Endlage / Markise eingefahren) in die vollständig geschlossene Position

(untere Endlage / Markise vollständig ausgefahren). Nicht umgekehrt! Die Fahrzeiten sind in Abhängigkeit der verschiedenen Antriebsarten zu ermitteln.

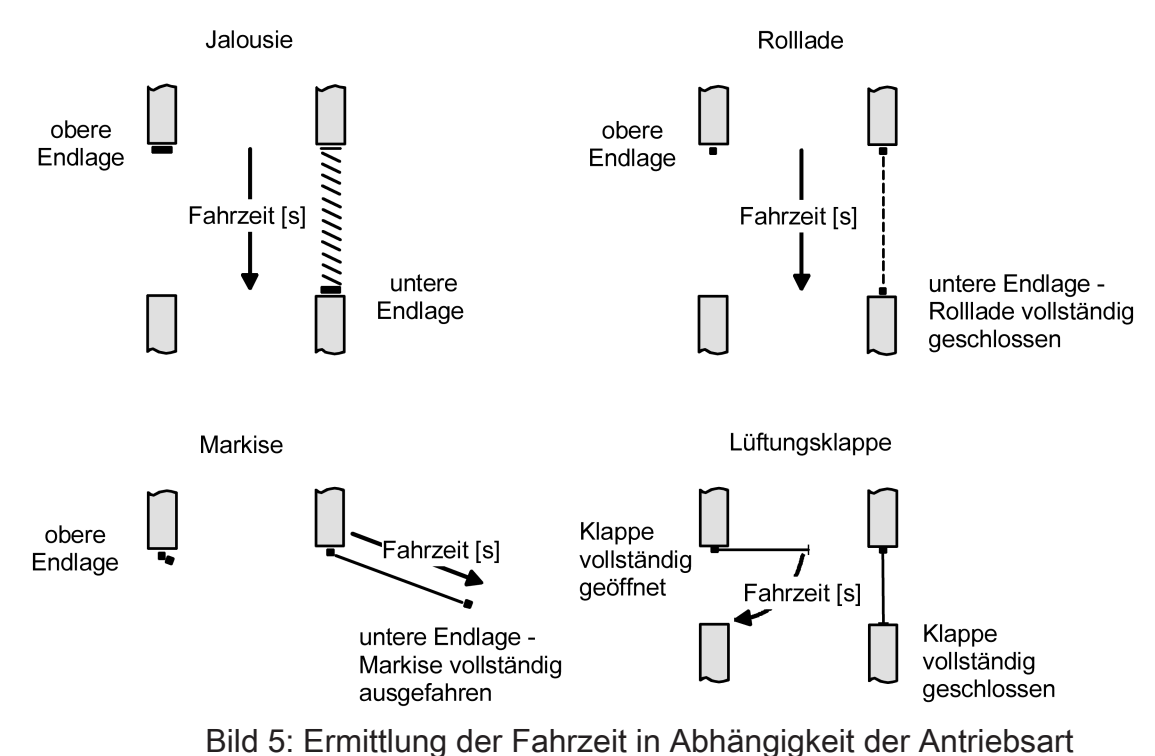

## **Fahrzeiten ermitteln und konfigurieren (Einstellen der Fahrzeit über den Bus)**

Neben dem klassischen Einstellen der Fahrzeit über ETS-Parameter je Jalousieausgang wird zur vereinfachten Inbetriebnahme von Fassaden mit identischen Antrieben (d. h. identischen Fahrzeiten!) eine Möglichkeit gegeben, die Fahrzeit des Behangs oder der Lüftungsklappe/des Dachfensters zu lernen (Teaching). Hierbei wird eine manuell ermittelte Fahrzeit eines Master-Jalousieausgangs automatisch an andere Jalousieausgänge (Slaves) weitergegeben.

Ein Jalousieausgang kann als Master oder Slave konfiguriert werden. Ein als Master parametrierter Ausgang legt die Fahrzeit der Slave-Ausgänge desselben Aktors und auch anderer typgleicher Aktoren fest. Slave-Jalousieausgänge beziehen deren Fahrzeit immer aus dem 2-Byte-Kommunikationsobjekt "Fahrzeit (Slave)". Der Master-Jalousieausgang übermittelt seine Fahrzeit über das Objekt "Fahrzeit (Master)". Folglich müssen die Objekte "Fahrzeit (Master)" und "Fahrzeit (Slave)" immer über dieselbe Gruppenadresse miteinander verbunden werden!

Bei einer Einstellung der Fahrzeit über den Bus darf in einer Master-Slave-Anwendung immer nur ein Jalousieausgang der Master sein!

Vorgehensweise bei der Einstellung einer Fahrzeit über den Bus (Master-Slave):

- Zuerst muss der Master-Jalousieausgang seine Fahrzeit lernen. Der Lern-Betrieb wird über das Objekt "Messung Fahrzeit Freigabe" am Aktor des Master-Jalousieausgangs durch ein "EIN"-Telegramm gestartet.
- Den Master-Jalousieausgang durch ein Langzeit-Telegramm "AUF" vollständig nach oben fahren / vollständig öffnen.
- Nach abgeschlossener Fahrt den Master-Jalousieausgang durch ein Langzeit-Telegramm "AB" nach unten fahren. Der Master-Jalousieausgang startet dadurch die Zeitmessung.
- Die Fahrt unverzüglich nach Erreichen der unteren Endlage / der vollständig geschlossenen Position durch ein Kurzzeit-Telegramm stoppen. Die Fahrzeitmessung wird gestoppt und vorläufig intern gespeichert.
- Im Anschluss kann die vorläufig ermittelte Zeit durch weitere Messungen korrigiert oder feinjustiert werden. Hierzu den Messvorgang wiederholen, indem der Master-Jalousieausgang erneut durch ein Langzeit-Telegramm "AUF" vollständig nach oben gefahren / vollständig geöffnet wird. Nach abgeschlossener Fahrt den Master-Jalousieausgang durch ein Langzeit-Telegramm "AB" erneut nach unten fahren und bei Erreichen der unteren Endlage / der vollständig geschlossenen Position wieder durch ein Kurzzeit-Telegramm stoppen.
- Das Lernen der Fahrzeit des Master-Jalousieausgangs wird beendet, indem der Lern-Betrieb über das Objekt "Messung Fahrzeit Freigabe" durch ein "AUS"-Telegramm gestoppt wird. Der Aktor sendet danach unmittelbar über das Objekt "Fahrzeit (Master)" die zuletzt ermittelte Fahrzeit auf den Bus aus und kehrt in den Normalbetrieb zurück. Während des Lern-Betriebs empfangene Busereignisse (z. B. Positionierungen, Sicherheits- oder Sonnenschutzfunktionen) werden nicht nachgeführt!
- Die Jalousieausgänge im Slave-Betrieb warten auf die Zeitvorgabe des Master-Ausgangs. Sobald über das Objekt "Fahrzeit (Slave)" eine Fahrzeit empfangen wird, übernehmen alle Slave-Ausgänge die Fahrzeit in die eigene Konfiguration.
- $\mathbf{1}$ Eine gelernte Fahrzeit wird nichtflüchtig gespeichert und bleibt auch nach Busspannungsausfall und nach ETS-Programmiervorgängen erhalten.
- $\vert \mathbf{i} \vert$ Wurde bei Verwendung der Fahrzeiteinstellung über den Bus nach Freigabe der Funktion in der ETS noch keine Fahrzeit ermittelt, so wird für den Master und die Slaves die in der ETS beim Parameter "Fahrzeit... (Voreinstellung)" konfigurierte Fahrzeit verwendet. Die in der ETS konfigurierte Fahrzeit verliert ihre Gültigkeit, sobald ein Lern-Betrieb einmal gestartet und erfolgreich abgeschlossen wurde. Die ETS-Fahrzeit wird erst dann wieder gültig, wenn der Parameter "Einstellen der Fahrzeit über den Bus" auf "nein (Fahrzeit nur per Parameter)" zurückgestellt wird.
- $\mathbf{ii}$ Sofern der Lern-Betrieb beim Master ohne Ermittlung einer gültigen Fahrzeit abgebrochen wurde (Objekt "Messung Fahrzeit Freigabe" = "AUS" vor Ablauf einer Zeitmessung), wird die letzte gültig ermittelte Zeit über das Objekt "Fahrzeit (Master)" ausgesendet. Sollte noch keine Fahrzeit gültig ermittelt worden sein, so wird nach einem Abbruch des Lern-Betriebs die in der ETS eingestellte Behangfahrzeit verwendet.

## **Einstellen der Fahrzeit über den Bus freigeben**

Sofern das Einstellen der Fahrzeit über den Bus (Master-Slave) verwendet werden soll, muss die Funktion zunächst global für den Aktor auf der Parameterseite "Allgemein -> Allgemein Jalousieausgänge" freigegeben werden.

■ Den Parameter "Finstellen der Fahrzeiten über den Bus" aktivieren.

Die Funktion ist global aktiviert. Die Kommunikationsobjekte "Messung Fahrzeit Freigabe", "Fahrzeit (Master)" und "Fahrzeit (Slave)" sind sichtbar.

Bei den Jalousiekanälen kann auf der Parameterseite "Relaisausgänge... -> JA... - Allgemein -> Zeiten" der Master- oder Slave-Betrieb konfiguriert werden.

## **Fahrzeit Jalousie, Rolllade/Markise, Lüftungsklappe einstellen**

Es wird unterschieden, ob die Fahrzeit durch ETS-Parameter je Jalousieausgang individuell konfiguriert wird, oder ob die Fahrzeit über den Bus eingestellt werden soll (Master-Slave).

Bei individueller Konfiguration der Fahrzeit:

Den Parameter "Einstellen der Fahrzeit über den Bus" auf der Parameterseite "Relaisausgänge... -> JA... - Allgemein -> Zeiten" auf "nein (Fahrzeit nur per Parameter)" einstellen.

Der Jalousieausgang arbeitet bezüglich seiner Fahrzeit autark. Die Zeit wird nicht über den Bus vorgegeben.

- In die Parameter "Fahrzeit Jalousie" oder "Fahrzeit Rolllade/Markise" oder "Fahrzeit Lüftungsklappe / Dachfenster" die im Zuge der Inbetriebnahme ermittelte Fahrzeit genau eintragen. Die Fahrzeit kann maximal 19 Minuten und 59 Sekunden lang sein. Längere Fahrzeiten sind prinzipbedingt nicht möglich.
- $\mathbf{ii}$ Zusätzlich berücksichtigt der Aktor bei allen Aufwärtsfahrten oder bei allen Fahrbewegungen in Richtung geöffnete Position die parametrierte Fahrzeitverlängerung, da die Antriebsmotoren durch das Gewicht des Behangs oder durch äußere physikalische Einflüsse (z. B. Temperatur, Wind) in der Regel langsamer sind.

Bei Einstellung der Fahrzeit über den Bus:

■ Den Parameter "Einstellen der Fahrzeit über den Bus" auf der Parameterseite "Relaisausgänge... -> JA... - Allgemein -> Zeiten" auf "ja (Fahrzeit per KNX, Master)" einstellen.

Der Jalousieausgang ist als Master konfiguriert und gibt die Fahrzeit für andere Slave-Ausgänge vor. Es darf in einer Master-Slave-Anwendung nur einen Master geben!

■ Den Parameter "Einstellen der Fahrzeit über den Bus" auf "ja (Fahrzeit per KNX, Slave)" einstellen.

Der Jalousieausgang ist als Slave konfiguriert und erhält seine Fahrzeit vom Master-Ausgang. Es kann in einer Master-Slave-Anwendung beliebig viele Slaves (am selben Aktor oder bei anderen Aktoren) geben.

■ Die Parameter "Fahrzeit Jalousie (Voreinstellung)" oder "Fahrzeit Rolllade/Markise (Voreinstellung)" oder "Fahrzeit Lüftungsklappe / Dachfenster (Voreinstellung)" initialisieren die betroffenen Ausgänge mit einer gültigen Fahrzeit, sofern noch kein Lern-Betrieb

beim Master ausgeführt wurde und folglich noch keine gelernte Fahrzeit vorliegt. Die in der ETS konfigurierte Fahrzeit verliert ihre Gültigkeit, sobald ein Lern-Betrieb einmal gestartet und erfolgreich abgeschlossen wurde. Die ETS-Fahrzeit wird erst dann wieder gültig, wenn der Parameter "Einstellen der Fahrzeit über den Bus" auf "nein (Fahrzeit nur per Parameter)" zurückgestellt wird.

## **10.5.3** Einstellen der Lamellenfahrzeiten (nur bei Lamellenjalousien)

## **Lamellenfahrzeit ermitteln und konfigurieren (nur bei Lamellenjalousien)**

Bei Ansteuerung von Jalousien können die Lamellen separat positioniert werden. Damit der Aktor Lamellenpositionen berechnen und auf den Bus zurückmelden kann, benötigt der Aktor genaue Informationen zur Fahrzeit einer Lamellendrehung. Die Lamellenfahrzeit ist in jedem Fall manuell zu bestimmen und zu parametrieren. Der Aktor ist so konzipiert, einmotorige Jalousieantriebe ohne Arbeitsstellung anzusteuern. Bei dieser Antriebsart werden die Lamellen durch Änderung der Jalousiehöhe durch mechanische Kopplung direkt mit verstellt. Dabei geht der Aktor davon aus, dass die Lamellen vollständig geschlossen sind, wenn sich die Jalousie nach unten bewegt. Analog wird davon ausgegangen, dass die Lamellen vollständig geöffnet sind, wenn sich die Jalousie nach oben bewegt. Solche Jalousien sind am Markt am weitesten verbreitet.

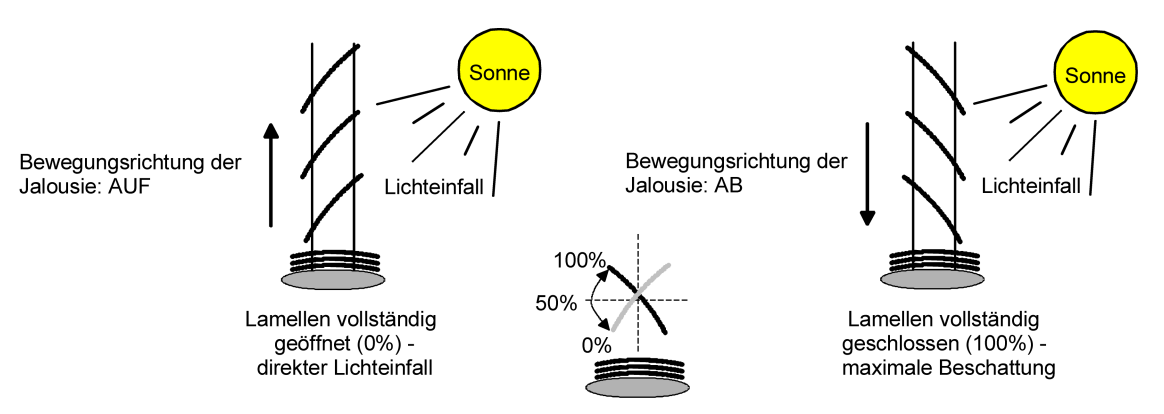

Bild 6: Typ 1 - Lamellenjalousien mit schräger Lamellenstellung in beide Fahrtrichtungen

Es gibt auch einmotorige Jalousiesysteme ohne Arbeitsstellung, deren Lamellen bei einer Aufwärtsfahrt gerade und bei einer Abwärtsfahrt schräg stehen. Auch solche Jalousiearten sind an den Aktor anschließbar, wobei eine vollständig geöffnete Lamellenposition durch geradestehende Lamellen ausgeführt wird.

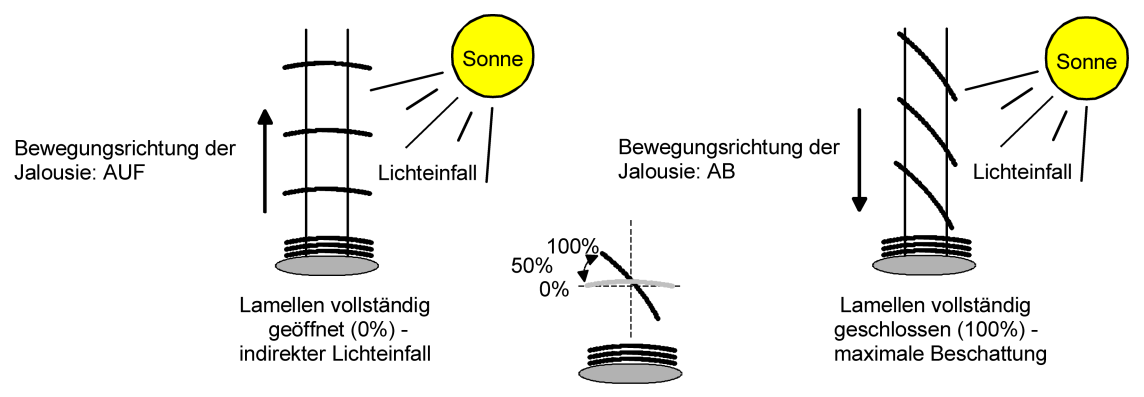

Bild 7: Typ 2 - Lamellenjalousien mit schräger und gerader Lamellenstellung

## **Lamellenfahrzeit einstellen**

- Die Parameter "Fahrzeit Lamellen" auf der Parameterseite "Relaisausgänge... -> JA... - Allgemein -> Zeiten" genau auf den im Zuge der Inbetriebnahme ermittelten Wert einstellen.
- $\vert \mathbf{i} \vert$ Die Lamellenfahrzeit muss geringer sein als die eingestellte oder eingelernte Behangfahrzeit.
- $\lceil i \rceil$ Auch bei Lamellenfahrten in die vollständig geöffnete Position (Aufwärtsfahrt) wird die parametrierte Fahrzeitverlängerung berücksichtigt.

## **10.5.4** Fahrzeitverlängerung und Umschaltzeit einstellen

### **Fahrzeitverlängerung einstellen**

■ Beim Parameter "Fahrzeitverlängerung für Aufwärtsfahrt" auf der Parameterseite "Relaisausgänge... -> JA... - Allgemein -> Zeiten" die ermittelte Fahrzeitverlängerung eintragen (ggf. die ermittelte Verlängerung aufrunden).

### **Umschaltzeit bei Fahrtrichtungswechsel einstellen**

- Den Parameter "Umschaltzeit bei Fahrtrichtungswechsel" auf der Parameterseite "Relaisausgänge... -> JA... - Allgemein -> Zeiten" auf die erforderliche Umschaltpause einstellen.
- $\lceil i \rceil$ Im Auslieferungszustand des Aktors ist generell eine Umschaltzeit von 1 s werkseingestellt.

## **10.5.5** Parameter Kurzzeit- und Langzeitbetrieb, Fahrzeiten

Allgemein -> Allgemein Jalousieausgänge

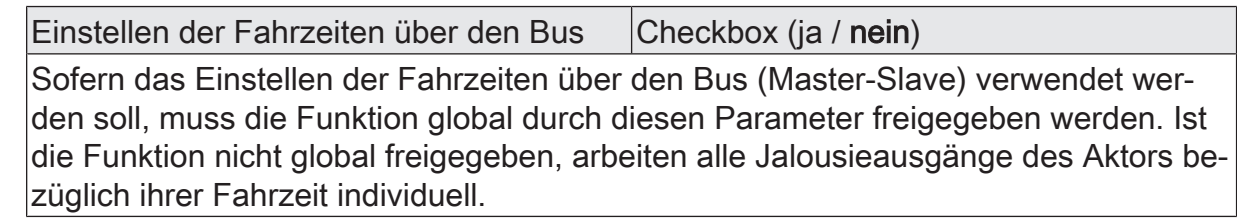

Relaisausgänge... -> JA... - Allgemein -> Zeiten

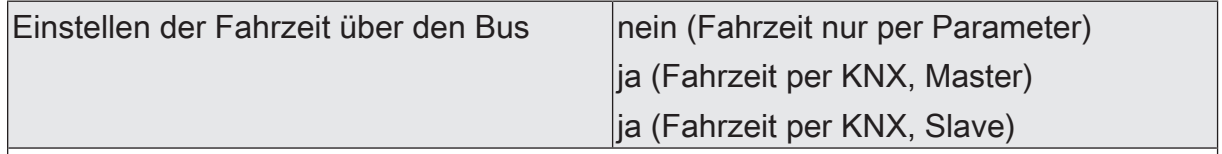

Es wird unterschieden, ob die Fahrzeit durch ETS-Parameter je Jalousieausgang individuell konfiguriert wird, oder ob die Fahrzeit über den Bus eingestellt werden soll (Master-Slave).

nein (Fahrzeit nur per Parameter): Der Jalousieausgang arbeitet bezüglich seiner Fahrzeit autark. Die Zeit wird nicht über den Bus vorgegeben.

ja (Fahrzeit per KNX, Master): Der Jalousieausgang ist als Master konfiguriert und gibt die Fahrzeit für andere Slave-Ausgänge vor. Es darf in einer Master-Slave-Anwendung nur einen Master geben!

ja (Fahrzeit per KNX, Slave): Der Jalousieausgang ist als Slave konfiguriert und erhält seine Fahrzeit vom Master-Ausgang. Es kann in einer Master-Slave-Anwendung beliebig viele Slaves (am selben Aktor oder bei anderen Aktoren) geben.

Dieser Parameter ist nur sichtbar, wenn das Einstellen der Fahrzeit über den Bus global freigegeben wurde.

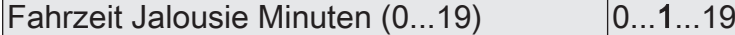

Hier wird die Fahrzeit der Jalousie eingestellt. Es ist die Zeit für einen kompletten Lauf von der oberen Endlage in die untere Endlage zu ermitteln.

Einstellung der Minuten der Fahrzeit der Jalousie. Dieser Parameter ist nur in der Betriebsart Jalousie sichtbar.

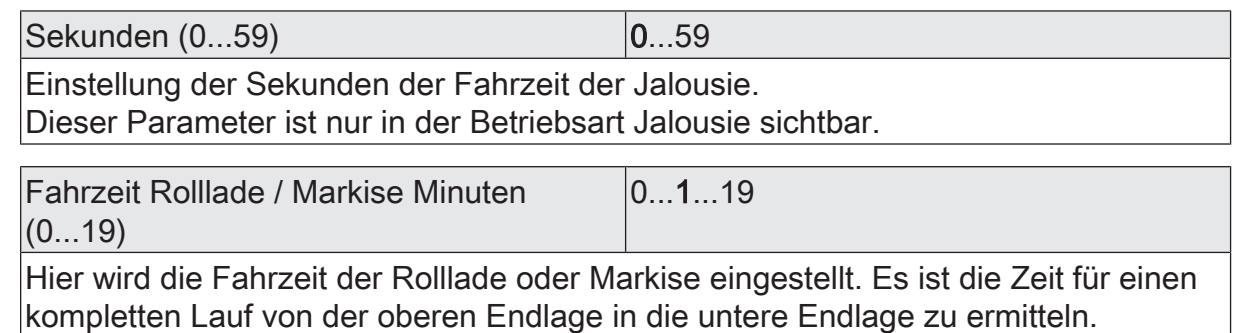

Einstellung der Minuten der Fahrzeit der Rolllade oder Markise. Dieser Parameter ist nur in der Betriebsart Rolllade / Markise sichtbar.

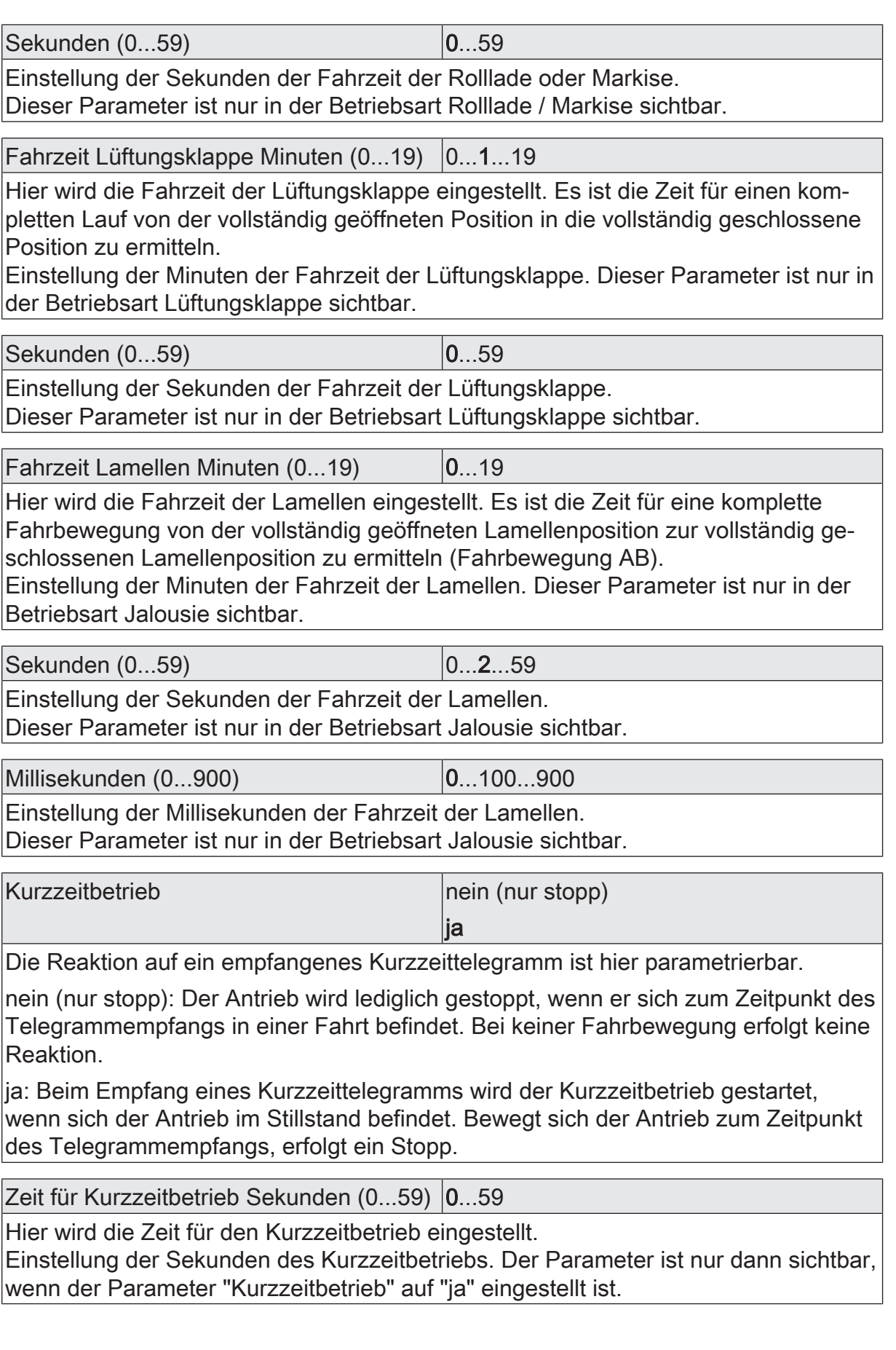

**GIRA** 

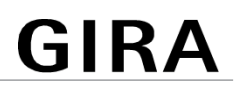

Millisekunden (0...990) 0...10...500...990

Einstellung der Millisekunden des Kurzzeitbetriebs. Die Zeit für den Kurzzeitbetrieb sollte max. ½ der Lamellenverstellzeit betragen.

Der Parameter ist nur dann sichtbar, wenn der Parameter "Kurzzeitbetrieb" auf "ja" eingestellt ist.

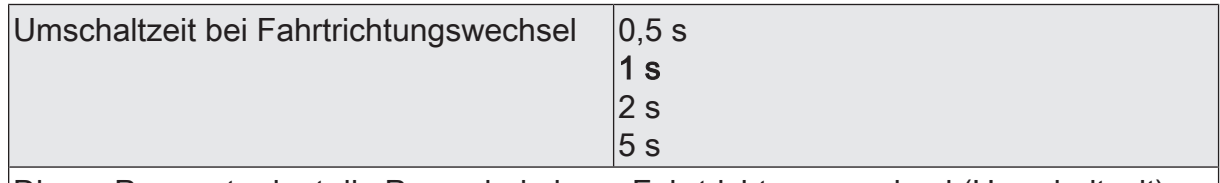

Dieser Parameter legt die Pause bei einem Fahrtrichtungswechsel (Umschaltzeit) fest.

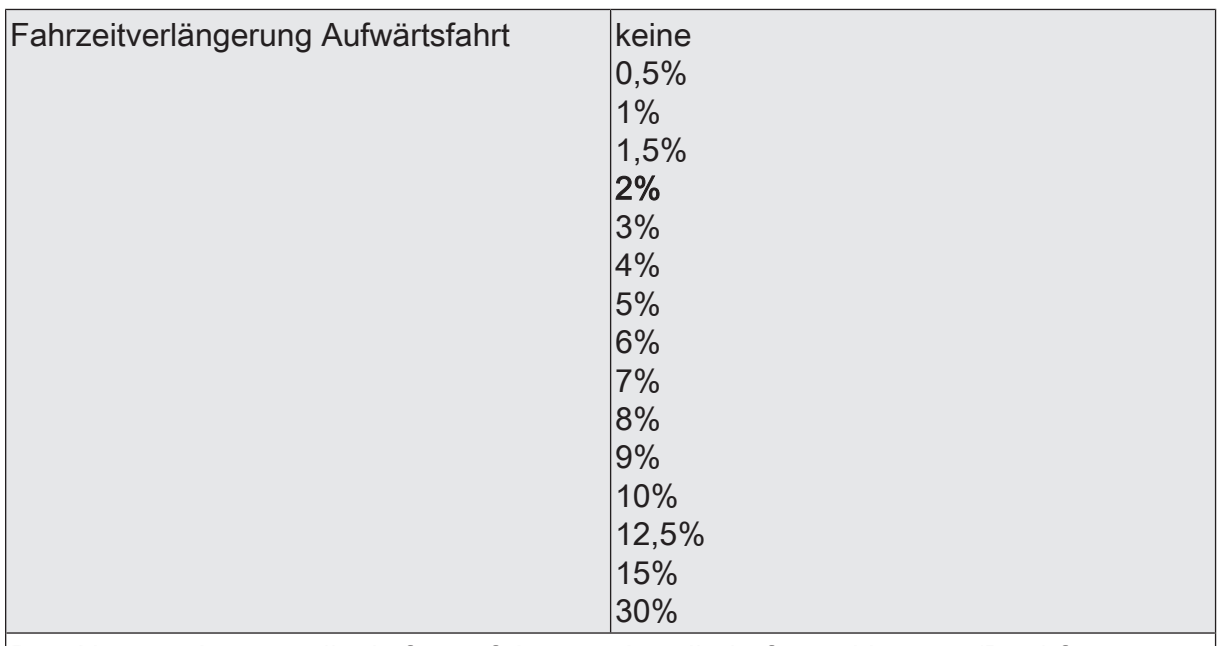

Der Aktor verlängert alle Aufwärtsfahrten oder alle Lüftungsklappen-/Dachfensterfahrten in die geöffnete Position anhand der hier parametrierten Verlängerung. Die Verlängerung errechnet sich prozentual aus der Differenz der ermittelten Fahrzeit in die untere Endlage (vollständig geschlossene Position) zur Fahrzeit in die obere Endlage (vollständig geöffnete Position).

## **10.5.6** Objektliste Kurzzeit- und Langzeitbetrieb, Fahrzeiten

## Allgemeine Objekte

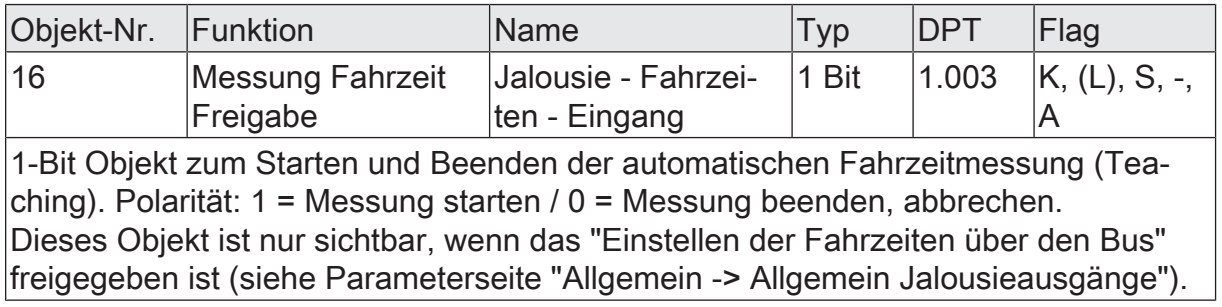

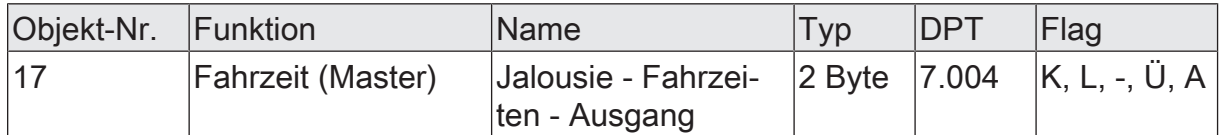

2-Byte Objekt zum Übermitteln der gelernten Fahrzeit eines Master-Ausgangs an weitere Slave-Jalousieausgänge desselben Geräts oder an andere Aktoren (Slaves). Es muss mindestens ein Jalousieausgang als Master konfiguriert sein! Dieses Objekt muss bei einer Master-Slave-Anwendung zur Vorgabe einer Fahrzeit über den Bus immer mit dem Objekt "Fahrzeit (Slave)" desselben Aktors oder anderer Aktoren über eine identische Gruppenadresse verknüpft werden! Dieses Objekt ist nur sichtbar, wenn das "Einstellen der Fahrzeiten über den Bus"

freigegeben ist (siehe Parameterseite "Allgemein -> Allgemein Jalousieausgänge").

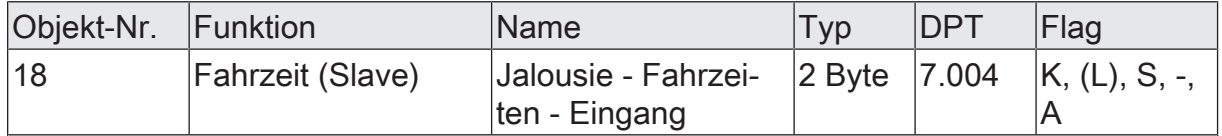

2-Byte Objekt zum Empfangen der gelernten Fahrzeit eines Master-Ausgangs für weitere Aktoren (Slaves). Es muss mindestens ein Jalousieausgang als Master im selben oder in einem anderen Aktor konfiguriert sein! Dieses Objekt muss bei einer Master-Slave-Anwendung zur Vorgabe einer Fahrzeit über den Bus immer mit dem Objekt "Fahrzeit (Master)" desselben Aktors oder anderer Aktoren über eine identische Gruppenadresse verknüpft werden!

Dieses Objekt ist nur sichtbar, wenn das "Einstellen der Fahrzeiten über den Bus" freigegeben ist (siehe Parameterseite "Allgemein -> Allgemein Jalousieausgänge").

Objekte je Jalousieausgang

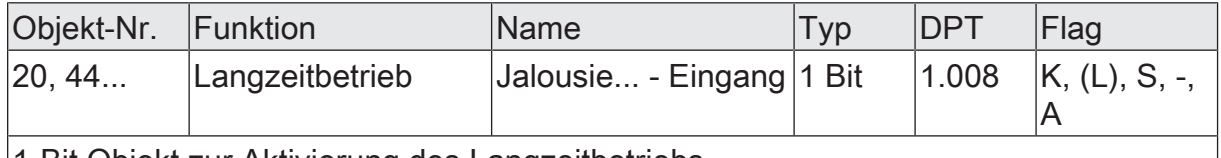

1-Bit Objekt zur Aktivierung des Langzeitbetriebs.

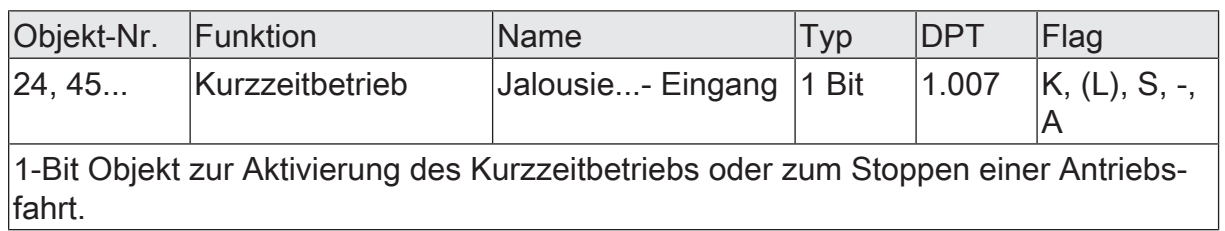

# **10.6** Positionsberechnung, Positionsvorgabe und Rückmeldungen

## **10.6.1** Positionsberechnung und Positionsvorgabe

## **Positionsberechnung der Behanghöhe oder Lüftungsklappenposition**

Der Aktor verfügt über eine komfortable und genaue Positionierungsfunktion. Der Aktor berechnet bei jeder Verstellung der angeschlossenen Jalousie, Rolllade, Markise oder Lüftungsklappe oder des Dachfensters durch Hand- oder Busbedienung deren aktuelle Position. Der berechnete Positionswert ist ein Maß für die Höhe des Behangs oder für die Öffnungsweite der Lüftungsklappe/des Dachfensters.

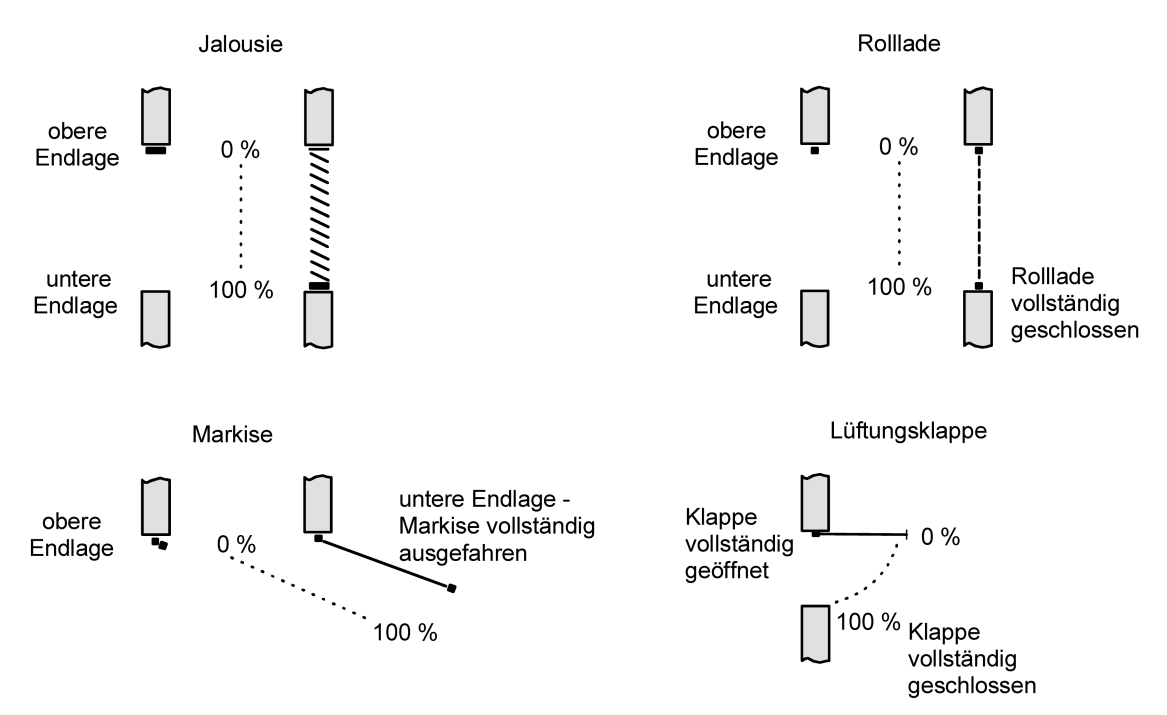

Bild 8: Positionsdefinition in Abhängigkeit der Antriebsart

Der Aktor leitet die Positionen aus der parametrierten Fahrzeit ab, da konventionelle Antriebe selbst keine Rückmeldung über die Positionswerte liefern. Somit ist die separat für jeden Jalousieausgang parametrierte oder gelernte Fahrzeit eine Referenz für alle Positionierungsfahrten und der maßgebliche Faktor für die Genauigkeit der Positionsberechnung. Aus diesem Grund sollten die Fahrzeiten sehr genau ermittelt werden, um eine möglichst genaue Positionierung zu erzielen.

Der Aktor errechnet bei einer Positionierung in Abhängigkeit des aktuellen Positionswerts linear die zu fahrende Zeit.

### Beispiel 1

Die Rolllade an einem Ausgang besitzt eine Gesamtfahrzeit von 20 s. Die Rolllade befindet sich in der oberen Endlage (0 %). Sie soll auf 25 % positioniert werden. Der Aktor errechnet die für die Positionierung erforderliche Fahrzeit: 20 s  $\cdot$  0,25 $_{\text{cos}}$  $\gamma_{\text{\tiny N}}$  = 5 s. Im Anschluss fährt der Ausgang 5 s lang die Rolllade nach unten und positioniert somit auf 25 % Behanghöhe.

### Beispiel 2

Die Rolllade an einem Ausgang besitzt eine Gesamtfahrzeit von 20 s. Die Rolllade befindet sich auf 25 % Position. Sie soll auf 75 % positioniert werden. Die Positionsdifferenz beträgt 50 %. Der Aktor errechnet die für die Differenz-Positionierung erforderliche Fahrzeit: 20 s  $\cdot$  0,5 $_{(50\%)}$  = 10 s . Im Anschluss fährt der Ausgang 10 s lang die Rolllade nach unten und positioniert somit auf 75 % Behanghöhe.

Bei allen Fahrbewegungen Richtung aufwärts wird automatisch auf die errechnete Fahrzeit die parametrierte Fahrzeitverlängerung aufaddiert.

## Beispiel 3

Die Rolllade an einem Ausgang besitzt eine Gesamtfahrzeit von 20 s. Die Rolllade befindet sich auf 75 % Position. Sie soll auf 25 % positioniert werden. Die Positionsdifferenz beträgt 50 %. Der Aktor errechnet die für die Differenz-Positionierung erforderliche nicht verlängerte Fahrzeit:

20 s  $\cdot$  0,5<sub>(50 %)</sub> = 10 s. Unter Berücksichtigung der Fahrzeitverlängerung (z. B. 10 %) ergibt sich die tatsächliche Auffahrzeit:

10 s · ((100 % + 10 %(Fahrzeitverlängerung)) : 100 %) = 10 s · 1,1 = 11 s. Im Anschluss fährt der Ausgang 11 s lang die Rolllade nach oben und positioniert somit auf 25 % Behanghöhe.

Zusätzlich wird bei Positionierungen in die untere oder in die obere Endlage (0 % oder 100 %) immer mit einer um 20 % verlängerten Gesamtfahrzeit gefahren.

### Beispiel 4

Die Rolllade an einem Ausgang besitzt eine Gesamtfahrzeit von 20 s. Die Rolllade befindet sich auf 50 % Position. Sie soll auf 100 % positioniert werden. Die Positionsdifferenz beträgt 50 %. Der Aktor errechnet die für die Differenz-Positionierung erforderliche Fahrzeit: 20 s  $\cdot$  0,5<sub>(50 %)</sub> = 10 s. Da die Fahrt eine Endlagenfahrt ist addiert der Aktor fix 20 % der Gesamtfahrzeit auf:

10 s + (20 % : 100 %) · 20 s = 14 s. Im Anschluss fährt der Ausgang 14 s lang die Rolllade nach unten und positioniert somit sicher auf 100 % Behanghöhe.

### Beispiel 5

Die Rolllade an einem Ausgang besitzt eine Gesamtfahrzeit von 20 s. Die Rolllade befindet sich auf 50 % Position. Sie soll auf 0 % positioniert werden. Die Positionsdifferenz beträgt 50 %. Der Aktor errechnet die für die Differenz-Positionierung erforderliche nicht verlängerte Fahrzeit: 20 s  $\cdot$  0,5<sub>(50 %)</sub> = 10 s. Da die Fahrt eine Endlagenfahrt ist addiert der Aktor zusätzlich fix 20 % der Gesamtfahrzeit auf:  $10 s + (20 % : 100 %)$  ·  $20 s = 14 s$ .

Unter Berücksichtigung der Fahrzeitverlängerung (z. B. 10 %) ergibt sich die tatsächliche Auffahrzeit:

14 s  $\cdot$  ((100 % + 10 %  $_{(Fahrzeitverlängerung)})$  : 100 %) = 14 s  $\cdot$  1,1 = 15,4 s. Im Anschluss fährt der Ausgang 15,4 s lang die Rolllade nach oben und positioniert somit sicher auf 0 % Behanghöhe.

 $\mathbf{ii}$ Der Aktor führt nur dann Positionierungsfahrten aus, wenn eine neue Position vorgegeben wird, die von der aktuellen Position abweicht.

 $\lceil i \rceil$ Der Aktor speichert die Behang- oder Lüftungsklappen-/Dachfensterpositionen temporär. Der Aktor kann neu vorgegebene Positionen nur dann anfahren, wenn die aktuellen Positionen bekannt sind. Hierzu muss sich jeder Ausgang nach dem Einschalten der Busspannung oder nach jedem Programmiervorgang durch die ETS (physikalische Adresse, Applikationsprogramm, partiell) synchronisieren. Diese Synchronisierung geschieht mithilfe einer Referenzfahrt.

 $|i|$ Ablaufende Positionsfahrten werden bei Busspannungsausfall abgebrochen. Bei Busausfall wird das parametrierte Verhalten ausgeführt.

## **Positionsberechnung der Lamellenposition (nur bei Jalousien)**

Der Aktor berechnet in der Betriebsart "Jalousie" auch immer die Lamellenposition, wodurch der Öffnungswinkel und somit die Lichtdurchlässigkeit der Jalousie bestimmbar ist. Wenn eine neue Jalousieposition angefahren wurde, wird im Anschluss auch immer eine Positionierung der Lamellen ausgeführt. Auf diese Weise werden die zuletzt eingestellten Lamellenpositionen nachgeführt oder auf einen neuen Wert eingestellt, falls sich eine Positionsänderung ergeben hat.

Bei einmotorigen Jalousiesystemen ohne Arbeitsstellung werden die Lamellen direkt durch eine Veränderung der Jalousiehöhe verstellt. Deshalb beeinflusst eine Verstellung der Lamellenposition immer die Position der Jalousie.

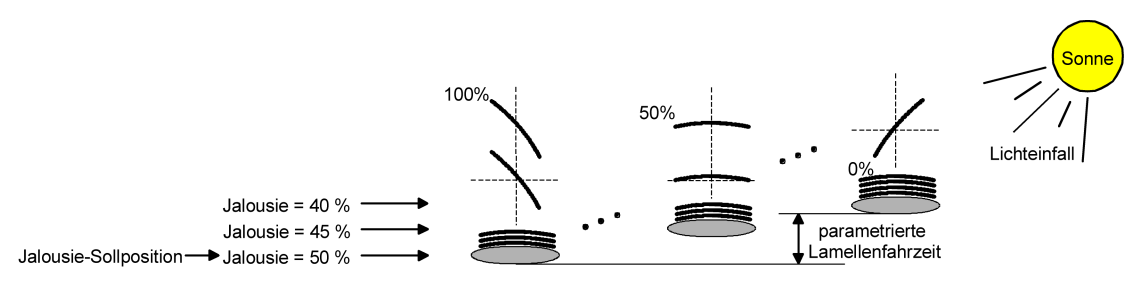

Bild 9: Beispiel für Lamellenpositionierung mit Auswirkung auf die Jalousieposition (Beispielhaft für Lamellentyp 1. Typ 2 sinngemäß gleich.)

Da eine vorgegebene Lamellenposition bis zur nächsten Änderung fest eingestellt bleiben soll, führt der Aktor Positionsänderungen der Jalousiehöhe nicht aus, wenn die errechnete Fahrzeit zur Positionsänderung innerhalb der parametrierten Lamellenfahrzeit liegt. Analog berücksichtigt der Aktor das Verhältnis der Fahrzeiten von Lamelle und Jalousie und errechnet bei Lamellenpositionierungen stets die daraus resultierende Jalousieposition neu. Bei Verwendung der Positions-Rückmeldeobjekte (vgl. "Positionsrückmeldung") sendet der Aktor die durch die Anpassung veränderten Jalousiepositionen auch auf den Bus aus.

### Beispiel (siehe Bild 9)

Die Jalousieposition ist auf 50 % vorgegeben. Eine Änderung des Lamellenwinkels (100 %...0 %) bewirkt die Berechnung einer neuen Jalousieposition, die auch in den Positionierungs-Rückmeldeobjekten nachgeführt wird. Soll der Aktor in diesem Fall eine neue Jalousieposition von z. B. 47 % einstellen, führt der Aktor keine Fahrt aus, da die errechnete Fahrzeit innerhalb der parametrierten Lamellenfahrzeit und somit

## Beispiel (siehe Bild 9)

in der Lamellenbewegung liegt. Eine Änderung der Jalousieposition in diesem Beispiel auf 55 % bewirkt eine Jalousiefahrt, da die Änderung nicht in der Lamellenbewegung (0 bis 100 %) liegt.

Bei jedem Positionierungsvorgang bezieht sich die Jalousie-Sollposition auf eine Lamellenposition von 100 %. Aus diesem Grund wird bei einer Nachpositionierung der Lamelle (0 bis 100 %) eine geringere Jalousieposition als die Sollposition rückgemeldet.

Ausnahme: Eine Jalousie-Sollposition von 0 % (obere Endlage) wird der Lamellen-Position 0 % zugeordnet. Auch hierbei bewirkt die Nachpositionierung der Lamelle eine Änderung der Jalousiehöhe (kurze Abwärtsfahrt). Nur in diesem Fall wird eine größere Jalousieposition als die Sollposition zurückgemeldet. Beim Lamellentyp 1 stehen die Lamellen in der Regel gerade, wenn sich die Jalousie in der oberen Endlage befindet. Aus diesem Grund entspricht beim Lamellentyp 1 die berechnete Lamellenposition erst dann dem tatsächlichen Öffnungswinkel, nachdem die erste Lamelle einmal vollständig ausgefahren ist (100 %).

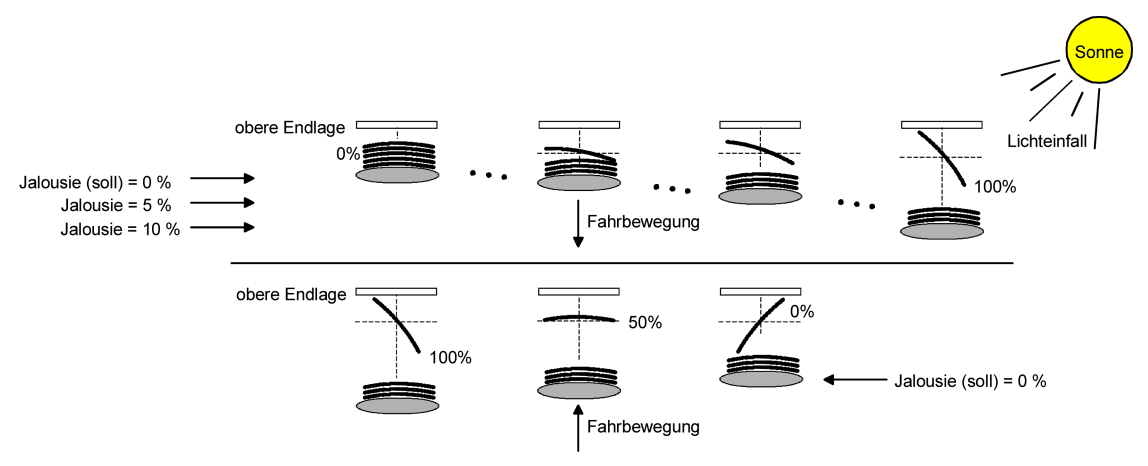

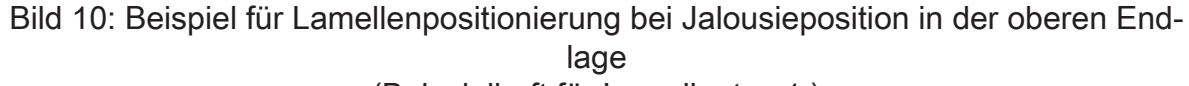

### (Beispielhaft für Lamellentyp 1.)

## Beispiel (siehe Bild 10)

Die Jalousieposition ist auf 0 % vorgegeben. Die Jalousie befindet sich durch verlängerte Fahrt sicher in der oberen Endlage. Eine Änderung des Lamellenwinkels (0 %...100 %) bewirkt die Berechnung einer neuen Jalousieposition, die auch in den Positionierungs-Rückmeldeobjekten nachgeführt wird. Soll der Aktor in diesem Fall eine neue Jalousieposition von z. B. 5 % einstellen, führt der Aktor keine Fahrt aus, da die errechnete Fahrzeit innerhalb der parametrierten Lamellenfahrzeit und somit in der Lamellenbewegung liegt. Eine Änderung der Jalousieposition in diesem Beispiel auf 15 % bewirkt eine Jalousiefahrt, da die Änderung nicht in der Lamellenbewegung (0 bis 100 %) liegt.

 $\vert \, 1 \, \vert$ Der Aktor führt nur dann Lamellen-Positionierungsfahrten aus, wenn eine neue Position vorgegeben wird, die von der aktuellen Lamellenposition abweicht.

- $\lceil i \rceil$ Der Aktor speichert die Lamellenpositionen temporär. Der Aktor kann neu vorgegebene Lamellen-Positionen nur dann anfahren, wenn die aktuelle Position bekannt ist. Hierzu muss sich jeder Ausgang nach dem Einschalten der Busspannung oder nach jedem Programmiervorgang durch die ETS (physikalische Adresse, Applikationsprogramm, partiell) synchronisieren. Diese Synchronisierung geschieht mithilfe einer Lamellen- oder Jalousie-Referenzfahrt.
- $\vert i \vert$ Beim Positionieren der Jalousiehöhe werden im Anschluss auch immer die Lamellen positioniert. In diesem Fall positioniert der Aktor nach dem Wiedereinschalten der Busspannung oder nach einem ETS-Programmiervorgang die Lamellen grundsätzlich auf 100 %, wenn für die Lamellen keine gesonderte Positionsvorgabe erfolgte.
- $\lceil \cdot \rceil$ Je kleiner das Verhältnis der Lamellenfahrzeit zur Jalousiefahrzeit ist, desto genauer arbeitet die Positionierung und umso weniger beeinflusst die Verstellung des Lamellenwinkels die Jalousiehöhe.

## **Positionsvorgabe**

Die folgenden Positionsvorgaben werden unterschieden...

- direkte Positionierung über die Positionierungs-Objekte (direkter Betrieb),
- Positionierung durch Aktivierung der Sonnenschutzfunktion,
- Positionierung durch das Verhalten nach Busspannungswiederkehr,
- Positionierung durch einen Szenenabruf.

Positionierung über die Positionierungs-Objekte:

Jede Jalousie, Rolllade, Markise oder Lüftungsklappe oder jedes Dachfenster kann über das je Ausgang separate Objekt "Position …" direkt positioniert werden. Auch die Lamellen besitzen ein eigenes Positionierungsobjekt. Es wird stets die zuletzt empfangene Position angefahren. Der Aktor zeigt keine Reaktion, wenn der eingestellte oder anzufahrende Positionswert mehrfach hintereinander empfangen wird. Diese Art der Ansteuerung wird, wie auch eine Bedienung über die Kurzzeit-, Langzeit oder Zentralobjekte oder durch einen Szenenabruf, als "direkter Betrieb" bezeichnet. Die Positionierung über die Objekte besitzt aus diesem Grund die gleiche Priorität.

Eine durch die Kommunikationsobjekte herbeigeführte Positionsfahrt kann jederzeit durch einen Langzeit-, Kurzzeit-, Zentralbefehl oder durch einen Szenenabruf unterbrochen werden. Eine Übersteuerung des direkten Betriebs ist durch höher eingestufte Funktionen, z. B. Handbedienung, Zwangsstellung, Sicherheit oder auch Sonnenschutz (parametrierbar), möglich.

Die Positionstelegramme müssen dem 1 Byte Datenformat gemäß KNX Datenpunkt-Typ 5.001 (Scaling) entsprechen. Der Aktor rechnet den empfangenen Wert (0…255) linear in eine Position (0…100 %) um.

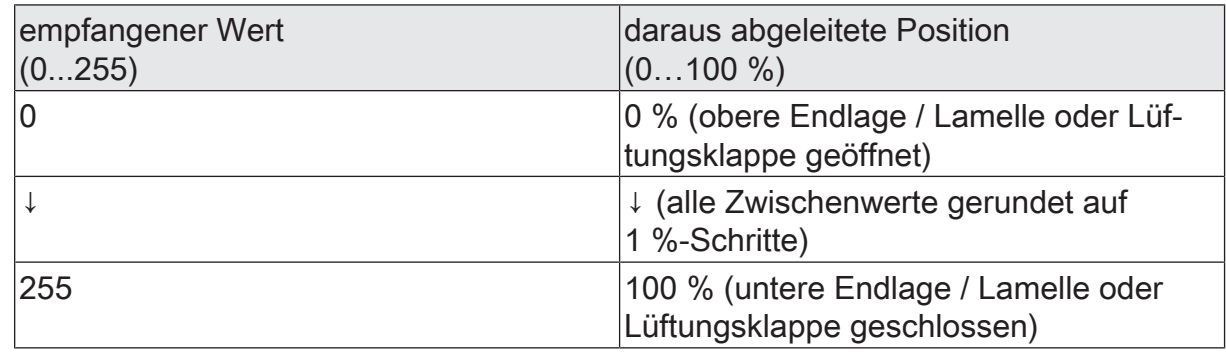

Datenformat der Positionierungsobjekte mit Umrechnung in prozentuale Positionswerte

Es ist möglich, dass neue Positionstelegramme während einer ablaufenden Positionierungsfahrt empfangen werden. In diesem Fall führt der Aktor eine sofortige Fahrtrichtungsumkehr durch, wenn die neue Position in entgegengesetzte Richtung anzufahren ist. Wird während einer Jalousiepositionierung eine Lamellenposition empfangen, so wird zuerst die Jalousie zu Ende positioniert und im Anschluss die Lamelle. Wenn während einer Lamellenpositionierung eine Jalousieposition empfangen wird, unterbricht der Aktor die Lamellenpositionierung und fährt die neue Jalousieposition an. Erst danach führt der Aktor die zuletzt empfangene Lamellenposition nach.

Bei der Positionierung einer Jalousie wird grundsätzlich die Lamellenposition nachgeführt. Nach dem Einschalten der Busspannung oder nach einem ETS-Programmiervorgang kann die Lamellenposition unbekannt sein, wenn noch kein Langzeitbefehl in Aufwärts- oder Abwärtsrichtung für mindestens die parametrierte Lamellenfahrzeit oder noch keine Lamellenpositionierung erfolgt ist (keine Lamellen-Referenzfahrt). In diesem Fall wird die Lamelle bei einer Positionierung der Jalousie in die vollständig geschlossene Position (100 %) gefahren. Die Lamellenposition gilt danach als abgeglichen.

 $\vert \mathbf{i} \vert$ Optional verfügt die Sonnenschutzfunktion über die Möglichkeit, die bei Sonne einzustellende Behanghöhe, Lüftungsklappen-/Dachfensterposition oder Lamellenposition über separate Kommunikationsobjekte zu empfangen und auf diese Weise variabel vorzugeben. Diese variable Positionsvorgabe der Sonnenschutzfunktion funktioniert identisch zur Vorgabe der Positionen über Kommunikationsobjekte im direkten Betrieb. Lediglich die Priorität der eintreffenden Telegramme eines direkten Betriebs bei aktivierter Sonnenschutzfunktion ist in der ETS zusätzlich parametrierbar.

Positionierung durch Sonnenschutzfunktion, durch das Verhalten nach Busspannungswiederkehr oder durch einen Szenenabruf:

Bei den genannten Funktionen des Aktors werden in Abhängigkeit der eingestellten Betriebsart die anzufahrenden Positionen direkt in der ETS parametriert. Es können Positionswerte zwischen 0 % und 100 % in 1 %-Schritten vorgegeben werden. Bei einer Jalousie erfolgt in diesen Fällen zuerst die Positionierung der Jalousiehöhe. Erst im Anschluss wird die parametrierte Lamellenposition angefahren.

 $\vert i \vert$ Bei jeder Positionierung ist zu berücksichtigen: Werden die angeschlossenen Antriebe häufig (beispielsweise mehrmals am Tag) positioniert, können nach einiger Zeit Ungenauigkeiten in der Positionierung auftreten. Diese Positionsabweichungen von der Sollposition sind meist auf äußere physikalische Einflüsse zurückzuführen. Um im Betrieb immer eine genaue Positionierung zu erzielen, wird empfohlen, mindestens einmal am Tag die Referenzfahrt auszuführen. Das kann beispielsweise durch einen Zentral-Auf-Befehl auf das Langzeitobjekt erfolgen.

## **Referenzfahrt**

Nach einem ETS-Programmiervorgang (physikalische Adresse, Applikationsprogramm, partiell) oder nach dem Ausfall der Busspannung sind alle aktuellen Positionsdaten unbekannt. Bevor der Aktor nach Busspannungswiederkehr oder nach einem Programmiervorgang neue Positionen anfahren kann, muss zunächst ein Positionsabgleich erfolgen. Ein Positionsabgleich ist durch die Ausführung der Referenzfahrt möglich.

Eine Referenzfahrt ist eine um 20 % und zusätzlich um die parametrierte Fahrzeitverlängerung verlängerte Fahrzeit in die obere Endlage. Eine Referenzfahrt ist nicht nachtriggerbar.

Referenzfahrten können durch die folgenden Befehle ausgeführt werden...

- ein über das entsprechende Kommunikationsobjekt aktivierter und ununterbrochener Langzeitbetrieb in die obere Endlage (dazu zählt auch eine abgeschlossene Sicherheitsfahrt),
- eine Positionierung nach 0 %,
- eine Handbedienung durch Fahrt in die obere Endlage.

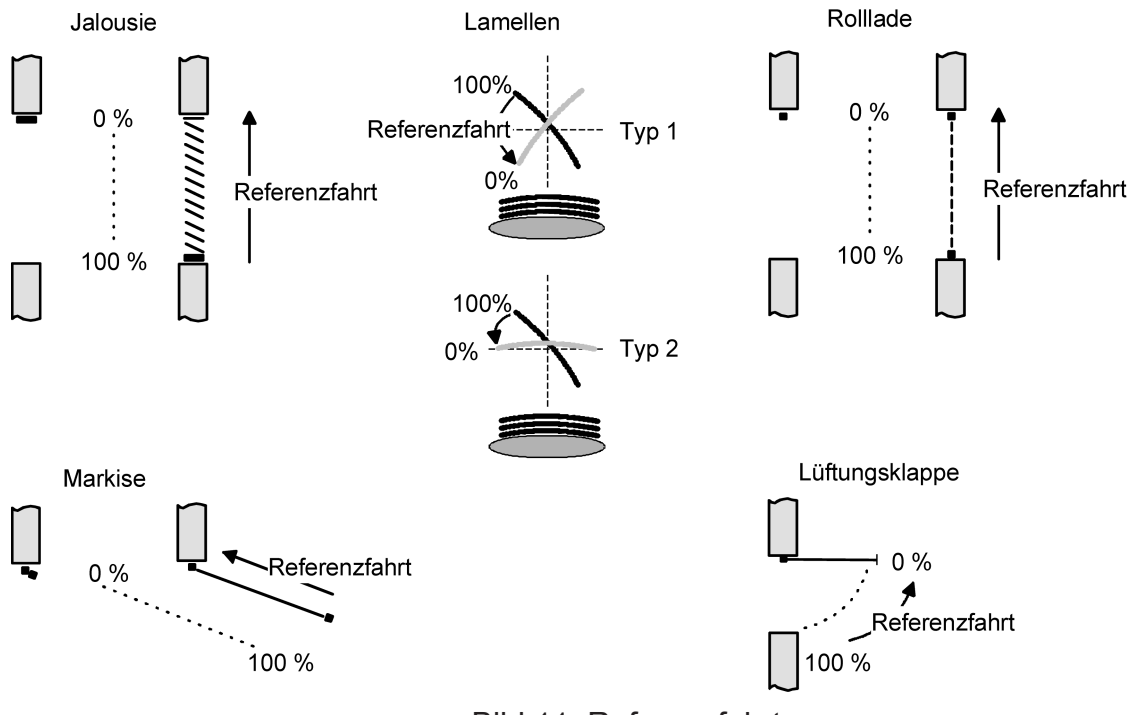

Bild 11: Referenzfahrt

Bei einer Positionierung der Lamellen einer Jalousie durch die entsprechenden Kommunikationsobjekte nach Busspannungswiederkehr oder nach einem Programmiervorgang wird eine Lamellen-Referenzfahrt erforderlich, wenn die Jalousie noch nicht in Aufwärts- oder Abwärtsrichtung für mindestens die parametrierte Lamellenfahrzeit bewegt wurde. Bei der Lamellen-Referenzfahrt fährt der Aktor zunächst grundsätzlich für die Dauer der parametrierten Lamellenfahrzeit in die vollständig geöffnete Position (0 %) und positioniert im Anschluss die Lamellen in die gewünschte Position. Die Lamellenposition gilt außerdem als abgeglichen, sobald sich die Jalousie durch einen Langzeitbefehl in Aufwärts- oder Abwärtsrichtung für mindestens die parametrierte Lamellenfahrzeit bewegt hat.

- $\vert i \vert$ Eine abgeschlossene Referenzfahrt der Jalousie gleicht auch die Lamellenposition ab.
- $\mathbf{1}$ Wird eine Referenzfahrt beispielsweise durch einen Kurzzeitbetrieb unterbrochen, ist die Position nach wie vor unbekannt.
- $\lceil \cdot \rceil$ Ein über das entsprechende Kommunikationsobjekt aktivierter Langzeitbetrieb in die untere Endlage gleicht auch die Referenzposition ab.
- $\vert i \vert$ Zusätzlich kann bei der Sonnenschutzfunktion vor jeder Sonnenschutzfahrt eine Referenzfahrt erzwungen werden, auch dann, wenn die Positionen bekannt sind. Dadurch kann sichergestellt werden, dass bei Sonnenschutz auch nach mehrmaligen Positionsfahrten immer genau die parametrierte Sonnenschutzposition angefahren wird.
- $\lceil i \rceil$ Werden die angeschlossenen Antriebe häufig (beispielsweise mehrmals am Tag) positioniert, können nach einiger Zeit Ungenauigkeiten in der Positionierung auftreten. Diese Positionsabweichungen von der Sollposition sind meist auf äußere physikalische Einflüsse zurückzuführen. Um im Betrieb immer eine genaue Positionierung zu erzielen, wird empfohlen, mindestens einmal am Tag die Referenzfahrt auszuführen. Das kann beispielsweise durch einen Zentral-Auffahrbefehl auf das Langzeitobjekt erfolgen.

## **10.6.2** Rückmeldungen

## **Positionsrückmeldungen**

Der Aktor kann zusätzlich zur Vorgabe von Positionen über die Positionierungs-Objekte die aktuellen Positionswerte über separate Rückmeldeobjekte nachführen und auch auf den KNX aussenden. Auf diese Weise ist eine Unterscheidung von der vorgegebenen Soll-Position zur tatsächlichen Ist-Position der angesteuerten Antriebe möglich.

Die folgenden Positionsrückmeldungen sind – in Abhängigkeit der parametrierten Betriebsart - für jeden Ausgang einstellbar...

- Rückmeldung (1 Byte) der Jalousie-, Rollladen-, Markisen- oder Lüftungsklappen-/Dachfensterposition,
- Rückmeldung (1 Byte) der Lamellenposition (nur bei Jalousien).
Die einzelnen Positions-Rückmeldungen können unabhängig voneinander in der ETS freigeschaltet werden und verfügen über eigene Kommunikationsobjekte. Der Aktor errechnet bei jeder Antriebsfahrt die aktuelle Position und führt diese in den Positions-Rückmeldeobjekten nach. Auch wenn ein Ausgang über Kurzzeit- oder Langzeittelegramme oder über die Handbedienung angesteuert wurde, werden die Positionen nachgeführt und die Rückmeldeobjekte aktualisiert, sofern die Busspannung eingeschaltet ist.

Die Rückmeldeobjekte werden bei den folgenden Ereignissen aktualisiert...

- am Ende einer Antriebsbewegung einschließlich Lamellenpositionierung bei Jalousien, wenn der Antrieb stoppt und die neue Position eingestellt ist,
- bei einer Endlagenfahrt bereits schon dann, wenn rechnerisch die Endlagenposition erreicht wird, also vor Ablauf der 20 %-Verlängerung und der Fahrzeitverlängerung,
- zyklisch auch während einer Antriebsbewegung, sofern das zyklische Senden aktiv ist.

Die Rückmeldeobjekte werden nicht aktualisiert, wenn sich die zuletzt rückgemeldete Position nach einer Fahrt nicht verändert hat (z. B. beim Neupositionieren der Jalousie wird die unveränderte Lamellenposition nicht neu zurückgemeldet). Der Aktor kann keine Position für die Rückmeldung berechnen, wenn die aktuellen Positionsdaten nach dem Einschalten der Busspannung oder nach einem ETS-Programmiervorgang noch unbekannt sind. In diesen Fällen muss zunächst eine Referenzfahrt ausgeführt werden, so dass ein Positionsabgleich erfolgen kann. Der Aktor führt bei unbekannten Positionen automatisch Referenzfahrten aus, wenn er neue Positionen vorgegeben bekommt und diese einstellen soll. Solange eine Position unbekannt ist, steht der Objektwert der Rückmeldeobjekte auf "0".

#### **Positionsrückmeldung für Jalousie-, Rollladen-, Markisen- oder Lüftungsklappen-/Dachfensterposition einstellen**

Die Rückmeldungen können unabhängig für jeden Ausgang freigegeben und projektiert werden. Bei freigegebenen Rückmeldungen passt die ETS in Abhängigkeit der eingestellten Betriebsart die Parametertexte an ("Rückmeldung Jalousieposition", "Rückmeldung Rollladen- /Markisenposition" oder

"Rückmeldung Lüftungsklappen-/Dachfensterposition"). Die Rückmeldung kann als ein aktives Meldeobjekt oder als ein passives Statusobjekt verwendet werden. Als aktives Meldeobjekt wird die Positionsrückmeldung bei jeder Änderung des Positionswerts auf den Bus ausgesendet. In der Funktion als passives Statusobjekt erfolgt keine Telegrammübertragung bei Änderung. Hier muss der Objektwert ausgelesen werden. Die ETS setzt automatisch die zur Funktion erforderlichen Kommunikationsflags des entsprechenden Objekts.

Bei aktivsendendem Meldeobjekt kann nach Busspannungswiederkehr die aktuelle Position auf den KNX ausgesendet werden, wenn sich der Positionswert vom zuletzt übertragenen unterscheidet. Die Rückmeldung kann in diesem Fall bei bekannten Positionsdaten zur Reduzierung der Buslast zeitverzögert ausgesendet werden, wobei die Verzögerungszeit global für alle Ausgänge gemeinsam eingestellt wird.

Die Rückmeldungsfunktionen eines Ausgangs müssen auf der Parameterseite "Relaisausgänge... -> JA... - Allgemein -> Freigaben" freigegeben sein. Erst dann sind die Parameter für die Rückmeldungen sichtbar.

Den Parameter "Rückmeldung Jalousieposition", "Rückmeldung Rollladen- /Markisenposition" oder "Rückmeldung Lüftungsklappen-/Dachfensterposition" auf "Rückmeldeobjekt ist aktives Meldeobjekt" einstellen.

Das Rückmeldeobjekt wird freigeschaltet. Die Position wird ausgesendet, sobald sich eine Änderung ergibt. Bei unbekannter Position wird kein Wert aktivausgesendet.

■ Den Parameter "Rückmeldung Jalousieposition", "Rückmeldung Rollladen- /Markisenposition" oder "Rückmeldung Lüftungsklappen-/Dachfensterposition" auf "Rückmeldeobjekt ist passives Statusobjekt" einstellen.

Das Rückmeldeobjekt wird freigeschaltet. Die Position wird nur dann als Antwort ausgesendet, wenn das Rückmeldeobjekt vom KNX ausgelesen wird. Bei unbekannter Position wird der Wert "0" beim Auslesen zurückgemeldet.

Die Rückmeldung muss als aktiv sendend eingestellt sein.

Wenn eine Verzögerung nach Busspannungswiederkehr oder nach einem ETS-Programmiervorgang erforderlich ist, den Parameter "Verzögerung nach Busspannungswiederkehr" aktivieren.

Die Positionsrückmeldung wird nach Busspannungswiederkehr oder nach einem ETS-Programmiervorgang verzögert ausgesendet, sofern die Position bekannt ist (Referenzfahrt ausgeführt). Es wird nach Ablauf der Verzögerung der zuletzt statisch eingestellte Positionswert auf den KNX übertragen. In einer laufenden Verzögerung wird keine Rückmeldung ausgesendet, auch dann nicht, wenn sich ein Positionswert während der Verzögerung ändert.

Die Rückmeldung muss als aktiv sendend eingestellt sein.

■ Wenn ein zyklisches Senden bei aktiver Fahrt erforderlich ist, den gleichnamigen Parameter aktivieren und die erforderliche Zykluszeit konfigurieren.

Die Positionsrückmeldung wird während einer laufenden Fahrbewegung zyklisch ausgesendet. Der Parameter "Zeit für zyklisches Senden" gibt dabei die Zykluszeit vor.

- $\Box$ Das zyklische Senden erfolgt nur, wenn die Positionsdaten bekannt sind (Referenzfahrt abgeschlossen).
- $\vert i \vert$ Wenn nach Busspannungswiederkehr oder nach einem ETS-Programmiervorgang die Positionsdaten unbekannt sind, werden die Rückmeldeobjekte mit "0" initialisiert. Die Objektwerte werden dann nicht auf den KNX ausgesendet.
- $\vert i \vert$ Bei Jalousiebetrieb bewirken Positionsänderungen der Jalousie, die innerhalb der Lamellenverstellung (0 bis 100 %) liegen, keine Fahrt und somit auch keine Änderung der rückgemeldeten Positionsdaten.

## **Positionsrückmeldung für Lamellenposition einstellen (nur bei Jalousien)**

Die Rückmeldungen für die Lamellenpositionen können unabhängig für jeden Ausgang freigegeben und projektiert werden. Die Rückmeldung kann – wie die Positionsrückmeldung der Jalousiehöhe - als ein aktives Meldeobjekt oder als ein passives Statusobjekt verwendet werden. Bei aktiv sendendem Meldeobjekt kann nach Busspannungswiederkehr die aktuelle Lamellenposition auf den Bus ausgesendet werden, wenn sich der Positionswert vom zuletzt Übertragenen unterscheidet. Die Rückmeldung kann in diesem Fall bei bekannten Positionsdaten zur Reduzierung der Buslast zeitverzögert ausgesendet werden, wobei die Verzögerungszeit global für alle Ausgänge gemeinsam eingestellt wird.

Die Rückmeldungsfunktionen eines Ausgangs müssen auf der Parameterseite "Relaisausgänge... -> JA... - Allgemein -> Freigaben" freigegeben sein. Erst dann sind die Parameter für die Lamellenrückmeldungen sichtbar.

Den Parameter "Rückmeldung Lamellenposition" auf "Rückmeldeobjekt ist aktives Meldeobjekt" einstellen.

Das Rückmeldeobjekt wird freigeschaltet. Die Position wird ausgesendet, sobald sich eine Änderung ergibt. Bei unbekannter Position wird kein Wert aktiv ausgesendet.

■ Den Parameter "Rückmeldung Lamellenposition" auf "Rückmeldeobjekt ist passives Statusobjekt" einstellen.

Das Rückmeldeobjekt wird freigeschaltet. Die Position wird nur dann als Antwort ausgesendet, wenn das Rückmeldeobjekt vom KNX ausgelesen wird. Bei unbekannter Position wird der Wert "0" beim Auslesen zurückgemeldet.

Die Rückmeldung muss als aktiv sendend eingestellt sein.

Wenn eine Verzögerung nach Busspannungswiederkehr oder nach einem ETS-Programmiervorgang erforderlich ist, den Parameter "Verzögerung nach Busspannungswiederkehr" aktivieren.

Die Positionsrückmeldung wird nach Busspannungswiederkehr oder nach einem ETS-Programmiervorgang verzögert ausgesendet, sofern die Position bekannt ist (Referenzfahrt ausgeführt). Es wird nach Ablauf der Verzögerung der zuletzt statisch eingestellte Positionswert auf den KNX übertragen. In einer laufenden Verzögerung wird das betroffene Rückmeldeobjekt zwar aktualisiert, es wird jedoch keine Rückmeldung aktiv ausgesendet, auch dann nicht, wenn sich ein Positionswert während der Verzögerung ändert.

Die Rückmeldung muss als aktiv sendend eingestellt sein.

Wenn ein zyklisches Senden bei aktiver Fahrt erforderlich ist, den gleichnamigen Parameter aktivieren und die erforderliche Zykluszeit konfigurieren.

Die Positionsrückmeldung wird während einer laufenden Fahrbewegung zyklisch ausgesendet. Der Parameter "Zeit für zyklisches Senden" gibt dabei die Zykluszeit vor.

- $\lceil i \rceil$ Das zyklische Senden erfolgt nur, wenn die Positionsdaten bekannt sind (Referenzfahrt abgeschlossen). Auch während einer Behangfahrt (z. B. Jalousiepositionierung) sendet das Rückmeldeobjekt der Lamellenposition zyklisch.
- $\lceil \cdot \rceil$ Wenn nach Busspannungswiederkehr oder nach einem ETS-Programmiervorgang die Positionsdaten unbekannt sind, werden die Rückmeldeobjekte mit "0" initialisiert. Die Objektwerte werden dann nicht auf den KNX ausgesendet.
- $\lceil \cdot \rceil$ Bei Jalousiebetrieb bewirken Positionsänderungen der Jalousie, die innerhalb der Lamellenverstellung (0 bis 100 %) liegen, keine Fahrt und somit auch keine Änderung der rückgemeldeten Positionsdaten.

## **Rückmeldungen "unbekannte Position" und "Antriebsbewegung"**

Der Aktor kann zusätzlich zur Rückmeldung von Positionswerten auch erweiterte 1- Bit-Statusinformationen rückmelden und aktiv auf den KNX aussenden.

Die folgenden Statusrückmeldungen sind für jeden Ausgang separat einstellbar...

- Rückmeldung einer ungültigen Position,
- Rückmeldung einer Antriebsbewegung.

Rückmeldung einer ungültigen Position:

Nach dem Einschalten der Busspannung oder nach einem ETS-Programmiervorgang sind alle Positionsdaten eines Ausgangs unbekannt. In diesem Fall kann der Aktor das Rückmeldeobjekt "ungültige Position" aktualisieren (Objektwert "EIN"), welches dann signalisiert, dass die Objektwerte der 1-Byte Positions-Rückmeldeobjekte ungültig sind.

Die Rückmeldung einer ungültigen Position wird erst dann wieder zurückgenommen (Objektwert "AUS"), wenn die Positionsdaten der Jalousie, der Rolllade, der Markise, der Lüftungsklappe oder des Dachfensters per Referenzfahrt abgeglichen wurden. Ein Abgleich nur der Lamellenposition einer Jalousie bewirkt nicht das Zurücksetzen einer Statusmeldung "ungültige Position".

Optional kann der Objektwert der Statusrückmeldung bei Änderung aktiv auf den KNX ausgesendet werden.

Rückmeldung einer Antriebsbewegung:

Der Aktor kann über ein separates 1-Bit-Kommunikationsobjekt je Ausgang rückmelden, ob sich der angeschlossene Antrieb bewegt, der Ausgang also in eine beliebige Fahrtrichtung bestromt wird. Das Rückmeldeobjekt besitzt den Objektwert "EIN", wenn der Ausgang bestromt wird. Analog wird in das Objekt eine "AUS" geschrieben, wenn der betroffene Ausgang in einer beliebigen Stopp-Position verharrt. Dabei ist egal, wie der Ausgang angesteuert wurde (Kurzzeit- oder Langzeitbedienung, Positionierung, Handbedienung etc.).

Optional kann der Objektwert der Statusrückmeldung bei Änderung aktiv auf den KNX ausgesendet werden.

Der Zustand der Rückmeldung wird ausschließlich aus dem Relaiszustand des Aktors abgeleitet. Sollte also ein Antrieb blockiert sein oder sich bereits in einer Endlage befinden, entspricht der zurückgemeldete Wert nicht dem tatsächlichen Zustand der Antriebsbewegung.

## **Rückmeldung einer ungültigen Position einstellen**

Die Rückmeldung einer ungültigen Position kann unabhängig für jeden Ausgang freigegeben und projektiert werden. Bei freigegebenen Rückmeldungen passt die ETS in Abhängigkeit der eingestellten Betriebsart die Parametertexte an ("Rückmeldung ungültige Jalousieposition",

"Rückmeldung ungültige Rollladen- / Markisenposition" oder

"Rückmeldung ungültige Lüftungsklappen-/Dachfensterposition").

Die Rückmeldung kann als ein aktives Meldeobjekt oder als ein passives Statusobjekt verwendet werden. Als aktives Meldeobjekt wird die Statusrückmeldung bei jeder Änderung des Objektwerts auf den KNX ausgesendet. In der Funktion als passives Statusobjekt erfolgt keine Telegrammübertragung bei Änderung. Hier muss der Objektwert ausgelesen werden. Die ETS setzt automatisch die zur Funktion erforderlichen Kommunikationsflags des entsprechenden Objekts.

Bei aktiv sendendem Meldeobjekt kann das Rückmeldetelegramm nach Busspannungswiederkehr zur Reduzierung der Buslast zeitverzögert ausgesendet werden, wobei die Verzögerungszeit global für alle Ausgänge gemeinsam eingestellt wird.

Die Rückmeldungsfunktionen eines Ausgangs müssen auf der Parameterseite "Relaisausgänge... -> JA... - Allgemein -> Freigaben" freigegeben sein. Erst dann sind die Parameter für die Rückmeldungen sichtbar.

Den Parameter "Rückmeldung ungültige Jalousieposition", "Rückmeldung ungültige Rollladen- / Markisenposition" oder "Rückmeldung ungültige Lüftungsklappen-/Dachfensterposition" auf "Rückmeldeobjekt ist aktives Meldeobjekt" einstellen.

Das Rückmeldeobjekt wird freigeschaltet. Es wird ein Telegramm ausgesendet, sobald sich eine Änderung ergibt (z. B. nach einem ETS-Programmiervorgang, nach dem Einschalten der Busspannung oder nach einer Referenzfahrt).

■ Den Parameter "Rückmeldung ungültige Jalousieposition", "Rückmeldung ungültige Rollladen- / Markisenposition" oder "Rückmeldung ungültige Lüftungsklappen-/Dachfensterposition" auf "Rückmeldeobjekt ist passives Statusobjekt" einstellen.

Das Rückmeldeobjekt wird freigeschaltet. Es wird nur dann ein Telegramm als Antwort ausgesendet, wenn das Rückmeldeobjekt vom Bus ausgelesen wird.

Die Rückmeldung muss als aktiv sendend eingestellt sein.

■ Wenn eine Verzögerung nach Busspannungswiederkehr erforderlich ist, den Parameter "Verzögerung nach Busspannungswiederkehr" auf der Parameterseite "Relaisausgänge... -> JA... - Allgemein -> Rückmeldungen" aktivieren. Die Rückmeldung einer ungültigen Position wird nach Busspannungswiederkehr zeitverzögert ausgesendet. Es wird nach Ablauf der Verzögerung der zuletzt eingestellte Zustand des Objektwerts auf den KNX übertragen. In einer laufenden Verzögerung wird keine Rückmeldung ausgesendet, auch dann nicht, wenn ein Positionswert beispielsweise durch Referenzfahrt bekannt wird.

 $|i|$ Das automatische Senden nach Busspannungswiederkehr erfolgt nur dann, wenn sich intern eine Änderung des Objektzustands ergeben hat (beispielsweise durch Referenzfahrt während einer Handbedienung).

#### **Rückmeldung einer Antriebsbewegung einstellen**

Die Rückmeldung einer Antriebsbewegung kann unabhängig für jeden Ausgang freigegeben und projektiert werden. Die Rückmeldung kann als ein aktives Meldeobjekt oder als ein passives Statusobjekt verwendet werden. Als aktives Meldeobjekt wird die Statusrückmeldung bei jeder Änderung des Objektwerts auf den KNX ausgesendet. In der Funktion als passives Statusobjekt erfolgt keine Telegrammübertragung bei Änderung. Hier muss der Objektwert ausgelesen werden. Die ETS setzt automatisch die zur Funktion erforderlichen Kommunikationsflags des entsprechenden Objekts.

Bei aktiv sendendem Meldeobjekt kann das Rückmeldetelegramm nach Busspannungswiederkehr zur Reduzierung der Buslast zeitverzögert ausgesendet werden, wobei die Verzögerungszeit global für alle Jalousieausgänge gemeinsam eingestellt wird.

Die Rückmeldungsfunktionen eines Ausgangs müssen auf der Parameterseite "Relaisausgänge... -> JA... - Allgemein -> Freigaben" freigegeben sein. Erst dann sind die Parameter für die Rückmeldungen sichtbar.

■ Den Parameter "Rückmeldung Antriebsbewegung" auf "Rückmeldeobjekt ist aktives Meldeobjekt" einstellen.

Das Rückmeldeobjekt wird freigeschaltet. Es wird ein Telegramm ausgesendet, sobald sich der angeschlossene Antrieb in Bewegung setzt oder stehen bleibt.

■ Den Parameter "Rückmeldung Antriebsbewegung" auf "Rückmeldeobjekt ist passives Statusobjekt" einstellen.

Das Rückmeldeobjekt wird freigeschaltet. Es wird nur dann ein Telegramm gemäß der aktuellen Antriebsbewegung als Antwort ausgesendet, wenn das Rückmeldeobjekt vom KNX ausgelesen wird.

Die Rückmeldung muss als aktiv sendend eingestellt sein.

■ Wenn eine Verzögerung nach Busspannungswiederkehr erforderlich ist, den Parameter "Verzögerung nach Busspannungswiederkehr" auf der Parameterseite "Relaisausgänge... -> JA... - Allgemein -> Rückmeldungen" aktivieren. Die Rückmeldung einer Antriebsbewegung wird nach Busspannungswiederkehr verzögert ausgesendet, beispielsweise dann, wenn sich der Antrieb durch das eingestellte Verhalten nach Busspannungswiederkehr in Bewegung setzt. Es wird nach Ablauf der Verzögerung der zuletzt eingestellte Zustand des Objektwerts auf den KNX übertragen. In einer laufenden Verzögerung wird keine Rückmeldung ausgesendet, auch dann nicht, wenn der Antrieb stoppt oder sich in Bewegung setzt.

 $\boxed{\mathbf{i}}$ Das automatische Senden nach Busspannungswiederkehr erfolgt nur dann, wenn sich der Antrieb bei Busspannungswiederkehr in Bewegung setzt oder wenn sich durch den Busausfall eine Änderung der Antriebsbewegung ergeben hat.

Relaisausgänge... -> JA... - Allgemein -> Freigaben

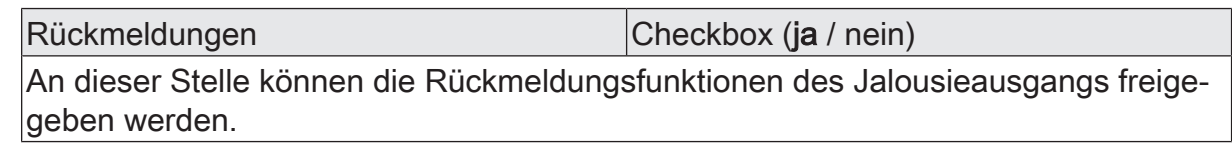

Relaisausgänge... -> JA... - Allgemein -> Rückmeldungen

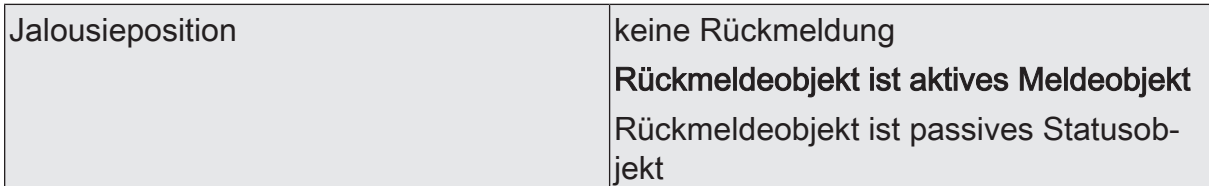

Die aktuelle Jalousieposition des Ausgangs kann separat auf den KNX zurückgemeldet werden.

keine Rückmeldung: Es ist kein Rückmeldeobjekt für den Ausgang vorhanden. Rückmeldung deaktiviert.

Rückmeldeobjekt ist aktives Meldeobjekt: Die Rückmeldung und das Objekt sind aktiviert. Das Objekt ist aktiv sendend.

Rückmeldeobjekt ist passives Statusobjekt: Die Rückmeldung und das Objekt sind aktiviert. Das Objekt verhält ist passiv (Telegrammübertragung nur als Antwort auf eine Leseanfrage).

Dieser Parameter ist nur in der Betriebsart "Jalousie" sichtbar.

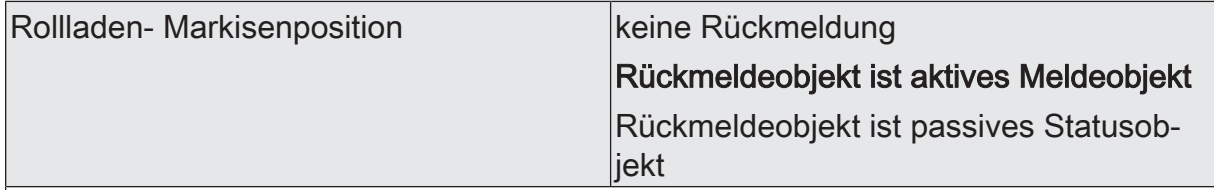

Die aktuelle Rollladen- oder Markisenposition des Ausgangs kann separat auf den KNX zurückgemeldet werden.

keine Rückmeldung: Es ist kein Rückmeldeobjekt für den Ausgang vorhanden. Rückmeldung deaktiviert.

Rückmeldeobjekt ist aktives Meldeobjekt: Die Rückmeldung und das Objekt sind aktiviert. Das Objekt ist aktiv sendend.

Rückmeldeobjekt ist passives Statusobjekt: Die Rückmeldung und das Objekt sind aktiviert. Das Objekt verhält ist passiv (Telegrammübertragung nur als Antwort auf eine Leseanfrage).

Dieser Parameter ist nur in der Betriebsart "Rolllade / Markise" sichtbar.

GIRA

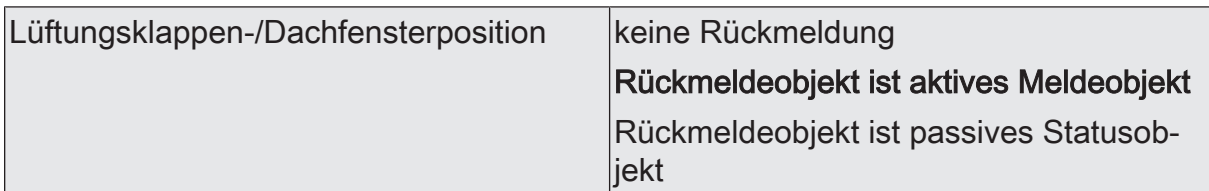

Die aktuelle Lüftungsklappen-Dachfensterposition des Ausgangs kann separat auf den KNX zurückgemeldet werden.

keine Rückmeldung: Es ist kein Rückmeldeobjekt für den Ausgang vorhanden. Rückmeldung deaktiviert.

Rückmeldeobjekt ist aktives Meldeobjekt: Die Rückmeldung und das Objekt sind aktiviert. Das Objekt ist aktiv sendend.

Rückmeldeobjekt ist passives Statusobjekt: Die Rückmeldung und das Objekt sind aktiviert. Das Objekt verhält ist passiv (Telegrammübertragung nur als Antwort auf eine Leseanfrage).

Dieser Parameter ist nur in der Betriebsart "Lüftungsklappe / Dachfenster" sichtbar.

Verzögerung nach Busspannungswieder- |Checkbox (ja / **nein**) kehr

Die Rückmeldung kann bei Busspannungswiederkehr oder nach einem ETS-Programmiervorgang zeitverzögert auf den KNX ausgesendet werden. Die Verzögerungszeit wird unter "Allgemein -> Allgemein Jalousieausgänge" parametriert. Dieser Parameter ist nur bei aktiv sendendem Rückmeldeobjekt sichtbar.

Zyklisches Senden bei aktiver Fahrt Checkbox (ja / nein)

Wenn ein zyklisches Senden der Behangposition bei aktiver Fahrt erforderlich ist, kann dieser Parameter aktiviert werden. Die Positionsrückmeldung wird dann während einer laufenden Fahrbewegung zyklisch ausgesendet. Das zyklische Senden erfolgt nur, wenn die Positionsdaten bekannt sind (Referenzfahrt abgeschlossen). Dieser Parameter ist nur bei aktiv sendendem Rückmeldeobjekt sichtbar.

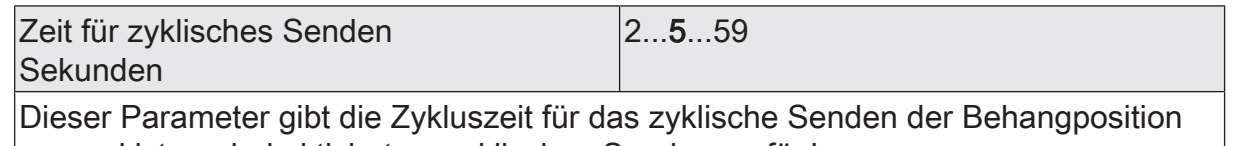

vor und ist nur bei aktiviertem zyklischen Senden verfügbar.

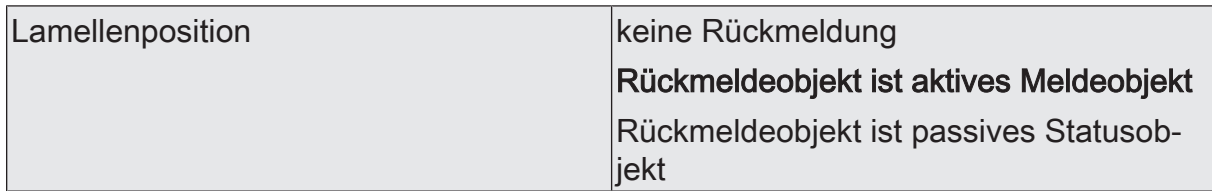

Die aktuelle Lamellenposition des Ausgangs kann separat auf den KNX zurückgemeldet werden.

keine Rückmeldung: Es ist kein Rückmeldeobjekt für den Ausgang vorhanden. Rückmeldung deaktiviert.

Rückmeldeobjekt ist aktives Meldeobjekt: Die Rückmeldung und das Objekt sind aktiviert. Das Objekt ist aktiv sendend.

Rückmeldeobjekt ist passives Statusobjekt: Die Rückmeldung und das Objekt sind aktiviert. Das Objekt verhält ist passiv (Telegrammübertragung nur als Antwort auf eine Leseanfrage).

Dieser Parameter ist nur in der Betriebsart "Jalousie" sichtbar.

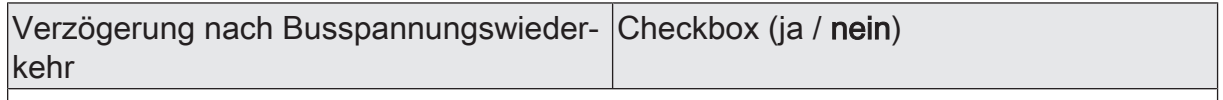

Die Rückmeldung kann bei Busspannungswiederkehr oder nach einem ETS-Programmiervorgang zeitverzögert auf den KNX ausgesendet werden. Die Verzögerungszeit wird unter "Allgemein -> Allgemein Jalousieausgänge" parametriert. Dieser Parameter ist nur bei aktiv sendendem Rückmeldeobjekt sichtbar.

Zyklisches Senden bei aktiver Fahrt Checkbox (ja / nein)

Wenn ein zyklisches Senden der Lamellenposition bei aktiver Fahrt erforderlich ist, kann dieser Parameter aktiviert werden. Die Positionsrückmeldung wird dann während einer laufenden Fahrbewegung zyklisch ausgesendet. Auch während einer Behangfahrt (z. B. Jalousiepositionierung) sendet das Rückmeldeobjekt der Lamellenposition zyklisch. Das zyklische Senden erfolgt nur, wenn die Positionsdaten bekannt sind (Referenzfahrt abgeschlossen).

Dieser Parameter ist nur bei aktiv sendendem Rückmeldeobjekt sichtbar.

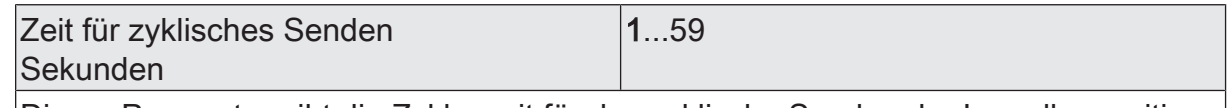

Dieser Parameter gibt die Zykluszeit für das zyklische Senden der Lamellenposition vor und ist nur bei aktiviertem zyklischen Senden verfügbar.

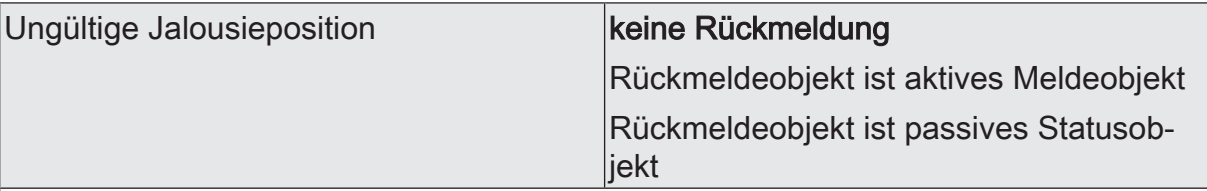

Der Aktor kann auf den KNX melden, dass die aktuelle Jalousieposition unbekannt ist (z. B. nach einer Initialisierung, wenn noch keine Referenzfahrt durchgeführt worden ist).

keine Rückmeldung: Es ist kein Rückmeldeobjekt für den Ausgang vorhanden. Rückmeldung deaktiviert.

Rückmeldeobjekt ist aktives Meldeobjekt: Die Rückmeldung und das Objekt sind aktiviert. Das Objekt ist aktiv sendend.

Rückmeldeobjekt ist passives Statusobjekt: Die Rückmeldung und das Objekt sind aktiviert. Das Objekt verhält ist passiv (Telegrammübertragung nur als Antwort auf eine Leseanfrage).

Dieser Parameter ist nur in der Betriebsart "Jalousie" sichtbar.

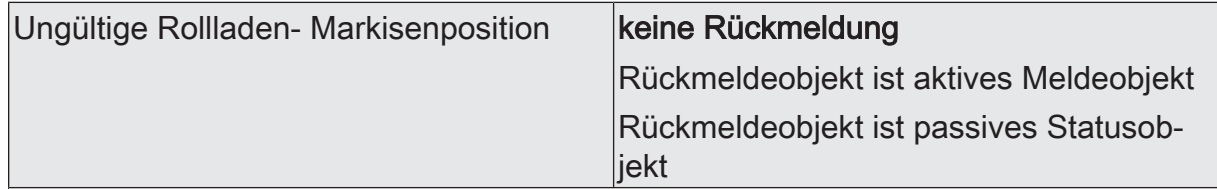

Der Aktor kann auf den KNX melden, dass die aktuelle Rollladen- oder Markisenposition unbekannt ist (z. B. nach einer Initialisierung, wenn noch keine Referenzfahrt durchgeführt worden ist).

keine Rückmeldung: Es ist kein Rückmeldeobjekt für den Ausgang vorhanden. Rückmeldung deaktiviert.

Rückmeldeobjekt ist aktives Meldeobjekt: Die Rückmeldung und das Objekt sind aktiviert. Das Objekt ist aktiv sendend.

Rückmeldeobjekt ist passives Statusobjekt: Die Rückmeldung und das Objekt sind aktiviert. Das Objekt verhält ist passiv (Telegrammübertragung nur als Antwort auf eine Leseanfrage).

Dieser Parameter ist nur in der Betriebsart "Rolllade / Markise" sichtbar.

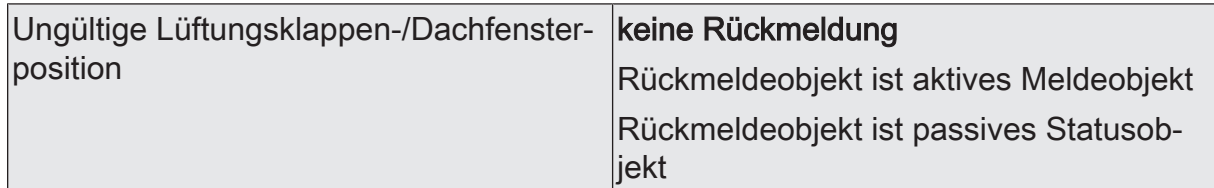

Der Aktor kann auf den KNX melden, dass die aktuelle Lüftungsklappen-/Dachfensterposition unbekannt ist (z. B. nach einer Initialisierung, wenn noch keine Referenzfahrt durchgeführt worden ist).

keine Rückmeldung: Es ist kein Rückmeldeobjekt für den Ausgang vorhanden. Rückmeldung deaktiviert.

Rückmeldeobjekt ist aktives Meldeobjekt: Die Rückmeldung und das Objekt sind aktiviert. Das Objekt ist aktiv sendend.

Rückmeldeobjekt ist passives Statusobjekt: Die Rückmeldung und das Objekt sind aktiviert. Das Objekt verhält ist passiv (Telegrammübertragung nur als Antwort auf eine Leseanfrage).

Dieser Parameter ist nur in der Betriebsart "Lüftungsklappe / Dachfenster" sichtbar.

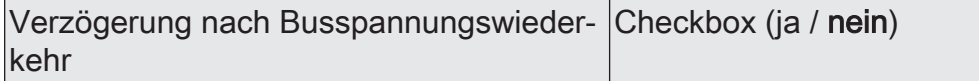

Die Rückmeldung kann bei Busspannungswiederkehr oder nach einem ETS-Programmiervorgang zeitverzögert auf den KNX ausgesendet werden. Die Verzögerungszeit wird unter "Allgemein -> Allgemein Jalousieausgänge" parametriert. Dieser Parameter ist nur bei aktiv sendendem Rückmeldeobjekt sichtbar.

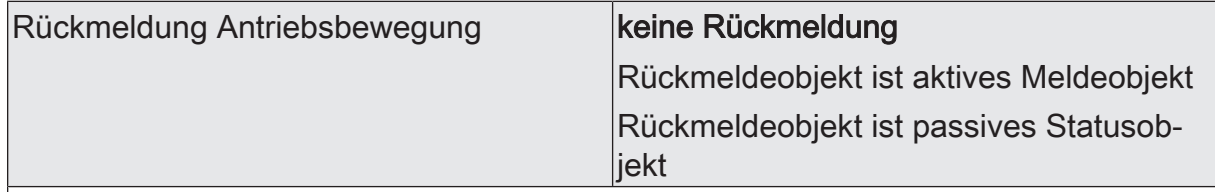

Der Aktor kann auf den KNX melden, dass sich der angeschlossene Antrieb in Bewegung befindet, also eine Fahrtrichtung bestromt wird.

keine Rückmeldung: Es ist kein Rückmeldeobjekt für den Ausgang vorhanden. Rückmeldung deaktiviert.

Rückmeldeobjekt ist aktives Meldeobjekt: Die Rückmeldung und das Objekt sind aktiviert. Das Objekt ist aktiv sendend.

Rückmeldeobjekt ist passives Statusobjekt: Die Rückmeldung und das Objekt sind aktiviert. Das Objekt verhält ist passiv (Telegrammübertragung nur als Antwort auf eine Leseanfrage).

Verzögerung nach Busspannungswieder- |Checkbox (ja / **nein**) kehr

Die Rückmeldung kann bei Busspannungswiederkehr oder nach einem ETS-Programmiervorgang zeitverzögert auf den KNX ausgesendet werden. Die Verzögerungszeit wird unter "Allgemein -> Allgemein Jalousieausgänge" parametriert. Dieser Parameter ist nur bei aktiv sendendem Rückmeldeobjekt sichtbar.

## **10.6.4** Objektliste Positionsberechnung, Positionsvorgabe und Rückmeldungen

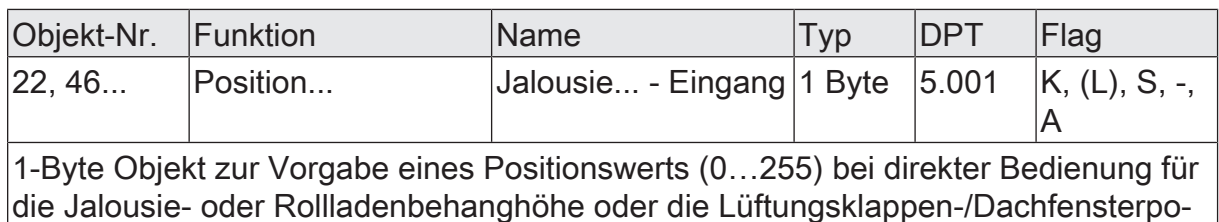

sition.

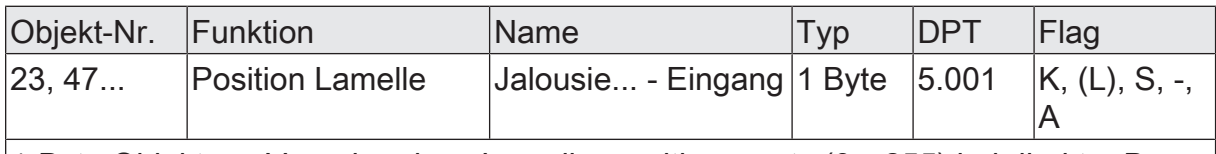

1-Byte Objekt zur Vorgabe eines Lamellenpositionswerts (0…255) bei direkter Bedienung.

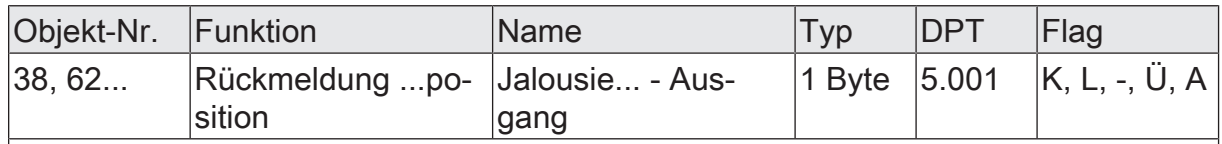

1-Byte Objekt zur Positionsrückmeldung der Jalousie- oder Rollladenbehanghöhe oder der Lüftungsklappen-/Dachfensterposition (0…255).

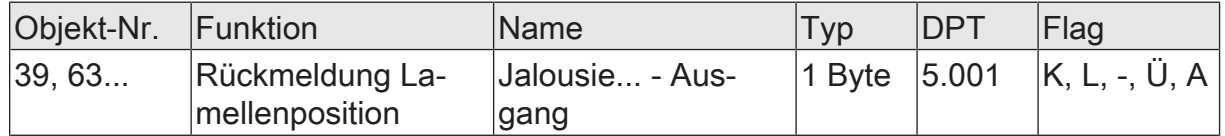

1-Byte Objekt zur Positionsrückmeldung der Lamellenposition (0…255) bei Ansteuerung einer Jalousie.

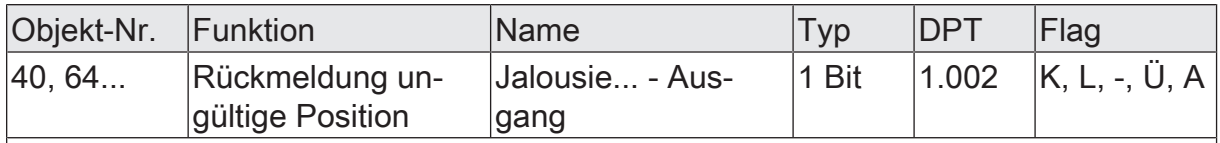

1-Bit Objekt zur Rückmeldung einer ungültigen Position der Jalousie- oder Rollladenbehanghöhe oder der Lüftungsklappenposition ("0" = Position gültig / "1" = Position ungültig).

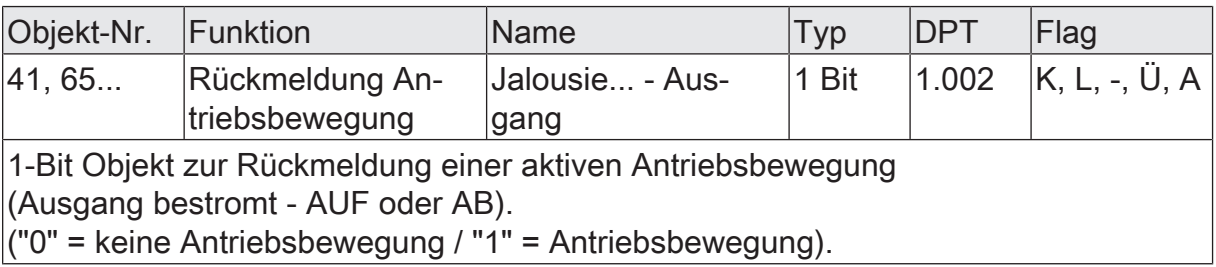

## **10.7** Sicherheitsfunktionen

Der Aktor unterscheidet bis zu fünf verschiedene Sicherheitsfunktionen: 3 x Windalarm, 1 x Regenalarm, 1 x Frostalarm. Jede Sicherheitsfunktion verfügt über ein eigenes Kommunikationsobjekt, wodurch sich die Funktionen unabhängig voneinander aktivieren oder deaktivieren lassen. Die Sicherheitsfunktionen werden gemeinsam für alle Jalousieausgänge angelegt und konfiguriert. Die verschiedenen Ausgänge des Aktors können separat auf alle oder einzelne Sicherheitsfunktionen zugewiesen werden. Nur zugewiesene Ausgänge reagieren auf einen Zustandwechsel der Sicherheitsobjekte. Dabei sind für jeden Alarm getrennt die Reaktionen zu Beginn einer Alarmmeldung ("EIN" Telegramm) und für alle Alarme gemeinsam die Reaktion am Ende ("AUS" Telegramm) aller Alarmmeldungen parametrierbar.

Die Zuordnung eines Ausgangs auf die Windalarme, auf den Regenalarm und auf den Frostalarm erfolgt unabhängig. Wenn ein Ausgang mit mehreren Alarmen verknüpft ist, entscheidet die eingestellte Priorität, welcher Alarm sich durchsetzt und ausgeführt wird. Dabei übersteuert ein Alarm mit einer höheren Priorität die Alarme mit den niedrigeren Prioritäten. Sobald ein Sicherheitsalarm mit einer höheren Priorität beendet wurde, wird der Sicherheitsalarm mit der untergeordneten Priorität ausgeführt, sofern der untergeordnete Sicherheitsalarm aktiv ist.

Die Prioritätsreihenfolge der Windalarme im Vergleich zum Frostalarm oder zum Regenalarm ist auf der Parameterseite "Allgemein -> Allgemein Jalousieausgänge" kanalübergreifend parametrierbar. Die drei Windalarme besitzen zueinander unveränderbar die gleiche Priorität (logisches ODER). Das letzte Telegrammupdate auf die Windalarm-Objekte entscheidet, welcher Windalarm ausgeführt wird. Der Windalarm ist erst dann vollständig deaktiviert, wenn alle drei Objekte inaktiv ("AUS") sind. Ein Ausgang im aktiven Sicherheitsalarm wird verriegelt, d. h. es wird eine Ansteuerung des betroffenen Ausgangs über den KNX durch eine direkte Bedienung (Kurzzeit,- Langzeittelegramm, Szenen, Positionierung, Zentral) oder durch eine Sonnenschutzfunktion verhindert. Lediglich eine Zwangsstellung und eine Handbedienung vor Ort am Gerät sind höher priorisiert, so dass diese Funktionen eine Sicherheitsverriegelung übersteuern können. Am Ende einer Zwangsstellung oder einer Handbedienung wird die Sicherheitsreaktion wieder neu ausgeführt, wenn ein zugewiesener Sicherheitsalarm noch aktiv ist.

#### **Sicherheitsalarme zuweisen**

Die Zuweisungen der einzelnen Sicherheitsalarme können separat für jedem Ausgang getroffen werden. Die Kanalzuweisung erfolgt auf der Parameterseite "Relaisausgänge... -> JA... - Allgemein -> Sicherheit".

Die Sicherheitsfunktionen müssen auf der Parameterseite "Jalousieausgänge Allgemein -> Sicherheit" global freigegeben sein, bevor die Zuweisungen zu den Ausgängen konfiguriert werden.

Die Sicherheitsfunktion eines Ausgangs muss auf der Parameterseite "Relaisausgänge... -> JA... - Allgemein -> Freigaben" freigegeben sein. Erst dann sind die kanalorientierten Parameter für die Sicherheitsfunktion sichtbar.

■ Falls eine Zuweisung zu den Windalarmen erforderlich ist, die Parameter "Zuordnung zu Windalarm X" (X = 1...3) aktivieren.

Der Ausgang ist den angegebenen Windalarmen zugewiesen.

■ Falls eine Zuweisung zum Regenalarm erforderlich ist, den Parameter "Zuordnung zu Regenalarm" aktivieren.

Der Ausgang ist dem Regenalarm zugewiesen.

■ Falls eine Zuweisung zum Frostalarm erforderlich ist, den Parameter "Zuordnung zu Frostalarm" aktivieren.

Der Ausgang ist dem Frostalarm zugewiesen.

## **Verhalten zu Beginn eines Sicherheitsalarms einstellen**

Das Verhalten eines Ausgangs zu Beginn eines Sicherheitsalarms ist für jeden Alarm getrennt parametrierbar (Windalarme gemeinsam, Regen- und Frostalarme getrennt). Die Einstellung des Alarmverhaltens erfolgt auf der Parameterseite "Relaisausgänge... -> JA... - Allgemein -> Sicherheit". Zu Beginn eines Sicherheitsalarms verriegelt der Aktor die betroffenen Ausgänge, d. h. es wird eine Ansteuerung über den KNX durch eine direkte Bedienung oder durch eine Sonnenschutzfunktion verhindert.

In Abhängigkeit der eingestellten Betriebsart passt die ETS die Textbezeichnung der Parametereinstellungen an ("auffahren" ↔ "öffnen" / "abfahren" ↔ "schließen").

Die Sicherheitsfunktionen müssen auf der Parameterseite "Allgemein -> Allgemein Jalousieausgänge" global freigegeben sein.

Die Sicherheitsfunktion eines Ausgangs muss auf der Parameterseite "Relaisausgänge... -> JA... - Allgemein -> Freigaben" freigegeben sein. Erst dann sind die kanalorientierten Parameter für die Sicherheitsfunktion sichtbar.

Das Verhalten bei einem Sicherheitsalarm ist nur dann einstellbar, wenn der betroffene Ausgang dem entsprechenden Alarm zugewiesen ist. Die alarmabhängigen Parametereinstellungen unterscheiden sich nicht, so dass die Parameterauswahl im Folgenden nur exemplarisch für den Windalarm beschrieben wird.

Den Parameter "Bei Windalarm" einstellen auf "keine Reaktion".

Zu Beginn des Alarms wird der Ausgang verriegelt und das Relais des Ausgangs zeigt keine Reaktion. Zu diesem Zeitpunkt ablaufende Fahrten werden noch vollständig zu Ende ausgeführt.

- Den Parameter "Bei Windalarm " einstellen auf "auffahren" oder "öffnen" Der Aktor fährt den Behang nach oben oder öffnet die Lüftungsklappe/das Dachfenster zu Beginn des Alarms und verriegelt den Ausgang dann.
- Den Parameter "Bei Windalarm …" einstellen auf "abfahren" oder "schließen". Der Aktor fährt den Behang nach unten oder schließt die Lüftungsklappe/das Dachfenster zu Beginn des Alarms und verriegelt den Ausgang dann.
- Den Parameter "Bei Windalarm ..." einstellen auf "stopp".

Zu Beginn des Alarms steuert der Aktor die Relais des Ausgangs in die Position "stopp" und verriegelt den Ausgang. Dadurch wird eine evtl. ablaufende Antriebsfahrt unterbrochen.

 $\Box$ Die Sicherheitsfahrzeit eines Ausgangs in die Endlagen wird bestimmt durch den Parameter "Fahrzeit" auf der Parameterseite "Relaisausgänge... -> Ja... - Allgemein -> Zeiten". Dabei leitet sich eine Sicherheitsfahrt wie der Langzeitbetrieb aus der Fahrzeit ab. Abwärtsfahrt: Fahrzeit + 20 %; Aufwärtsfahrt: Fahrzeit + 20 % + parametrierte Fahrzeitverlängerung. Sicherheitsfahrten sind nicht nachtriggerbar.

 $\vert i \vert$ Eine Lamellennachführung bei Jalousien am Ende von Sicherheitsfahrten in die Endlagen wird nicht ausgeführt.

#### **Verhalten am Ende aller Sicherheitsalarme einstellen**

Der Aktor löst erst dann die Sicherheitsverriegelung eines Ausgangs, wenn alle dem Ausgang zugewiesenen Sicherheitsalarme inaktiv werden. Im Anschluss zeigt der betroffene Ausgang das parametrierte "Ende der Sicherheit". Die Einstellung dieses Verhaltens erfolgt auf der Parameterseite

"Relaisausgänge... -> JA... - Allgemein -> Sicherheit" gemeinsam für alle Alarme. In Abhängigkeit der eingestellten Betriebsart passt die ETS die Textbezeichnung der Parametereinstellungen an ("auffahren" ↔ "öffnen" / "abfahren" ↔ "schließen").

Die Sicherheitsfunktionen müssen auf der Parameterseite "Allgemein -> Allgemein Jalousieausgänge" global freigegeben sein.

Die Sicherheitsfunktion eines Ausgangs muss auf der Parameterseite "Relaisausgänge... -> JA... - Allgemein -> Freigaben" freigegeben sein. Erst dann sind die kanalorientierten Parameter für die Sicherheitsfunktion sichtbar.

Den Parameter "Ende der Sicherheit" einstellen auf "keine Reaktion"

Am Ende aller Sicherheitsalarme wird der Ausgang freigegeben und das Relais des Ausgangs zeigt keine Reaktion. Zu diesem Zeitpunkt ablaufende Fahrten werden zu Ende ausgeführt.

- Den Parameter "Ende der Sicherheit" einstellen auf "auffahren" oder "öffnen". Der Aktor gibt den Ausgang am Ende aller Sicherheitsalarme frei und fährt den Behang nach oben oder öffnet die Lüftungsklappe/das Dachfenster.
- Den Parameter "Ende der Sicherheit" einstellen auf "abfahren" oder "schließen".

Der Aktor gibt den Ausgang am Ende aller Sicherheitsalarme frei und fährt den Behang nach unten oder schließt die Lüftungsklappe/das Dachfenster.

■ Den Parameter "Ende der Sicherheit" einstellen auf "stopp".

Am Ende aller Sicherheitsalarme wird der Ausgang freigegeben und der Aktor steuert die Relais des Ausgangs in die Position "stopp". Dadurch wird eine evtl. ablaufende Antriebsfahrt unterbrochen.

Den Parameter "Ende der Sicherheit" einstellen auf "Position nachführen".

Am Ende aller Sicherheitsalarme wird der zuletzt vor der Sicherheitsfunktion statisch eingestellte oder der während der Sicherheitsfunktion nachgeführte und intern abgespeicherte Zustand am Ausgang eingestellt. Dabei werden die Positionsobjekte, das Langzeitobjekt und die Szenenfunktion nachgeführt.

 $\lceil \cdot \rceil$ Bei Einstellung "Position nachführen": Der Aktor kann nur dann absolute Positionen (Positionstelegramm, Szenenwert) bei Sicherheitsfreigabe nachführen, wenn die Positionsdaten bekannt sind und Positionen vorgegeben wurden. Andernfalls wird zum Zeitpunkt der Sicherheitsfreigabe keine Reaktion ausgeführt.

Positionsdaten können nachgeführt werden, wenn vor der Sicherheitsfunktion eine Position definiert eingestellt war oder wenn während der Sicherheitsverriegelung ein neues Positionstelegramm über die Positionierungsobjekte empfangen wurde. Im zuletzt genannten Fall wird eine Referenzfahrt bei Sicherheitsfreigabe gefahren, wenn die Position vor oder während der Sicherheitsverriegelung unbekannt war.

Auch werden bekannte Lamellenpositionen wie beschrieben nachgeführt. Das erfolgt auch dann, wenn die Jalousiehöhe unbekannt ist.

Langzeitfahrten (Fahrt ohne Positionsvorgabe) werden hingegen immer nachgeführt.

 $\mathbf{ii}$ Das eingestellte Verhalten am "Ende der Sicherheit" wird nur dann ausgeführt, wenn der Ausgang nach dem Ende aller Sicherheitsalarme in den direkten Betrieb übergeht. Bei einem aktivierten Sonnenschutz (unabhängig von der eingestellten Priorität zu direktem Betrieb) wird dieser ausgeführt.

## **10.7.1** Parameter Sicherheitsfunktionen

Relaisausgänge... -> JA... - Allgemein -> Freigaben

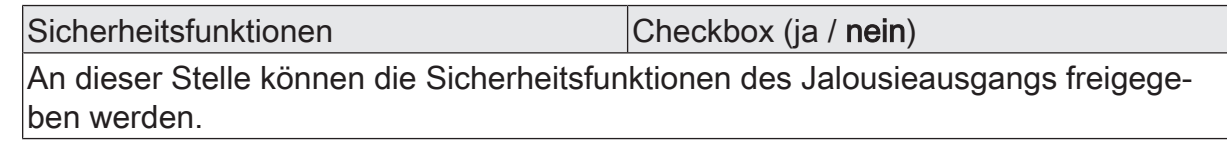

Relaisausgänge... -> JA... - Allgemein -> Sicherheit

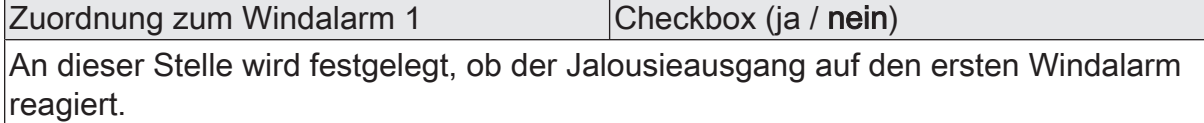

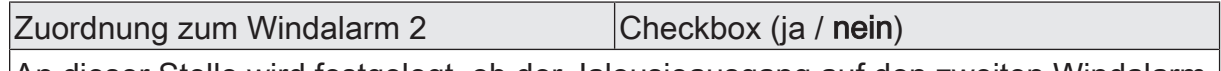

An dieser Stelle wird festgelegt, ob der Jalousieausgang auf den zweiten Windalarm reagiert.

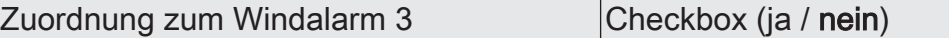

An dieser Stelle wird festgelegt, ob der Jalousieausgang auf den dritten Windalarm reagiert.

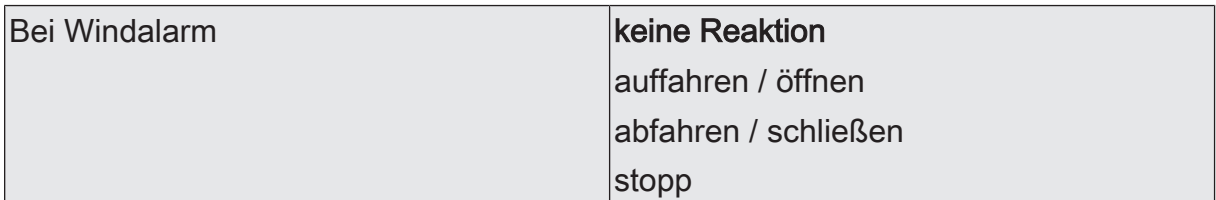

Das Verhalten des Ausgangs zu Beginn eines Windalarms wird durch diesen Parameter festgelegt.

keine Reaktion: Zu Beginn des Windalarms oder der Windalarme wird der Ausgang verriegelt und das Relais des Ausgangs zeigt keine Reaktion. Zu diesem Zeitpunkt ggf. ablaufende Fahrten werden vollständig zu Ende ausgeführt.

auffahren / öffnen: Der Aktor fährt den Behang nach oben oder öffnet die Lüftungsklappe/das Dachfenster zu Beginn des Windalarms oder der Windalarme und verriegelt den Ausgang dann.

abfahren / schließen: Der Aktor fährt den Behang nach unten oder schließt die Lüftungsklappe/das Dachfenster zu Beginn des Windalarms oder der Windalarme und verriegelt den Ausgang dann.

stopp: Zu Beginn des Windalarms oder der Windalarme steuert der Aktor die Relais des Ausgangs in die Position "stopp" und verriegelt den Ausgang. Dadurch wird eine evtl. ablaufende Antriebsfahrt unterbrochen.

Dieser Parameter ist nur sichtbar, wenn der Ausgang mindestens einem Windalarm zugeordnet ist.

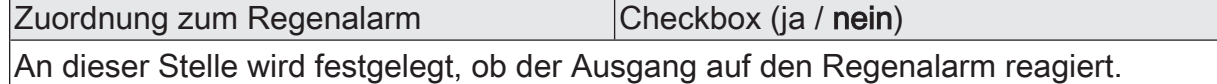

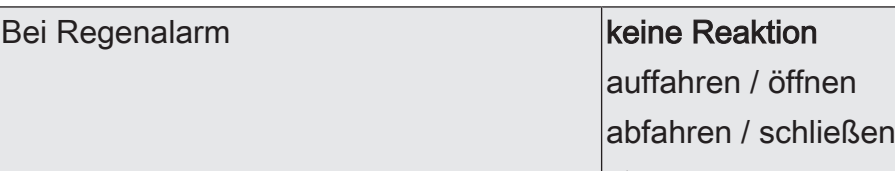

Das Verhalten des Ausgangs zu Beginn des Regenalarms wird durch diesen Parameter festgelegt.

stopp

keine Reaktion: Zu Beginn des Regenalarms wird der Ausgang verriegelt und das Relais des Ausgangs zeigt keine Reaktion. Zu diesem Zeitpunkt ggf. ablaufende Fahrten werden vollständig zu Ende ausgeführt.

auffahren / öffnen: Der Aktor fährt den Behang nach oben oder öffnet die Lüftungsklappe/das Dachfenster zu Beginn des Regenalarms und verriegelt den Ausgang dann.

abfahren / schließen: Der Aktor fährt den Behang nach unten oder schließt die Lüftungsklappe/das Dachfenster zu Beginn des Regenalarms und verriegelt den Ausgang dann.

stopp: Zu Beginn des Regenalarms steuert der Aktor die Relais des Ausgangs in die Position "stopp" und verriegelt den Ausgang. Dadurch wird eine evtl. ablaufende Antriebsfahrt unterbrochen.

Dieser Parameter ist nur sichtbar, wenn der Ausgang dem Regenalarm zugeordnet ist.

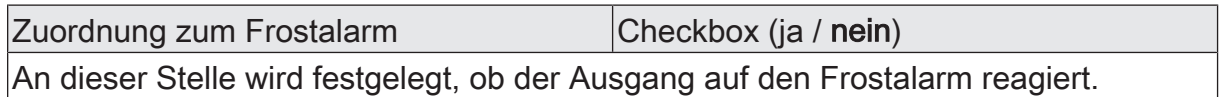

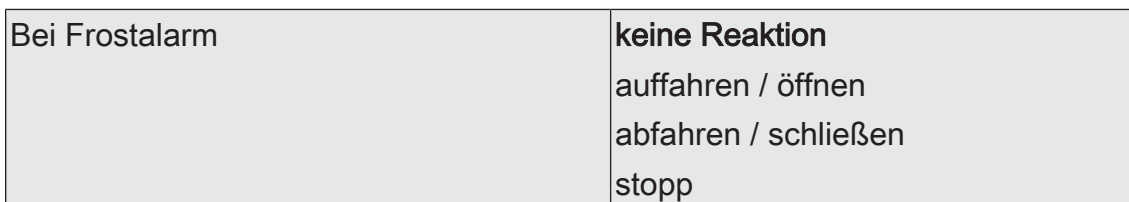

Das Verhalten des Ausgangs zu Beginn des Frostalarms wird durch diesen Parameter festgelegt.

keine Reaktion: Zu Beginn des Frostalarms wird der Ausgang verriegelt und das Relais des Ausgangs zeigt keine Reaktion. Zu diesem Zeitpunkt ggf. ablaufende Fahrten werden vollständig zu Ende ausgeführt.

auffahren / öffnen: Der Aktor fährt den Behang nach oben oder öffnet die Lüftungsklappe/das Dachfenster zu Beginn des Frostalarms und verriegelt den Ausgang dann.

abfahren / schließen: Der Aktor fährt den Behang nach unten oder schließt die Lüftungsklappe/das Dachfenster zu Beginn des Frostalarms und verriegelt den Ausgang dann.

stopp: Zu Beginn des Frostalarms steuert der Aktor die Relais des Ausgangs in die Position "stopp" und verriegelt den Ausgang. Dadurch wird eine evtl. ablaufende Antriebsfahrt unterbrochen.

Dieser Parameter ist nur sichtbar, wenn der Ausgang dem Frostalarm zugeordnet ist.

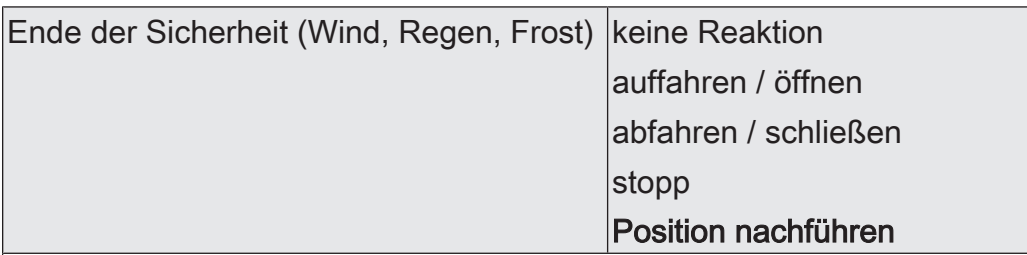

Das Verhalten des Ausgangs am Ende aller Sicherheitsfunktionen wird durch diesen Parameter festgelegt.

keine Reaktion: Am Ende der Sicherheitsfunktionen wird der Ausgang freigegeben und das Relais des Ausgangs zeigt keine Reaktion. Zu diesem Zeitpunkt ablaufende Fahrten werden zu Ende ausgeführt.

auffahren / öffnen: Der Aktor gibt den Ausgang am Ende der Sicherheitsfunktionen frei und fährt den Behang nach oben oder öffnet die Lüftungsklappe/das Dachfenster.

abfahren / schließen: Der Aktor gibt den Ausgang am Ende der Sicherheitsfunktionen frei und fährt den Behang nach unten oder schließt die Lüftungsklappe/das Dachfenster.

stopp: Am Ende der Sicherheitsfunktionen wird der Ausgang freigegeben und der Aktor steuert die Relais des Ausgangs in die Position "stopp". Dadurch wird eine evtl. ablaufende Antriebsfahrt unterbrochen.

Position nachführen: Am Sicherheitsende wird der zuletzt vor der Sicherheitsfunktion eingestellte oder der während der Sicherheitsfunktion nachgeführte und intern abgespeicherte Zustand am Ausgang eingestellt. Dabei werden die Positionsobjekte, das Langzeitobjekt und die Szenenfunktion nachgeführt.

Das bei diesem Parameter eingestellte Verhalten wird nur dann ausgeführt, wenn der Ausgang nach Sicherheit in den direkten Betrieb übergeht. Bei einem aktivierten Sonnenschutz wird dieser ausgeführt.

## **10.7.2** Objektliste Sicherheitsfunktionen

Die Sicherheitsfunktionen besitzen ausschließlich globale Kommunikationsobjekte, die für alle Jalousieausgänge verwendet werden (siehe Kapitel "Objektliste Sicherheitsfunktionen" ▶ Seite 45).

## **10.8** Sonnenschutzfunktion

#### **Einleitung**

Für jeden Jalousieausgang des Aktors kann separat eine Sonnenschutzfunktion konfiguriert und ausgeführt werden. Ein Sonnenschutz wird in der Regel mit Jalousien, Rollläden oder Markisen kombiniert und ermöglicht so beispielsweise die intelligente Beschattung von Räumen, Terrassen oder Balkonen bei Sonnenschein - auch abhängig von Sonnenwinkel und –intensität.

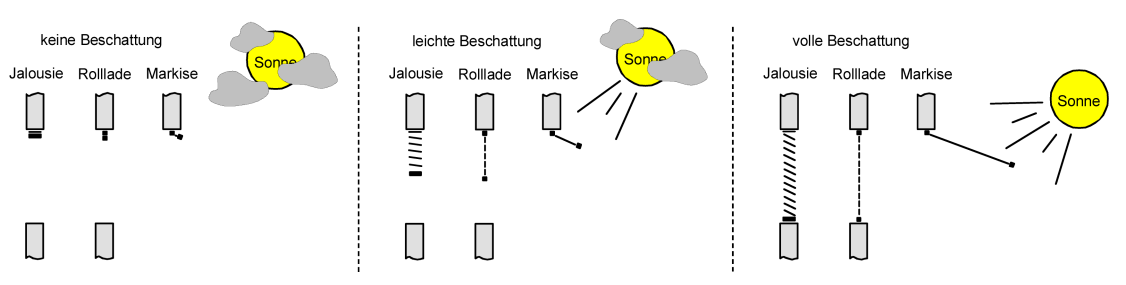

Bild 12: Prinzip eines Sonnenschutzes (Beispiele)

Die Sonnenschutz-Funktionen des Aktors sind auf viele Anwendungsfälle anpassbar. Bei einfachen Anwendungen – beispielsweise bei richtungsunabhängiger Messung der Sonnenintensität durch einen Helligkeitssensor – lassen sich die angesteuerten Behänge ganz oder teilweise schließen, so dass eine störende Sonneneinstrahlung vermieden werden kann. In solchen Anwendungen wertet die Sonnenschutzfunktion lediglich das 1-Bit-Sonnensignal des Helligkeitssensors oder eines ähnlichen Sensors (z. B. Wetterstation mit Grenzwertüberwachung) aus und veranlasst das Schließen oder Öffnen der angesteuerten Behänge auf fest parametrierte oder auch auf variabel über den Bus vorgegebene Positionen.

Bei erweiterten Anwendungen – beispielsweise bei Beschattungssteuerungen durch Wetterstationen, die zusätzlich den Sonnenwinkel abhängig von Astrokoordinaten auswerten und Behang als auch Lamellenpositionen dynamisch vorgeben – kann die Sonnenschutzfunktion durch eine Automatik-Steuerung ergänzt werden. In solchen Anwendungen wertet die Sonnenschutz-Funktion zusätzliche KNX Kommunikationsobjekte aus, worüber die Automatik-Steuerung im Betrieb des Aktors freigegeben oder gesperrt werden kann. Dadurch ergibt sich eine Vielzahl von Kombinationsmöglichkeiten mit intelligenten Jalousiesteuerungssystemen.

Schon bei einfachen Sonnenschutz-Anwendungen können Lamellenpositionen von Jalousien zur Anpassung einer individuellen Beschattungssituation fest oder variabel nachjustiert werden. Dazu kann ein Lamellenoffset in der ETS-Parametrierung statisch eingestellt werden – beispielsweise zur Anpassung der Sonnenreflektion in Abhängigkeit der Gebäudesituation – oder zusätzlich über ein KNX Kommunikationsobjekt dynamisch vorgegeben werden – z. B. zur manuellen Nachjustierung der Lamellenöffnung durch Personen in einem Raum oder durch eine zentrale Gebäudesteuerung.

In allen Fällen ist auch die Priorität zwischen einem eintreffenden Sonnenschein- oder Automatik-Telegramm und dem direkten Betrieb eines Ausgangs (Kurzzeit,- Langzeittelegramm, Szenen, Positionierung, Zentral) in der ETS einstellbar. Auf diese Weise kann eine Sonnenschutz-Position, beispielsweise durch eine manuelle Bedienung an einem Tastsensor im Raum, beeinflusst und die Sonnenschutz-Funktion unterbrochen werden. Alternativ kann ein direkter Betrieb den Sonnenschutz nicht unterbrechen, der Ausgang wird also verriegelt. Eine Sonnenschutz-Funktion kann durch eine Sicherheitsfunktion, durch eine Zwangsstellung oder auch durch eine Handbedienung vor Ort am Gerät übersteuert werden, da diese Funktionen des Aktors unveränderbar eine höhere Priorität besitzen. Am Ende einer der genannten Funktionen mit einer höheren Priorität wird die Reaktion wie zu Beginn des Sonnenschutzes wieder neu ausgeführt, wenn eine Sonnenschutz-Funktion zu diesem Zeitpunkt noch aktiv ist.

Der Aktor unterscheidet zwei Sonnenschutz-Konfigurationen. Es kann der einfache Sonnenschutz oder alternativ der erweiterte Sonnenschutz freigeschaltet werden.

#### **Einfacher Sonnenschutz**

Im einfachen Sonnenschutz wird die Sonnenbeschattung über das 1-Bit-Kommunikationsobjekt "Sonnenschein" aktiviert und deaktiviert. Die Polarität dieses Objektes ist in der ETS einstellbar. Der Sonnenschutz wird erst dann aktiviert, sobald das Objekt gemäß der eingestellten Polarität "Sonnenschein" signalisiert bekommt. Nach einem ETS-Programmiervorgang oder nach dem Einschalten der Versorgungsspannung muss das Objekt auch bei invertierter Polarität zunächst vom KNX beschrieben werden, bis dass der Sonnenschutz aktiviert wird.

Ein neu empfangener Objektwert (Sonnenschein Anfang oder Sonnenschein Ende) kann optional verzögert ausgewertet werden. Auf diese Weise ist es möglich, kurze Helligkeitsreflexe – beispielsweise hervorgerufen durch leichte Bewölkung oder durch Gewitter – zu unterdrücken. Ein Update auf das Objekt "Sonnenschein" (aktiviert nach aktiviert) bewirkt die Reaktivierung des Sonnenschutzes, wenn dieser zuvor durch eine direkte Bedienung gemäß eingestellter Priorität beeinflusst und ggf. wieder freigegeben wurde.

Zu Beginn der Sonnenbeschattung kann die Reaktion eines betroffenen Ausgangs in der ETS eingestellt werden. Dabei ist es u. a. möglich, fest parametrierte oder über den KNX vorgegebene und somit variable Positionswerte anzufahren. Eine variable Vorgabe von Sonnenschutz-Positionen ist beispielsweise durch Tastsensoren oder Visualisierungen möglich. Zusätzlich kann bei einer definierten Sonnenschutz-Positionierung eine Referenzfahrt erzwungen werden. Dadurch wird sichergestellt, dass identische Behangpositionen von verschiedenen Ausgängen bei einer Sonnenschutz-Positionierung synchron angefahren werden.

Auch ist die Reaktion am Ende einer Sonnenbeschattung einstellbar. In dieser Situation kann der Behang in eine Endlagenposition fahren, gestoppt werden oder keine besondere Reaktion zeigen. Auch ist das Nachführen von Positionen möglich.

In der ETS-Parametrierung kann durch Einstellung einer Priorität festgelegt werden, ob der Sonnenschutz durch den direkten Betrieb beeinflusst werden kann, oder ob ein Telegramm "Sonnenschein" den entsprechenden Ausgang in der Sonnenschutz-Position verriegelt. Grundsätzlich besitzen die Funktionen "Handbedienung", "Zwangsstellung" und "Sicherheit" eine höhere Priorität, so dass diese Funktionen einen Sonnenschutz übersteuern können, diesen aber nicht beenden. So wird am

Ende einer Funktion mit einer höheren Priorität wieder die Sonnenschutzreaktion neu ausgeführt, wenn über das Objekt "Sonnenschein" weiterhin Sonnenschein signalisiert wird.

 $\lceil \cdot \rceil$ Für den einfachen Sonnenschutz ist zu beachten: Nach einem ETS-Programmiervorgang ist eine Sonnenschutzfunktion stets deaktiviert.

Das Prinzipschaltbild des einfachen Sonnenschutzes und soll verdeutlichen, wie Sensorkomponenten beispielhaft an den einfachen Sonnenschutz angebunden werden.

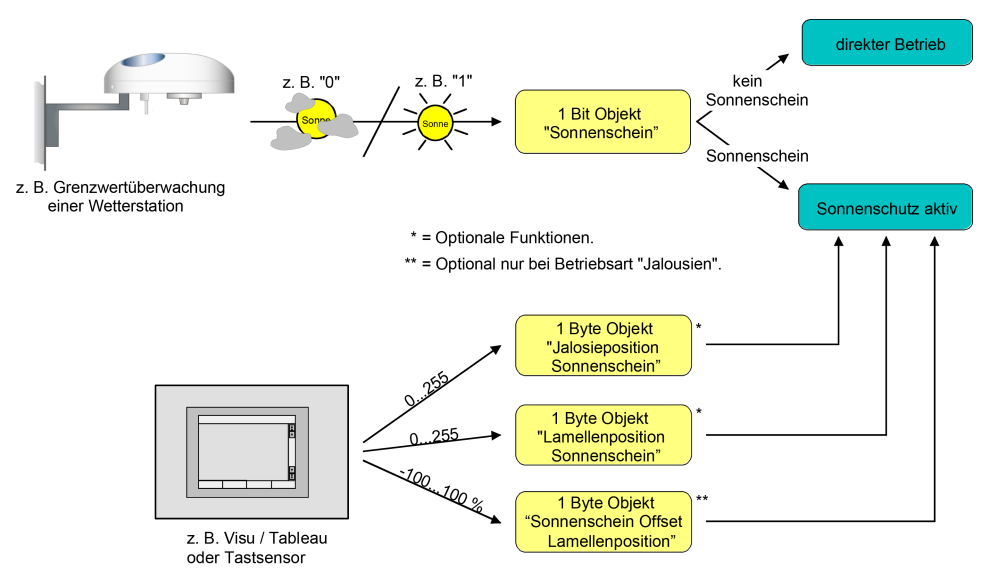

Bild 13: Prinzipschaltbild des einfachen Sonnenschutzes

Das Funktionsschaltbild zeigt alle möglichen Funktionen des einfachen Sonnenschutzes. Aus Gründen der Übersicht sind die Funktionen mit der höheren Priorität (Handbedienung, Zwangsstellung, Sicherheitsfunktion) nicht mit eingezeichnet.

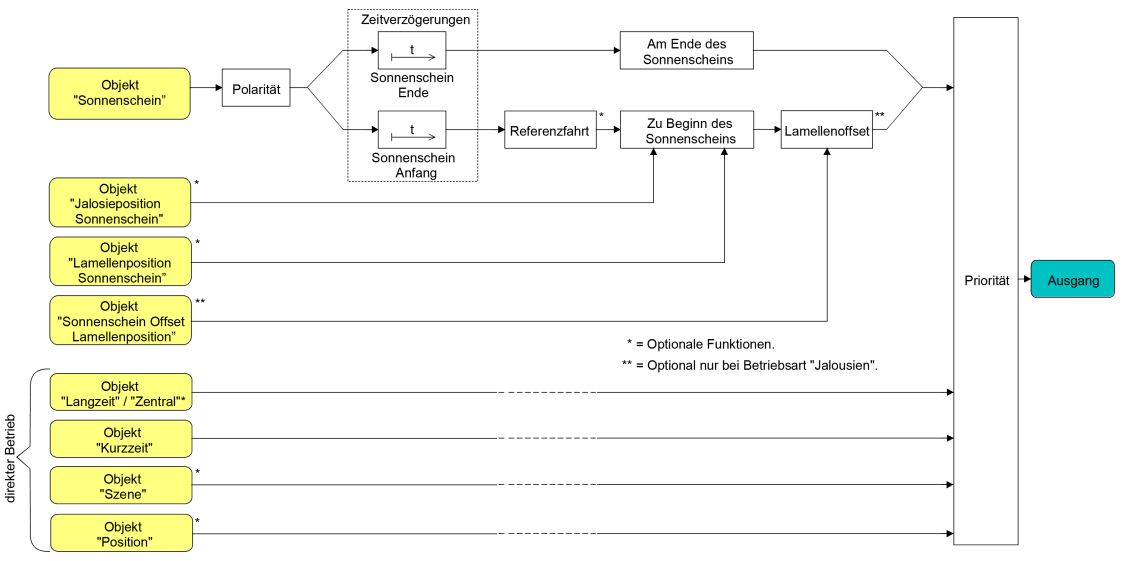

Bild 14: Funktionsschaltbild des einfachen Sonnenschutzes

## **Erweiterter Sonnenschutz**

Der erweiterte Sonnenschutz besitzt die Grundfunktionseigenschaften des einfachen Sonnenschutzes. Zusätzlich kann eine Automatik-Steuerung realisiert werden. Auf diese Weise können Jalousiesteuerungssysteme zur Sonnenstandsnachführung von Behang- und Lamellenposition - wie beispielsweise eine Wetterstation - als Automatik-Funktion an den Aktor über den Bus angebunden werden.

Im erweiterten Sonnenschutz wird die Sonnenbeschattung über das 1-Bit-Kommunikationsobjekt "Sonnenschein" aktiviert und deaktiviert. Eine Reaktion am Ausgang auf das Sonnentelegramm zeigt sich jedoch erst dann, wenn die Automatik-Steuerung aktiviert ist. Andernfalls ist die Sonnenschutz-Funktion vollständig deaktiviert.

Bei der Aktivierung der Automatik über das entsprechende Objekt werden zwei Fälle unterschieden...

– Sofortige Nachführung der Sonnenbeschattung: Der Automatik-Betrieb wird aktiviert, sobald das Objekt "Sonnenschutz - Automatik" ein "EIN"-Telegramm empfängt. Der Ausgang reagiert sofort auf die Aktivierung und zeigt das in Abhängigkeit des Sonnenzustands (Sonnenschein Anfang oder Sonnenschein Ende) eingestellte Verhalten. Der Sonnenzustand wird aus dem Objekt "Sonnenschein" gemäß eingestellter Polarität - ggf. nach Ablauf der Verzögerungen - abgeleitet. Nach einem ETS-Programmiervorgang oder nach dem Einschalten der Versorgungsspannung ist das Objekt "Sonnenschein" mit "AUS" initialisiert und wird – im Unterschied zum einfachen Sonnenschutz – sofort gemäß eingestellter Polarität ausgewertet, so dass beim Aktivieren der Sonnenschutz-Automatik unmittelbar eine Sonnenbeschattung erfolgen kann. Der Empfang eines "AUS"-Telegramms auf das Objekt "Sonnenschutz - Automatik" beendet den Automatik-Betrieb immer – unabhängig vom Objektzustand "Sonnenschein".

#### Anwendungsbeispiel

Ein privates Wohnhaus mit Wintergarten. Der Wintergarten besitzt Jalousien zur Sonnenbeschattung. Bei Benutzung des Wintergartens wird der Automatik-Betrieb – z. B. durch einen Tastsensor an der Wand – aktiviert. Der Aktor führt dann sofort die Beschattung aus, wenn zuvor Sonnenschein erkannt wurde. Der Aktor führt das parametrierte Verhalten am Ende von Sonnenschein aus, wenn

bei der Aktivierung des Automatik-Betriebs kein Sonnenschein erkannt wird.

– Aktivieren der Sonnenbeschattung erst bei nächstem Update: In dieser Konfiguration kann die Polarität des Automatik-Objektes eingestellt werden. Der Automatik-Betrieb wird aktiviert, sobald das Objekt "Sonnenschutz - Automatik" gemäß Polarität auf 'aktiv' eingestellt wird. Eine Reaktion am Ausgang zeigt sich jedoch erst dann, wenn über "Sonnenschein" eine neue Zustandsänderung ("AUS"-> "EIN" oder "EIN" -> "AUS") erkannt wird. Dabei gibt der neue Sonnenzustand (Sonnenschein Anfang oder Sonnenschein Ende) gemäß eingestellter Polarität unmittelbar das Verhalten des Ausgangs vor. Nach einem ETS-Programmiervorgang oder nach dem Einschalten der Versorgungsspannung muss das Objekt "Sonnenschutz - Automatik" auch bei invertierter Polarität zunächst vom Bus beschrieben werden, bis dass der Automatik-Betrieb aktiviert wird.

Der Empfang eines Telegramms "Automatik deaktiviert" auf das Objekt "Sonnenschutz - Automatik" beendet den Automatik-Betrieb immer – unabhängig vom Objektzustand "Sonnenschein".

#### Anwendungsbeispiel

Ein Bürogebäude verfügt über mehrere Jalousien zur Sonnenbeschattung der einzelnen Büroräume. In den frühen Morgenstunden wird an einer zentralen Stelle im Gebäude – z. B. beim Pförtner – die Sonnenschutz-Automatik aktiviert. Die Jalousien fahren jedoch erst dann in die Beschattungspositionen, wenn tatsächlich für die betroffenen Gebäudefassaden Sonnenschein gemeldet wird.

Das Verhalten am Ende des Automatik-Betriebs wird separat in der ETS konfiguriert und immer dann ausgeführt, wenn die Automatik beendet wird und zu diesem Zeitpunkt keine Funktion mit einer höheren oder gleichen Priorität aktiv ist. In dieser Situation kann der Behang in eine Endlagenposition fahren, gestoppt werden oder keine besondere Reaktion zeigen. Auch ist das Nachführen von Positionen möglich.

Sperrfunktionen des erweiterten Sonnenschutzes:

Bei sofortiger Nachführung der Sonnenbeschattung kann der Automatik-Betrieb optional durch ein zusätzliches Kommunikationsobjekt gesperrt werden. Die Objekte "Sonnenschutz - Automatik" und "Sonnenschutz - Automatik sperren" sind miteinander logisch verknüpft (UND mit Rückführung). Bei aktivierter Sperrung wird der Automatik-Betrieb zurückgesetzt und somit abgebrochen. Der betroffene Ausgang zeigt dann das Verhalten am Ende des Automatik-Betriebs. Der Automatik-Betrieb lässt sich erst dann wieder aktivieren, wenn das Sperrobjekt freigegeben wird und in das Objekt "Sonnenschutz - Automatik" erneut eine "EIN" geschrieben wird. Aktivierungen des Automatik-Betriebs währen einer aktiven Sperrung werden ignoriert.

#### Anwendungsbeispiel zur Sperrung des Automatik-Betriebs

Ein Büroraum verfügt über Jalousien zur Sonnenbeschattung. Im Raum befindet sich ein Tastsensor an der Wand, der bei Betätigung den Automatik-Betrieb aktivieren oder auch deaktivieren kann. Bei aktivierter Automatik wird ggf. sofort eine Sonnenbeschattung ausgeführt. Somit können Personen im Raum in Abhängigkeit der Tageszeit oder bei unangenehmer oder störender Sonneneinstrahlung selbst entscheiden, ob eine automatische Sonnenbeschattung erfolgen soll, oder nicht. Im Bürogebäude wird an einer zentralen Stelle – z. B. beim Pförtner – bei Bedarf die Sonnenschutz-Automatik gesperrt. Auf diese Weise kann das automatische Ansteuern der Jalousien beispielsweise bei einem Service (Fensterputzer o. ä.) unterbunden werden. Bei Freigabe der Sperrung – beispielsweise nach Feierabend – kann der Automatik-Betrieb erst dann wieder aktiviert werden, wenn bei Bedarf eine neue Aktivierung raumbezogen erfolgt.

Zusätzlich ist auch der direkte Betrieb eines Ausgangs über ein unabhängiges Sperrobjekt sperrbar. Bei aktivierter Sperrung kann ein direkter Betrieb unabhängig der eingestellten Priorität den Sonnenschutz nie übersteuern. Auch außerhalb des Sonnenschutzes ist der direkte Betrieb dann ohne Funktion. Während einer Sperrung

#### Anwendungsbeispiel zur Sperrung des Automatik-Betriebs

werden eintreffende Telegramme des direkten Betriebs vollständig ignoriert (es werden dann auch keine vom KNX empfangene Positionen nachgeführt). Wenn die Sperrung zum Zeitpunkt einer ablaufenden Fahrbewegung, die durch einen direkten Betrieb eingeleitet wurde, empfangen wird, wird die Fahrt noch zu Ende ausgeführt. Erst danach wird der direkte Betrieb gesperrt.

#### Anwendungsbeispiel zur Sperrung des direkten Betriebs

Ein Bürogebäude verfügt über mehrere Jalousien zur Sonnenbeschattung der einzelnen Büroräume. Tagsüber zur Arbeitszeit soll die Sonnenbeschattung automatisch erfolgen. Ein direkter Betrieb – beispielsweise über einen einfachen Jalousietastsensor an der Wand – soll am Tage unterdrückt werden. Dazu sperrt z. B. der Pförtner oder eine Gebäudeleittechnik den direkten Betrieb. Erst nach Feierabend soll für die Reinigungskräfte auch eine direkte Ansteuerung der Jalousien möglich sein. In diesem Fall kann der direkte Betrieb wieder für die Abend- oder Nachtstunden zentral freigegeben werden.

 $\vert$ i $\vert$ Die Sperrfunktionen der Automatik und des direkten Betriebs können auch miteinander kombiniert werden, so dass jederzeit bedarfsgerecht ein Eingriff in die Sonnenschutz-Steuerung möglich ist.

Sonnenscheinsignal im erweiterten Sonnenschutz:

Beim Sonnenschutz wird über das Kommunikationsobjekt "Sonnenschein" der Sonnenzustand empfangen. Es wird entscheiden, ob eine Sonnenbeschattung erforderlich ist, oder nicht. Beim erweiterten Sonnenschutz erfolgt die Auswertung des Sonnensignals jedoch nur dann, wenn auch der Automatik-Betrieb aktiviert ist. Ein neu empfangener Objektwert über "Sonnenschein" kann optional zeitverzögert ausgewertet werden. Auf diese Weise ist es möglich, kurze Helligkeitsreflexe – beispielsweise hervorgerufen durch leichte Bewölkung oder durch Gewitter – zu unterdrücken. Die Zeitverzögerung wird bei einem Objektupdate auf "Sonnenschein" auch bei deaktiviertem Automatik-Betrieb gestartet, so dass der neu empfangene Sonnenzustand bei anschließend aktivierter Automatik ggf. verzögert in Erscheinung tritt. Ein Update auf das Objekt "Sonnenschein" von aktiv nach aktiv oder von inaktiv nach inaktiv zeigt im erweiterten Sonnenschutz – als Unterschied zum einfachen Sonnenschutz - grundsätzlich keine Reaktion. Es muss ein Zustandswechsel erkannt werden, um das Verhalten eines Ausgangs zu beeinflussen. Auch bewirkt nur ein Update des Sonnenzustandes nicht die Aktivierung der Automatik.

Zu Beginn einer Sonnenbeschattung kann bei aktivem Automatik-Betrieb die Reaktion eines betroffenen Ausgangs in der ETS separat eingestellt werden. Dabei ist es u. a. möglich, fest parametrierte oder über den KNX vorgegebene und somit variable Positionswerte anzufahren. Eine variable Vorgabe von Sonnenschutz-Positionen ist beispielsweise durch eine Wetterstation zur Sonnenstandsnachführung möglich. Zusätzlich kann bei einer definierten Sonnenschutz-Positionierung eine Referenzfahrt erzwungen werden. Dadurch wird sichergestellt, dass identische Behangpositionen von verschiedenen Ausgängen bei einer Sonnenschutz-Positionierung synchron angefahren werden.

Am Ende einer Sonnenbeschattung bei aktivem Automatik-Betrieb ist die Reaktion eines Ausgangs ebenfalls separat parametrierbar. Auch dabei ist es u. a. möglich, fest parametrierte Positionswerte anzufahren.

In der ETS-Parametrierung kann durch Einstellung einer Priorität festgelegt werden, ob die Auswertung des Sonnenscheinsignals im Automatik-Betrieb durch den direkten Betrieb beeinflusst werden kann, oder ob ein Automatik-Betrieb den entsprechenden Ausgang im Sonnenschutz grundsätzlich verriegelt. Die Funktionen "Handbedienung", "Zwangsstellung" und "Sicherheit" besitzen unveränderbar eine höhere Priorität, so dass diese Funktionen einen Sonnenschutz inkl. Automatik übersteuern können, diesen aber nicht beenden. So wird am Ende einer Funktion mit einer höheren Priorität wieder die Sonnenschutzreaktion neu ausgeführt, wenn die Sonnenschutz-Automatik weiterhin aktiv ist.

Ein Update auf das Objekt "Automatik" (aktiviert nach aktiviert) bewirkt die Reaktivierung des Sonnenschutzes, wenn dieser zuvor durch eine direkte Bedienung gemäß niedrigerer Priorität beeinflusst oder abgebrochen wurde.

Rückmeldung des Automatik-Betriebs:

Der Automatik-Betrieb des erweiterten Sonnenschutzes verfügt über ein eigenes 1- Bit-Rückmeldeobjekt zur Signalisierung auf dem KNX, ob der Automatik-Betrieb aktiv ist oder nicht. Dieses Rückmeldeobjekt kann auf der Parameterseite "Relaisausgänge... -> JA... - Allgemein -> Sonnenschutz" durch den Parameter "Rückmeldung Automatik-Betrieb" freigeschaltet werden. Dieser Parameter definiert zudem, ob das Objekt bei Statusänderung automatisch aktiv meldend ist oder alternativ passiv ausgelesen werden kann. Die Telegrammpolarität ist fest vorgegeben: "AUS" = Automatik-Betrieb inaktiv, "EIN" = Automatik-Betrieb aktiv.

In der Funktionsweise als passives Statusobjekt erfolgt keine automatische Telegrammübertragung auf dem Bus bei einer Zustandsänderung des Automatik-Betriebs. Hier kann das Objekt nur durch ein Lesetelegramm ausgelesen werden. Bei einem aktiv sendenden Meldeobjekt kann zusätzlich durch den Parameter "Verzögerung nach Busspannungswiederkehr" festgelegt werden, ob der Objektwert der Rückmeldung automatisch auch nach einem Gerätereset zur Initialisierung - ggf. verzögert - auf den KNX ausgesendet wird.

Das Prinzipschaltbild des erweiterten Sonnenschutzes und soll verdeutlichen, wie Sensorkomponenten beispielhaft an den erweiterten Sonnenschutz angebunden werden.

# **GIRA**

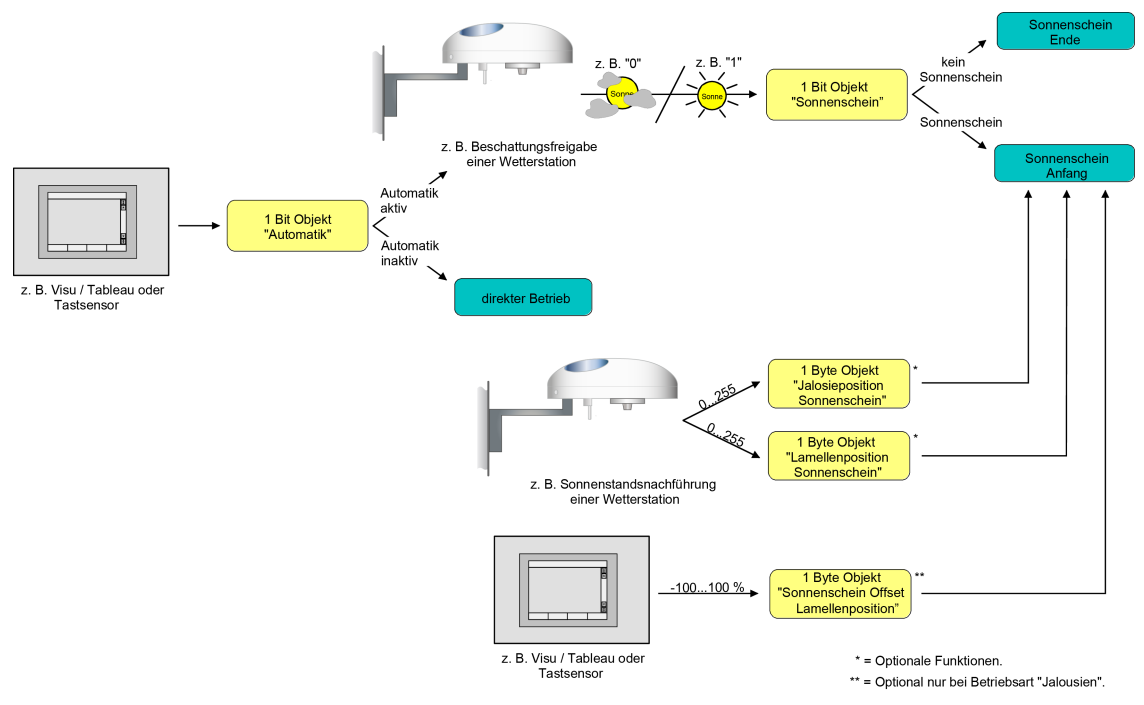

Bild 15: Prinzipschaltbild des erweiterten Sonnenschutzes (zur Vereinfachung ohne Sperrfunktionen)

Das Funktionsschaltbild zeigt alle möglichen Funktionen des erweiterten Sonnenschutzes. Aus Gründen der Übersicht sind die Funktionen mit der höheren Priorität (Handbedienung, Zwangsstellung, Sicherheitsfunktion) nicht mit eingezeichnet.

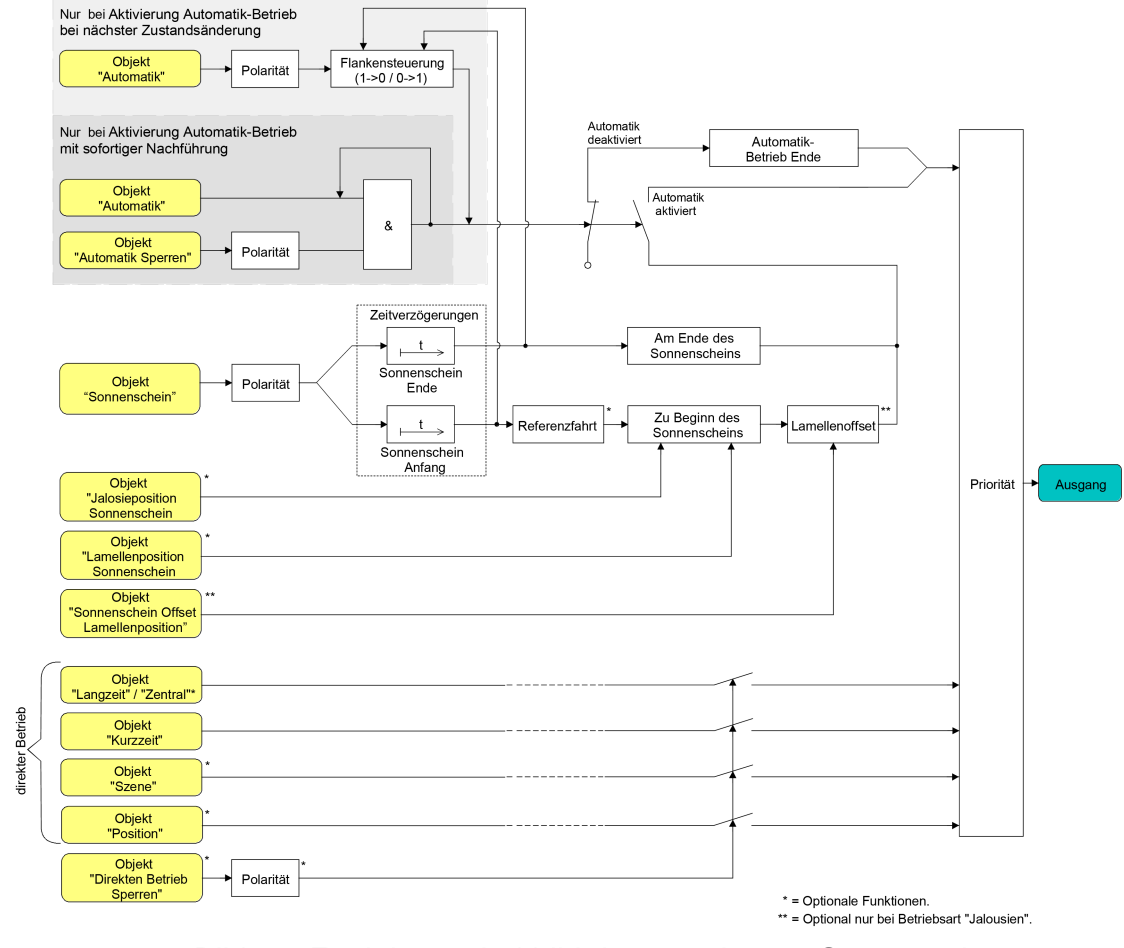

Bild 16: Funktionsschaltbild des erweiterten Sonnenschutzes

 $\vert i \vert$ Für den erweiterten Sonnenschutz ist zu beachten: Nach einem ETS-Programmiervorgang ist eine Sonnenschutzfunktion inkl. einer Sonnenschutz-Automatik stets deaktiviert.

## **Art des Sonnenschutzes einstellen**

Separat für jeden Jalousieausgang kann die Art des Sonnenschutzes eingestellt werden. Die Einstellung legt fest, ob der einfache oder der erweiterte Sonnenschutz konfiguriert wird.

Die Sonnenschutz-Funktion muss auf der Parameterseite

"Relaisausgänge... -> JA... -Allgemein -> Freigaben" freigegeben sein, damit die Parameter des Sonnenschutzes sichtbar sind.

■ Den Parameter "Art des Sonnenschutzes" auf "einfacher Sonnenschutz" einstellen.

Der einfache Sonnenschutz ist konfiguriert. Es werden die erforderlichen Parameter und Kommunikationsobjekte sichtbar.

■ Den Parameter "Art des Sonnenschutzes" auf "erweiterter Sonnenschutz" einstellen.

Der erweiterte Sonnenschutz ist konfiguriert. Es werden die erforderlichen Parameter und Kommunikationsobjekte sichtbar.

#### **Priorität des Sonnenschutzes einstellen (nur bei einfachem Sonnenschutz)**

Für jeden Jalousieausgang kann separat die Priorität der Sonnenschutzfunktion eingestellt werden. Im einfachen Sonnenschutz wird die Priorität zwischen dem Objekt "Sonnenschein" und den Objekten des direkten Betriebs (Kurzzeit-, Langzeit-, Zentral- oder Positionstelegramm, Szenenabruf) konfiguriert.

Die Sonnenschutz-Funktion muss auf der Parameterseite "Relaisausgänge... -> JA... - Allgemein -> Freigaben" freigegeben sein, damit die Parameter des Sonnenschutzes sichtbar sind.

Der einfache Sonnenschutz muss konfiguriert sein.

Den Parameter "Priorität von Sonnenschutz-Betrieb zu direktem Betrieb" auf der Parameterseite "Relaisausgänge... -> JA... Allgemein -> Sonnenschutz" auf "gleiche Priorität" einstellen.

Der Sonnenschutz-Betrieb kann jederzeit durch den direkten Betrieb übersteuert werden. Analog übersteuert der Sonnenschutz den direkten Betrieb, wenn ein neues Telegramm "Sonnenschein" über das gleichnamige Objekt empfangen wird und eine ggf. parametrierte Verzögerungszeit abgelaufen ist. Wenn der direkte Betrieb die Sonnenschutz-Funktion übersteuert, wird nicht das eingestellte Verhalten "Am Ende des Sonnenscheins" ausgeführt.

■ Den Parameter "Priorität von Sonnenschutz-Betrieb zu direktem Betrieb" auf "höhere Priorität" einstellen.

Ein aktiver Sonnenschutz-Betrieb übersteuert den direkten Betrieb. Ein direkter Betrieb kann den Sonnenschutz somit folglich nicht unterbrechen. Der direkte Betrieb ist erst dann wieder möglich, nachdem die Sonnenschutz-Funktion beendet wurde.

Den Parameter "Priorität von Sonnenschutz-Betrieb zu direktem Betrieb" auf "niedrigere Priorität" einstellen.

Ein direkter Betrieb kann den Sonnenschutz jederzeit übersteuern. Bei einer Übersteuerung des Sonnenschutzes wird nicht das eingestellte Verhalten "Am Ende des Sonnenscheins" ausgeführt. Die Sonnenschutz-Funktion kann erst dann wieder aktiviert werden, nachdem eine Freigabefahrt über eine direkte Bedienung erfolgt und über das Objekt "Sonnenschein" ein neues Telegramm "Sonnenschein" empfangen worden ist. Solange die Freigabefahrt noch nicht erfolgt ist, werden Aktivierungsversuche der Sonnenschutzfunktion ignoriert.

#### Zur Freigabefahrt:

Eine Freigabefahrt ist eine abgeschlossene Langzeitfahrt in die obere Endlage, die über die Objekte "Langzeitbetrieb" oder "Zentral fahren" eingeleitet wurde. Eine Handbedienung, eine Aufwärtsfahrt nach Busspannungswiederkehr, eine Positionierung auf "0 %" oder eine Aufwärtsfahrt nach Zwangs- oder Sicherheitsfreigabe bewirken keine Freigabe!

Eine Freigabe des Sonnenschutzes erfolgt nicht, wenn die Freigabefahrt unterbrochen wurde. Auch wird die Sonnenschutz-Funktion gesperrt, wenn nach einer abgeschlossenen Freigabefahrt erneut der Ausgang über den direkten

Betrieb verstellt wurde.

Nach einem ETS-Programmiervorgang oder nach dem Einschalten der Versorgungsspannung ist die Sonnenschutz-Funktion grundsätzlich freigegeben.

- $\lceil i \rceil$ Die Handbedienung vor Ort am Gerät, die Zwangsstellungsfunktion und die Sicherheitsfunktionen haben fest eingestellt eine höhere Priorität als der Sonnenschutz. Der Sonnenschutz wird durch eine Funktion mit einer höheren Priorität übersteuert, nicht aber beendet. Am Ende einer höher priorisierten Funktion wird somit wieder die Reaktion zu Beginn des Sonnenschutzes ausgeführt, wenn der Sonnenschutz zu diesem Zeitpunkt noch aktiv ist.
- $\vert i \vert$ Bei den Einstellungen "gleiche Priorität" oder "niedrigere Priorität" kann der Sonnenschutz durch einen direkten Betrieb nur dann übersteuert werden, wenn die direkte Bedienung sofort umgesetzt werden kann. Während einer Handbedienung vor Ort am Gerät, bei einer aktiven Zwangsstellungsfunktion oder bei einer aktiven Sicherheitsfunktion übersteuert ein direkter Betrieb den Sonnenschutz folglich nicht.
- $\vert \mathbf{i} \vert$ Bei den Einstellungen "gleiche Priorität" oder "niedrigere Priorität": Eine variable Vorgabe von Behang- und Lamellenpositionen oder eines Lamellenoffsets über den KNX zu Beginn des Sonnenscheins zeigt am Ausgang keine Reaktion, wenn der Sonnenschutz durch den direkten Betrieb übersteuert wurde. Die empfangenen Positionswerte oder Offsets werden jedoch intern gespeichert, so dass bei einer Reaktivierung des Sonnenschutzes die neuen Positionen angefahren werden.

#### **Priorität der Sonnenschutz-Automatik einstellen (nur bei erweitertem Sonnenschutz)**

Für jeden Ausgang kann separat die Priorität der Sonnenschutz-Automatik eingestellt werden. Im erweiterten Sonnenschutz wird die Priorität zwischen dem Objekt "Sonnenschein" und den Objekten des direkten Betriebs (Kurzzeit-, Langzeit-, Zentral- oder Positionstelegramm, Szenenabruf) konfiguriert. Die eingestellte Priorität beeinflusst die Auswertung des Sonnenscheinsignals im Automatik-Betrieb und nicht den Automatik-Betrieb selbst.

Die Sonnenschutz-Funktion muss auf der Parameterseite

"Relaisausgänge... -> JA... - Allgemein -> Freigaben" freigegeben sein, damit die Parameter des Sonnenschutzes sichtbar sind.

Der erweiterte Sonnenschutz muss konfiguriert sein.

■ Den Parameter "Priorität von Sonnenschutz-Betrieb zu direktem Betrieb" auf der Parameterseite "Relaisausgänge... -> JA... Allgemein -> Sonnenschutz" auf "gleiche Priorität" einstellen.

Das Sonnenscheinsignal der Automatik und die damit verbundene Reaktion kann jederzeit durch den direkten Betrieb übersteuert werden. Analog übersteuert das Sonnenscheinsignal den direkten Betrieb, wenn ein neues Telegramm "Sonnenschein" oder "kein Sonnenschein" über das Objekt "Sonnenschein" empfangen wird und dadurch ein Zustandswechsel

stattfindet. Zusätzlich muss eine ggf. parametrierte Verzögerungszeit abgelaufen sein. Wenn der direkte Betrieb das Sonnenscheinsignal übersteuert, wird nicht das eingestellte Verhalten "Am Ende des Sonnenscheins" ausgeführt.

Den Parameter "Priorität von Sonnenschutz-Betrieb zu direktem Betrieb" auf "höhere Priorität" einstellen.

Ein aktiver Automatik-Betrieb übersteuert unabhängig vom Sonnenscheinsignal immer den direkten Betrieb. Ein direkter Betrieb kann das Sonnenscheinsignal somit folglich nicht unterbrechen. Der direkte Betrieb ist erst dann wieder möglich, nachdem der Automatik-Betrieb beendet wurde.

Den Parameter "Priorität von Sonnenschutz-Betrieb zu direktem Betrieb" auf "niedrigere Priorität" einstellen.

Ein direkter Betrieb kann das Sonnenscheinsignal jederzeit übersteuern. Bei einer Übersteuerung des Sonnensignals wird nicht das eingestellte Verhalten "Am Ende des Sonnenscheins" ausgeführt. Das Sonnenscheinsignal wird erst dann wieder ausgewertet, nachdem eine Freigabefahrt über eine direkte Bedienung erfolgt und über das Objekt "Sonnenschein" ein neues Telegramm "Sonnenschein" oder "kein Sonnenschein" empfangen wird und dadurch ein Zustandswechsel stattfindet. Solange die Freigabefahrt noch nicht erfolgt ist, wird das Sonnensignal ignoriert.

#### Zur Freigabefahrt:

Eine Freigabefahrt ist eine abgeschlossene Langzeitfahrt in die obere Endlage, die über die Objekte "Langzeitbetrieb" oder "Zentral fahren" eingeleitet wurde. Eine Handbedienung, eine Aufwärtsfahrt nach Busspannungswiederkehr, eine Positionierung auf "0 %" oder eine Aufwärtsfahrt nach Zwangs- oder Sicherheitsfreigabe bewirken keine Freigabe!

Eine Freigabe des Sonnenscheinsignals erfolgt nicht, wenn die Freigabefahrt unterbrochen wurde. Auch wird das Sonnenscheinsignal gesperrt, wenn nach einer abgeschlossenen Freigabefahrt erneut der Ausgang über den direkten Betrieb verstellt wurde.

- $\vert i \vert$ Ein direkter Betrieb beendet nie die Automatik! Unabhängig von einer Übersteuerung durch den direkten Betrieb wird beim Aktivieren der Automatik (Telegrammupdate auf das Objekt "Sonnenschutz - Automatik") immer auch das Sonnenscheinsignal wieder freigegeben und bei aktiver Automatik ausgewertet. Dieses Verhalten ist besonders dann zu beachten, wenn das Objekt "Sonnenschutz - Automatik" zyklisch mit Telegrammen beschrieben wird.
- $\mathbf{ii}$ Die Handbedienung vor Ort am Gerät, die Zwangsstellungsfunktion und die Sicherheitsfunktionen haben fest eingestellt eine höhere Priorität als die Sonnenschutz-Automatik. Der Sonnenschutz wird durch eine Funktion mit einer höheren Priorität übersteuert, nicht aber beendet. Am Ende einer höher priorisierten Funktion wird somit wieder die zuletzt durch die Sonnenschutz-Automatik ausgeführte Reaktion gezeigt, wenn die Automatik zu diesem Zeitpunkt noch aktiv ist.
- $\lceil \cdot \rceil$ Bei den Einstellungen "gleiche Priorität" oder "niedrigere Priorität" kann das Sonnenscheinsignal durch einen direkten Betrieb nur dann übersteuert werden, wenn die direkte Bedienung sofort umgesetzt werden kann. Während einer Handbedienung vor Ort am Gerät, bei einer aktiven Zwangsstellungsfunktion oder bei einer aktiven Sicherheitsfunktion übersteuert ein direkter Betrieb das Sonnensignal folglich nicht.
- $|i|$ Bei den Einstellungen "gleiche Priorität" oder "niedrigere Priorität": Eine variable Vorgabe von Behang- und Lamellenpositionen oder eines Lamellenoffsets über den KNX zu Beginn des Sonnenscheins zeigt am Ausgang keine Reaktion, wenn das Sonnenscheinsignal durch den direkten Betrieb übersteuert wurde. Die empfangenen Positionswerte oder Offsets werden jedoch intern gespeichert, so dass bei einer Freigabe des Sonnenscheinsignals die neuen Positionen angefahren werden können, wenn neuer Sonnenschein signalisiert wird.
- $\mathbf{1}$ Ein Update auf das Objekt "Sonnenschein" von aktiv nach aktiv oder von inaktiv nach inaktiv zeigt im erweiterten Sonnenschutz – unabhängig von der eingestellten Priorität - grundsätzlich keine Reaktion. Es muss ein Zustandswechsel erkannt werden, um das Verhalten eines Ausgangs zu beeinflussen.

#### **Polarität des Objekts "Sonnenschein" einstellen**

Die Telegrammpolarität des Objekts "Sonnenschein" kann separat für jeden Ausgang eingestellt werden. Auf diese Weise kann eine Anpassung an die Signale der vorhandenen Sensoren oder Wetterstationen im einfachen als auch im erweiterten Sonnenschutz erfolgen.

Die Sonnenschutz-Funktion muss auf der Parameterseite

"Relaisausgänge... -> JA... - Allgemein -> Freigaben" freigegeben sein, damit die Parameter des Sonnenschutzes sichtbar sind.

Den Parameter "Polarität Objekt 'Sonnenschein'" auf der Parameterseite "Relaisausgänge... -> JA... Allgemein -> Sonnenschutz" auf die erforderliche Telegrammpolarität einstellen.

Das Sonnenscheinsignal wird entsprechend der eingestellten Polarität ausgewertet.

- $\vert i \vert$ Im einfachen Sonnenschutz bewirkt ein Update auf das Objekt "Sonnenschein" (aktiviert nach aktiviert) die Reaktivierung des Sonnenschutzes, wenn dieser zuvor durch eine direkte Bedienung gemäß eingestellter Priorität beeinflusst und ggf. wieder freigegeben wurde.
- $\lceil \cdot \rceil$ Im erweiterten Sonnenschutz zeigt ein Update auf das Objekt "Sonnenschein" von aktiv nach aktiv oder von inaktiv nach inaktiv grundsätzlich keine Reaktion. Es muss ein Zustandswechsel erkannt werden, um das Verhalten eines Ausgangs zu beeinflussen.

## **Aktivierung des Automatik-Betriebs einstellen (nur bei erweitertem Sonnenschutz)**

Bei einer Aktivierung des Automatik-Betriebs werden zwei Fälle unterschieden, die in der ETS-Parametrierung separat für jeden Ausgang konfiguriert werden können. Entweder erfolgt sofort mit der Aktivierung der Automatik auch die Ausführung einer Antriebsfahrt gemäß Sonne Anfang oder Ende oder es wird nach Aktivierung der Automatik erst eine neue Zustandsänderung am Objekt "Sonnenschein" abgewartet, bis dass der entsprechende Ausgang die Reaktion für Sonne Anfang oder Ende zeigt.

Die Sonnenschutz-Funktion muss auf der Parameterseite "Relaisausgänge... -> JA... Allgemein -> Freigaben" freigegeben sein, damit die Parameter des Sonnenschutzes sichtbar sind.

Der erweiterte Sonnenschutz muss konfiguriert sein.

Den Parameter "Aktivierung über" auf der Parameterseite "Relaisausgänge... -> JA... Allgemein -> Sonnenschutz" auf "Objekt 'Automatik' & nächste Zustandsänderung" einstellen.

Der Automatik-Betrieb wird aktiviert, sobald das Objekt "Sonnenschutz - Automatik" gemäß Polarität auf aktiv eingestellt wird. Eine Reaktion am Ausgang zeigt sich jedoch erst dann, wenn über das Objekt "Sonnenschein" eine neue Zustandsänderung erkannt wird. Dabei gibt der neue Zustand (Sonnenschein Anfang oder Sonnenschein Ende) das Verhalten des Ausgangs vor.

■ Den Parameter "Aktivierung über" auf "Objekt 'Automatik' & sofortige Nachführung" einstellen.

Der Automatik-Betrieb wird aktiviert, sobald das Objekt "Sonnenschutz - Automatik" gemäß Polarität auf aktiv eingestellt wird. Der Zustand des Objektes "Sonnenschein" gibt dabei unmittelbar das Verhalten des Ausgangs vor (Sonnenschein Anfang oder Sonnenschein Ende).

#### **Polarität des Objekts "Automatik" einstellen (nur bei erweitertem Sonnenschutz)**

Die Telegrammpolarität des Automatik-Objekts kann eingestellt werden.

Die Sonnenschutz-Funktion muss auf der Parameterseite "Relaisausgänge... -> JA... - Allgemein -> Freigaben" freigegeben sein, damit die Parameter des Sonnenschutzes sichtbar sind.

Der erweiterte Sonnenschutz muss konfiguriert sein mit einer Aktivierung des Automatik-Betriebs bei nächster Zustandsänderung.

Den Parameter "Polarität Objekt 'Automatik'" auf der Parameterseite "Relaisausgänge... -> JA... Allgemein -> Sonnenschutz" auf die erforderliche Telegrammpolarität einstellen.

Das Telegramm auf das Objekt "Sonnenschutz - Automatik" wird entsprechend der eingestellten Priorität ausgewertet.

 $\Box$ Nach einem ETS-Programmiervorgang oder nach dem Einschalten der Versorgungsspannung muss das Objekt "Sonnenschutz - Automatik" auch bei invertierter Polarität zunächst vom KNX beschrieben werden, bis dass der Automatik-Betrieb aktiviert wird.

#### **Sperrfunktion für Automatik-Betrieb einstellen (nur bei erweitertem Sonnenschutz)**

Der Automatik-Betrieb kann über ein separates Sperrobjekt deaktiviert werden. Bei Freigabe der Sperrfunktion in der ETS-Parametrierung wird das Objekt "Sonnenschutz - Automatik Sperren" sichtbar.

Die Sonnenschutz-Funktion muss auf der Parameterseite "Relaisausgänge... -> JA... - Allgemein -> Freigaben" freigegeben sein, damit die Parameter des Sonnenschutzes sichtbar sind.

Der erweiterte Sonnenschutz muss konfiguriert sein mit einer Aktivierung des Automatik-Betriebs mit sofortiger Nachführung des Sonnensignals.

Den Parameter "Sperrfunktion" auf der Parameterseite "Relaisausgänge... -> JA... Allgemein -> Sonnenschutz" aktivieren.

Die Sperrfunktion ist freigeschaltet. Es wird der Parameter zur Einstellung der Polarität sichtbar.

Den Parameter "Polarität Objekt 'Automatik Sperren'" auf die erforderliche Telegrammpolarität parametrieren.

Das Telegramm auf das Objekt "Sonnenschutz - Automatik Sperren" wird entsprechend der eingestellten Priorität ausgewertet.

#### $\lceil \mathbf{i} \rceil$ Die

Objekte "Sonnenschutz - Automatik" und "Sonnenschutz - Automatik Sperren" sind miteinander logisch verknüpft (UND mit Rückführung). Bei aktivierter Sperrung wird der Automatik-Betrieb zurückgesetzt und somit abgebrochen. Der betroffene Ausgang zeigt dann das Verhalten am Ende des Automatik-Betriebs. Der Automatik-Betrieb lässt sich erst dann wieder aktivieren, wenn das Sperrobjekt freigegeben und in das Objekt "Sonnenschutz - Automatik" erneut ein "EIN"-Telegramm geschrieben wird. Aktivierungen des Automatik-Betriebs währen einer aktiven Sperrung werden ignoriert.

 $\mathbf{ii}$ Nach einem ETS-Programmiervorgang oder nach dem Einschalten der Versorgungsspannung werden die Objekte "Sonnenschutz - Automatik" und "Sonnenschutz - Automatik Sperren" stets mit "AUS" initialisiert. Bei invertierter Polarität des Sperrobjektes (Einstellung "gesperrt = 0") ist die Sperrfunktion in diesem Fall sofort aktiv!

## **Sperrfunktion für direkten Betrieb einstellen (nur bei erweitertem Sonnenschutz)**

Der direkte Betrieb kann jederzeit über ein separates Sperrobjekt deaktiviert werden. Bei Freigabe der Sperrfunktion in der ETS-Parametrierung wird das Objekt "Direkten Betrieb Sperren" sichtbar.
Die Sonnenschutz-Funktion muss auf der Parameterseite

"Relaisausgänge... -> JA... - Allgemein -> Freigaben" freigegeben sein, damit die Parameter des Sonnenschutzes sichtbar sind.

Der erweiterte Sonnenschutz muss konfiguriert sein.

- Den Parameter "Sperrfunktion für direkten Betrieb" auf der Parameterseite "Relaisausgänge... -> JA... Allgemein -> Sonnenschutz" aktivieren. Die Sperrfunktion ist freigeschaltet. Es wird der Parameter zur Einstellung der Polarität sichtbar.
- Den Parameter "Polarität Objekt 'Direkten Betrieb Sperren'" auf die erforderliche Telegrammpolarität parametrieren.

Das Telegramm auf das Objekt "Sonnenschutz - Direkt-Betrieb Sperren" wird entsprechend der eingestellten Priorität ausgewertet.

 $\Box$ Nach einem ETS-Programmiervorgang oder nach dem Einschalten der Versorgungsspannung wird das Objekt "Sonnenschutz - Automatik Sperren" stets mit "AUS" initialisiert. Bei invertierter Polarität des Sperrobjektes (Einstellung "gesperrt = 0") ist die Sperrfunktion in diesem Fall sofort aktiv!

## **Reaktion bei Automatik-Betrieb Ende einstellen (nur bei erweitertem Sonnenschutz)**

Bei der Deaktivierung des Automatik-Betriebs – auch durch die Sperrfunktion – zeigt der betroffene Ausgang die eingestellte Reaktion, wenn zum Zeitpunkt der Deaktivierung keine Funktion mit einer höheren Priorität aktiv ist. Die eingestellte Reaktion wird beim Beenden der Automatik auch nicht ausgeführt, wenn der direkte Betrieb gemäß Priorität das Sonnenscheinsignal übersteuert. Die Einstellung der Reaktion am Ende des Automatik-Betriebs erfolgt auf der Parameterseite "Relaisausgänge... -> JA... Allgemein -> Sonnenschutz -> Sonnenschutz Ende".

Die Sonnenschutz-Funktion muss auf der Parameterseite "Relaisausgänge... -> JA... - Allgemein -> Freigaben" freigegeben sein, damit die Parameter des Sonnenschutzes sichtbar sind.

Der erweiterte Sonnenschutz muss konfiguriert sein.

■ Den Parameter "Bei Ende" einstellen auf "keine Reaktion".

Am Ende der Automatik zeigt das Relais des Ausgangs keine Reaktion. Zu diesem Zeitpunkt ablaufende Fahrten werden zu Ende ausgeführt.

■ Den Parameter "Bei Ende" einstellen auf "auffahren" oder "öffnen".

Der Aktor fährt den Behang nach oben oder öffnet die Lüftungsklappe/das Dachfenster am Ende der Automatik.

- Den Parameter "Bei Ende" einstellen auf "abfahren" oder "schließen" Der Aktor fährt den Behang nach unten oder schließt die Lüftungsklappe/das Dachfenster am Ende der Automatik.
- Den Parameter "Bei Ende" einstellen auf "stopp".

Am Ende der Automatik steuert der Aktor die Relais des Ausgangs in die Position "stopp". Dadurch wird eine evtl. ablaufende Antriebsfahrt unterbrochen.

Den Parameter "Bei Ende" einstellen auf "Position nachführen".

Am Ende der Automatik wird der zuletzt vor der Sonnenschutz-Automatik statisch eingestellte oder der während der Sonnenschutz-Automatik nachgeführte und intern abgespeicherte Zustand am Ausgang eingestellt. Dabei werden die Positionsobjekte, das Langzeitobjekt und die Szenenfunktion nachgeführt.

 $\mathbf{1}$ Das bei diesem Parameter eingestellte Verhalten wird nur dann ausgeführt, wenn keine höher priorisierte Funktion (z. B. Sicherheit) zum Zeitpunkt des Endes des Automatik-Betriebs aktiviert ist.

 $\mathbf{ii}$ Bei Einstellung "Position nachführen": Der Aktor kann nur dann absolute Positionen (Positionstelegramm, Szenenwert) am Ende des Automatik-Betriebs nachführen, wenn die Positionsdaten bekannt sind und Positionen vorgegeben wurden. Andernfalls wird am Ende der Automatik keine Reaktion gezeigt. Positionsdaten können nachgeführt werden, wenn vor der Sonnenschutz-Automatik eine Position definiert eingestellt war oder wenn während des Sonnenschutzes ein neues Positionstelegramm über die Positionierungsobjekte empfangen wurde. Im zuletzt genannten Fall wird eine Referenzfahrt am Ende der Automatik gefahren, wenn die Position vor oder während des Sonnenschutzes unbekannt war.

Auch werden bekannte Lamellenpositionen wie beschrieben nachgeführt. Das erfolgt auch dann, wenn die Jalousiehöhe unbekannt ist.

Langzeitfahrten (Fahrt ohne Positionsvorgabe) werden immer nachgeführt.

# **Rückmeldung für Automatik-Betrieb einstellen (nur bei erweitertem Sonnenschutz)**

Der Automatik-Betrieb des erweiterten Sonnenschutzes verfügt über ein eigenes 1-Bit Rückmeldeobjekt zur Signalisierung auf dem KNX, ob der Automatik-Betrieb aktiv ist oder nicht. Dieses Rückmeldeobjekt kann auf der Parameterseite "Relaisausgänge... -> JA... - Sonnenschutz" durch den Parameter "Rückmeldung" freigeschaltet werden. Dieser Parameter definiert zudem, ob das Objekt bei Statusänderung automatisch aktiv meldend ist oder alternativ passiv ausgelesen werden kann. Die Telegrammpolarität ist fest vorgegeben: "0" = Automatik-Betrieb inaktiv, "1" = Automatik-Betrieb aktiv.

Die Sonnenschutz-Funktion muss auf der Parameterseite "Relaisausgänge... -> JA... - Allgemein -> Freigaben" freigegeben sein, damit die Parameter des Sonnenschutzes sichtbar sind.

Der erweiterte Sonnenschutz muss konfiguriert sein.

■ Den Parameter "Rückmeldung" auf der Parameterseite "Relaisausgänge... -> JA... Allgemein -> Sonnenschutz" auf "Rückmeldeobjekt ist aktives Meldeobjekt" einstellen.

Das Rückmeldeobjekt wird freigeschaltet. Die Statusinformation wird ausgesendet, sobald sich eine Änderung des Automatik-Betriebs ergibt.

■ Den Parameter auf "Rückmeldeobjekt ist passives Statusobjekt" einstellen. Das Rückmeldeobjekt wird freigeschaltet. Die Statusinformation wird nur dann als Antwort ausgesendet, wenn das Rückmeldeobjekt vom KNX ausgelesen wird.

Die Rückmeldung muss als aktiv sendend eingestellt sein.

Wenn eine Zeitverzögerung nach Busspannungswiederkehr erforderlich ist, den Parameter "Verzögerung nach Busspannungswiederkehr" auf der Parameterseite "Relaisausgänge... -> JA... - Sonnenschutz" aktivieren.

Die Statusinformation wird nach Busspannungswiederkehr zeitverzögert ausgesendet. In einer laufenden Verzögerungszeit wird keine Rückmeldung ausgesendet, auch dann nicht, wenn sich die Statusinformation während der Verzögerung ändert.

## **Zeitverzögerung für Sonnenschein Anfang und Ende einstellen**

Das über das Objekt "Sonnenschein" empfangene Telegramm zur Aktivierung oder zur Deaktivierung der Sonnenbeschattung (gemäß Polarität) kann separat für jeden Ausgang zeitverzögert ausgewertet werden. Eine Auswertung der eingestellten Verzögerungszeiten findet im einfachen als auch im erweiterten Sonnenschutz immer statt.

Die Sonnenschutz-Funktion muss auf der Parameterseite

"Relaisausgänge... -> JA... - Allgemein -> Freigaben" freigegeben sein, damit die Parameter des Sonnenschutzes sichtbar sind.

■ Den Parameter "Verzögerung zu Beginn des Sonnenscheins" auf der Parameterseite

"Relaisausgänge... -> JA... Allgemein -> Sonnenschutz -> Sonnenschutz Anfang" auf die erforderliche Verzögerungszeit einstellen.

Das Telegramm zur Aktivierung der Sonnenbeschattung wird gemäß der Einstellung verzögert ausgewertet.

■ Den Parameter "Verzögerung am Ende des Sonnenscheins" auf der Parameterseite

"Relaisausgänge... -> JA... Allgemein -> Sonnenschutz -> Sonnenschutz Ende" auf die erforderliche Verzögerungszeit einstellen.

Das Telegramm zur Deaktivierung der Sonnenbeschattung wird gemäß der Einstellung verzögert ausgewertet.

- $\mathbf{ii}$ Die Zeiteinstellung "0" in den Parametern deaktiviert die jeweilige Verzögerungszeit. In diesem Fall wird der Zustand des Sonnenscheinsignals sofort ausgewertet.
- $\vert i \vert$ Bei einfachem Sonnenschutz: Ein Update auf das Objekt "Sonnenschein" (aktiviert nach aktiviert) bewirkt unter Berücksichtigung der Verzögerungszeit die Reaktivierung des Sonnenschutzes, wenn dieser zuvor durch eine direkte Bedienung gemäß niedrigerer oder gleicher Priorität beeinflusst oder abgebrochen wurde.

 $\lceil \cdot \rceil$ Bei erweitertem Sonnenschutz: Die Zeitverzögerung wird bei einem Update auf das Objekt "Sonnenschein" auch bei deaktiviertem Automatik-Betrieb gestartet, so dass der neu empfangene Sonnenzustand bei anschließend aktivierter Automatik ggf. verzögert in Erscheinung tritt. Ein Update auf das Objekt "Sonnenschein" von aktiv nach aktiv oder von inaktiv nach inaktiv zeigt im erweiterten Sonnenschutz – als Unterschied zum einfachen Sonnenschutz - grundsätzlich keine Reaktion. Es muss ein Zustandswechsel erkannt werden, um das Verhalten eines Ausgangs zu beeinflussen. Auch bewirkt nur ein Update des Sonnenzustandes nicht die Aktivierung der Automatik.

## **Reaktion bei Sonnenschein Anfang einstellen**

Das Verhalten des Ausgangs zu Beginn der Sonnenbeschattung – ggf. nach Ablauf der Verzögerungszeit – kann separat für jeden Ausgang in der ETS konfiguriert werden. Im einfachen Sonnenschutz wird das Verhalten dann ausgeführt, wenn die Sonnenschutzfunktion durch den Empfang eines neuen Sonnenscheinsignals aktiviert wird. Im erweiterten Sonnenschutz zeigt der Ausgang die parametrierte Reaktion, wenn die Automatik aktiviert ist und ein neues Sonnenscheinsignal

("Sonnenschein vorhanden") empfangen wird oder empfangen wurde. Die Reaktion wird nicht ausgeführt, wenn zum Zeitpunkt der neu empfangenen Sonnenbeschattung eine Funktion mit einer höheren Priorität aktiviert ist.

Die Einstellung der Reaktion für den Anfang des Sonnenscheins erfolgt auf der Parameterseite

"Relaisausgänge... -> JA... Allgemein -> Sonnenschutz -> Sonnenschutz Anfang".

Die Sonnenschutz-Funktion muss auf der Parameterseite

"Relaisausgänge... -> JA... - Allgemein -> Freigaben" freigegeben sein, damit die Parameter des Sonnenschutzes sichtbar sind.

■ Den Parameter "Zu Beginn des Sonnenscheins" einstellen auf "keine Reaktion".

Zu Beginn der Sonnenbeschattung geht der Ausgang in den Sonnenschutz und die Relais des Ausgangs zeigen keine Reaktion. Zu diesem Zeitpunkt ablaufende Fahrten werden zu Ende ausgeführt.

■ Den Parameter "Zu Beginn des Sonnenscheins" einstellen auf "auffahren" oder "öffnen".

Der Aktor fährt zu Beginn der Sonnenbeschattung den Behang nach oben oder öffnet die Lüftungsklappe/das Dachfenster.

■ Den Parameter "Zu Beginn des Sonnenscheins" einstellen auf "abfahren" oder "schließen".

Der Aktor fährt zu Beginn der Sonnenbeschattung den Behang nach unten oder schließt die Lüftungsklappe/das Dachfenster.

■ Den Parameter "Zu Beginn des Sonnenscheins" einstellen auf "stopp".

Zu Beginn der Sonnenbeschattung steuert der Aktor die Relais des Ausgangs in die Position "stopp". Dadurch wird eine evtl. ablaufende Antriebsfahrt unterbrochen.

■ Den Parameter "Zu Beginn des Sonnenscheins" einstellen auf "Abruf interne Szene". Die interne Szene konfigurieren, welche abgerufen werden soll (Parameter "Interne Szene").

Zu Beginn der Sonnenbeschattung ruft der Aktor für den betroffenen Ausgang den in der Szenenkonfiguration eingestellten Positionswert ab. Es wird also kein Szenenabruf wie im direkten Betrieb ausgeführt, sondern lediglich der entsprechende Szenen-Positionswert angefahren.

- Den Parameter "Zu Beginn des Sonnenscheins" einstellen auf "feste Position". Zu Beginn der Sonnenbeschattung ruft der Aktor für den betroffenen Ausgang einen festen Positionswert ab.
- $\mathbf{ii}$ Die Einstellung "feste Position" kann bei der Betriebsart "Jalousie" getrennt für die Jalousiehöhe und für die Lamellenposition ausgewählt werden. Die ETS passt aus diesem Grund die Parameterauswahl an und erweitert die Einstellungsmöglichkeiten in dieser Betriebsart.
- Nur bei "feste Position": Den Parameter "Feste Jalousieposition", "Feste Rollladen-/Markisenposition" oder "Feste Lüftungsklappenposition" auf "wie parametrierter Wert" einstellen. Im Anschluss den Parameter "Jalousieposition (0…100%)", "Rollladen-/Markisenposition (0…100%)" oder "Lüftungsklappenposition (0…100%)" auf den gewünschten Positionswert parametrieren.

Zu Beginn der Sonnenbeschattung fährt der Ausgang unveränderbar den parametrierten Positionswert an.

■ Nur bei "feste Position": Den Parameter "Feste Jalousieposition", "Feste Rollladen-/Markisenposition" oder "Feste Lüftungsklappenposition" auf "keine Änderung der aktuellen Position" einstellen.

Zu Beginn der Sonnenbeschattung wird der zuletzt eingestellte Positionswert der Jalousiehöhe, der Rolllade, der Markise oder der Lüftungsklappe beibehalten.

■ Nur bei "feste Position" und Betriebsart "Jalousie": Den Parameter "Feste Lamellenposition (0…100%)" auf den gewünschten Positionswert parametrieren.

Zu Beginn der Sonnenbeschattung fährt der Ausgang die Lamellen unveränderbar auf den parametrierten Positionswert, nachdem die Jalousiehöhe eingestellt wurde.

■ Den Parameter "Zu Beginn des Sonnenscheins" einstellen auf "variable Position".

Zu Beginn der Sonnenbeschattung ruft der Aktor für den betroffenen Ausgang den variabel vorgegebenen Positionswert ab. Die variable Vorgabe der Jalousiehöhe, der Rollladen-, Markisen- oder Lüftungsklappenposition erfolgt über das separate Kommunikationsobjekt "Sonnenschutz - ...position" (in der Betriebsart "Jalousie" für die Lamellen auch über das separate Objekt "Sonnenschutz - Lamellenposition").

- $\lceil i \rceil$ Die Einstellung "variable Position" kann bei der Betriebsart "Jalousie" getrennt für die Jalousiehöhe und für die Lamellenposition ausgewählt werden. Die ETS passt aus diesem Grund die Parameterauswahl an und erweitert die Einstellungsmöglichkeiten in dieser Betriebsart.
- $\lceil \mathbf{i} \rceil$ Das bei diesem Parameter eingestellte Verhalten wird nur dann ausgeführt, wenn keine höher priorisierte Funktion (z. B. Sicherheit) zum Zeitpunkt der Sonnenbeschattung aktiviert ist.
- $|i|$ Bei Einstellung "Abruf interne Szene": Bei dieser Einstellung muss die Szenenfunktion des Ausgangs in der ETS freigeschaltet sein! Andernfalls erfolgt eine Positionierung zu Beginn der Sonnenbeschattung auf unbestimmte Positionswerte. Es werden auch die durch eine Szenen-Speicherfunktion im Aktor abgespeicherten Szenenpositionswerte angefahren. Eine konfigurierte Szenenabrufverzögerung hat auf den Abruf des Szenenwertes durch den Sonnenschutz keine Auswirkung.
- $\mathbf{1}$ Bei Einstellung "variable Position": Nach einem ETS-Programmiervorgang oder nach dem Einschalten der Versorgungsspannung müssen die Objekte "Sonnenschutz - ...position" und "Sonnenschutz - Lamellenposition" vom KNX mit Positionswerten beschrieben werden. Andernfalls positioniert der Aktor zu Beginn der Sonnenbeschattung nicht, da ihm keine gültigen Positionsdaten vorliegen!

Die Positionsdaten können im Betrieb des Aktors – auch bei aktivem Sonnenschutz – jederzeit über den KNX aktualisiert werden (z. B. durch eine Wetterstation zwecks Sonnenstandsnachführung). Der Aktor fährt bei aktiver Sonnenbeschattung dann sofort die neu empfangenen Positionen an. Falls eine Funktion mit einer höheren Priorität aktiviert ist, speichert der Aktor die neu empfangenen Positionswerte und fährt sie bei einem späteren Beschattungsvorgang an.

Die zuletzt empfangenen Positionsdaten gehen bei einem Ausfall der Busspannung verloren.

# **Erzwingen einer Referenzfahrt bei Sonnenschutz einstellen**

Zu Beginn einer Sonnenbeschattung kann bei Bedarf im einfachen und im erweiterten Sonnenschutz eine Referenzfahrt erzwungen werden, wenn feste oder variable Positionswerte oder Szenenpositionen angefahren werden sollen oder eine Szene abgerufen wird. Durch das Erzwingen einer Referenzfahrt zu Beginn des Sonnenschutzes kann sichergestellt werden, dass die Behang- oder Lamellenpositionen bei einer Sonnenschutz-Positionierung von verschiedenen Ausgängen auf identische Positionswerte (z. B. eine lange Fensterfront) synchron angefahren werden. Andernfalls könnten sich hier ohne das Erzwingen einer Referenzfahrt Ungenauigkeiten in der Positionierung einstellen, die sich störend auf das Gesamtbild einer beschatteten Gebäudefassade auswirken.

Eine erzwungene Referenzfahrt wird im einfachen Sonnenschutz immer dann ausgeführt, wenn über das Objekt "Sonnenschein" der Anfang einer Sonnenbeschattung signalisiert wird. Updates des Objekts von "Sonnenschein vorhanden" nach "Sonnenschein vorhanden" bewirken keine Referenzfahrt, wenn sich der Ausgang zu diesem Zeitpunkt noch in der Sonnenschutzposition befindet.

Im erweiterten Sonnenschutz wird eine erzwungene Referenzfahrt gefahren, wenn die Automatik aktiv ist oder aktiviert wird und über das Objekt "Sonnenschein" der Anfang einer Sonnenbeschattung signalisiert wurde. Updates des Objektes von "Sonnenschein vorhanden" nach "Sonnenschein vorhanden" bewirken grundsätzlich keine Referenzfahrt. Hier muss erst ein Wechsel des Sonnenscheinsignals von "Sonne nicht vorhanden" nach "Sonne vorhanden" erfolgen, bis dass eine neue Referenzfahrt ausgeführt wird.

Eine erzwungene Referenzfahrt wird wie beschrieben zur Synchronisierung immer ausgeführt, auch dann, wenn die Positionsdaten des Behangs oder der Lamellen bekannt sind. Am Ende einer Sonnenbeschattung wird grundsätzlich keine Referenzfahrt erzwungen.

Die Sonnenschutz-Funktion muss auf der Parameterseite

"Relaisausgänge... -> JA... - Allgemein -> Freigaben" freigegeben sein, damit die Parameter des Sonnenschutzes sichtbar sind.

Den Parameter "Referenzfahrt vor jeder Sonnenschutzpositionierung" auf der Parameterseite "Relaisausgänge... -> JA... Allgemein -> Sonnenschutz -> Sonnenschutz Anfang" aktivieren.

Zu Beginn der Sonnenbeschattung wird wie beschrieben immer eine Referenzfahrt erzwungen. Nach Ablauf der Referenzfahrt wird die vorgegebene Position eingestellt.

■ Den Parameter "Referenzfahrt vor jeder Sonnenschutzpositionierung" deaktivieren.

Zu Beginn der Sonnenbeschattung wird nur dann eine Referenzfahrt ausgeführt, wenn die Positionsdaten – z. B. nach einem ETS-Programmiervorgang oder nach dem Einschalten der Spannungsversorgung – unbekannt sind. Andernfalls wird sofort die vorgegebene Position zur Sonnenbeschattung angefahren.

- $\mathbf{1}$ Eine Referenzfahrt ist eine um 20 % und zusätzlich um die parametrierte Fahrzeitverlängerung verlängerte Fahrzeit in die obere Endlage. Eine Referenzfahrt ist nicht nachtriggerbar.
- $\lceil \cdot \rceil$ Bei variabler Vorgabe von Positionswerten: Eine Referenzfahrt wird nicht ausgeführt, wenn bei aktivem Sonnenschutz neue Positionswerte über den KNX vorgegeben werden.
- $\lceil \cdot \rceil$ Bei Betriebsart "Jalousie": Eine abgeschlossene Referenzfahrt der Jalousiehöhe synchronisiert auch die Lamellenposition.

## **Lamellenoffset bei Sonnenschutz (nur bei Betriebsart "Jalousie")**

Für die Lamellenposition am Anfang einer Sonnenbeschattung kann separat für jeden Jalousieausgang ein Offset angegeben werden, wenn feste oder variable Lamellenpositionswerte angefahren werden sollen. Der Lamellenoffset kann bei Bedarf die fest oder variabel vorgegebene Lamellen-Sollposition korrigieren und ermöglicht auf diese Art die Einstellung einer individuellen Beschattungssituation bei aktivem Sonnenschutz. Es werden zwei Offsetvorgaben unterschieden...

- Der Lamellenoffset kann statisch in der ETS parametriert werden. Durch Parametrierung eines statischen Offset-Werts ist beispielsweise eine Anpassung der Sonnenbeschattung in bestimmten Gebäudebereichen möglich, die durch Schattenwerfer vor dem Gebäude nicht der vollen Sonneneinstrahlung ausgesetzt sind. Somit kann der durch die Sonnenschutz-Steuerung variabel eingestellte oder fest parametrierte Lamellenwinkel übersteuert werden, so dass die Lamellen immer etwas weiter geöffnet sind, als ursprünglich vorgegeben. Alternativ ist bei starken Sonnenreflektionen auch das Schließen der Lamellen über den statischen Offset möglich.
- Der Lamellenoffset kann zusätzlich über das separate Kommunikationsobjekt "Sonnenschutz - Offset Lamellenposition vom KNX angepasst werden. Auf diese Weise kann auch während einer aktiven Sonnenbeschattung der gewünschte Lamellenoffset eingestellt werden - unabhängig von einer direkten Bedienung beispielsweise durch den Kurzzeitbetrieb. Somit ist es als Beispiel möglich, dass Personen in einem Raum jederzeit den Lamellenwinkel durch Wertvorgabe an einem Tastsensor oder an einer Visualisierung manuell nachjustieren und individuell anpassen können. Eine Offset-Vorgabe über das Objekt überschreibt den in der ETS parametrierten Wert.

Der vorgegebene Offset wird im einfachen und im erweiterten Sonnenschutz bei jeder Lamellenpositionierung bei aktiver Sonnenbeschattung (Sonnenschein Anfang) berücksichtigt und rechnerisch auf die vorgegebene Lamellen-Sollposition addiert. Der Offset-Wert lässt sich im Bereich -100 % … 0 … 100 % variieren, so dass der Lamellenwinkel in beide Richtungen bis in die Lamellenendlagen beeinflusst werden kann. Bei einem Offset von "0 %" entspricht die tatsächliche Lamellenposition immer der vorgegebenen Lamellen-Sollposition des Sonnenschutzes.

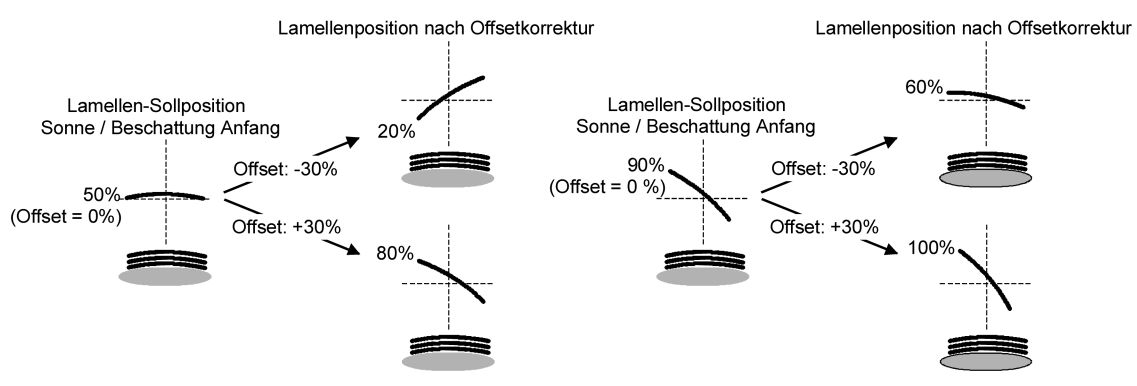

Bild 17: Funktionsweise des Lamellenoffsets als Beispiel (beispielhaft für Lamellentyp 1 / Lamellentyp 2 sinngemäß gleich)

Der nach der Addition der Lamellenposition mit dem Offset tatsächlich eingestellte Positionswert liegt immer zwischen 0 und 100%. Positionsminimum und –maximum werden somit durch die Lamellenendlagen bestimmt. Ein Überschreiten dieser Grenzen durch eine Offset-Vorgabe ist nicht möglich. Beispiel...

Lamellenposition zu Beginn des Sonnenscheins = 90 %

Sonnenschein Offset Lamellenposition = +30 %

-> Resultierende Lamellenposition ist 100%, da Lamellenendlage erreicht.

Das Datenformat des Kommunikationsobjektes "Sonnenschutz - Offset Lamellenposition" erlaubt gemäß KNX Datenpunkttyp 6.001 (DPT\_Percent\_V8) die Vorgabe positiver und negativer Werte im Bereich -128 … 0 … +127. Der Aktor interpretiert den empfangenen Wert direkt als Offset in %. Werte kleiner -100 oder größer +100 werden auf Minimum- (-100 %) und Maximum-Offset (+100 %) begrenzt und dementsprechend ausgewertet.

Eine Offset-Vorgabe über das Objekt überschreibt den in der ETS parametrierten Wert. Ein über das Kommunikationsobjekt empfangener Offset-Wert kann bei Busspannungsausfall intern nichtflüchtig abgespeichert werden, so dass der zuletzt empfangene Offset-Wert bei einem Ausfall der Versorgungsspannung nicht verloren geht. Alternativ kann die Offset-Vorgabe über den KNX bei einem Ausfall der Versorgungsspannung zurückgesetzt werden (0 %), so dass der in der ETS parametrierte Wert wieder ausgewertet wird. Das Verhalten der Offset-Vorgabe bei Busspannungsausfall ist in der ETS parametrierbar.

## **Lamellenoffset bei Sonnenschutz konfigurieren (nur bei Betriebsart "Jalousie")**

Die Sonnenschutz-Funktion muss auf der Parameterseite

"Relaisausgänge... -> JA... - Allgemein -> Freigaben" freigegeben sein, damit die Parameter des Sonnenschutzes sichtbar sind.

Die Betriebsart muss auf "Jalousie" konfiguriert sein.

Die Reaktion zu Beginn des Sonnenscheins muss auf feste oder variable Positionsvorgabe parametriert sein.

Den Parameter "Offset der Lamellenposition bei Sonnenschein" auf der Parameterseite

"Relaisausgänge... -> JA... Allgemein -> Sonnenschutz -> Sonnenschutz Anfang" einstellen auf "kein Offset".

Die Offset-Korrektur ist deaktiviert. Bei einer Sonnenbeschattung (Sonnenschein Anfang) wird die feste oder variable Lamellen-Sollposition ohne Offset-Korrektur angefahren. Die weiteren Parameter der Offset-Parametrierung sind ausgeblendet.

Den Parameter "Offset der Lamellenposition bei Sonnenschein" einstellen auf "Offset wie Parameter".

Die statische Offset-Korrektur durch ETS-Parametervorgabe ist aktiviert. Bei jeder Sonnenbeschattung (Sonnenschein Anfang) wird die Lamellen-Sollposition stets um den parametrierten Offset-Wert korrigiert.

■ Den Parameter "Offset der Lamellenposition bei Sonnenschein" einstellen auf "Offset wie Parameter und durch Objekt".

Die Offset-Korrektur durch ETS-Parametervorgabe und durch Vorgabe über das Objekt ist aktiviert. Der Lamellenoffset wird durch einen fest parametrierten Wert in der ETS vorgegeben und lässt sich dynamisch durch ein separates Kommunikationsobjekt anpassen. Bei jeder Sonnenbeschattung (Sonnenschein Anfang) wird die Lamellen-Sollposition stets um den vorgegebenen Offset-Wert korrigiert.

■ Den Parameter "Offset-Lamellenposition (-100 ... 100 %)" auf den erforderlichen Offset-Wert parametrieren.

Der parametrierte Wert definiert die statische Offset-Korrektur der Lamellenposition. Der parametrierte Wert kann über das Objekt "Sonnenschutz - Offset Lamellenposition" angepasst werden, wenn das Kommunikationsobjekt freigeschaltet wurde.

Den Parameter "Bei Busspannungsausfall speichern" deaktivieren.

Der durch das Objekt empfangene Wert wird nur temporär flüchtig gespeichert. Dadurch ersetzt der empfangene Wert nur den parametrierten Wert bis zu einer neuen Initialisierung des Aktors. Nach einer Initialisierung wird der in der ETS parametrierte Offset-Wert wiederverwendet.

Den Parameter "Bei Busspannungsausfall speichern" aktivieren.

Der empfangene Wert wird bei einem Busspannungsausfall nichtflüchtig im Aktor gespeichert. Der ursprünglich parametrierte Offset-Wert wird dabei dauerhaft überschrieben. Erst ein neuer ETS-Programmiervorgang setzt den Offset auf die Parametervorgabe zurück.

- $\lceil \cdot \rceil$ Ein über den KNX empfangener Offset-Wert wird intern im Aktor temporär oder nichtflüchtig gespeichert und bei der nächsten Sonnenbeschattung berücksichtigt. Der Empfang eines Offset-Werts während einer aktiven Sonnenbeschattung (Sonnenschein Anfang aktiv) führt zu sofortigen und sichtbaren Nachführung des Offset-Winkels am Ausgang.
- $\mathbf{1}$ Nach einem ETS-Programmiervorgang ist der Offset stets auf den in der ETS parametrierten Wert gesetzt
- $|i|$ Der Lamellenoffset hat auf das Verhalten eines Ausgangs am Ende einer Sonnenbeschattung (Sonnenschein Ende) keinen Einfluss.

## **Reaktion bei Sonnenschein Ende einstellen (nur bei einfachem Sonnenschutz)**

Am Ende einer Sonnenbeschattung – ggf. nach Ablauf der Verzögerungszeit – zeigt der betroffene Ausgang die eingestellte Reaktion, wenn zum Zeitpunkt der Deaktivierung keine Funktion mit einer höheren Priorität aktiv ist. Die eingestellte Reaktion wird am Ende einer Sonnenbeschattung auch nicht ausgeführt, wenn der direkte Betrieb gemäß Priorität das Sonnenscheinsignal übersteuert.

Die Einstellung der Reaktion für das Ende des Sonnenscheins erfolgt auf der Parameterseite

"Relaisausgänge... -> JA... Allgemein -> Sonnenschutz -> Sonnenschutz Ende".

Die Sonnenschutz-Funktion muss auf der Parameterseite

"Relaisausgänge... -> JA... - Allgemein -> Freigaben" freigegeben sein, damit die Parameter des Sonnenschutzes sichtbar sind.

Der einfache Sonnenschutz muss konfiguriert sein.

■ Den Parameter "Am Ende des Sonnenscheins" einstellen auf "keine Reaktion".

Am Ende der Sonnenbeschattung zeigt das Relais des Ausgangs keine Reaktion. Zu diesem Zeitpunkt ablaufende Fahrten werden zu Ende ausgeführt.

■ Den Parameter "Am Ende des Sonnenscheins" einstellen auf "auffahren" oder "öffnen".

Der Aktor fährt den Behang nach oben oder öffnet die Lüftungsklappe/das Dachfenster am Ende der Sonnenbeschattung.

Den Parameter "Am Ende des Sonnenscheins" einstellen auf "abfahren" oder "schließen".

Der Aktor fährt den Behang nach unten oder schließt die Lüftungsklappe/das Dachfenster am Ende der Sonnenbeschattung.

■ Den Parameter "Am Ende des Sonnenscheins" einstellen auf "stopp".

Am Ende der Sonnenbeschattung steuert der Aktor die Relais des Ausgangs in die Position "stopp". Dadurch wird eine evtl. ablaufende Antriebsfahrt unterbrochen.

■ Den Parameter "Am Ende des Sonnenscheins" einstellen auf "Position nachführen".

Am Ende der Sonnenbeschattung wird der zuletzt vor Sonnenschutz statisch eingestellte oder der während des Sonnenschutzes nachgeführte und intern abgespeicherte Zustand am Ausgang eingestellt. Dabei werden die Positionsobjekte, das Langzeitobjekt und die Szenenfunktion nachgeführt.

- $\vert i \vert$ Das bei diesem Parameter eingestellte Verhalten wird nur dann ausgeführt, wenn keine höher priorisierte Funktion (z. B. Sicherheit) bei Sonnenschutzfreigabe aktiviert ist oder ein direkter Betrieb gemäß Priorität nicht das Sonnenscheinsignal übersteuert hat.
- $|i|$ Bei Einstellung "Position nachführen": Der Aktor kann nur dann absolute Positionen (Positionstelegramm, Szenenwert) bei Sonnenschutzende nachführen, wenn die Positionsdaten bekannt sind und Positionen vorgegeben wurden. Andernfalls wird am Ende der Sonnenbeschattung keine Reaktion gezeigt. Positionsdaten können nachgeführt werden, wenn vor dem Sonnenschutz eine Position definiert eingestellt war oder wenn während des Sonnenschutzes ein neues Positionstelegramm über die Positionierungsobjekte empfangen wurde. Im zuletzt genannten Fall wird eine Referenzfahrt am Ende des Sonnenschutzes gefahren, wenn die Position vor oder während des Sonnenschutzes unbekannt war.

Auch werden bekannte Lamellenpositionen wie beschrieben nachgeführt. Das erfolgt auch dann, wenn die Jalousiehöhe unbekannt ist.

Langzeitfahrten (Fahrt ohne Positionsvorgabe) werden immer nachgeführt.

# **Reaktion bei Sonnenschein Ende einstellen (nur bei erweitertem Sonnenschutz)**

Das Verhalten des Ausgangs am Ende der Sonnenbeschattung – ggf. nach Ablauf der Verzögerungszeit – kann separat für jeden Ausgang in der ETS konfiguriert werden. Im erweiterten Sonnenschutz zeigt der Ausgang die parametrierte Reaktion, wenn die Automatik aktiviert ist und ein neues Sonnenscheinsignal (Zustandswechsel "Sonnenschein vorhanden" -> "Sonnenschein nicht vorhanden")

empfangen wird. Die Reaktion wird nicht ausgeführt, wenn zum Zeitpunkt der Änderung des Sonnenscheinsignals eine Funktion mit einer höheren Priorität aktiviert ist. Die eingestellte Reaktion wird auch nicht ausgeführt, wenn der direkte Betrieb gemäß Priorität das Sonnenscheinsignal übersteuert.

Die Einstellung der Reaktion für das Ende des Sonnenscheins erfolgt auf der Parameterseite

"Relaisausgänge... -> JA... Allgemein -> Sonnenschutz -> Sonnenschutz Ende".

Die Sonnenschutz-Funktion muss auf der Parameterseite

"Relaisausgänge... -> JA... - Allgemein -> Freigaben" freigegeben sein, damit die Parameter des Sonnenschutzes sichtbar sind.

Der erweiterte Sonnenschutz muss konfiguriert sein.

Den Parameter "Am Ende des Sonnenscheins" einstellen auf "keine Reaktion".

Am Ende der Sonnenbeschattung zeigt das Relais des Ausgangs keine Reaktion. Zu diesem Zeitpunkt ablaufende Fahrten werden zu Ende ausgeführt.

■ Den Parameter "Am Ende des Sonnenscheins" einstellen auf "auffahren" oder "öffnen".

Der Aktor fährt den Behang nach oben oder öffnet die Lüftungsklappe/das Dachfenster am Ende der Sonnenbeschattung.

■ Den Parameter "Am Ende des Sonnenscheins" einstellen auf "abfahren" oder "schließen".

Der Aktor fährt den Behang nach unten oder schließt die Lüftungsklappe/das Dachfenster am Ende der Sonnenbeschattung.

■ Den Parameter "Am Ende des Sonnenscheins" einstellen auf "stopp".

Am Ende der Sonnenbeschattung steuert der Aktor die Relais des Ausgangs in die Position "stopp". Dadurch wird eine evtl. ablaufende Antriebsfahrt unterbrochen.

■ Den Parameter "Am Ende des Sonnenscheins" einstellen auf "Abruf interne Szene". Die interne Szene konfigurieren, welche abgerufen werden soll (Parameter "Interne Szene").

Am Ende der Sonnenbeschattung ruft der Aktor für den betroffenen Ausgang den in der Szenenkonfiguration eingestellten Positionswert ab. Es wird also kein Szenenabruf wie im direkten Betrieb ausgeführt, sondern lediglich der entsprechende Szenen-Positionswert angefahren.

- Den Parameter "Am Ende des Sonnenscheins" einstellen auf "feste Position". Am Ende der Sonnenbeschattung ruft der Aktor für den betroffenen Ausgang einen festen Positionswert ab.
- $\vert \mathbf{i} \vert$ Die Einstellung "feste Position" kann bei der Betriebsart "Jalousie" nur gemeinsam für die Jalousiehöhe und für die Lamellenposition ausgewählt werden.

■ Nur bei "feste Position": Den Parameter "Feste Jalousieposition", "Feste Rollladen-/Markisenposition" oder "Feste Lüftungsklappenposition" auf "wie parametrierter Wert" einstellen. Im Anschluss den Parameter "Jalousieposition (0…100%)", "Rollladen-/Markisenposition (0…100%)" oder "Lüftungsklappenposition (0…100%)" auf den gewünschten Positionswert parametrieren.

Am Ende der Sonnenbeschattung fährt der Ausgang unveränderbar den parametrierten Positionswert an.

■ Nur bei "feste Position": Den Parameter "Feste Jalousieposition", "Feste Rollladen-/Markisenposition" oder "Feste Lüftungsklappenposition" auf "keine Änderung der aktuellen Position" einstellen.

Am Ende der Sonnenbeschattung wird der zuletzt eingestellte Positionswert der Jalousiehöhe, der Rolllade, der Markise oder der Lüftungsklappe beibehalten.

■ Nur bei "feste Position" und Betriebsart "Jalousie": Den Parameter "Feste Lamellenposition (0…100%)" auf den gewünschten Positionswert parametrieren.

Am Ende der Sonnenbeschattung fährt der Ausgang die Lamellen unveränderbar auf den parametrierten Positionswert, nachdem die Jalousiehöhe eingestellt wurde.

- $\mathbf{1}$ Das bei diesem Parameter eingestellte Verhalten wird nur dann ausgeführt, wenn keine höher priorisierte Funktion (z. B. Sicherheit) zum Zeitpunkt der Änderung des Sonnenscheinsignals aktiviert ist. Die eingestellte Reaktion wird auch nicht ausgeführt, wenn der direkte Betrieb gemäß Priorität das Sonnenscheinsignal übersteuert.
- $\lceil \cdot \rceil$ Bei Einstellung "Abruf interne Szene": Bei dieser Einstellung muss die Szenenfunktion des Ausgangs in der ETS freigeschaltet sein! Andernfalls erfolgt eine Positionierung am Ende der Sonnenbeschattung auf unbestimmte Positionswerte. Es werden auch die durch eine Szenen-Speicherfunktion im Aktor abgespeicherten Szenenpositionswerte angefahren. Eine konfigurierte Szenenabrufverzögerung hat auf den Abruf des Szenenwertes durch den Sonnenschutz keine Auswirkung.

# **10.8.1** Heizen/Kühlen-Automatik

Die Heizen/Kühlen-Automatik kann den erweiterten Sonnenschutz ergänzen, so dass die Sonnenbeschattung eines Raumes einer zusätzlichen Anwendung zur Verfügung steht. Bei aktiver Heizen/Kühlen-Automatik wird zusätzlich zu den Signalen der erweiterten Sonnenschutzfunktion auch ein Präsenzsignal – beispielsweise von einem KNX Präsenzmelder oder einem Wächter – ausgewertet. Nur wenn sich Personen im Raum aufhalten, führt der Aktor die Sonnenschutzautomatik aus. Der Raum wird dann in Abhängigkeit des Sonnenscheinsignals - wie in den Kapiteln zuvor beschrieben - beschattet oder nicht.

Wenn dem Aktor keine Präsenz signalisiert wird, wertet er zusätzlich ein Heizen/Kühlen-Signal aus, welches beispielsweise von einem Raumtemperaturregler oder von einem Außenthermostat abgeleitet wird. In diesem Fall kann die Sonnenbeschattung dazu verwendet werden, die Heizen- oder die Kühlenfunktion eines Raumes zu unterstützen. Da keine Personen anwesend sind, kann beispielsweise eine intensive Sonneneinstrahlung durch Öffnen der Lamellen oder Hochfahren des Behangs dazu verwendet werden, den Raum aufzuheizen. Analog kann eine Sonneneinstrahlung auch bei Nichtanwesenheit abgeschattet werden, wenn sich der Raum bei Sonnenschein nicht zusätzlich aufheizen soll.

Durch die Auswertung der drei 1-Bit-Signale"Präsenz",

"Heizen/Kühlen-Umschaltung" und "Sonnenschein", deren Telegrammpolarität in der ETS unabhängig einstellbar ist, unterscheidet die erweiterte Sonnenschutzfunktion mit Heizen/Kühlen-Automatik die in der folgenden Tabelle gezeigten 6 Zustände und die damit verbundenen Ausgangsreaktionen.

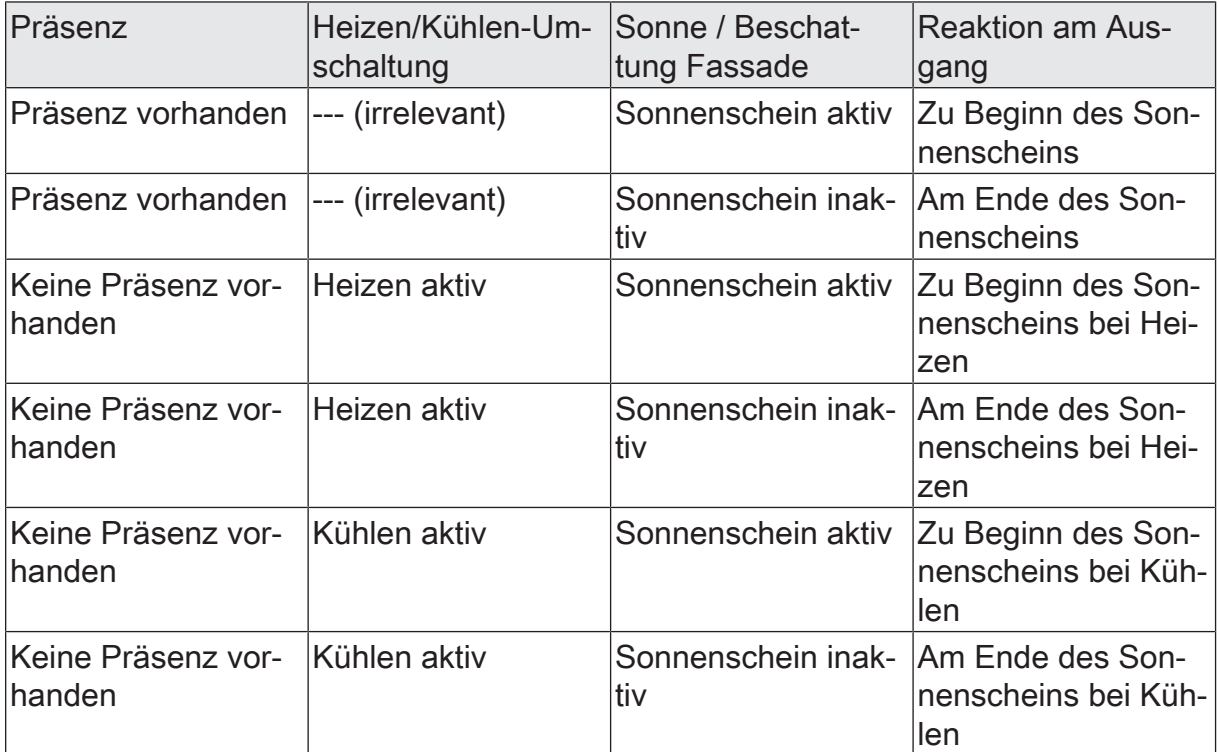

Zustände der erweiterten Sonnenschutzfunktion mit Heizen/Kühlen-Umschaltung

Das Prinzipschaltbild verdeutlicht das Zusammenwirken der verschiedenen Kommunikationsobjekte des erweiterten Sonnenschutzes in Verbindung mit der Heizen/Kühlen-Automatik. Das Bild soll außerdem verdeutlichen, wie Sensorkomponenten beispielhaft an die Heizen/Kühlen-Automatik angebunden werden.

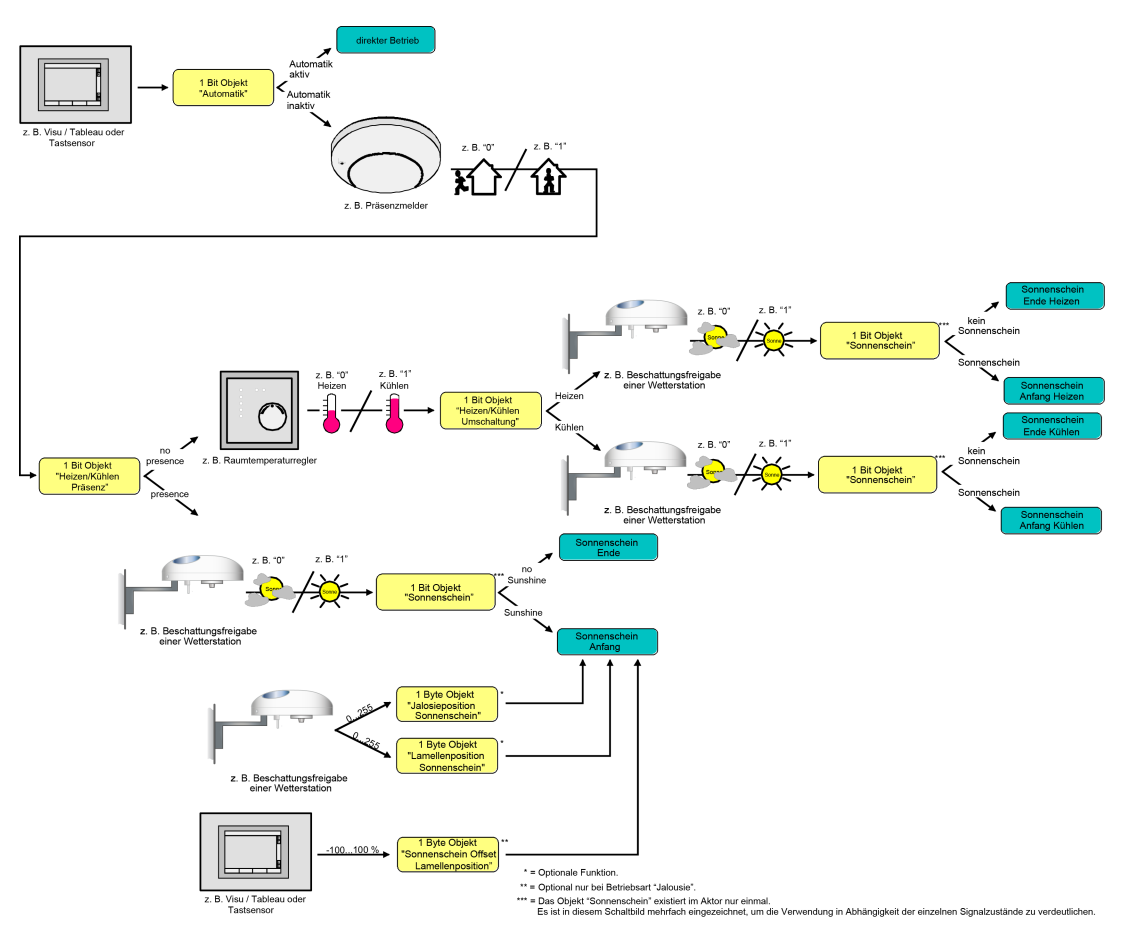

Bild 18: Prinzipschaltbild der Heizen/Kühlen-Automatik (zur Vereinfachung ohne Sperrfunktionen des Automatik-Betriebs oder des direkten Betriebs)

Die Heizen/Kühlen-Automatik wird gemäß Prinzipschaltbild nur dann ausgeführt, wenn auch die Sonnenschutz-Automatik aktiviert ist. Wie im erweiterten Sonnenschutz ohne Heizen/Kühlen-Automatik erfolgt die Aktivierung der Sonnenschutz-Automatik über das Objekt "Sonnenschutz - Automatik" in Abhängigkeit der Parametrierung entweder sofort oder erst nach dem Erkennen einer Zustandsänderung eines der Signale "Präsenz", "Heizen/Kühlen-Umschaltung" und "Sonnenschein". Die entsprechenden Kommunikationsobjekte der Signale "Präsenz", "Heizen/Kühlen-Umschaltung" und "Sonnenschein" sind nach einem ETS-Programmiervorgang oder nach dem Einschalten der Versorgungsspannung des Aktors mit "0" initialisiert. Gemäß der eingestellten Polarität wird sofort der Zustand des Sonnensignals und der Präsenz- und Heizen/Kühlen-Zustand ermittelt und – falls die Sonnenschutz-Automatik aktiv ist – auch die entsprechende Reaktion ausgeführt. Ei-

GIRA

ne Zustandsänderung des Präsenzsignals oder eine Änderung des Heizen/Kühlen-Signals wird bei aktiver Sonnenschutz-Automatik sofort ausgewertet und in die entsprechende Reaktion umgesetzt.

Das Funktionsschaltbild zeigt alle möglichen Funktionen des erweiterten Sonnenschutzes mit Heizen/Kühlen-Automatik. Aus Gründen der Übersicht sind die Funktionen mit der höheren Priorität (Handbedienung, Zwangsstellung, Sicherheitsfunktion) nicht mit eingezeichnet.

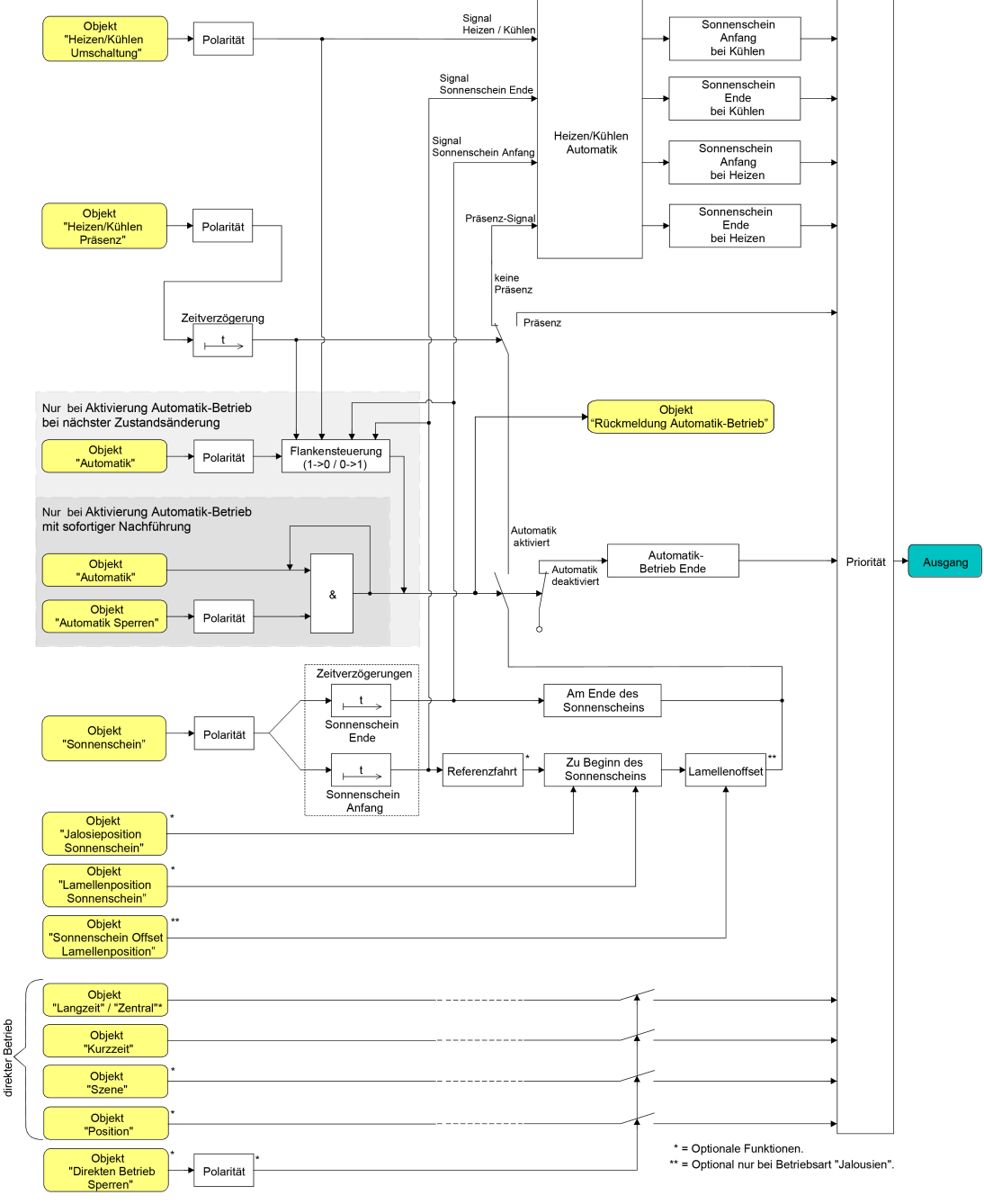

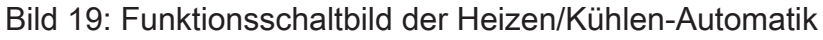

# **Polarität des Objekts "Heizen / Kühlen Umschaltung" einstellen**

Die Telegrammpolarität des Objektes "Heizen / Kühlen Umschaltung" kann separat für jeden Ausgang eingestellt werden. Auf diese Weise kann eine Anpassung an die Signale der vorhandenen Raumtemperaturregler oder Außenthermostate erfolgen.

Die Heizen/Kühlen-Automatik muss auf der Parameterseite "Relaisausgänge... -> JA... - Allgemein -> Sonnenschutz -> Heizen/Kühlen-Automatik" freigegeben sein, damit die Parameter sichtbar sind.

Den Parameter "Polarität Objekt 'Heizen / Kühlen Umschaltung" auf die erforderliche Telegrammpolarität einstellen.

Das Heizen/Kühlen-Signal wird entsprechend der eingestellten Polarität ausgewertet.

- $\Box$ Ein Update auf das Objekt "Heizen / Kühlen Umschaltung" von aktiv nach aktiv oder von inaktiv nach inaktiv zeigt grundsätzlich keine Reaktion. Es muss ein Zustandswechsel erkannt werden, um das Verhalten eines Ausgangs zu beeinflussen.
- $\mathbf{1}$ Die Heizen/Kühlen-Umschaltung wird nach dem Einschalten der Versorgungsspannung des Aktors mit dem Objektwert "0" initialisiert.

# **Polarität des Objekts "Heizen / Kühlen Präsenz" einstellen**

Die Telegrammpolarität des Objektes "Heizen / Kühlen Präsenz" kann separat für jeden Ausgang eingestellt werden. Auf diese Weise kann eine Anpassung an die Signale der vorhandenen KNX Präsenzmelder oder Wächter erfolgen.

Die Heizen/Kühlen-Automatik muss auf der Parameterseite

"Relaisausgänge... -> JA... - Allgemein -> Sonnenschutz -> Heizen/Kühlen-Automatik" freigegeben sein, damit die Parameter sichtbar sind.

■ Den Parameter "Polarität Objekt 'Heizen / Kühlen Präsenz" auf die erforderliche Telegrammpolarität einstellen.

Das Präsenz-Signal wird entsprechend der eingestellten Polarität ausgewertet.

- $\lceil \cdot \rceil$ Ein Update auf das Objekt "Heizen / Kühlen Präsenz" von aktiv nach aktiv oder von inaktiv nach inaktiv zeigt grundsätzlich keine Reaktion. Es muss ein Zustandswechsel erkannt werden, um das Verhalten eines Ausgangs zu beeinflussen.
- $\vert \cdot \vert$ Die Heizen/Kühlen-Präsenzsteuerung wird nach dem Einschalten der Versorgungsspannung des Aktors mit dem Objektwert "0" initialisiert.

## **Zeitverzögerung bei Präsenz Anfang und Ende einstellen**

Das über das Objekt "Heizen / Kühlen Präsenz" empfangene Telegramm zur Übermittlung des Präsenzzustandes (gemäß Polarität) kann separat für jeden Ausgang zeitverzögert ausgewertet werden.

Die Heizen/Kühlen-Automatik muss auf der Parameterseite

"Relaisausgänge... -> JA... - Allgemein -> Sonnenschutz -> Heizen/Kühlen-Automatik" freigegeben sein, damit die Parameter sichtbar sind.

Den Parameter "Verzögerung zu Beginn der Präsenz" auf die erforderliche Verzögerungszeit einstellen.

Das Telegramm zur Aktivierung des Präsenzbetriebs wird gemäß der Einstellung verzögert ausgewertet.

■ Den Parameter "Verzögerung am Ende der Präsenz" auf die erforderlichen Verzögerungszeit einstellen.

Das Telegramm zur Deaktivierung des Präsenzbetriebs wird gemäß der Einstellung verzögert ausgewertet.

- $\mathbf{1}$ Die Zeiteinstellung "0" in den Parametern deaktiviert die jeweilige Verzögerungszeit. In diesem Fall wird der Präsenzzustand nach dem Empfang eines Telegramms sofort ausgewertet.
- $\mathbf{1}$ Ein Update auf das Objekt "Heizen / Kühlen Präsenz" von aktiv nach aktiv oder von inaktiv nach inaktiv zeigt grundsätzlich keine Reaktion. Es muss ein Zustandswechsel erkannt werden, um das Verhalten eines Ausgangs zu beeinflussen. Auch bewirkt nur ein Update des Präsenzsignals nicht die Aktivierung der Sonnenschutz-Automatik.
- $\mathbf{ii}$ Die Zeitverzögerung wird bei einem Objektupdate auf "Heizen / Kühlen Präsenz" auch bei deaktiviertem Automatik-Betrieb gestartet, so dass der neu empfangene Präsenzzustand bei anschließend aktivierter Automatik ggf. verzögert in Erscheinung tritt.

## **Reaktion der Heizen/Kühlen-Automatik einstellen**

Das Verhalten des Ausgangs bei aktiver Heizen/Kühlen-Automatik kann separat für jeden Ausgang in der ETS konfiguriert werden. Durch die Auswertung der drei 1-Bit-Signale "Präsenz", "Heizen/Kühlen-Umschaltung" und "Sonnenschein" werden vier Zustände unterscheiden...

- "Zu Beginn des Sonnenscheins im Heiz-Betrieb",
- "Am Ende des Sonnenscheins im Heiz-Betrieb",
- "Zu Beginn des Sonnenscheins im Kühl-Betrieb",
- "Am Ende des Sonnenscheins im Kühl-Betrieb".

.

Die Reaktion eines Ausgangs ist für jeden der genannten Zustände in der ETS separat einstellbar. Die Parametereinstellungen für die einzelnen Zustände unterscheiden sich nicht. Aus diesem Grund wird im Folgenden nur exemplarisch die mögliche Konfiguration beschrieben.

Die Einstellung der Reaktion der Heizen/Kühlen-Automatik erfolgt auf der Parameterseite

"Relaisausgänge... -> JA... - Allgemein -> Sonnenschutz -> Heizen/Kühlen-Automatik"

Die Heizen/Kühlen-Automatik muss freigegeben sein, damit die Parameter sichtbar sind.

■ Den Parameter "Zu Beginn des Sonnenscheins..." und/oder "Am Ende des Sonnenscheins..." einstellen auf "keine Reaktion".

Bei der Heizen/Kühlen-Automatik zeigen die Relais des Ausgangs keine Reaktion. Ablaufende Fahrten werden zu Ende ausgeführt.

■ Den "Zu Beginn des Sonnenscheins..." und/oder "Am Ende des Sonnenscheins..." einstellen auf "auffahren" oder "öffnen".

Der Aktor fährt bei der Heizen/Kühlen-Automatik den Behang nach oben oder öffnet die Lüftungsklappe/das Dachfenster.

- Den "Zu Beginn des Sonnenscheins..." und/oder "Am Ende des Sonnenscheins..." einstellen auf "abfahren" oder "schließen". Der Aktor fährt bei der Heizen/Kühlen-Automatik den Behang nach unten oder schließt die Lüftungsklappe/das Dachfenster.
- Den "Zu Beginn des Sonnenscheins..." und/oder "Am Ende des Sonnenscheins..." einstellen auf "stopp".

Bei der Heizen/Kühlen-Automatik steuert der Aktor die Relais des Ausgangs in die Position "stopp". Dadurch wird eine evtl. ablaufende Antriebsfahrt unterbrochen.

■ Den "Zu Beginn des Sonnenscheins..." und/oder "Am Ende des Sonnenscheins..." einstellen auf "Abruf interne Szene". Die Nummer der Szene, welche abgerufen werden soll, beim Parameter "Szenennummer (1…64)" parametrieren.

Bei der Heizen/Kühlen-Automatik ruft der Aktor für den betroffenen Ausgang den in der Szenenkonfiguration eingestellten Positionswert ab. Es wird also kein Szenenabruf wie im direkten Betrieb ausgeführt, sondern lediglich der entsprechende Szenen-Positionswert angefahren.

■ Den "Zu Beginn des Sonnenscheins..." und/oder "Am Ende des Sonnenscheins..." einstellen auf "feste Position".

Bei der Heizen/Kühlen-Automatik ruft der Aktor für den betroffenen Ausgang einen festen Positionswert ab.

- $\mathbf{1}$ Die Einstellung "feste Position" kann bei der Betriebsart "Jalousie" nur gemeinsam für die Jalousiehöhe und für die Lamellenposition ausgewählt werden.
- Nur bei "feste Position": Den Parameter "Feste Jalousieposition", "Feste Rollladen-/Markisenposition" oder "Feste Lüftungsklappenposition" auf "wie parametrierter Wert" einstellen. Im Anschluss den Parameter "Jalousieposition (0…100%)", "Rollladen-/Markisenposition (0…100%)" oder "Lüftungsklappenposition (0…100%)" auf den gewünschten Positionswert parametrieren.

Bei der Heizen/Kühlen-Automatik fährt der Ausgang unveränderbar den parametrierten Positionswert an.

■ Nur bei "feste Position": Den Parameter "Feste Jalousieposition", "Feste Rollladen-/Markisenposition" oder "Feste Lüftungsklappenposition" auf "keine Änderung der aktuellen Position" einstellen.

Bei der Heizen/Kühlen-Automatik wird der zuletzt eingestellte Positionswert der Jalousiehöhe, der Rolllade, der Markise oder der Lüftungsklappe beibehalten.

■ Nur bei "feste Position" und Betriebsart "Jalousie": Den Parameter "Feste Lamellenposition (0…100%)" auf den gewünschten Positionswert parametrieren.

Bei der Heizen/Kühlen-Automatik fährt der Ausgang die Lamellen unveränderbar auf den parametrierten Positionswert, nachdem die Jalousiehöhe eingestellt wurde.

- $\lceil \cdot \rceil$ Die parametrierten Reaktionen werden nicht ausgeführt, wenn zum Zeitpunkt der Heizen/Kühlen-Automatik eine Funktion mit einer höheren Priorität aktiviert ist (z. B. Sicherheits-, Zwangsstellungsfunktion oder Handbedienung). Die eingestellte Reaktion wird auch nicht ausgeführt, wenn der direkte Betrieb gemäß Priorität die Sonnenschutz-Automatik übersteuert.
- $\mathbf{ii}$ Bei Einstellung "Abruf interne Szene": Bei dieser Einstellung muss die Szenenfunktion des Ausgangs in der ETS freigeschaltet sein! Andernfalls erfolgt eine Positionierung bei der Heizen/Kühlen-Automatik auf unbestimmte Positionswerte. Es werden auch die durch eine Szenen-Speicherfunktion im Aktor abgespeicherten Szenenpositionswerte angefahren. Eine konfigurierte Szenenabrufverzögerung hat auf den Abruf des Szenenwertes durch die Heizen/ Kühlen-Automatik keine Auswirkung.

# **10.8.2** Parameter Sonnenschutzfunktion

Relaisausgänge... -> JA... - Allgemein -> Freigaben

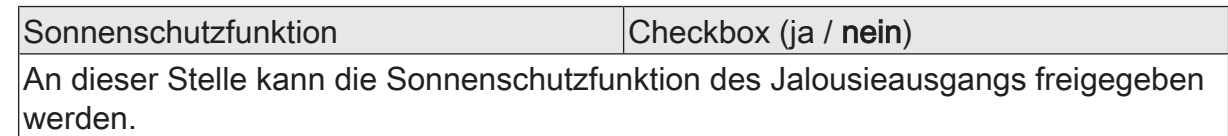

Relaisausgänge... -> JA... - Allgemein -> Sonnenschutz

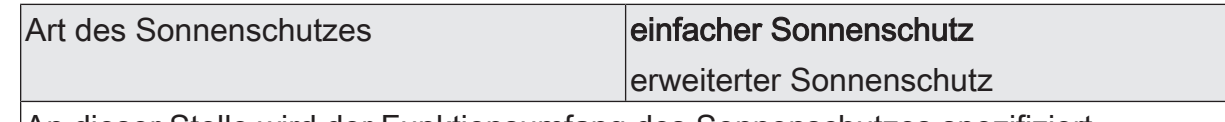

An dieser Stelle wird der Funktionsumfang des Sonnenschutzes spezifiziert.

einfacher Sonnenschutz: Reduzierter Funktionsumfang mit üblichen Konfigurationsmöglichkeiten.

erweiterter Sonnenschutz: Erweiterter Funktionsumfang mit den Möglichkeiten des einfachen Sonnenschutzes. Zusätzlich ist eine Einbindung des angeschlossenen Antriebs in sonnenstandsgeführte Beschattungssteuerungen möglich. Zudem ist eine Heizen/Kühlen-Automatik realisierbar.

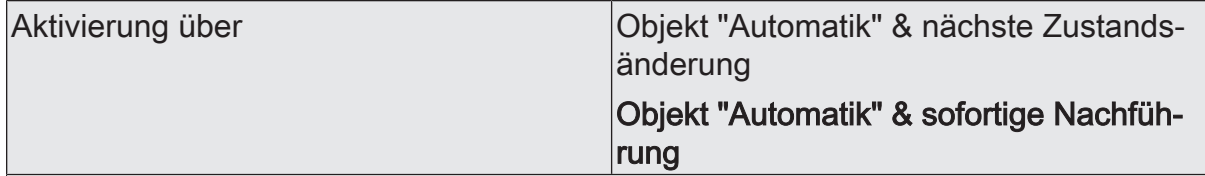

An dieser Stelle wird festgelegt, wie der Automatik-Betrieb aktiviert werden kann und welche Reaktion sich daraus ergibt.

Objekt "Automatik" & nächste Zustandsänderung: Der Automatik-Betrieb wird aktiviert, sobald das Objekt "Automatik" gemäß Polarität auf 'aktiv' eingestellt wird. Eine Reaktion am Ausgang zeigt sich jedoch erst dann, wenn über "Sonnenschein" eine neue Zustandsänderung erkannt wird. Dabei gibt der neue Zustand (Sonnenschein Anfang oder Sonnenschein Ende) das Verhalten des Ausgangs vor.

Objekt "Automatik" & sofortige Nachführung: Der Automatik-Betrieb wird aktiviert, sobald das Objekt "Automatik" gemäß Polarität auf 'aktiv' eingestellt wird. Der Zustand des Objektes "Sonnenschein" gibt dabei unmittelbar das Verhalten des Ausgangs vor (Sonnenschein Anfang oder Sonnenschein Ende).

Der Empfang eines Telegramms 'Automatik inaktiv' auf das Objekt "Automatik" beendet den Automatik-Betrieb in beiden Fällen sofort. Das Verhalten in diesem Fall wird durch den Parameter "Bei Ende" definiert.

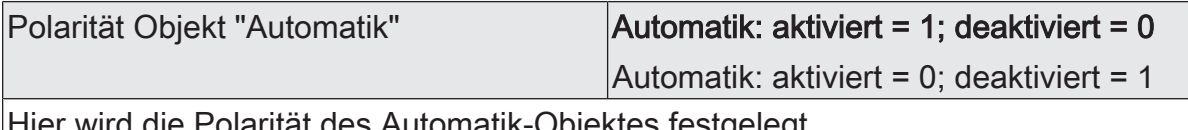

Hier wird die Polarität des Automatik-Objektes festgelegt.

Sperrfunktion Checkbox (ja / nein)

Der Automatik-Betrieb kann gesperrt werden. Bei aktivierter Sperrung wird der Automatik-Betrieb abgebrochen. Er lässt sich nach Sperrfreigabe erst dann wieder aktivieren, wenn in das Objekt "Automatik" ein Telegramm gemäß "aktiv" geschrieben wird. Die Objekte "Automatik" und "Automatik sperren" sind miteinander logisch verknüpft (UND mit Rückführung).

Ein aktiver Parameter gibt die Sperrfunktion frei und schaltet das Sperrobjekt sichtbar.

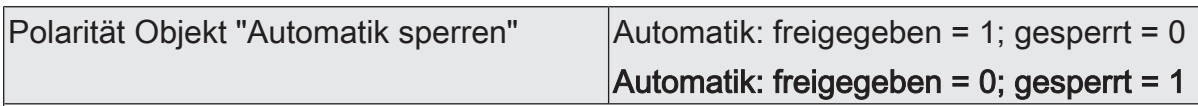

Hier wird die Polarität des Automatik-Sperr-Objektes festgelegt. Die Sperrung ist aktiviert, wenn ein Telegramm gemäß der Polarität 'gesperrt' empfangen wird. Dieser Parameter ist nur sichtbar, wenn der Parameter "Sperrfunktion" aktiviert ist.

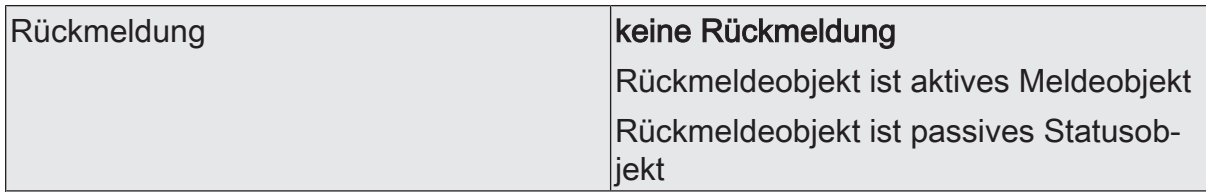

Der Automatik-Betrieb des erweiterten Sonnenschutzes verfügt über ein eigenes 1- Bit-Rückmeldeobjekt zur Signalisierung auf dem KNX, ob der Automatik-Betrieb aktiv ist oder nicht. Dieses Rückmeldeobjekt kann an dieser Stelle freigeschaltet und weiter konfiguriert werden.

keine Rückmeldung: Es ist kein Rückmeldeobjekt für den Automatik-Betrieb des betroffenen Ausgangs vorhanden. Rückmeldung deaktiviert.

Rückmeldeobjekt ist aktives Meldeobjekt: Die Rückmeldung und das Objekt sind aktiviert. Das Objekt ist aktiv sendend (Telegrammübertragung bei Zustandsänderung des Automatik-Betriebs).

Rückmeldeobjekt ist passives Statusobjekt: Die Rückmeldung und das Objekt sind aktiviert. Das Objekt verhält sich passiv (Telegrammübertragung nur als Antwort auf eine Leseanfrage).

Verzögerung nach Busspannungswieder- |Checkbox (ja / **nein**) kehr

Die Rückmeldung kann bei Busspannungswiederkehr oder nach einem ETS-Programmiervorgang zeitverzögert auf den KNX ausgesendet werden. Ein aktivierter Parameter bewirkt die Verzögerungszeit bei Busspannungswiederkehr für die Rückmeldung. Die Verzögerungszeit wird unter

"Allgemein -> Allgemein Jalousieausgänge" parametriert.

Dieser Parameter ist nur bei aktiv sendendem Rückmeldeobjekt sichtbar.

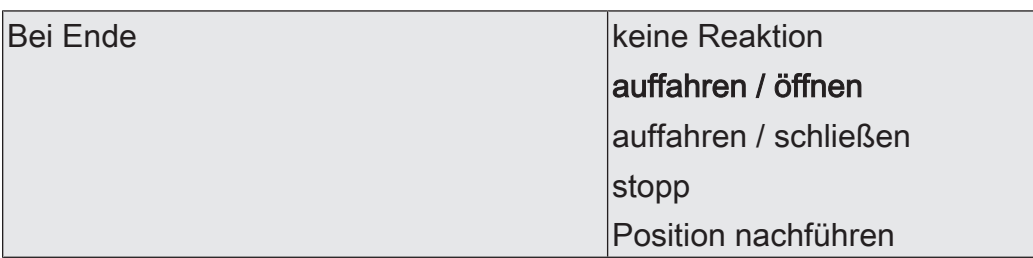

Das Verhalten des Ausgangs am Ende des Automatik Betriebs - auch zu Beginn einer Sperrung des Automatik-Betriebs - wird durch diesen Parameter festgelegt.

keine Reaktion: Am Ende des Automatik Betriebs wird die Sonnenschutzfunktion beendet und das Relais des Ausgangs zeigt keine Reaktion. Zu diesem Zeitpunkt ablaufende Fahrten werden zu Ende ausgeführt.

auffahren / Klappe öffnen: Der Aktor beendet den Sonnenschutz am Ende des Automatik Betriebs und fährt den Behang nach oben oder öffnet die Lüftungsklappe/das **Dachfenster** 

auffahren / Klappe schließen: Der Aktor beendet den Sonnenschutz am Ende des Automatik Betriebs und fährt den Behang nach unten oder schließt die Lüftungsklappe/das Dachfenster.

stopp: Am Ende des Automatik Betriebs wird die Sonnenschutzfunktion beendet und der Aktor steuert die Relais des Ausgangs in die Position "stopp". Dadurch wird eine evtl. ablaufende Antriebsfahrt unterbrochen.

Position nachführen: Am Ende des Automatik Betriebs wird der zuletzt vor der Sonnenschutz-Automatik eingestellte oder der während der Sonnenschutz-Automatik nachgeführte und intern abgespeicherte Zustand am Ausgang eingestellt. Dabei werden die Positionsobjekte, das Langzeitobjekt und die Szenenfunktion nachgeführt.

Das bei diesem Parameter eingestellte Verhalten wird nur dann ausgeführt, wenn keine höher priorisierte Funktion (z. B. Sicherheit) zum Zeitpunkt des Endes des Automatik-Betriebs aktiviert ist.

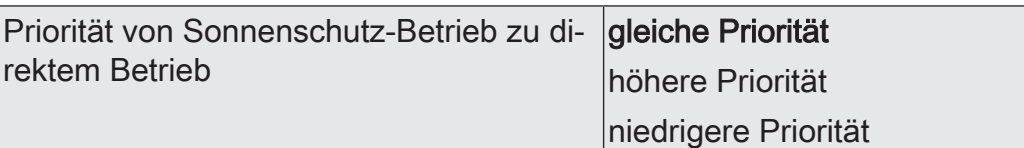

Die Priorität von Sonnenschutzfunktion zu direktem Betrieb wird durch diesen Parameter festgelegt.

gleiche Priorität: Der Sonnenschutz kann durch den direkten Betrieb abgebrochen werden und umgekehrt. Erst mit dem nächsten Empfang von "Sonne vorhanden" wird der Sonnenschutzbetrieb wieder aktiviert.

höhere Priorität: Der Sonnenschutz hat die höhere Priorität und kann durch einen direkten Betrieb nicht abgebrochen werden.

niedrigere Priorität: Der direkte Betrieb hat die höhere Priorität und kann durch einen Sonnenschutz nicht abgebrochen werden. Erst im Anschluss einer durch den direkten Betrieb eingeleiteten und ununterbrochenen Freigabefahrt in die obere Endlage kann der Sonnenschutz aktiviert werden.

Direkter Betrieb = Langzeit-/Kurzzeitbedienung, Positionierung über Objekte, Szenen, Zentral.

Der Parameter mit den genannten Einstellungen und Bedeutungen ist nur im einfachen Sonnenschutz verfügbar.

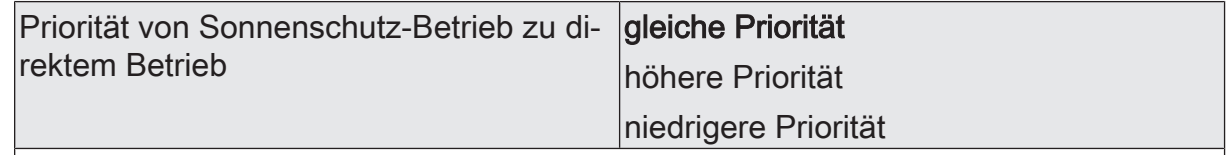

Die Priorität von Automatik-Betrieb zu direktem Betrieb wird durch diesen Parameter festgelegt. Die eingestellte Priorität beeinflusst die Auswertung des Sonnenscheinsignals im Automatik-Betrieb und nicht den Automatik-Betrieb selbst.

gleiche Priorität: Die Auswertung des Sonnenscheinsignals im Automatik-Betrieb kann durch den direkten Betrieb übersteuert werden. Analog wird der direkte Betrieb durch den Empfang eines neuen Sonnenscheintelegramms übersteuert.

höhere Priorität: Der Automatik-Betrieb hat die höhere Priorität und kann unabhängig vom Zustand des Sonnenscheinsignals durch einen direkten Betrieb nicht abgebrochen werden. Ein direkter Betrieb ist erst nach dem Ende des Automatik-Betriebs wieder möglich.

niedrigere Priorität: Der direkte Betrieb hat die höhere Priorität und kann durch ein Sonnenscheinsignal im Automatik-Betrieb nicht abgebrochen werden. Erst im Anschluss einer durch den direkten Betrieb eingeleiteten und ununterbrochenen Freigabefahrt in die obere Endlage wird das Sonnenscheinsignal wieder ausgewertet, jedoch nur, wenn der Automatik-Betrieb zu diesem Zeitpunkt aktiviert und nicht gesperrt ist.

Direkter Betrieb = Langzeit-/Kurzzeitbedienung, Positionierung über Objekte, Szenen, Zentral.

Der Parameter mit den genannten Einstellungen und Bedeutungen ist nur im erweiterten Sonnenschutz sichtbar.

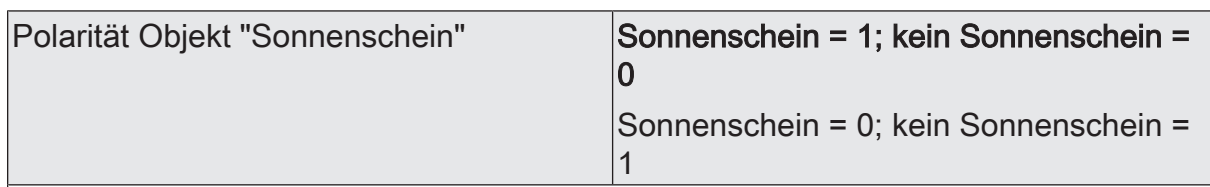

Hier wird die Polarität des Eingangsobjektes "Sonnenschein" definiert.

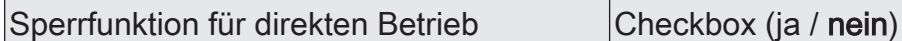

Der direkte Betrieb kann gesperrt werden. Bei aktivierter Sperrung kann ein direkter Betrieb unabhängig der eingestellten Priorität den Sonnenschutz nie abbrechen. Auch außerhalb des Sonnenschutzes ist der direkte Betrieb dann gesperrt. Ein aktivierter Parameter gibt die Sperrfunktion frei und schaltet das Sperrobjekt sichtbar.

Direkter Betrieb = Langzeit-/Kurzzeitbedienung, Positionierung über Objekte, Szenen, Zentral.

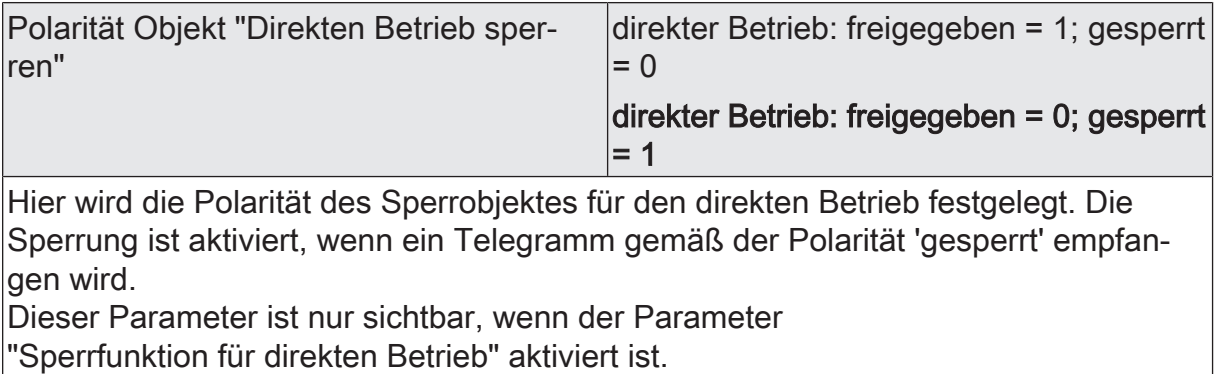

#### Relaisausgänge... -> JA... - Allgemein -> Sonnenschutz -> Sonnenschutz Anfang

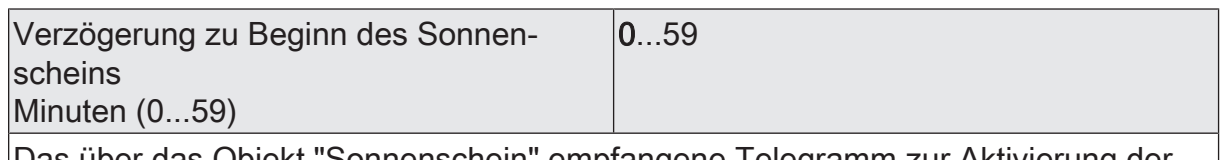

Das über das Objekt "Sonnenschein" empfangene Telegramm zur Aktivierung der Sonnenbeschattung (gemäß Polarität) kann zeitverzögert ausgewertet werden. Einstellung der Minuten der Verzögerungszeit.

Sekunden (0...59) 0...30...59

Einstellung der Sekunden der Verzögerungszeit.

Die Zeiteinstellung "0" in beiden Parametern deaktiviert die Verzögerungszeit. In diesem Fall wird der Zustand der Sonnenbeschattung sofort ausgewertet.

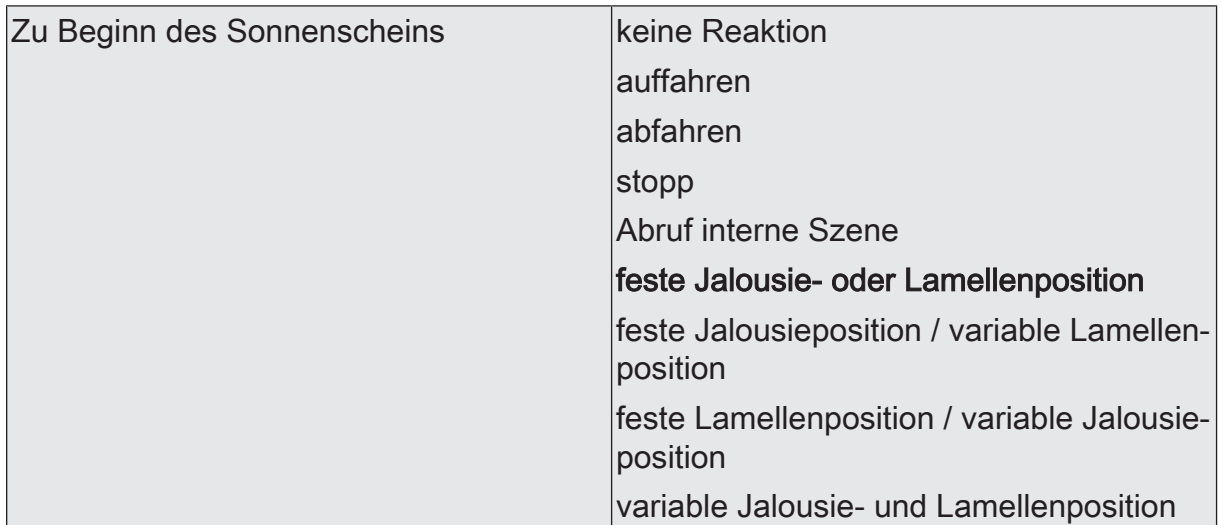

Das Verhalten des Ausgangs zu Beginn der Sonnenbeschattung – ggf. nach Ablauf der Verzögerungszeit – wird an dieser Stelle eingestellt.

keine Reaktion: Zu Beginn der Sonnenbeschattung geht der Ausgang in den Sonnenschutz und die Relais des Ausgangs zeigen keine Reaktion. Zu diesem Zeitpunkt ablaufende Fahrten werden zu Ende ausgeführt.

auffahren: Der Aktor fährt zu Beginn der Sonnenbeschattung den Behang nach oben.

abfahren: Der Aktor fährt zu Beginn der Sonnenbeschattung den Behang nach unten.

stopp: Zu Beginn der Sonnenbeschattung steuert der Aktor die Relais des Ausgangs in die Position "stopp". Dadurch wird eine evtl. ablaufende Antriebsfahrt unterbrochen.

Abruf interne Szene: Zu Beginn der Sonnenbeschattung ruft der Aktor für den betroffenen Ausgang die in der Szenenkonfiguration eingestellten Positionswerte ab. Es wird also kein Szenenabruf wie im direkten Betrieb ausgeführt, sondern lediglich die entsprechenden Szenen-Positionswerte angefahren.

feste Jalousie- oder Lamellenposition: Der Ausgang fährt eine fest parametrierte Jalousie- und Lamellenposition zu Beginn der Sonnenbeschattung an.

feste Jalousieposition / variable Lamellenposition: Der Ausgang fährt eine fest parametrierte Jalousieposition und eine durch ein separates Objekt vorgegebene und dadurch variable Lamellenposition zu Beginn der Sonnenbeschattung an.

feste Lamellenposition / variable Jalousieposition: Der Ausgang fährt eine fest parametrierte Lamellenposition und eine durch ein separates Objekt vorgegebene und dadurch variable Jalousieposition zu Beginn der Sonnenbeschattung an.

variable Jalousie- und Lamellenposition: Der Ausgang fährt die durch zwei separate Objekte vorgegebenen und dadurch variablen Jalousie- und Lamellenpositionen zu Beginn der Sonnenbeschattung an.

Dieser Parameter ist nur in der Betriebsart "Jalousie" sichtbar.

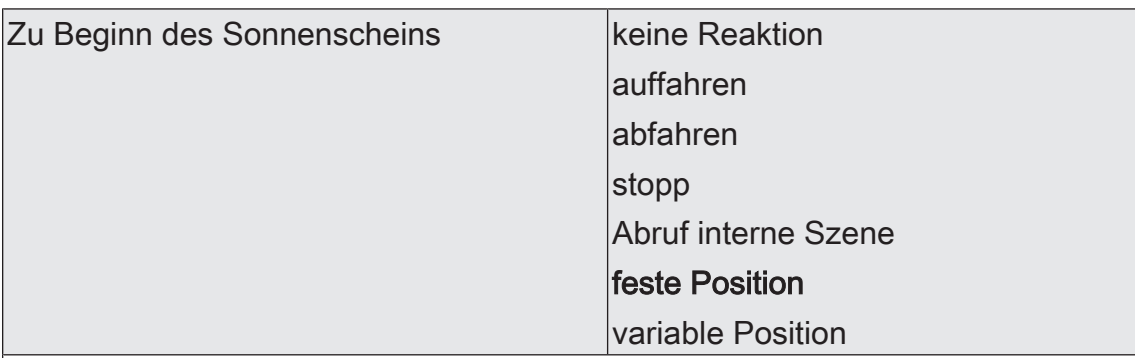

Das Verhalten des Ausgangs zu Beginn der Sonnenbeschattung – ggf. nach Ablauf der Verzögerungszeit – wird an dieser Stelle eingestellt.

keine Reaktion: Zu Beginn der Sonnenbeschattung geht der Ausgang in den Sonnenschutz und die Relais des Ausgangs zeigen keine Reaktion. Zu diesem Zeitpunkt ablaufende Fahrten werden zu Ende ausgeführt.

auffahren: Der Aktor fährt zu Beginn der Sonnenbeschattung den Behang nach oben.

abfahren: Der Aktor fährt zu Beginn der Sonnenbeschattung den Behang nach unten.

stopp: Zu Beginn der Sonnenbeschattung steuert der Aktor die Relais des Ausgangs in die Position "stopp". Dadurch wird eine evtl. ablaufende Antriebsfahrt unterbrochen.

Abruf interne Szene: Zu Beginn der Sonnenbeschattung ruft der Aktor für den betroffenen Ausgang die in der Szenenkonfiguration eingestellten Positionswerte ab. Es wird also kein Szenenabruf wie im direkten Betrieb ausgeführt, sondern lediglich die entsprechenden Szenen-Positionswerte angefahren.

feste Position: Der Ausgang fährt eine fest parametrierte Position zu Beginn der Sonnenbeschattung an.

variable Position: Der Ausgang fährt die durch ein separates Objekt vorgegebene und dadurch variable Position zu Beginn der Sonnenbeschattung an. Dieser Parameter ist nur in der Betriebsart "Rolllade / Markise" sichtbar.

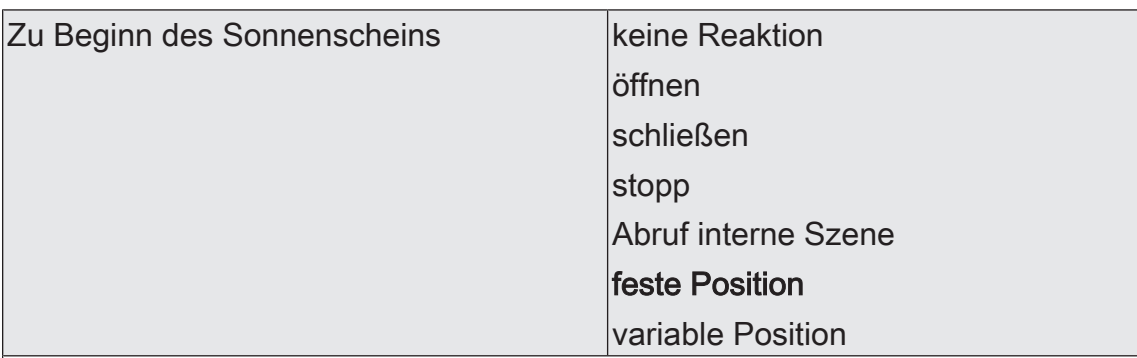

Das Verhalten des Ausgangs zu Beginn der Sonnenbeschattung – ggf. nach Ablauf der Verzögerungszeit – wird an dieser Stelle eingestellt.

keine Reaktion: Zu Beginn der Sonnenbeschattung geht der Ausgang in den Sonnenschutz und die Relais des Ausgangs zeigen keine Reaktion. Zu diesem Zeitpunkt ablaufende Fahrten werden zu Ende ausgeführt.

öffnen: Der Aktor öffnet zu Beginn der Sonnenbeschattung die Lüftungsklappe/das Dachfenster.

schließen: Der Aktor schließt zu Beginn der Sonnenbeschattung die Lüftungsklappe/ das Dachfenster.

stopp: Zu Beginn der Sonnenbeschattung steuert der Aktor die Relais des Ausgangs in die Position "stopp". Dadurch wird eine evtl. ablaufende Antriebsfahrt unterbrochen.

Abruf interne Szene: Zu Beginn der Sonnenbeschattung ruft der Aktor für den betroffenen Ausgang die in der Szenenkonfiguration eingestellten Positionswerte ab. Es wird also kein Szenenabruf wie im direkten Betrieb ausgeführt, sondern lediglich die entsprechenden Szenen-Positionswerte angefahren.

feste Position: Der Ausgang fährt eine fest parametrierte Position zu Beginn der Sonnenbeschattung an.

variable Position: Der Ausgang fährt die durch ein separates Objekt vorgegebene und dadurch variable Position zu Beginn der Sonnenbeschattung an.<br>Dieser Berameter ist nur in der Betriebent Weitfungstätzung (Bestfam

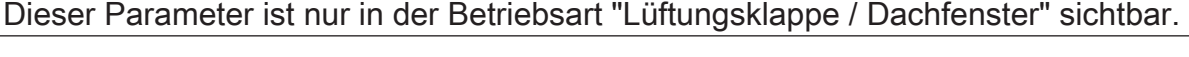

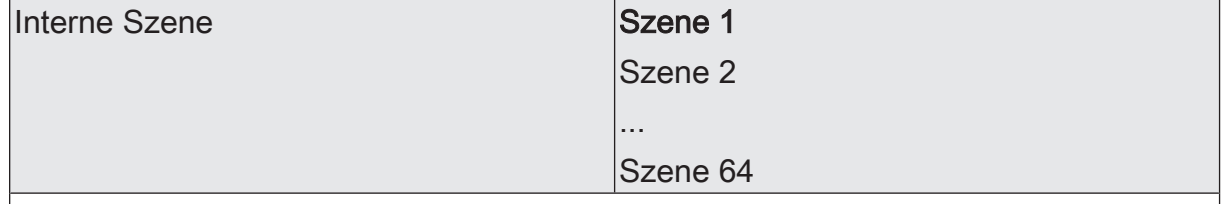

An dieser Stelle wird die interne Szene definiert, welche zu Beginn der Sonnenbeschattung abgerufen wird.

Dieser Parameter ist nur sichtbar, wenn der Parameter "Zu Beginn des Sonnenscheins" auf "Abruf interne Szene" eingestellt ist.

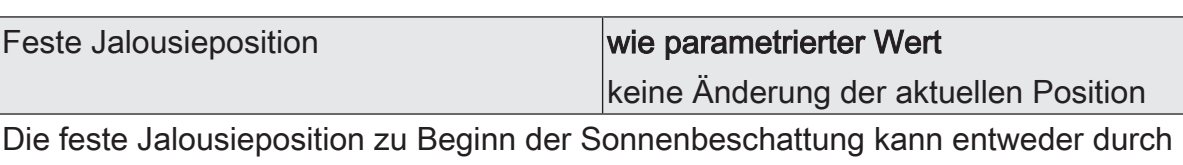

einen separaten Parameter statisch vorgegeben werden, oder grundsätzlich auf dem im Moment der Sonnenaktivierung aktuellen Wert eingestellt, also unverändert bleiben.

wie parametrierter Wert: Zu Beginn der Sonnenbeschattung wird der parametrierte Jalousiepositionswert angefahren.

keine Änderung der aktuellen Position: Zu Beginn der Sonnenbeschattung wird der aktuelle Positionswert der Jalousie beibehalten. Der Ausgang verhält sich in diesem Moment so, als würde durch die Sonnenbeschattung nur die Lamelle positioniert. Dieser Parameter ist nur sichtbar, wenn die Jalousie zu Beginn der Sonnenbeschattung einen festen Positionswert anfahren soll.

Dieser Parameter ist nur in der Betriebsart "Jalousie mit Lamelle" sichtbar.

Jalousieposition (0...100 %) 0...50…100

Hier wird der Positionswert der Jalousie fest parametriert, welcher zu Beginn der Sonnenbeschattung angefahren werden soll.

Dieser Parameter ist nur sichtbar, wenn der Parameter "Feste Jalousieposition" auf "wie parametrierter Wert" eingestellt ist.

Dieser Parameter ist nur in der Betriebsart "Jalousie mit Lamelle" sichtbar.

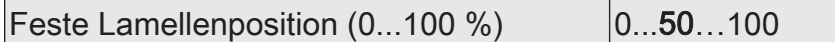

Hier wird der Positionswert der Lamelle fest parametriert, welcher zu Beginn der Sonnenbeschattung ggf. nach dem Positionieren der Jalousie angefahren werden soll.

Dieser Parameter ist nur sichtbar, wenn die Lamelle zu Beginn der Sonnenbeschattung einen festen Positionswert anfahren soll.

Dieser Parameter ist nur in der Betriebsart "Jalousie mit Lamelle" sichtbar.

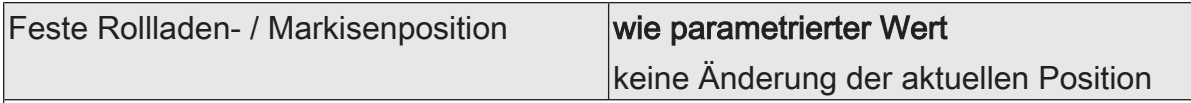

Die feste Rollladen- oder Markisenposition zu Beginn der Sonnenbeschattung kann entweder durch einen separaten Parameter statisch vorgegeben werden, oder grundsätzlich auf dem im Moment der Sonnenaktivierung aktuellen Wert eingestellt, also unverändert bleiben.

wie parametrierter Wert: Zu Beginn der Sonnenbeschattung wird der parametrierte Positionswert der Rolllade- oder Markise angefahren.

keine Änderung der aktuellen Position: Zu Beginn der Sonnenbeschattung wird der aktuelle Positionswert der Rolllade- oder Markise beibehalten. Fahrten zum Zeitpunkt der Sonnenaktivierung werden zu Ende ausgeführt.

Dieser Parameter ist nur sichtbar, wenn die Rolllade- oder Markise zu Beginn der Sonnenbeschattung einen festen Positionswert anfahren soll.

Dieser Parameter ist nur in der Betriebsart "Rolllade / Markise" sichtbar.

Rollladen- / Markisenposition  $(0...100\%)$   $(0...50...100)$ 

Hier wird der Positionswert der Rolllade- oder Markise fest parametriert, welcher zu Beginn der Sonnenbeschattung angefahren werden soll.

Dieser Parameter ist nur sichtbar, wenn der Parameter "Feste Rollladen- / Markisenposition" auf "wie parametrierter Wert" eingestellt ist.

Dieser Parameter ist nur in der Betriebsart "Rolllade / Markise" sichtbar.

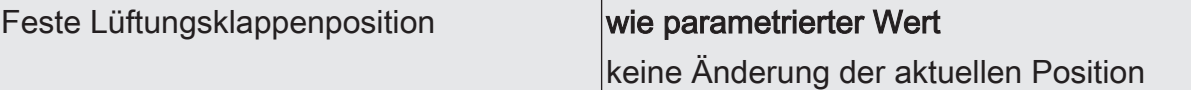

Die feste Lüftungsklappenposition zu Beginn der Sonnenbeschattung kann entweder durch einen separaten Parameter statisch vorgegeben werden, oder grundsätzlich auf dem im Moment der Sonnenaktivierung aktuellen Wert eingestellt, also unverändert bleiben.

wie parametrierter Wert: Zu Beginn der Sonnenbeschattung wird der parametrierte Positionswert der Lüftungsklappe angefahren.

keine Änderung der aktuellen Position: Zu Beginn der Sonnenbeschattung wird der aktuelle Positionswert der Lüftungsklappe beibehalten. Fahrten zum Zeitpunkt der Sonnenaktivierung werden zu Ende ausgeführt.

Dieser Parameter ist nur sichtbar, wenn die Lüftungsklappe zu Beginn der Sonnenbeschattung einen festen Positionswert anfahren soll.

Dieser Parameter ist nur in der Betriebsart "Lüftungsklappe / Dachfenster" sichtbar.

Lüftungsklappenposition  $(0...100\%)$   $|0...50...100$ 

Hier wird der Positionswert der Lüftungsklappe fest parametriert, welcher zu Beginn der Sonnenbeschattung angefahren werden soll.

Dieser Parameter ist nur sichtbar, wenn der Parameter "Feste Lüftungsklappenposition" auf "wie parametrierter Wert" eingestellt ist.

Dieser Parameter ist nur in der Betriebsart "Lüftungsklappe / Dachfenster" sichtbar.

Referenzfahrt vor jeder Sonnenschutzpo- Checkbox (ja / nein) sitionierung

Vor einer Positionierung im Sonnenschutz kann eine Referenzfahrt des Antriebs erzwungen werden. Eine Referenzfahrt ist eine Positionsfahrt in die obere Endlage oder in die vollständig geöffnete Position. Durch das Erzwingen der Referenzfahrt können an verschiedene Ausgänge angeschlossene Antriebe synchronisiert werden. Wenn die Synchronisationsfahrt nicht erzwungen wird, führt der Aktor lediglich einmalig nach Wiederkehr der Versorgungsspannung eine Referenzfahrt aus.

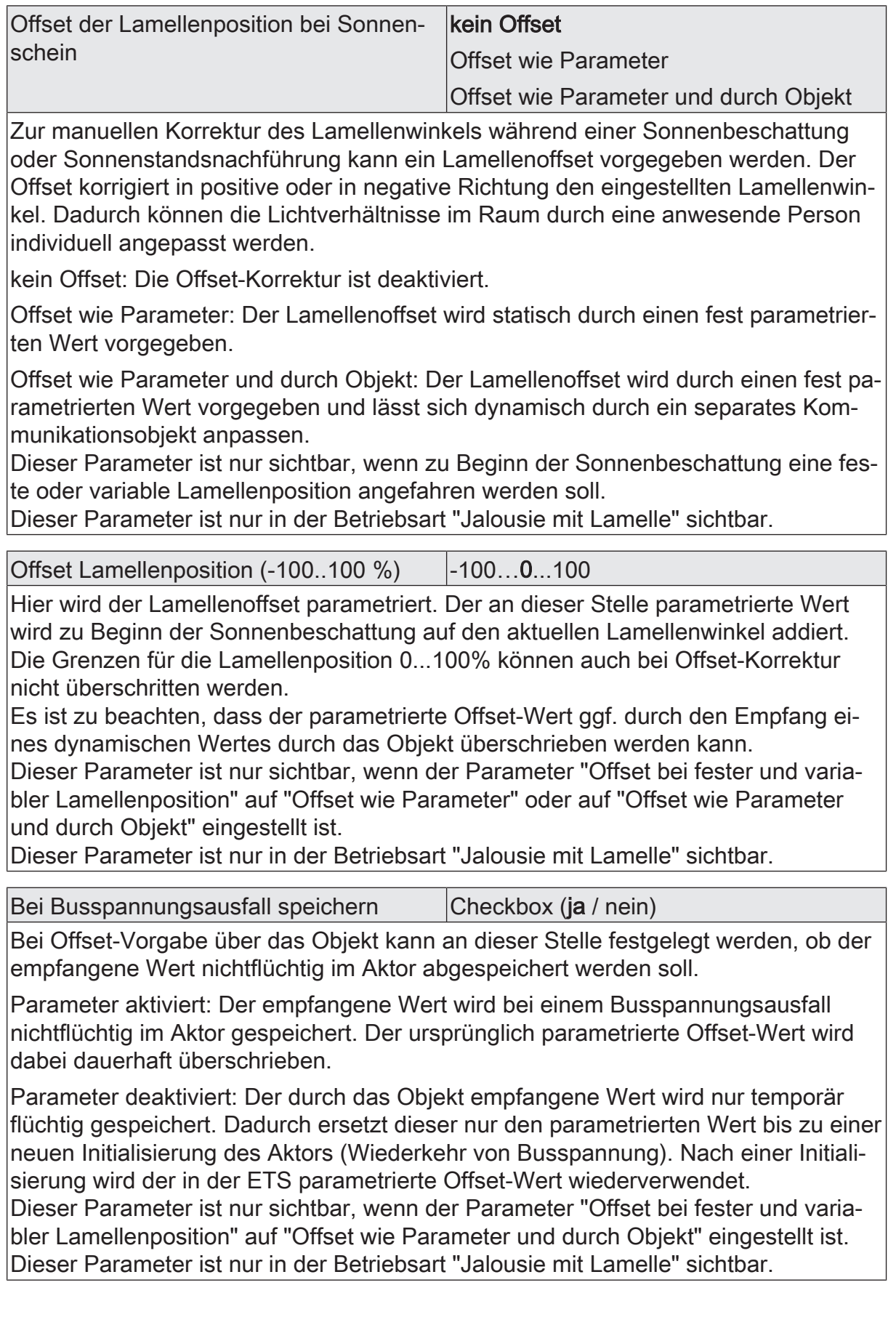

Relaisausgänge... -> JA... - Allgemein -> Sonnenschutz -> Sonnenschutz Ende

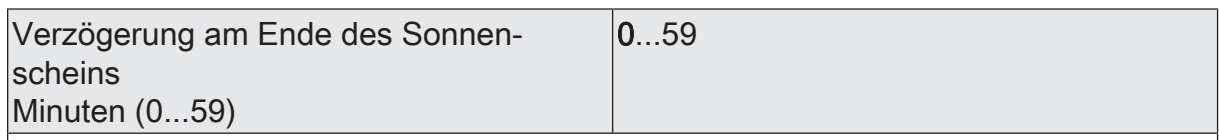

Das über das Objekt "Sonnenschein" empfangene Telegramm zur Deaktivierung der Sonnenbeschattung (gemäß Polarität) kann zeitverzögert ausgewertet werden. Einstellung der Minuten der Verzögerungszeit.

Sekunden (0...59) **DEEDING** 0...30...59

Einstellung der Sekunden der Verzögerungszeit.

Die Zeiteinstellung "0" in beiden Parametern deaktiviert die Verzögerungszeit. In diesem Fall wird der Zustand der Sonnenbeschattung sofort ausgewertet.

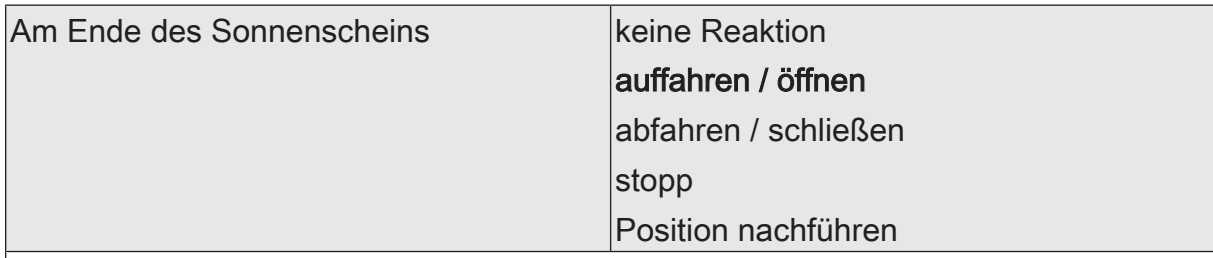

Das Verhalten des Ausgangs am Ende der Sonnenbeschattung – ggf. nach Ablauf der Verzögerungszeit – wird an dieser Stelle eingestellt.

keine Reaktion: Am Ende der Sonnenbeschattung verlässt der Ausgang den Sonnenschutz und die Relais des Ausgangs zeigen keine Reaktion. Zu diesem Zeitpunkt ablaufende Fahrten werden zu Ende ausgeführt.

auffahren / öffnen: Der Aktor fährt am Ende der Sonnenbeschattung den Behang nach oben oder öffnet die Lüftungsklappe/das Dachfenster.

abfahren / schließen: Der Aktor fährt am Ende der Sonnenbeschattung den Behang nach unten oder schließt die Lüftungsklappe/das Dachfenster.

stopp: Am Ende der Sonnenbeschattung steuert der Aktor die Relais des Ausgangs in die Position "stopp". Dadurch wird eine evtl. ablaufende Antriebsfahrt unterbrochen.

Position nachführen: Am Ende der Sonnenbeschattung wird der zuletzt vor der Sonnenschutzfunktion eingestellte oder der während der Sonnenschutzfunktion nachgeführte und intern abgespeicherte Zustand am Ausgang eingestellt. Dabei werden die Positionsobjekte, das Langzeitobjekt und die Szenenfunktion nachgeführt.

Das bei diesem Parameter eingestellte Verhalten wird nur dann ausgeführt, wenn keine höher priorisierte Funktion (z. B. Sicherheit) zum Zeitpunkt des Endes der Sonnenbeschattung aktiviert ist.

Dieser Parameter ist nur im einfachen Sonnenschutz sichtbar.

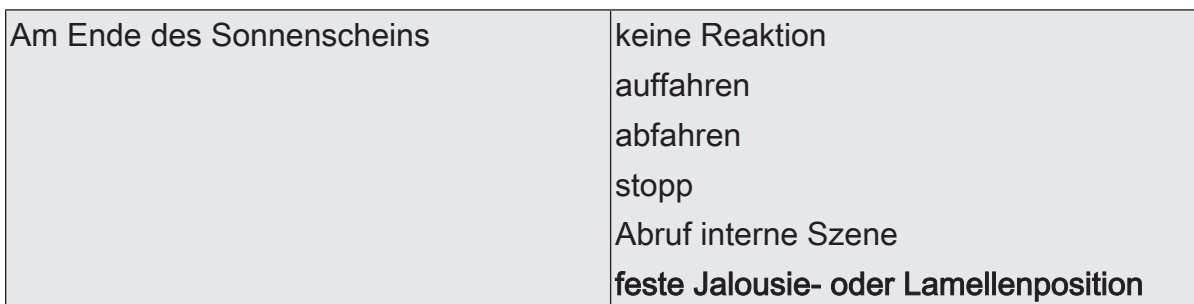

Das Verhalten des Ausgangs am Ende der Sonnenbeschattung – ggf. nach Ablauf der Verzögerungszeit – wird an dieser Stelle eingestellt.

keine Reaktion: Am Ende der Sonnenbeschattung zeigen die Relais des Ausgangs keine Reaktion. Zu diesem Zeitpunkt ablaufende Fahrten werden zu Ende ausgeführt.

auffahren: Der Aktor fährt am Ende der Sonnenbeschattung den Behang nach oben.

abfahren: Der Aktor fährt am Ende der Sonnenbeschattung den Behang nach unten.

stopp: Am Ende der Sonnenbeschattung steuert der Aktor die Relais des Ausgangs in die Position "stopp". Dadurch wird eine evtl. ablaufende Antriebsfahrt unterbrochen.

Abruf interne Szene: Am Ende der Sonnenbeschattung wird eine interne Szene des Aktors abgerufen.

feste Jalousie- oder Lamellenposition: Der Ausgang fährt eine fest parametrierte Jalousie- und Lamellenposition am Ende der Sonnenbeschattung an.

Dieser Parameter ist nur im erweiterten Sonnenschutz sichtbar.

Dieser Parameter ist nur in der Betriebsart "Jalousie" sichtbar.

Dieser Parameter definiert nicht das Verhalten des Ausgangs am Ende des Automatik-Betriebs (vgl. Parameter "Bei Ende")!

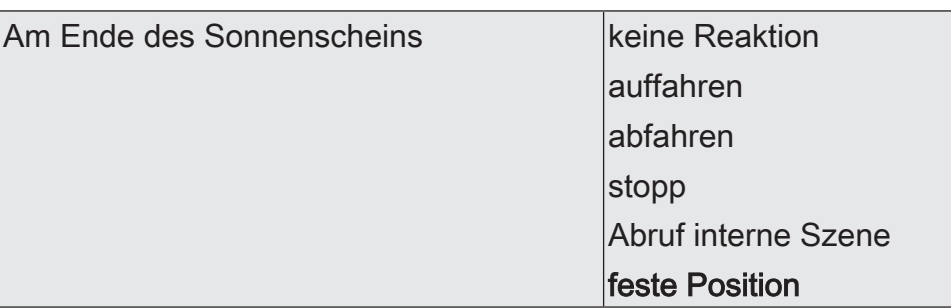

Das Verhalten des Ausgangs am Ende der Sonnenbeschattung – ggf. nach Ablauf der Verzögerungszeit – wird an dieser Stelle eingestellt.

keine Reaktion: Am Ende der Sonnenbeschattung zeigen die Relais des Ausgangs keine Reaktion. Zu diesem Zeitpunkt ablaufende Fahrten werden zu Ende ausgeführt.

auffahren: Der Aktor fährt am Ende der Sonnenbeschattung den Behang nach oben.

abfahren: Der Aktor fährt am Ende der Sonnenbeschattung den Behang nach unten.

stopp: Am Ende der Sonnenbeschattung steuert der Aktor die Relais des Ausgangs in die Position "stopp". Dadurch wird eine evtl. ablaufende Antriebsfahrt unterbrochen.

Abruf interne Szene: Am Ende der Sonnenbeschattung wird eine interne Szene des Aktors abgerufen.

feste Position: Der Ausgang fährt eine fest parametrierte Position am Ende der Sonnenbeschattung an.

Dieser Parameter ist nur im erweiterten Sonnenschutz sichtbar.

Dieser Parameter ist nur in der Betriebsart "Rolllade / Markise" sichtbar.

Dieser Parameter definiert nicht das Verhalten des Ausgangs am Ende des Automatik-Betriebs (vgl. Parameter "Bei Ende")!

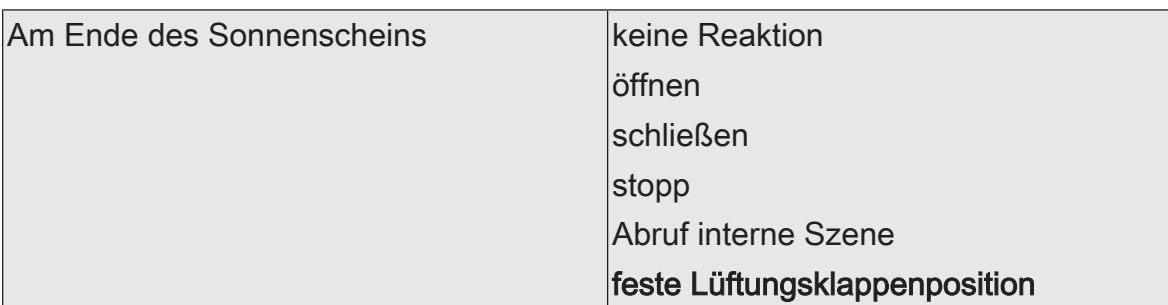

Das Verhalten des Ausgangs am Ende der Sonnenbeschattung – ggf. nach Ablauf der Verzögerungszeit – wird an dieser Stelle eingestellt.

keine Reaktion: Am Ende der Sonnenbeschattung zeigen die Relais des Ausgangs keine Reaktion. Zu diesem Zeitpunkt ablaufende Fahrten werden zu Ende ausgeführt.

öffnen: Der Aktor öffnet am Ende der Sonnenbeschattung die Lüftungsklappe/das **Dachfenster** 

schließen: Der Aktor schließt am Ende der Sonnenbeschattung die Lüftungsklappe/ das Dachfenster.

stopp: Am Ende der Sonnenbeschattung steuert der Aktor die Relais des Ausgangs in die Position "stopp". Dadurch wird eine evtl. ablaufende Antriebsfahrt unterbrochen.

Abruf interne Szene: Am Ende der Sonnenbeschattung wird eine interne Szene des Aktors abgerufen.

feste Position: Der Ausgang fährt eine fest parametrierte Position am Ende der Sonnenbeschattung an.

Dieser Parameter ist nur im erweiterten Sonnenschutz sichtbar.

Dieser Parameter ist nur in der Betriebsart "Lüftungsklappe / Dachfenster" sichtbar. Dieser Parameter definiert nicht das Verhalten des Ausgangs am Ende des Automatik-Betriebs (vgl. Parameter "Bei Ende")!

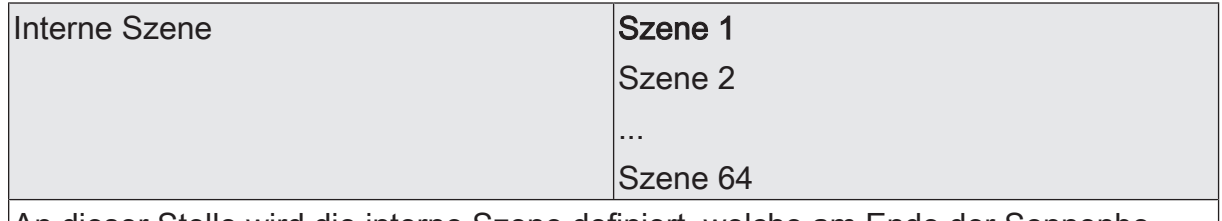

An dieser Stelle wird die interne Szene definiert, welche am Ende der Sonnenbeschattung abgerufen wird.

Dieser Parameter ist nur sichtbar, wenn der Parameter "Am Ende des Sonnenscheins" auf "Abruf interne Szene" eingestellt ist.
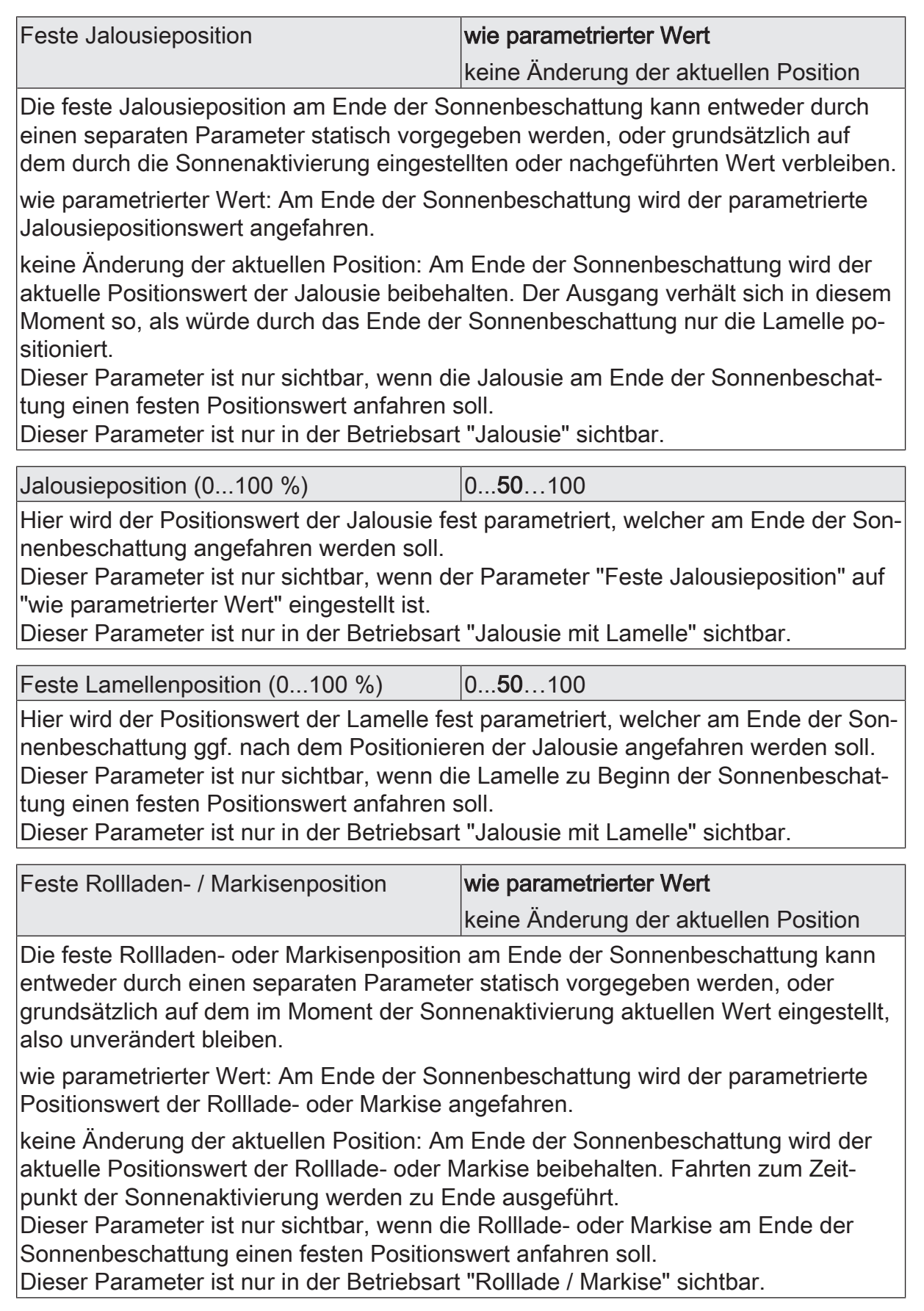

Rollladen- / Markisenposition  $(0...100\%)$   $(0...50...100)$ 

Hier wird der Positionswert der Rolllade- oder Markise fest parametriert, welcher am Ende der Sonnenbeschattung angefahren werden soll.

Dieser Parameter ist nur sichtbar, wenn der Parameter "Feste Rollladen- / Markisenposition" auf "wie parametrierter Wert" eingestellt ist.

Dieser Parameter ist nur in der Betriebsart "Rolllade / Markise" sichtbar.

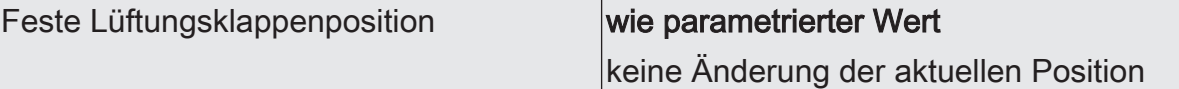

Die feste Lüftungsklappenposition am Ende der Sonnenbeschattung kann entweder durch einen separaten Parameter statisch vorgegeben werden, oder grundsätzlich auf dem im Moment der Sonnenaktivierung aktuellen Wert eingestellt, also unverändert bleiben.

wie parametrierter Wert: Am Ende der Sonnenbeschattung wird der parametrierte Positionswert der Lüftungsklappe angefahren.

keine Änderung der aktuellen Position: Am Ende der Sonnenbeschattung wird der aktuelle Positionswert der Lüftungsklappe beibehalten. Fahrten zum Zeitpunkt der Sonnenaktivierung werden zu Ende ausgeführt.

Dieser Parameter ist nur sichtbar, wenn die Lüftungsklappe am Ende der Sonnenbeschattung einen festen Positionswert anfahren soll.

Dieser Parameter ist nur in der Betriebsart "Lüftungsklappe / Dachfenster" sichtbar.

Lüftungsklappenposition  $(0...100\%)$  |  $0...50...100$ 

Hier wird der Positionswert der Lüftungsklappe fest parametriert, welcher am Ende der Sonnenbeschattung angefahren werden soll.

Dieser Parameter ist nur sichtbar, wenn der Parameter "Feste Lüftungsklappenposition" auf "wie parametrierter Wert" eingestellt ist.

Dieser Parameter ist nur in der Betriebsart "Lüftungsklappe / Dachfenster" sichtbar.

Relaisausgänge... -> JA... - Allgemein -> Sonnenschutz -> Heizen/Kühlen-Automatik

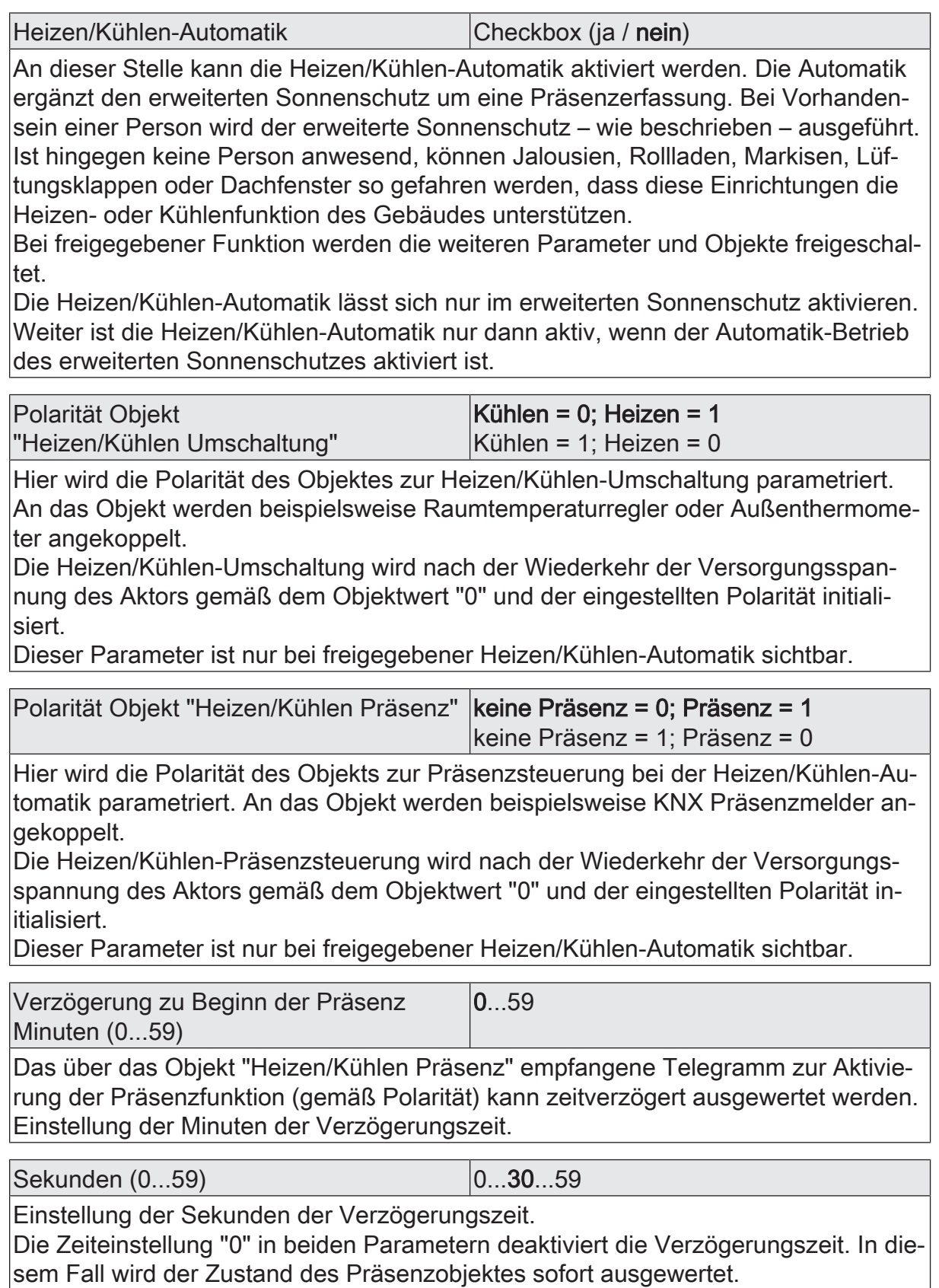

Diese Parameter sind nur bei freigegebener Heizen/Kühlen-Automatik sichtbar.

# GIRA

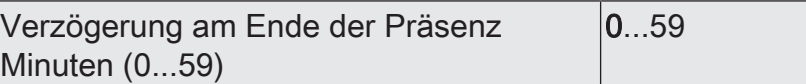

Das über das Objekt "Heizen/Kühlen Präsenz" empfangene Telegramm zur Deaktivierung der Präsenzfunktion (gemäß Polarität) kann zeitverzögert ausgewertet werden.

Einstellung der Minuten der Verzögerungszeit.

Sekunden (0...59) 0...30...59

Einstellung der Sekunden der Verzögerungszeit.

Die Zeiteinstellung "0" in beiden Parametern deaktiviert die Verzögerungszeit. In diesem Fall wird der Zustand des Präsenzobjektes sofort ausgewertet. Diese Parameter sind nur bei freigegebener Heizen/Kühlen-Automatik sichtbar.

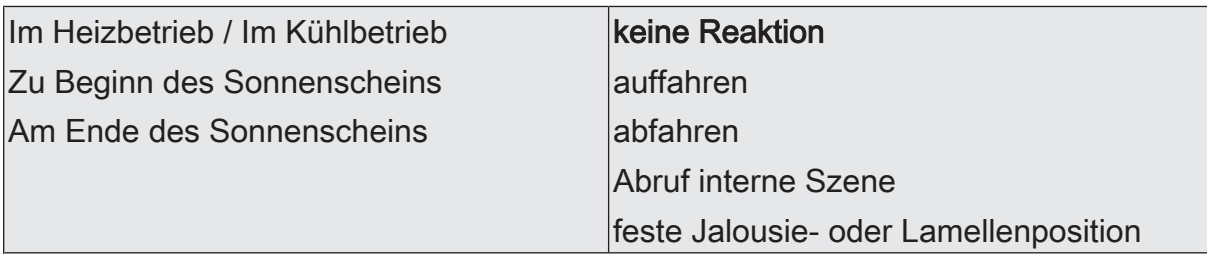

Das Verhalten des Ausgangs am Ende / zu Beginn bei Heizen / Kühlen – ggf. nach Ablauf der Verzögerungszeit – wird an dieser Stelle eingestellt.

keine Reaktion: Die Relais des Ausgangs zeigen keine Reaktion. Zu diesem Zeitpunkt ablaufende Fahrten werden zu Ende ausgeführt.

auffahren: Der Aktor fährt den Behang nach oben.

abfahren: Der Aktor fährt den Behang nach unten.

Abruf interne Szene: Eine interne Szene des Aktors wird abgerufen.

feste Jalousie- oder Lamellenposition: Der Ausgang fährt eine fest parametrierte Jalousie- und Lamellenposition an.

Dieser Parameter ist nur bei freigegebener Heizen/Kühlen-Automatik sichtbar.

Dieser Parameter ist nur in der Betriebsart "Jalousie mit Lamellen" sichtbar.

\*: Die Parametereinstellungen für das Heizen oder Kühlen oder der Beginn oder das Ende sind getrennt voneinander zu parametrieren. Die Einstellmöglichkeiten – auch für die Folgeparameter - sind in allen Fällen identisch.

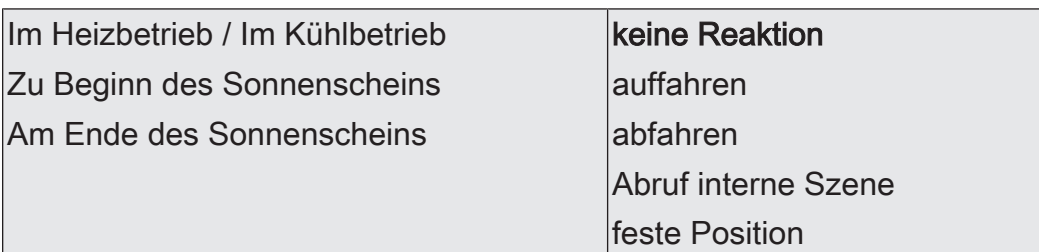

Das Verhalten des Ausgangs am Ende / zu Beginn bei Heizen / Kühlen – ggf. nach Ablauf der Verzögerungszeit – wird an dieser Stelle eingestellt.

keine Reaktion: Die Relais des Ausgangs zeigen keine Reaktion. Zu diesem Zeitpunkt ablaufende Fahrten werden zu Ende ausgeführt.

auffahren: Der Aktor fährt den Behang nach oben.

abfahren: Der Aktor fährt den Behang nach unten.

Abruf interne Szene: Eine interne Szene des Aktors wird abgerufen.

feste Position: Der Ausgang fährt eine fest parametrierte Position an. Dieser Parameter ist nur bei freigegebener Heizen/Kühlen-Automatik sichtbar.

Dieser Parameter ist nur in der Betriebsart "Rolllade / Markise" sichtbar.

\*: Die Parametereinstellungen für das Heizen oder Kühlen oder der Beginn oder das Ende sind getrennt voneinander zu parametrieren. Die Einstellmöglichkeiten – auch für die Folgeparameter - sind in allen Fällen identisch.

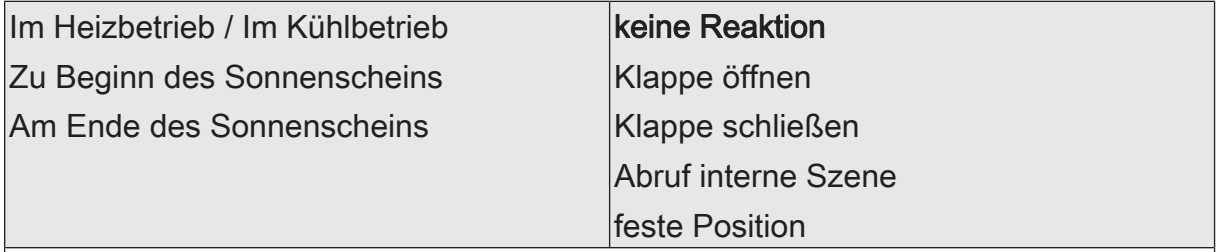

Das Verhalten des Ausgangs am Ende / zu Beginn bei Heizen / Kühlen – ggf. nach Ablauf der Verzögerungszeit – wird an dieser Stelle eingestellt.

keine Reaktion: Die Relais des Ausgangs zeigen keine Reaktion. Zu diesem Zeitpunkt ablaufende Fahrten werden zu Ende ausgeführt.

Klappe öffnen: Der Aktor öffnet die Lüftungsklappe.

Klappe schließen: Der Aktor schließt die Lüftungsklappe.

Abruf interne Szene: Eine interne Szene des Aktors wird abgerufen.

feste Position: Der Ausgang fährt eine fest parametrierte Position an.

Dieser Parameter ist nur bei freigegebener Heizen/Kühlen-Automatik sichtbar.

Dieser Parameter ist nur in der Betriebsart "Lüftungsklappe / Dachfenster" sichtbar.

\*: Die Parametereinstellungen für das Heizen oder Kühlen oder der Beginn oder das Ende sind getrennt voneinander zu parametrieren. Die Einstellmöglichkeiten – auch für die Folgeparameter - sind in allen Fällen identisch.

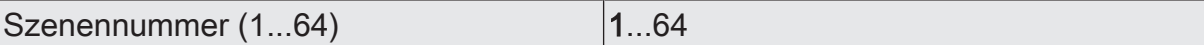

An dieser Stelle wird die Szenennummer der internen Szene definiert, welche abgerufen wird.

Dieser Parameter ist nur sichtbar, wenn die Parameter "Zu Beginn des Sonnenscheins" und/oder "Am Ende des Sonnenscheins" der Heizen/Kühlen-Automatik auf "Abruf interne Szene" eingestellt sind.

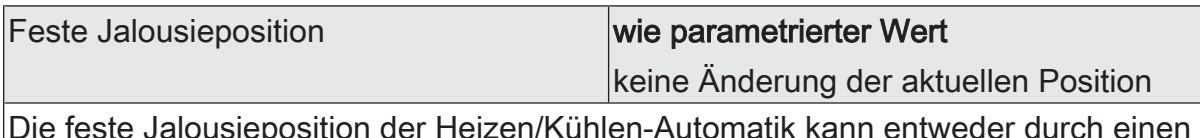

Die feste Jalousieposition der Heizen/Kühlen-Automatik kann entweder durch einen separaten Parameter statisch vorgegeben werden, oder grundsätzlich auf dem aktuellen Wert verbleiben.

wie parametrierter Wert: Es wird der parametrierte Jalousiepositionswert angefahren.

keine Änderung der aktuellen Position: Es wird der aktuelle Positionswert der Jalousie beibehalten. Der Ausgang verhält sich in diesem Moment so, als würde nur die Lamelle positioniert.

Dieser Parameter ist nur sichtbar, wenn die Jalousie bei der Heizen/Kühlen-Automatik einen festen Positionswert anfahren soll.

Dieser Parameter ist nur in der Betriebsart "Jalousie mit Lamellen" sichtbar.

Jalousieposition (0...100 %) 0...50…100

Hier wird der Positionswert der Jalousie fest parametriert, welcher bei der Heizen/ Kühlen-Automatik angefahren werden soll.

Dieser Parameter ist nur sichtbar, wenn der Parameter "Feste Jalousieposition" auf "wie parametrierter Wert" eingestellt ist.

Dieser Parameter ist nur in der Betriebsart "Jalousie mit Lamellen" sichtbar.

Feste Lamellenposition  $(0...100\%)$   $|0...50...100$ 

Hier wird der Positionswert der Lamelle fest parametriert, welcher bei der Heizen/ Kühlen-Automatik ggf. nach dem Positionieren der Jalousie angefahren werden soll. Dieser Parameter ist nur sichtbar, wenn die Lamelle bei der Heizen/Kühlen-Automatik einen festen Positionswert anfahren soll.

Dieser Parameter ist nur in der Betriebsart "Jalousie mit Lamellen" sichtbar.

Feste Rollladen- / Markisenposition **wie parametrierter Wert** 

keine Änderung der aktuellen Position

Die feste Rollladen- / Markisenposition der Heizen/Kühlen-Automatik kann entweder durch einen separaten Parameter statisch vorgegeben werden, oder grundsätzlich auf dem aktuellen Wert verbleiben.

wie parametrierter Wert: Es wird der parametrierte Positionswert der Rolllade- oder Markise angefahren.

keine Änderung der aktuellen Position: Es wird der aktuelle Positionswert der Rolllade- oder Markise beibehalten.

Dieser Parameter ist nur sichtbar, wenn die Rolllade- oder Markise bei der Heizen/ Kühlen-Automatik einen festen Positionswert anfahren soll.

Dieser Parameter ist nur in der Betriebsart "Rolllade / Markise" sichtbar.

Rollladen- / Markisenposition  $(0...100\%)$   $(0...50...100)$ 

Hier wird der Positionswert der Rolllade- oder Markise fest parametriert, welcher bei der Heizen/Kühlen-Automatik angefahren werden soll.

Dieser Parameter ist nur sichtbar, wenn der Parameter "Feste Rollladen- / Markisenposition" auf "wie parametrierter Wert" eingestellt ist.

Dieser Parameter ist nur in der Betriebsart "Rolllade / Markise" sichtbar.

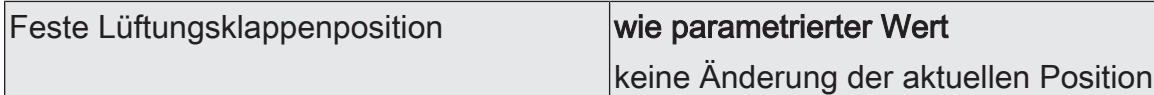

Die feste Lüftungsklappenposition der Heizen/Kühlen-Automatik kann entweder durch einen separaten Parameter statisch vorgegeben werden, oder grundsätzlich auf dem aktuellen Wert verbleiben.

wie parametrierter Wert: Es wird der parametrierte Positionswert der Lüftungsklappe angefahren.

keine Änderung der aktuellen Position: Es wird der aktuelle Positionswert der Lüftungsklappe beibehalten.

Dieser Parameter ist nur sichtbar, wenn die Lüftungsklappe bei der Heizen/Kühlen-Automatik einen festen Positionswert anfahren soll.

Dieser Parameter ist nur in der Betriebsart "Lüftungsklappe / Dachfenster" sichtbar.

Lüftungsklappenposition (0...100 %) | 0...50...100

Hier wird der Positionswert der Lüftungsklappe fest parametriert, welcher bei der Heizen/Kühlen-Automatik angefahren werden soll.

Dieser Parameter ist nur sichtbar, wenn der Parameter "Feste Lüftungsklappenposition" auf "wie parametrierter Wert" eingestellt ist.

Dieser Parameter ist nur in der Betriebsart "Lüftungsklappe / Dachfenster" sichtbar.

# **10.8.3** Objektliste Sonnenschutzfunktion

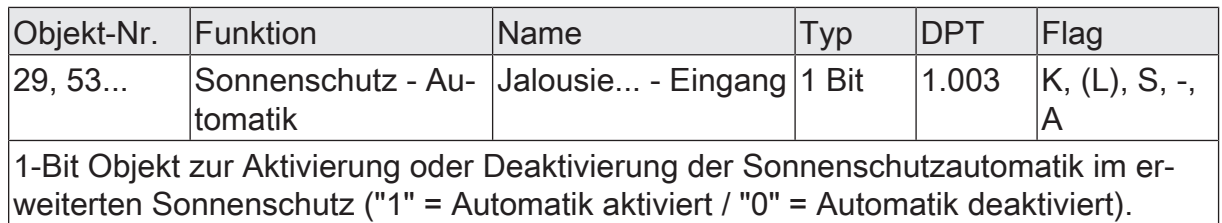

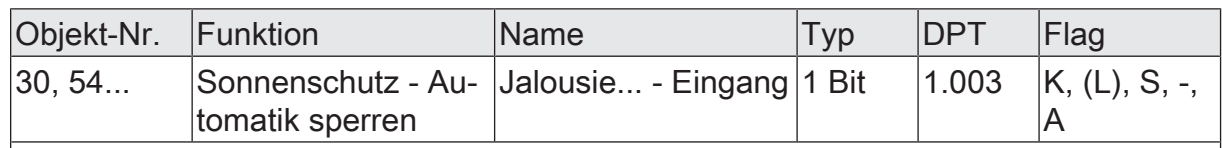

1-Bit Objekt zum Sperren der Sonnenschutzautomatik im erweiterten Sonnenschutz. Die Polarität ist parametrierbar. Das Objekt ist nur dann verfügbar, wenn die Sperrfunktion des Automatik-Betriebs im erweiterten Sonnenschutz freigegeben ist.

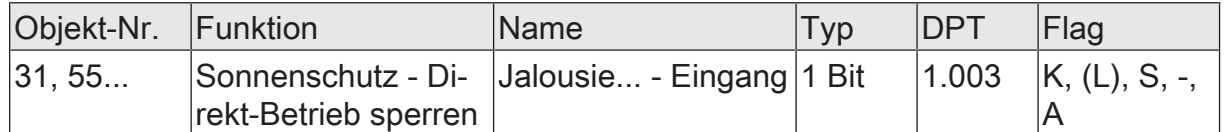

1-Bit Objekt zur Sperrung des direkten Betriebs im erweiterten Sonnenschutz (direkter Betrieb = Move / Step / Position / Szene / Zentral). Die Polarität ist parametrierbar.

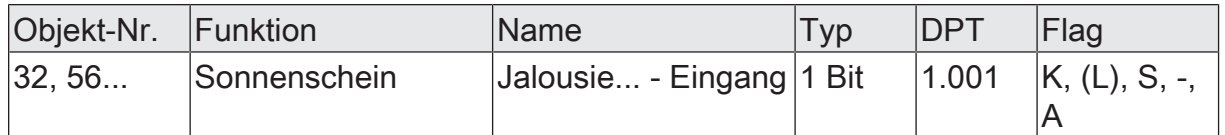

1-Bit Objekt zur Aktivierung oder Deaktivierung der Sonnenbeschattung im einfachen oder erweiterten Sonnenschutz (Sonne vorhanden / nicht vorhanden). Die Polarität ist parametrierbar.

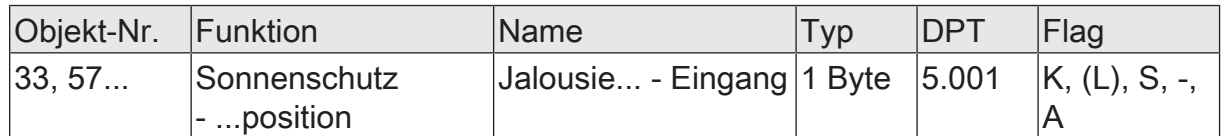

1-Byte Objekt zur Vorgabe eines variablen Positionswerts (0…255) für die Jalousieoder Rollladenbehanghöhe oder die Lüftungsklappen-/Dachfensterposition bei aktivem Sonnenschutz.

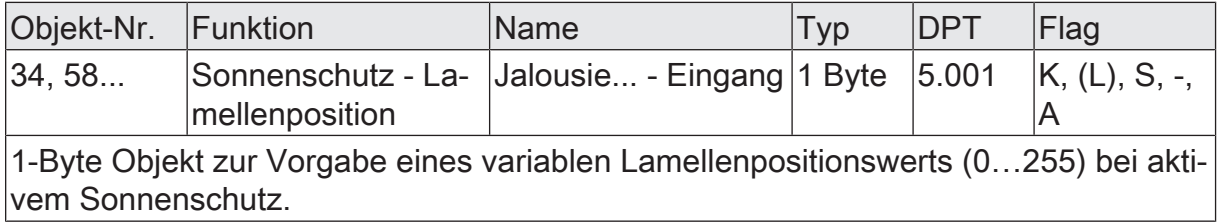

# GIRA

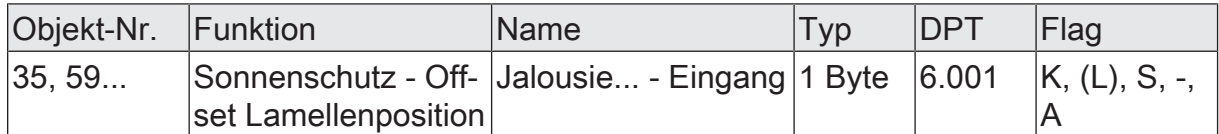

1-Byte Objekt zur Vorgabe eines Lamellenpositionswinkels (- 100 % … +100 % / kleinere oder größere Positionswinkel werden wie + oder – 100 % gewertet) zur manuellen Korrektur der Lamellenposition bei aktivem Sonnenschutz.

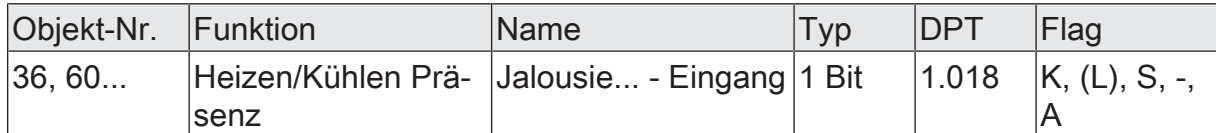

1-Bit Objekt zur Aktivierung des Präsenzbetriebs bei der Heizen/Kühlen-Automatik. Die Polarität ist parametrierbar. In der Regel werden an dieses Objekt Präsenzmelder angebunden.

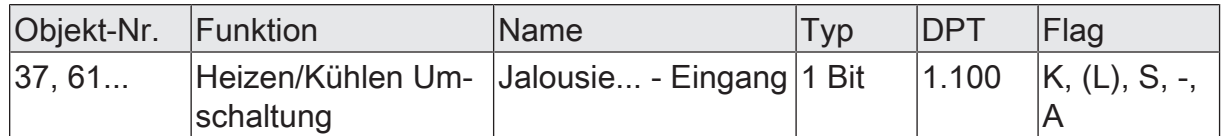

1-Bit Objekt zur Umschaltung zwischen Heiz- und Kühlbetrieb bei der Heizen/Kühlen-Automatik. Die Polarität ist parametrierbar. In der Regel werden an dieses Objekt Raumtemperaturregler (Objekt "Betriebsartenumschaltung") angebunden.

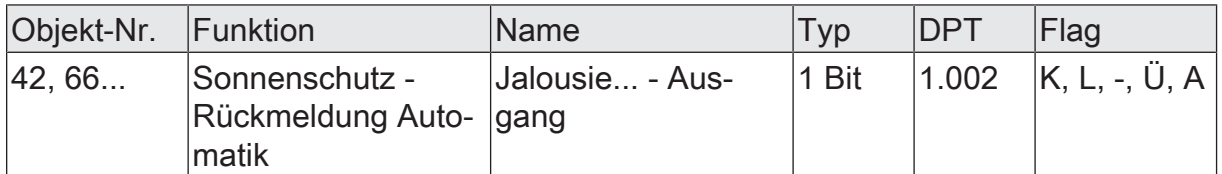

1-Bit Objekt zur Rückmeldung eines aktiven Automatik-Betriebs im erweiterten Sonnenschutz ("0" = Automatik-Betrieb nicht aktiv - direkter Betrieb aktiv / "1" = Automatik-Betrieb aktiv).

Das Objekt ist nur dann verfügbar, wenn die Rückmeldung des Automatik-Betriebs im erweiterten Sonnenschutz freigegeben ist.

# **10.9** Szenenfunktion

Separat für jeden Ausgang können im Aktor bis zu 64 Szenen angelegt und Szenenpositionswerte für die Behanghöhe einer Jalousie, einer Rolllade oder einer Markise oder für die Lüftungsklappen-/Dachfensterposition abgespeichert werden. In der Betriebsart Jalousie ist auch die Positionsvorgabe von Lamellenpositionen ebenso möglich. Der Abruf oder auch das Abspeichern der Szenenwerte erfolgt über ein separates Szenennebenstellenobjekt. Der Datenpunk-Typ des Nebenstellenobjekts erlaubt es, alle 64 Szenen zu adressieren.

Die Szenenfunktion muss auf der Parameterseite "Relaisausgänge... -> JA... - Allgemein -> Freigaben" je Jalousieausgang freigegeben sein, damit die erforderlichen Kommunikationsobjekte und Parameter (auf der Parameterseite "Relaisausgänge... - > JA... - Allgemein -> Szenen") sichtbar werden.

Die in der Parametrierung gewählte Szenenkonfiguration entscheidet, ob die Anzahl der Szenen entweder variabel ist (1...64), oder alternativ fest auf das Maximum (64) vorgegeben wird.

- Szenenkonfiguration = "variabel (1...64 Szenen)" Bei dieser Einstellung kann die Anzahl der verwendeten Szenen beliebig im Bereich 1 bis 64 gewählt werden. Der Parameter "Anzahl der Szenen" entscheidet, wie viele Szenen für den Schaltausgang in der ETS sichtbar und folglich verwendbar sind. Zu jeder Szene kann festgelegt werden, über welche Szenennummer (1...64) die Ansteuerung erfolgt.
- Szenenkonfiguration = "fest (64 Szenen)" Bei dieser Einstellung sind grundsätzlich alle Szenen sichtbar und folglich verwendbar. Hierbei werden die Szenen über fest zugeordnete Szenennummern (1...64) angesteuert (Szenennummer 1 -> Szene 1, Szenennummer 2 -> Szene 2...). Bedarfsweise können einzelne Szenen inaktiv geschaltet werden.

Die Szenenfunktion ist wie die Ansteuerung des Ausgangs über Kurz-, Langzeit-, Zentral- oder Positionstelegramme dem direkten Betrieb zuzuordnen. Aus diesem Grund kann eine abgerufene Szenenposition durch eine Handbedienung, eine Zwangsstellung oder eine Sicherheitsfunktion jederzeit übersteuert werden. Analog dazu verstellen andere Telegramme des direkten Betriebs ebenfalls die zuletzt abgerufene Szenenposition. Die Priorität des direkten Betriebs, so auch die der Szenenfunktion, ist im Vergleich zur Sonnenschutzfunktion parametrierbar (vgl. "Sonnenschutzfunktion").

### **Szenenabrufverzögerung einstellen**

Jeder Szenenabruf eines Ausgangs kann optional auch verzögert werden. Auf diese Weise lassen sich im Zusammenspiel mit mehreren Szenen-Ausgängen bei zyklischen Szenentelegrammen dynamische Szenenabläufe konfigurieren.

### Voraussetzung

Die Szenenfunktion muss auf der Parameterkarte "Relaisausgänge... -> JA... - Allgemein -> Freigaben" freigeschaltet sein.

■ Auf der Parameterseite "Relaisausgänge... -> JA... - Allgemein -> Szenen" den Parameter "Szenenabruf verzögern" aktivieren.

Die Verzögerungszeit ist aktiviert und kann separat parametriert werden. Die Verzögerung beeinflusst nur den Szenenabruf des Schaltausgangs. Nach dem Eintreffen eines Abruftelegramms wird die Verzögerungszeit gestartet. Erst nach Ablauf der Zeit wird die entsprechende Szene abgerufen und der entsprechende Szenenpositionswert am Ausgang eingestellt.

- $\mathbf{1}$ Jedes Szenenabruf-Telegramm startet die Verzögerungszeit neu und triggert diese auch nach. Wenn zum Zeitpunkt einer ablaufenden Verzögerung (Szenenabruf noch nicht ausgeführt) ein neues Szenenabruf-Telegramm empfangen wird, dass wird die alte (noch nicht abgerufene) Szene verworfen und nur die zuletzt Empfangene ausgeführt.
- $\mathbf{1}$ Die Szenenabrufverzögerung hat keine Auswirkung auf das Abspeichern von Szenenwerten. Ein Szenenspeichertelegramm innerhalb einer Szenenabrufverzögerung bricht die Verzögerungszeit und somit den Szenenabruf ab.

#### **Verhalten bei ETS-Programmiervorgang einstellen**

Beim Abspeichern einer Szene werden die Szenenpositionswerte intern im Gerät nichtflüchtig gespeichert. Damit die gespeicherten Werte bei einem ETS-Programmiervorgang des Applikationsprogramms oder der Parameter nicht durch die ursprünglich projektierten Szenenpositionswerte ersetzt werden, kann der Aktor ein Überschreiben der Szenenwerte unterbinden. Alternativ können bei jedem Programmiervorgang durch die ETS die ursprünglichen Werte wieder in das Gerät geladen werden.

#### Voraussetzung

Die Szenenfunktion muss auf der Parameterkarte "Relaisausgänge... -> JA... - Allgemein -> Freigaben" freigeschaltet sein.

Auf der Parameterseite "Relaisausgänge... -> JA... - Allgemein -> Szenen" den Parameter "Im Gerät gespeicherte Werte beim ETS-Programmiervorgang überschreiben" aktivieren.

Bei jedem ETS-Programmiervorgang des Applikationsprogramms oder der Parameter, werden die in der ETS parametrierten Szenenpositionswerte für den betroffenen Ausgang in den Aktor programmiert. Dabei werden ggf. die im Gerät durch eine Speicherfunktion abgespeicherten Szenenwerte überschrieben.

■ Den Parameter "Im Gerät gespeicherte Werte beim ETS-Programmiervorgang überschreiben" deaktivieren.

Die ggf. durch eine Speicherfunktion im Gerät abgespeicherten Szenenpositionswerte bleiben erhalten. Wenn keine Szenenwerte abgespeichert wurden, bleiben die zuletzt durch die ETS einprogrammierten Positionswerte gültig.

 $\lceil \cdot \rceil$ Bei der ersten Inbetriebnahme des Aktors sollte der Parameter aktiviert sein, damit der Ausgang auf gültige Szenenpositionswerte initialisiert wird.

### **Szenennummern und Szenenpositionen einstellen**

Die Vorgabe der Szenennummer ist abhängig von der gewählten Szenenkonfiguration. Bei variabler Konfiguration muss für jede Szene des Ausgangs festgelegt werden, durch welche Szenennummer (1...64) die Szene angesprochen, also abgerufen oder abgespeichert wird. Bei fester Szenenkonfiguration wird die Nummer einer Szene unveränderbar vorgegeben.

Der Datenpunkt-Typ des Szenennebenstellen-Objekts erlaubt es, bis zu maximal 64 Szenen zu adressieren.

Zusätzlich zur Festlegung der Szenennummer muss definiert werden, welche Position bei einem Szenenabruf am Ausgang eingestellt werden soll. In der Betriebsart "Jalousie mit Lamelle" sind zwei Positionswerte für die Jalousieposition und die Lamellenposition festzulegen.

#### Voraussetzung

Die Szenenfunktion muss auf der Parameterkarte "Relaisausgänge... -> JA... - Allgemein -> Freigaben" freigeschaltet sein.

Nur bei variabler Szenenkonfiguration: Auf der Parameterseite "Relaisausgänge... -> JA... - Allgemein -> Szenen" für jede Szene den Parameter "Szenennummer" auf die Nummer einstellen, durch welche die Szenen angesprochen werden sollen.

Eine Szene kann über die parametrierte Szenennummer angesprochen werden. Die Einstellung "0" deaktiviert die entsprechende Szene, so dass weder ein Abruf noch ein Speichervorgang möglich ist.

■ Nur bei fester Szenenkonfiguration: Auf der Parameterseite "Relaisausgänge... -> JA... - Allgemein -> Szenen" bedarfsweise den Parameter "Szene aktiv" an- oder abwählen.

Nur angewählte Szenen sind verwendbar. Eine abgewählte Szene ist deaktiviert und kann nicht über die Szenennebenstelle abgerufen oder abgespeichert werden.

- $|i|$ Wenn bei variabler Szenenkonfiguration mehrere Szenen auf dieselbe Szenennummer parametriert sind, wird nur die Szene mit der geringsten laufenden Nummer angesprochen. Die anderen Szenen werden in diesem Fall ignoriert.
- Auf der Parameterseite "Relaisausgänge... -> JA... Allgemein -> Szenen" für jede Szene die Parameter "Position Jalousie", "Position Rolllade / Markise", "Position Lüftungsklappe / Dachfenster" und "Position Lamelle" auf den gewünschten Positionswert (0...100%) einstellen.

Bei einem Szenenabruf wird die parametrierte Szenenposition abgerufen und beim Ausgang eingestellt.

 $\mathbf{ii}$ Die parametrierten Szenenpositionen werden nur dann bei einem ETS-Programmiervorgang in den Aktor übernommen, wenn der Parameter "Im Gerät gespeicherte Werte beim ETS-Download überschreiben" aktiviert ist.

 $\lceil \cdot \rceil$ Der Aktor führt vor dem Einstellen der erforderlichen Szenenposition ggf. eine Referenzfahrt aus, wenn die aktuellen Positionsdaten unbekannt sind (z. B. nach einem ETS-Programmiervorgang oder dem Einschalten der Busspannung).

## **Speicherverhalten einstellen**

Der aktuelle Positionswert einer Jalousie, einer Rolllade, einer Markise, einer Lüftungsklappe und auch einer Lamelle kann beim Empfang eines Szenenspeichertelegramms über das Nebenstellenobjekt intern abgespeichert werden. Dabei kann der Positionswert vor dem Abspeichern durch alle Funktionen des Ausgangs beeinflusst werden (z. B. Kurzzeit- und Langzeitbetrieb, Zentral- oder Szenenabruftelegramm, Sicherheits- und Sonnenschutzfunktion und Handbedienung).

#### Voraussetzung

Die Szenenfunktion muss auf der Parameterkarte "Relaisausgänge... -> JA... - Allgemein -> Freigaben" freigeschaltet sein.

Auf der Parameterseite "Relaisausgänge... -> JA... - Allgemein -> Szenen" für jede Szene den Parameter "Speicherfunktion" aktivieren.

Die Speicherfunktion ist für die betroffene Szene aktiviert. Beim Empfang eines Speichertelegramms über das Objekt "Szenennebenstelle" wird der aktuelle Positionswert intern abgespeichert.

■ Für jede Szene den Parameter "Speicherfunktion" deaktivieren. Die Speicherfunktion ist für die betroffene Szene deaktiviert. Ein empfangenes

Speichertelegramm über das Objekt "Szenennebenstelle" wird verworfen.

Optional kann beim Ausführen eines Speicherbefehls eine visuelle Rückmeldung über den Ausgang signalisiert werden. Als Rückmeldung bewegt sich der am Ausgang angeschlossene Antrieb für die konfigurierte Fahrzeit der visuellen Rückmeldung in die zum letzten Fahrbefehl entgegengesetzte Richtung und danach wieder zurück. Der Anlagenbetreiber kann hierdurch vor Ort feststellen, ob das Speichern der gewünschten Szenenposition im Aktor ordnungsgemäß ausgeführt wurde.

- $\vert \mathbf{i} \vert$ Die visuelle Rückmeldung ist nur in den Betriebsarten "Jalousie mit Lamelle" und "Rolllade / Markise" verfügbar.
- Auf der Parameterseite "Relaisausgänge... -> JA... Allgemein -> Szenen" den Parameter "Visuelle Rückmeldung bei Speicherfunktion" aktivieren. Beim Parameter "Fahrzeit Jalousie" oder "Fahrzeit Rolllade / Markise" die Dauer der Fahrbewegung für die Richtungsfahrt der visuellen Rückmeldung einstellen.

Beim Ausführen einer Speicherfunktion wird unmittelbar die visuelle Rückmeldung aktiviert. Der Ausgang fährt für die Dauer der konfigurierten Fahrzeit in die entgegengesetzte Richtung des letzten Fahrbefehls und danach wieder zurück.

Den Parameter "Visuelle Rückmeldung bei Speicherfunktion" deaktivieren.

Beim Speichern einer Szene wird die visuelle Rückmeldung nicht ausgeführt. Der Aktor übernimmt den aktuellen Positionswert des Ausgangs ohne besondere Rückmeldung.

 $\sqrt{1}$ Die visuelle Rückmeldung wird nur ausgeführt, wenn im Moment der Speicherfunktion keine andere Funktion mit einer höheren Priorität (z. B. Sicherheitsfunktion) aktiv ist.

# **10.9.1** Parameter Szenenfunktion

Relaisausgang... -> JA... - Allgemein -> Freigaben

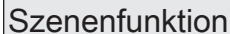

Checkbox (ja / nein)

An dieser Stelle kann die Szenenfunktion gesperrt oder freigegeben werden.

Relaisausgang... -> JA... - Allgemein -> Szenen

Szenenabruf verzögern **Checkbox** (ja / nein) Eine Szene wird über das Szenennebenstellen-Objekt abgerufen. Nach Bedarf kann der Szenenabruf nach dem Empfang eines Abruftelegramms zeitverzögert erfolgen (Parameter aktiviert). Alternativ erfolgt der Abruf sofort, nachdem das Telegramm empfangen wurde (Parameter deaktiviert).

Verzögerungszeit Minuten (0...59) 0...59

Dieser Parameter legt die Dauer der Szenenverzögerungszeit fest. Einstellung der Minuten der Szenenverzögerungszeit.

Sekunden (0...59) 0...10...59

Einstellung der Sekunden der Szenenverzögerungszeit.

Die Parameter zur Verzögerungszeit sind nur sichtbar, wenn der Parameter "Szenenabruf verzögern" aktiviert ist.

Visuelle Rückmeldung bei Speicherfunkti- |Checkbox (ja / **nein**) on

Optional kann beim Ausführen eines Speicherbefehls eine visuelle Rückmeldung über den Ausgang signalisiert werden. Als Rückmeldung bewegt sich der am Ausgang angeschlossene Antrieb für die konfigurierte Fahrzeit der visuellen Rückmeldung in die zum letzten Fahrbefehl entgegengesetzte Richtung und danach wieder zurück.

Parameter aktiviert: Beim Ausführen einer Speicherfunktion wird unmittelbar die visuelle Rückmeldung aktiviert. Der Ausgang fährt für die Dauer der konfigurierten Fahrzeit in die entgegengesetzte Richtung des letzten Fahrbefehls und danach wieder zurück.

Parameter deaktiviert: Beim Speichern einer Szene wird die visuelle Rückmeldung nicht ausgeführt. Der Aktor übernimmt den aktuellen Positionswert des Ausgangs ohne besondere Rückmeldung.

Dieser Parameter ist nur in den Betriebsarten "Jalousie mit Lamelle" und "Rolllade / Markise" verfügbar.

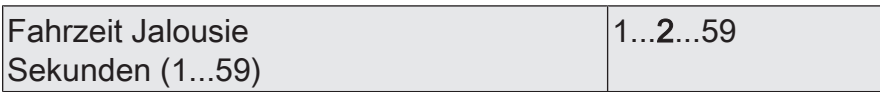

Einstellung der Fahrzeit für die visuelle Rückmeldung.

Dieser Parameter ist nur verfügbar, wenn die visuelle Rückmeldung verwendet wird und die Betriebsart auf "Jalousie mit Lamelle" eingestellt ist.

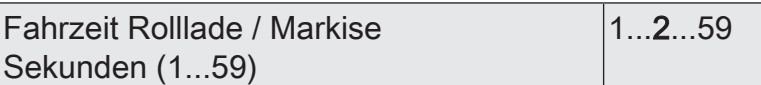

Einstellung der Fahrzeit für die visuelle Rückmeldung.

Dieser Parameter ist nur verfügbar, wenn die visuelle Rückmeldung verwendet wird und die Betriebsart auf "Rolllade / Markise" eingestellt ist.

Im Gerät gespeicherte Werte beim ETS-Programmiervorgang überschreiben Checkbox (ja / nein)

Beim Abspeichern einer Szene werden die Szenenpositionswerte intern im Gerät gespeichert. Damit die gespeicherten Werte bei einem ETS-Programmiervorgang nicht durch die ursprünglich projektierten Szenenpositionswerte ersetzt werden, kann der Aktor ein Überschreiben der Szenenwerte unterbinden (Parameter deaktiviert). Alternativ können bei jedem Programmiervorgang durch die ETS die ursprünglichen Werte wieder in das Gerät geladen werden (Parameter aktiviert).

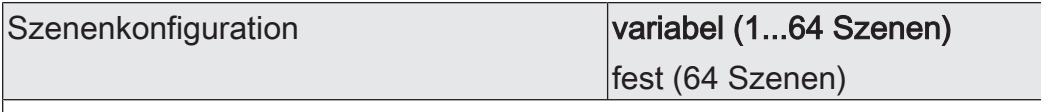

Die an dieser Stelle gewählte Szenenkonfiguration entscheidet, ob die Anzahl der Szenen entweder variabel ist (1...64), oder alternativ fest auf das Maximum (64) vorgegeben wird.

variabel (1...64 Szenen): Bei dieser Einstellung kann die Anzahl der verwendeten Szenen beliebig im Bereich 1 bis 64 gewählt werden. Der Parameter "Anzahl der Szenen" entscheidet, wie viele Szenen für den Ausgang in der ETS sichtbar und folglich verwendbar sind. Zu jeder Szene kann festgelegt werden, über welche Szenennummer (1...64) die Ansteuerung erfolgt.

fest (64 Szenen): Bei dieser Einstellung sind grundsätzlich alle Szenen sichtbar und folglich verwendbar. Hierbei werden die Szenen über fest zugeordnete Szenennummern (1...64) angesteuert (Szenennummer 1 -> Szene 1, Szenennummer 2 -> Szene 2...). Bedarfsweise können einzelne Szenen inaktiv geschaltet werden.

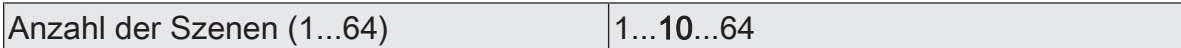

Dieser Parameter ist nur bei variabler Szenenkonfiguration verfügbar und definiert, wie viele Szenen für den Ausgang in der ETS sichtbar und folglich verwendbar sind.

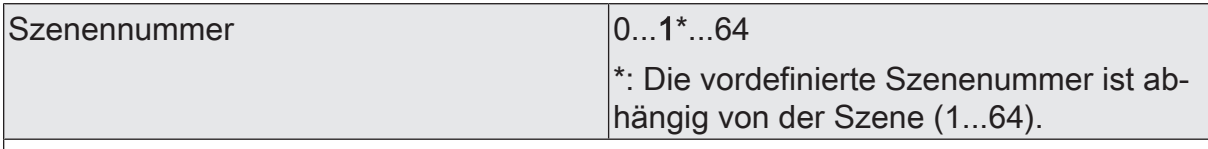

Bei variabler Szenenkonfiguration kann die Anzahl der verwendeten Szenen beliebig im Bereich 1 bis 64 gewählt werden. Zu jeder Szene ist dann einstellbar, über welche Szenennummer (1...64) die Ansteuerung erfolgt.

Die Einstellung "0" deaktiviert die entsprechende Szene, so dass weder ein Abruf noch ein Speichervorgang möglich ist. Wenn mehrere Szenen auf dieselbe Szenennummer parametriert sind, wird nur die Szene mit der geringsten laufenden Nummer angesprochen. Die anderen Szenen werden in diesem Fall ignoriert.

Dieser Parameter ist nur bei variabler Szenenkonfiguration verfügbar.

Szene aktiv Checkbox (ja / nein)

Bei fester Szenenkonfiguration können einzelne Szenen aktiviert oder deaktiviert werden. Nur aktivierte Szenen sind verwendbar. Eine deaktivierte Szene kann nicht über die Szenennebenstelle abgerufen oder abgespeichert werden.

Dieser Parameter ist nur bei fester Szenenkonfiguration verfügbar.

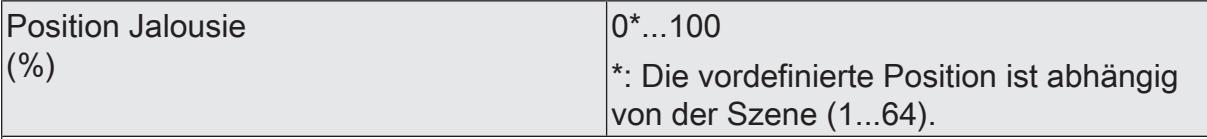

An dieser Stelle wird die Position der Jalousie parametriert, die beim Abruf der Szene eingestellt wird.

Dieser Parameter ist nur in der Betriebsart "Jalousie mit Lamelle" verfügbar.

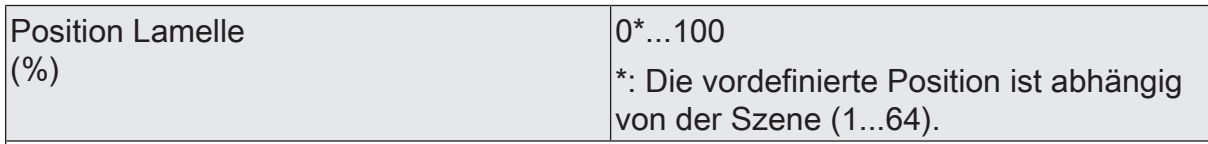

An dieser Stelle wird die Position der Lamelle parametriert, die beim Abruf der Szene eingestellt wird.

Dieser Parameter ist nur in der Betriebsart "Jalousie mit Lamelle" verfügbar.

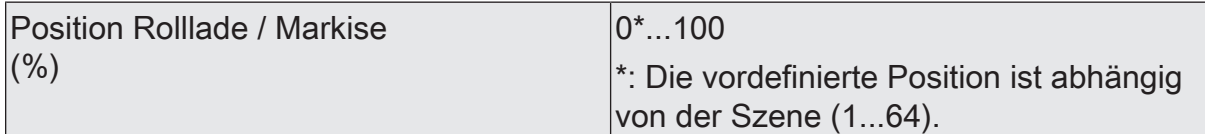

An dieser Stelle wird die Position der Rollade oder Markise parametriert, die beim Abruf der Szene eingestellt wird.

Dieser Parameter ist nur in der Betriebsart "Rolllade / Markise" verfügbar.

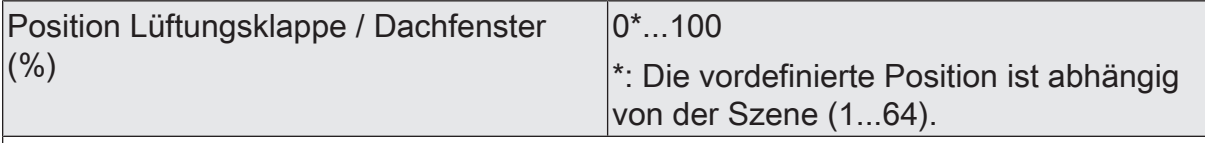

An dieser Stelle wird die Position der Lüftungsklappe oder des Dachfensters parametriert, die beim Abruf der Szene eingestellt wird.

Dieser Parameter ist nur in der Betriebsart "Lüftungsklappe / Dachfenster" verfügbar.

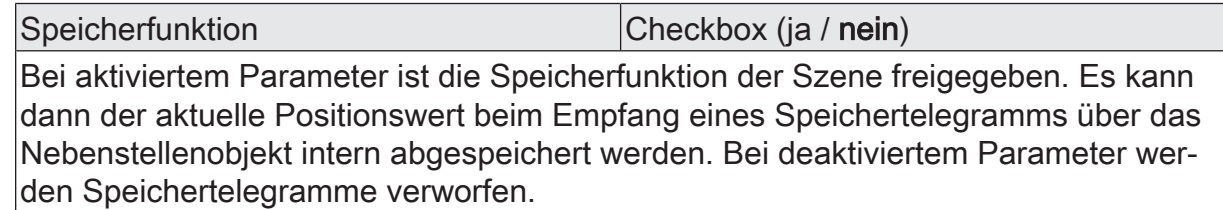

# **10.9.2** Objektliste Szenenfunktion

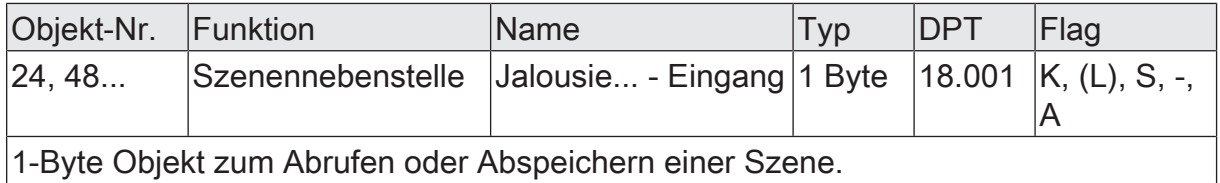

# **10.10** Sperrfunktion und Zwangsstellung

Zu jedem Jalousieausgang ist eine Sperrfunktion oder alternativ eine Zwangsstellungsfunktion konfigurierbar. Insofern kann nur eine dieser Funktionen für einen Jalousieausgang freigeschaltet sein.

## **Sperrfunktion einstellen**

Bei einer aktiven Sperrung wird die KNX Bedienung des betroffenen Ausgangs übersteuert und verriegelt. Die Sperrfunktion besitzt die zweithöchste Priorität hinter der Handbedienung. Eine aktive Sperrung übersteuert deshalb die Sicherheitsfunktion, die Sonnenschutzfunktion und den direkten Betrieb (Kurzzeit,- Langzeittelegramm, Szenen, Positionierung, Zentral). Durch die Übersteuerung kann beispielsweise eine Dauerverriegelung zu Servicezwecken (Antrieb Stopp) oder als Aussperrschutz (Jalousie auffahren) realisiert werden.

Das Aufheben der Sperrfunktion kann optional über ein zusätzliches 1-Bit Quittierungsobjekt erfolgen. Hierdurch wird das Deaktivieren der Sperrfunktion durch das Sperrobjekt verhindert.

Auf der Parameterseite "Relaisausgänge... -> JA... - Allgemein -> Freigaben" den Parameter "Sperrfunktion / Zwangsstellung" auf "Sperrfunktion" einstellen.

Die Sperrfunktion ist freigeschaltet. Es werden das Kommunikationsobjekt "Sperren" und die Parameter der Sperrfunktion auf der Parameterseite "Relaisausgang... -> JA... - Allgemein -> Sperrfunktion" sichtbar. Die Polarität des Sperrobjekts ist fest vorgegeben (1 = Ausgang gesperrt, 0 = Ausgang freigegeben).

Den Parameter "Beginn der Sperrfunktion" auf das erforderliche Verhalten einstellen.

Zu Beginn der Sperrung (EIN-Telegramm auf das Sperrobjekt) wird das parametrierte Verhalten ausgeführt und die Busbedienung des Ausgangs verriegelt.

keine Reaktion: Das Relais des Ausgangs zeigt keine Reaktion und verbleibt in der zuletzt eingestellten Position.

stopp: Zu Beginn der Sperrfunktion steuert der Aktor die Relais des Ausgangs in die Position "stopp". Dadurch wird eine evtl. ablaufende Antriebsfahrt unterbrochen.

auffahren / öffnen: Der Aktor fährt den Behang nach oben oder öffnet die Lüftungsklappe/das Dachfenster.

abfahren / schließen: Der Aktor fährt den Behang nach unten oder schließt die Lüftungsklappe/das Dachfenster.

Position anfahren: Zu Beginn der Sperrfunktion kann der angeschlossene Antrieb auf eine durch weitere Parameter angegebene Position (0…100 %) fahren. Bei Ansteuerung von Jalousien können auch die Lamellen gesondert po-

sitioniert werden. Der Aktor führt vor der Positionierungsfahrt eine Referenzfahrt aus, weil die aktuelle Position zum Zeitpunkt der Sperrfunktion unbekannt ist.

Bei Sperrfunktion ohne Quittierungsobjekt...

Den Parameter "Quittierung verwenden" deaktivieren.

Es ist kein zusätzliches Quittierungsobjekt vorhanden. Die Sperrfunktion wird über das Sperrobjekt durch ein AUS-Telegramm aufgehoben.

Den Parameter "Ende der Sperrfunktion" auf das erforderliche Verhalten einstellen.

Am Ende der Sperrung wird das parametrierte Verhalten ausgeführt und die Busbedienung des Ausgangs wieder freigegeben.

keine Reaktion: Das Relais des Ausgangs zeigt keine Reaktion und verbleibt in der zuletzt eingestellten Position.

stopp: Am Ende der Sperrfunktion steuert der Aktor die Relais des Ausgangs in die Position "stopp". Dadurch wird eine evtl. ablaufende Antriebsfahrt unterbrochen.

auffahren / öffnen: Der Aktor fährt den Behang nach oben oder öffnet die Lüftungsklappe/das Dachfenster.

abfahren / schließen: Der Aktor fährt den Behang nach unten oder schließt die Lüftungsklappe/das Dachfenster.

Position nachführen: Am Sperrende wird die während der Sperrfunktion empfangene oder die vor der Sperrfunktion zuletzt fest eingestellte Position (abgeschlossene Antriebsfahrt) nachgeführt.

Bei Sperrfunktion mit Quittierungsobjekt...

Den Parameter "Quittierung verwenden" aktivieren.

Es ist das Quittierungsobjekt verfügbar. Die Sperrfunktion kann nur über das Quittierungsobjekt durch ein EIN-Telegramm aufgehoben werden. AUS-Telegramme auf das Sperrobjekt oder auf das Quittierungsobjekt werden durch den Aktor ignoriert.

Den Parameter "Ende der Sperrfunktion nach Quittierung" auf das erforderliche Verhalten einstellen.

Nach einer Quittierung wird das parametrierte Verhalten ausgeführt und die Busbedienung des Ausgangs wieder freigegeben.

keine Reaktion: Das Relais des Ausgangs zeigt keine Reaktion und verbleibt in der zuletzt eingestellten Position.

stopp: Am Ende der Sperrfunktion steuert der Aktor die Relais des Ausgangs in die Position "stopp". Dadurch wird eine evtl. ablaufende Antriebsfahrt unterbrochen.

auffahren / öffnen: Der Aktor fährt den Behang nach oben oder öffnet die Lüftungsklappe/das Dachfenster.

abfahren / schließen: Der Aktor fährt den Behang nach unten oder schließt die Lüftungsklappe/das Dachfenster.

Position nachführen: Am Sperrende wird die während der Sperrfunktion empfangene oder die vor der Sperrfunktion zuletzt fest eingestellte Position (abgeschlossene Antriebsfahrt) nachgeführt.

- $|i|$ Nach einem Busspannungsausfall oder nach einem ETS-Programmiervorgang der Applikation oder der Parameter ist die Sperrfunktion stets deaktiviert (Objektwert "0").
- $\lceil \cdot \rceil$ Aktualisierungen des Sperrobjektes von "aktiviert" nach "aktiviert" oder von "deaktiviert" nach "deaktiviert" zeigen keine Reaktion.
- $|i|$ Das Relais eines über den KNX gesperrten Ausgangs kann weiterhin per Hand bedient werden!

### **Zwangsstellungsfunktion einstellen**

Zu jedem Ausgang kann die Zwangsstellungsfunktion freigeschaltet werden. Die Zwangsstellung besitzt die zweithöchste Priorität hinter der Handbedienung. Eine aktive Zwangsstellung übersteuert deshalb die Sicherheitsfunktion, die Sonnenschutzfunktion und den direkten Betrieb (Kurzzeit,- Langzeittelegramm, Szenen, Positionierung, Zentral). Während einer Zwangsvorgabe ist ein betroffener Ausgang verriegelt, sodass er durch Funktionen mit einer niedrigeren Priorität nicht ansteuerbar ist und nur noch durch eine Handbedienung bedient werden kann. Am Ende einer Handbedienung wird die Zwangsreaktion wieder neu ausgeführt, wenn die Zwangsstellung noch aktiv ist.

Die Zwangsstellungsfunktion besitzt ein separates 2-Bit Kommunikationsobjekt. Das erste Bit (Bit 0) des Objektes "Zwangsstellung" gibt an, ob der Jalousieausgang zwangsgesteuert aufgefahren oder abgefahren wird. Mit dem zweiten Bit (Bit 1) Objektes wird die Zwangsführung aktiviert oder deaktiviert (siehe folgende Tabelle). Das Verhalten eines Jalousieausgangs am Ende der Zwangsstellung ist parametrierbar. Zusätzlich kann das Zwangsobjekt bei Busspannungswiederkehr initialisiert werden.

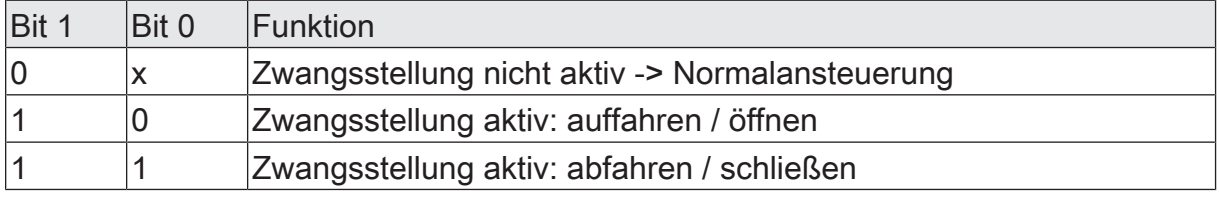

Tab. 1: Bitkodierung der Zwangsstellung

 $\mathbf{ii}$ Die Zwangsfahrzeit eines Ausgangs in die Endlagen wird bestimmt durch den Parameter "Fahrzeit" auf der Parameterseite "Relaisausgänge... -> JA... - Allgemein -> Zeiten". Dabei leitet sich eine Zwangsfahrt wie der Langzeitbetrieb

aus der Fahrzeit ab.

Abwärtsfahrt: Fahrzeit + 20 %; Aufwärtsfahrt: Fahrzeit + 20 % + parametrierte Fahrzeitverlängerung. Zwangsfahrten sind nicht nachtriggerbar.

- $\lceil \cdot \rceil$ Eine Lamellennachführung bei Jalousien am Ende von Zwangsfahrten in die Endlagen wird nicht ausgeführt.
- $\mathbf{ii}$ Aktualisierungen des Zwangsstellungsobjektes von "Zwangsstellung aktiv" nach "Zwangsstellung aktiv" unter Beibehaltung der aufgezwungenen Fahrtrichtung oder von "Zwangsstellung nicht aktiv" nach "Zwangsstellung nicht aktiv" zeigen keine Reaktion.
- $\mathbf{1}$ Nach einem ETS-Programmiervorgang der Applikation oder der Parameter ist die Zwangsstellung stets gelöscht.
- $\vert i \vert$ Der aktuelle Zustand der Zwangsstellung wird bei Busspannungsausfall gespeichert.
- Auf der Parameterseite "Relaisausgang... -> JA... Allgemein -> Freigaben" den Parameter "Sperrfunktion / Zwangsstellung" auf "Zwangsstellung" einstellen.

Die Zwangsstellungsfunktion ist freigeschaltet. Es werden das Kommunikationsobjekt "Zwangsstellung" und die Parameter der Zwangsstellungsfunktion auf der Parameterseite "Relaisausgang... -> JA... - Allgemein -> Zwangsstellung" sichtbar.

■ Den Parameter "Ende der Zwangsstellung" auf das erforderliche Verhalten einstellen.

Am Ende der Zwangsstellung wird das parametrierte Verhalten ausgeführt und die Busbedienung des Jalousieausgangs wird wieder freigegeben.

Position nachführen: Am Ende einer Zwangsstellung wird der zuletzt vor der Zwangsstellungsfunktion statisch eingestellte oder der während der Zwangsstellungsfunktion nachgeführte und intern abgespeicherte Zustand am Ausgang eingestellt. Dabei werden die Positionsobjekte, das Langzeitobjekt und die Szenenfunktion nachgeführt.

keine Änderung: Am Ende der Zwangsstellung wird der zuletzt eingestellte Zustand nicht verändert. Der Ausgang ist im Anschluss wieder freigegeben. Zu diesem Zeitpunkt ablaufende Fahrten werden zu Ende ausgeführt.

Bei Einstellung "Position nachführen": Der Aktor kann nur dann absolute Posi- $\vert \mathbf{i} \vert$ tionen (Positionstelegramm, Szenenwert) bei Zwangsfreigabe nachführen, wenn die Positionsdaten bekannt sind und Positionen vorgegeben wurden. Andernfalls wird zum Zeitpunkt der Zwangsfreigabe keine Reaktion ausgeführt. Positionsdaten können nachgeführt werden, wenn vor der Zwangsstellungsfunktion eine Position definiert eingestellt war oder wenn während der Zwangsverriegelung ein neues Positionstelegramm über die Positionierungsobjekte empfangen wurde. Im zuletzt genannten Fall wird eine Referenzfahrt bei Zwangsfreigabe gefahren, wenn die Position vor oder während der Zwangsverriegelung unbekannt war. Auch werden bekannte Lamellenpositionen wie beschrieben nachgeführt. Das erfolgt auch dann, wenn die Jalousiehöhe unbekannt ist. Langzeitfahrten (Fahrt ohne Positionsvorgabe) werden hingegen immer nachgeführt.

 $\lceil \cdot \rceil$ Das eingestellte Verhalten am "Ende der Zwangsstellung" wird nur dann ausgeführt, wenn der Ausgang nach dem Ende der Zwangsstellung in den direkten Betrieb übergeht. Bei einer aktivierten Sicherheitsfunktion oder bei einem aktivierten Sonnenschutz (unabhängig von der eingestellten Priorität zu direktem Betrieb) wird die Funktion mit der nächst niedrigeren Priorität ausgeführt. Auch wird das parametrierte Verhalten nicht ausgeführt, wenn die Zwangsstellung durch Vorgabe bei Busspannungswiederkehr beendet wird. In diesem Fall wird das eingestellte Verhalten "Nach Busspannungswiederkehr" ausgeführt.

Das Kommunikationsobjekt der Zwangsstellung kann nach Busspannungswiederkehr initialisiert werden. Bei einer Aktivierung der Zwangsstellung kann auf diese Weise ein Ausgang bei Businitialisierung beeinflusst und verriegelt werden.

Den Parameter "Nach Busspannungswiederkehr" auf das erforderliche Verhalten einstellen.

Nach Busspannungswiederkehr wird der parametrierte Zustand in das Kommunikationsobjekt "Zwangsstellung" übernommen. Bei einer aktivierten Zwangsstellung wird der Ausgang unmittelbar nach Busspannungswiederkehr entsprechend angesteuert und zwangsverriegelt, bis über den KNX eine Freigabe der Zwangsstellung erfolgt. Der Parameter "Nach Busspannungswiederkehr" auf der Parameterseite "Relaisausgang... - JA... - Allgemein" wird in diesem Fall für den betroffenen Ausgang nicht ausgewertet.

keine Zwangsstellung aktiv: Nach Busspannungswiederkehr ist die Zwangsstellung deaktiviert. In diesem Fall wird bei Busspannungswiederkehr das eingestellte Verhalten "Nach Busspannungswiederkehr" auf der Parameterseite "Relaisausgänge... - JA... - Allgemein" ausgeführt.

Zwangsstellung Ein, auffahren oder Zwangsstellung Ein, öffnen: Die Zwangsstellung wird nach Busspannungswiederkehr aktiviert und der Behang zwangsgeführt aufgefahren oder die Lüftungsklappe / das Dachfenster geöffnet. Der betroffene Ausgang ist zwangsverriegelt, bis über den KNX eine Freigabe empfangen wird. Das eingestellte Verhalten "Nach Busspannungswiederkehr" auf der Parameterseite "Relaisausgänge... - JA... - Allgemein" wird in diesem Fall für den betroffenen Ausgang nicht ausgewertet.

Zwangsstellung Ein, abfahren oder Zwangsstellung Ein, schließen: Die Zwangsstellung wird nach Busspannungswiederkehr aktiviert und der Behang zwangsgeführt abgefahren oder die Lüftungsklappe / das Dachfenster geschlossen. Der betroffene Ausgang ist zwangsverriegelt, bis über den KNX eine Freigabe empfangen wird. Das eingestellte Verhalten "Nach Busspannungswiederkehr" auf der Parameterseite "Relaisausgänge... - JA... - Allgemein" wird in diesem Fall für den betroffenen Ausgang nicht ausgewertet.

Zustand der Zwangsstellung vor Busspannungsausfall: Nach Busspannungswiederkehr wird der zuletzt vor Busspannungsausfall eingestellte und intern abgespeicherte Zustand der Zwangsstellung nachgeführt. Ein ETS-Programmiervorgang löscht den gespeicherten Zustand (Reaktion dann wie "keine Zwangsstellung aktiv"). Wenn der nachgeführte Zustand "keine Zwangsstellung aktiv" ist, wird bei Busspannungswiederkehr das Verhalten "Nach Busspannungswiederkehr" auf der Parameterseite "Relaisausgänge... - JA... - Allgemein" ausgeführt.

 $\lceil \mathbf{i} \rceil$ Nach einem ETS-Programmiervorgang der Applikation oder der Parameter ist die Zwangsstellungsfunktion stets deaktiviert (Objektwert "0").

# **10.10.1** Parameter Sperrfunktion und Zwangsstellung

Relaisausgänge... -> JA... - Allgemein -> Freigaben

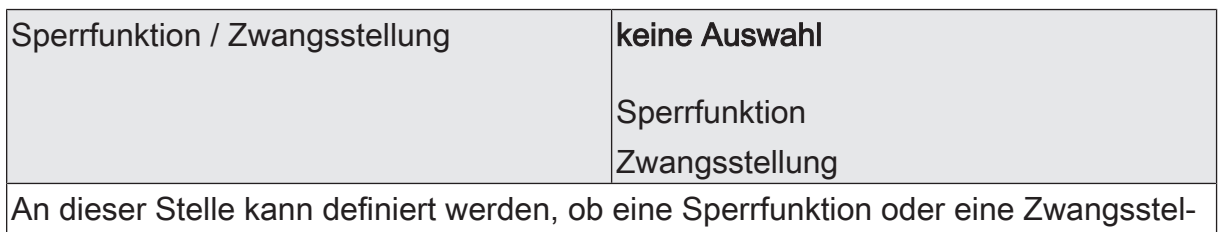

lung für den Jalousieausgang vorhanden sein soll. Die Sperrfunktion ist nur alternativ zur Zwangsstellungsfunktion parametrierbar.

Relaisausgänge... -> JA... - Allgemein -> Sperrfunktion

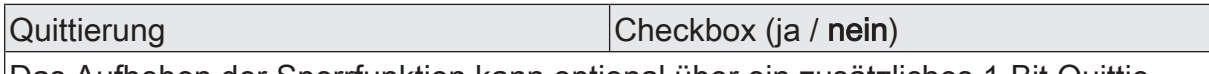

Das Aufheben der Sperrfunktion kann optional über ein zusätzliches 1-Bit Quittierungsobjekt erfolgen. Hierdurch wird das Deaktivieren der Sperrfunktion durch das Sperrobjekt verhindert. Alternativ ist das Quittierungsobjekt nicht vorhanden. In diesem Fall erfolgt das Aufheben der Sperrung über das Sperrobjekt.

Parameter aktiviert: Es ist das Quittierungsobjekt verfügbar. Die Sperrfunktion kann nur über das Quittierungsobjekt durch ein EIN-Telegramm aufgehoben werden. AUS-Telegramme auf das Sperrobjekt werden durch den Aktor ignoriert.

Parameter deaktiviert: Es ist kein zusätzliches Quittierungsobjekt vorhanden. Die Sperrfunktion kann durch ein AUS-Telegramm über das Sperrobjekt aufgehoben werden.

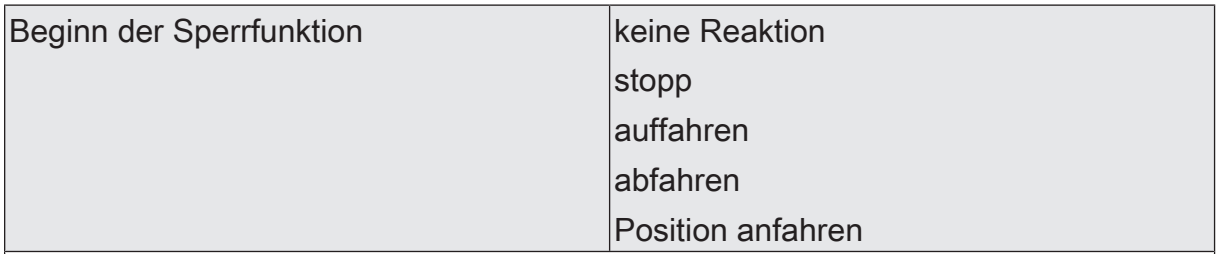

Das Verhalten des Ausgangs zu Beginn der Sperrfunktion ist parametrierbar. Dieser Parameter ist nur bei freigeschalteter Sperrfunktion sichtbar.

keine Reaktion: Das Relais des Ausgangs zeigt keine Reaktion und verbleibt in der zuletzt eingestellten Position.

stopp: Zu Beginn der Sperrfunktion steuert der Aktor die Relais des Ausgangs in die Position "stopp". Dadurch wird eine evtl. ablaufende Antriebsfahrt unterbrochen.

auffahren: Der Aktor fährt den Behang nach oben.

abfahren: Der Aktor fährt den Behang nach unten.

Position anfahren: Zu Beginn der Sperrfunktion kann der angeschlossene Antrieb auf eine durch weitere Parameter angegebene Position (0…100 %) fahren. Bei Ansteuerung von Jalousien können auch die Lamellen gesondert positioniert werden. Der Aktor führt vor der Positionierungsfahrt eine Referenzfahrt aus, weil die aktuelle Position zum Zeitpunkt der Sperrfunktion unbekannt ist.

Dieser Parameter ist nur in den Betriebsarten "Jalousie mit Lamelle" und "Rolllade / Markise" verfügbar.

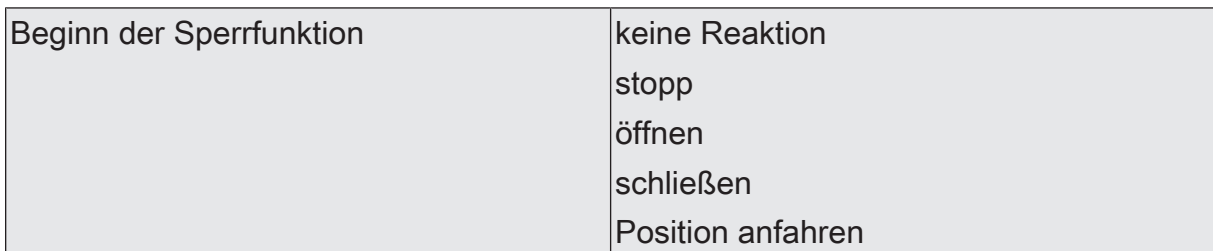

Das Verhalten des Ausgangs zu Beginn der Sperrfunktion ist parametrierbar. Dieser Parameter ist nur bei freigeschalteter Sperrfunktion sichtbar.

keine Reaktion: Das Relais des Ausgangs zeigt keine Reaktion und verbleibt in der zuletzt eingestellten Position.

stopp: Zu Beginn der Sperrfunktion steuert der Aktor die Relais des Ausgangs in die Position "stopp". Dadurch wird eine evtl. ablaufende Antriebsfahrt unterbrochen.

öffnen: Der Aktor öffnet die Lüftungsklappe/das Dachfenster.

schließen: Der Aktor schließt die Lüftungsklappe/das Dachfenster.

Position anfahren: Zu Beginn der Sperrfunktion kann der angeschlossene Antrieb auf eine durch weitere Parameter angegebene Position (0…100 %) fahren. Bei Ansteuerung von Jalousien können auch die Lamellen gesondert positioniert werden. Der Aktor führt vor der Positionierungsfahrt eine Referenzfahrt aus, weil die aktuelle Position zum Zeitpunkt der Sperrfunktion unbekannt ist.

Dieser Parameter ist nur in der Betriebsart "Lüftungsklappe / Dachfenster" verfügbar.

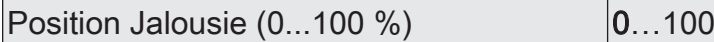

Hier wird der Positionswert der Jalousie parametriert, welcher zu Beginn der Sperrfunktion angefahren werden soll.

Dieser Parameter ist nur sichtbar, wenn der Parameter "Beginn der Sperrfunktion" auf "Position anfahren" eingestellt ist.

Dieser Parameter ist nur in der Betriebsart "Jalousie mit Lamelle" sichtbar.

Position Lamelle  $(0...100\%)$  |  $0...100$ 

Hier wird der Positionswert der Lamelle parametriert, welcher zu Beginn der Sperrfunktion ggf. nach dem Positionieren der Jalousie angefahren werden soll.

Dieser Parameter ist nur sichtbar, wenn der Parameter "Beginn der Sperrfunktion" auf "Position anfahren" eingestellt ist.

Dieser Parameter ist nur in der Betriebsart "Jalousie mit Lamelle" sichtbar.

Position Rolllade / Markise  $(0...100\%)$   $|0...100$ 

Hier wird der Positionswert der Rolllade oder Markise parametriert, welcher zu Beginn der Sperrfunktion angefahren werden soll.

Dieser Parameter ist nur sichtbar, wenn der Parameter "Beginn der Sperrfunktion" auf "Position anfahren" eingestellt ist.

Dieser Parameter ist nur in der Betriebsart "Rolllade / Markise" sichtbar.

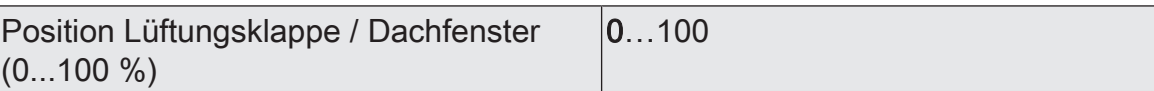

Hier wird der Positionswert der Lüftungsklappe oder des Dachfensters parametriert, welcher zu Beginn der Sperrfunktion angefahren werden soll.

Dieser Parameter ist nur sichtbar, wenn der Parameter "Beginn der Sperrfunktion" auf "Position anfahren" eingestellt ist.

Dieser Parameter ist nur in der Betriebsart "Lüftungsklappe / Dachfenster" sichtbar.

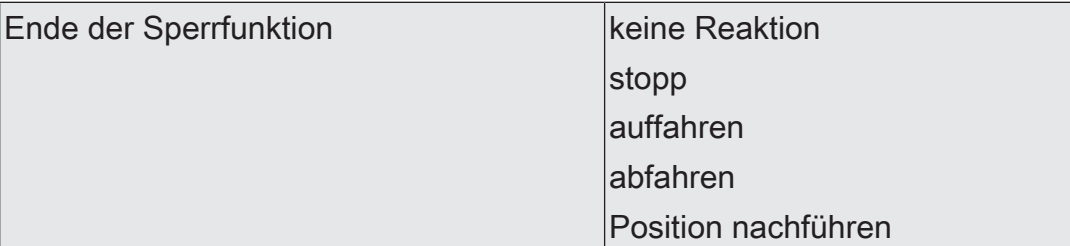

Das Verhalten des Ausgangs am Ende der Sperrfunktion ist parametrierbar. Dieser Parameter ist nur bei freigeschalteter Sperrfunktion und nicht verwendeter Quittierung sichtbar.

keine Reaktion: Das Relais des Ausgangs zeigt keine Reaktion und verbleibt in der zuletzt eingestellten Position.

stopp: Am Ende der Sperrfunktion steuert der Aktor die Relais des Ausgangs in die Position "stopp". Dadurch wird eine evtl. ablaufende Antriebsfahrt unterbrochen.

auffahren: Der Aktor fährt den Behang nach oben.

abfahren: Der Aktor fährt den Behang nach unten.

Position nachführen: Am Sperrende wird die während der Sperrfunktion empfangene oder die vor der Sperrfunktion zuletzt fest eingestellte Position (abgeschlossene Antriebsfahrt) nachgeführt.

Dieser Parameter ist nur in den Betriebsarten "Jalousie mit Lamelle" und "Rolllade / Markise" verfügbar.

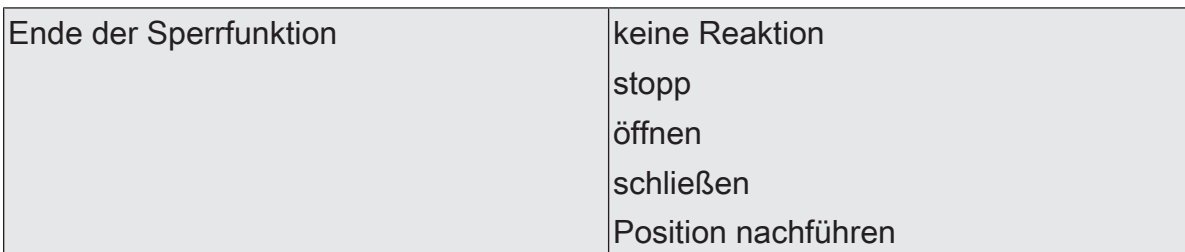

Das Verhalten des Ausgangs am Ende der Sperrfunktion ist parametrierbar. Dieser Parameter ist nur bei freigeschalteter Sperrfunktion und nicht verwendeter Quittierung sichtbar.

keine Reaktion: Das Relais des Ausgangs zeigt keine Reaktion und verbleibt in der zuletzt eingestellten Position.

stopp: Am Ende der Sperrfunktion steuert der Aktor die Relais des Ausgangs in die Position "stopp". Dadurch wird eine evtl. ablaufende Antriebsfahrt unterbrochen.

öffnen: Der Aktor öffnet die Lüftungsklappe/das Dachfenster.

schließen: Der Aktor schließt die Lüftungsklappe/das Dachfenster.

Position nachführen: Am Sperrende wird die während der Sperrfunktion empfangene oder die vor der Sperrfunktion zuletzt fest eingestellte Position (abgeschlossene Antriebsfahrt) nachgeführt.

Dieser Parameter ist nur in der Betriebsart "Lüftungsklappe / Dachfenster" verfügbar.

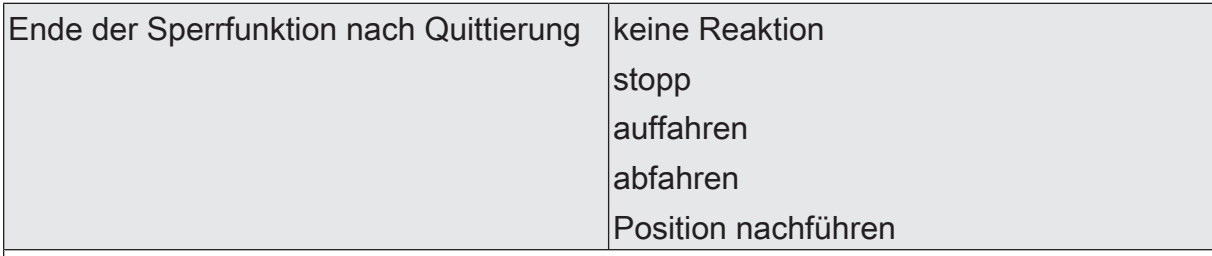

Das Verhalten des Ausgangs am Ende der Sperrfunktion ist parametrierbar. Dieser Parameter ist nur bei freigeschalteter Sperrfunktion und verwendeter Quittierung sichtbar.

keine Reaktion: Das Relais des Ausgangs zeigt bei Quittierung keine Reaktion und verbleibt in der zuletzt eingestellten Position.

stopp: Bei Quittierung steuert der Aktor die Relais des Ausgangs in die Position "stopp". Dadurch wird eine evtl. ablaufende Antriebsfahrt unterbrochen.

auffahren: Der Aktor fährt bei Quittierung den Behang nach oben.

abfahren: Der Aktor fährt bei Quittierung den Behang nach unten.

Position nachführen: Bei Quittierung wird die während der Sperrfunktion empfangene oder die vor der Sperrfunktion zuletzt fest eingestellte Position (abgeschlossene Antriebsfahrt) nachgeführt.

Dieser Parameter ist nur in den Betriebsarten "Jalousie mit Lamelle" und "Rolllade / Markise" verfügbar.

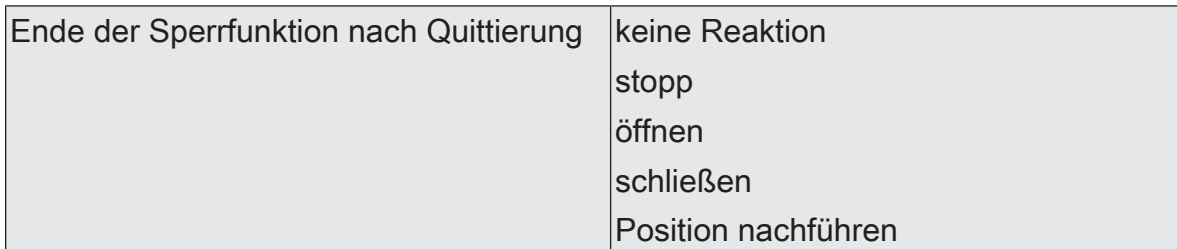

Das Verhalten des Ausgangs am Ende der Sperrfunktion ist parametrierbar. Dieser Parameter ist nur bei freigeschalteter Sperrfunktion und verwendeter Quittierung sichtbar.

keine Reaktion: Das Relais des Ausgangs zeigt bei Quittierung keine Reaktion und verbleibt in der zuletzt eingestellten Position.

stopp: Bei Quittierung steuert der Aktor die Relais des Ausgangs in die Position "stopp". Dadurch wird eine evtl. ablaufende Antriebsfahrt unterbrochen.

öffnen: Der Aktor öffnet bei Quittierung die Lüftungsklappe/das Dachfenster.

schließen: Der Aktor schließt bei Quittierung die Lüftungsklappe/das Dachfenster.

Position nachführen: Bei Quittierung wird die während der Sperrfunktion empfangene oder die vor der Sperrfunktion zuletzt fest eingestellte Position (abgeschlossene Antriebsfahrt) nachgeführt.

Dieser Parameter ist nur in der Betriebsart "Lüftungsklappe / Dachfenster" verfügbar.

## Relaisausgänge... -> JA... - Allgemein -> Zwangsstellung

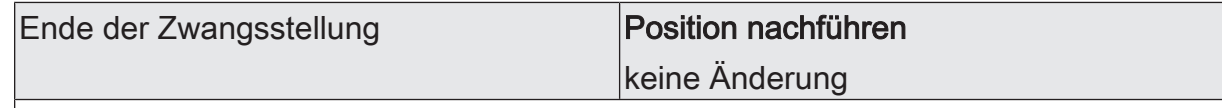

Am Ende der Zwangsstellung wird das parametrierte Verhalten ausgeführt und die Busbedienung des Jalousieausgangs wird wieder freigegeben.

Dieser Parameter ist nur bei freigeschalteter Zwangsstellungsfunktion sichtbar.

Position nachführen: Am Ende einer Zwangsstellung wird der zuletzt vor der Zwangsstellungsfunktion statisch eingestellte oder der während der Zwangsstellungsfunktion nachgeführte und intern abgespeicherte Zustand am Ausgang eingestellt. Dabei werden die Positionsobjekte, das Langzeitobjekt und die Szenenfunktion nachgeführt.

keine Änderung: Am Ende der Zwangsstellung wird der zuletzt eingestellte Zustand nicht verändert. Der Ausgang ist im Anschluss wieder freigegeben. Zu diesem Zeitpunkt ablaufende Fahrten werden zu Ende ausgeführt.

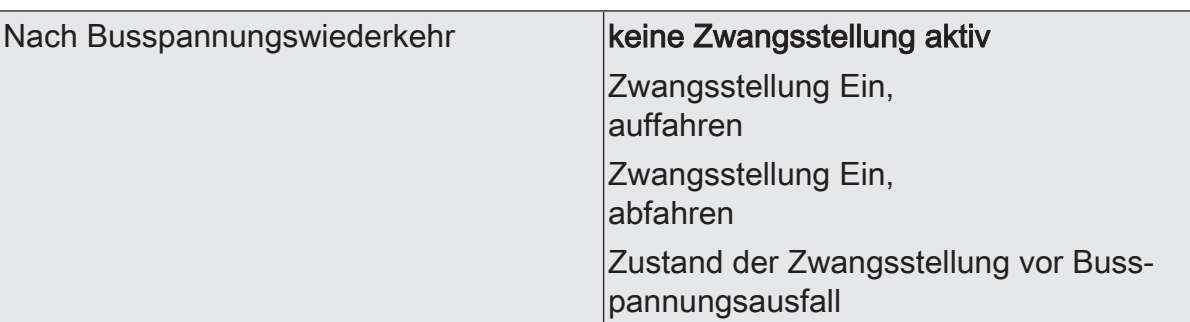

Nach Busspannungswiederkehr wird der parametrierte Zustand in das Kommunikationsobjekt "Zwangsstellung" übernommen. Bei einer aktivierten Zwangsstellung wird der Ausgang unmittelbar nach Busspannungswiederkehr entsprechend angesteuert und zwangsverriegelt, bis über den KNX eine Freigabe der Zwangsstellung erfolgt. Der Parameter "Nach Busspannungswiederkehr" auf der Parameterseite "Relaisausgang... - JA... - Allgemein" wird in diesem Fall für den betroffenen Ausgang nicht ausgewertet.

Dieser Parameter ist nur bei freigeschalteter Zwangsstellungsfunktion sichtbar.

keine Zwangsstellung aktiv: Nach Busspannungswiederkehr ist die Zwangsstellung deaktiviert. In diesem Fall wird bei Busspannungswiederkehr das eingestellte Verhalten "Nach Busspannungswiederkehr" auf der Parameterseite "Relaisausgänge... - JA... - Allgemein" ausgeführt.

Zwangsstellung Ein, auffahren: Die Zwangsstellung wird nach Busspannungswiederkehr aktiviert und der Behang zwangsgeführt aufgefahren. Der betroffene Ausgang ist zwangsverriegelt, bis über den KNX eine Freigabe empfangen wird. Das eingestellte Verhalten "Nach Busspannungswiederkehr" auf der Parameterseite "Relaisausgänge... - JA... - Allgemein" wird in diesem Fall für den betroffenen Ausgang nicht ausgewertet.

Zwangsstellung Ein, abfahren: Die Zwangsstellung wird nach Busspannungswiederkehr aktiviert und der Behang zwangsgeführt abgefahren. Der betroffene Ausgang ist zwangsverriegelt, bis über den KNX eine Freigabe empfangen wird. Das eingestellte Verhalten "Nach Busspannungswiederkehr" auf der Parameterseite "Relaisausgänge... - JA... - Allgemein" wird in diesem Fall für den betroffenen Ausgang nicht ausgewertet.

Zustand der Zwangsstellung vor Busspannungsausfall: Nach Busspannungswiederkehr wird der zuletzt vor Busspannungsausfall eingestellte und intern abgespeicherte Zustand der Zwangsstellung nachgeführt. Ein ETS-Programmiervorgang löscht den gespeicherten Zustand (Reaktion dann wie "keine Zwangsstellung aktiv"). Wenn der nachgeführte Zustand "keine Zwangsstellung aktiv" ist, wird bei Busspannungswiederkehr das Verhalten "Nach Busspannungswiederkehr" auf der Parameterseite "Relaisausgänge... - JA... - Allgemein" ausgeführt.

Dieser Parameter ist nur in den Betriebsarten "Jalousie mit Lamelle" und "Rolllade / Markise" verfügbar.

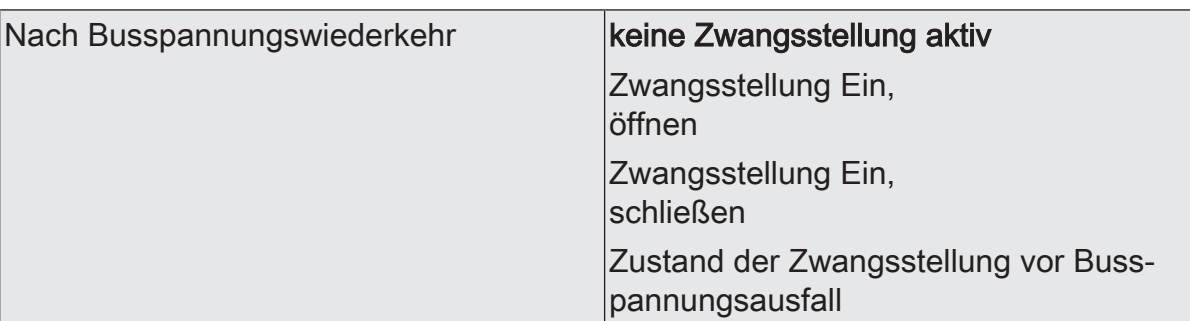

Nach Busspannungswiederkehr wird der parametrierte Zustand in das Kommunikationsobjekt "Zwangsstellung" übernommen. Bei einer aktivierten Zwangsstellung wird der Ausgang unmittelbar nach Busspannungswiederkehr entsprechend angesteuert und zwangsverriegelt, bis über den KNX eine Freigabe der Zwangsstellung erfolgt. Der Parameter "Nach Busspannungswiederkehr" auf der Parameterseite "Relaisausgang... - JA... - Allgemein" wird in diesem Fall für den betroffenen Ausgang nicht ausgewertet.

Dieser Parameter ist nur bei freigeschalteter Zwangsstellungsfunktion sichtbar.

keine Zwangsstellung aktiv: Nach Busspannungswiederkehr ist die Zwangsstellung deaktiviert. In diesem Fall wird bei Busspannungswiederkehr das eingestellte Verhalten "Nach Busspannungswiederkehr" auf der Parameterseite "Relaisausgänge... - JA... - Allgemein" ausgeführt.

Zwangsstellung Ein, öffnen: Die Zwangsstellung wird nach Busspannungswiederkehr aktiviert und die Lüftungsklappe / das Dachfenster geöffnet. Der betroffene Ausgang ist zwangsverriegelt, bis über den KNX eine Freigabe empfangen wird. Das eingestellte Verhalten "Nach Busspannungswiederkehr" auf der Parameterseite "Relaisausgänge... - JA... - Allgemein" wird in diesem Fall für den betroffenen Ausgang nicht ausgewertet.

Zwangsstellung Ein, schließen: Die Zwangsstellung wird nach Busspannungswiederkehr aktiviert und die Lüftungsklappe / das Dachfenster geschlossen. Der betroffene Ausgang ist zwangsverriegelt, bis über den KNX eine Freigabe empfangen wird. Das eingestellte Verhalten "Nach Busspannungswiederkehr" auf der Parameterseite "Relaisausgänge... - JA... - Allgemein" wird in diesem Fall für den betroffenen Ausgang nicht ausgewertet.

Zustand der Zwangsstellung vor Busspannungsausfall: Nach Busspannungswiederkehr wird der zuletzt vor Busspannungsausfall eingestellte und intern abgespeicherte Zustand der Zwangsstellung nachgeführt. Ein ETS-Programmiervorgang löscht den gespeicherten Zustand (Reaktion dann wie "keine Zwangsstellung aktiv"). Wenn der nachgeführte Zustand "keine Zwangsstellung aktiv" ist, wird bei Busspannungswiederkehr das Verhalten "Nach Busspannungswiederkehr" auf der Parameterseite "Relaisausgänge... - JA... - Allgemein" ausgeführt.

Dieser Parameter ist nur in der Betriebsart "Lüftungsklappe / Dachfenster" verfügbar.

# **10.10.2** Objektliste Sperrfunktion und Zwangsstellung

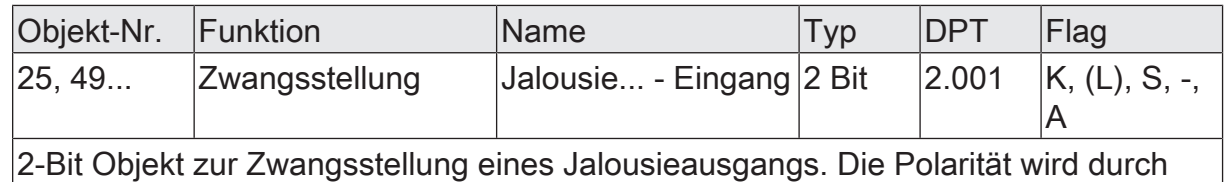

das Telegramm vorgegeben.

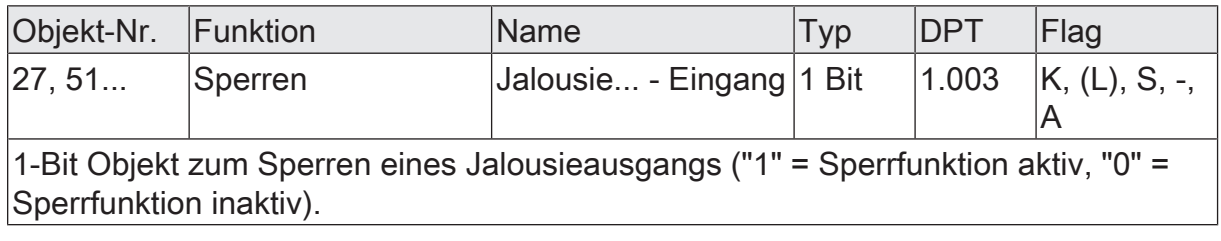

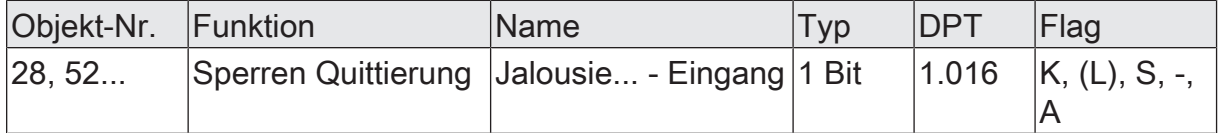

1-Bit Objekt zur Quittierung einer aktiven Sperrfunktion eines Jalousieausgangs. Dieses Objekt ist nur sichtbar, wenn die Quittierung bei der Sperrfunktion verwendet werden soll ("1" = Sperrfunktion wird deaktiviert / "0" = Sperrfunktion bleibt aktiv).

# **10.11** Zusatzfunktionen

Der Aktor verfügt je nach eingestellter Betriebsart über bis zu zwei Zusatzfunktionen je Ausgang. In der Betriebsart "Rolllade / Markise" können alternativ die Zusatzfunktionen "Korrektur untere Endlage/Lüftungsfunktion" oder "Tuchstraffung" in der ETS konfiguriert werden. In der Betriebsart "Jalousie mit Lamellen" ist nur die Zusatzfunktion "Korrektur untere Endlage/Lüftungsfunktion" parametrierbar. Lediglich in der Betriebsart "Lüftungsklappe / Dachfenster" ist keine Zusatzfunktion auswählbar. Ob und welche Zusatzfunktion zur Verfügung steht, legt der gleichnamige Parameter auf der Parameterseite "Relaisausgänge... -> JA... - Allgemein -> Freigaben" fest.

# **Tuchstraffung**

In der Betriebsart "Rolllade / Markise" kann die Funktion "Tuchstraffung" aktiviert werden. Die Tuchstraffung ermöglicht das Glätten des Sonnentuches einer Markise nach dem Ausfahren.

Die Tuchstraffung wird, falls in der ETS-Parametrierung aktiviert, bei jeder Abwärtsfahrt in eine beliebige Position nach dem Stoppen und dem Ablauf der parametrierten Umschaltzeit ausgeführt. Zur Straffung bewegt sich anschließend der Behang kurz in die entgegengesetzte Fahrtrichtung.

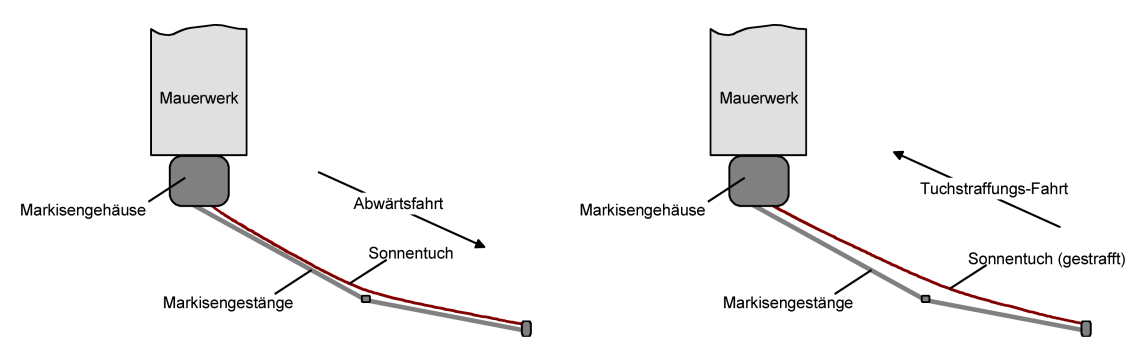

Bild 20: Tuchstraffung einer Markise

Der Auslöser der Abwärtsfahrt ist beliebig: Langzeit-, Kurzzeit- oder Positionstelegramm, Zwangsstellung, Sicherheits- oder Sonnenschutzfunktion, Zentraltelegramm oder Szenenabruf oder auch die Handbedienung.

Eine Tuchstraffung wird nie beim Aufwärtsfahrten (Einholen der Markise) ausgeführt.

 $\vert \,$ i  $\vert$ Eine Tuchstraffung hat Auswirkungen auf die Positionsberechnung und auf die Positions-Rückmeldung, weil sich bei einer Tuchstraffung die Rollladen- oder Markisenposition verändert. Nach einer Positionierung wird demnach nach Ausführung der Tuchstraffung immer ein kleinerer Positionswert rückgemeldet.

 $|i|$ Die Funktion Tuchstraffung ist als Zusatzfunktion nicht bei den Betriebsarten "Jalousie mit Lamelle" oder "Lüftungsklappe / Dachfenster" parametrierbar.

## **Funktion Tuchstraffung aktivieren**

Die Funktion Tuchstraffung kann unabhängig für jeden Rollladen-/Markisenausgang auf der Parameterseite "Relaisausgänge... -> JA... - Allgemein -> Freigaben" aktiviert werden.

Die Betriebsart muss auf "Rolllade / Markise" eingestellt sein.

- Den Parameter "Zusatzfunktion" auf "Tuchstraffung" einstellen. Die Parameterseite "Relaisausgänge... -> JA... - Allgemein -> Tuchstraffung" wird freigeschaltet und die Funktion Tuchstraffung aktiviert.
- $\mathbf{i}$ Eine Tuchstraffung kann nur alternativ zur Funktion "Korrektur untere Endlage" konfiguriert werden.

## **Funktion Tuchstraffung einstellen**

Die Funktion Tuchstraffung kann unabhängig für jeden Rollladen- oder Markisenausgang durch den Parameter "Zusatzfunktion" auf der Parameterseite "Relaisausgänge... -> JA... - Allgemein -> Freigaben" freigegeben werden. Bei freigegebener Funktion wird in der ETS die Parameterseite "Relaisausgänge... -> JA... - Allgemein -> Tuchstraffung" eingeblendet.

Die Funktion Tuchstraffung muss freigegeben sein.

Die Parameter "Zeit für Tuchstraffung" auf den erforderlichen Wert parametrieren.

Nach dem Abschluss einer Abwärtsfahrt stoppt der Behang und fährt nach Ablauf der Umschaltzeit für die Dauer der parametrierten Zeit der Tuchstraffung in die entgegengesetzte Richtung.

- $|i|$ Die Zeit für die Tuchstraffung ist kleiner als die vorgegebene Fahrzeit der Rolllade oder Markise einzustellen. Andernfalls entsteht Fehlfunktion.
- $\mathbf{1}$ Eine Tuchstraffung findet nur statt, wenn die Abwärtsbewegung länger andauert als die parametrierte Tuchstraffungszeit.

## **Endlagenkorrektur/Lüftungsfunktion**

In den Betriebsarten "Jalousie mit Lamellen" und "Rolllade / Markise" kann die Korrektur für die untere Endlage (100%) aktiviert werden. Die Endlagenkorrektur ermöglicht das Öffnen der Lamellen bei einer Jalousie (z. B. Lüftungsfunktion) oder das Öffnen der Rollladenpanzer nach dem Abwärtsfahren des Behangs in die untere Endlagenposition.

Die Endlagenkorrektur wird nach dem Stoppen in der unteren Endlage (Ablauf der verlängerten Langzeitfahrt) und dem Ende der parametrierten Umschaltzeit ausgeführt. Zur Korrektur bewegt sich anschließend der Behang kurz in die entgegengesetzte Fahrtrichtung, wodurch die Lamellen positioniert oder die Rollladenpanzer, beispielsweise zwecks Lüftungsfunktion, geöffnet werden.

Die Endlagenkorrektur/Lüftungsfunktion kann entweder immer wirksam sein, oder alternativ über ein separates 1-Bit Kommunikationsobjekt aktiviert werden (z. B. angesteuert durch einen Fensterkontakt, Anwendungsfall: Bei geschlossenem Fenster wird die Endlagenkorrektur/Lüftungsfunktion nicht ausgeführt. Bei geöffnetem Fenster zwecks Lüftung schon.).

Abhängig von der Betriebsart wird die Endlagenkorrektur/Lüftungsfunktion in der ETS unterschiedlich konfiguriert. Bei einer Jalousie kann eine Lamellenposition (0...100%) parametriert werden, die unmittelbar nach der Abwärtsfahrt in die untere Endlage

durch eine anschließende Lamellenpositionierung angefahren wird. Bei einer Rolllade wird hingegen eine Fahrzeit eingestellt. Diese Zeit definiert die Länge der Aufwärtsfahrt der Rolllade zur Öffnung der Rollladenpanzer.

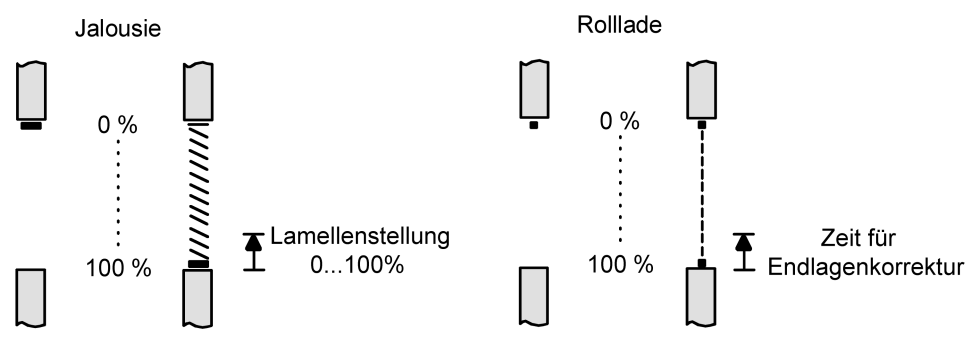

Bild 21: Endlagenkorrektur einer Jalousie oder Rolllade

Der Auslöser der Abwärtsfahrt in die untere Endlage zur Endlagenkorrektur/Lüftungsfunktion ist entweder ein Langzeittelegramm oder ein Zentraltelegramm (abwärts). Andere Funktionen (Kurzzeit- oder Positionstelegramm, Sperrfunktion, Zwangsstellung, Sicherheits- / Sonnenschutzfunktion oder Szenenabruf oder auch die Handbedienung) bewirken keine Endlagenkorrektur!

Die Endlagenkorrektur/Lüftungsfunktion wird nur dann ausgeführt, wenn die Jalousie oder Rolllade in die untere Endlage (100%) gefahren wurde. Im Gegensatz zur Tuchstraffung wird bei davon abweichenden Positionen (0...99%) die Endlagenkorrektur/ Lüftungsfunktion nicht ausgeführt.

 $\mathbf{1}$ Eine Endlagenkorrektur/Lüftungsfunktion hat Auswirkungen auf die Positionsberechnung und auf die Positions-Rückmeldung, weil sich beim Positionieren der Lamellen oder beim Aufwärtsfahren die Jalousie- oder Rollladenposition verändert. Bei einer Positionierung in die untere Endlage wird demnach immer ein kleinerer Positionswert nach Ausführung der Endlagenkorrektur rückgemeldet.

 $\lceil \cdot \rceil$ Die Endlagenkorrektur/Lüftungsfunktion ist als Zusatzfunktion nicht bei der Betriebsart "Lüftungsklappe / Dachfenster" parametrierbar.

## **Endlagenkorrektur/Lüftungsfunktion aktivieren**

Die Endlagenkorrektur/Lüftungsfunktion kann unabhängig für jeden Jalousie- oder Rollladen-/Markisenausgang auf der Parameterseite "Relaisausgänge... -> JA... - Freigaben" aktiviert werden.

Die Betriebsart muss auf "Jalousie" oder "Rolllade/Markise" eingestellt sein.

- Den Parameter "Zusatzfunktion" auf "Korrektur untere Endlage/Lüftungsfunktion" einstellen. Die Parameterseite "Relaisausgänge... -> JA... - Endlagenkorrektur unten" wird freigeschaltet und die Endlagenkorrektur/Lüftungsfunktion wird aktiviert.
- $\vert \mathbf{i} \vert$ Die Endlagenkorrektur/Lüftungsfunktion ist als Zusatzfunktion nicht bei der Betriebsart Lüftungsklappe parametrierbar.

 $\vert i \vert$ In der Betriebsart "Rolllade/Markise" kann die Endlagenkorrektur/Lüftungsfunktion nur alternativ zur Funktion "Tuchstraffung" konfiguriert werden.

## **Endlagenkorrektur/Lüftungsfunktion einstellen**

Die Endlagenkorrektur/Lüftungsfunktion kann unabhängig für jeden Jalousie- oder Rollladen-/Markisenausgang durch den Parameter "Zusatzfunktion" auf der Parameterseite "Relaisausgänge... -> JA... - Freigaben" freigegeben werden. Bei freigegebener Funktion wird in der ETS die Parameterseite "Relaisausgänge... -> JA... - Allgemein -> Korrektur untere Endlage/Lüftungsfunktion" eingeblendet. Abhängig von der Betriebsart wird die Endlagenkorrektur/Lüftungsfunktion in der ETS unterschiedlich konfiguriert.

Die Endlagenkorrektur/Lüftungsfunktion muss freigegeben sein.

Den Parameter "Korrektur untere Endlage/Lüftungsfunktion" auf "immer aktiv" einstellen.

Die Endlagenkorrektur/Lüftungsfunktion ist immer wirksam. Sobald der Behang per Langzeitbefehl in die untere Endlage gefahren wurde, führt der Aktor die Korrektur durch.

■ Den Parameter "Korrektur untere Endlage/Lüftungsfunktion" auf "über Objekt steuern" einstellen.

Die Endlagenkorrektur/Lüftungsfunktion ist objektgesteuert wirksam. Sie kann durch ein EIN-Telegramm auf das Objekt "Korrektur untere Endlage/Lüftungsfunktion" bedarfsweise freigegeben werden. Der Aktor führt die Korrektur nur aus, wenn der Behang in die untere Endlage per Langzeitbefehl gefahren wird (Antriebsfahrt abgeschlossen) und anschließend das Freigabetelegramm empfangen wird (z. B. Öffnen eines Fensters). Die Freigabe der Endlagenkorrektur/Lüftungsfunktion wird automatisch zurückgenommen, sobald der Ausgang erneut über beliebige andere Befehle angesteuert wird. Folglich muss die Korrektur über ein weiteres Freigabetelegramm reaktiviert werden, sofern sie nach der nächsten Langzeitfahrt in die untere Endlage per direktem Betrieb erneut ausgeführt werden soll.

AUS-Telegramme auf das Objekt "Korrektur untere Endlage/Lüftungsfunktion" bewirken das Deaktivieren der Endlagenkorrektur/Lüftungsfunktion. Der Ausgang verändert dadurch nicht seine Behangposition.

■ In der Betriebsart "Jalousie": Beim Parameter "Lamellenposition für Endlage" den für die Endlagenkorrektur/Lüftungsfunktion gewünschten Lamellenpositionswert einstellen.

Nach dem Abschluss einer Abwärtsfahrt in die untere Endlage stoppt der Behang und fährt nach Ablauf der Umschaltzeit für eine aus der Lamellenposition und der parametrierten Lamellenfahrzeit errechnete Dauer in die entgegengesetzte Richtung.

In der Betriebsart "Rolllade / Markise": Beim Parameter "Zeit für Korrektur untere Endlage" die für die Endlagenkorrektur/Lüftungsfunktion gewünschte Aufwärtsfahrzeit zur Öffnung der Rollladenpanzer einstellen.
Nach dem Abschluss einer Abwärtsfahrt in die untere Endlage stoppt der Behang und fährt nach Ablauf der Umschaltzeit für die eingestellte Dauer in die entgegengesetzte Richtung.

 $\sqrt{1}$ Die "Zeit für Korrektur untere Endlage" ist kleiner als die vorgegebene Fahrzeit der Rolllade einzustellen. Andernfalls entsteht Fehlfunktion.

## **10.11.1** Parameter Zusatzfunktionen

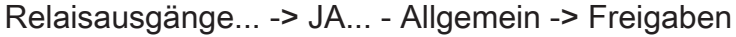

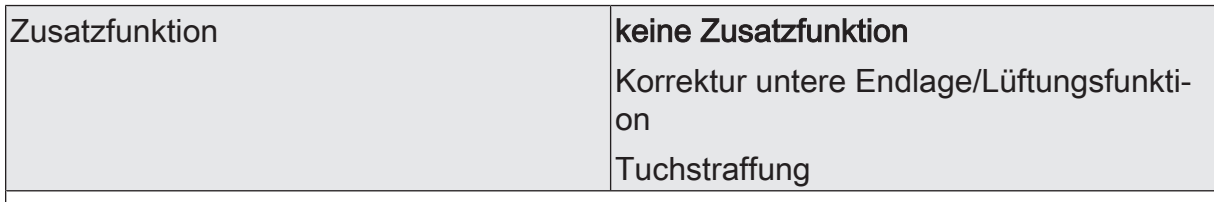

An dieser Stelle kann definiert werden, welche Zusatzfunktion für den Jalousieausgang verwendet werden soll. Alternativ kann die Zusatzfunktion abgeschaltet werden.

Die Einstellung "Tuchstraffung" ist nur in der Betriebsart "Rolllade / Markise" auswählbar. Dieser Parameter ist nicht in der Betriebsart "Lüftungsklappe / Dachfenster" verfügbar.

Relaisausgänge... -> JA... - Allgemein -> Tuchstraffung

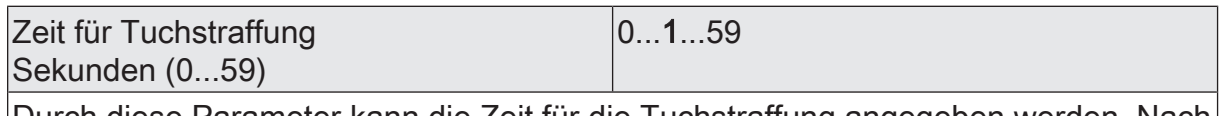

Durch diese Parameter kann die Zeit für die Tuchstraffung angegeben werden. Nach dem Abschluss einer Abwärtsfahrt stoppt die Markise und fährt nach Ablauf der Umschaltzeit für die Dauer der hier parametrierten Zeit für Tuchstraffung in die entgegengesetzte Richtung.

Einstellung der Sekunden der Zeit für Tuchstraffung.

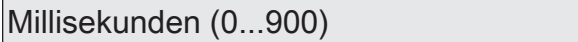

Einstellung der Millisekunden der Zeit für Tuchstraffung.

Die Zeit für die Tuchstraffung muss kleiner sein als die Fahrzeit der Rolllade / Markise!

 $|0...900|$ 

Die Parameter bezüglich der Zeit für die Tuchstraffung sind nur in der Betriebsart "Rolllade / Markise" verfügbar.

Relaisausgänge... -> JA... - Allgemein -> Korrektur untere Endlage/Lüftungsfunktion

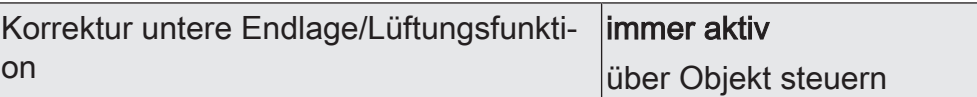

Die Endlagenkorrektur/Lüftungsfunktion kann entweder immer wirksam sein, oder alternativ über ein separates 1-Bit Kommunikationsobjekt aktiviert werden (z. B. angesteuert durch einen Fensterkontakt, Anwendungsfall: Bei geschlossenem Fenster wird die Endlagenkorrektur/Lüftungsfunktion nicht ausgeführt. Bei geöffnetem Fenster zwecks Lüftung schon.).

immer aktiv: Die Endlagenkorrektur/Lüftungsfunktion ist immer wirksam. Sobald der Behang per Langzeitbefehl in die untere Endlage gefahren wurde, führt der Aktor die Korrektur durch.

über Objekt steuern: Die Endlagenkorrektur/Lüftungsfunktion ist objektgesteuert wirksam. Sie kann durch ein EIN-Telegramm auf das Objekt "Korrektur untere Endlage/Lüftungsfunktion" bedarfsweise freigegeben werden. Der Aktor führt die Korrektur nur aus, wenn der Behang in die untere Endlage per Langzeitbefehl gefahren wird (Antriebsfahrt abgeschlossen) und anschließend das Freigabetelegramm empfangen wird (z. B. Öffnen eines Fensters). Die Freigabe der Endlagenkorrektur/Lüftungsfunktion wird automatisch zurückgenommen, sobald der Ausgang erneut über beliebige andere Befehle angesteuert wird. Folglich muss die Korrektur über ein weiteres Freigabetelegramm reaktiviert werden, sofern sie nach der nächsten Langzeitfahrt in die untere Endlage per direktem Betrieb erneut ausgeführt werden soll. AUS-Telegramme auf das Objekt "Korrektur untere Endlage/Lüftungsfunktion" bewirken das Deaktivieren der Endlagenkorrektur/Lüftungsfunktion. Der Ausgang verändert dadurch nicht seine Behangposition.

Dieser Parameter ist nur bei freigegebener Endlagenkorrektur/Lüftungsfunktion verfügbar.

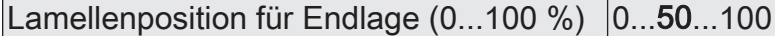

An dieser Stelle kann der für die Endlagenkorrektur/Lüftungsfunktion gewünschte Lamellenpositionswert eingestellt werden. Nach dem Abschluss einer Abwärtsfahrt in die untere Endlage stoppt der Behang und fährt nach Ablauf der Umschaltzeit für eine aus der Lamellenposition und der parametrierten Lamellenfahrzeit errechnete Dauer in die entgegengesetzte Richtung.

Dieser Parameter ist nur bei freigegebener Endlagenkorrektur/Lüftungsfunktion in der Betriebsart "Jalousie mit Lamelle" verfügbar.

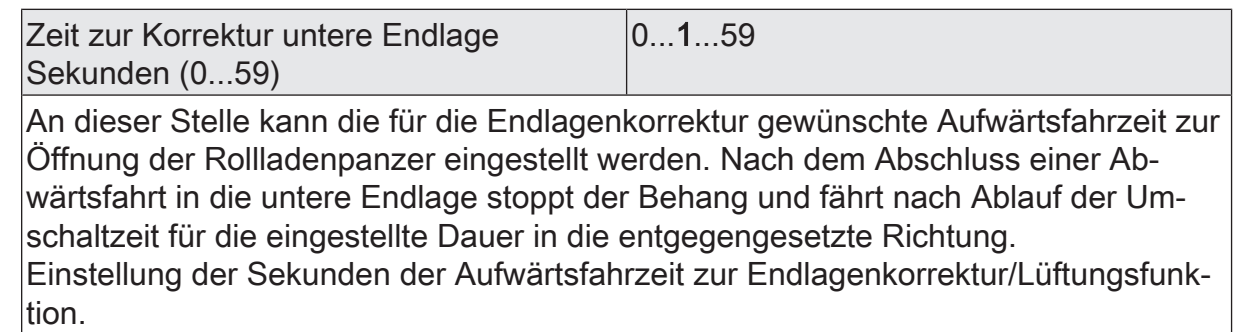

Millisekunden (0...900) 0...900

Einstellung der Millisekunden der Aufwärtsfahrzeit zur Endlagenkorrektur/Lüftungsfunktion.

Die Parameter bezüglich der Zeit der Endlagenkorrektur/Lüftungsfunktion sind nur bei freigegebener Funktion in der Betriebsart "Rolllade / Markise" verfügbar.

# **10.11.2** Objektliste Zusatzfunktionen

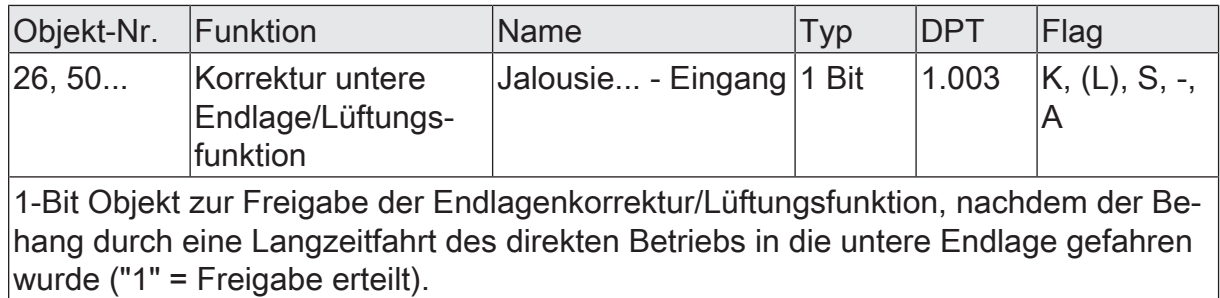

## **11** Schaltbetrieb

## **11.1** Prioritäten

Der Aktor unterscheidet im Schaltbetrieb verschiedene Funktionen, die auf einen Ausgang einwirken können. Damit es keine Zustandkonflikte gibt, ist jede mögliche Funktion einer bestimmten Priorität zugeordnet. Die Funktion mit der höheren Priorität übersteuert die Funktion mit der niedrigeren Priorität.

Für den Schaltbetrieb ergeben sich die folgenden Prioritäten…

- 1. Priorität: Handbetrieb (oberste Priorität),
- 2. Priorität: Zwangsstellung & Sperrfunktion,
- 3. Priorität: zyklische Überwachung,
- 4. Priorität: Verknüpfungsfunktion & Treppenhausfunktion,
- 5. Priorität: direkter Busbetrieb (Objekt "Schalten", Szenen, Zentralfunktionen, Resetverhalten)

Bei manchen Funktionen ist das Verhalten am Ende konfigurierbar (z. B. das Verhalten am Ende einer Handbedienung oder das Verhalten am Ende der Sperrfunktion). Diese vorgegebenen Reaktionen werden nur dann ausgeführt, wenn der Aktor anschließend unmittelbar in den direkten Betrieb (geringste Priorität) übergehen kann.

Ist während einer Funktion mit einer hohen Priorität (z. B. Handbedienung) eine andere Funktion mit einer niedrigeren Priorität aktiviert worden (z. B. Sperrfunktion), führt der Aktor das Verhalten zu Beginn der Funktion mit der nächst niedrigeren Priorität aus (z. B. Sperrfunktion). Das Verhalten am Ende der Funktion mit der höheren Priorität (z. B. Handbedienung) wird dann nicht ausgeführt!

## **11.2** Allgemeine Einstellungen

## **11.2.1** Resetverhalten

#### **Verzögerung nach Busspannungswiederkehr**

Zur Reduzierung des Telegrammverkehrs auf der KNX Busleitung nach dem Einschalten der Busspannung (Busreset), nach dem Anschluss des Gerätes an die Buslinie oder nach einem ETS-Programmiervorgang ist es möglich, alle aktiv sendenden Status- oder Rückmeldungen der Schaltfunktion zu verzögern. Dazu kann kanalübergreifend eine Verzögerungszeit festgelegt werden (Parameter "Verzögerung nach Busspannungswiederkehr" auf der Parameterseite "Allgemein -> Allgemein Schaltausgänge"). Erst nach Ablauf der parametrierten Zeit werden Rückmeldetelegramme zur Initialisierung auf den KNX ausgesendet.

Welche Telegramme tatsächlich verzögert werden, lässt sich unabhängig für jeden Schaltausgang und für jede Statusfunktion einstellen.

- $|i|$ Die Verzögerung wirkt nicht auf das Verhalten der Ausgänge. Es werden lediglich die Bustelegramme der Status- oder Rückmeldungen zeitverzögert. Die Ausgänge können auch während der Verzögerung nach Busspannungswiederkehr angesteuert werden.
- $\Box$ Die Einstellung "0" für die Verzögerungszeit nach Busspannungswiederkehr deaktiviert die Zeitverzögerung vollständig. In diesem Fall werden alle Meldungen, falls aktiv sendend, unverzögert auf den KNX ausgesendet.

## **11.2.1.1** Parameter Resetverhalten

Allgemein -> Allgemein Schaltausgänge

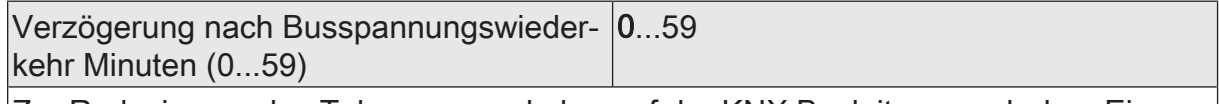

Zur Reduzierung des Telegrammverkehrs auf der KNX Busleitung nach dem Einschalten der Busspannung (Busreset), nach dem Anschluss des Gerätes an die KNX Linie oder nach einem ETS-Programmiervorgang ist es möglich, alle aktiv sendenden Status- oder Rückmeldungen der Schaltfunktion zu verzögern. Dazu kann an dieser Stelle eine Verzögerungszeit festgelegt werden. Erst nach Ablauf der parametrierten Zeit werden Rückmeldetelegramme zur Initialisierung auf den KNX ausgesendet.

Einstellung der Minuten der Verzögerungszeit.

Sekunden (0...59) 0...17…59

Einstellung der Sekunden der Verzögerungszeit.

## **11.2.2** Zentralfunktionen

Der Aktor bietet die Möglichkeit, gezielt einzelne oder alle Schaltausgänge mit bis zu 6 1-Bit Zentral-Kommunikationsobjekten zu verbinden. Das Verhalten bei der Ansteuerung eines Ausgangs über die Zentralfunktionen kann auf "Schalten" oder alternativ auf "Permanent" (Schalten mit Priorität) eingestellt werden.

#### Zentralfunktion = "Schalten":

Diese Funktion ist vergleichbar mit verschiedenen Zentral-Gruppenadressen, die mit dem "Schalten"-Objekt eines Schaltausgangs verknüpft sind. Der jeweils zuletzt empfangene Befehl (EIN oder AUS) wird ausgeführt. Die Polarität des Zentraltelegramms kann bedarfsweise invertiert werden.

#### Zentralfunktion = "Permanent":

Die zugeordneten Schaltausgänge werden entsprechend des parametrierten Befehls (EIN oder AUS) angesteuert und im Zuge der Zentralsteuerung verriegelt. Das bedeutet, dass keine andere Zentralfunktion mit der Funktion "Schalten" den verriegelten Ausgang ansteuern kann. Ansteuerungen über die normalen Schalten-Objekte sind allerdings möglich. Sofern ein Ausgang mehreren permanenten Zentralfunktionen zugeordnet ist, entschiedet der parametrierte Befehl über die Priorität der Zentralfunktion. Ein "permanent AUS" hat eine höhere Priorität als ein "permanent EIN" und wird folglich bevorzugt ausgeführt. Das Aktivieren einer Zentralfunktion "permanent AUS" deaktiviert für einen Ausgang andere zugeordnete Funktionen mit der Einstellung "permanent EIN".

Beispiel zu permanenten Zentralfunktionen

Ein Ausgang ist der Zentralfunktion 1 "Schalten", der Zentralfunktion 2 "permanent AUS" und der Zentralfunktion 3 "permanent EIN" zugeordnet. Die Zentralfunktionen 2 und 3 sind zunächst deaktiviert.

Bei Empfang eines Zentraltelegramms = "aktivieren" auf Zentralfunktion 3 schaltet der zugeordnete Schaltausgang ein. Er kann in diesem Zustand nicht mehr durch Zentralfunktion 1 angesteuert werden, da das einfache "Schalten" eine niedrigere Priorität besitzt. Bei Empfang eines Zentraltelegramms = "aktivieren" auf Zentralfunktion 2 schaltet der zugeordnete Schaltausgang unmittelbar aus. Die Zentralfunktion 3 wird hierdurch automatisch deaktiviert. Erst wenn die Zentralfunktionen 2 und 3 deaktiviert sind, kann der zugeordnete Schaltausgang wieder durch Zentralfunktion 1 angesteuert werden.

 $\mathbf{1}$ Nach Busspannungswiederkehr sind alle Zentralfunktionen inaktiv. Es werden keine Zentralfunktionen bei Busspannungsausfall gespeichert.

#### **Zentralfunktionen freischalten**

■ Die Zentralfunktionen auf der Parameterseite "Allgemein -> Allgemein Schaltausgänge" durch den Parameter "Zentralfunktionen" aktivieren.

Die 6 Zentralobjekte werden in der ETS sichtbar. Es können optional Bezeichnungen für die Zentralfunktionen vergeben werden. Die Bezeichnungen sollten die Verwendung der einzelnen Zentralfunktionen verdeutlichen (z. B. "Alles EIN", "Zentral AUS"). Die Bezeichnungen werden ausschließlich in der ETS im Text der Zentralfunktionen und Zentralobjekte verwendet.

#### **Schaltausgänge den Zentralfunktionen zuordnen**

Jeder Schaltausgang kann den Zentralfunktionen zugeordnet werden.

Die Zentralfunktionen müssen auf der Parameterseite "Allgemein -> Allgemein Schaltausgänge" freigeschaltet sein.

■ Die Parameter "Funktion und Polarität Zentralobjekt" auf den Parameterseiten "Relaisausgang... -> SA... - Allgemein" auf die gewünschte Funktion einstellen.

Der entsprechende Ausgang ist der Zentralfunktion zugeordnet. Er kann zentral beeinflusst werden.

 $\lceil \cdot \rceil$ Der durch die Zentralfunktionen neu eingestellte Schaltzustand wird in den Rückmelde-Objekten nachgeführt und, falls diese aktiv sendend sind, auch auf den Bus ausgesendet.

## **11.2.2.1** Parameter Zentralfunktionen

Allgemein -> Allgemein Schaltausgänge

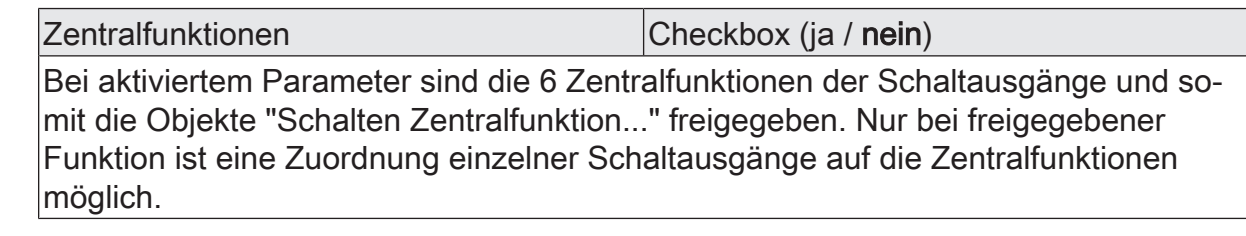

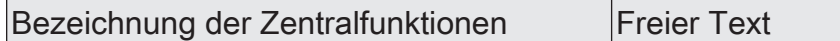

Es können optional Bezeichnungen für die Zentralfunktionen vergeben werden. Die Bezeichnungen sollten die Verwendung der einzelnen Zentralfunktionen verdeutlichen (z. B. "Alles EIN", "Zentral AUS"). Die Bezeichnungen werden ausschließlich in der ETS im Text der Zentralfunktionen und Zentralobjekte verwendet.

Relaisausgang... -> SA... - Allgemein

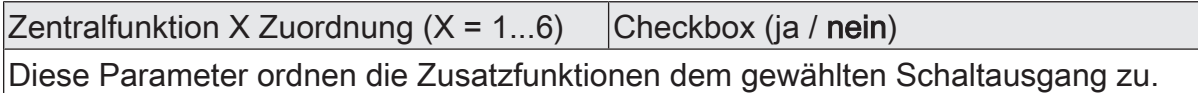

Diese Parameter sind nur bei freigegebenen Zentralfunktionen sichtbar.

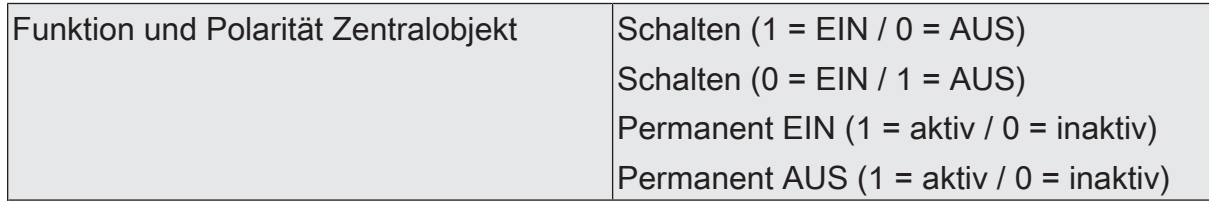

An dieser Stelle wird die Funktion und die Polarität der Zentralfunktion gewählt. Schalten (1 = EIN / 0 = AUS): Der jeweils zuletzt empfangene Befehl (EIN oder AUS) wird ausgeführt. Die Polarität des Zentraltelegramms ist vorgegeben: 1 = EIN /  $0 =$  AUS

Schalten (0 = EIN / 1 = AUS): Der jeweils zuletzt empfangene Befehl (EIN oder AUS) wird ausgeführt. Die Polarität des Zentraltelegramms ist vorgegeben: 0 = EIN /  $1 =$  AUS

Permanent EIN (1 = aktiv / 0 = inaktiv): Der zugeordnete Schaltausgang wird eingeschaltet und im Zuge der Zentralsteuerung verriegelt.

Permanent AUS (1 = aktiv / 0 = inaktiv): Der zugeordnete Schaltausgang wird ausgeschaltet und im Zuge der Zentralsteuerung verriegelt.

Sofern ein Ausgang mehreren permanenten Zentralfunktionen zugeordnet ist, entschiedet der parametrierte Befehl über die Priorität der Zentralfunktion. Ein "permanent AUS" hat eine höhere Priorität als ein "permanent EIN" und wird folglich bevorzugt ausgeführt. Die Polarität des Zentraltelegramms ist bei permanenter Funktion immer fest vorgegeben: 1 = permanente Steuerung aktivieren / 0 = permanente Steuerung deaktivieren.

Diese Parameter sind nur bei freigegebenen Zentralfunktionen und bei zugeordneten Zentralfunktionen sichtbar.

## **11.2.2.2** Objektliste Zentralfunktionen

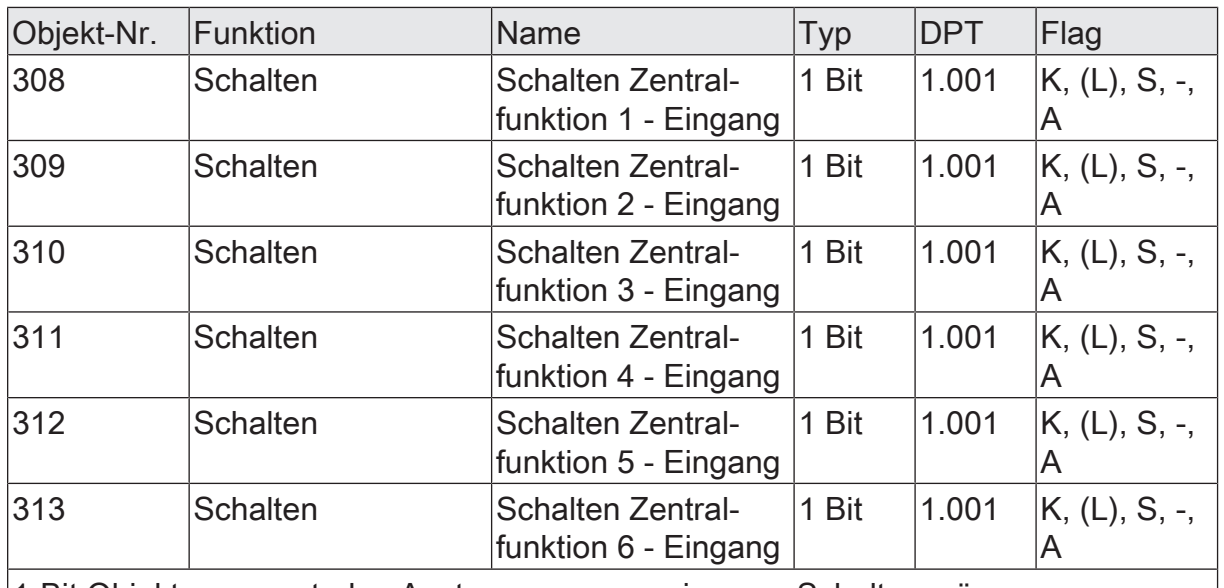

1-Bit Objekte zur zentralen Ansteuerung zugewiesener Schaltausgänge. Bei Zentralfunktion = "Schalten": Die Polarität des Zentraltelegramms kann bedarfs-

weise invertiert werden.

Bei Zentralfunktion = "Permanent EIN", "Permanent AUS": Die Polarität des Zentraltelegramms ist bei permanenter Funktion immer fest vorgegeben: 1 = permanente Steuerung aktivieren / 0 = permanente Steuerung deaktivieren.

## **11.2.3** Sammelrückmeldung

Nach Zentralbefehlen oder nach Busspannungswiederkehr ist die Telegrammauslastung einer KNX Linie in der Regel hoch, da viele Busgeräte den Zustand ihrer Kommunikationsobjekte aktiv als Rückmeldung aussenden. Insbesondere bei Verwendung von Visualisierungen tritt dieser Effekt auf. Um die Telegrammauslastung bei der Initialisierung gering zu halten, kann die Sammelrückmeldung für Schaltzustände verwendet werden.

In der Sammelrückmeldung werden die Schaltzustände aller Schaltausgänge - je nach Gerätevariante - in bis zu zwei Kommunikationsobjekten zusammengefasst. Die jeweils 32-Bit-großen Kommunikationsobjekte "Schalten 1...16 - Sammelrückmeldung" (alle Gerätevarianten) und "Schalten 17...24 - Sammelrückmeldung" (nur Variante 12/24-fach) enthalten bitorientiert die Rückmeldeinformationen der einzelnen Ausgänge.

Der Datenpunkt-Typ der Sammelrückmeldung entspricht dem KNX Standard (DPT 27.001). Möglich wäre die Verwendung in geeigneten Visualisierungs-Applikationen beispielsweise in öffentlichen Gebäuden wie Schulen oder Krankenhäusern - wo zentral die Schalzustände der gesamten Aktorik angezeigt werden und keine separate Schaltzustandanzeige an den Bedienstellen erfolgt. In solchen Anwendungen kann die Sammelrückmeldung die 1-Bit-Einzelrückmeldungen ersetzen und somit die KNX Buslast deutlich reduzieren.

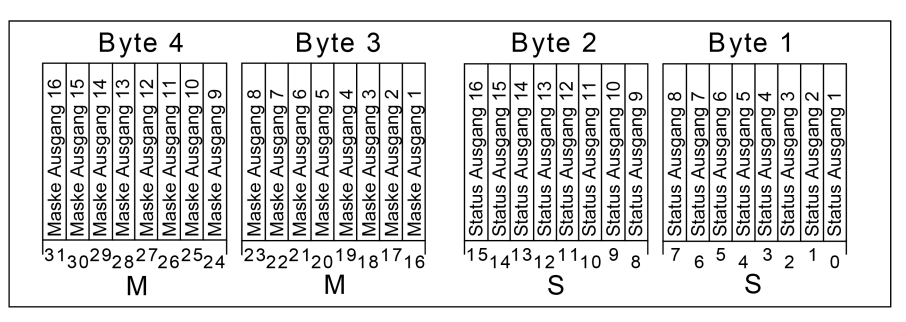

Bild 22: Struktur des Objekts "314" der Sammelrückmeldung für die Schaltausgänge 1...16

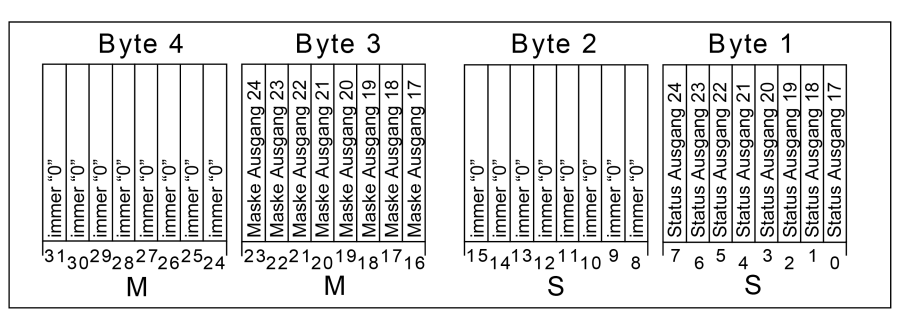

Bild 23: Struktur des Objekts "315" der Sammelrückmeldung für die Schaltausgänge 17...24

Die Sammelrückmeldung des Schaltbetriebs zeigt entweder 16 oder 8 unterschiedliche Schaltstatus an. Dabei besitzt jeder Ausgang ein Bit, welches den Schaltzustand signalisiert ("S"-Bit), und ein weiteres Bit, welches die Maskierung definiert ("M"-Bit). Die "S"-Bits entsprechen den logischen nicht invertierten Schaltzuständen der Ausgänge und sind entweder "1" (eingeschaltet) oder "0" (ausgeschaltet). Aus der Kombination von Schaltstatus und konfigurierter Relaisbetriebsart (Schließer oder Öffner) kann der Schaltzustand des Relais ermittelt werden:

Betriebsart Schließer: Status = "0" -> Relais geöffnet, Status = "1" -> Relais geschlossen

Betriebsart Öffner: Status = "0" -> Relais geschlossen, Status = "1" -> Relais geöffnet.

Die "M"-Bits sind "1", wenn der Aktor über diesen Ausgang verfügt, die Kanalkonfiguration also diesen Schaltausgang vorsieht. Analog sind die "M"-Bits "0", wenn der entsprechende Ausgang beim Aktor nicht vorhanden oder das Relais als Jalousieausgang konfiguriert ist. In den zuletzt genannten Fällen sind auch die zugehörigen "S"-Bits dauerhaft "0", weil es keinen Schaltzustand gibt.

 $\mathbf{1}$ Ein "blinkender" Ausgang (siehe "Sperrfunktion") wird stets als "eingeschaltet" zurückgemeldet.

#### **Sammelrückmeldung aktivieren und Art der Rückmeldung konfigurieren**

Die Sammelrückmeldung kann als ein aktives Meldeobjekt oder als ein passives Statusobjekt verwendet werden. Als aktives Meldeobjekt wird die Sammelrückmeldung bei jeder Änderung oder Aktualisierung eines Schaltzustands (abhängig vom Parameter "Aktualisierung des Objektwerts") auf den KNX ausgesendet. In der Funktion als passives Statusobjekt erfolgt keine automatische Telegrammübertragung. Hier muss der Objektwert ausgelesen werden. Die ETS setzt automatisch die zur Funktion erforderlichen Kommunikationsflags des Objekts.

■ Den Parameter "Sammelrückmeldung" auf der Parameterseite "Allgemein -> Allgemein Schaltausgänge" aktivieren.

Die Sammelrückmeldung ist freigeschaltet. Das Kommunikationsobjekt und weitere Parameter werden sichtbar.

- Den Parameter "Art der Rückmeldung" einstellen auf "aktives Meldeobiekt". Die Sammelrückmeldung wird ausgesendet, sobald der Status aktualisiert wird. Nach Busspannungswiederkehr oder nach einem ETS-Programmiervorgang erfolgt automatisch eine Telegrammübertragung der Rückmeldung.
- Den Parameter einstellen auf "passives Statusobjekt".

Die Sammelrückmeldung wird nur dann als Antwort ausgesendet, wenn das Rückmeldeobjekt vom KNX ausgelesen wird. Nach Busspannungswiederkehr oder nach einem ETS-Programmiervorgang erfolgt keine automatische Telegrammübertragung der Rückmeldung.

#### **Aktualisierung der Sammelrückmeldung einstellen**

In der ETS kann festgelegt werden, wann der Aktor den Rückmeldewert für die Sammelrückmeldung bei aktiv sendendem Kommunikationsobjekt aktualisiert. Der zuletzt vom Aktor aktualisierte Objektwert wird dann aktiv auf den KNX gemeldet.

#### Voraussetzung:

Die Sammelrückmeldung muss freigegeben sein. Zudem muss die Rückmeldung auf aktiv sendend konfiguriert sein.

Den Parameter "Aktualisierung des Objektwerts" einstellen auf "bei jeder Aktualisierung Objekt 'Schalten'/'Zentral'".

Der Aktor aktualisiert den Rückmeldewert im Objekt, sobald an den Eingangsobjekten "Schalten" oder "Schalten Zentralfunktion..." ein neues Telegramm empfangen wird oder sich der Schaltzustand intern verändert (z. B. durch eine Zeitfunktion). Es wird dann auch jedes Mal ein neues Telegramm auf den KNX ausgesendet. Dabei muss sich der Telegrammwert der Rückmeldung nicht zwangsläufig ändern. Folglich wird bei z. B. zyklischen Telegrammen auf ein Schalten-Objekt auch eine entsprechende Sammelrückmeldung erzeugt.

■ Den Parameter einstellen auf "nur bei Änderung des Rückmeldewerts".

Der Aktor aktualisiert den Rückmeldewert im Objekt nur dann, wenn sich auch der Telegrammwert (z. B. "AUS" nach "EIN") ändert oder sich der Schaltzustand intern verändert (z. B. durch eine Zeitfunktion). Ändert sich der Telegrammwert der Rückmeldung nicht (z. B. bei zyklischen Telegrammen auf das Objekt "Schalten" mit gleichem Telegrammwert), sendet der Aktor auch keine Rückmeldung aus. Folglich wird bei einem aktiv sendenden Rückmeldeobjekt dann auch kein Telegramm mit demselben Inhalt wiederholt ausgegeben.

#### **Sammelrückmeldung bei Busspannungswiederkehr oder ETS-Programmiervorgang einstellen**

Der Zustand der Sammelrückmeldung wird nach Busspannungswiederkehr oder nach einem ETS-Programmiervorgang bei der Verwendung als aktives Meldeobjekt auf den KNX ausgesendet. In diesen Fällen kann die Rückmeldung zeitverzögert erfolgen, wobei die Verzögerungszeit global eingestellt wird.

#### Voraussetzung:

Die Sammelrückmeldung muss freigegeben sein. Zudem muss die Rückmeldung auf aktiv sendend konfiguriert sein.

Den Parameter "Verzögerung nach Busspannungswiederkehr" der Sammelrückmeldung aktivieren.

Die Sammelrückmeldung wird nach Busspannungswiederkehr oder nach einem ETS-Programmiervorgang verzögert ausgesendet. In einer laufenden Verzögerung wird keine Rückmeldung ausgesendet, auch dann nicht, wenn sich ein Schaltzustand während der Verzögerung ändert.

■ Den Parameter "Verzögerung nach Busspannungswiederkehr" der Sammelrückmeldung deaktivieren.

Die Sammelrückmeldung wird nach Busspannungswiederkehr oder nach einem ETS-Programmiervorgang sofort ausgesendet.

#### **Zyklisches Senden der Sammelrückmeldung einstellen**

Das Telegramm der Sammelrückmeldung kann zusätzlich zur Übertragung bei Änderung oder Aktualisierung auch zyklisch ausgesendet werden.

#### Voraussetzung:

Die Sammelrückmeldung muss freigegeben sein. Zudem muss die Rückmeldung auf aktiv sendend konfiguriert sein.

■ Den Parameter "Zyklisches Senden" aktivieren. Beim Parameter "Zeit für zyklisches Senden" die Zykluszeit konfigurieren.

Das Zyklische Senden ist aktiviert. Die Sammelrückmeldung wird zyklisch und zudem bei Änderung oder Aktualisierung eines der Schaltzustände auf den KNX ausgesendet.

■ Den Parameter "Zyklisches Senden" deaktivieren.

Das zyklische Senden ist deaktiviert, so dass die Sammelrückmeldung nur bei Änderung oder Aktualisierung eines der Schaltzustände auf den KNX ausgesendet wird.

 $\mathbf{ii}$ Während einer aktiven Verzögerungszeit nach Busspannungswiederkehr wird auch bei Änderung eines Schaltzustands keine Sammelrückmeldung ausgesendet.

## **11.2.3.1** Parameter Sammelrückmeldung

Allgemein -> Allgemein Schaltausgänge

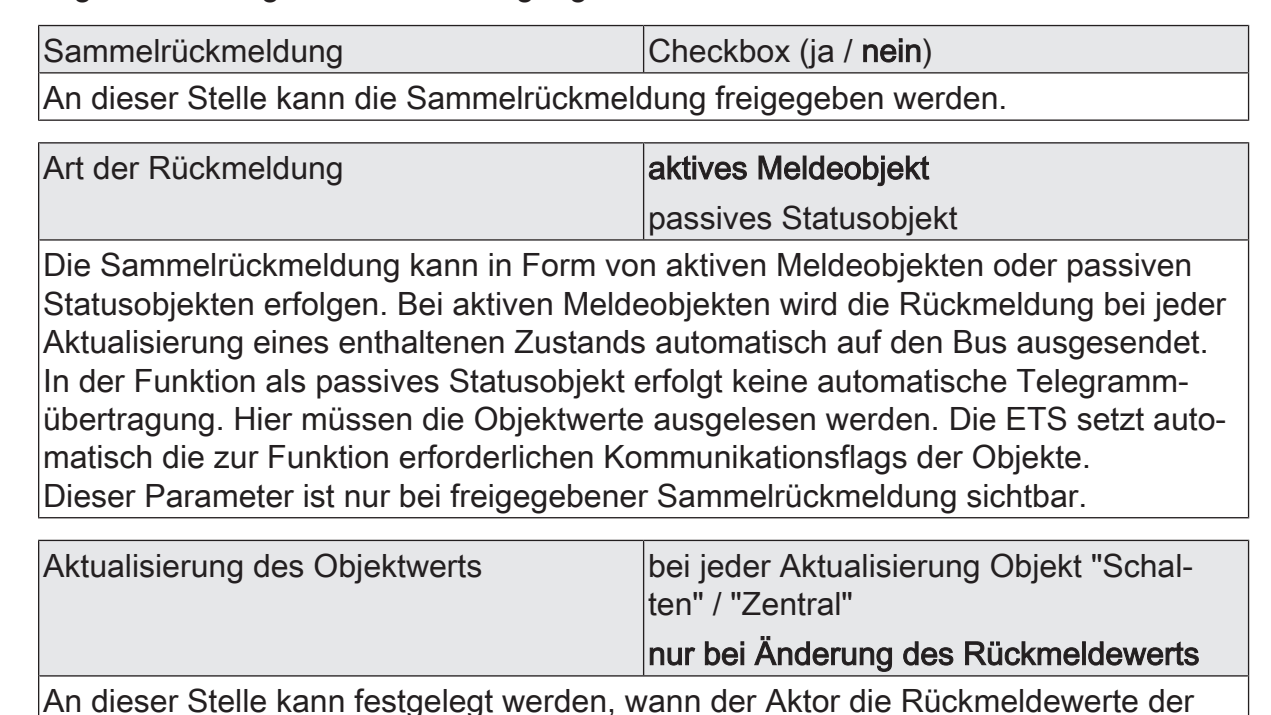

An dieser Stelle kann festgelegt werden, wann der Aktor die Rückmeldewerte der Sammelrückmeldung bei aktiv sendendem Kommunikationsobjekt aktualisiert. Der zuletzt vom Aktor aktualisierte Objektwert wird dann aktiv auf den KNX gemeldet. Dieser Parameter ist nur bei aktiv sendendem Rückmeldeobjekt sichtbar.

bei jeder Aktualisierung Objekt "Schalten" / "Zentral": Der Aktor aktualisiert den Rückmeldewert im Objekt, sobald an den Eingangsobjekten "Schalten" oder "Schalten Zentralfunktion..." ein neues Telegramm empfangen wird oder sich der Schaltzustand intern verändert (z. B. durch eine Zeitfunktion). Es wird dann auch jedes Mal ein neues Telegramm auf den KNX ausgesendet. Dabei muss sich der Telegrammwert der Rückmeldung nicht zwangsläufig ändern. Folglich wird bei z. B. zyklischen Telegrammen auf ein Schalten-Objekt auch eine entsprechende Sammelrückmeldung erzeugt.

nur bei Änderung des Rückmeldewerts: Der Aktor aktualisiert den Rückmeldewert im Objekt nur dann, wenn sich auch der Telegrammwert (z. B. "AUS" nach "EIN") ändert oder sich der Schaltzustand intern verändert (z. B. durch eine Zeitfunktion). Ändert sich der Telegrammwert der Rückmeldung nicht (z. B. bei zyklischen Telegrammen auf das Objekt "Schalten" mit gleichem Telegrammwert), sendet der Aktor auch keine Rückmeldung aus. Folglich wird bei einem aktiv sendenden Rückmeldeobjekt dann auch kein Telegramm mit selbem Inhalt wiederholt ausgegeben.

Verzögerung nach Busspannungswieder- |Checkbox (ja / nein) kehr

Die Zustände der Sammelrückmeldungen werden nach Busspannungswiederkehr oder nach einem ETS Programmiervorgang bei der Verwendung als aktives Meldeobjekt auf den KNX ausgesendet. In diesen Fällen kann die Rückmeldung zeitverzögert erfolgen, wobei die Verzögerungszeit global auf der Parameterseite "Allgemein - > Allgemein Schaltausgänge" eingestellt wird.

Dieser Parameter ist nur bei aktiv sendendem Rückmeldeobjekt sichtbar.

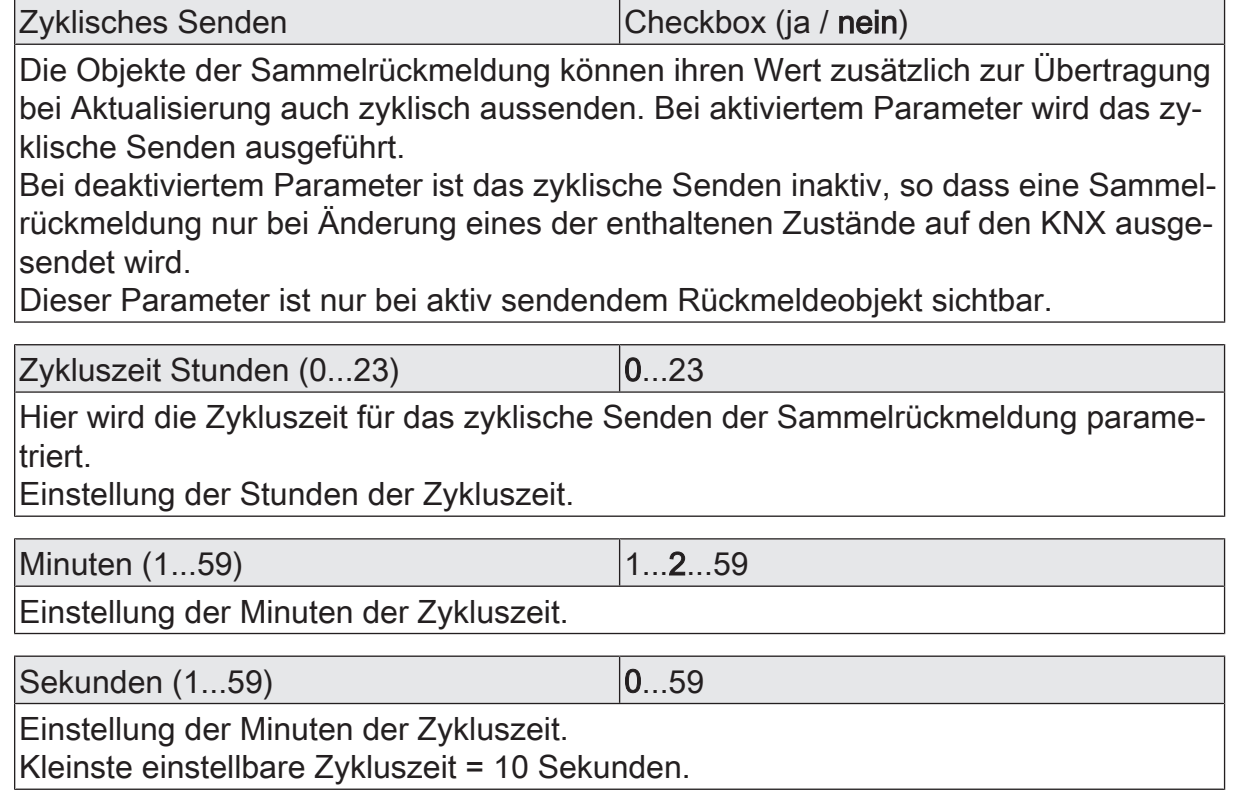

## **11.2.3.2** Objektliste Sammelrückmeldung

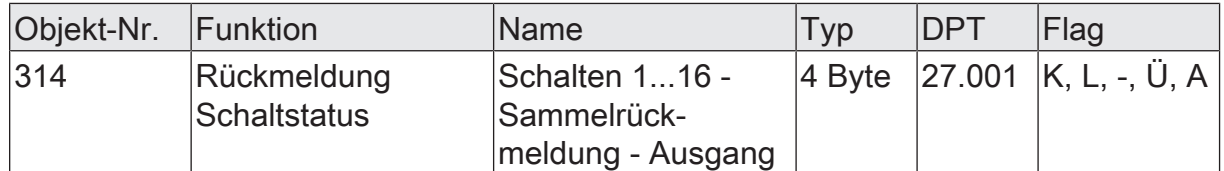

4-Byte Objekt zur gesammelten Statusrückmeldung der Zustände der Schaltausgänge 1...16. In der Sammelrückmeldung werden die Schaltzustände in nur einem Telegramm zusammengefasst. Das Objekt enthält bitorientiert die Rückmeldeinformationen. Das Objekt kann aktiv sendend oder passiv auslesbar sein (parameterabhängig).

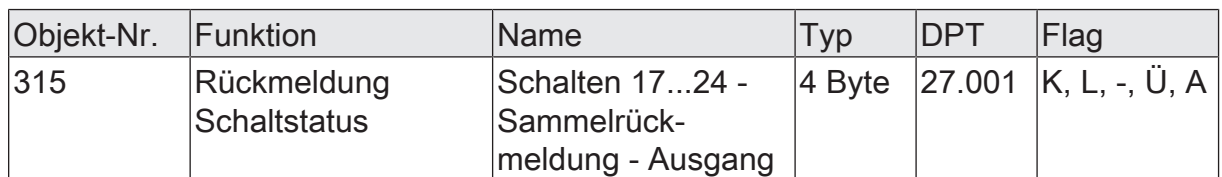

4-Byte Objekt zur gesammelten Statusrückmeldung der Zustände der Schaltausgänge 17...27. In der Sammelrückmeldung werden die Schaltzustände in nur einem Telegramm zusammengefasst. Das Objekt enthält bitorientiert die Rückmeldeinformationen. Das Objekt kann aktiv sendend oder passiv auslesbar sein (parameterabhängig).

Dieses Objekt ist nur bei Gerätevariante "24/12-fach" verfügbar!

## **11.2.4** Bezeichnung eines Schaltausgangs

Für jeden Schaltausgang kann optional eine Bezeichnung vergeben werden. Die Bezeichnung soll die Verwendung des Ausgangs verdeutlichen (z. B. "Licht Küche", "Wandleuchte Wohnzimmer"). Die Bezeichnungen werden ausschließlich in der ETS im Text der Parameterseiten und Kommunikationsobjekte verwendet.

## **11.2.4.1** Parameter Bezeichnung

Relaisausgänge... -> SA... - Allgemein

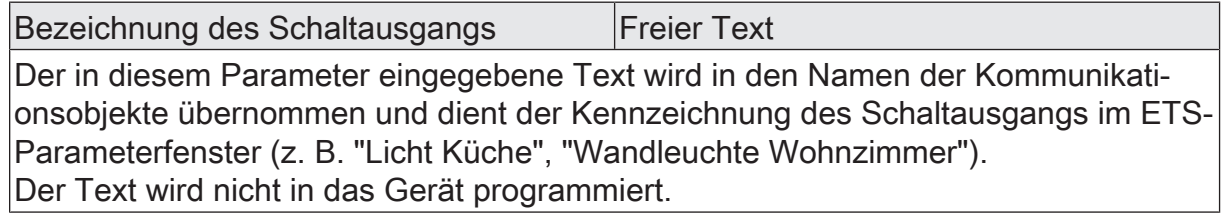

## **11.3** Betriebsart

Das Relais eines Schaltausgangs lässt sich auf Schließer- oder Öffnerbetrieb parametrieren. Auf diese Weise ist das Invertieren von Schaltzuständen möglich.

Der Parameter "Betriebsart" ist separat für jeden Schaltausgang auf der Parameterseite "Relaisausgang... -> SA... - Allgemein" angelegt.

Betriebsart auf "Schließer" einstellen.

Das Relais arbeitet als Schließer. Der logische Schaltzustand des Schaltausgangs wird nicht invertiert an das Relais weitergeleitet. Schaltzustand = AUS ("0") -> Relaiskontakt geöffnet, Schaltzustand = EIN ("1") -> Relaiskontakt geschlossen.

■ Betriebsart auf "Öffner" einstellen.

Das Relais arbeitet als Öffner. Der logische Schaltzustand des Schaltausgangs wird invertiert an das Relais weitergeleitet. Schaltzustand = AUS ("0") -> Relaiskontakt geschlossen, Schaltzustand = EIN ("1") -> Relaiskontakt geöffnet.

 $\lceil \cdot \rceil$ Der logische Schaltzustand "EIN" oder "AUS" wird durch das Kommunikationsobjekt "Schalten" eingestellt und durch die Funktionen beeinflusst, die optional aktiviert werden können (z. B. Zeit-/Treppenhausfunktionen, Verknüpfungen, Sperr-/Zwangsfunktionen, Szenen, Zentralobjekte).

 $\mathbf{ii}$ Die 1-Bit-Rückmeldungen liefern stets den logischen Schaltzustand der Schaltausgänge zurück. Abhängig von der konfigurierten Relaisbetriebsart und von einer invertierten oder nicht invertierten Auswertung hat eine Statusrückmeldung die folgenden Bedeutungen: Schließer nicht invertiert: Rückmeldung = "EIN" -> Relais geschlossen, Rückmeldung = "AUS" -> Relais geöffnet Schließer invertiert: Rückmeldung = "EIN" -> Relais geöffnet, Rückmeldung = "AUS" -> Relais geschlossen Öffner nicht invertiert: Rückmeldung = "EIN" -> Relais geöffnet, Rückmeldung = "AUS" -> Relais geschlossen Öffner invertiert: Rückmeldung = "EIN" -> Relais geschlossen, Rückmeldung = "AUS" -> Relais geöffnet

 $|i|$ Eine Rückmeldung des aktuellen Schaltstatus über das Objekt "Schalten" ist nicht möglich.

## **11.3.1** Parameter Betriebsart

Relaisausgang... -> SA... - Allgemein

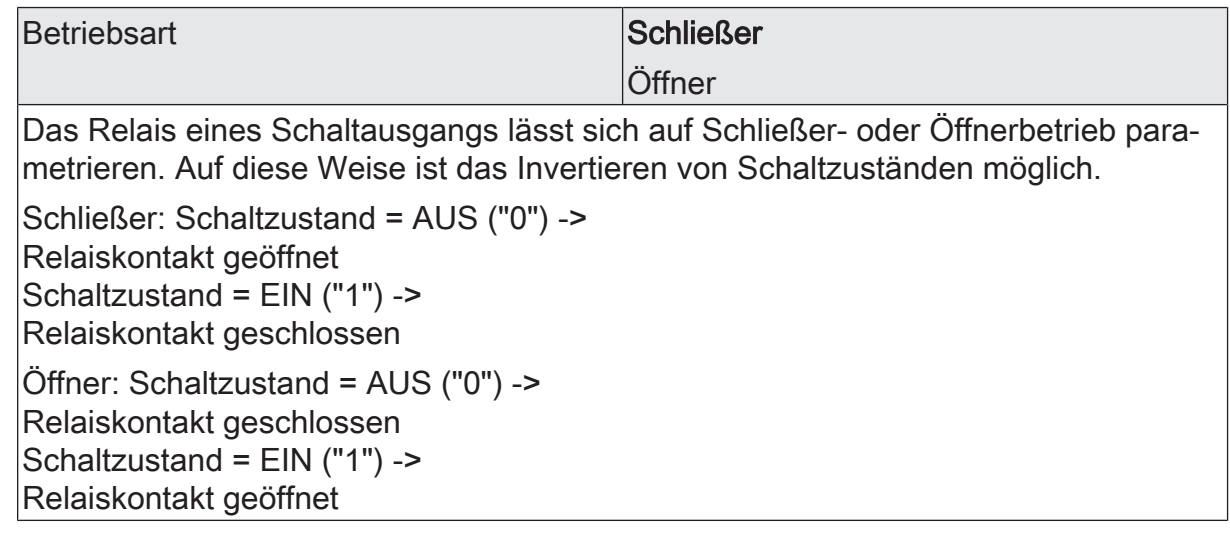

# **11.3.2** Objektliste Betriebsart

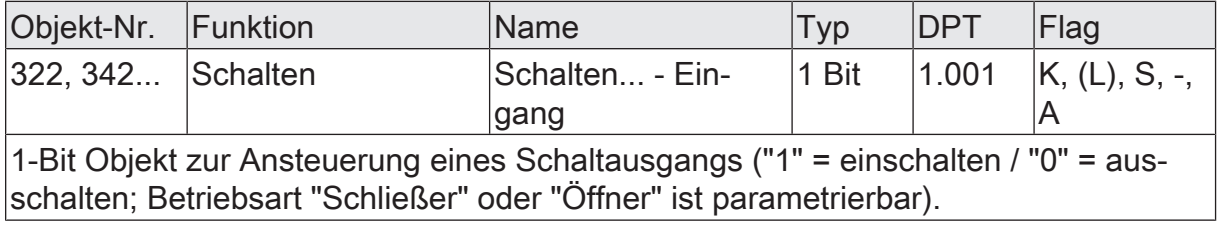

## **11.4** Reset- und Initialisierungsverhalten

Die Schaltzustände der Schaltausgänge bei Busspannungsausfall, nach Busspannungswiederkehr oder nach einem ETS-Programmiervorgang können separat eingestellt werden.

#### **Verhalten nach ETS-Programmiervorgang einstellen**

Der Parameter "Nach ETS-Programmiervorgang" ist separat für jeden Schaltausgang auf der Parameterseite "Relaisausgang... -> SA... - Allgemein" angelegt. Über diesen Parameter kann der Schaltzustand eines Schaltausgangs unabhängig zum Verhalten nach Busspannungswiederkehr parametriert werden.

Parameter einstellen auf "keine Reaktion".

Nach einem ETS-Programmiervorgang zeigt das Relais des Ausgangs keine Reaktion und verbleibt im zuletzt eingestellten Schaltzustand. Der interne logische Schaltzustand geht durch den ETS-Programmiervorgang nicht verloren.

- Parameter einstellen auf "Kontakt öffnen". Der Relaiskontakt öffnet nach einem Programmiervorgang durch die ETS.
- Parameter einstellen auf "Kontakt schließen". Der Relaiskontakt schließt nach einem Programmiervorgang durch die ETS.
- Parameter einstellen auf "wie bei Busspannungswiederkehr".

Der Schaltausgang verhält sich nach einem ETS-Programmiervorgang so, wie es der Parameter "Nach Busspannungswiederkehr" definiert. Sofern das Verhalten dort auf "Zustand wie vor Busspannungsausfall" parametriert ist, wird auch nach einem ETS-Programmiervorgang der Schaltzustand eingestellt, der im Moment des letzten Busspannungsausfalls aktiv war. Ein ETS-Programmiervorgang überschreibt den abgespeicherten Schaltzustand nicht.

- $\mathbf{ii}$ Das an dieser Stelle parametrierte Verhalten wird nach jedem Applikationsoder Parameter-Download durch die ETS ausgeführt. Der einfache Download nur der physikalischen Adresse oder ein partielles Programmieren nur der Gruppenadressen bewirkt, dass nicht dieser Parameter berücksichtigt, sondern das parametrierte "Nach Busspannungswiederkehr" ausgeführt wird.
- $|i|$ Ein nach einem ETS-Programmiervorgang eingestellter Schaltzustand wird im Rückmeldeobjekt nachgeführt. Aktiv sendende Rückmeldeobjekte senden auch nach einem ETS-Programmiervorgang erst, wenn die Initialisierung abgeschlossen und ggf. die "Verzögerung nach Busspannungswiederkehr" abgelaufen ist.
- $\vert \mathbf{i} \vert$ Nach einem ETS-Programmiervorgang sind die Sperrfunktionen sowie die Zwangsstellungen stets deaktiviert. Die bei Busspannungsausfall gespeicherten Zustände der Zwangsstellungsobjekte werden gelöscht.

#### **Verhalten bei Busspannungsausfall einstellen**

Der Parameter "Bei Busspannungsausfall" ist separat für jeden Schaltausgang auf der Parameterseite "Relaisausgang... -> SA... - Allgemein" verfügbar.

- Parameter einstellen auf "keine Reaktion". Bei Busspannungsausfall zeigt das Relais des Ausgangs keine Reaktion und verbleibt im zuletzt eingestellten Schaltzustand.
- Parameter einstellen auf "Kontakt öffnen". Der Relaiskontakt öffnet bei Busspannungsausfall.
- Parameter einstellen auf "Kontakt schließen". Der Relaiskontakt schließt bei Busspannungsausfall
- $|i|$ Aktive Sperr- oder Zwangsstellungsfunktionen werden durch einen Busspannungsausfall gelöscht und bleiben inaktiv, bis sie nach Busspannungswiederkehr wieder aktiviert werden.
- $\mathbf{1}$ Bei Busspannungsausfall werden auch die aktuellen Zustände der Zwangsstellungen gespeichert, damit sie bei Busspannungswiederkehr ggf. nachgeführt werden können (abhängig von der Parametrierung der Zwangsstellungsfunktionen).
- $\mathbf{i}$ Bei Busspannungsausfall werden die aktuellen Schaltzustände aller Schaltausgänge intern gespeichert, so dass diese Zustände nach Busspannungswiederkehr wiederhergestellt werden können, falls dies in der ETS parametriert ist.

#### **Verhalten nach Busspannungswiederkehr einstellen**

Der Parameter "Nach Busspannungswiederkehr" ist separat für jeden Schaltausgang auf der Parameterseite "Relaisausgang... -> SA... - Allgemein" angelegt.

Parameter einstellen auf "keine Reaktion".

Nach Busspannungswiederkehr zeigt das Relais des Ausgangs keine Reaktion und verbleibt im zuletzt eingestellten Schaltzustand.

- Parameter einstellen auf "Kontakt öffnen". Der Relaiskontakt wird geöffnet.
- Parameter einstellen auf "Kontakt schließen". Der Relaiskontakt wird geschlossen.
- Parameter einstellen auf "Zustand wie vor Busspannungsausfall". Nach Busspannungswiederkehr wird der zuletzt vor Busspannungsausfall eingestellte und bei Busausfall intern abgespeicherte Schaltzustand nachgeführt.
- Parameter einstellen auf "Treppenhausfunktion aktivieren". Diese Einstellung ist nur verfügbar, wenn die Treppenhausfunktion des entsprechenden Schaltausgangs freigeschaltet ist.

Die Treppenhausfunktion wird – unabhängig vom Objekt "Schalten" - nach Busspannungswiederkehr aktiviert.

- $\lceil i \rceil$ Einstellung "Zustand wie vor Busspannungsausfall": Ein ETS-Programmiervorgang der Applikation oder der Parameter setzt den abgespeicherten Schaltzustand auf "AUS" zurück.
- $\vert i \vert$ Ein nach Busspannungswiederkehr eingestellter Schaltzustand wird in den Rückmeldeobjekten nachgeführt. Aktiv sendende Rückmeldeobjekte senden nach Busspannungswiederkehr jedoch erst, wenn die Initialisierung des Aktors abgeschlossen und ggf. die "Verzögerung nach Busspannungswiederkehr" abgelaufen ist.
- $\lceil \cdot \rceil$ Bei Zwangsstellung als Zusatzfunktion: Das Kommunikationsobjekt der Zwangsstellung kann nach Busspannungswiederkehr separat initialisiert werden. Dadurch wird bei einer Aktivierung der Zwangsstellung bei Busspannungswiederkehr die Reaktion des Schaltausgangs beeinflusst. Das parametrierte Verhalten "nach Busspannungswiederkehr" wird nur dann ausgeführt, wenn keine Zwangsstellung nach Busspannungswiederkehr aktiviert ist!
- $\vert i \vert$ Bei Sperrfunktion als Zusatzfunktion: Aktive Sperrfunktionen sind nach Busspannungswiederkehr stets inaktiv.

## **11.4.1** Parameter Reset- und Initialisierungsverhalten

Relaisausgang... -> SA... - Allgemein

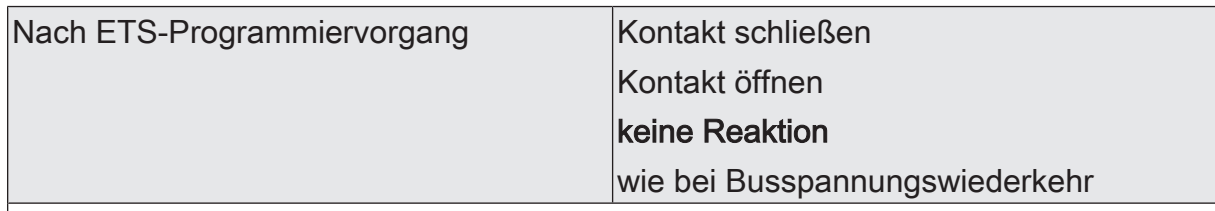

Der Aktor ermöglicht die Einstellung der Reaktion nach einem ETS-Programmiervorgang separat für jeden Schaltausgang.

Kontakt schließen: Der Relaiskontakt schließt nach einem Programmiervorgang durch die ETS.

Kontakt öffnen: Der Relaiskontakt öffnet nach einem Programmiervorgang durch die ETS.

keine Reaktion: Nach einem ETS-Programmiervorgang zeigt das Relais des Ausgangs keine Reaktion und verbleibt im zuletzt eingestellten Schaltzustand. Der interne logische Schaltzustand geht durch den ETS-Programmiervorgang nicht verloren.

wie bei Busspannungswiederkehr: Der Schaltausgang verhält sich nach einem ETS-Programmiervorgang so, wie es der Parameter "Nach Busspannungswiederkehr" definiert. Sofern das Verhalten dort auf "Zustand wie vor Busspannungsausfall" parametriert ist, wird auch nach einem ETS-Programmiervorgang der Schaltzustand eingestellt, der im Moment des letzten Busspannungsausfalls aktiv war. Ein ETS-Programmiervorgang überschreibt den abgespeicherten Schaltzustand nicht.

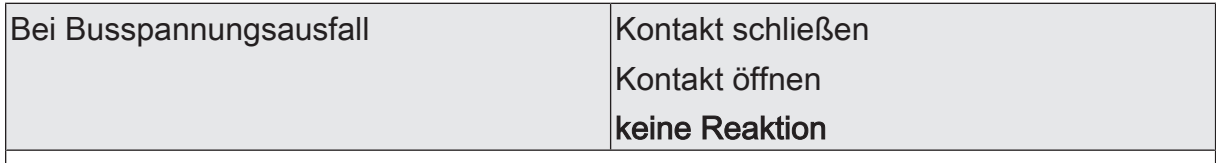

Der Aktor ermöglicht die Einstellung der Reaktion bei Busspannungsausfall separat für jeden Schaltausgang.

Kontakt schließen: Der Relaiskontakt schließt bei Busspannungsausfall.

Kontakt öffnen: Der Relaiskontakt öffnet bei Busspannungsausfall

keine Reaktion: Bei Busspannungsausfall zeigt das Relais des Ausgangs keine Reaktion und verbleibt im zuletzt eingestellten Schaltzustand.

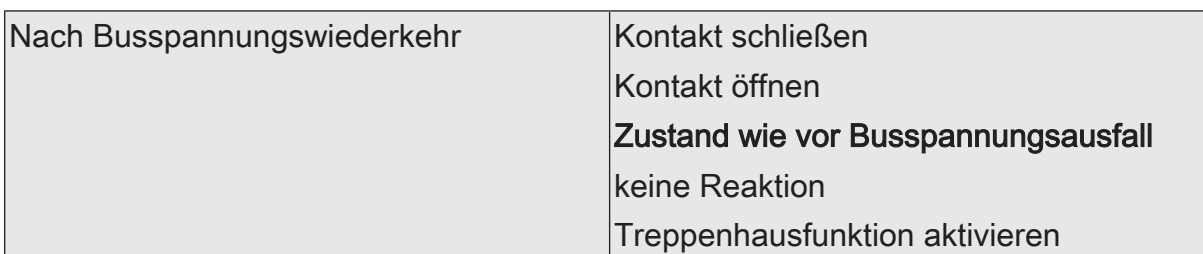

Der Aktor ermöglicht die Einstellung der Reaktion nach Busspannungswiederkehr separat für jeden Schaltausgang.

Kontakt schließen: Der Relaiskontakt wird geschlossen.

Kontakt öffnen: Der Relaiskontakt wird geöffnet.

Zustand wie vor Busspannungsausfall: Nach Busspannungswiederkehr wird der zuletzt vor Busspannungsausfall eingestellte und bei Busausfall intern abgespeicherte Schaltzustand nachgeführt.

keine Reaktion: Nach Busspannungswiederkehr zeigt das Relais des Ausgangs keine Reaktion und verbleibt im zuletzt eingestellten Schaltzustand.

Treppenhausfunktion aktivieren: Die Treppenhausfunktion wird – unabhängig vom Objekt "Schalten" - nach Busspannungswiederkehr aktiviert. Diese Einstellung ist nur verfügbar, wenn die Treppenhausfunktion freigegeben ist.

## **11.5** Zyklische Überwachung

Der Aktor bietet die Möglichkeit, einzelne Schaltausgänge zyklisch auf das Eintreffen von Schalt-Telegrammen zu überwachen. Auf diese Weise kann eine Überwachung der Objekte erfolgen, die zyklisch vom KNX aktualisiert werden müssen. Dabei ist die Polarität der Telegrammaktualisierung ("AUS" oder "EIN") ohne Bedeutung. Bleibt eine Aktualisierung der überwachten Objekte innerhalb einer fest parametrierten Überwachungszeit aus, stellen sich die betroffenen Schaltausgänge auf eine vordefinierte Vorzugslage ein. Allerdings werden die Ausgänge dadurch nicht gesperrt, so dass nach Empfang eines weiteren Schalt-Telegramms der neue Schaltzustand am Ausgang eingestellt wird.

Die Überwachungszeit kann separat für jeden Schaltausgang auf der Parameterseite "Relaisausgang... -> SA... - Allgemein" durch den Parameter "Zykluszeit" festgelegt. Die Zeit wird für einen Schaltausgang nach jedem Empfang eines Schalt-Telegramms über die Objekte "Schalten" oder "Zentral Schalten" (falls mindestens eine Zentralfunktion dem betroffenen Schaltausgang zugeordnet ist) neu gestartet. Ein Neustart der Überwachungszeit erfolgt auch automatisch nach Busspannungswiederkehr oder nach einem ETS-Programmiervorgang.

#### **Zyklische Überwachung aktivieren**

Die zyklische Überwachung kann separat für jeden Schaltausgang durch den Parameter "Zyklische Überwachung" auf der Parameterseite "Relaisausgang... -> SA... - Allgemein" aktiviert werden. Sobald bei aktivierter Funktion die Überwachungszeit abläuft ohne ein Telegrammupdate empfangen zu haben, stellt der Aktor für den betroffenen Schaltausgang die Vorzugslage nach Zeitablauf ein.

- Den Parameter auf "nein" einstellen. Die zyklische Überwachung ist deaktiviert.
- Den Parameter auf "ja, nach Zeitablauf 'EIN'" einstellen.

Die zyklische Überwachung ist aktiviert. Nach Zeitablauf wird der Schaltausgang eingeschaltet. Die Zykluszeit kann konfiguriert werden.

■ Den Parameter auf "ja, nach Zeitablauf 'AUS'" einstellen.

Die zyklische Überwachung ist aktiviert. Nach Zeitablauf wird der Schaltausgang ausgeschaltet. Die Zykluszeit kann konfiguriert werden.

- $\mathbf{1}$ Bei aktivierter zyklischer Überwachung sind die folgenden Funktionen nicht parametrierbar: Zeitverzögerungen, Treppenhausfunktion, Verknüpfung und Szene.
- $\mathbf{1}$ Die Sperr- oder Zwangsstellungsfunktion hat eine höhere Priorität als die zyklische Überwachung.

## **11.5.1** Parameter zyklische Überwachung

Relaisausgang... -> SA... - Allgemein

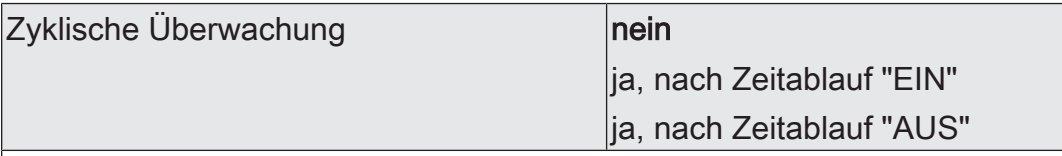

Der Aktor bietet die Möglichkeit, einzelne Schaltausgänge zyklisch auf das Eintreffen von Schalt-Telegrammen zu überwachen. Auf diese Weise kann eine Überwachung der Objekte erfolgen, die zyklisch vom KNX aktualisiert werden müssen. Dabei ist die Polarität der Telegrammaktualisierung ("AUS" oder "EIN") ohne Bedeutung. Bleibt eine Aktualisierung der überwachten Objekte innerhalb einer fest parametrierten Überwachungszeit aus, stellen sich die betroffenen Schaltausgänge auf eine vordefinierte Vorzugslage ein. Allerdings werden die Ausgänge dadurch nicht gesperrt, so dass nach Empfang eines weiteren Schalt-Telegramms der neue Schaltzustand am Ausgang eingestellt wird.

nein: Die zyklische Überwachung ist deaktiviert.

ja, nach Zeitablauf "EIN": Die zyklische Überwachung ist aktiviert. Nach Zeitablauf wird der Schaltausgang eingeschaltet.

ja, nach Zeitablauf "AUS": Die zyklische Überwachung ist aktiviert. Nach Zeitablauf wird der Schaltausgang ausgeschaltet.

Zykluszeit Stunden (0...23) 0...23

Hier wird die Überwachungszeit der zyklischen Überwachung eingestellt.

Einstellung der Stunden der Überwachungszeit. Dieser Parameter ist nur bei freigeschalteter zyklischer Überwachung verfügbar.

Minuten (0...59) 0...2...59

Einstellung der Minuten der Überwachungszeit. Dieser Parameter ist nur bei freigeschalteter zyklischer Überwachung verfügbar.

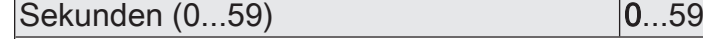

Einstellung der Sekunden der Überwachungszeit. Dieser Parameter ist nur bei freigeschalteter zyklischer Überwachung verfügbar.

## **11.6** Rückmeldung Schaltstatus

Der Aktor kann den aktuellen Schaltzustand eines Schaltausgangs über ein Rückmeldeobjekt nachführen und auch auf den KNX aussenden. Der Aktor ermittelt bei jedem Schaltvorgang den Objektwert der Rückmeldung. Auch wenn ein Schaltausgang beispielsweise über eine Zusatzfunktion oder die Szenenfunktion angesteuert wird, führt der Aktor den Schaltzustand nach und aktualisiert das Rückmeldeobjekt.

Das Schaltstatus-Rückmeldeobjekt wird bei den folgenden Ereignissen aktualisiert...

- Unmittelbar nach dem Einschalten eines Schaltausgangs (ggf. erst nach Ablauf einer Einschaltverzögerung / auch bei einer Treppenhausfunktion).
- Nach dem Ausschalten eines Schaltausgangs (ggf. erst nach Ablauf einer Ausschaltverzögerung / auch bei einer Treppenhausfunktion).
- Bei Aktualisierungen des Schaltzustands von "EIN" nach "EIN" oder "AUS" nach AUS", wenn der Schaltausgang bereits eingeschaltet oder ausgeschaltet ist. Jedoch nur, wenn der Parameter "Aktualisierung des Objektwerts" auf "bei jeder Aktualisierung Objekt 'Schalten'/'Zentral'" parametriert ist.
- Zu Beginn oder am Ende einer Sperr- oder Zwangsstellungsfunktion, wenn sich dadurch ein Zustand ändert.
- Immer bei Busspannungswiederkehr oder am Ende eines ETS-Programmiervorgangs (ggf. auch zeitverzögert).
- $\mathbf{1}$ Bei Sperrfunktion als Zusatzfunktion: Ein "blinkender" Schaltkanal wird stets als "eingeschaltet" zurückgemeldet.

#### **Schaltstatus-Rückmeldungen aktivieren**

Die Schaltstatus-Rückmeldung kann als ein aktives Meldeobjekt oder als ein passives Statusobjekt verwendet werden. Als aktives Meldeobjekt wird die Schaltstatus-Rückmeldung bei jeder Aktualisierung des Rückmeldewerts auch direkt auf den KNX ausgesendet. In der Funktion als passives Statusobjekt erfolgt keine Telegrammübertragung bei Aktualisierung. Hier muss der Objektwert ausgelesen werden. Die ETS setzt automatisch die zur Funktion erforderlichen Kommunikationsflags des Objekts.

Optional kann der Aktor den Status eines autarken Schaltausgangs auch invertiert zurückmelden.

Der Parameter "Schaltstatus" ist separat für jeden Schaltausgang auf der Parameterseite "Relaisausgang... -> SA... - Allgemein -> Rückmeldungen" verfügbar. Die Rückmeldung erfolgt über das Objekt "Rückmeldung Schalten".

#### Voraussetzung:

Die Rückmeldungen müssen auf der Parameterseite "Relaisausgang... -> SA... - Allgemein -> Freigaben" freigegeben sein.

Den Parameter einstellen auf "nicht invertieren, aktives Meldeobjekt".

Ein Schaltstatus wird ausgesendet, sobald dieser aktualisiert wird. Nach Busspannungswiederkehr oder nach einem ETS-Programmiervorgang erfolgt automatisch eine Telegrammübertragung der Rückmeldung. Der Schaltstatus wird nicht invertiert in das Objekt geschrieben.

- Den Parameter einstellen auf "nicht invertieren, passives Statusobjekt". Ein Schaltstatus wird nur dann als Antwort ausgesendet, wenn das Rückmeldeobjekt vom KNX ausgelesen wird. Nach Busspannungswiederkehr oder nach einem ETS-Programmiervorgang erfolgt keine automatische Telegrammübertragung der Rückmeldung. Der Schaltstatus wird nicht invertiert in das Objekt geschrieben.
- Den Parameter einstellen auf "invertieren, aktives Meldeobjekt".

Ein Schaltstatus wird ausgesendet, sobald dieser aktualisiert wird. Nach Busspannungswiederkehr oder nach einem ETS-Programmiervorgang erfolgt automatisch eine Telegrammübertragung der Rückmeldung. Der Schaltstatus wird invertiert in das Objekt geschrieben.

■ Den Parameter einstellen auf "invertieren, passives Statusobjekt".

Ein Schaltstatus wird nur dann als Antwort ausgesendet, wenn das Rückmeldeobjekt vom KNX ausgelesen wird. Nach Busspannungswiederkehr oder nach einem ETS-Programmiervorgang erfolgt keine automatische Telegrammübertragung der Rückmeldung. Der Schaltstatus wird invertiert in das Objekt geschrieben.

■ Den Parameter einstellen auf "keine Rückmeldung".

Die Schaltstatus-Rückmeldung des betroffenen Schaltausgangs ist deaktiviert.

 $\vert$  i  $\vert$ Abhängig von der konfigurierten Relaisbetriebsart und von einer invertierten oder nicht invertierten Auswertung hat eine Statusrückmeldung die folgenden Bedeutungen: Schließer nicht invertiert: Rückmeldung = "EIN" -> Relais geschlossen, Rückmeldung = "AUS" -> Relais geöffnet Schließer invertiert: Rückmeldung = "EIN" -> Relais geöffnet, Rückmeldung = "AUS" -> Relais geschlossen Öffner nicht invertiert: Rückmeldung = "EIN" -> Relais geöffnet, Rückmeldung = "AUS" -> Relais geschlossen Öffner invertiert: Rückmeldung = "EIN" -> Relais geschlossen, Rückmeldung = "AUS" -> Relais geöffnet

 $\mathbf{1}$ Eine Rückmeldung des aktuellen Schaltstatus über das Objekt "Schalten" ist nicht möglich.

#### **Aktualisierung der "Rückmeldung Schalten" einstellen**

In der ETS kann festgelegt werden, wann der Aktor den Rückmeldewert für den Schaltstatus (Objekt "Rückmeldung Schalten") bei aktiv sendendem Kommunikationsobjekt aktualisiert. Der zuletzt vom Aktor aktualisierte Objektwert wird dann aktiv auf den KNX gemeldet.

Der Parameter "Aktualisierung des Objektwerts" ist separat für jeden Schaltausgang auf der Parameterseite "Relaisausgang... -> SA... - Allgemein -> Rückmeldungen" verfügbar.

#### Voraussetzung:

Die Rückmeldungen müssen auf der Parameterseite "Relaisausgang... -> SA... - Allgemein -> Freigaben" freigegeben sein. Zudem muss die Schaltstatus-Rückmeldung auf aktiv sendend konfiguriert sein.

Den Parameter einstellen auf "bei jeder Aktualisierung Objekt 'Schalten'/'Zentral'".

Der Aktor aktualisiert den Rückmeldewert im Objekt, sobald an den Eingangsobjekten "Schalten" oder "Zentral schalten" ein neues Telegramm empfangen wird oder sich der Schaltzustand intern verändert (z. B. durch eine Zeitfunktion). Bei einem aktiv sendenden Rückmeldeobjekt wird dann auch jedes Mal ein neues Telegramm auf den KNX ausgesendet. Dabei muss sich der Telegrammwert der Rückmeldung nicht zwangsläufig ändern. Folglich wird bei z. B. zyklischen Telegrammen auf das Objekt "Schalten" auch eine entsprechende Schaltstatus-Rückmeldung erzeugt.

Den Parameter einstellen auf "nur bei Änderung des Rückmeldewerts".

Der Aktor aktualisiert den Rückmeldewert im Objekt nur dann, wenn sich auch der Telegrammwert (z. B. "AUS" nach "EIN") ändert oder sich der Schaltzustand intern verändert (z. B. durch eine Zeitfunktion). Ändert sich der Telegrammwert der Rückmeldung nicht (z. B. bei zyklischen Telegrammen auf das Objekt "Schalten" mit gleichem Telegrammwert), sendet der Aktor auch keine Rückmeldung aus. Folglich wird bei einem aktiv sendenden Rückmeldeobjekt dann auch kein Telegramm mit demselben Inhalt wiederholt ausgegeben. Diese Einstellung empfiehlt sich beispielsweise, wenn die Objekte "Schalten" und "Rückmeldung Schalten" mit einer identischen Gruppenadresse verbunden sind. Dies ist häufig bei Ansteuerung durch Lichtszenentastsensoren (Abruf und Speicherfunktion) der Fall.

#### **Schaltstatus-Rückmeldungen bei Busspannungswiederkehr oder nach ETS-Programmiervorgang einstellen**

Die Zustände der Schaltstatus-Rückmeldungen werden nach Busspannungswiederkehr oder nach einem ETS Programmiervorgang bei der Verwendung als aktives Meldeobjekt auf den KNX ausgesendet. In diesen Fällen kann die Rückmeldung zeitverzögert erfolgen, wobei die Verzögerungszeit global für alle Schaltausgänge gemeinsam eingestellt wird.

Den Parameter "Verzögerung nach Busspannungswiederkehr" auf der Parameterseite "Relaisausgang... -> SA... - Allgemein -> Rückmeldungen" aktivieren.

Die Schaltstatus-Rückmeldungen werden nach Busspannungswiederkehr oder nach einem ETS-Programmiervorgang zeitverzögert ausgesendet. In einer laufenden Verzögerungszeit wird keine Rückmeldung ausgesendet, auch dann nicht, wenn sich der Schaltzustand während der Verzögerung ändert.

Den Parameter deaktivieren.

Die Schaltstatus-Rückmeldungen werden nach Busspannungswiederkehr oder nach einem ETS-Programmiervorgang sofort ausgesendet.

#### **Zyklisches Senden der Schaltstatus-Rückmeldungen einstellen**

Die Schaltstatus-Rückmeldetelegramme können falls aktiv sendend zusätzlich zur Übertragung bei Aktualisierung auch zyklisch ausgesendet werden.

■ Den Parameter "Zyklisches Senden" auf der Parameterseite "Relaisausgang... -> SA... - Allgemein -> Rückmeldungen" aktivieren.

Das Zyklische Senden ist aktiviert. Beim Parameter "Zeit für zyklisches Senden" kann separat für die Schaltstatus-Rückmeldung die Zykluszeit konfiguriert werden.

■ Den Parameter deaktivieren.

Das zyklische Senden ist deaktiviert, so dass die Rückmeldungen nur bei Aktualisierung durch den Aktor auf den KNX ausgesendet werden.

## **11.6.1** Parameter Rückmeldung Schaltstatus

Relaisausgang... -> SA... - Allgemein -> Freigaben

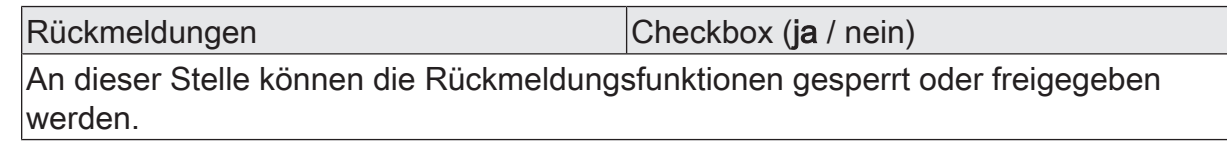

Relaisausgang... -> SA... - Allgemein -> Rückmeldungen

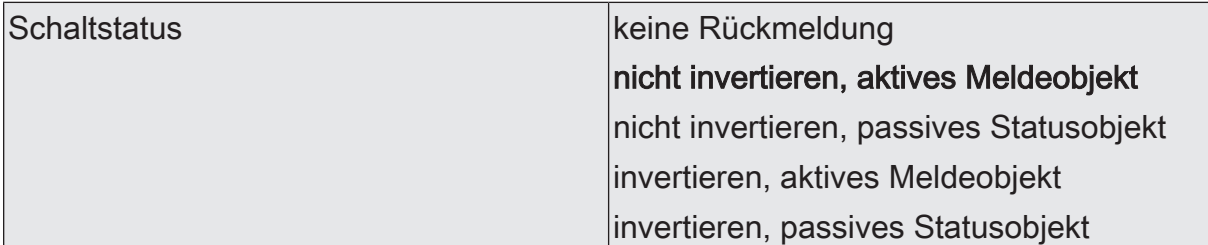

Der aktuelle Schaltzustand des Schaltausgangs kann separat auf den KNX zurückgemeldet werden.

keine Rückmeldung: Die Schaltstatus-Rückmeldung des betroffenen Schaltkanals ist deaktiviert.

nicht invertieren, aktives Meldeobjekt: Ein Schaltstatus wird ausgesendet, sobald dieser aktualisiert wird. Nach Busspannungswiederkehr oder nach einem ETS-Programmiervorgang erfolgt automatisch eine Telegrammübertragung der Rückmeldung. Der Schaltstatus wird nicht invertiert in das Objekt geschrieben.

nicht invertieren, passives Statusobjekt: Ein Schaltstatus wird nur dann als Antwort ausgesendet, wenn das Rückmeldeobjekt vom KNX ausgelesen wird. Nach Busspannungswiederkehr oder nach einem ETS-Programmiervorgang erfolgt keine automatische Telegrammübertragung der Rückmeldung. Der Schaltstatus wird nicht invertiert in das Objekt geschrieben.

invertieren, aktives Meldeobjekt: Ein Schaltstatus wird ausgesendet, sobald dieser aktualisiert wird. Nach Busspannungswiederkehr oder nach einem ETS-Programmiervorgang erfolgt automatisch eine Telegrammübertragung der Rückmeldung. Der Schaltstatus wird invertiert in das Objekt geschrieben.

invertieren, passives Statusobjekt: Ein Schaltstatus wird nur dann als Antwort ausgesendet, wenn das Rückmeldeobjekt vom Bus ausgelesen wird. Nach Busspannungswiederkehr oder nach einem ETS-Programmiervorgang erfolgt keine automatische Telegrammübertragung der Rückmeldung. Der Schaltstatus wird invertiert in das Objekt geschrieben.

Aktualisierung des Objektwerts bei jeder Aktualisierung Objekt "Schalten"/"Zentral"

## nur bei Änderung des Rückmeldewerts

An dieser Stelle kann festgelegt werden, wann der Aktor den Rückmeldewert für den Schaltstatus (Objekt "Rückmeldung Schalten") bei aktiv sendendem Kommunikationsobjekt aktualisiert. Der zuletzt vom Aktor aktualisierte Objektwert wird dann aktiv auf den KNX gemeldet.

Dieser Parameter ist nur bei aktiv sendender Rückmeldung sichtbar.

bei jeder Aktualisierung Objekt "Schalten"/"Zentral": Der Aktor aktualisiert den Rückmeldewert im Objekt, sobald an den Eingangsobjekten "Schalten" oder "Zentral schalten" ein neues Telegramm empfangen wird oder sich der Schaltzustand intern verändert (z. B. durch eine Zeitfunktion). Bei einem aktiv sendenden Rückmeldeobjekt wird dann auch jedes Mal ein neues Telegramm auf den KNX ausgesendet. Dabei muss sich der Telegrammwert der Rückmeldung nicht zwangsläufig ändern. Folglich wird bei z. B. zyklischen Telegrammen auf das Objekt "Schalten" auch eine entsprechende Schaltstatus-Rückmeldung erzeugt.

nur bei Änderung des Rückmeldewerts: Der Aktor aktualisiert den Rückmeldewert im Objekt nur dann, wenn sich auch der Telegrammwert (z. B. "AUS" nach "EIN") ändert oder sich der Schaltzustand intern verändert (z. B. durch eine Zeitfunktion). Ändert sich der Telegrammwert der Rückmeldung nicht (z. B. bei zyklischen Telegrammen auf das Objekt "Schalten" mit gleichem Telegrammwert), sendet der Aktor auch keine Rückmeldung aus. Folglich wird bei einem aktiv sendenden Rückmeldeobjekt dann auch kein Telegramm mit selbem Inhalt wiederholt ausgegeben.

Verzögerung nach Busspannungswieder- |Checkbox (ja / **nein**) kehr

Die Zustände der Schaltstatus-Rückmeldung kann bei Busspannungswiederkehr oder nach einem ETS-Programmiervorgang zeitverzögert auf den KNX ausgesendet werden. Der aktivierte Parameter bewirkt eine Verzögerung bei Busspannungswiederkehr. Die Verzögerungszeit wird auf der Parameterseite "Allgemein -> Allgemein Schaltausgänge" parametriert.

Dieser Parameter ist nur bei aktiv sendender Rückmeldung sichtbar.

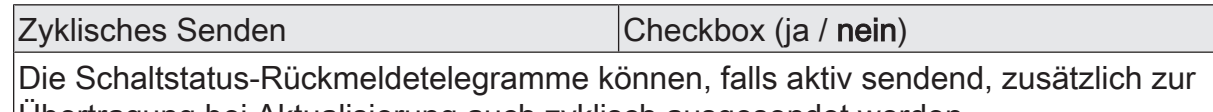

Übertragung bei Aktualisierung auch zyklisch ausgesendet werden.

Dieser Parameter ist nur bei aktiv sendender Rückmeldung sichtbar.

Parameter aktiviert: Das zyklische Senden ist aktiviert.

Parameter deaktiviert: Das zyklische Senden ist deaktiviert, so dass die Rückmeldungen nur bei Aktualisierung durch den Aktor auf den KNX ausgesendet werden.

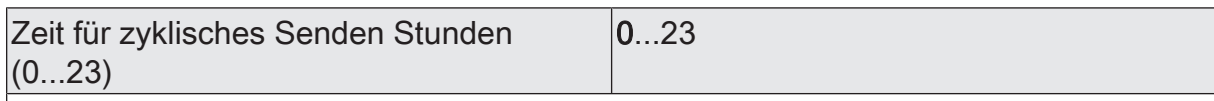

Dieser Parameter definiert die Zeit für das zyklische Senden der Schaltstatus-Rückmeldung.

Einstellung der Stunden der Zykluszeit. Dieser Parameter ist nur verfügbar, wenn das zyklische Senden aktiviert ist.

# **GIRA**

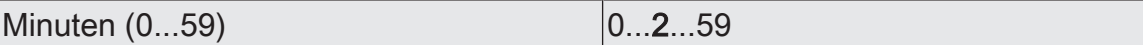

Einstellung der Minuten der Zykluszeit. Dieser Parameter ist nur verfügbar, wenn das zyklische Senden aktiviert ist.

Sekunden (0...59) **DENET COMPLE** 

Einstellung der Sekunden der Zykluszeit. Dieser Parameter ist nur verfügbar, wenn das zyklische Senden aktiviert ist.

# **11.6.2** Objektliste Rückmeldung Schaltstatus

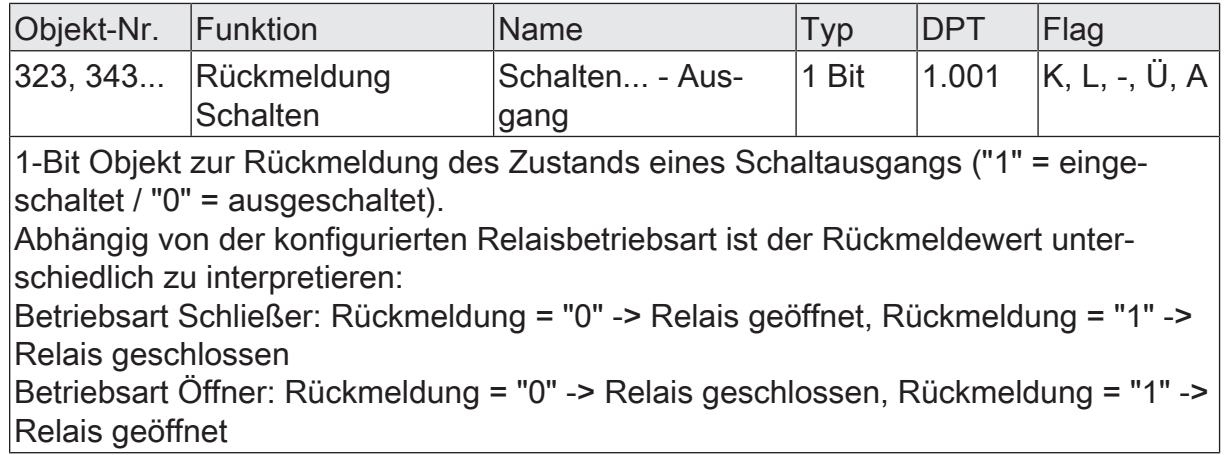
### **11.7** Zeitverzögerungen

Für jeden Schaltausgang können unabhängig voneinander bis zu zwei Zeitfunktionen eingestellt werden. Die Zeitfunktionen wirken ausschließlich auf die Kommunikationsobjekte "Schalten" oder "Zentral Schalten" (falls mindestens eine der Zentralfunktionen für den betroffenen Ausgang aktiviert ist) und verzögern den empfangenen Objektwert in Abhängigkeit der Telegrammpolarität.

- $\lceil \cdot \rceil$ Am Ende einer Sperr- oder Zwangsstellungsfunktion kann der während der Funktion empfangene oder der vor der Funktion eingestellte Schaltzustand nachgeführt werden. Dabei werden auch Restzeiten von Zeitfunktionen nachgeführt, wenn diese zum Zeitpunkt der Sperr- oder Zwangsfreigabe noch nicht vollständig abgelaufen sind.
- $\mathbf{1}$ Die Zeitverzögerungen beeinflussen nicht die Treppenhausfunktion, falls diese freigeschaltet ist.
- $\lceil \cdot \rceil$ Eine ablaufende Zeitverzögerung wird durch einen Reset des Aktors (Busspannungsausfall oder ETS-Programmiervorgang) vollständig abgebrochen.

### **Einschaltverzögerung aktivieren**

Die Einschaltverzögerung kann in der ETS separat für jeden Schaltausgang aktiviert werden.

Voraussetzung:

Die Zeitverzögerungen müssen auf der Parameterseite "Relaisausgang... -> SA... - Allgemein -> Freigaben" freigegeben sein.

Den Parameter "Auswahl der Zeitverzögerung" auf "Einschaltverzögerung" oder auf "Ein- und Ausschaltverzögerung" einstellen. Die gewünschte Einschaltverzögerungszeit parametrieren.

Die Einschaltverzögerung ist freigegeben. Nach Empfang eines EIN-Telegramms über das Objekt "Schalten" oder "Zentral Schalten" wird die parametrierbare Zeit gestartet. Ein weiteres EIN-Telegramm triggert die Zeit nur dann nach, wenn der Parameter "Einschaltverzögerung nachtriggerbar" aktiviert ist. Ein AUS-Telegramm während der Einschaltverzögerung bricht die Verzögerung ab und stellt den Schaltzustand auf "AUS".

### **Ausschaltverzögerung aktivieren**

Die Ausschaltverzögerung kann in der ETS separat für jeden Schaltausgang aktiviert werden.

Voraussetzung:

Die Zeitverzögerungen müssen auf der Parameterseite "Relaisausgang... -> SA... - Allgemein -> Freigaben" freigegeben sein.

■ Den Parameter "Auswahl der Zeitverzögerung" auf "Ausschaltverzögerung" oder auf "Ein- und Ausschaltverzögerung" einstellen. Die gewünschte Ausschaltverzögerungszeit parametrieren.

Die Ausschaltverzögerung ist freigegeben. Nach Empfang eines AUS-Telegramms über das Objekt "Schalten" oder "Zentral Schalten" wird die parametrierbare Zeit gestartet. Ein weiteres AUS-Telegramm triggert die Zeit nur dann nach, wenn der Parameter "Ausschaltverzögerung nachtriggerbar" aktiviert ist. Ein EIN-Telegramm während der Ausschaltverzögerung bricht die Verzögerung ab und stellt den Schaltzustand auf "EIN".

### **11.7.1** Parameter Zeitverzögerungen

Relaisausgang... -> SA... - Allgemein -> Freigaben

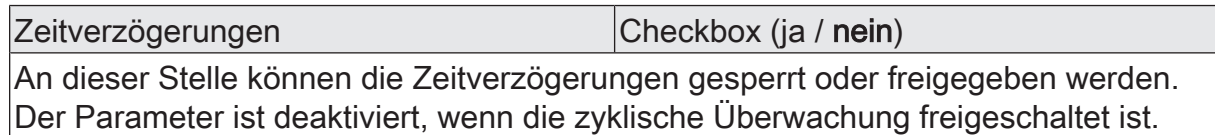

Relaisausgang... -> SA... - Allgemein -> Zeitverzögerungen

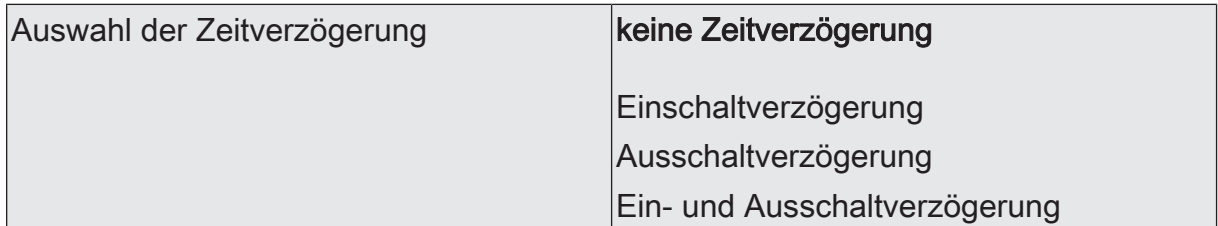

Die Kommunikationsobjekte "Schalten" oder "Zentral Schalten" können zeitverzögert ausgewertet werden. Durch die hier getroffene Einstellung wird die gewünschte Arbeitsweise der Zeitverzögerung ausgewählt und die weiteren Parameter der Verzögerung freigeschaltet.

Einschaltverzögerung Minuten  $(0...59)$   $|0...59$ 

Hier wird die Dauer der Einschaltverzögerung parametriert. Einstellung der Minuten der Einschaltverzögerung.

Sekunden (0…59) 0...10…59

Einstellung der Sekunden der Einschaltverzögerung.

Einschaltverzögerung nachtriggerbar Checkbox (ja / nein)

Eine ablaufende Einschaltverzögerung kann durch ein weiteres "EIN"-Telegramm nachgetriggert werden (Parameter aktiviert). Alternativ kann das Nachtriggern unterdrückt werden (Parameter deaktiviert).

Die Parameter zur Einschaltverzögerung sind nur bei aktivierter Einschaltverzögerung oder Ein- und Ausschaltverzögerung sichtbar.

Ausschaltverzögerung Minuten  $(0...59)$   $|0...59$ 

Hier wird die Dauer der Ausschaltverzögerung parametriert. Einstellung der Minuten der Ausschaltverzögerung.

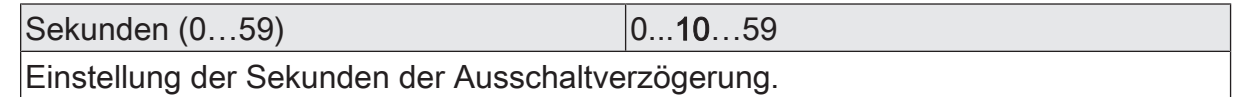

Ausschaltverzögerung nachtriggerbar Checkbox (ja / nein)

Eine ablaufende Ausschaltverzögerung kann durch ein weiteres "AUS"-Telegramm nachgetriggert werden (Parameter aktiviert). Alternativ kann das Nachtriggern unterdrückt werden (Parameter deaktiviert).

Die Parameter zur Ausschaltverzögerung sind nur bei aktivierter Einschaltverzögerung oder Ein- und Ausschaltverzögerung sichtbar.

## **11.8** Treppenhausfunktion

Zur Realisierung einer zeitgesteuerten Beleuchtung eines Treppenhauses oder für funktionsähnliche Anwendungen kann die Treppenhausfunktion verwendet werden. Die Treppenhausfunktion muss in der ETS auf der Parameterseite "Relaisausgang... -> SA... - Allgemein -> Freigaben" freigegeben sein, damit die erforderlichen Kommunikationsobjekte und Parameter sichtbar geschaltet werden.

Die Treppenhausfunktion wird über das Kommunikationsobjekt "Treppenhausfunktion start/stopp" angesteuert und ist vom Objekt "Schalten" eines Schaltausgangs unabhängig. Auf diese Weise ist ein Parallelbetrieb von Zeit- und Normalansteuerung möglich, wobei stets der zuletzt empfangene Befehl ausgeführt wird: Ein Telegramm auf das Objekt "Schalten" zum Zeitpunkt einer aktiven Treppenhausfunktion bricht die Treppenhauszeit vorzeitig ab und stellt den Schaltzustand gemäß dem empfangenen Objektwert ein (dabei werden auch Zeitverzögerungen berücksichtigt). Analog kann der Schaltzustand des Objektes "Schalten" durch eine Treppenhausfunktion übersteuert werden.

In Kombination mit einer Sperrfunktion ist auch eine zeitunabhängige Dauerlichtschaltung realisierbar, da die Sperrfunktion eine höhere Priorität besitzt und den Schaltzustand der Treppenhausfunktion übersteuert.

Die Treppenhausfunktion kann zudem durch eine Zusatzfunktion erweitert werden. Dabei ist es möglich, zum einen eine Zeitverlängerung zu aktivieren. Durch die "Zeitverlängerung" kann eine aktivierte Treppenhauszeit über das Objekt "Treppenhausfunktion start/stopp" n-fach nachgetriggert werden. Alternativ kann die "Zeitvorgabe über Bus" eingestellt werden. Bei dieser Zusatzfunktion kann die parametrierte Treppenhauszeit durch einen über den Bus empfangenen Faktor multipliziert, also dynamisch angepasst werden.

Weiter ist eine Erweiterung der Treppenhausfunktion durch eine separate Einschaltverzögerung und durch eine Vorwarnfunktion realisierbar. Die Vorwarnung soll gemäß DIN 18015-2 eine sich noch im Treppenhaus aufhaltende Person warnen, dass in kurzer Zeit das Licht ausgeschaltet wird.

### **Einschaltverhalten der Treppenhausfunktion festlegen**

Ein EIN-Telegramm auf das Objekt "Treppenhausfunktion start/stopp" aktiviert die Treppenhauszeit  $(T_{FIN})$ , deren zeitliche Länge durch die Parameter "Treppenhauszeit" definiert wird. Zusätzlich kann eine Einschaltverzögerung ( $T_{\text{Verr}}$ ) aktiviert werden (siehe "Einschaltverzögerung der Treppenhausfunktion einstellen"). Am Ende der Treppenhauszeit schaltet der Ausgang aus oder aktiviert optional die Vorwarnzeit  $(T_{Vonvar}$ ) der Vorwarnfunktion (siehe "Vorwarnfunktion der Treppenhausfunktion einstellen"). Unter Berücksichtigung einer möglichen Einschaltverzögerung und einer Vorwarnfunktion ergibt sich das im folgenden Bild gezeigte Einschaltverhalten der Treppenhausfunktion.

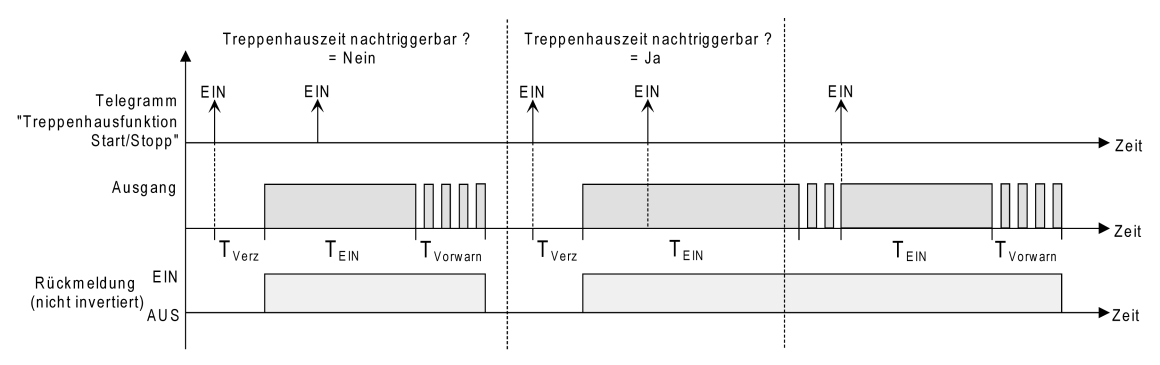

Bild 24: Einschaltverhalten der Treppenhausfunktion

Der Parameter "Treppenhauszeit nachtriggerbar" legt fest, ob die Treppenhauszeit nachgetriggert werden kann.

### Voraussetzung:

Die Treppenhausfunktion muss auf der Parameterkarte "Relaisausgang... -> SA... - Allgemein -> Freigaben" freigeschaltet sein.

Parameter "Treppenhauszeit nachtriggerbar" aktivieren.

Jedes während der EIN-Phase der Treppenhauszeit empfangene EIN-Telegramm triggert die Treppenhauszeit vollständig nach.

■ Parameter "Treppenhauszeit nachtriggerbar" deaktivieren.

Empfangene EIN-Telegramme während der EIN-Phase der Treppenhauszeit werden verworfen. Die Treppenhauszeit wird nicht nachgetriggert.

- $\lceil \cdot \rceil$ Ein empfangenes EIN-Telegramm während der Vorwarnzeit triggert die Treppenhauszeit unabhängig vom Parameter "Treppenhauszeit nachtriggerbar" immer nach.
- $|i|$ Wenn die Zusatzfunktion "Zeitverlängerung" eingestellt ist, kann der Parameter "Treppenhauszeit nachtriggerbar" nicht verstellt werden. Er ist in diesem Fall fest deaktiviert.

### **Ausschaltverhalten der Treppenhausfunktion festlegen**

Bei einer Treppenhausfunktion ist auch die Reaktion auf ein AUS-Telegramm auf das Objekt "Treppenhausfunktion start/stopp" parametrierbar. Ohne den Empfang eines AUS-Telegramms schaltet der Ausgang ggf. nach Ablauf der Vorwarnzeit aus. Unter Berücksichtigung einer möglichen Einschaltverzögerung und einer Vorwarnfunktion ergibt sich das im folgenden Bild gezeigte Ausschaltverhalten der Treppenhausfunktion.

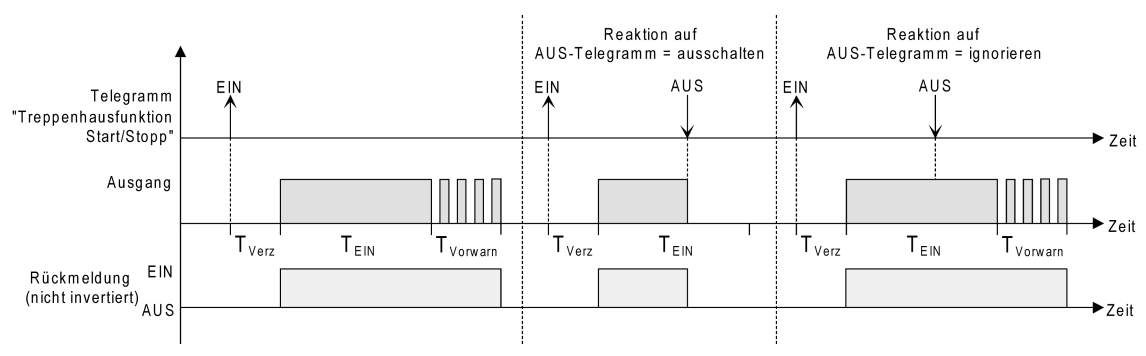

Bild 25: Ausschaltverhalten der Treppenhausfunktion

Der Parameter "Reaktion auf AUS-Telegramm" legt fest, ob die Treppenhauszeit  $(T_{\text{in}})$  der Treppenhausfunktion vorzeitig abgebrochen werden kann.

### Voraussetzung:

Die Treppenhausfunktion muss auf der Parameterkarte "Relaisausgang... -> SA... - Allgemein -> Freigaben" freigeschaltet sein.

■ Parameter "Reaktion auf AUS-Telegramm" einstellen auf "ausschalten".

Sobald während der EIN-Phase der Treppenhauszeit ein AUS-Telegramm über das Objekt "Treppenhausfunktion start/stopp" empfangen wird, schaltet der Ausgang sofort aus. Ein vorzeitiger Abbruch der Treppenhauszeit auf diese Weise erfolgt ohne Vorwarnung, d. h. die Vorwarnzeit wird nicht gestartet.

■ Parameter "Reaktion auf AUS-Telegramm" einstellen auf "ignorieren".

Empfangene AUS-Telegramme während der EIN-Phase der Treppenhauszeit werden verworfen. Die Treppenhauszeit wird ggf. mit Vorwarnung vollständig zu Ende ausgeführt.

- $\lceil i \rceil$ Bei der Zusatzfunktion "Zeitvorgabe über Bus" kann die Treppenhauszeit der Treppenhausfunktion auch durch den Empfang eines neuen Zeitfaktors gestartet werden. In diesem Fall werden empfangene Faktoren "0" wie ein AUS-Telegramm interpretiert. Auch hierbei wird der Parameter "Reaktion auf AUS-Telegramm" ausgewertet, so dass eine Treppenhauszeit vorzeitig abgebrochen werden kann.
- $|i|$ Der Parameter "Reaktion auf AUS-Telegramm" beeinflusst den Empfang und die Auswertung von AUS-Telegrammen über das Objekt "Schalten" nicht.

### **Einschaltverzögerung der Treppenhausfunktion einstellen**

Ein EIN-Telegramm zur Aktivierung der Treppenhausfunktion kann auch zeitverzögert ausgewertet werden. Diese Einschaltverzögerung kann separat für die Treppenhausfunktion aktiviert werden und hat keinen Einfluss auf die parametrierbaren Zeitverzögerungen für das Objekt "Schalten".

### Voraussetzung:

Die Treppenhausfunktion muss auf der Parameterkarte "Relaisausgang... -> SA... - Allgemein -> Freigaben" freigeschaltet sein.

■ Auf der Parameterseite "Relaisausgang... -> SA... - Allgemein -> Treppenhausfunktion" den Parameter "Einschaltverzögerung" deaktivieren. Die Einschaltverzögerung ist deaktiviert. Nach Empfang eines EIN-Telegramms auf das Objekt "Treppenhausfunktion start/stopp" wird unmittelbar die Treppenhauszeit aktiviert und der Ausgang eingeschaltet.

Den Parameter "Einschaltverzögerung" aktivieren.

Die Einschaltverzögerung für die Treppenhausfunktion ist freigegeben. Es kann die gewünschte Einschaltverzögerungszeit vorgegeben werden. Nach Empfang eines EIN-Telegramms auf das Objekt "Treppenhausfunktion start/stopp" wird die Einschaltverzögerung gestartet. Ein weiteres EIN-Telegramm triggert die Zeit nur dann nach, wenn der Parameter "Einschaltverzögerung nachtriggerbar" aktiviert ist. Erst nach Ablauf der Zeitverzögerung wird die Treppenhauszeit aktiviert und der Ausgang eingeschaltet.

- $\vert i \vert$ Ein AUS-Telegramm über das Objekt "Treppenhausfunktion start/stopp" während der Einschaltverzögerung beendet die Verzögerung nur dann, wenn der Parameter "Reaktion auf AUS-Telegramm" auf "ausschalten" eingestellt ist. Andernfalls wird das AUS-Telegramm ignoriert.
- $\vert \mathbf{i} \vert$ Wenn die Zusatzfunktion "Zeitverlängerung" eingestellt ist, kann der Parameter "Einschaltverzögerung nachtriggerbar" nicht verstellt werden. Er ist in diesem Fall fest deaktiviert.

### **Vorwarnfunktion der Treppenhausfunktion einstellen**

Die Vorwarnung soll gemäß DIN 18015-2 Personen, die sich noch im Treppenhaus aufhalten, warnen, dass bald das Licht ausgeschaltet wird. Als Vorwarnung wird die am Ausgang angeschlossene Beleuchtung mehrmals kurz ausgeschaltet, bevor der Ausgang dauerhaft ausgeschaltet wird. Dabei sind die Vorwarnzeit ( $T_{Vowarn}$ ), die Dauer der Unterbrechungen während der Vorwarnung ( $T_{\text{Unterbr}}$ ) und die Anzahl der Vorwarnunterbrechungen parametrierbar (siehe Bild 26). Die Vorwarnzeit wird auf die Treppenhauszeit  $(T_{FIN})$  aufaddiert. Die Vorwarnzeit beeinflusst den Wert des Rückmeldeobjekts, so dass erst nach dem Ablauf der Vorwarnzeit im Objekt der Wert "AUS" (bei nicht invertierter Übertragung) nachgeführt wird.

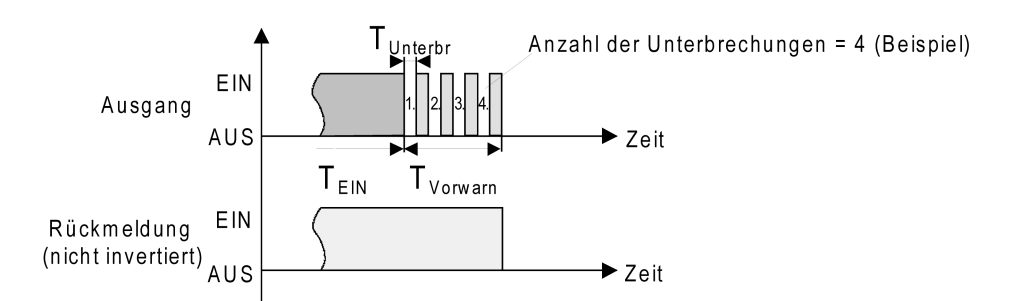

Bild 26: Die Vorwarnfunktion der Treppenhausfunktion (Beispiel)

### Voraussetzung:

Die Treppenhausfunktion muss auf der Parameterkarte "Relaisausgang... -> SA... - Allgemein -> Freigaben" freigeschaltet sein.

■ Auf der Parameterseite "Relaisausgang... -> SA... - Allgemein -> Treppenhausfunktion" den Parameter "Am Ende der Treppenhauszeit" auf "Vorwarnzeit aktivieren" einstellen.

Die Vorwarnfunktion ist freigegeben. Es kann die gewünschte Vorwarnzeit  $(T_{Vorwar}$ ) eingestellt werden.

■ Den Parameter "Anzahl der Vorwarnungen" auf den gewünschten Wert (1…10) einstellen.

Innerhalb der Vorwarnzeit wird die am Ausgang angeschlossene Beleuchtung genauso oft ausgeschaltet, wie an dieser Stelle parametriert. Die 1. Vorwarnung wird immer am Beginn der gesamten Vorwarnzeit ausgeführt.

Die Parameter "Zeit für Vorwarnunterbrechungen" auf den gewünschten Wert einstellen.

Eine Unterbrechung ( $T_{\text{Unterbr}}$ ) während der Vorwarnzeit ist genau so lang, wie an dieser Stelle parametriert. Durch die einstellbare Unterbrechungszeit kann die Ausschaltphase der Beleuchtung individuell auf das verwendete Leuchtmittel angepasst werden.

- $\mathbf{1}$ Es ist zu beachten, dass die "Anzahl der Vorwarnungen" und die "Zeit für Vorwarnunterbrechungen" auf die zeitliche Länge der gesamten "Vorwarnzeit" abzustimmen sind. So darf die gesamte Ausschaltphase während einer Vorwarnung ("Anzahl der Vorwarnungen" + "Zeit für Vorwarnunterbrechungen") nicht länger als die Vorwarnzeit eingestellt sein! Andernfalls sind Fehlfunktionen zu erwarten.
- $\lceil \cdot \rceil$ Ein EIN-Telegramm auf das Objekt "Treppenhausfunktion start/stopp" während einer ablaufenden Vorwarnfunktion stoppt die Vorwarnzeit und startet immer (unabhängig vom Parameter "Treppenhauszeit nachtriggerbar") die Treppenhauszeit neu. Auch in der Vorwarnzeit wird der Parameter "Reaktion auf AUS-Telegramm" ausgewertet, so dass eine ablaufende Vorwarnung durch Ausschalten vorzeitig beendet werden kann.

### **Zusatzfunktion der Treppenhausfunktion – Zeitverlängerung einstellen**

Durch die Zeitverlängerung kann die Treppenhauszeit über das Objekt "Treppenhausfunktion start/stopp" mehrfach nachgetriggert, also verlängert werden. Die zeitliche Länge der Verlängerung wird durch eine Mehrfachbedienung an einer Bedienstelle (mehrere EIN-Telegramme hintereinander) vorgegeben. Die parametrierte Treppenhauszeit kann auf diese Weise maximal um den parametrierten Faktor (maximal 5-fach) verlängert werden. Die Verlängerung erfolgt dann immer automatisch am Ende einer einfachen Treppenhauszeit ( $T_{FIN}$ ) (siehe Bild 27).

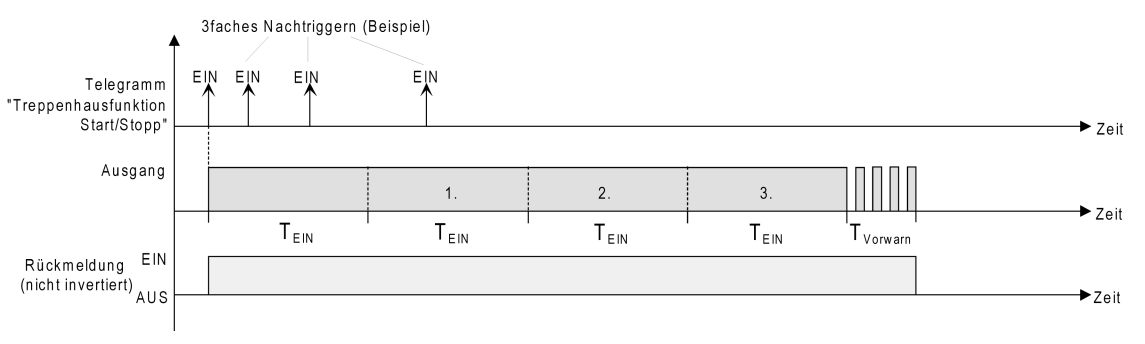

Bild 27: Zeitverlängerung der Treppenhausfunktion

Durch diese Funktion kann die Beleuchtung in einem Treppenhaus – beispielsweise durch eine Person nach einem Einkauf - auf eine definierte Zeit verlängert werden, ohne wiederholte Male nach dem Ausschalten der Beleuchtung diese nachtriggern zu müssen.

### Voraussetzung:

Die Treppenhausfunktion muss auf der Parameterkarte "Relaisausgang... -> SA... - Allgemein -> Freigaben freigeschaltet sein.

■ Auf der Parameterseite "Relaisausgang... -> SA... - Allgemein -> Treppenhausfunktion" den Parameter "Zusatzfunktion" auf "Zeitverlängerung" und beim Parameter "Maximale Zeitverlängerung" den gewünschten maximalen Faktor einstellen.

Die Treppenhauszeit wird bei jedem Empfang eines EIN-Telegramms auf das Objekt "Treppenhauszeit start/stopp" am Ablauf in Abhängigkeit der Anzahl der empfangenen Telegramme nachgetriggert, jedoch nur so oft, wie der parametrierte Faktor vorgibt.

Beispielsweise bedeutet die Einstellung "3fache Zeit", dass die gestartete Treppenhauszeit nach Ablauf noch maximal drei weitere Male automatisch angetriggert werden kann. Die Zeit wird also maximal auf das Vierfache verlängert.

- $\lceil i \rceil$ Das Triggern einer Zeitverlängerung kann während der gesamten Treppenhauszeit  $(T_{FIN})$  stattfinden. Es gibt keine Zeiteinschränkung zwischen zwei Telegrammen zur Zeitverlängerung. Telegramme zur Zeitverlängerung werden nur während der Treppenhauszeit ausgewertet. Ein EIN-Telegramm während der Vorwarnfunktion triggert die Treppenhauszeit wie ein Neustart an, so dass auch wieder eine neue Zeitverlängerung möglich ist. Falls eine Einschaltverzögerung parametriert wurde, wird bereits während der Einschaltverzögerung die Zeitverlängerung erfasst.
- $\lceil \cdot \rceil$ Falls eine Zeitverlängerung als Zusatzfunktion parametriert wurde, sind die Parameter "Treppenhauszeit nachtriggerbar" und "Einschaltverzögerung nachtriggerbar" fest deaktiviert, da das Nachtriggern durch die Zeitverlängerung erfolgt.

### **Zusatzfunktion der Treppenhausfunktion – Zeitvorgabe über Bus einstellen**

Bei der Zeitvorgabe über Bus kann die parametrierte Treppenhauszeit mit einem über den KNX empfangenen 8-Bit-Faktor multipliziert, also dynamisch angepasst werden. Bei dieser Einstellung wird der Faktor aus dem Objekt "Treppenhauszeit Faktor" abgeleitet. Der mögliche Faktorwert zur Einstellung der Treppenhauszeit liegt im Bereich zwischen 1…255.

Die gesamte Treppenhauszeit ergibt sich als Produkt aus Faktor (Objektwert) und der parametrierten Treppenhauszeit als Basis wie folgt...

Treppenhauszeit = (Objektwert Treppenhauszeit) x (Parameter Treppenhauszeit)

### Beispiel:

Objektwert "Treppenhauszeit Faktor" = 5; Parameter "Treppenhauszeit" = 10s.  $\rightarrow$  eingestellte Treppenhauszeit =  $5 \times 10s = 50 s$ .

Alternativ kann in der Parametrierung der Treppenhausfunktion festgelegt werden, ob der Empfang eines neuen Faktors auch zeitgleich die Treppenhauszeit der Treppenhausfunktion startet. In diesem Fall entfällt das Objekt "Treppenhausfunktion start/stopp" und das Starten oder Stoppen wird durch den empfangenen Faktorwert bestimmt.

### Voraussetzung:

Die Treppenhausfunktion muss auf der Parameterkarte "Relaisausgang... -> SA... - Allgemein -> Freigaben freigeschaltet sein.

■ Auf der Parameterseite "Relaisausgang... -> SA... - Allgemein -> Treppenhausfunktion" den Parameter "Zusatzfunktion" auf "Zeitvorgabe über Bus" und den Parameter "Treppenhausfunktion über Objekt 'Treppenhauszeit' aktivierbar" deaktivieren.

Die Treppenhauszeit kann dynamisch durch das Objekt "Treppenhauszeit Faktor" angepasst werden. Ein Wert "0" wird wie ein Wert "1" interpretiert. Das Starten oder Stoppen der Treppenhausfunktion erfolgt ausschließlich über das Objekt "Treppenhausfunktion start/stopp".

■ Den Parameter "Zusatzfunktion" auf "Zeitvorgabe über Bus" und den Parameter "Treppenhausfunktion über Objekt 'Treppenhauszeit' aktivierbar" aktivieren.

Die Treppenhauszeit kann dynamisch durch das Objekt "Treppenhauszeit Faktor" angepasst werden. Zusätzlich wird die Treppenhausfunktion beim Empfang eines neuen Faktors mit der neuen Treppenhauszeit gestartet (das Objekt "Treppenhausfunktion start/stopp" entfällt). Ein Faktorwert "0" wird wie ein AUS-Telegramm interpretiert, wobei in diesem Fall auch die parametrierte Reaktion auf ein AUS-Telegramm ausgewertet wird.

Als Anwendung für die Zeitvorgabe über den Bus mit automatischem Starten der Treppenhauszeit zeigt sich beispielsweise ein größeres Treppenhaus mit mehreren Etagen. In jeder Etage befindet sich ein Tastsensor, der einen Faktorwert an die Treppenhausfunktion übermittelt. Je höher die Etage, desto größer der übermittelte Faktorwert damit die Beleuchtung länger eingeschaltet bleibt, wenn das Durchlaufen des Treppenhauses mehr Zeit beansprucht.

Beim Betreten des Treppenhauses durch eine Person und dem Drücken eines Tastsensors wird nun die Treppenhauszeit dynamisch angepasst und auch zeitgleich die Beleuchtung eingeschaltet.

- $\lceil \cdot \rceil$ Die Treppenhausfunktion wird über den Empfang eines neuen Faktors gestartet: Ein empfangener Faktor > 0 während einer Vorwarnzeit triggert die Treppenhauszeit unabhängig vom Parameter "Treppenhauszeit nachtriggerbar" immer nach.
- $\lceil \cdot \rceil$ Nach einem Reset (Busspannungswiederkehr oder ETS-Programmiervorgang) wird das Objekt "Treppenhauszeit Faktor" immer mit "1" initialisiert. Die Treppenhausfunktion wird allein dadurch jedoch nicht automatisch gestartet (siehe "Verhalten nach Busspannungswiederkehr der Treppenhausfunktion einstellen").
- $|i|$ Die beiden Zusatzfunktionen "Zeitverlängerung" und "Zeitvorgabe über Bus" lassen sich nur alternativ parametrieren.

### **Verhalten nach Busspannungswiederkehr der Treppenhausfunktion einstellen**

Die Treppenhausfunktion kann nach Busspannungswiederkehr optional automatisch gestartet werden.

#### Voraussetzung:

Die Treppenhausfunktion muss auf der Parameterkarte "Relaisausgang... -> SA... - Allgemein -> Freigaben" freigeschaltet sein.

■ Auf der Parameterseite "Relaisausgang... -> SA... - Allgemein" den Parameter "Nach Busspannungswiederkehr" auf "Treppenhausfunktion aktivieren" einstellen.

Unmittelbar nach Busspannungswiederkehr wird die Treppenhauszeit der Treppenhausfunktion gestartet.

- $\lceil \cdot \rceil$ Beim automatischen Starten der Treppenhausfunktion nach Busspannungswiederkehr wird keine Einschaltverzögerung gestartet, falls die Treppenhausfunktion eine solche Verzögerung parametriert hat.
- $\lceil i \rceil$ Das parametrierte Verhalten "bei Busspannungswiederkehr" wird beim Einschalten der Busspannung nur dann ausgeführt, wenn der letzte ETS-Programmiervorgang der Applikation oder der Parameter länger als ca. 20 s zurückliegt. Andernfalls ( $T_{\text{FTS}}$  < 20 s) wird auch bei Buswiederkehr das Verhalten "nach ETS-Programmiervorgang" ausgeführt.
- $\lceil \cdot \rceil$ Das parametrierte Verhalten wird nur dann ausgeführt, wenn keine Zwangsstellung nach Busspannungswiederkehr aktiviert ist.

# **11.8.1** Parameter Treppenhausfunktion

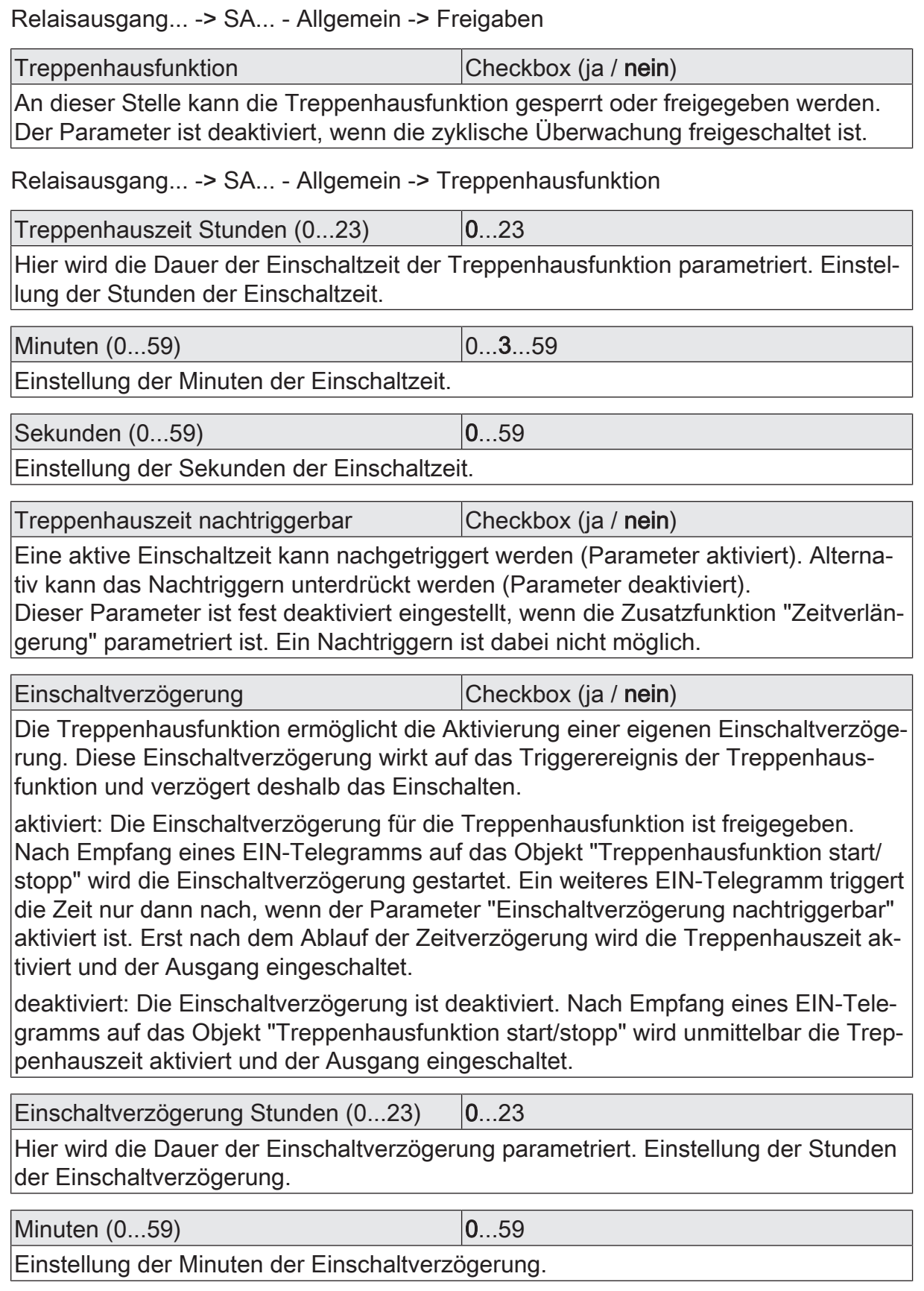

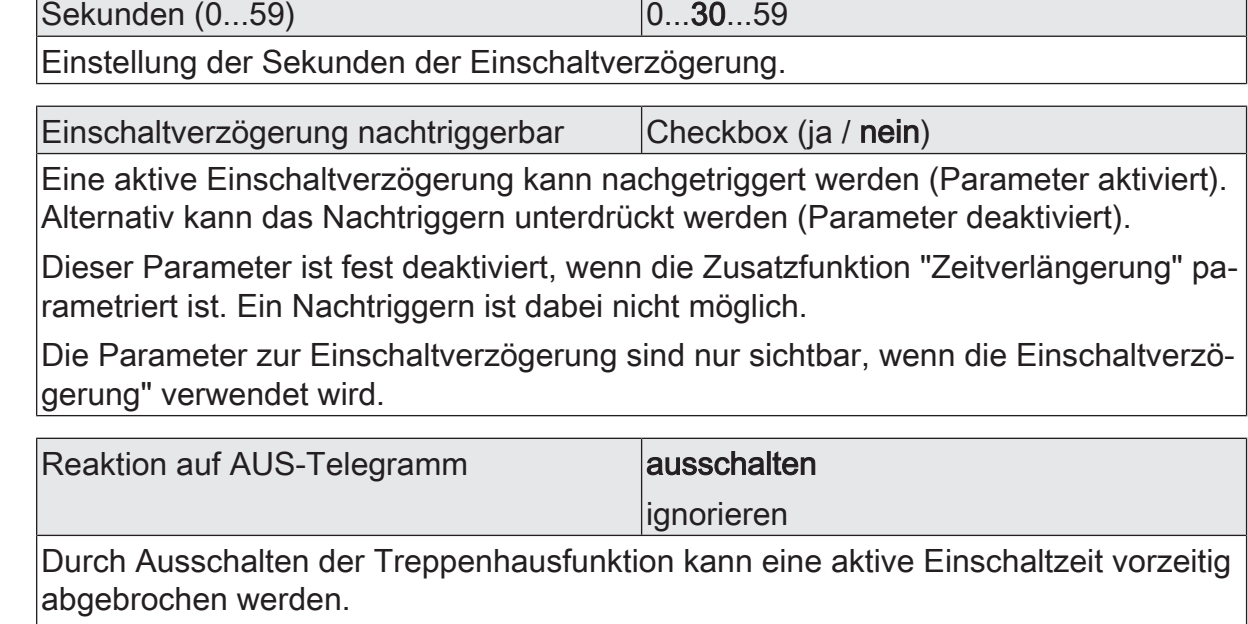

ausschalten: Durch Empfang eines AUS-Telegramms auf das Objekt "Treppenhauszeit start/stopp" wird die Einschaltzeit abgebrochen.

Bei der Zusatzfunktion "Zeitvorgabe über Bus" und der Einstellung "Treppenfunktion über Objekt 'Treppenhauszeit' aktivierbar = aktiviert" kann durch einen Faktor von "0" die Einschaltzeit ebenfalls vorzeitig beendet werden.

ignorieren: AUS-Telegramme oder Faktoren "0" werden ignoriert. Die Einschaltzeit wird vollständig zu Ende ausgeführt.

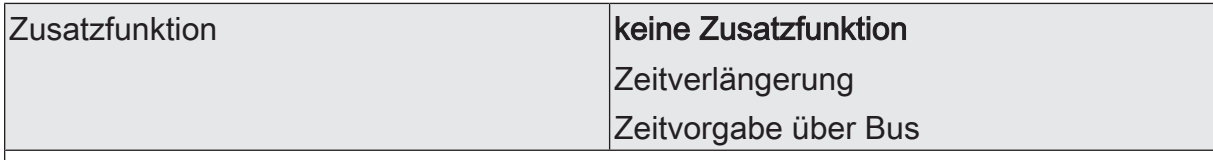

Die Treppenhausfunktion kann durch die zwei Zusatzfunktionen "Zeitverlängerung" und "Zeitvorgabe über Bus", die alternativ zu verwenden sind, erweitert werden. Dieser Parameter gibt die gewünschte Zusatzfunktion frei und aktiviert somit die erforderlichen Parameter oder Objekte.

keine Zusatzfunktion: Es ist keine Zusatzfunktion freigegeben.

Zeitverlängerung: Die Zeitverlängerung ist aktiviert. Durch diese Funktion kann eine aktivierte Treppenhauszeit über das Objekt "Treppenhausfunktion start/stopp" n-fach nachgetriggert werden.

Zeitvorgabe über Bus: Die Zeitvorgabe über den Bus ist aktiviert. Bei dieser Zusatzfunktion kann die parametrierte Einschaltzeit durch einen über den KNX empfangenen Faktor multipliziert, also dynamisch angepasst werden.

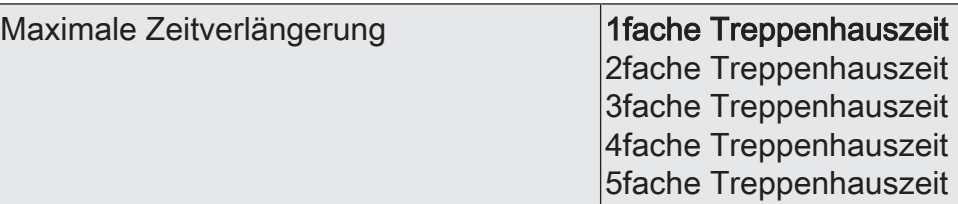

Bei einer Zeitverlängerung (n-faches Nachtriggern über das Objekt "Treppenhausfunktion start/stopp") wird die parametrierte Treppenhauszeit nach Ablauf maximal um den hier parametrierten Wert verlängert.

"1fache Treppenhauszeit" bedeutet, dass die gestartete Treppenhauszeit nach Ablauf noch maximal ein weiteres Mal angetriggert werden kann. Die Zeit wird also auf das Doppelte verlängert. Die anderen Einstellungen verhalten sich sinngemäß gleich.

Dieser Parameter ist nur bei eingestellter Zusatzfunktion "Zeitverlängerung" sichtbar.

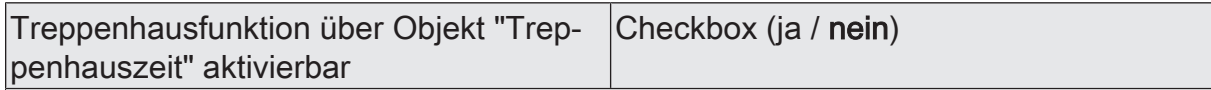

Bei einer Zeitvorgabe über den Bus kann an dieser Stelle festgelegt werden, ob der Empfang eines neuen Zeitfaktors auch die Einschaltzeit startet (Parameter aktiviert). Dabei ist dann das Objekt "Treppenhausfunktion start/stopp" ausgeblendet.

Bei deaktiviertem Parameter kann die Einschaltzeit ausschließlich über das Objekt "Treppenhausfunktion start/stopp" aktiviert werden.

Dieser Parameter ist nur bei eingestellter Zusatzfunktion "Zeitvorgabe über Bus" sichtbar.

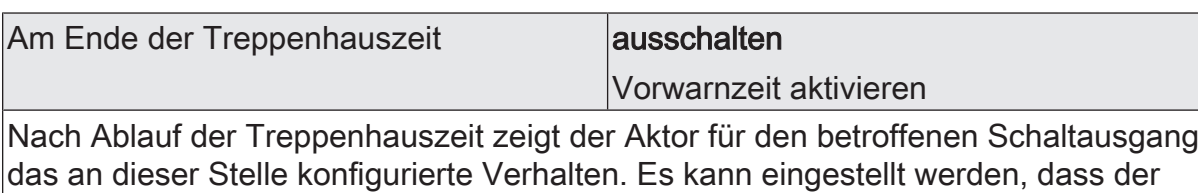

Ausgang unmittelbar ausschaltet oder alternativ die Vorwarnfunktion ausführt. ausschalten: Nach Ablauf der Treppenhauszeit schaltet der Aktor den betroffenen Schaltausgang aus.

Vorwarnzeit aktivieren: Nach Ablauf der Treppenhauszeit kann der Schaltausgang vor dem Abschalten eine Vorwarnung erzeugen. Die Vorwarnung soll z. B. eine sich noch im Treppenhaus aufhaltende Person warnen, dass gleich das Licht ausgeschaltet wird.

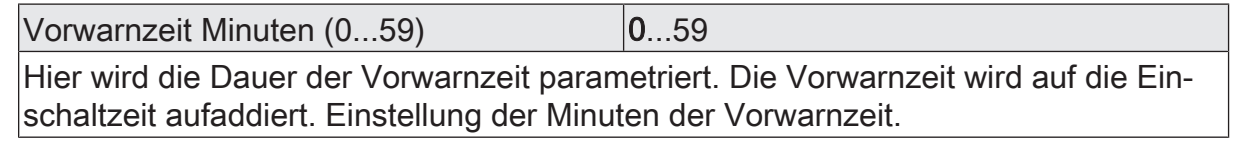

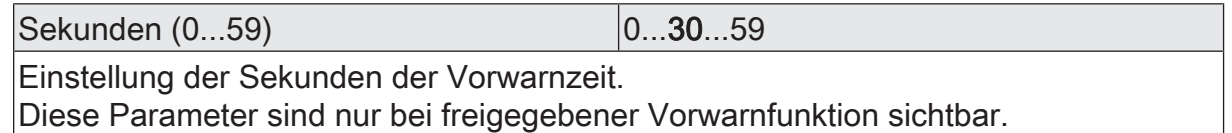

# **GIRA**

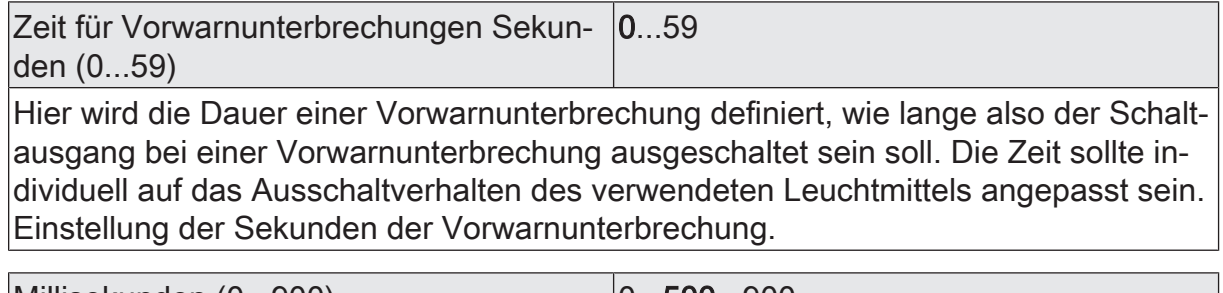

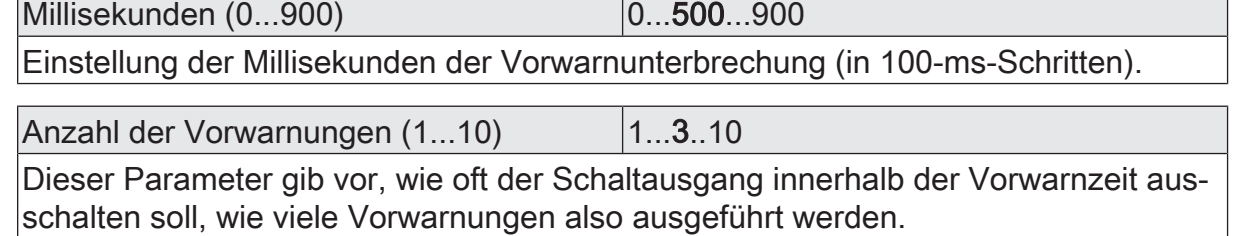

Schaltaktor 16 A/Jalousieaktor 16 A Komfort | Best.-Nr. 5033 00, 5038 00, 5040 00 | 50333100 Seite 231 von 314

# **11.8.2** Objektliste Treppenhausfunktion

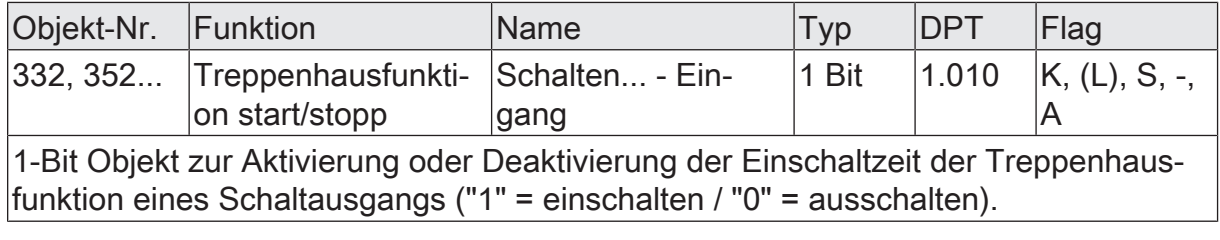

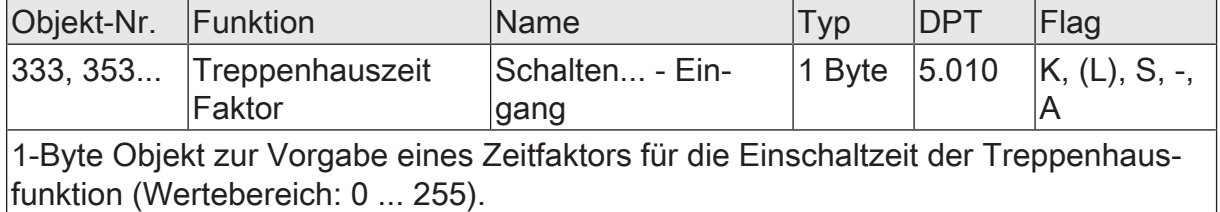

### **11.9** Szenenfunktion

Separat für jeden Schaltausgang können bis zu 64 Szenen angelegt und Szenenwerte abgespeichert werden. Der Abruf oder auch das Abspeichern der Szenenwerte erfolgt über ein separates Szenennebenstellenobjekt. Der Datenpunk-Typ des Nebenstellenobjekts erlaubt es, alle 64 Szenen zu adressieren.

Die Szenenfunktion muss auf der Parameterseite "Relaisausgang... -> SA... - Allgemein -> Freigaben" je Schaltausgang freigegeben sein, damit die erforderlichen Kommunikationsobjekte und Parameter (auf der Parameterseite "Relaisausgang... -> SA... - Allgemein -> Szenen") sichtbar werden.

Die in der Parametrierung gewählte Szenenkonfiguration entscheidet, ob die Anzahl der Szenen entweder variabel ist (1...64), oder alternativ fest auf das Maximum (64) vorgegeben wird.

- Szenenkonfiguration = "variabel (1...64 Szenen)" Bei dieser Einstellung kann die Anzahl der verwendeten Szenen beliebig im Bereich 1 bis 64 gewählt werden. Der Parameter "Anzahl der Szenen" entscheidet, wie viele Szenen für den Schaltausgang in der ETS sichtbar und folglich verwendbar sind. Zu jeder Szene kann festgelegt werden, über welche Szenennummer (1...64) die Ansteuerung erfolgt.
- Szenenkonfiguration = "fest (64 Szenen)" Bei dieser Einstellung sind grundsätzlich alle Szenen sichtbar und folglich verwendbar. Hierbei werden die Szenen über fest zugeordnete Szenennummern (1...64) angesteuert (Szenennummer 1 -> Szene 1, Szenennummer 2 -> Szene 2...). Bedarfsweise können einzelne Szenen inaktiv geschaltet werden.

Die Szenenfunktion kann zusammen mit anderen Funktionen eines Schaltausgangs kombiniert werden, wobei stets der zuletzt empfangene oder eingestellte Zustand ausgeführt wird:

Telegramme auf die Objekte "Schalten", ein Szenenabruf oder ein Szenenspeichertelegramm zum Zeitpunkt einer aktiven Treppenhausfunktion bricht die Treppenhauszeit vorzeitig ab und stellt den Helligkeitszustand gemäß dem empfangenen Objektwert (dabei werden auch Zeitverzögerungen berücksichtigt) oder dem Szenenwert ein.

Analog kann der Zustand des Schaltausgangs, der durch die Objekte "Schalten" oder durch einen Szenenabruf eingestellt wurde, durch eine Treppenhausfunktion übersteuert werden.

### **Szenenabrufverzögerung einstellen**

Jeder Szenenabruf eines Schaltausgangs kann optional auch verzögert werden. Auf diese Weise lassen sich im Zusammenspiel mit mehreren Szenen-Ausgängen bei zyklischen Szenentelegrammen dynamische Szenenabläufe konfigurieren.

### Voraussetzung

Die Szenenfunktion muss auf der Parameterkarte "Relaisausgang... -> SA... - Allgemein -> Freigaben" freigeschaltet sein.

■ Auf der Parameterseite "Relaisausgang... -> SA... - Allgemein -> Szenen" den Parameter "Szenenabruf verzögern" aktivieren.

Die Verzögerungszeit ist aktiviert und kann separat parametriert werden. Die Verzögerung beeinflusst nur den Szenenabruf des Schaltausgangs. Nach dem Eintreffen eines Abruftelegramms wird die Verzögerungszeit gestartet. Erst nach Ablauf der Zeit wird die entsprechende Szene abgerufen und der Schaltzustand am Schaltausgang eingestellt.

- $\mathbf{1}$ Jedes Szenenabruf-Telegramm startet die Verzögerungszeit neu und triggert diese auch nach. Wenn zum Zeitpunkt einer ablaufenden Verzögerung (Szenenabruf noch nicht ausgeführt) ein neues Szenenabruf-Telegramm empfangen wird, dass wird die alte (noch nicht abgerufene) Szene verworfen und nur die zuletzt Empfangene ausgeführt.
- $\mathbf{1}$ Die Szenenabrufverzögerung hat keine Auswirkung auf das Abspeichern von Szenenwerten. Ein Szenenspeichertelegramm innerhalb einer Szenenabrufverzögerung bricht die Verzögerungszeit und somit den Szenenabruf ab.

### **Verhalten bei ETS-Programmiervorgang einstellen**

Beim Abspeichern einer Szene werden die Schaltzustände intern im Gerät nichtflüchtig gespeichert. Damit die gespeicherten Werte bei einem ETS-Programmiervorgang des Applikationsprogramms oder der Parameter nicht durch die ursprünglich projektierten Szenen-Schaltzustände ersetzt werden, kann der Aktor ein Überschreiben der Schaltzustände unterbinden. Alternativ können bei jedem Programmiervorgang durch die ETS die ursprünglichen Werte wieder in das Gerät geladen werden.

#### Voraussetzung

Die Szenenfunktion muss auf der Parameterkarte "Relaisausgang... -> SA... - Allgemein -> Freigaben" freigeschaltet sein.

Auf der Parameterseite "Relaisausgang... -> SA... - Allgemein -> Szenen" den Parameter "Im Gerät gespeicherte Werte beim ETS-Programmiervorgang überschreiben" aktivieren.

Bei jedem ETS-Programmiervorgang des Applikationsprogramms oder der Parameter werden die in der ETS parametrierten Szenen-Schaltzustände für den betroffenen Schaltausgang in den Aktor programmiert. Dabei werden ggf. die im Gerät durch eine Speicherfunktion abgespeicherten Szenen-Schaltzustände überschrieben.

■ Den Parameter "Im Gerät gespeicherte Werte beim ETS-Programmiervorgang überschreiben" deaktivieren.

Die ggf. durch eine Speicherfunktion im Gerät abgespeicherten Szenen-Schaltzustände bleiben erhalten. Wenn keine Szenen-Schaltzustände abgespeichert wurden, bleiben die zuletzt durch die ETS einprogrammierten Schaltzustände gültig.

 $\lceil \cdot \rceil$ Bei der ersten Inbetriebnahme des Aktors sollte der Parameter aktiviert sein, damit der Schaltausgang auf gültige Szenen-Schaltzustände initialisiert wird.

### **Szenennummern und Szenenschaltzustände einstellen**

Die Vorgabe der Szenennummer ist abhängig von der gewählten Szenenkonfiguration. Bei variabler Konfiguration muss für jede Szene des Schaltausgangs festgelegt werden, durch welche Szenennummer (1...64) die Szene angesprochen, also abgerufen oder abgespeichert wird. Bei fester Szenenkonfiguration wird die Nummer einer Szene unveränderbar vorgegeben.

Der Datenpunkt-Typ des Szenennebenstellen-Objekts erlaubt es, bis zu maximal 64 Szenen zu adressieren.

Zusätzlich zur Festlegung der Szenennummer muss definiert werden, welcher Szenenbefehl (EIN, AUS) bei einem Szenenabruf am Schaltausgang eingestellt werden soll.

#### Voraussetzung

Die Szenenfunktion muss auf der Parameterkarte "Relaisausgang... -> SA... - Allgemein -> Freigaben" freigeschaltet sein.

Nur bei variabler Szenenkonfiguration: Auf der Parameterseite "Relaisausgang... -> SA... - Allgemein -> Szenen" für jede Szene den Parameter "Szenennummer" auf die Nummer einstellen, durch welche die Szenen angesprochen werden sollen.

Eine Szene kann über die parametrierte Szenennummer angesprochen werden. Die Einstellung "0" deaktiviert die entsprechende Szene, so dass weder ein Abruf noch ein Speichervorgang möglich ist.

Nur bei fester Szenenkonfiguration: Auf der Parameterseite "Relaisausgang... -> SA... - Allgemein -> Szenen" bedarfsweise den Parameter "Szene aktiv" anoder abwählen.

Nur angewählte Szenen sind verwendbar. Eine abgewählte Szene ist deaktiviert und kann nicht über die Szenennebenstelle abgerufen oder abgespeichert werden.

- $\lceil \cdot \rceil$ Wenn bei variabler Szenenkonfiguration mehrere Szenen auf dieselbe Szenennummer parametriert sind, wird nur die Szene mit der geringsten laufenden Nummer angesprochen. Die anderen Szenen werden in diesem Fall ignoriert.
- Auf der Parameterseite "Relaisausgang... -> SA... Allgemein -> Szenen" für jede Szene den Parameter "Schaltzustand" auf den gewünschten Schaltbefehl einstellen.

Bei einem Szenenabruf wird der parametrierte Schaltzustand abgerufen und beim Schaltausgang eingestellt.

 $\mathbf{1}$ Der parametrierte Schaltzustand wird nur dann bei einem ETS-Programmiervorgang in den Aktor übernommen, wenn der Parameter "Im Gerät gespeicherte Werte beim ETS-Download überschreiben" aktiviert ist.

### **Speicherverhalten einstellen**

Der beim Schaltausgang eingestellte Schaltzustand kann beim Empfang eines Szenenspeichertelegramms über das Nebenstellenobjekt intern abgespeichert werden. Dabei ist der Schaltzustand vor dem Abspeichern durch alle Funktionen des Schaltausgangs beeinflussbar, sofern die einzelnen Funktionen auch freigeschaltet sind (z. B. auch Sperrfunktion, Zwangsstellungsfunktion etc.).

### Voraussetzung

Die Szenenfunktion muss auf der Parameterkarte "Relaisausgang... -> SA... - Allgemein -> Freigaben" freigeschaltet sein.

■ Auf der Parameterseite "Relaisausgang... -> SA... - Allgemein -> Szenen" für jede Szene den Parameter "Speicherfunktion" aktivieren.

Die Speicherfunktion ist für die betroffene Szene aktiviert. Beim Empfang eines Speichertelegramms über das Objekt "Szenennebenstelle" wird der aktuelle Schaltzustand intern abgespeichert.

■ Für jede Szene den Parameter "Speicherfunktion" deaktivieren.

Die Speicherfunktion ist für die betroffene Szene deaktiviert. Ein empfangenes Speichertelegramm über das Objekt "Szenennebenstelle" wird verworfen.

Optional kann beim Ausführen eines Speicherbefehls eine visuelle Rückmeldung über den Schaltausgang signalisiert werden. Als Rückmeldung blinkt der Kanal einmal in der konfigurierten Blinkzeit. Der Anlagenbetreiber kann hierdurch vor Ort feststellen, ob das Speichern des gewünschten Szenen-Schaltzustands im Aktor ordnungsgemäß ausgeführt wurde. Eine Schaltstatus-Rückmeldung auf dem KNX wird dabei nicht erzeugt.

Auf der Parameterseite "Relaisausgang... -> SA... - Allgemein -> Szenen" den Parameter "Visuelle Rückmeldung bei Speicherfunktion" aktivieren. Beim Parameter "Blinkzeit" die Zeit einstellen, in der die visuelle Rückmeldung ausgeführt werden soll.

Beim Ausführen einer Speicherfunktion wird unmittelbar die visuelle Rückmeldung aktiviert. Der Ausgang schaltet für die Dauer der konfigurierten Blinkzeit in den entgegengesetzten Schaltzustand und danach wieder zurück in den gespeicherten Szenenbefehl.

- Den Parameter "Visuelle Rückmeldung bei Speicherfunktion" deaktivieren. Beim Speichern einer Szene wird die visuelle Rückmeldung nicht ausgeführt. Der Aktor übernimmt den aktuellen Schaltzustand des Ausgangs ohne beson-
- $\mathbf{1}$ Die visuelle Rückmeldung wird nur ausgeführt, wenn im Moment der Speicherfunktion keine andere Funktion mit einer höheren Priorität (z. B. Sperrfunktion) aktiv ist.

dere Rückmeldung.

### **Erweiterten Szenenabruf konfigurieren**

Mit dem erweiterten Szenenabruf können die bis zu 64 Szenen eines Schaltausgangs der Reihe nach abgerufen werden. Der Szenenabruf erfolgt hierbei über das 1-Bit-Kommunikationsobjekt "Erweiterter Szenenabruf". Jedes über dieses Objekt empfangene EIN-Telegramm ruft die nächste der in der Konfiguration verfügbaren Szenen ab. Jedes empfangene AUS-Telegramm ruft die vorhergehende Szene ab. Der Aktor ruft bei einem erweiterten Szenenabruf immer - ausgehend von der zuletzt per erweitertem Abruf abgerufenen Szene - die benachbarte Szene ab. Dabei ist irrelevant, ob die Szene beim betroffenen Schaltausgang wirksam (Szenennummer "1...64" oder Szene aktiv) oder unwirksam (Szenennummer "0" oder Szene inaktiv) ist. Beim Abruf einer unwirksamen Szene über den erweiterten Szenenabruf zeigt der entsprechende Schaltausgang keine Reaktion.

Es sind grundsätzlich nur die in der Szenenkonfiguration vorhandenen Szenen über den erweiterten Szenenabruf anwählbar (bei "variabel" definiert durch den Parameter "Anzahl der Szenen", bei "fest" grundsätzlich alle 64 Szenen). Nach einem Reset (Busspannungswiederkehr, ETS-Programmiervorgang) wird durch ein EIN- oder AUS-Telegramm immer zunächst Szene1 abgerufen.

- $\mathbf{i}$ Der Abruf einer Szene über das 1-Byte-Nebenstellenobjekt beeinflusst die Szenensequenz des erweiterten Szenenabrufs nicht. Beide Abruffunktionen arbeiten unabhängig voneinander.
- Den Parameter "Erweiterten Szenenabruf" auf der Parameterseite "Relaisausgang... -> SA... - Allgemein -> Szenen" aktivieren. Das Objekt "Erweiterter Szenenabruf" ist verfügbar. Jedes EIN-Telegramm ruft die nächste Szene ab. Jedes AUS-Telegramm ruft die vorhergehende Szene ab.
- Den Parameter "Erweiterten Szenenabruf verwenden" deaktivieren.

Der erweiterte Szenenabruf ist deaktiviert. Ein Szenenabruf kann nur über das 1-Byte-Szenennebenstellenobjekt erfolgen.

Der erweiterte Szenenabruf kann mit oder ohne Überlauf an den Szenengrenzen erfolgen. Ein Überlauf findet statt, wenn die letzte Szene der gewählten Konfiguration beim Hochzählen oder die Szene 1 beim Herunterzählen erreicht wurde und ein weiteres Telegramm in die letzte Zählrichtung vom Aktor empfangen wird. Das Überlaufverhalten wird in der ETS definiert.

■ Den Parameter "Mit Überlauf" aktivieren.

Nach Erreichen der letzten Szene der gewählten Konfiguration wird durch ein weiteres EIN-Telegramm der Überlauf ausgeführt und die Szene 1 abgerufen. Analog hierzu wird nach Erreichen der Szene 1 durch ein weiteres AUS-Telegramm der Überlauf ausgeführt und die letzte Szene der gewählten Konfiguration abgerufen.

Den Parameter "Mit Überlauf" deaktivieren.

Ein Szenenüberlauf ist nicht möglich. Nach Erreichen der letzten Szene der gewählten Konfiguration werden weitere EIN-Telegramm des erweiterten Szenenabrufs ignoriert. Analog hierzu ignoriert der Aktor weitere AUS-Telegramme, wenn zuletzt die Szene 1 abgerufen wurde.

An dieser Stelle kann die Szenenfunktion gesperrt oder freigegeben werden. Der Parameter ist deaktiviert, wenn die zyklische Überwachung freigeschaltet ist.

Relaisausgang... -> SA... - Allgemein -> Szenen

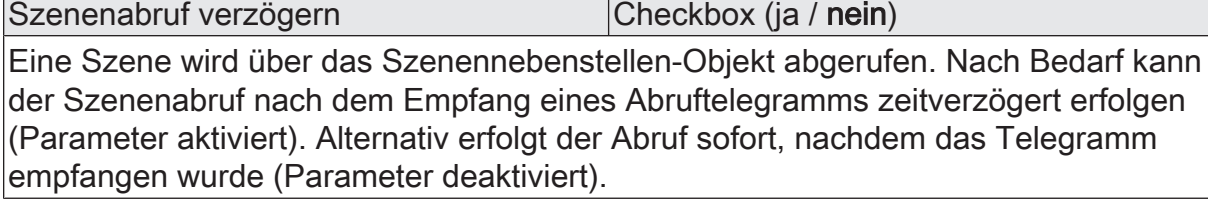

Verzögerungszeit Minuten (0...59) 0...59

Dieser Parameter legt die Dauer der Szenenverzögerungszeit fest. Einstellung der Minuten der Szenenverzögerungszeit.

Sekunden (0...59) 0...10...59

Einstellung der Sekunden der Szenenverzögerungszeit.

Die Parameter zur Verzögerungszeit sind nur sichtbar, wenn der Parameter "Szenenabruf verzögern" aktiviert ist.

Visuelle Rückmeldung bei Speicherfunkti- Checkbox (ja / nein) on

Optional kann beim Ausführen eines Speicherbefehls eine visuelle Rückmeldung über den Schaltausgang signalisiert werden. Als Rückmeldung blinkt der Kanal einmal in der konfigurierten Blinkzeit.

Parameter aktiviert: Beim Ausführen einer Speicherfunktion wird unmittelbar die visuelle Rückmeldung aktiviert. Der Ausgang schaltet für die Dauer der konfigurierten Blinkzeit in den entgegengesetzten Schaltzustand und danach wieder zurück in den gespeicherten Szenenbefehl.

Parameter deaktiviert: Beim Speichern einer Szene wird die visuelle Rückmeldung nicht ausgeführt. Der Aktor übernimmt den aktuellen Schaltzustand des Ausgangs ohne besondere Rückmeldung.

Blinkzeit (0...10) 0...5...10

An dieser Stelle wird die Blinkzeit eingestellt, in der die visuelle Rückmeldung ausgeführt werden soll.

Dieser Parameter ist nur sichtbar, wenn die visuelle Rückmeldung verwendet wird.

GIRZ

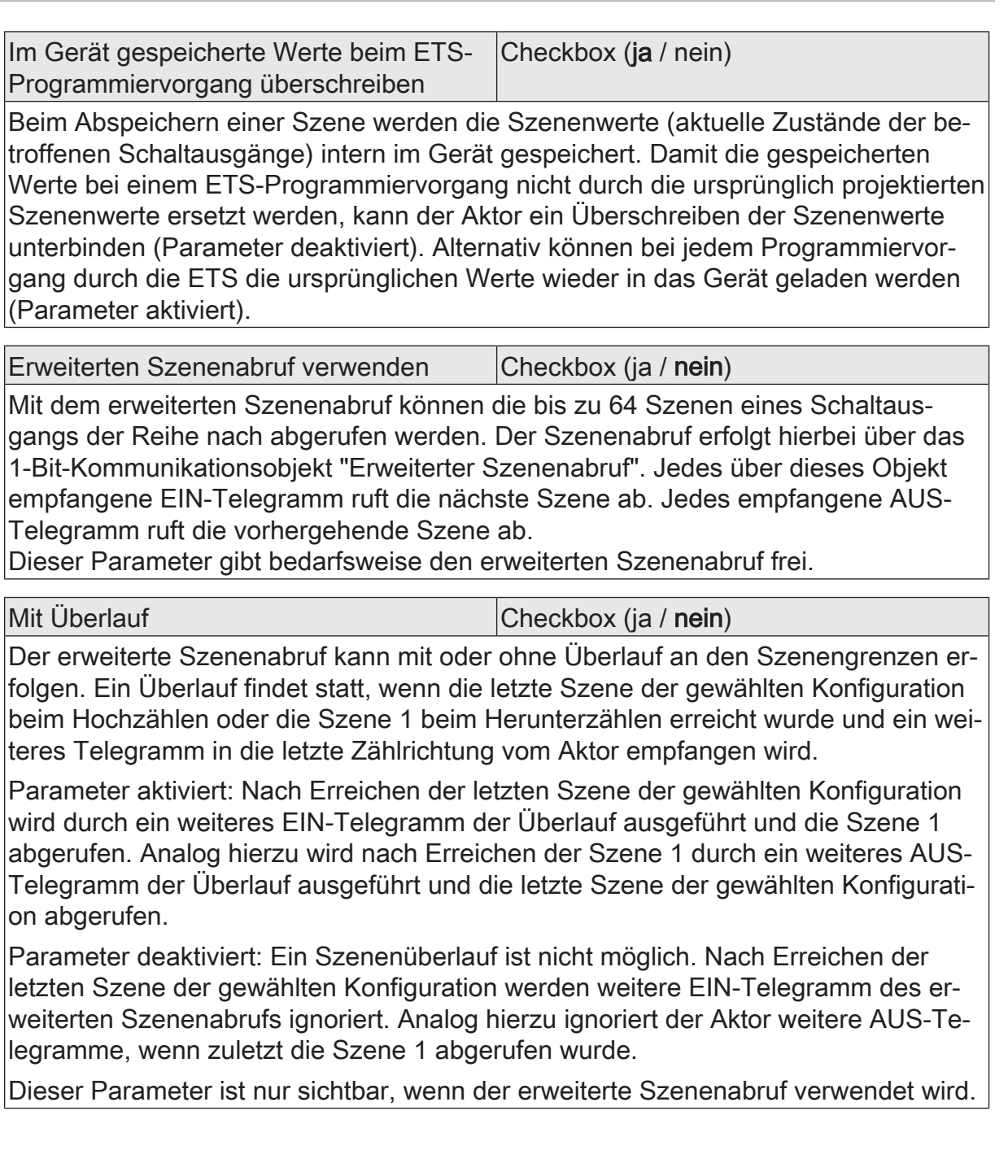

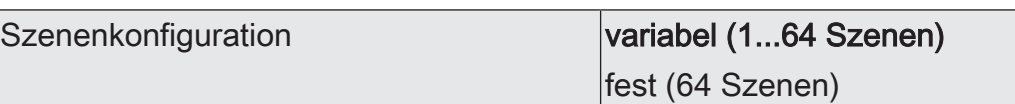

Die an dieser Stelle gewählte Szenenkonfiguration entscheidet, ob die Anzahl der Szenen entweder variabel ist (1...64), oder alternativ fest auf das Maximum (64) vorgegeben wird.

variabel (1...64 Szenen): Bei dieser Einstellung kann die Anzahl der verwendeten Szenen beliebig im Bereich 1 bis 64 gewählt werden. Der Parameter "Anzahl der Szenen" entscheidet, wie viele Szenen für den Schaltausgang in der ETS sichtbar und folglich verwendbar sind. Zu jeder Szene kann festgelegt werden, über welche Szenennummer (1...64) die Ansteuerung erfolgt.

fest (64 Szenen): Bei dieser Einstellung sind grundsätzlich alle Szenen sichtbar und folglich verwendbar. Hierbei werden die Szenen über fest zugeordnete Szenennummern (1...64) angesteuert (Szenennummer 1 -> Szene 1, Szenennummer 2 -> Szene 2...). Bedarfsweise können einzelne Szenen inaktiv geschaltet werden.

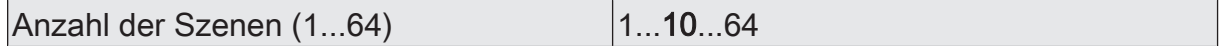

Dieser Parameter ist nur bei variabler Szenenkonfiguration verfügbar und definiert, wie viele Szenen für den Schaltausgang in der ETS sichtbar und folglich verwendbar sind.

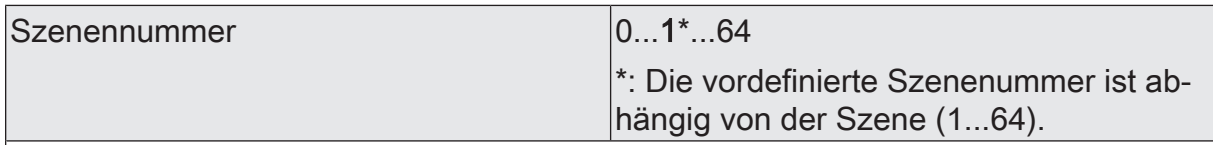

Bei variabler Szenenkonfiguration kann die Anzahl der verwendeten Szenen beliebig im Bereich 1 bis 64 gewählt werden. Zu jeder Szene ist dann einstellbar, über welche Szenennummer (1...64) die Ansteuerung erfolgt.

Die Einstellung "0" deaktiviert die entsprechende Szene, so dass weder ein Abruf noch ein Speichervorgang möglich ist. Wenn mehrere Szenen auf dieselbe Szenennummer parametriert sind, wird nur die Szene mit der geringsten laufenden Nummer angesprochen. Die anderen Szenen werden in diesem Fall ignoriert.

Dieser Parameter ist nur bei variabler Szenenkonfiguration verfügbar.

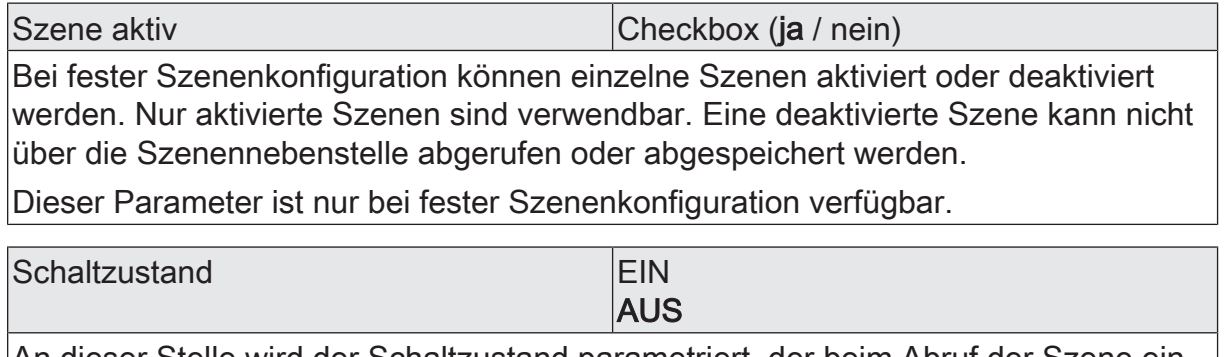

An dieser Stelle wird der Schaltzustand parametriert, der beim Abruf der Szene eingestellt wird.

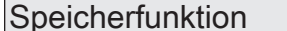

Checkbox (ja / nein)

Bei aktiviertem Parameter ist die Speicherfunktion der Szene freigegeben. Es kann dann der aktuelle Schaltzustand beim Empfang eines Speichertelegramms über das Nebenstellenobjekt intern abgespeichert werden. Bei deaktiviertem Parameter werden Speichertelegramme verworfen.

# **11.9.2** Objektliste Szenenfunktion

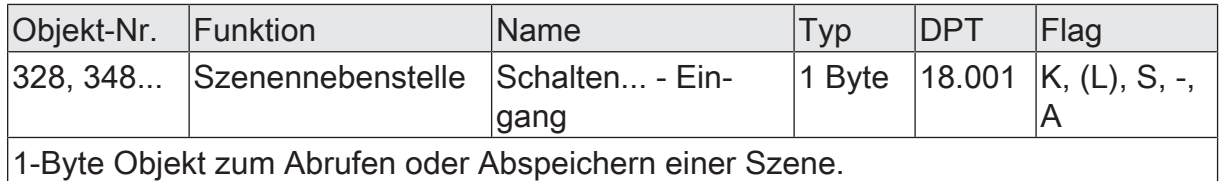

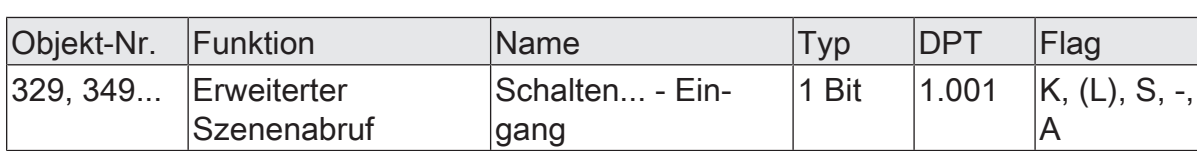

1-Bit Objekt zum erweiterten Szenenabruf. Jedes empfangene EIN-Telegramm ruft der Reihe nach die nächste Szene eines Schaltausgangs ab. Jedes empfangene AUS-Telegramm ruft die vorhergehende Szene ab.

Nach einem Reset (Busspannungswiederkehr, ETS-Programmiervorgang) wird durch ein EIN- oder AUS-Telegramm immer zunächst Szene 1 abgerufen.

### **11.10** Sperrfunktion und Zwangsstellung

Zu jedem Schaltausgang ist eine Sperrfunktion oder alternativ eine Zwangsstellungsfunktion konfigurierbar. Insofern kann nur eine dieser Funktionen für einen Schaltausgang freigeschaltet sein.

### **Sperrfunktion einstellen**

Bei einer aktiven Sperrung wird die KNX Bedienung des betroffenen Schaltausgangs übersteuert und verriegelt. Durch die Übersteuerung kann beispielsweise auch eine Dauerlichtschaltung realisiert werden. Das Aufheben der Sperrfunktion kann optional über ein zusätzliches 1-Bit Quittierungsobjekt erfolgen. Hierdurch wird das Deaktivieren der Sperrfunktion durch das Sperrobjekt verhindert.

- Auf der Parameterseite "Relaisausgang... -> SA... Allgemein -> Freigaben" den Parameter "Sperrfunktion / Zwangsstellung" auf "Sperrfunktion" einstellen. Die Sperrfunktion ist freigeschaltet. Es werden das Kommunikationsobjekt "Sperren" und die Parameter der Sperrfunktion auf der Parameterseite "Relaisausgang... -> SA... - Allgemein -> Sperrfunktion" sichtbar.
- Den Parameter "Polarität Sperrobjekt" auf die gewünschte Polarität einstellen.
- Den Parameter "Beginn der Sperrfunktion" auf das erforderliche Verhalten einstellen.

Zu Beginn der Sperrung wird das parametrierte Verhalten ausgeführt und die Busbedienung des Schaltausgangs verriegelt.

Bei der Einstellung "keine Änderung des Schaltzustands" zeigt das Relais des Ausgangs keine Reaktion und verbleibt im zuletzt eingestellten Schaltzustand (Zustand gemäß letzter nichtinvertierter Rückmeldung).

In der Einstellung "Blinken" wird der Schaltausgang während der Sperrung zyklisch ein- und ausgeschaltet. Die "Zeit für Blinken der Sperrfunktionen" wird allgemein auf der Parameterseite "Allgemein -> Allgemein Schaltausgänge" parametriert. Während des Blinkens wird der logische Schaltzustand des Schaltausgangs als "eingeschaltet" rückgemeldet.

Bei Sperrfunktion ohne Quittierungsobjekt...

Den Parameter "Quittierung verwenden" deaktivieren.

Es ist kein zusätzliches Quittierungsobjekt vorhanden. Die Sperrfunktion wird über das Sperrobjekt gemäß eingestellter Polarität aufgehoben.

■ Den Parameter "Ende der Sperrfunktion" auf das erforderliche Verhalten einstellen.

Am Ende der Sperrung wird das parametrierte Verhalten ausgeführt und die Busbedienung des Schaltausgangs wieder freigegeben.

Bei der Einstellung "keine Änderung des Schaltzustands" zeigt das Relais des Ausgangs keine Reaktion und verbleibt im zuletzt durch die Sperrfunktion eingestellten Zustand.

Bei "nachgeführten Zustand einstellen" wird am Sperrende der während der Sperrfunktion empfangene oder der vor der Sperrfunktion eingestellte Schaltzustand nachgeführt. Dabei werden auch ggf. ablaufende Zeitfunktionen berücksichtigt.

In der Einstellung "Blinken" wird der Schaltausgang nach der Sperrung zyklisch ein- und ausgeschaltet. Die Blinkzeit wird allgemein auf der Parameterseite "Allgemein -> Allgemein Schaltausgänge" parametriert. Während des Blinkens wird der logische Schaltzustand des Ausgangs als "eingeschaltet" rückgemeldet. Der Blinkzustand bleibt solange aktiv, bis ein anderer KNX Befehl empfangen wird und dadurch einen anderen Schaltzustand vorgibt.

Bei Sperrfunktion mit Quittierungsobjekt...

Den Parameter "Quittierung verwenden" aktivieren.

Es ist das Quittierungsobjekt verfügbar. Die Sperrfunktion kann nur über das Quittierungsobjekt durch ein EIN-Telegramm aufgehoben werden. Telegramme auf das Sperrobjekt gemäß Polarität "Sperrung aufheben" werden durch den Aktor ignoriert.

 $\vert i \vert$ "AUS-Telegramme" auf das Quittierungsobjekt zeigen keine Reaktion.

■ Den Parameter "Ende der Sperrfunktion nach Quittierung" auf das erforderliche Verhalten einstellen.

Nach einer Quittierung wird das parametrierte Verhalten ausgeführt und die Busbedienung des Schaltausgangs wieder freigegeben.

Bei der Einstellung "keine Änderung des Schaltzustands" zeigt das Relais des Ausgangs keine Reaktion und verbleibt im zuletzt durch die Sperrfunktion eingestellten Zustand.

Bei "nachgeführten Zustand einstellen" wird bei Quittierung der während der Sperrfunktion empfangene oder der vor der Sperrfunktion eingestellte Schaltzustand nachgeführt. Dabei werden auch ggf. ablaufende Zeitfunktionen berücksichtigt.

In der Einstellung "Blinken" wird der Schaltausgang nach Quittierung zyklisch ein- und ausgeschaltet. Die Blinkzeit wird allgemein auf der Parameterseite "Allgemein -> Allgemein Schaltausgänge" parametriert. Während des Blinkens wird der logische Schaltzustand des Ausgangs als "eingeschaltet" rückgemeldet. Der Blinkzustand bleibt solange aktiv, bis ein anderer KNX Befehl empfangen wird und dadurch einen anderen Schaltzustand vorgibt.

- $\vert \mathbf{i} \vert$ Nach einem Busspannungsausfall oder nach einem ETS-Programmiervorgang der Applikation oder der Parameter ist die Sperrfunktion stets deaktiviert (Objektwert "0"). Bei der invertierten Einstellung ("1 = freigegeben; 0 = gesperrt") muss nach der Initialisierung zunächst ein Telegrammupdate "0" erfolgen, bis dass die Sperrung aktiviert wird.
- $\vert \mathbf{i} \vert$ Aktualisierungen des Sperrobjektes von "aktiviert" nach "aktiviert" oder von "deaktiviert" nach "deaktiviert" zeigen keine Reaktion.
- $|i|$ Das Relais eines über den KNX gesperrten Schaltausgangs kann weiterhin per Hand bedient werden!
- $\vert \mathbf{i} \vert$ Bei Einstellung "nachgeführten Zustand einstellen": Während einer Sperrung werden die übersteuerten Funktionen des Aktors (Schalten, Szenen) intern weiterhin abgearbeitet. Somit werden neu empfangene Bustelegramme ausgewertet und auch Zeitfunktionen getriggert. Am Sperrende werden die nachgeführten Zustände eingestellt.

### **Zwangsstellungsfunktion einstellen**

Die Zwangsstellungsfunktion lässt sich mit anderen Funktionen eines Schaltausgangs kombinieren. Bei einer aktiven Zwangsstellung werden Funktionen mit einer niedrigeren Priorität übersteuert, so dass der betroffene Schaltausgang verriegelt wird.

Die Zwangsstellungsfunktion besitzt ein separates 2-Bit Kommunikationsobjekt. Das erste Bit (Bit 0) des Objektes "Zwangsstellung" gibt an, ob der Schaltausgang zwangsgesteuert ausgeschaltet oder eingeschaltet wird. Mit dem zweiten Bit (Bit 1) Objektes wird die Zwangsführung aktiviert oder deaktiviert (siehe folgende Tabelle). Das Verhalten eines Schaltausgangs am Ende der Zwangsstellung ist parametrierbar. Zusätzlich kann das Zwangsobjekt bei Busspannungswiederkehr initialisiert werden.

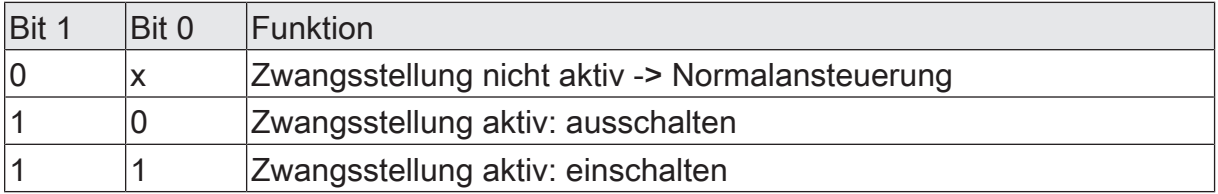

Tab. 2: Bitkodierung der Zwangsstellung

Auf der Parameterseite "Relaisausgang... -> SA... - Allgemein -> Freigaben" den Parameter "Sperrfunktion / Zwangsstellung" auf "Zwangsstellung" einstellen.

Die Zwangsstellungsfunktion ist freigeschaltet. Es werden das Kommunikationsobjekt "Zwangsstellung" und die Parameter der Zwangsstellungsfunktion auf der Parameterseite "Relaisausgang... -> SA... - Allgemein -> Zwangsstellung" sichtbar.

■ Den Parameter "Zwangsstellung Ende 'inaktiv'" auf das erforderliche Verhalten einstellen.

Am Ende der Zwangsstellung wird das parametrierte Verhalten ausgeführt und die Busbedienung des Schaltausgangs wird wieder freigegeben.

Bei der Einstellung "keine Änderung des Schaltzustands" zeigt das Relais des Ausgangs keine Reaktion und verbleibt im zuletzt durch die Zwangsstellung eingestellten Zustand.

Bei "Schaltzustand nachführen" wird am Ende der Zwangsstellung der während der Zwangsstellungsfunktion empfangene oder der vor der Funktion eingestellte Schaltzustand nachgeführt. Dabei werden auch ggf. ablaufende Zeitfunktionen berücksichtigt.

- $\lceil \cdot \rceil$ Aktualisierungen des Zwangsstellungsobjekts von "Zwangsstellung aktiv" nach "Zwangsstellung aktiv" unter Beibehaltung des aufgezwungenen Schaltstatus oder von "Zwangsstellung nicht aktiv" nach "Zwangsstellung nicht aktiv" zeigen keine Reaktion.
- $\vert \mathbf{i} \vert$ Ein über den KNX zwangsgeführter Schaltausgang kann weiterhin per Hand bedient werden!
- $\lceil \cdot \rceil$ Bei Einstellung "Schaltzustand nachführen" am Ende der Zwangsstellung: Während einer Zwangsstellung werden die übersteuerten Funktionen des Aktors (Schalten, Szenen) intern weiterhin abgearbeitet. Somit werden neu empfangene Bustelegramme ausgewertet und auch Zeitfunktionen getriggert. Am Zwangsende werden die nachgeführten Zustände eingestellt.
- $\vert \mathbf{i} \vert$ Der aktuelle Zustand des Objekts der Zwangsstellung wird bei Busspannungsausfall gespeichert.
- Den Parameter "Nach Busspannungswiederkehr" auf das erforderliche Verhalten einstellen.

Nach Busspannungswiederkehr wird der parametrierte Zustand in das Kommunikationsobjekt "Zwangsstellung" übernommen. Bei einer aktivierten Zwangsstellung wird der Schaltausgang unmittelbar nach Busspannungswiederkehr entsprechend angesteuert und zwangsverriegelt, bis über den KNX eine Freigabe der Zwangsstellung erfolgt. Der Parameter "Nach Busspannungswiederkehr" auf der Parameterseite "Relaisausgang... - SA... - Allgemein" wird in diesem Fall für den betroffenen Schaltausgang nicht ausgewertet.

Bei der Einstellung "Zustand vor Busspannungsausfall" wird nach Busspannungswiederkehr der zuletzt vor Busspannungsausfall eingestellte und intern abgespeicherte Zustand der Zwangsstellung nachgeführt. Ein ETS-Programmiervorgang löscht den gespeicherten Zustand (Reaktion dann wie "keine Zwangsstellung aktiv").

Wenn der nachgeführte Zustand "keine Zwangsstellung" ist, wird bei Busspannungswiederkehr der zwangsunabhängige Parameter "Nach Busspannungswiederkehr" (Parameterseite "Relaisausgang... - SA... - Allgemein") ausgeführt.

 $\lceil \mathbf{i} \rceil$ Nach einem ETS-Programmiervorgang der Applikation oder der Parameter ist die Zwangsstellungsfunktion stets deaktiviert (Objektwert "0").

Allgemein -> Allgemein Schaltausgänge

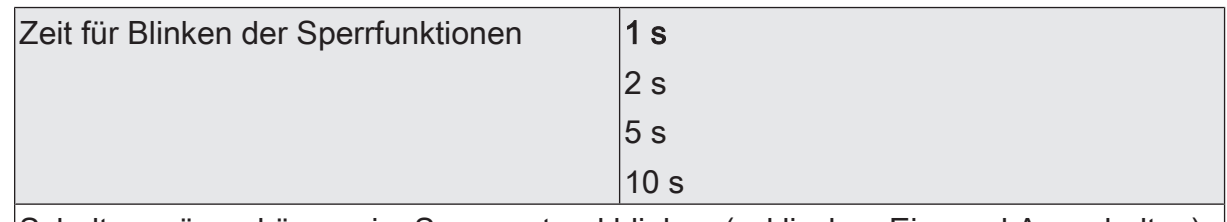

Schaltausgänge können im Sperrzustand blinken (zyklisches Ein- und Ausschalten). Die Zeit für das Blinken wird allgemein an dieser Stelle parametriert.

Relaisausgang... -> SA... - Allgemein -> Freigaben

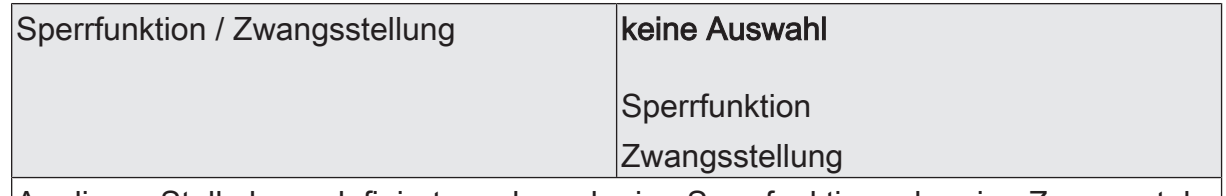

An dieser Stelle kann definiert werden, ob eine Sperrfunktion oder eine Zwangsstellung für den Schaltausgang vorhanden sein soll. Die Sperrfunktion ist nur alternativ zur Zwangsstellungsfunktion parametrierbar.

Relaisausgang... -> SA... - Allgemein -> Sperrfunktion

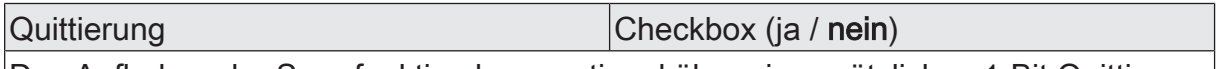

Das Aufheben der Sperrfunktion kann optional über ein zusätzliches 1-Bit Quittierungsobjekt erfolgen. Hierdurch wird das Deaktivieren der Sperrfunktion durch das Sperrobjekt verhindert. Alternativ ist das Quittierungsobjekt nicht vorhanden. In diesem Fall erfolgt das Aufheben der Sperrung über das Sperrobjekt.

Parameter aktiviert: Es ist das Quittierungsobjekt verfügbar. Die Sperrfunktion kann nur über das Quittierungsobjekt durch ein EIN-Telegramm aufgehoben werden. Telegramme auf das Sperrobjekt gemäß Polarität "Sperrung aufheben" werden durch den Aktor ignoriert.

Parameter deaktiviert: Es ist kein zusätzliches Quittierungsobjekt vorhanden. Die Sperrfunktion wird über das Sperrobjekt gemäß eingestellter Polarität aufgehoben.

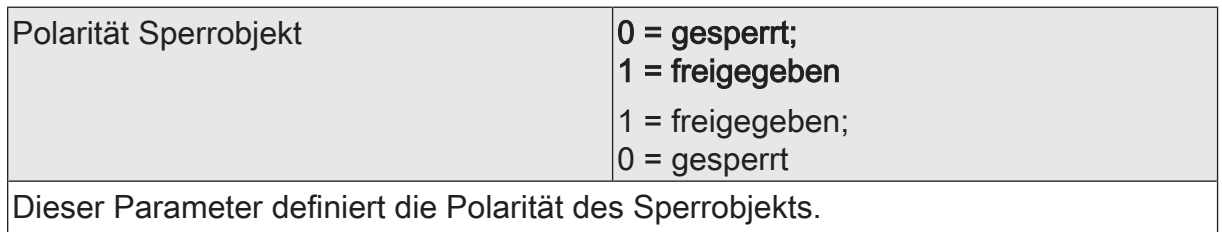

Dieser Parameter ist nur bei freigegebener Sperrfunktion sichtbar.

GIR/

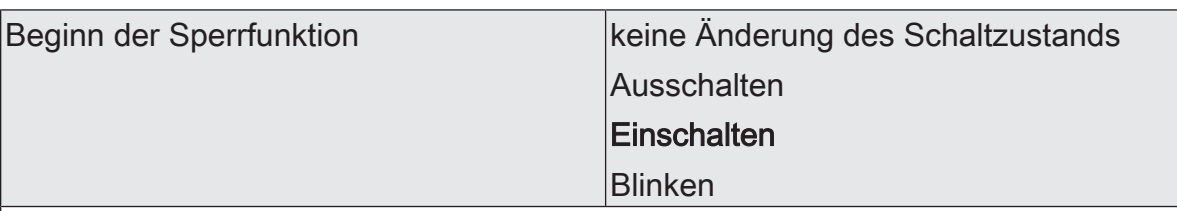

Das Verhalten des Schaltausgangs zu Beginn der Sperrfunktion ist parametrierbar. Dieser Parameter ist nur bei freigeschalteter Sperrfunktion sichtbar.

keine Änderung des Schaltzustands: Das Relais des Ausgangs zeigt keine Reaktion und verbleibt im zuletzt eingestellten Schaltzustand (Zustand gemäß letzter nichtinvertierter Rückmeldung).

Ausschalten: Der Schaltausgang wird zu Beginn der Sperrung ausgeschaltet und verriegelt.

Einschalten: Der Schaltausgang wird zu Beginn der Sperrung eingeschaltet und verriegelt.

Blinken: Der Schaltausgang wird während der Sperrung zyklisch ein- und ausgeschaltet. Die "Zeit für Blinken" wird allgemein auf der Parameterseite "Allgemein Schaltausgänge" parametriert. Während des Blinkens wird der logische Schaltzustand des Schaltausgangs als "eingeschaltet" rückgemeldet.

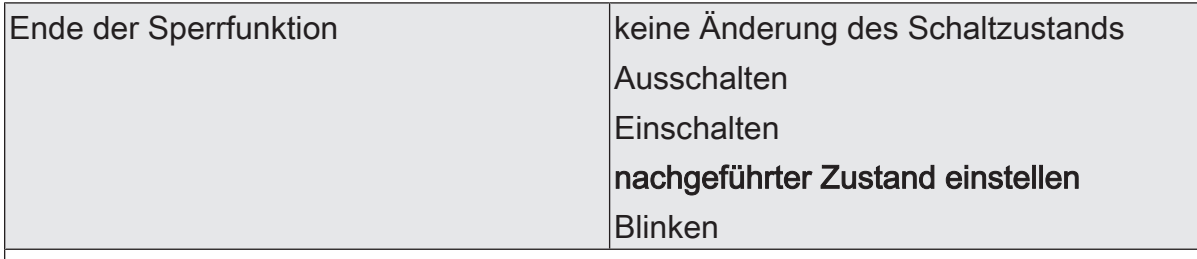

Das Verhalten des Schaltausgangs am Ende der Sperrfunktion ist parametrierbar. Dieser Parameter ist nur bei freigeschalteter Sperrfunktion und nicht verwendeter Quittierung sichtbar.

keine Änderung des Schaltzustands: Das Relais des Ausgangs zeigt keine Reaktion und verbleibt im zuletzt durch die Sperrfunktion eingestellten Zustand.

Ausschalten: Der Schaltausgang wird am Ende der Sperrung ausgeschaltet und wieder freigegeben.

Einschalten: Der Schaltausgang wird am Ende der Sperrung eingeschaltet und wieder freigegeben.

nachgeführter Zustand einstellen: Am Sperrende wird der während der Sperrfunktion empfangene oder der vor der Sperrfunktion eingestellte Schaltzustand nachgeführt. Dabei werden auch ggf. ablaufende Zeitfunktionen berücksichtigt.

Blinken: Der Schaltausgang wird nach der Sperrung zyklisch ein- und ausgeschaltet. Die Blinkzeit wird allgemein auf der Parameterseite "Allgemein -> Allgemein Schaltausgänge" parametriert. Während des Blinkens wird der logische Schaltzustand des Ausgangs als "eingeschaltet" rückgemeldet. Der Blinkzustand bleibt solange aktiv, bis ein anderer KNX Befehl empfangen wird und dadurch einen anderen Schaltzustand vorgibt.

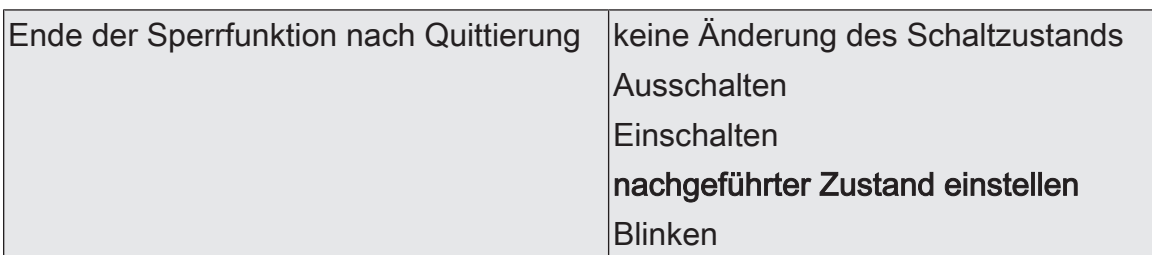

Das Verhalten des Schaltausgangs am Ende der Sperrfunktion nach erfolgter Quittierung ist parametrierbar.

Dieser Parameter ist nur bei freigeschalteter Sperrfunktion und bei verwendeter Quittierung sichtbar.

keine Änderung des Schaltzustands: Das Relais des Ausgangs zeigt bei Quittierung keine Reaktion und verbleibt im zuletzt durch die Sperrfunktion eingestellten Zustand.

Ausschalten: Der Schaltausgang wird bei Quittierung ausgeschaltet und wieder freigegeben.

Einschalten: Der Schaltausgang wird bei Quittierung eingeschaltet und wieder freigegeben.

nachgeführter Zustand einstellen: Bei Quittierung wird der während der Sperrfunktion empfangene oder der vor der Sperrfunktion eingestellte Schaltzustand nachgeführt. Dabei werden auch ggf. ablaufende Zeitfunktionen berücksichtigt.

Blinken: Der Schaltausgang wird nach der Quittierung zyklisch ein- und ausgeschaltet. Die Blinkzeit wird allgemein auf der Parameterseite "Allgemein -> Allgemein Schaltausgänge" parametriert. Während des Blinkens wird der logische Schaltzustand des Ausgangs als "eingeschaltet" rückgemeldet. Der Blinkzustand bleibt solange aktiv, bis ein anderer KNX Befehl empfangen wird und dadurch einen anderen Schaltzustand vorgibt.

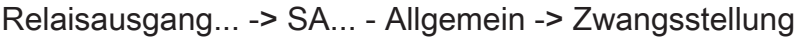

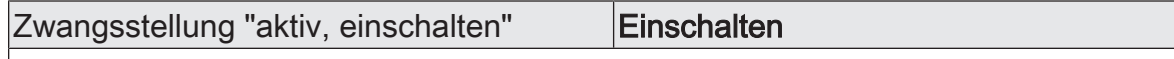

Bei aktivierter Zwangsstellung und einer Zwangsführung auf "EIN" wird der Schaltausgang immer eingeschaltet.

Dieser Parameter ist nicht editierbar und nur bei freigeschalteter Zwangsstellungsfunktion sichtbar.

Zwangsstellung "aktiv, ausschalten" | Ausschalten

Bei aktivierter Zwangsstellung und einer Zwangsführung auf "AUS" wird der Schaltausgang immer ausgeschaltet.

Dieser Parameter ist nicht editierbar und nur bei freigeschalteter Zwangsstellungsfunktion sichtbar.

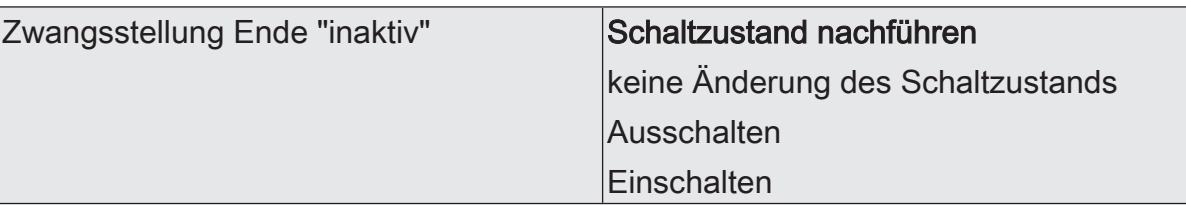

Das Verhalten des Schaltausgangs am Ende der Zwangsstellung ist an dieser Stelle parametrierbar.

Dieser Parameter ist nur bei freigeschalteter Zwangsstellungsfunktion sichtbar.

Schaltzustand nachführen: Am Ende der Zwangsstellung wird der während der Zwangsstellungsfunktion empfangene oder der vor der Funktion eingestellte Schaltzustand nachgeführt. Dabei werden auch ggf. ablaufende Zeitfunktionen berücksichtigt.

keine Änderung des Schaltzustands: Das Relais des Ausgangs zeigt keine Reaktion und verbleibt im zuletzt durch die Zwangsstellung eingestellten Zustand.

Ausschalten: Der Schaltausgang wird am Ende der Zwangsstellung ausgeschaltet und wieder freigegeben.

Einschalten: Der Schaltausgang wird am Ende der Zwangsstellung eingeschaltet und wieder freigegeben.

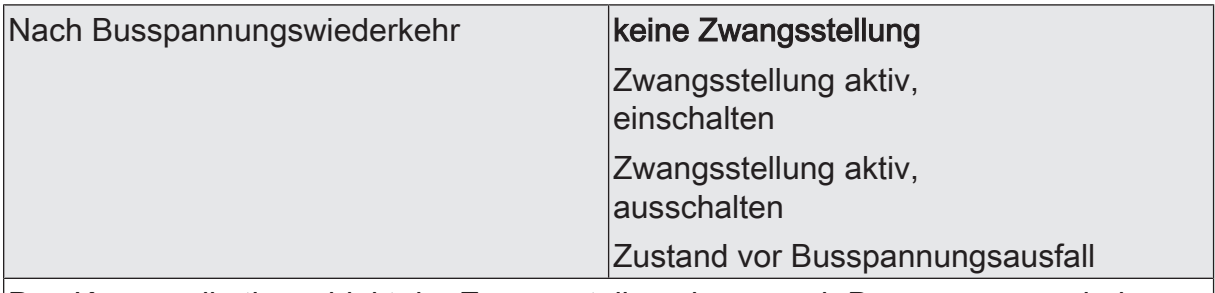

Das Kommunikationsobjekt der Zwangsstellung kann nach Busspannungswiederkehr initialisiert werden. Bei einer Aktivierung der Zwangsstellung kann der Schaltzustand des Schaltausgangs beeinflusst werden.

Dieser Parameter ist nur bei freigeschalteter Zwangsstellungsfunktion sichtbar.

keine Zwangsstellung: Bei Busspannungswiederkehr wird der zwangsunabhängige Parameter "Nach Busspannungswiederkehr" (Parameterseite "Relaisausgang... -> SA... - Allgemein") ausgeführt.

Zwangsstellung aktiv,

einschalten: Die Zwangsstellung wird aktiviert. Der Schaltausgang wird zwangsgeführt eingeschaltet.

Zwangsstellung aktiv,

ausschalten: Die Zwangsstellung wird aktiviert. Der Schaltausgang wird zwangsgeführt ausgeschaltet.

Zustand vor Busspannungsausfall: Nach Busspannungswiederkehr wird der zuletzt vor Busspannungsausfall eingestellte und intern abgespeicherte Zustand der Zwangsstellung nachgeführt. Ein ETS-Programmiervorgang löscht den gespeicherten Zustand (Reaktion dann wie "keine Zwangsstellung aktiv"). Wenn der nachgeführte Zustand "keine Zwangsstellung" ist, wird bei Busspannungswiederkehr der zwangsunabhängige Parameter "Nach Busspannungswiederkehr" (Parameterseite "Relaisausgang... -> SA... - Allgemein") ausgeführt.

# **11.10.2** Objektliste Sperrfunktion und Zwangsstellung

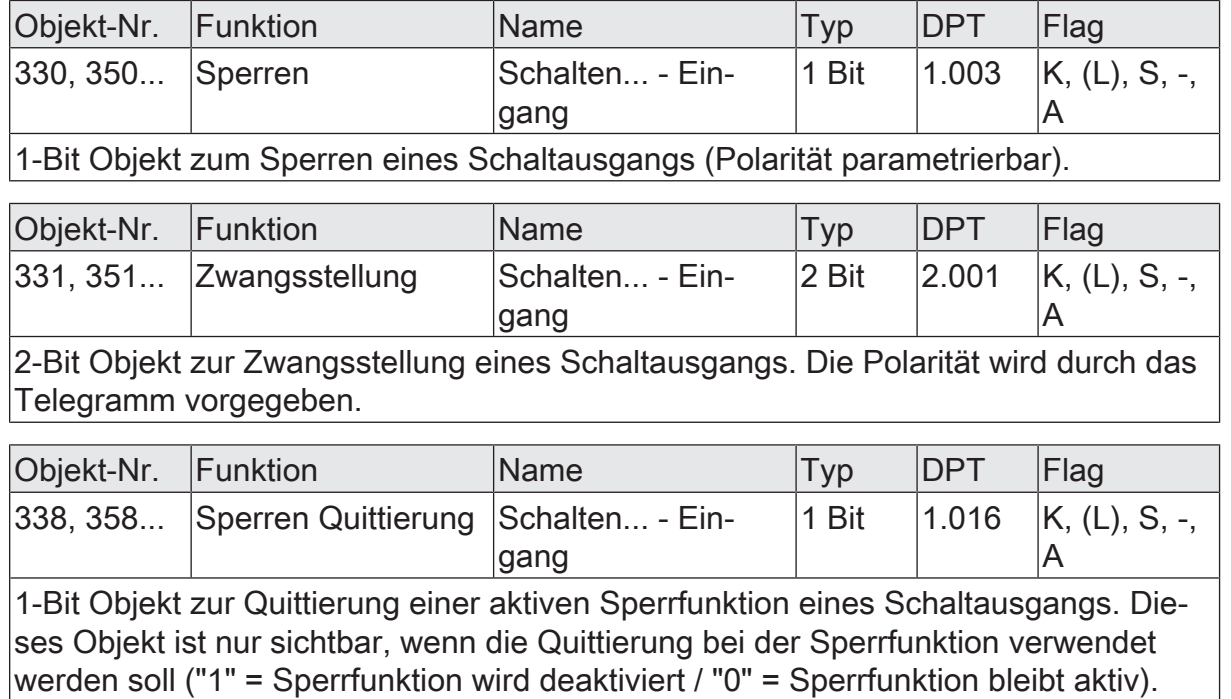
# **11.11** Verknüpfungsfunktion

Für jeden Schaltausgang kann separat eine Verknüpfungsfunktion parametriert werden. Diese Funktion ermöglicht das logische Verknüpfen der Zustände vom Objekt "Schalten" und von einem zusätzlichen Verknüpfungsobjekt. Der Zustand des Kommunikationsobjekts für "Schalten" kann auch zeitverzögert ausgewertet werden, wenn eine Ein- oder Ausschaltverzögerung eingestellt ist.

Die Verknüpfungsfunktion lässt sich mit anderen Funktionen eines Schaltausgangs kombinieren. Eine Kombination mit der Treppenhausfunktion ist jedoch nicht möglich.

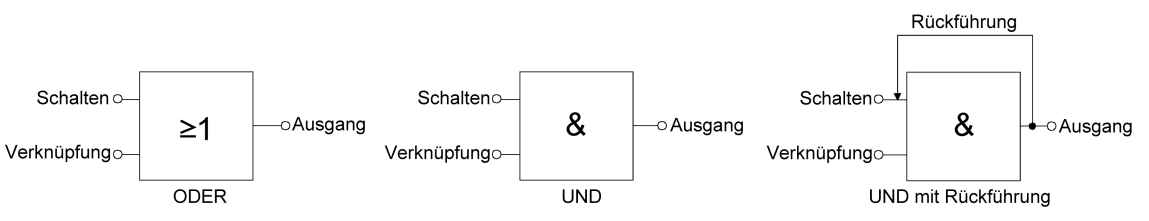

Bild 28: Verknüpfungsarten der Verknüpfungsfunktion

 $\vert$ i $\vert$ "UND mit Rückführung":

> Bei einem Verknüpfungs-Objekt = "0" ist der Schaltausgang immer "0" (logisch UND). In diesem Fall wird durch die Rückführung des Ausgangs auf den Eingang "Schalten" dieser beim Setzen wieder zurückgesetzt. Erst, wenn das Verknüpfungs-Objekt = "1" ist, kann durch eine neu empfangene "1" am Eingang "Schalten" der Ausgang des Schaltausgangs den logischen Zustand "1" annehmen.

Das Objekt "Verknüpfung" kann nach Busspannungswiederkehr oder nach einem ETS-Programmiervorgang mit einem parametrierten Wert initialisiert werden, so dass bei einem Telegrammupdate auf das Objekt "Schalten" unmittelbar ein korrektes Verknüpfungsergebnis ermittelt und am Ausgang des Schaltausgangs eingestellt werden kann.

■ Auf der Parameterseite "Relaisausgang... -> SA... - Allgemein -> Freigaben" den Parameter "Verknüpfungsfunktion" aktivieren.

Die Verknüpfungsfunktion ist freigeschaltet. Es werden das Kommunikationsobjekt "Verknüpfung" und die Parameter der Verknüpfungsfunktion auf der Parameterseite "Relaisausgang... -> SA... - Allgemein -> Verknüpfungsfunktion" sichtbar.

- Den Parameter "Art der Verknüpfungsfunktion" auf die gewünschte logische Verknüpfungsart einstellen.
- Die Parameter "Objektwert nach Busspannungswiederkehr" und "Objektwert nach ETS-Programmiervorgang" auf die erforderlichen Initialzustände einstellen.

Nach Busspannungswiederkehr oder nach einem ETS-Programmiervorgang des Applikationsprogramms oder der Parameter wird das Objekt "Verknüpfung" mit den eingestellten Schaltzuständen initialisiert.

- $\lceil \mathbf{i} \rceil$ Eine Ausführung der Verknüpfungsfunktion nach einem Reset des Aktors (Busspannungswiederkehr oder ETS-Programmiervorgang) erfolgt erst, wenn das Schalten-Objekt als Eingang der Verknüpfung durch mindestens ein Telegramm aktualisiert wird.
- $\lceil \mathbf{i} \rceil$ Die am Ende einer Sperr- oder Zwangsstellungsfunktion vorgegebenen Zustände oder die Schaltzustände, die nach einem ETS-Programmiervorgang, bei Busspannungsausfall oder nach Busspannungswiederkehr eingestellt werden, übersteuern die Verknüpfungsfunktion. Die parametrierte Verknüpfung wird erst dann wieder ausgeführt und das Ergebnis am Schaltausgang eingestellt, wenn das Schalten-Objekt als Eingang der Verknüpfung durch mindestens ein Telegramm aktualisiert wird.

## **11.11.1** Parameter Verknüpfungsfunktion

Relaisausgang... -> SA... - Allgemein -> Freigaben

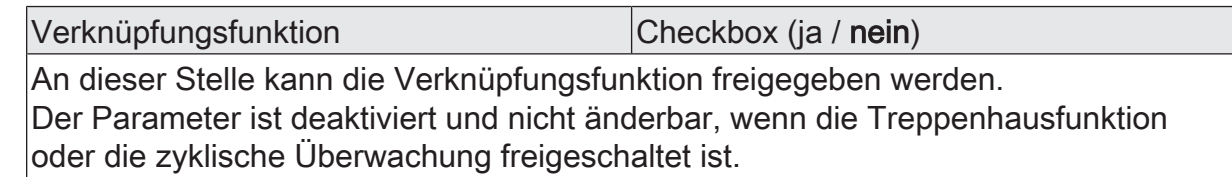

Relaisausgang... -> SA... - Allgemein -> Verknüpfungsfunktion

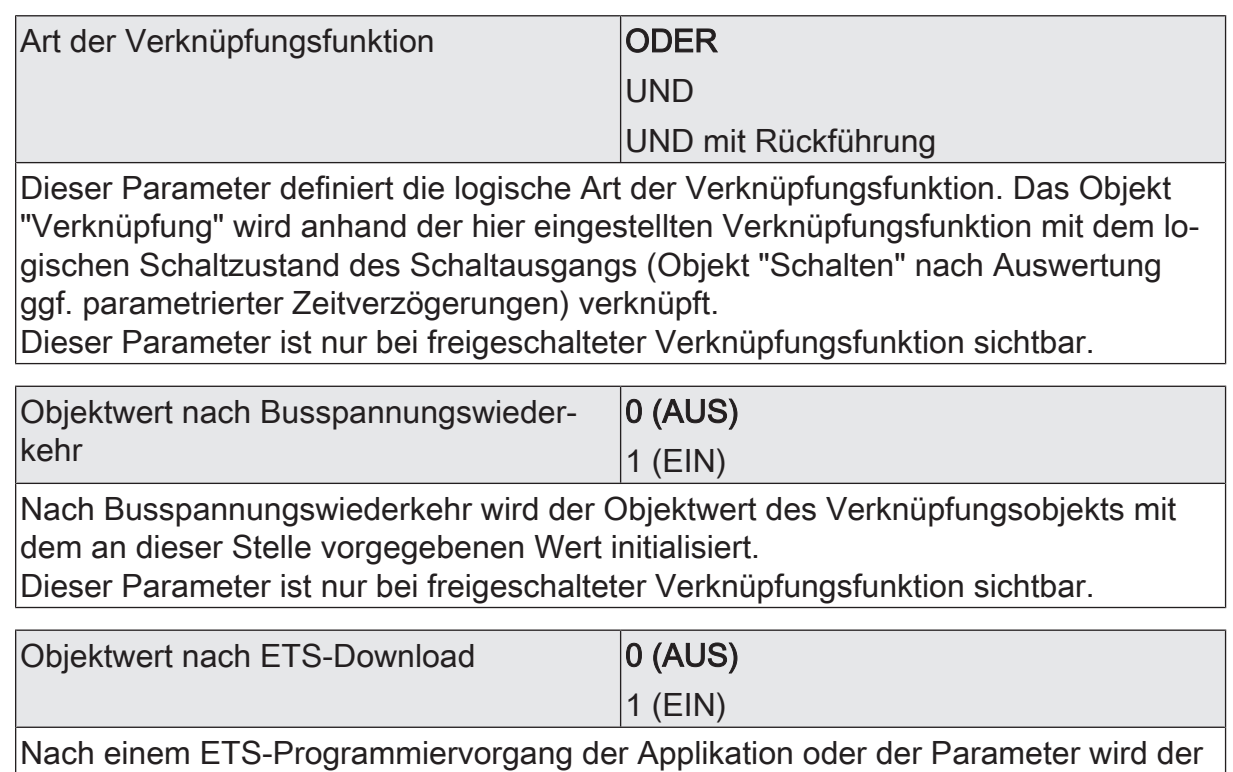

Objektwert des Verknüpfungsobjekts mit dem an dieser Stelle vorgegebenen Wert initialisiert.

Dieser Parameter ist nur bei freigeschalteter Verknüpfungsfunktion sichtbar.

# **11.11.2** Objektliste Verknüpfungsfunktion

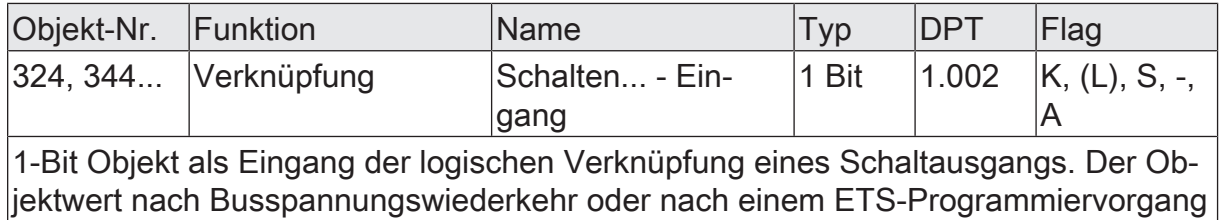

kann per Parameter vordefiniert werden.

## **11.12** Betriebsstundenzähler

Der Betriebsstundenzähler ermittelt die Einschaltzeit eines Schaltausgangs. Für den Betriebsstundenzähler ist ein Ausgang aktiv eingeschaltet, wenn der Relaiskontakt geschlossen, die Last also bestromt wird. Unabhängig von der eingestellten Relaisbetriebsart (Schließer oder Öffner) und der logischen Rückmeldung des Schaltstatus wird demnach immer ein geschlossener Kontakt ausgewertet.

Der Betriebsstundenzähler kann entweder als Sekundenzähler oder alternativ als Stundenzähler konfiguriert werden.

– Sekundenzähler

Der Aktor addiert für einen geschlossenen Relaiskontakt sekundengenau die ermittelte Einschaltzeit. Die aufsummierten Betriebssekunden werden in einem 4-Byte-Zähler nachgeführt und nichtflüchtig im Gerät gespeichert. Der aktuelle Zählerstand kann zyklisch oder bei Änderung um einen Intervallwert durch das Kommunikationsobjekt "Wert Betriebsstundenzähler" gemäß DPT 13.100 auf den KNX ausgesendet werden.

**Stundenzähler** 

Der Aktor summiert für einen geschlossenen Relaiskontakt minutengenau die ermittelte Einschaltzeit auf volle Betriebsstunden auf. Die aufsummierten Betriebsstunden werden in einem 2-Byte-Zähler nachgeführt und nichtflüchtig im Gerät gespeichert. Der aktuelle Zählerstand kann zyklisch oder bei Änderung um einen Intervallwert durch das Kommunikationsobjekt "Wert Betriebsstundenzähler" gemäß DPT 7.007 auf den KNX ausgesendet werden.

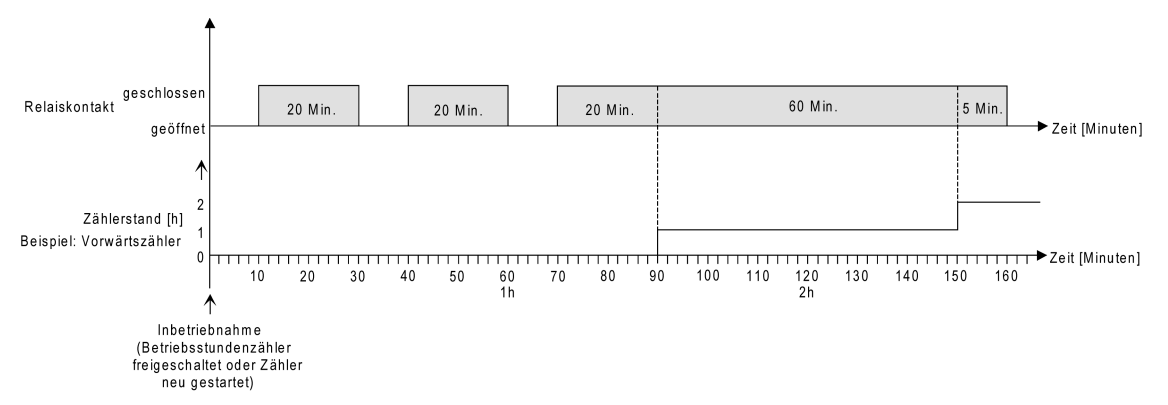

Bild 29: Funktionsweise des Betriebsstundenzählers (am Beispiel gezählter Stunden)

Im Auslieferungszustand stehen alle Werte des Aktors auf "0". Wenn der Betriebsstundenzähler in der Parametrierung eines Ausgangs nicht freigegeben ist, werden für den betroffenen Ausgang keine Betriebsstunden oder Betriebssekunden gezählt. Sobald jedoch der Betriebsstundenzähler in der ETS freigeschaltet wird, werden sofort nach der Inbetriebnahme des Aktors durch die ETS die Betriebsstunden oder Betriebssekunden ermittelt und aufsummiert.

Wenn ein Betriebsstundenzähler nachträglich in den Parametern wieder gesperrt und der Aktor mit dieser Sperrung programmiert wird, werden alle zuvor für den betroffenen Ausgang gezählten Betriebsstunden oder Betriebssekunden gelöscht. Bei einer neuen Freigabe steht der Betriebsstundenzähler immer auf dem Zählerstand "0".

Die im Gerät gespeicherten Betriebsstundenwerte (volle Stunden) oder Betriebssekunden gehen durch einen Busspannungsausfall oder durch einen ETS-Programmiervorgang nicht verloren.

Beim Stundenzähler: Aufsummierte Betriebsminuten (noch keine volle Stunde erreicht) werden in diesem Fall jedoch verworfen.

Nach Busspannungswiederkehr oder nach einem ETS-Programmiervorgang aktualisiert der Aktor je Ausgang das Kommunikationsobjekt "Wert Betriebsstundenzähler" passiv. Der Objektwert kann ausgelesen werden, wenn das Lesen-Flag gesetzt ist. Der Objektwert wird in Abhängigkeit der Parametrierung für das automatische Senden ggf. aktiv auf den KNX ausgesendet, sobald die parametrierte Sendeverzögerung nach Busspannungswiederkehr abgelaufen ist (siehe "Sendeverhalten des Betriebsstundenzählers einstellen").

#### **Den Betriebsstundenzähler aktivieren**

■ Auf der Parameterseite "Relaisausgang... -> SA... - Allgemein -> Freigaben" den Parameter "Betriebsstundenzähler" aktivieren.

Der Betriebsstundenzähler ist aktiviert.

- Den Parameter "Betriebsstundenzähler" deaktivieren. Der Betriebsstundenzähler ist deaktiviert.
- $\vert \mathbf{i} \vert$ Ein Sperren des Betriebsstundenzählers und ein anschließender ETS-Programmiervorgang bewirkt das Zurücksetzen des Zählerstands auf "0".

#### **Zählerart einstellen**

Der Betriebsstundenzähler kann wahlweise als Vor- oder Rückwärtszähler konfiguriert werden. In Abhängigkeit dieser Zählerart kann optional ein Grenz- oder ein Startwert eingestellt werden, wodurch beispielsweise die Betriebszeit eines Leuchtmittels durch Einschränkung des Zählbereiches überwacht werden kann.

#### Vorwärtszähler:

Nach der Aktivierung des Betriebsstundenzählers durch Freischaltung in der ETS oder durch Neustart werden beginnend bei "0" die Betriebsstunden gezählt. Maximal können 65.535 Stunden oder 2.147.483.647 Sekunden (entspricht ca. 66 Jahre) gezählt werden, danach bleibt der Zähler stehen und meldet über das Objekt "Ablauf Betriebsstundenzähler" einen Zählerablauf.

Optional kann ein Grenzwert in der ETS eingestellt oder über das Kommunikationsobjekt "Grenzwert Betriebsstundenzähler" vorgegeben werden. In diesem Fall wird bereits beim Erreichen des Grenzwertes der Zählerablauf über das Objekt "Ablauf Betriebsstundenzähler" auf den KNX gemeldet, der Zähler läuft - falls er nicht neu gestartet wird - jedoch noch bis zum Maximalwert weiter und stoppt dann. Erst ein Neustart leitet einen neuen Zählvorgang ein.

#### Rückwärtszähler:

Nach der Freischaltung des Betriebsstundenzählers in der ETS steht der Zählerstand auf "0" und der Aktor meldet für den betroffenen Ausgang nach dem Programmiervorgang oder nach Busspannungswiederkehr über das Objekt "Ablauf Betriebsstundenzähler" einen Zählerablauf. Erst nach einem Neustart wird der Rückwärtszähler

auf den Maximalwert 65.535 Stunden oder 2.147.483.647 Sekunden (entspricht ca. 66 Jahre) gestellt und der Zählvorgang gestartet.

Optional kann ein Startwert in der ETS eingestellt oder über das Kommunikationsobjekt "Startwert Betriebsstundenzähler" vorgegeben werden. Falls ein Startwert eingestellt ist, wird der Rückwärtszähler nach einem Neustart mit diesem Wert anstelle des Maximalwertes initialisiert. Der Zähler zählt dann stundenweise den Startwert herunter. Wenn der Rückwärtszähler den Wert "0" erreicht, wird der Zählerablauf über das Objekt "Ablauf Betriebsstundenzähler" auf den KNX gemeldet und der Zählvorgang gestoppt. Erst ein Neustart leitet einen neuen Zählvorgang ein.

Der Betriebsstundenzähler muss auf der Parameterseite "Relaisausgang... -> SA... - Allgemein -> Freigaben" freigeschaltet sein.

■ Den Parameter "Zählerart" auf der Parameterseite "Relaisausgang... -> SA... - Allgemein -> Betriebsstundenzähler" auf "Vorwärtszähler" einstellen. Den Parameter "Grenzwertvorgabe" auf "ja, wie Parameter" oder "ja, wie über Objekt empfangen" einstellen, wenn eine Grenzwertüberwachung erforderlich ist. Andernfalls den Parameter auf "nein" einstellen. Bei der Einstellung "ja, wie Parameter" den erforderlichen Grenzwert parametrieren.

Der Zähler zählt die Betriebsstunden vorwärts von "0" beginnend. Bei aktivierter Grenzwertüberwachung sendet der Aktor für den betroffenen Ausgang ein "EIN"-Telegramm über das Objekt "Ablauf Betriebsstundenzähler" aus, sobald der vorgegebene Grenzwert erreicht ist. Andernfalls wird der Zählerablauf erst beim Erreichen des Maximalwertes ausgesendet.

Den Parameter "Zählerart" auf "Rückwärtszähler" einstellen. Den Parameter "Startwertvorgabe" auf "ja, wie Parameter" oder "ja, wie über Objekt empfangen" einstellen, wenn eine Startwertvorgabe erforderlich ist. Andernfalls den Parameter auf "nein" einstellen. Bei der Einstellung "ja, wie Parameter" den erforderlichen Startwert parametrieren.

Der Zähler zählt die Betriebsstunden nach einem Neustart rückwärts bis nach "0". Bei Startwertvorgabe wird der Startwert heruntergezählt, andernfalls beginnt der Zählvorgang beim Maximalwert. Der Aktor sendet für den betroffenen Ausgang ein "EIN"-Telegramm über das Objekt "Ablauf Betriebsstundenzähler" aus, sobald der Wert "0" erreicht ist.

- $\lceil \cdot \rceil$ Der Wert des Kommunikationsobjektes "Ablauf Betriebsstundenzähler" wird intern nichtflüchtig gespeichert. Das Objekt wird beim Einschalten der Busspannung oder nach einem ETS-Programmiervorgang mit dem zuvor gespeicherten Wert initialisiert. Wenn in diesem Fall ein Betriebsstundenzähler als abgelaufen gekennzeichnet ist, der Objektwert also auf "EIN" steht, wird zusätzlich ein Telegramm aktiv auf den KNX ausgesendet sobald die parametrierte Sendeverzögerung nach Busspannungswiederkehr abgelaufen ist. Wenn der Zähler noch nicht abgelaufen ist (Objektwert "AUS"), dann wird kein Telegramm nach Busspannungswiederkehr oder nach einem ETS-Programmiervorgang ausgesendet.
- $\mathbf{1}$ Bei Grenz- oder Startwertvorgabe über Kommunikationsobjekt: Die über das Objekt empfangenen Werte werden erst bei einem Neustart des Betriebsstundenzählers gültig übernommen und intern nichtflüchtig gespeichert. Nach dem

Einschalten der Versorgungsspannung oder nach einem ETS-Programmiervorgang wird das Objekt mit dem zuletzt gespeicherten Wert initialisiert. Die empfangenen Werte gehen bei Busspannungsausfall oder durch einen ETS-Programmiervorgang verloren, wenn zuvor kein Zählerneustart ausgeführt wurde. Aus diesem Grund wird empfohlen, bei der Vorgabe eines neuen Startoder Grenzwertes im Anschluss auch immer einen Zählerneustart auszuführen.

Solange über das Objekt noch kein Grenz- oder Startwert empfangen wurde, wird fest ein Standardwert von 65.535 Stunden oder 2.147.483.647 Sekunden vorgegeben. Die über das Objekt empfangenen und gespeicherten Werte werden auf den Standardwert zurückgestellt, wenn der Betriebsstundenzähler in den Parametern der ETS gesperrt und ein ETS-Programmiervorgang ausgeführt wird.

- $\lceil \cdot \rceil$ Bei Grenz- oder Startwertvorgabe über Objekt: Wenn der Start- oder der Grenzwert mit "0" vorgegeben wird, ignoriert der Aktor einen Zählerneustart, um ein ungewolltes Zurücksetzen zu vermeiden (z. B. im Baustellenbetrieb -> durch Handbedienung bereits Betriebsstunden gezählt).
- $\mathbf{1}$ Wenn die Zählrichtung eines Betriebsstundenzählers durch Neuparametrierung in der ETS umgedreht wird, sollte nach dem Programmieren des Aktors stets ein Neustart des Zählers ausgeführt werden, damit sich der Zähler neu initialisiert.

### **Den Betriebsstundenzähler neu starten**

Der Zählerstand der Betriebsstunden kann jederzeit durch das Kommunikationsobjekt "Neustart Betriebsstundenzähler" zurückgesetzt werden. Die Polarität des Reset-Telegramms ist fest vorgegeben: "1" = Neustart / "0" = keine Reaktion.

Beim Vorwärtszähler wird der Zähler bei einem Neustart mit dem Wert "0" und beim Rückwärtszähler mit dem Startwert initialisiert. Wenn kein Startwert parametriert oder durch das Objekt vorgegeben wurde, ist der Startwert fest auf 65535 Stunden oder 2.147.483.647 Sekunden eingestellt.

Bei jedem Zählerneustart wird der initialisierte Zählerstand aktiv auf den KNX ausgesendet.

Bei einem Neustart wird auch die Meldung eines Zählerablaufes zurückgesetzt. Dabei wird über das Objekt "Ablauf Betriebsstundenzähler" ein "AUS"-Telegramm auf den KNX ausgesendet. Zusätzlich wird der Grenz- oder Startwert initialisiert.

- $\lceil i \rceil$ Wenn ein neuer Grenz- oder Startwert über das Kommunikationsobjekt vorgegeben wurde, sollte im Anschluss auch immer ein Zählerneustart ausgeführt werden. Andernfalls gehen die empfangenen Werte bei Busspannungsausfall oder durch einen ETS-Programmiervorgang verloren.
- $\mathbf{ii}$ Wenn ein Start- oder ein Grenzwert mit "0" vorgegeben wird, gibt es bei einem Neustart unterschiedliche Verhaltensweisen in Abhängigkeit des Prinzips der Wertvorgabe...

Bei Vorgabe wie Parameter:

Der Zähler läuft nach einem Zählerneustart sofort ab. Bei Vorgabe über Objekt:

Ein Zählerneustart wird ignoriert, um ein ungewolltes Zurücksetzen zu vermeiden (beispielsweise nach der Installation der Geräte, wobei durch die Handbedienung bereits Betriebsstunden gezählt wurden). Um den Neustart auszuführen, muss zunächst ein Grenz- oder Startwert größer "0" vorgegeben werden.

#### **Sendeverhalten einstellen**

Der aktuelle Wert des Betriebsstundenzählers wird kontinuierlich im Kommunikationsobjekt "Wert Betriebsstundenzähler" nachgeführt. Der Inhalt des Objekts wird bei Änderung um das eingestellte Zählwertintervall oder zyklisch aktiv auf den KNX ausgesendet. Der Objektwert kann darüber hinaus jederzeit ausgelesen werden (Lesen-Flag setzen).

Der Betriebsstundenzähler muss auf der Parameterseite "Relaisausgang... -> SA... - Allgemein -> Freigaben" freigeschaltet sein.

Den Parameter "Automatisches Senden des Zählerwertes" auf der Parameterseite "Relaisausgang... -> SA... - Allgemein -> Betriebsstundenzähler" auf "bei Änderung um Intervallwert" einstellen. Den Parameter "Zählwertintervall" auf den gewünschten Wert parametrieren.

Der Zählerstand wird auf den KNX ausgesendet, sobald er sich um das vorgegebene Zählwertintervall ändert. Nach Busspannungswiederkehr oder nach einem ETS-Programmiervorgang wird der Objektwert nach Ablauf der "Verzögerung nach Busspannungswiederkehr" automatisch ausgesendet, wenn der aktuelle Zählerstand dem Zählwertintervall oder einem Vielfachen davon entspricht. Ein Zählerstand "0" wird in diesem Fall immer ausgesendet.

Den Parameter "Automatisches Senden des Zählerwertes" auf "zyklisch" einstellen.

Der Zählwert wird zyklisch ausgesendet. Die Zykluszeit wird durch den gleichnamigen Parameter definiert. Nach Busspannungswiederkehr oder nach einem ETS-Programmiervorgang wird der Zählerstand erstmalig nach Ablauf der parametrierten Zykluszeit auf den KNX ausgesendet.

## **11.12.1** Parameter Betriebsstundenzähler

Relaisausgang... -> SA... - Allgemein -> Freigaben

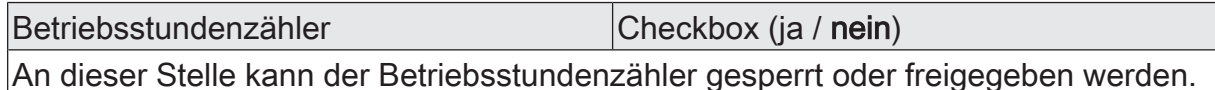

Relaisausgang... -> SA... - Allgemein -> Betriebsstundenzähler

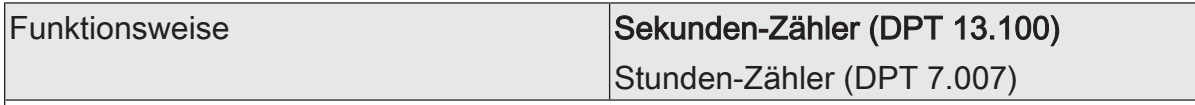

Der Betriebsstundenzähler kann entweder als Sekundenzähler oder alternativ als Stundenzähler konfiguriert werden.

Sekundenzähler: Der Aktor addiert für einen geschlossenen Relaiskontakt sekundengenau die ermittelte Einschaltzeit. Die aufsummierten Betriebssekunden werden in einem 4-Byte-Zähler nachgeführt und nichtflüchtig im Gerät gespeichert. Der aktuelle Zählerstand kann zyklisch oder bei Änderung um einen Intervallwert durch das Kommunikationsobjekt "Wert Betriebsstundenzähler" gemäß DPT 13.100 auf den KNX ausgesendet werden.

Stundenzähler: Der Aktor summiert für einen geschlossenen Relaiskontakt minutengenau die ermittelte Einschaltzeit auf volle Betriebsstunden auf. Die aufsummierten Betriebsstunden werden in einem 2-Byte-Zähler nachgeführt und nichtflüchtig im Gerät gespeichert. Der aktuelle Zählerstand kann zyklisch oder bei Änderung um einen Intervallwert durch das Kommunikationsobjekt "Wert Betriebsstundenzähler" gemäß DPT 7.007 auf den KNX ausgesendet werden.

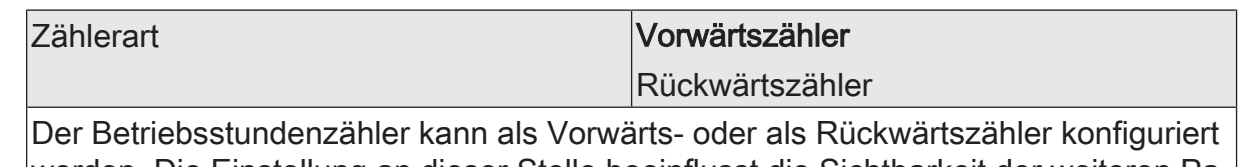

werden. Die Einstellung an dieser Stelle beeinflusst die Sichtbarkeit der weiteren Parameter und Objekte des Betriebsstundenzählers.

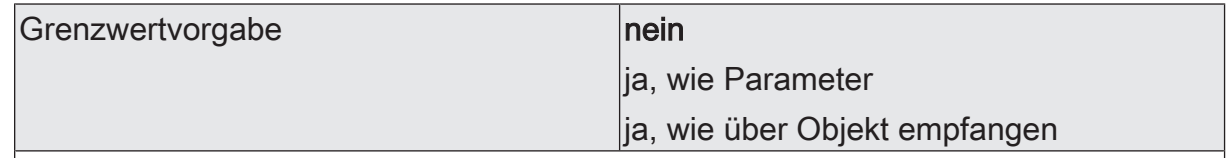

Bei Verwendung des Vorwärtszählers kann optional ein Grenzwert vorgegeben werden. Dieser Parameter gibt an, ob der Grenzwert über einen separaten Parameter eingestellt oder durch ein eigenes Kommunikationsobjekt vom Bus aus individuell angepasst werden kann. Die Einstellung "Nein" deaktiviert den Grenzwert. Dieser Parameter ist nur in der Konfiguration "Zählerart = Vorwärtszähler" sichtbar.

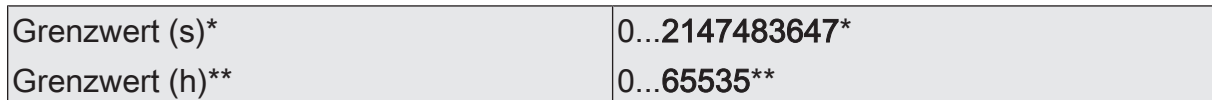

Hier wird der Grenzwert des Vorwärtszähler eingestellt. Beim Erreichen dieses Grenzwertes wird über das Objekt "Ablauf Betriebsstundenzähler" ein "EIN"-Telegramm übertragen. Der Zähler selbst läuft noch bis zum Erreichen des maximalen Zählerstandes weiter und stoppt dann.

\*: Bei Sekundenzähler

\*\*: Bei Stunden-Zähler

Dieser Parameter ist nur sichtbar, wenn der Parameter "Grenzwertvorgabe" auf "ja, wie Parameter" eingestellt ist.

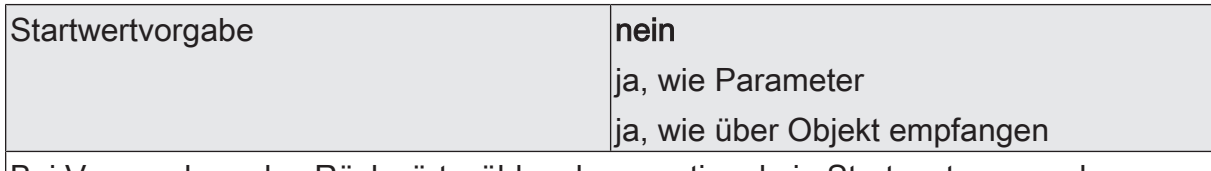

Bei Verwendung des Rückwärtszählers kann optional ein Startwert vorgegeben werden. Dieser Parameter gibt an, ob der Startwert über einen separaten Parameter eingestellt oder durch ein eigenes Kommunikationsobjekt vom Bus aus individuell angepasst werden kann. Die Einstellung "Nein" deaktiviert den Startwert. Dieser Parameter ist nur in der Konfiguration "Zählerart =Rückwärtszähler" sichtbar.

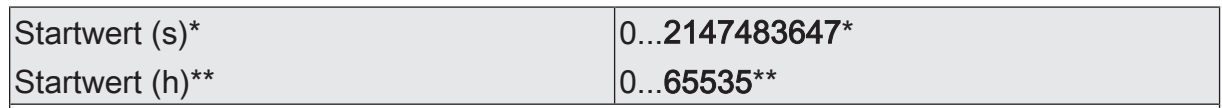

Hier wird der Startwert des Rückwärtszähler eingestellt. Nach der Initialisierung beginnt der Zähler den vorgegebenen Wert stundenweise bis auf den Wert "0" herunterzuzählen. Ist dieser Endwert erreicht, wird über das Objekt "Ablauf Betriebsstundenzähler" ein "EIN"-Telegramm übertragen.

\*: Bei Sekundenzähler

\*\*: Bei Stunden-Zähler

Dieser Parameter ist nur sichtbar, wenn der Parameter "Startwertvorgabe" auf "ja, wie Parameter" eingestellt ist.

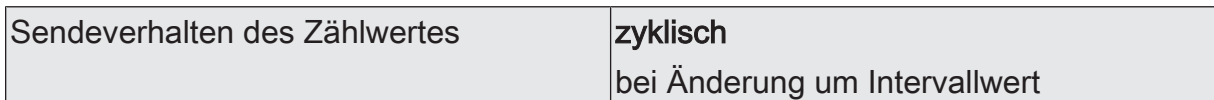

Der aktuelle Zählerstand des Betriebsstundenzählers kann aktiv über das Kommunikationsobjekt "Wert Betriebsstundenzähler" auf den KNX ausgesendet werden.

zyklisch: Der Zählerstand wird zyklisch und bei Änderung auf den KNX ausgesendet.

bei Änderung um Intervallwert: Der Zählerstand wird nur bei Änderung auf den KNX ausgesendet.

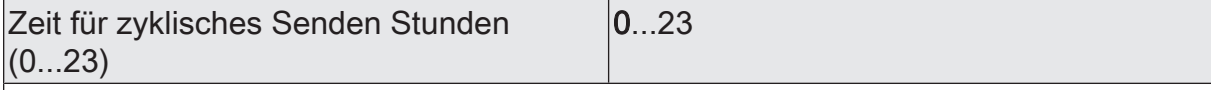

Dieser Parameter definiert die Zykluszeit für das zyklische Senden. Einstellung der Stunden der Zykluszeit.

ı

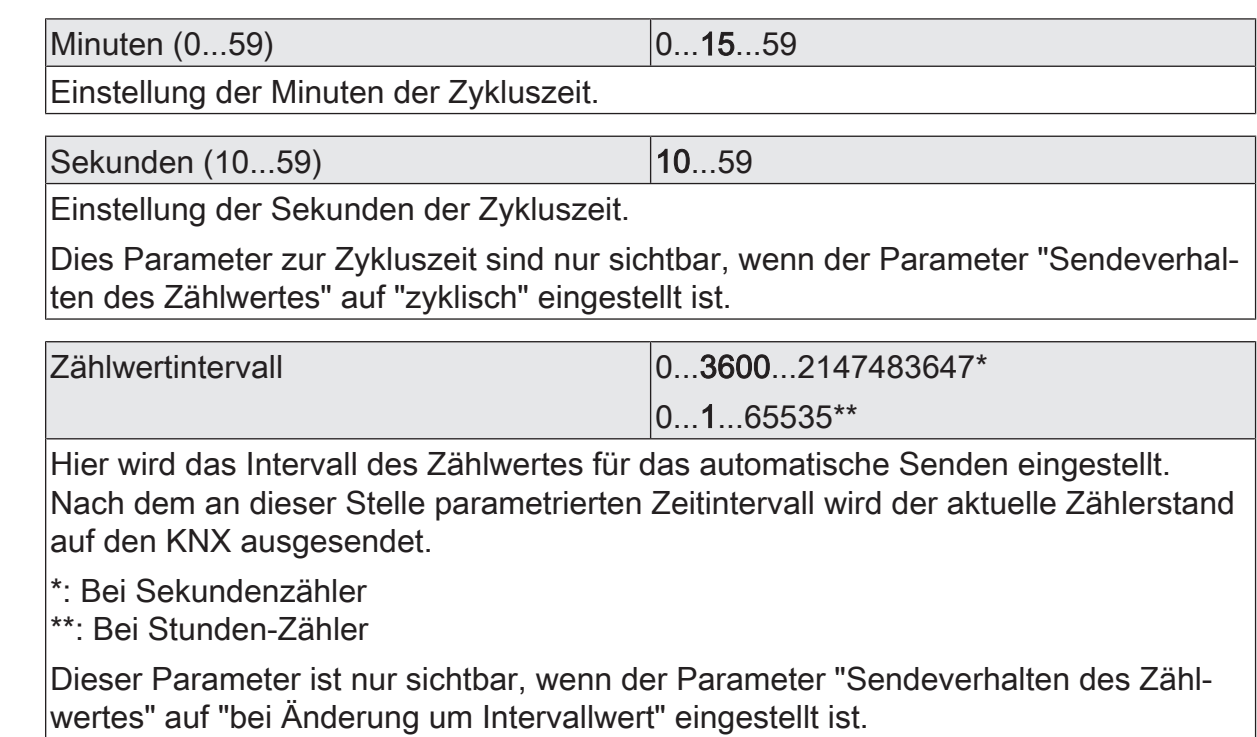

# **11.12.2** Objektliste Betriebsstundenzähler

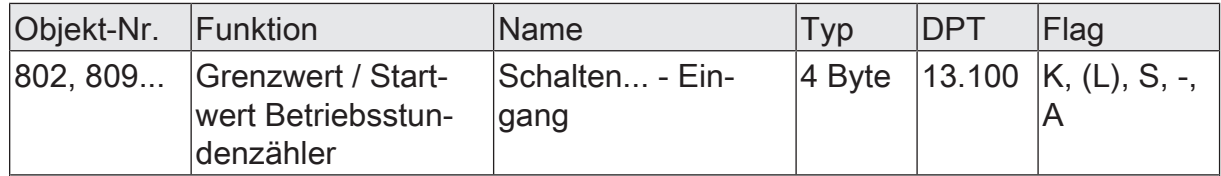

4-Byte Objekt zur externen Vorgabe eines Grenzwertes / Startwertes des Betriebsstundenzählers eines Schaltausgangs.

Wertebereich: 0...2.147.483.647 Sekunden

Dieses Objekt ist nur beim Sekundenzähler verfügbar.

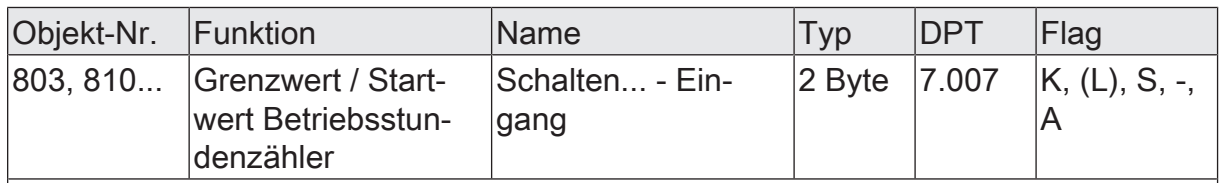

2-Byte Objekt zur externen Vorgabe eines Grenzwertes / Startwertes des Betriebsstundenzählers eines Schaltausgangs.

Wertebereich: 0...65.535 Stunden

Dieses Objekt ist nur beim Stundenzähler verfügbar.

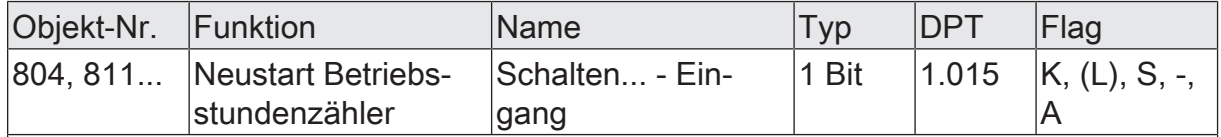

1-Bit Objekt zum Zurücksetzen des Betriebsstundenzählers eines Schaltausgangs ("1" = Neustart, "0" = keine Reaktion).

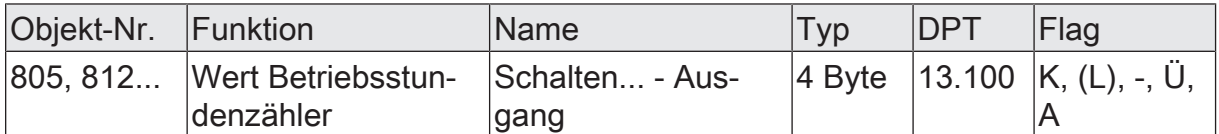

4-Byte Objekt zum Übertragen oder Auslesen des aktuellen Zählerstands des Betriebsstundenzählers eines Schaltausgangs.

Wertebereich: 0...2.147.483.647 Sekunden

Der Wert des Kommunikationsobjekts geht bei Busspannungsausfall nicht verloren und wird nach Busspannungswiederkehr oder nach einem ETS-Programmiervorgang aktiv auf den Bus ausgesendet. Im Auslieferungszustand ist der Wert "0".

Dieses Objekt ist nur beim Sekundenzähler verfügbar.

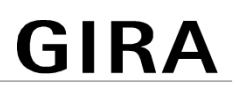

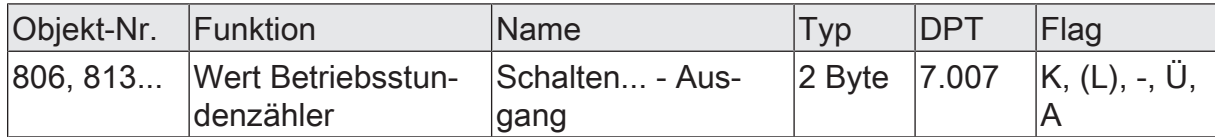

2-Byte Objekt zum Übertragen oder Auslesen des aktuellen Zählerstands des Betriebsstundenzählers eines Schaltausgangs.

Wertebereich: 0...65.535 Stunden

Der Wert des Kommunikationsobjekts geht bei Busspannungsausfall nicht verloren und wird nach Busspannungswiederkehr oder nach einem ETS-Programmiervorgang aktiv auf den Bus ausgesendet. Im Auslieferungszustand ist der Wert "0".

Dieses Objekt ist nur beim Stundenzähler verfügbar.

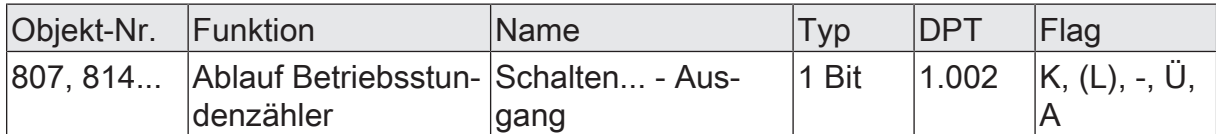

1-Bit Objekt zur Meldung, dass der Betriebsstundenzähler abgelaufen ist (Vorwärtszähler = Grenzwert erreicht / Rückwärtszähler = Wert "0" erreicht). Bei einer Meldung wird der Objektwert aktiv auf den KNX ausgesendet ("1" = Meldung aktiv / "0" = Meldung inaktiv).

Der Wert des Kommunikationsobjektes geht bei Busspannungsausfall nicht verloren und wird nach Busspannungswiederkehr oder nach einem ETS-Programmiervorgang aktiv auf den Bus ausgesendet.

# **12** Logikfunktionen

Das Gerät enthält bis zu 8 Logikfunktionen. Mithilfe dieser Funktionen lassen sich einfache logische Operationen in einer KNX Installation ausführen. Durch Verknüpfung von Eingangs- und Ausgangsobjekten können Logikfunktionen miteinander vernetzt werden, wodurch sich komplexe Operationen ausführen lassen.

### **Logikfunktionen freischalten und Anzahl konfigurieren**

Damit die Logikfunktionen verwendet werden können, müssen sie auf der Parameterseite "Allgemein" zentral freigeschaltet werden.

■ Den Parameter "Logikfunktionen verwenden" aktivieren.

Die Logikfunktionen können verwendet werden. Es wird der Parameterknoten "Logikfunktionen" verfügbar, der weitere Parameterseiten enthält. Die Konfiguration der Logikfunktionen erfolgt in diesem Parameterknoten.

Logikfunktionen können schrittweise freigeschaltet werden, damit die Anzahl der sichtbaren Funktionen und folglich die verfügbaren Parameter und Kommunikationsobjekte in der ETS übersichtlich sind. Die Anzahl der verfügbaren Logikfunktionen ist auf der Parameterseite "Logikfunktionen" definierbar.

■ Den Parameter "Anzahl Logikfunktionen" auf den gewünschten Wert konfigurieren.

Es werden der Auswahl entsprechend viele Logikfunktionen angelegt.

 $\lceil \mathbf{i} \rceil$ Das Applikationsprogramm löscht vorhandene Logikfunktionen aus der Konfiguration, wenn die Anzahl der verfügbaren Funktionen verringert wird.

# **12.1** Parameter Logikfunktionen

### Allgemein

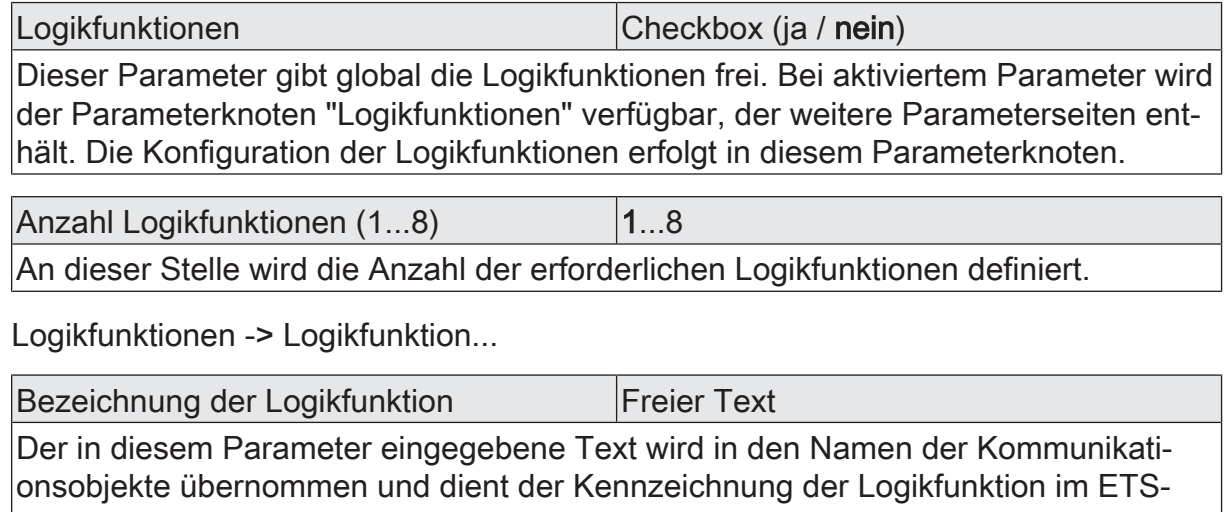

Parameterfenster (z. B. "Grenzwertschalter Außentemperatur", "Sperrung Jalousie Gartentür").

Der Text wird nicht in das Gerät programmiert.

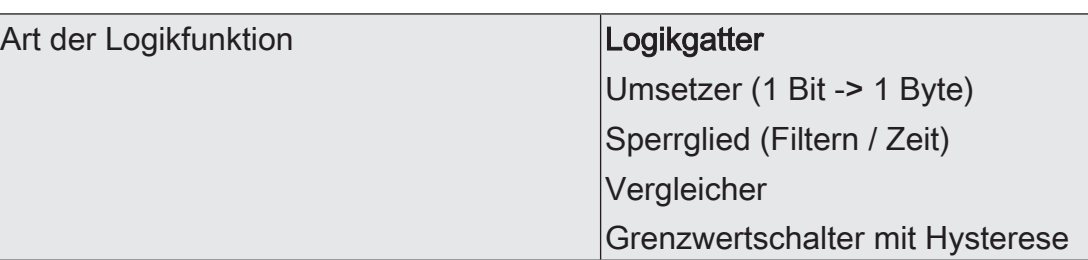

Für jede Logikfunktion kann definiert werden, welche logische Operation ausgeführt werden soll. Dieser Parameter ist nur sichtbar, wenn die Logikfunktionen auf der Parameterseite "Allgemein" freigeschaltet wurden.

Logikgatter: Die Logikfunktion arbeitet als boolesches Logikgatter mit wahlweise 1...4 Eingängen und einem Ausgang.

Umsetzer (1 Bit -> 1 Byte): Die Logikfunktion ist als Umsetzer konfiguriert. Der Umsetzer besitzt einen 1-Bit Eingang und einen 1-Byte Ausgang und zudem ein Sperrobjekt. Es können EIN-/AUS-Telegramme auf vorkonfigurierte Werte umgesetzt werden. Das Sperrobjekt ist in der Lage, den Umsetzer zu deaktivieren.

Sperrglied (Filtern / Zeit): Die Logikfunktion ist als Sperrglied konfiguriert. Das Sperrglied besitzt einen 1-Bit Eingang und einen 1-Bit Ausgang. Diese Logikfunktion kann Eingangssignale abhängig vom Zustand (EIN oder AUS) verzögern und am Ausgang gefiltert ausgeben. Zudem steht ein Sperrobjekt zur Verfügung, über das das Sperrglied deaktiviert werden kann.

Vergleicher: Die Logikfunktion arbeitet als Vergleicher mit einem Eingang, dessen Datenformat parametrierbar ist, und mit einem 1-Bit Ausgang zur Ausgabe des Ergebnisses der Vergleichsoperation. Die Vergleichsfunktion sowie der Vergleichswert werden in der ETS konfiguriert.

Grenzwertschalter mit Hysterese: Die Logikfunktion wirkt wie ein Grenzwertschalter mit Hysterese. Es steht ein Eingang mit konfigurierbarem Datenformat und ein 1-Bit Ausgang zur Verfügung. Die Hysterese wird durch einen oberen und unteren Schwellwert bestimmt. Die Schwellwerte werden in der ETS parametriert. Der Eingangswert wird mit den Schwellwerten verglichen. Der Befehl am Ausgang (EIN / AUS) beim Über- und Unterschreiten der konfigurierten Schwellwerte ist konfigurierbar.

# **12.2** Logikgatter

Ein Logikgatter besitzt bis zu 4 boolesche Eingänge (1-Bit) und einen Logikausgang (1-Bit). Folglich unterstützt eine Logikoperation ausschließlich das 1-Bit Datenformat. Die folgende Tabelle zeigt konfigurierbare Logikgatter und erklärt deren Funktion.

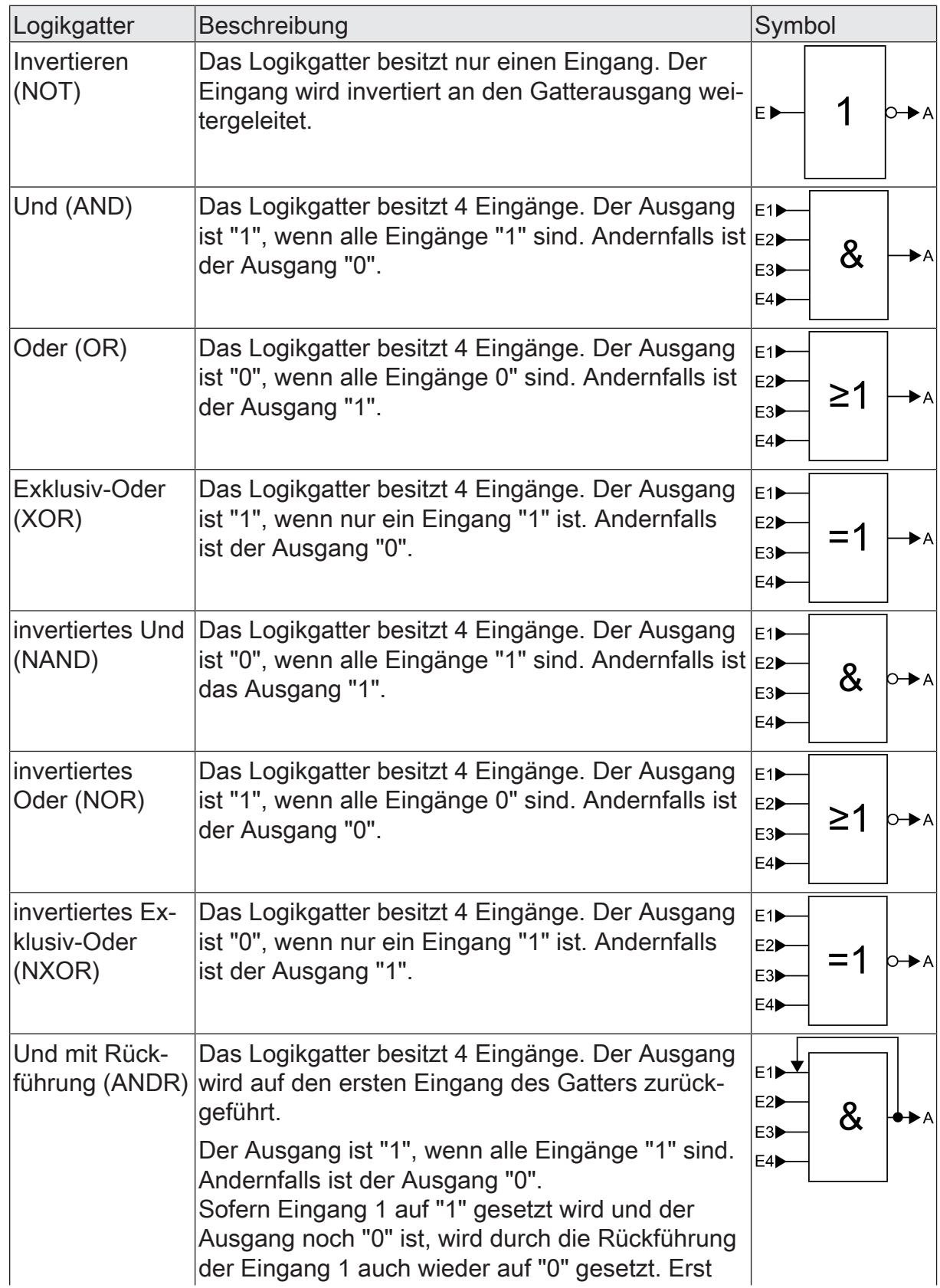

# **GIRA**

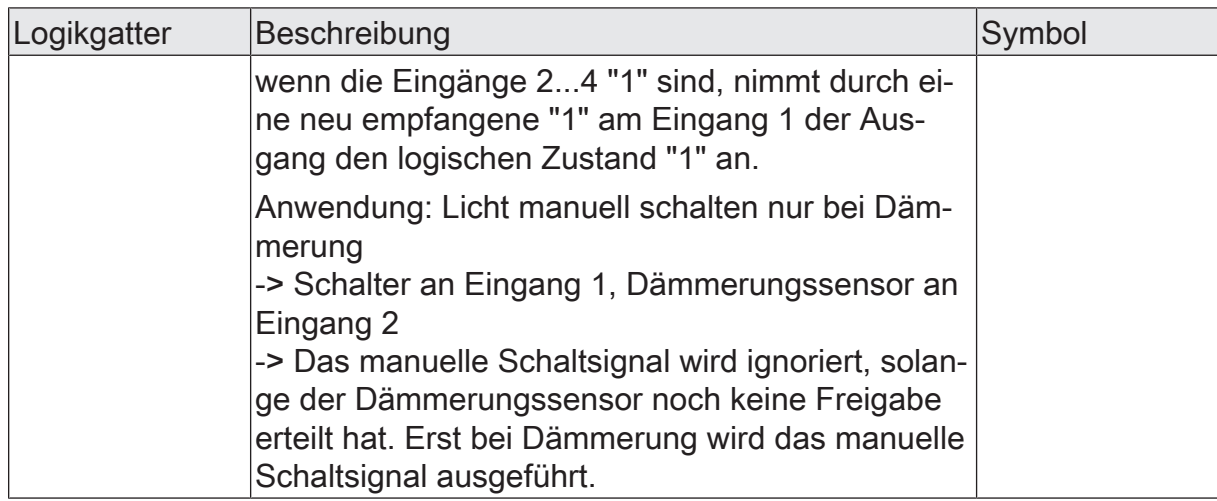

Eingänge eines Logikgatters können separat aktiviert oder deaktiviert werden. Hierdurch lassen sich Gatter mit individueller Anzahl an Eingängen (1...4) realisieren. Optional ist es möglich, Eingänge zu invertieren.

Das Sendeverhalten des Gatter-Ausgangs ist konfigurierbar.

## **12.2.1** Parameter Logikgatter

Logikfunktionen -> Logikfunktion...

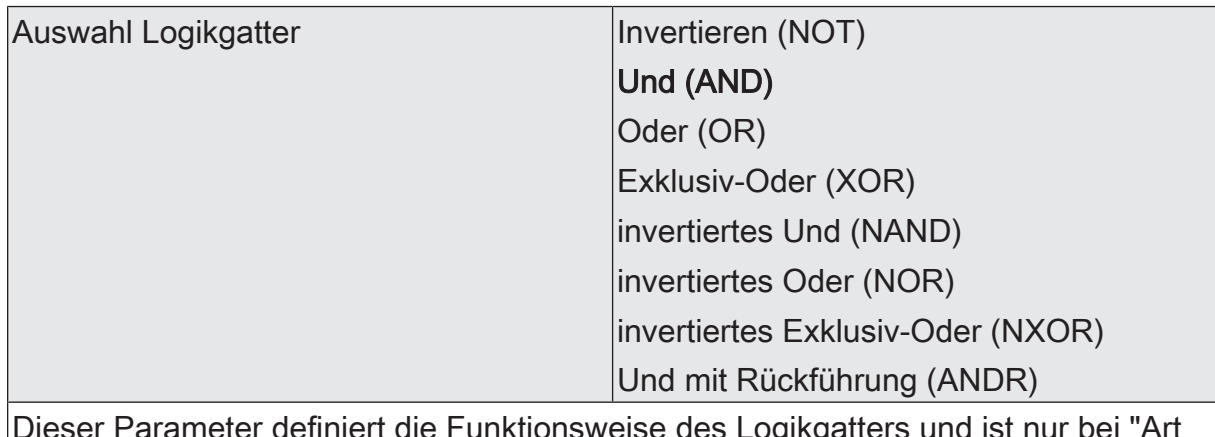

Dieser Parameter definiert die Funktionsweise des Logikgatters und ist nur bei "Art der Logikfunktion" = "Logikgatter" sichtbar.

Invertieren (NOT): Der Inverter ist konfiguriert. Das Gatter besitzt einen Eingang und einen Ausgang. Der boolesche Datenwert des Eingangs wird invertiert an den Ausgang weitergeleitet.

Und (AND): Ein Und-Gatter ist konfiguriert. Das Gatter besitzt 1...4 Eingänge und einen Ausgang. Die Eingänge werden logisch Und-Verknüpft. Das Ergebnis wird an den Ausgang weitergeleitet.

Oder (OR): Ein Oder-Gatter ist konfiguriert. Das Gatter besitzt 1...4 Eingänge und einen Ausgang. Die Eingänge werden logisch Oder-Verknüpft. Das Ergebnis wird an den Ausgang weitergeleitet.

Exklusiv-Oder (XOR): Ein Exklusiv-Oder-Gatter ist konfiguriert. Das Gatter besitzt 1...4 Eingänge und einen Ausgang. Die Eingänge werden logisch Exklusiv-Oder-Verknüpft. Das Ergebnis wird an den Ausgang weitergeleitet.

invertiertes Und (NAND): Ein invertiertes Und-Gatter ist konfiguriert. Das Gatter besitzt 1...4 Eingänge und einen Ausgang. Die Eingänge werden logisch Und-Verknüpft. Das Ergebnis wird invertiert an den Ausgang weitergeleitet.

invertiertes Oder (NOR): Ein invertiertes Oder-Gatter ist konfiguriert. Das Gatter besitzt 1...4 Eingänge und einen Ausgang. Die Eingänge werden logisch Oder-Verknüpft. Das Ergebnis wird invertiert an den Ausgang weitergeleitet.

invertiertes Exklusiv-Oder (NXOR): Ein invertiertes Exklusiv-Oder-Gatter ist konfiguriert. Das Gatter besitzt 1...4 Eingänge und einen Ausgang. Die Eingänge werden logisch Exklusiv-Oder-Verknüpft. Das Ergebnis wird invertiert an den Ausgang weitergeleitet.

Und mit Rückführung (ANDR): Ein Und-Gatter mit Rückführung ist konfiguriert. Das Gatter besitzt 1...4 Eingänge und einen Ausgang. Der Ausgang wird auf den ersten Eingang des Gatters zurückgeführt.

Eingang 1 deaktiviert Eingangsobjekt Eingänge eines Logikgatters können separat aktiviert oder deaktiviert werden. Hierdurch lassen sich Gatter mit individueller Anzahl an Eingängen (1...4) realisieren. Dieser Parameter legt fest, ob der erste Eingang des Gatters verwendet werden soll. Dieser Parameter ist nur bei "Art der Logikfunktion" = "Logikgatter" sichtbar. Eingang 2 deaktiviert Eingangsobjekt Eingänge eines Logikgatters können separat aktiviert oder deaktiviert werden. Hierdurch lassen sich Gatter mit individueller Anzahl an Eingängen (1...4) realisieren. Dieser Parameter legt fest, ob der zweite Eingang des Gatters verwendet werden soll. Dieser Parameter ist nur bei "Art der Logikfunktion" = "Logikgatter" sichtbar. Eingang 3 deaktiviert Eingangsobjekt Eingänge eines Logikgatters können separat aktiviert oder deaktiviert werden. Hierdurch lassen sich Gatter mit individueller Anzahl an Eingängen (1...4) realisieren. Dieser Parameter legt fest, ob der dritte Eingang des Gatters verwendet werden soll. Dieser Parameter ist nur bei "Art der Logikfunktion" = "Logikgatter" sichtbar. Eingang 4 deaktiviert Eingangsobjekt Eingänge eines Logikgatters können separat aktiviert oder deaktiviert werden. Hierdurch lassen sich Gatter mit individueller Anzahl an Eingängen (1...4) realisieren. Dieser Parameter legt fest, ob der vierte Eingang des Gatters verwendet werden soll. Dieser Parameter ist nur bei "Art der Logikfunktion" = "Logikgatter" sichtbar. Eingang invertieren Checkbox (ja / nein) Optional ist es möglich, Eingänge des Logikgatters zu invertieren. Dieser Parameter ist für jeden Eingang des Gatters verfügbar und legt fest, ob der jeweilige Eingang unverändert oder invertiert ausgewertet werden soll.

Dieser Parameter ist nur bei "Art der Logikfunktion" = "Logikgatter" sichtbar.

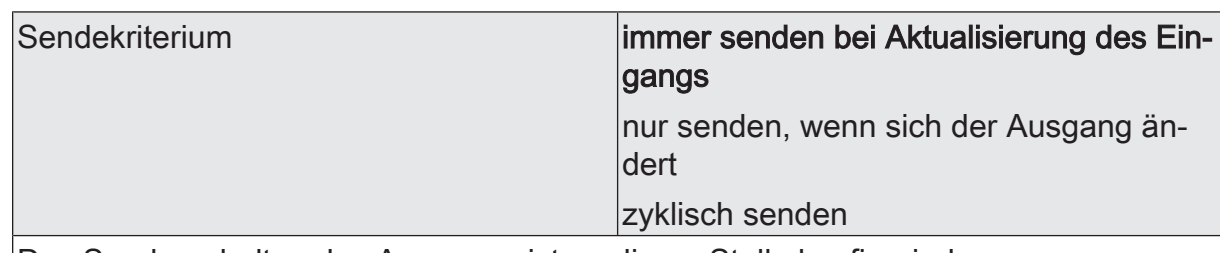

Das Sendeverhalten des Ausgangs ist an dieser Stelle konfigurierbar.

immer senden bei Aktualisierung des Eingangs: Der Ausgang sendet den aktuellen Objektwert bei jedem Telegramm, das am Eingang empfangen wird, auf den KNX aus.

nur senden, wenn sich der Ausgang ändert: Der Ausgang sendet den aktuellen Objektwert nur dann aus, wenn sich der Objektwert im Vergleich zum letzten Sendevorgang verändert hat. Beim ersten Telegramm auf einen Eingang nach Busspannungswiederkehr oder nach einem ETS-Programmiervorgang sendet der Ausgang immer.

zyklisch senden: Bei dieser Einstellung sendet der Ausgang zyklisch den aktuellen Objektwert auf den KNX. Das zyklische Senden wird nach Busspannungswiederkehr oder nach einem ETS-Programmiervorgang erst gestartet, nachdem das erste Telegramm am Eingang empfangen wurde. Der Ausgang sendet auch, sobald am Eingang ein Telegramm neu empfangen wird. Dabei wird die Zykluszeit für das zyklische Senden neu angestoßen!

Verzögerung zum Senden des Ergebnisses Stunden (0...99)  $|0...99|$ 

Optional kann eine Verzögerung zum Senden des Ergebnisses (Telegramm am Ausgang) konfiguriert werden.

Bei "immer senden bei Aktualisierung des Eingangs": Telegramme am Ausgang werden erst gesendet, wenn die Verzögerung abgelaufen ist. Durch jedes Telegramm am Eingang wird die Verzögerungszeit neu angestoßen.

Bei "nur senden, wenn sich der Ausgang ändert": Telegramme werden bei Änderung des Objektwerts am Ausgang erst gesendet, wenn die Verzögerung abgelaufen ist. Wird die Logikfunktion durch ein neues Telegramm am Eingang innerhalb der Verzögerungszeit erneut verarbeitet und ändert sich dadurch wieder der Objektwert, startet die Verzögerung erneut. Ändert sich der Objektwert des Ausgangs durch neue Eingangstelegramme nicht, startet die Verzögerung nicht neu.

Dieser Parameter definiert die Stunden der Verzögerungszeit.

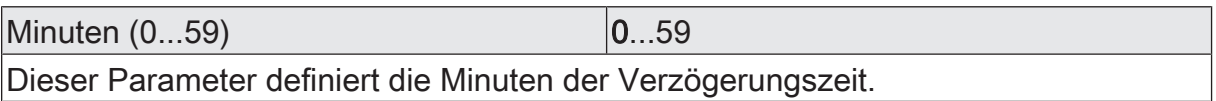

Sekunden (0...59) **DENET COMPUTER** 0...59

Dieser Parameter definiert die Sekunden der Verzögerungszeit.

Die Parameter zur Sendeverzögerung sind nur sichtbar bei "Sendekriterium" = "immer senden bei Aktualisierung des Eingangs" und "nur senden, wenn sich der Ausgang ändert".

# **GIRA**

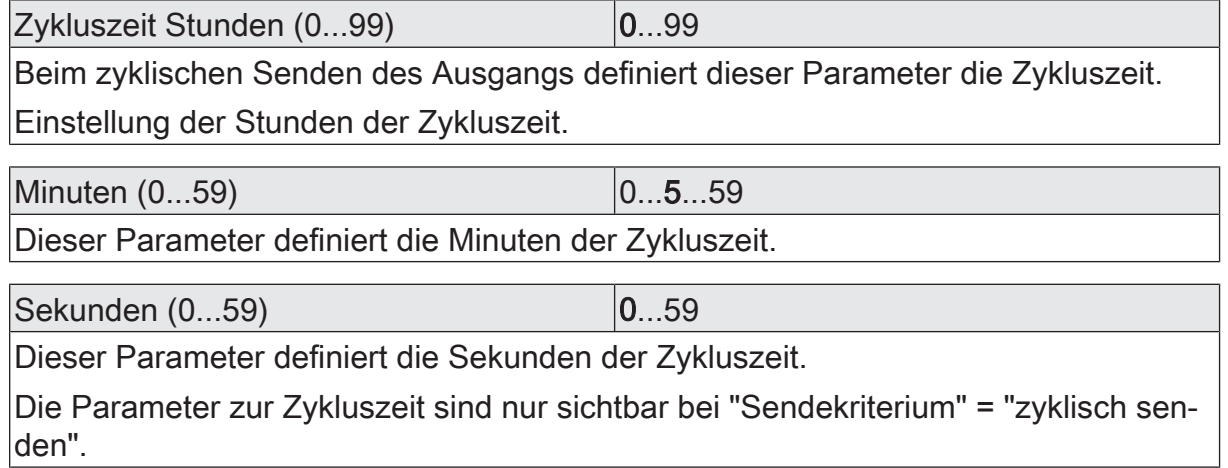

# **12.2.2** Objektliste Logikgatter

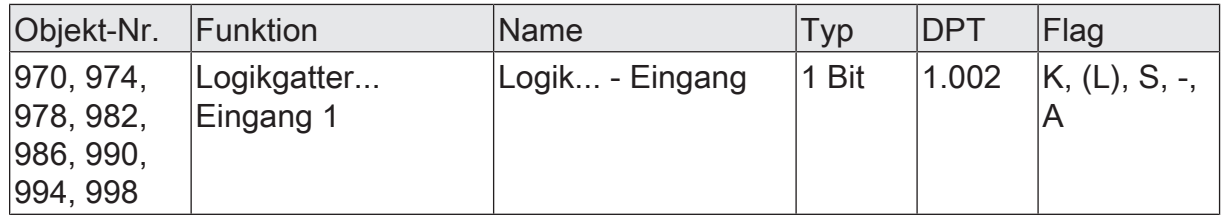

1-Bit Objekt als Eingang 1 eines Logikgatters (1...8). Der Eingangszustand kann optional invertiert werden.

Dieses Objekt ist nur verfügbar, wenn die Art der Logikfunktion auf "Logikgatter" konfiguriert ist und der Eingang 1 verwendet wird.

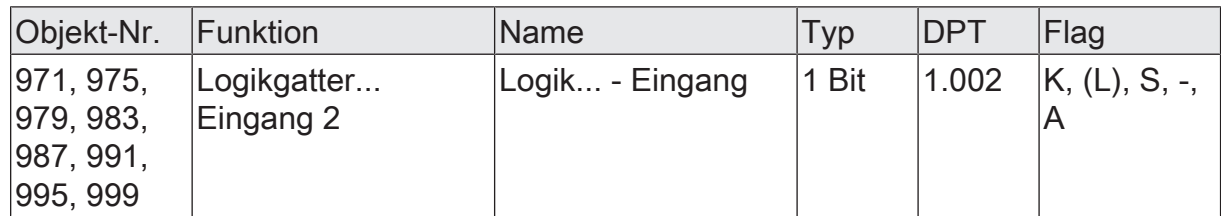

1-Bit Objekt als Eingang 2 eines Logikgatters (1...8). Der Eingangszustand kann optional invertiert werden.

Dieses Objekt ist nur verfügbar, wenn die Art der Logikfunktion auf "Logikgatter" konfiguriert ist und der Eingang 2 verwendet wird.

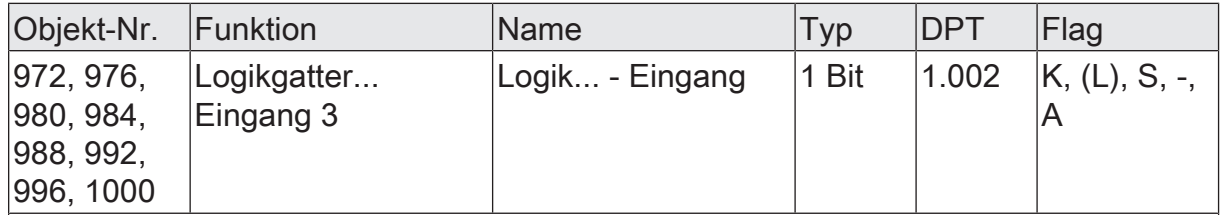

1-Bit Objekt als Eingang 3 eines Logikgatters (1...8). Der Eingangszustand kann optional invertiert werden.

Dieses Objekt ist nur verfügbar, wenn die Art der Logikfunktion auf "Logikgatter" konfiguriert ist und der Eingang 3 verwendet wird.

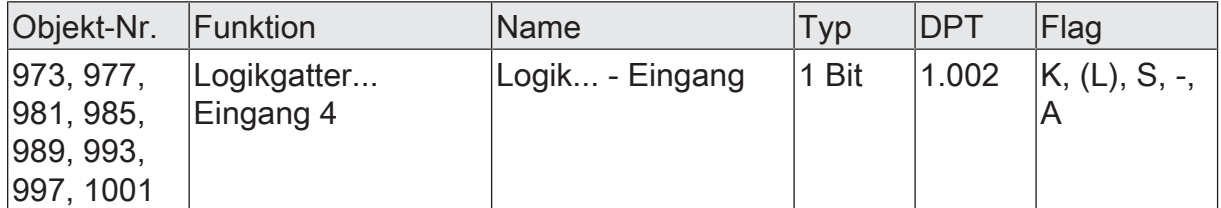

1-Bit Objekt als Eingang 4 eines Logikgatters (1...8). Der Eingangszustand kann optional invertiert werden.

Dieses Objekt ist nur verfügbar, wenn die Art der Logikfunktion auf "Logikgatter" konfiguriert ist und der Eingang 4 verwendet wird.

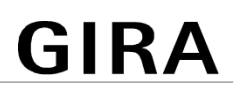

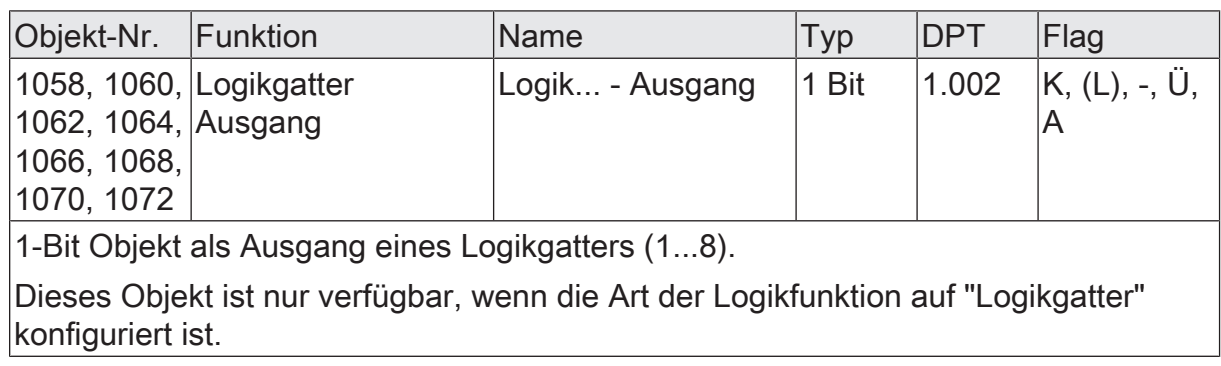

# **12.3** Umsetzer (1 Bit -> 1 Byte)

Der Umsetzer besitzt einen 1-Bit Eingang und einen 1-Byte Ausgang und zudem ein Sperrobjekt. Es können EIN-/AUS-Telegramme auf vorkonfigurierte Werte umgesetzt werden. Das Sperrobjekt ist in der Lage, den Umsetzer zu deaktivieren.

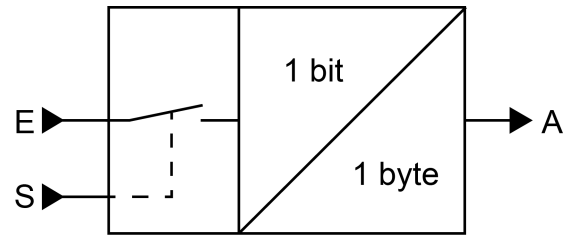

Bild 30: Umsetzer (1 Bit -> 1 Byte)

Der Umsetzer kann unterschiedlich auf Eingangszustände reagieren. Der Parameter "Reaktion am Eingang auf" definiert, ob der Umsetzer auf EIN- und AUS-Befehle reagiert, oder alternativ nur EIN- oder nur AUS-Telegramme verarbeitet. Jedem 1-Bit Eingangszustand kann ein konkreter 1-Byte Ausgabewert zugeordnet werden. Die beiden Ausgabewerte sind beliebig im Bereich 0...255 parametrierbar. Das Datenformat des Ausgangsobjekts des Umsetzers ist auf DPT 5.001 (0...100%) eingestellt.

Über das Sperrobjekt kann der Umsetzer deaktiviert werden. Ein deaktivierter Umsetzer verarbeitet keine Eingangszustände mehr und setzt folglich auch keine neuen Ausgabewerte um (der letzte Wert bleibt erhalten und wird ggf. zyklisch wiederholt ausgesendet). Am Ende einer Sperrfunktion wird der Umsetzer wieder freigegeben. Der Umsetzer wartet dann am Eingang auf das nächste Telegramm. Die Telegrammpolarität des Sperrobjekts ist parametrierbar.

Das Sendeverhalten des Umsetzer-Ausgangs ist konfigurierbar.

Logikfunktionen -> Logikfunktion...

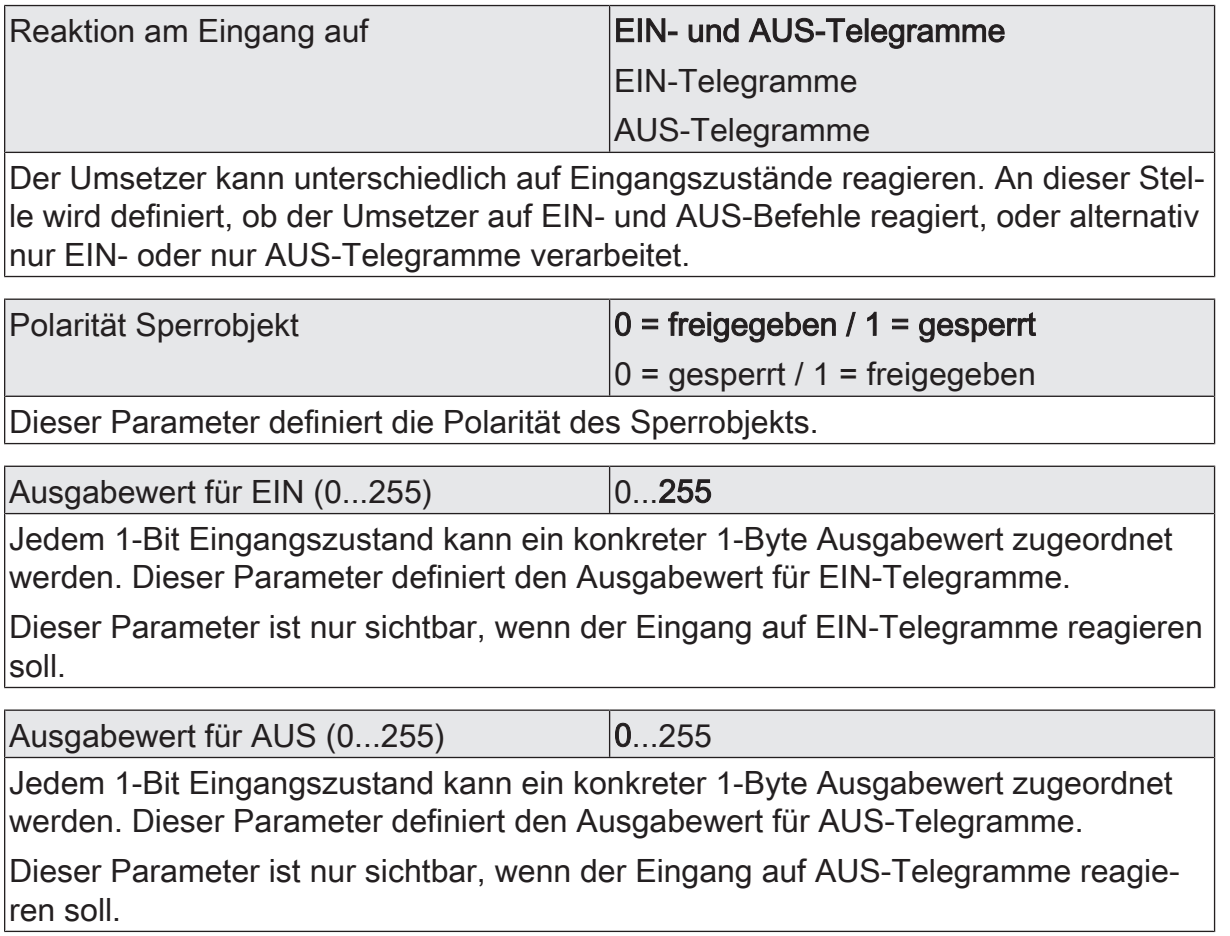

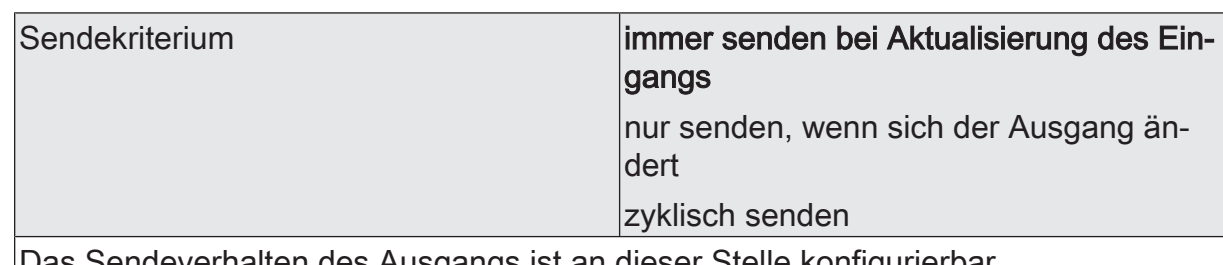

Das Sendeverhalten des Ausgangs ist an dieser Stelle konfigurierbar.

immer senden bei Aktualisierung des Eingangs: Der Ausgang sendet den aktuellen Objektwert bei jedem Telegramm, das am Eingang empfangen wird, auf den KNX aus.

nur senden, wenn sich der Ausgang ändert: Der Ausgang sendet den aktuellen Objektwert nur dann aus, wenn sich der Objektwert im Vergleich zum letzten Sendevorgang verändert hat. Beim ersten Telegramm auf einen Eingang nach Busspannungswiederkehr oder nach einem ETS-Programmiervorgang sendet der Ausgang immer.

zyklisch senden: Bei dieser Einstellung sendet der Ausgang zyklisch den aktuellen Objektwert auf den KNX. Das zyklische Senden wird nach Busspannungswiederkehr oder nach einem ETS-Programmiervorgang erst gestartet, nachdem das erste Telegramm am Eingang empfangen wurde. Der Ausgang sendet auch, sobald am Eingang ein Telegramm neu empfangen wird. Dabei wird die Zykluszeit für das zyklische Senden neu angestoßen!

Verzögerung zum Senden des Ergebnisses Stunden (0...99)  $|0...99|$ 

Optional kann eine Verzögerung zum Senden des Ergebnisses (Telegramm am Ausgang) konfiguriert werden.

Bei "immer senden bei Aktualisierung des Eingangs": Telegramme am Ausgang werden erst gesendet, wenn die Verzögerung abgelaufen ist. Durch jedes Telegramm am Eingang wird die Verzögerungszeit neu angestoßen.

Bei "nur senden, wenn sich der Ausgang ändert": Telegramme werden bei Änderung des Objektwerts am Ausgang erst gesendet, wenn die Verzögerung abgelaufen ist. Wird die Logikfunktion durch ein neues Telegramm am Eingang innerhalb der Verzögerungszeit erneut verarbeitet und ändert sich dadurch wieder der Objektwert, startet die Verzögerung erneut. Ändert sich der Objektwert des Ausgangs durch neue Eingangstelegramme nicht, startet die Verzögerung nicht neu.

Dieser Parameter definiert die Stunden der Verzögerungszeit.

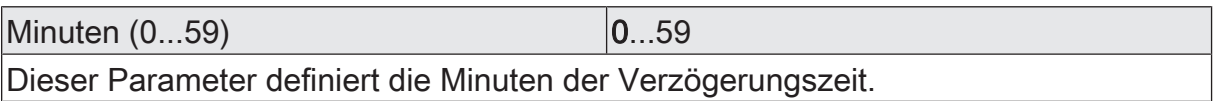

Sekunden (0...59) **DENET COMPUTER** 0...59

Dieser Parameter definiert die Sekunden der Verzögerungszeit.

Die Parameter zur Sendeverzögerung sind nur sichtbar bei "Sendekriterium" = "immer senden bei Aktualisierung des Eingangs" und "nur senden, wenn sich der Ausgang ändert".

# **GIRA**

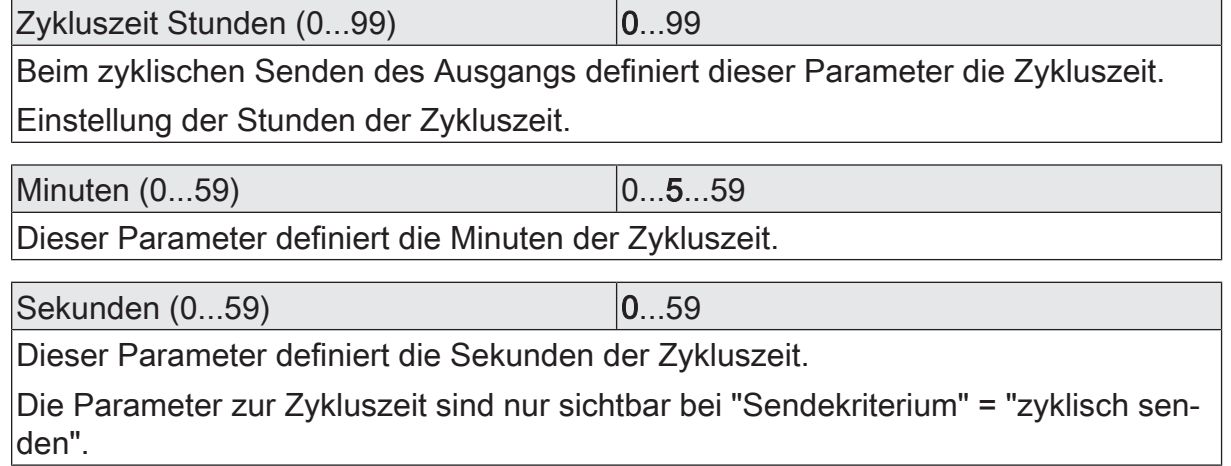

## **12.3.2** Objektliste Umsetzer

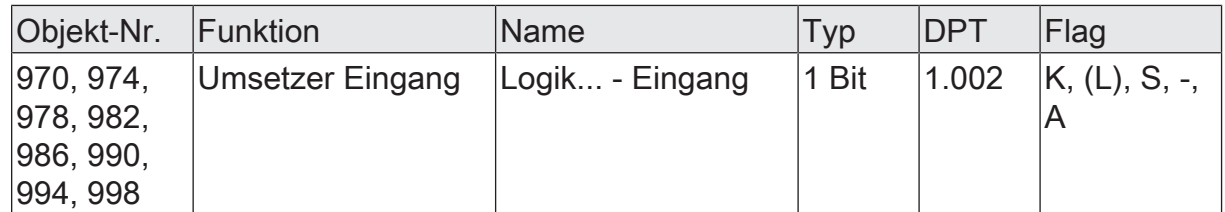

1-Bit Objekt als Eingang eines Umsetzers. Es ist parametrierbar, ob der Umsetzer auf EIN- und AUS-Befehle reagiert, oder alternativ nur EIN- oder nur AUS-Telegramme verarbeitet.

Dieses Objekt ist nur verfügbar, wenn die Art der Logikfunktion auf "Umsetzer" konfiguriert ist.

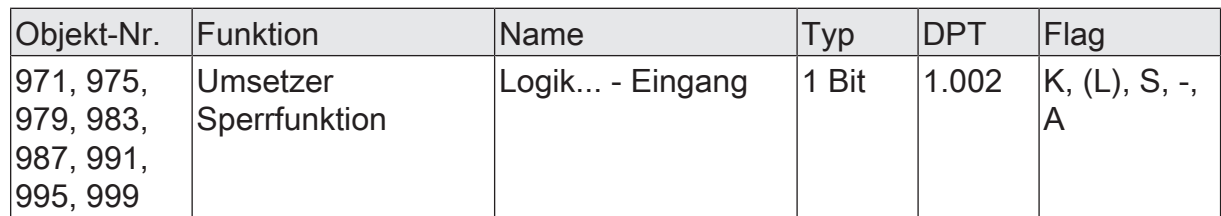

1-Bit Objekt als Sperreingang eines Umsetzers. Ein gesperrter Umsetzer verarbeitet keine Eingangszustände mehr und setzt folglich auch keine neuen Ausgabewerte um (der letzte Wert bleibt erhalten und wird ggf. zyklisch wiederholt ausgesendet).

Die Telegrammpolarität kann parametriert werden.

Dieses Objekt ist nur verfügbar, wenn die Art der Logikfunktion auf "Umsetzer" konfiguriert ist.

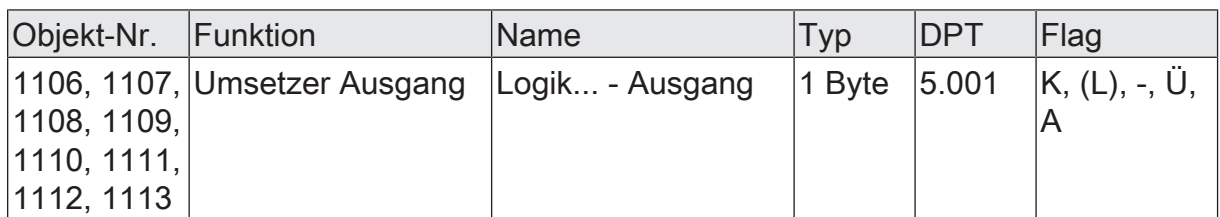

1-Byte Objekt als Wertausgang eines Umsetzers.

Dieses Objekt ist nur verfügbar, wenn die Art der Logikfunktion auf "Umsetzer" konfiguriert ist.

# **12.4** Sperrglied (Filtern / Zeit)

Das Sperrglied besitzt einen 1-Bit Eingang und einen 1-Bit Ausgang und zudem ein Sperrobjekt. Es können Eingangszustände (EIN/AUS) unabhängig voneinander verzögert und vor Ausgabe am Ausgang gefiltert werden. Durch den Filter ist es möglich, die Zustände des Ausgangs zu invertieren (z. B. EIN -> AUS) oder auch vollständig zu unterdrücken (z. B. AUS -> ---, AUS wird nicht gesendet). Wenn der Filter nicht verwendet wird, arbeitet das Sperrglied bedarfsweise nur mit den Zeitfunktionen. Alternativ ist es möglich, auch nur den Filter (ohne Verzögerungen) zu verwenden.

Das Sperrobjekt ist in der Lage, das Sperrglied zu deaktivieren.

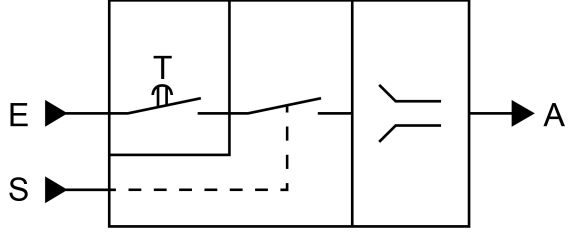

Bild 31: Sperrglied (Filtern / Zeit)

Der Parameter "Zeitfunktion" definiert, ob EIN- oder AUS-Telegramme oder beide Zustände nach Empfang am Eingang verzögert ausgewertet werden. Sofern eine Verzögerung vorgesehen ist, kann die Verzögerungszeit separat für EIN- und AUS-Telegramme parametriert werden. Eine Verzögerung ist nur wirksam, wenn die Verzögerungszeit größer "0" eingestellt ist. Jedes am Eingang empfangene Telegramm stößt die jeweilige Verzögerungszeit neu an.

Ist keine Verzögerung konfiguriert, gehen die Eingangstelegramme direkt in den Filter über.

 $\lceil i \rceil$ Besonderheit bei Verwendung der Verzögerungen: Wenn kein Telegramm am Eingang empfangen wird, wirkt eine parametrierte Verzögerungszeit (Zeit > 0) wie ein automatischer zyklischer Trigger des Filters. Der jeweils zuletzt empfangene Eingangszustand wird dann automatisch und wiederkehrend nach Ablauf der Verzögerung an den Filter weitergegeben. Dieser arbeitet dann gemäß seiner Konfiguration und leitet das Ergebnis an den Ausgang des Sperrglieds weiter. Folglich sendet der Ausgang dann auch Telegramme je nach eingestelltem Sendekriteriums aus. Wenn dabei das zyklische Senden des Ausgangs bedingt durch das automatische Anstoßen des Filters nicht erwünscht ist, sollte das Sendekriterium auf "nur senden, wenn sich der Ausgang ändert" eingestellt werden.

Sofern keine Verzögerung vorgesehen ist, wird der Filter immer nur über die empfangenen Telegramme und folglich nicht automatisch angestoßen.

 $|i|$ Nach Busspannungswiederkehr oder nach einem ETS-Programmiervorgang werden die Verzögerungen automatisch angestoßen.

Der Filter wird durch den Parameter "Filterfunktion" gemäß der folgenden Tabelle eingestellt.

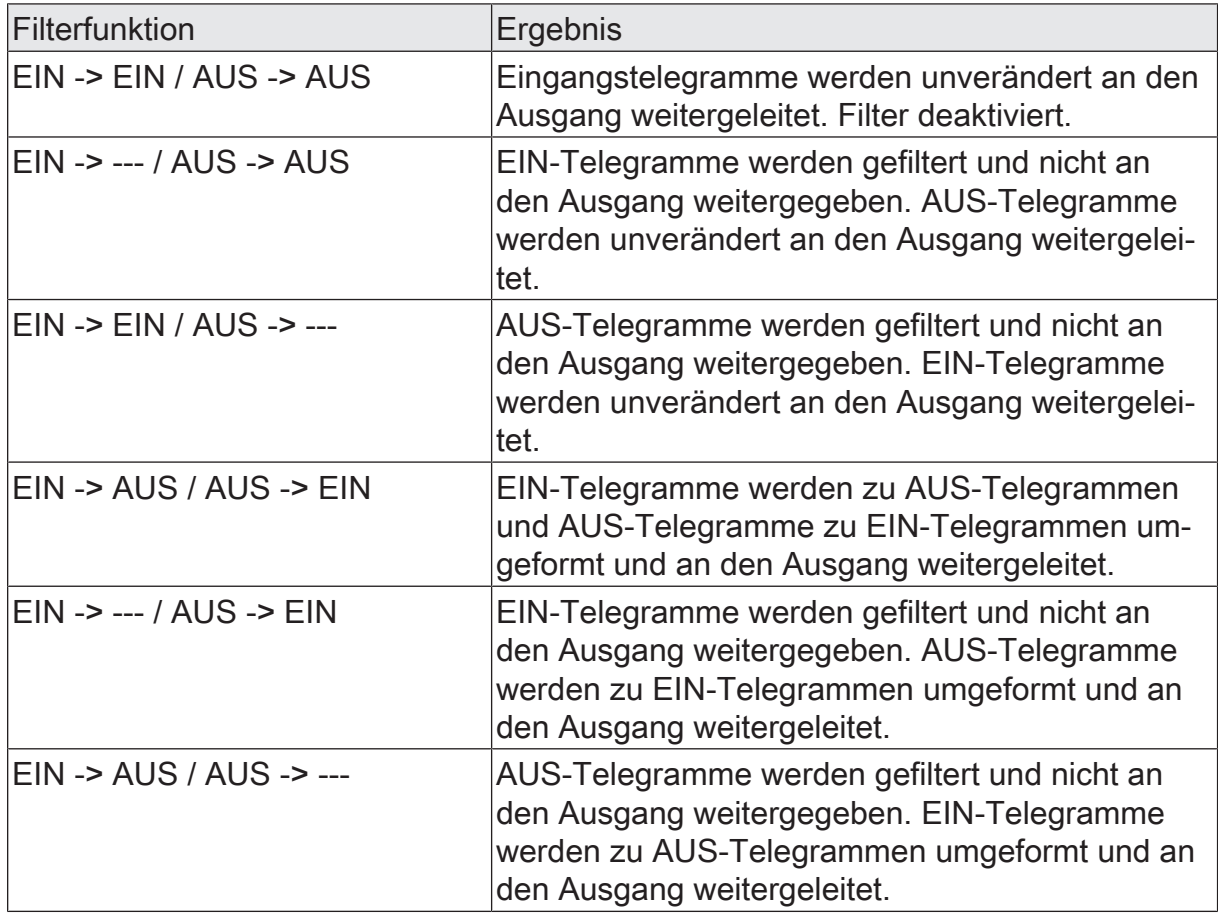

Über das Sperrobjekt kann das Sperrglied deaktiviert werden. Ein deaktiviertes Sperrglied gibt keine Eingangszustände mehr an den Filter weiter und setzt folglich auch keine neuen Ausgabewerte um (der letzte Wert bleibt erhalten und wird ggf. zyklisch wiederholt ausgesendet). Die Eingangszustände werden jedoch weiterhin (auch mit wirksamen Verzögerungen) ausgewertet. Am Ende einer Sperrfunktion wird das Sperrglied wieder freigegeben. Das Sperrglied wartet dann am Eingang auf das nächste Telegramm oder auf den nächsten Ablauf der konfigurierten Verzögerungszeiten.

Die Telegrammpolarität des Sperrobjekts ist parametrierbar.

Das Sendeverhalten des Sperrglied-Ausgangs ist konfigurierbar.

## **12.4.1** Parameter Sperrglied

Logikfunktionen -> Logikfunktion...

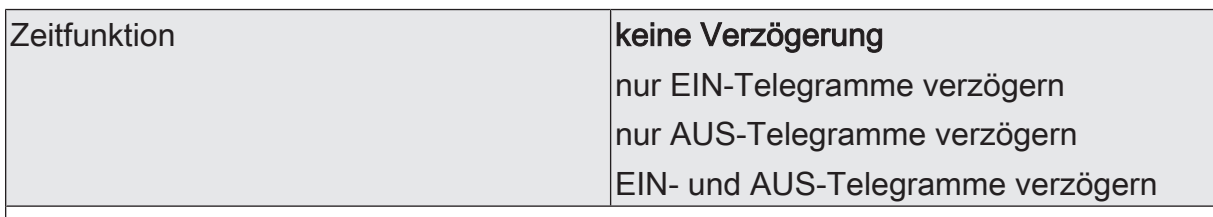

Dieser Parameter definiert, ob EIN- oder AUS-Telegramme oder beide Zustände nach Empfang am Eingang verzögert ausgewertet werden. Sofern eine Verzögerung vorgesehen ist, kann die Verzögerungszeit separat für EIN- und AUS-Telegramme parametriert werden. Ist keine Verzögerung konfiguriert, gehen die Eingangstelegramme direkt in den Filter über.

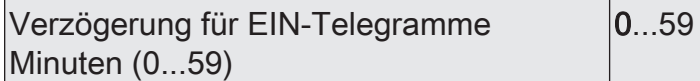

An dieser Stelle wird die Verzögerung für EIN-Telegramme konfiguriert. Eine Verzögerung ist nur wirksam, wenn die Verzögerungszeit größer "0" eingestellt ist. Jedes am Eingang empfangene EIN-Telegramm stößt die Verzögerungszeit neu an.

Besonderheit bei Verwendung der Verzögerungen: Wenn kein Telegramm am Eingang empfangen wird, wirkt eine parametrierte Verzögerungszeit (Zeit > 0) wie ein automatischer zyklischer Trigger des Filters. Der jeweils zuletzt empfangene Eingangszustand wird dann automatisch und wiederkehrend nach Ablauf der Verzögerung an den Filter weitergegeben. Dieser arbeitet dann gemäß seiner Konfiguration und leitet das Ergebnis an den Ausgang des Sperrglieds weiter. Folglich sendet der Ausgang dann auch Telegramme je nach eingestelltem Sendekriteriums aus. Wenn dabei das zyklische Senden des Ausgangs bedingt durch das automatische Anstoßen des Filters nicht erwünscht ist, sollte das Sendekriterium auf "nur senden, wenn sich der Ausgang ändert" eingestellt werden.

Nach Busspannungswiederkehr oder nach einem ETS-Programmiervorgang werden die Verzögerungen automatisch angestoßen.

Einstellung der Minuten der EIN-Verzögerungszeit.

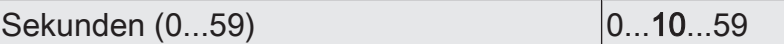

Einstellung der Sekunden der EIN-Verzögerungszeit.

Die Parameter zur EIN-Verzögerung sind nur verfügbar, wenn der Parameter "Zeitfunktion" auf "nur EIN-Telegramme verzögern" oder "EIN- und AUS-Telegramme verzögern" eingestellt ist.

Verzögerung für AUS-Telegramme Minuten (0...59)  $0...59$ 

An dieser Stelle wird die Verzögerung für AUS-Telegramme konfiguriert. Eine Verzögerung ist nur wirksam, wenn die Verzögerungszeit größer "0" eingestellt ist. Jedes am Eingang empfangene AUS-Telegramm stößt die Verzögerungszeit neu an.

Besonderheit bei Verwendung der Verzögerungen: Wenn kein Telegramm am Eingang empfangen wird, wirkt eine parametrierte Verzögerungszeit (Zeit > 0) wie ein automatischer zyklischer Trigger des Filters. Der jeweils zuletzt empfangene Eingangszustand wird dann automatisch und wiederkehrend nach Ablauf der Verzögerung an den Filter weitergegeben. Dieser arbeitet dann gemäß seiner Konfiguration und leitet das Ergebnis an den Ausgang des Sperrglieds weiter. Folglich sendet der Ausgang dann auch Telegramme je nach eingestelltem Sendekriteriums aus. Wenn dabei das zyklische Senden des Ausgangs bedingt durch das automatische Anstoßen des Filters nicht erwünscht ist, sollte das Sendekriterium auf "nur senden, wenn sich der Ausgang ändert" eingestellt werden.

Nach Busspannungswiederkehr oder nach einem ETS-Programmiervorgang werden die Verzögerungen automatisch angestoßen.

Einstellung der Minuten der AUS-Verzögerungszeit.

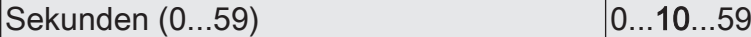

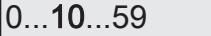

Einstellung der Sekunden der AUS-Verzögerungszeit.

Die Parameter zur AUS-Verzögerung sind nur verfügbar, wenn der Parameter "Zeitfunktion" auf "nur AUS-Telegramme verzögern" oder "EIN- und AUS-Telegramme verzögern" eingestellt ist.

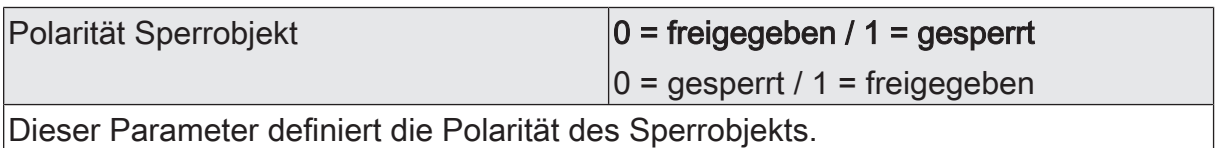

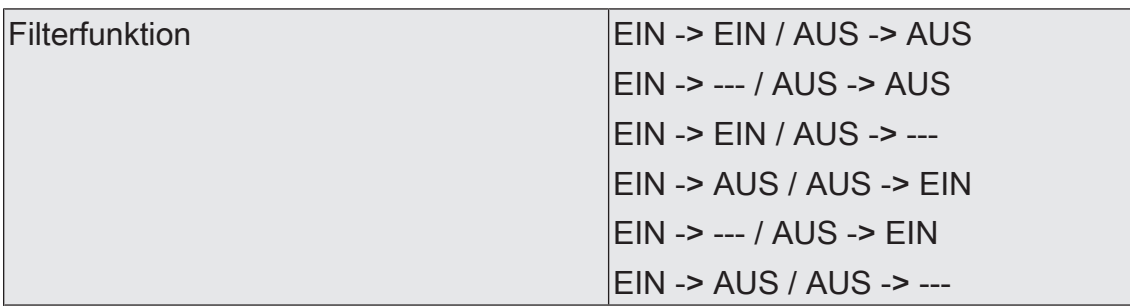

Dieser Parameter definiert die Funktionsweise des Filters.

EIN -> EIN / AUS -> AUS: Eingangstelegramme werden unverändert an den Ausgang weitergeleitet. Filter deaktiviert.

EIN -> --- / AUS -> AUS: EIN-Telegramme werden gefiltert und nicht an den Ausgang weitergegeben. AUS-Telegramme werden unverändert an den Ausgang weitergeleitet.

EIN -> EIN / AUS -> ---: AUS-Telegramme werden gefiltert und nicht an den Ausgang weitergegeben. EIN-Telegramme werden unverändert an den Ausgang weitergeleitet.

EIN -> AUS / AUS -> EIN: EIN-Telegramme werden zu AUS-Telegrammen und AUS-Telegramme zu EIN-Telegrammen umgeformt und an den Ausgang weitergeleitet.

EIN -> --- / AUS -> EIN: EIN-Telegramme werden gefiltert und nicht an den Ausgang weitergegeben. AUS-Telegramme werden zu EIN-Telegrammen umgeformt und an den Ausgang weitergeleitet.

EIN -> AUS / AUS -> ---: AUS-Telegramme werden gefiltert und nicht an den Ausgang weitergegeben. EIN-Telegramme werden zu AUS-Telegrammen umgeformt und an den Ausgang weitergeleitet.

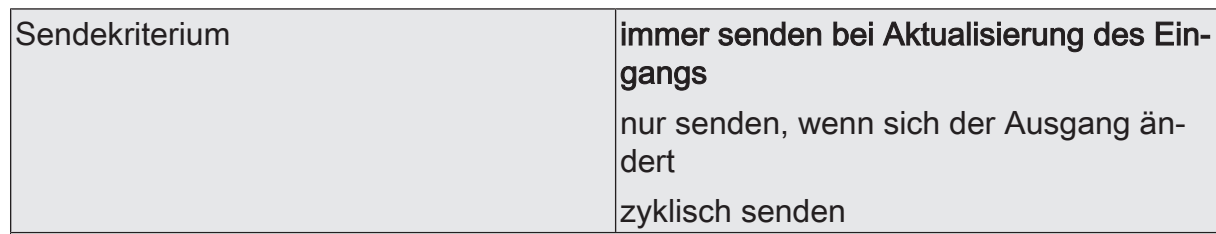

Das Sendeverhalten des Ausgangs ist an dieser Stelle konfigurierbar.

immer senden bei Aktualisierung des Eingangs: Der Ausgang sendet den aktuellen Objektwert bei jedem Telegramm, das am Eingang empfangen wird, auf den KNX aus. Zusätzlich erfolgt das Senden am Ausgang wiederholt, wenn bei Verwendung der Verzögerungszeiten kein Telegramm am Eingang empfangen wurde und die konfigurierte Zeit abgelaufen ist.

nur senden, wenn sich der Ausgang ändert: Der Ausgang sendet den aktuellen Objektwert nur dann aus, wenn sich der Objektwert im Vergleich zum letzten Sendevorgang verändert hat. Nach Busspannungswiederkehr oder einem ETS-Programmiervorgang sendet der Ausgang immer.

zyklisch senden: Bei dieser Einstellung sendet der Ausgang zyklisch den aktuellen Objektwert auf den KNX. Das zyklische Senden wird nach Busspannungswiederkehr oder nach einem ETS-Programmiervorgang erst gestartet, nachdem das erste Telegramm am Eingang empfangen wurde. Bei Verwendung der EIN-/AUS-Verzögerung beginnt nach Busspannungswiederkehr oder nach einem ETS-Programmiervorgang das zyklische Senden automatisch nach Ablauf der Verzögerungszeit. Der Ausgang sendet auch, sobald am Eingang ein Telegramm neu empfangen wird. Dabei wird die Zykluszeit für das zyklische Senden neu angestoßen!

Zykluszeit Stunden (0...99) 0...99

Beim zyklischen Senden des Ausgangs definiert dieser Parameter die Zykluszeit.

Einstellung der Stunden der Zykluszeit.

Minuten (0...59) 0...5...59

Dieser Parameter definiert die Minuten der Zykluszeit.

Sekunden (0...59) **DENEN EXECUTE 10...59** 

Dieser Parameter definiert die Sekunden der Zykluszeit.

Die Parameter zur Zykluszeit sind nur sichtbar bei "Sendekriterium" = "zyklisch senden".
# **12.4.2** Objektliste Sperrglied

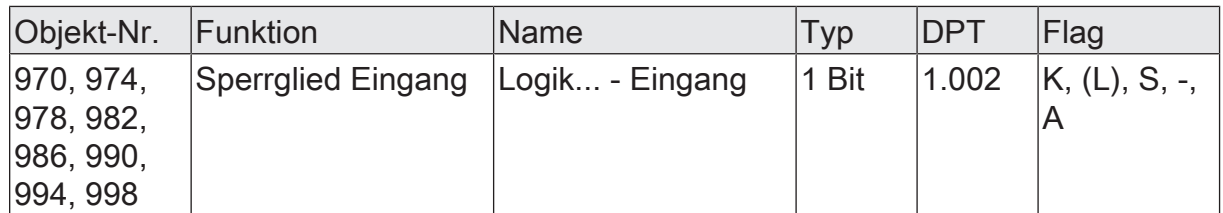

1-Bit Objekt als Eingang eines Sperrglieds.

Dieses Objekt ist nur verfügbar, wenn die Art der Logikfunktion auf "Sperrglied" konfiguriert ist.

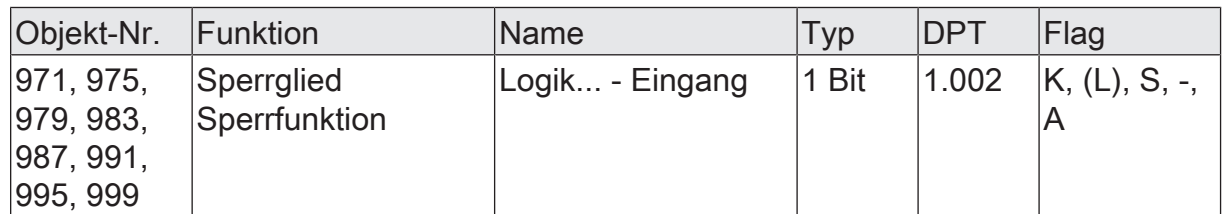

1-Bit Objekt als Sperreingang eines Sperrglieds. Ein gesperrtes Sperrglied gibt keine Eingangszustände mehr an den Filter weiter und setzt folglich auch keine neuen Ausgabewerte um (der letzte Wert bleibt erhalten und wird ggf. zyklisch wiederholt ausgesendet).

Die Telegrammpolarität kann parametriert werden.

Dieses Objekt ist nur verfügbar, wenn die Art der Logikfunktion auf "Sperrglied" konfiguriert ist.

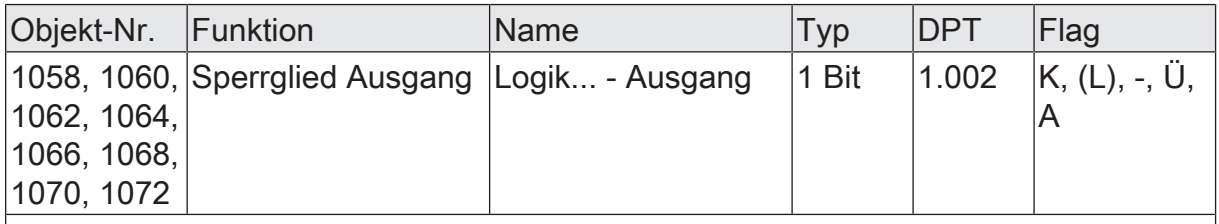

1-Bit Objekt als Ausgang eines Sperrglieds.

Dieses Objekt ist nur verfügbar, wenn die Art der Logikfunktion auf "Sperrglied" konfiguriert ist.

## **12.5** Vergleicher

Der Vergleicher arbeitet mit einem Eingang, dessen Datenformat parametrierbar ist, und mit einem 1-Bit Ausgang zur Ausgabe des Ergebnisses der Vergleichsoperation. Der Vergleicher vergleicht den am Eingang empfangenen Wert mit einem konfigurierten Vergleichswert und bewertet entsprechend der vorgegebenen Vergleichsfunktion, ob der Vergleich zutrifft (Ergebnis = wahr) oder nicht zutrifft (Ergebnis = falsch). Die Vergleichsfunktion sowie der Vergleichswert werden in der ETS konfiguriert.

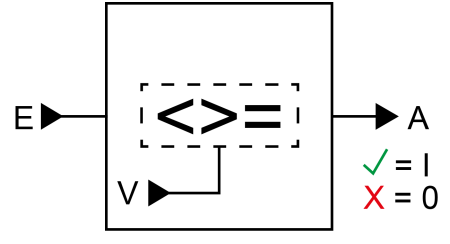

Bild 32: Vergleicher

Der Parameter "Datenformat" legt die Größe und die Formatierung des Eingangsobjekts gemäß der folgenden Tabelle fest. Das Ausgangsobjekt ist fest auf 1-Bit (DPT 1.002) definiert und gibt das Ergebnis der Vergleichsoperation aus (EIN = wahr / AUS = falsch). Der in der ETS einstellbare Vergleichswert passt sich dem Eingangs-Datenformat an.

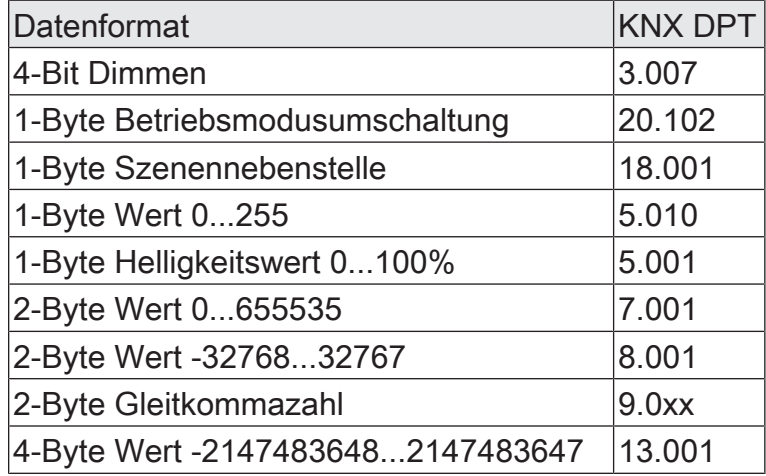

Die folgende Tabelle zeigt die möglichen Vergleichsfunktionen (E = Eingangswert, V = Vergleichswert).

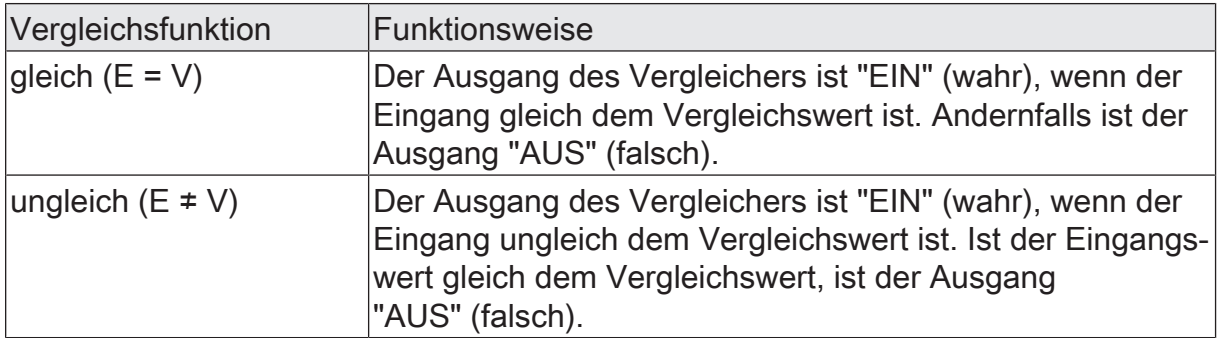

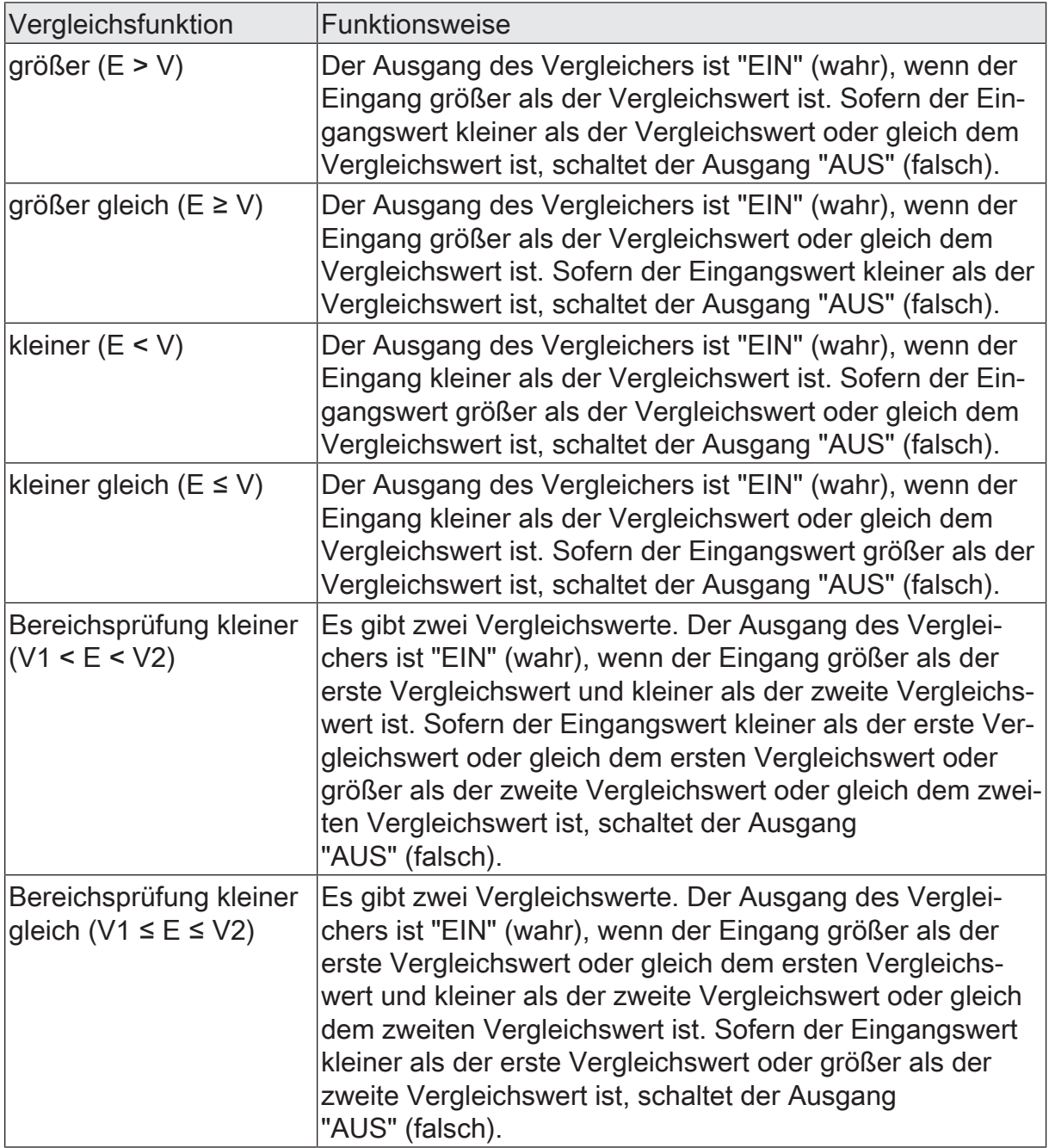

Das Sendeverhalten des Vergleicher-Ausgangs ist konfigurierbar.

# **12.5.1** Parameter Vergleicher

Logikfunktionen -> Logikfunktion...

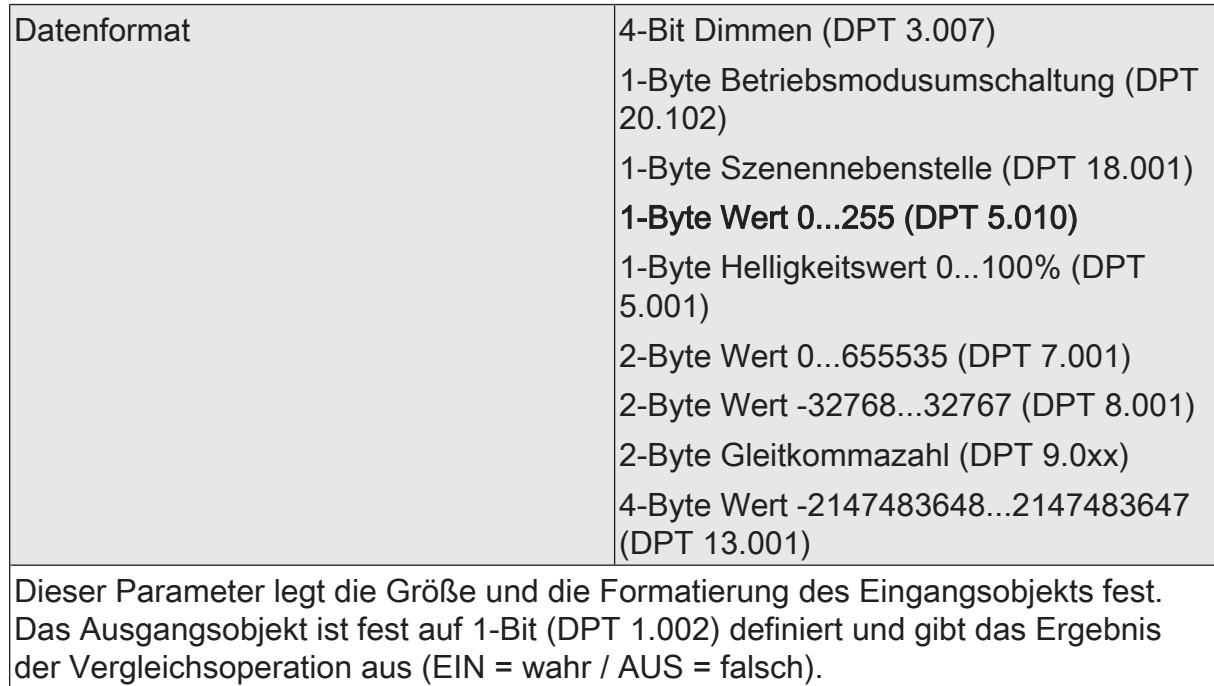

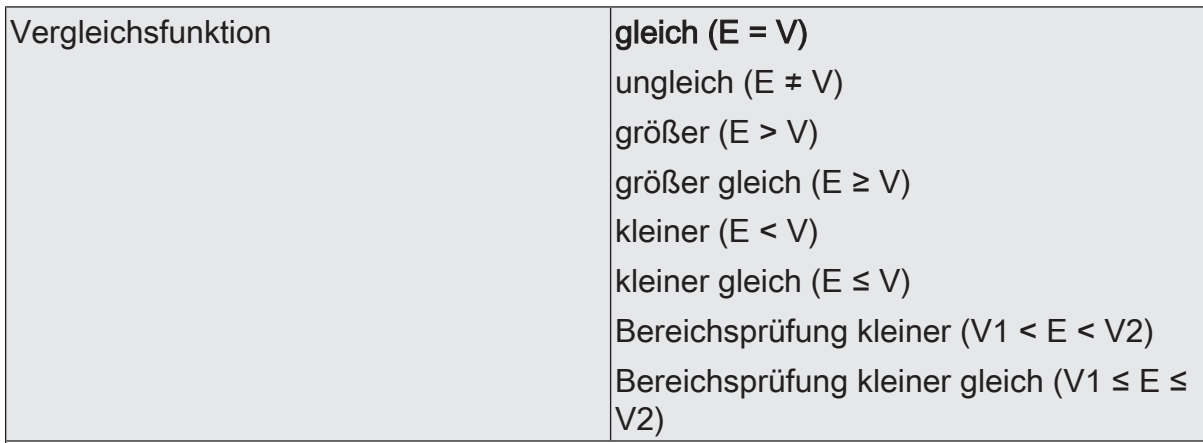

Der Vergleicher vergleicht den am Eingang empfangenen Wert (E) mit einem konfigurierten Vergleichswert (V) und bewertet entsprechend der an dieser Stelle vorgegebenen Vergleichsfunktion, ob der Vergleich zutrifft (Ergebnis = wahr) oder nicht zutrifft (Ergebnis = falsch).

gleich (E = V): Der Ausgang des Vergleichers ist "EIN" (wahr), wenn der Eingang gleich dem Vergleichswert ist. Andernfalls ist der Ausgang "AUS" (falsch).

ungleich (E ≠ V): Der Ausgang des Vergleichers ist "EIN" (wahr), wenn der Eingang ungleich dem Vergleichswert ist. Ist der Eingangswert gleich dem Vergleichswert, ist der Ausgang "AUS" (falsch).

größer (E > V): Der Ausgang des Vergleichers ist "EIN" (wahr), wenn der Eingang größer als der Vergleichswert ist. Sofern der Eingangswert kleiner als der Vergleichswert oder gleich dem Vergleichswert ist, schaltet der Ausgang "AUS" (falsch).

größer gleich (E ≥ V): Der Ausgang des Vergleichers ist "EIN" (wahr), wenn der Eingang größer als der Vergleichswert oder gleich dem Vergleichswert ist. Sofern der Eingangswert kleiner als der Vergleichswert ist, schaltet der Ausgang "AUS" (falsch).

kleiner (E < V): Der Ausgang des Vergleichers ist "EIN" (wahr), wenn der Eingang kleiner als der Vergleichswert ist. Sofern der Eingangswert größer als der Vergleichswert oder gleich dem Vergleichswert ist, schaltet der Ausgang "AUS" (falsch).

kleiner gleich (E ≤ V): Der Ausgang des Vergleichers ist "EIN" (wahr), wenn der Eingang kleiner als der Vergleichswert oder gleich dem Vergleichswert ist. Sofern der Eingangswert größer als der Vergleichswert ist, schaltet der Ausgang "AUS" (falsch).

Bereichsprüfung kleiner (V1 < E < V2): Es gibt zwei Vergleichswerte. Der Ausgang des Vergleichers ist "EIN" (wahr), wenn der Eingang größer als der erste Vergleichswert und kleiner als der zweite Vergleichswert ist. Sofern der Eingangswert kleiner als der erste Vergleichswert oder gleich dem ersten Vergleichswert oder größer als der zweite Vergleichswert oder gleich dem zweiten Vergleichswert ist, schaltet der Ausgang "AUS" (falsch).

Bereichsprüfung kleiner gleich (V1 ≤ E ≤ V2): Es gibt zwei Vergleichswerte. Der Ausgang des Vergleichers ist "EIN" (wahr), wenn der Eingang größer als der erste Vergleichswert oder gleich dem ersten Vergleichswert und kleiner als der zweite Vergleichswert oder gleich dem zweiten Vergleichswert ist. Sofern der Eingangswert kleiner als der erste Vergleichswert oder größer als der zweite Vergleichswert ist, schaltet der Ausgang "AUS" (falsch).

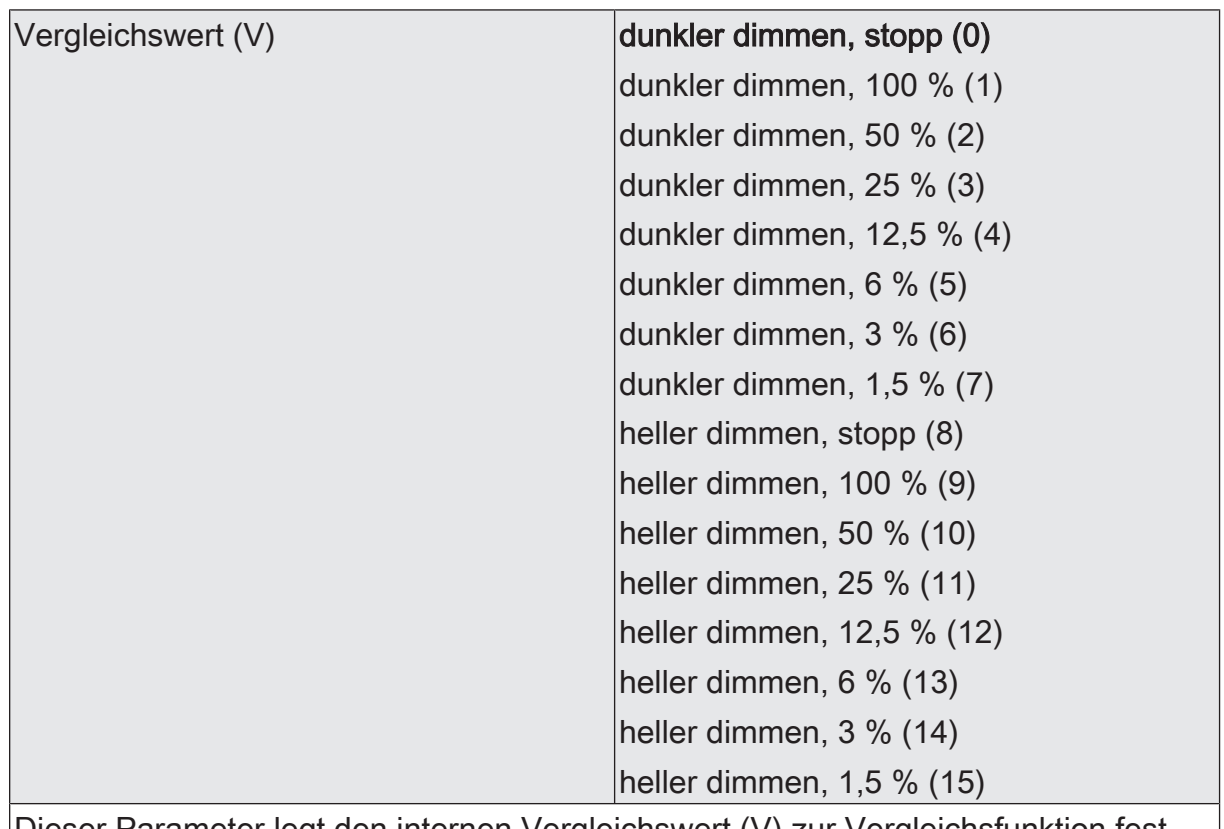

Dieser Parameter legt den internen Vergleichswert (V) zur Vergleichsfunktion fest. Dieser Parameter ist nur verfügbar, wenn die "Datenformat" auf "4 Bit Dimmen (DPT 3.007)" eingestellt ist.

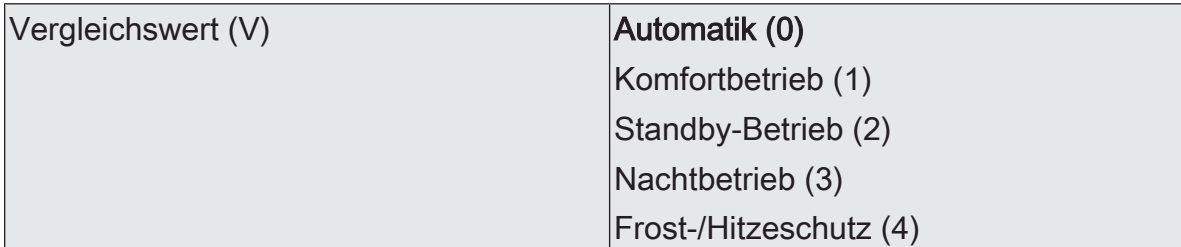

Dieser Parameter legt den internen Vergleichswert (V) zur Vergleichsfunktion fest.

Dieser Parameter ist nur verfügbar, wenn die "Datenformat" auf "1 Byte Betriebsmodusumschaltung (DPT 20.102)" eingestellt ist.

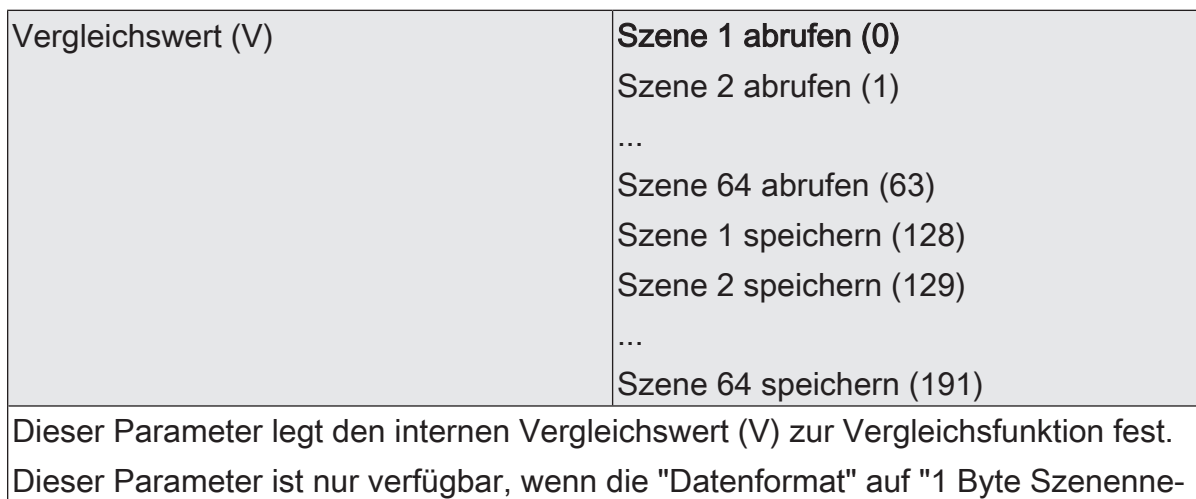

benstelle (DPT 18.001)" eingestellt ist.

Vergleichswert (V)

(0...255)

Dieser Parameter legt den internen Vergleichswert (V) zur Vergleichsfunktion fest.

Dieser Parameter ist nur verfügbar, wenn die "Datenformat" auf "1 Byte Wert 0...255 (DPT 5.010)" eingestellt ist.

Vergleichswert (V)  $(0...100\%)$ 

0...100

 $0...255$ 

Dieser Parameter legt den internen Vergleichswert (V) zur Vergleichsfunktion fest.

Dieser Parameter ist nur verfügbar, wenn die "Datenformat" auf "1 Byte Helligkeitswert 0...100 % (DPT 5.001)" eingestellt ist.

Vergleichswert (V) (0...65535)

 $|0...65535|$ 

-32768...0...32767

Dieser Parameter legt den internen Vergleichswert (V) zur Vergleichsfunktion fest.

Dieser Parameter ist nur verfügbar, wenn die "Datenformat" auf "2 Byte Wert 0...65535 (DPT 7.001)" eingestellt ist.

Vergleichswert (V) (-32768...32767)

Dieser Parameter legt den internen Vergleichswert (V) zur Vergleichsfunktion fest.

Dieser Parameter ist nur verfügbar, wenn die "Datenformat" auf "2 Byte Wert -32768...32767 (DPT 8.001)" eingestellt ist.

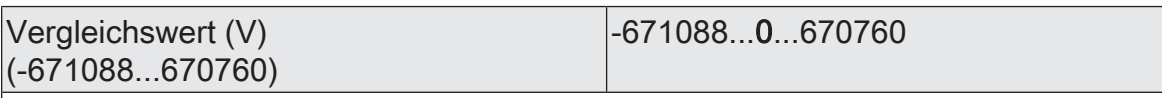

Dieser Parameter legt den internen Vergleichswert (V) zur Vergleichsfunktion fest.

Dieser Parameter ist nur verfügbar, wenn die "Datenformat" auf "2 Byte Gleitkommazahl (DPT 9.0xx)" eingestellt ist.

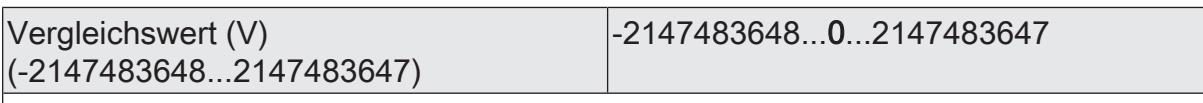

Dieser Parameter legt den internen Vergleichswert (V) zur Vergleichsfunktion fest.

Dieser Parameter ist nur verfügbar, wenn die "Datenformat" auf "4 Byte Wert -2147483648...2147483647 (DPT 13.001)" eingestellt ist.

 $\mathbf{1}$ Es können zwei Vergleichswerte (V1 & V2) parametriert werden, wenn als "Vergleichsfunktion" die Bereichsprüfung konfiguriert ist. In diesem Fall sind die Einstellmöglichkeiten identisch.

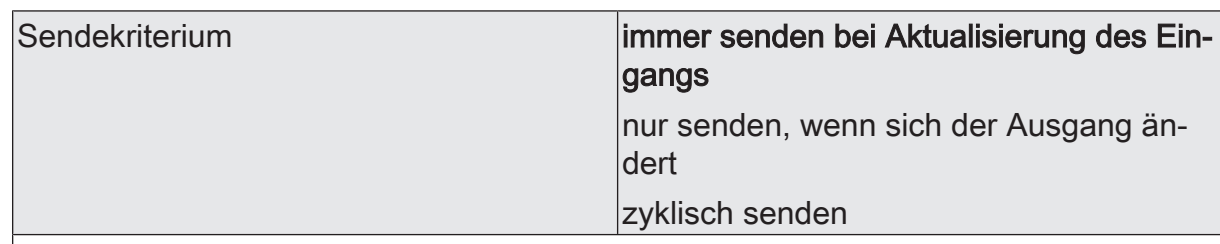

Das Sendeverhalten des Ausgangs ist an dieser Stelle konfigurierbar.

immer senden bei Aktualisierung des Eingangs: Der Ausgang sendet den aktuellen Objektwert bei jedem Telegramm, das am Eingang empfangen wird, auf den KNX aus.

nur senden, wenn sich der Ausgang ändert: Der Ausgang sendet den aktuellen Objektwert nur dann aus, wenn sich der Objektwert im Vergleich zum letzten Sendevorgang verändert hat. Beim ersten Telegramm auf einen Eingang nach Busspannungswiederkehr oder nach einem ETS-Programmiervorgang sendet der Ausgang immer.

zyklisch senden: Bei dieser Einstellung sendet der Ausgang zyklisch den aktuellen Objektwert auf den KNX. Das zyklische Senden wird nach Busspannungswiederkehr oder nach einem ETS-Programmiervorgang erst gestartet, nachdem das erste Telegramm am Eingang empfangen wurde. Der Ausgang sendet auch, sobald am Eingang ein Telegramm neu empfangen wird. Dabei wird die Zykluszeit für das zyklische Senden neu angestoßen!

Verzögerung zum Senden des Ergebnisses Stunden (0...99)  $|0...99|$ 

Optional kann eine Verzögerung zum Senden des Ergebnisses (Telegramm am Ausgang) konfiguriert werden.

Bei "immer senden bei Aktualisierung des Eingangs": Telegramme am Ausgang werden erst gesendet, wenn die Verzögerung abgelaufen ist. Durch jedes Telegramm am Eingang wird die Verzögerungszeit neu angestoßen.

Bei "nur senden, wenn sich der Ausgang ändert": Telegramme werden bei Änderung des Objektwerts am Ausgang erst gesendet, wenn die Verzögerung abgelaufen ist. Wird die Logikfunktion durch ein neues Telegramm am Eingang innerhalb der Verzögerungszeit erneut verarbeitet und ändert sich dadurch wieder der Objektwert, startet die Verzögerung erneut. Ändert sich der Objektwert des Ausgangs durch neue Eingangstelegramme nicht, startet die Verzögerung nicht neu.

Dieser Parameter definiert die Stunden der Verzögerungszeit.

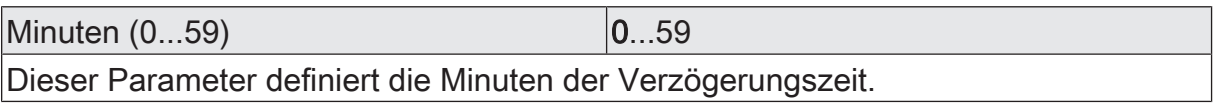

Sekunden (0...59) **DENET CONVERTS** 0...59

Dieser Parameter definiert die Sekunden der Verzögerungszeit.

Die Parameter zur Sendeverzögerung sind nur sichtbar bei "Sendekriterium" = "immer senden bei Aktualisierung des Eingangs" und "nur senden, wenn sich der Ausgang ändert".

# **GIRA**

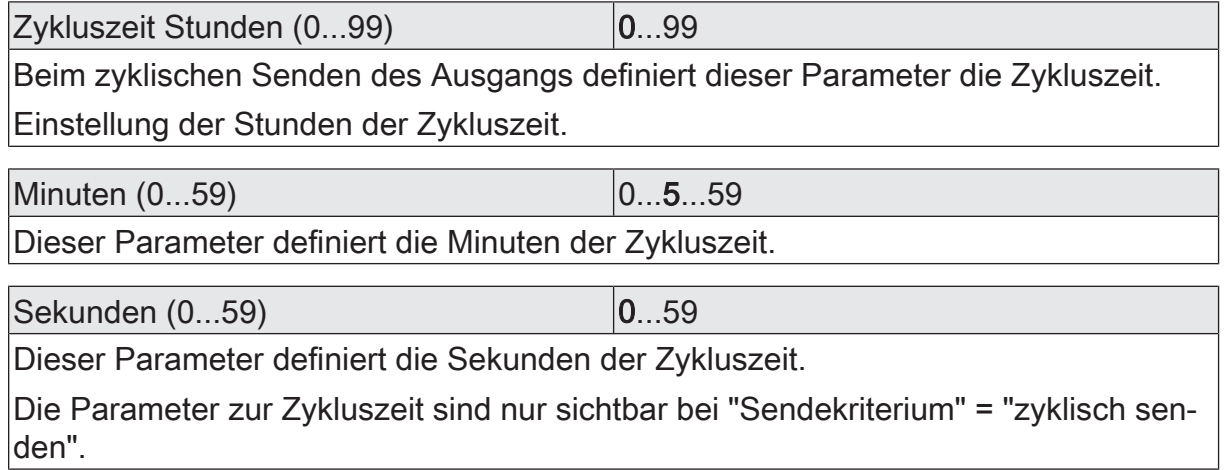

## **12.5.2** Objektliste Vergleicher

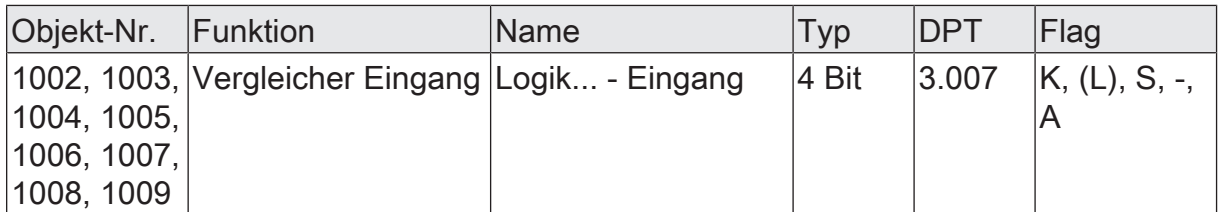

4-Bit Objekt als Eingang eines Vergleichers.

Dieses Objekt ist nur verfügbar, wenn die Art der Logikfunktion auf "Vergleicher" und das Datenformat auf "4 Bit Dimmen (DPT 3.007)" konfiguriert ist.

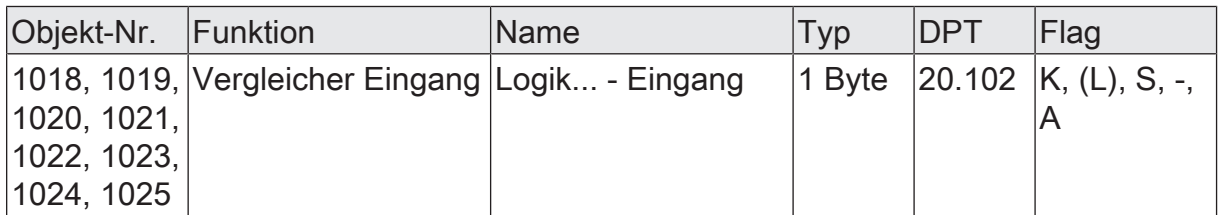

1-Byte Objekt als Eingang eines Vergleichers.

Dieses Objekt ist nur verfügbar, wenn die Art der Logikfunktion auf "Vergleicher" und das Datenformat auf "1 Byte Betriebsmodusumschaltung (DPT 20.102)" konfiguriert ist.

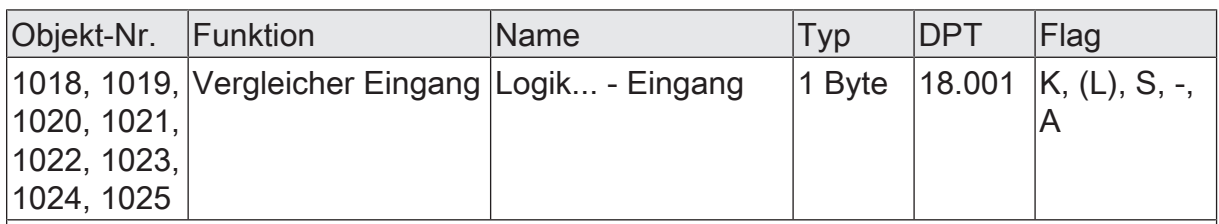

1-Byte Objekt als Eingang eines Vergleichers.

Dieses Objekt ist nur verfügbar, wenn die Art der Logikfunktion auf "Vergleicher" und das Datenformat auf "1 Byte Szenennebenstelle (DPT 18.001)" konfiguriert ist.

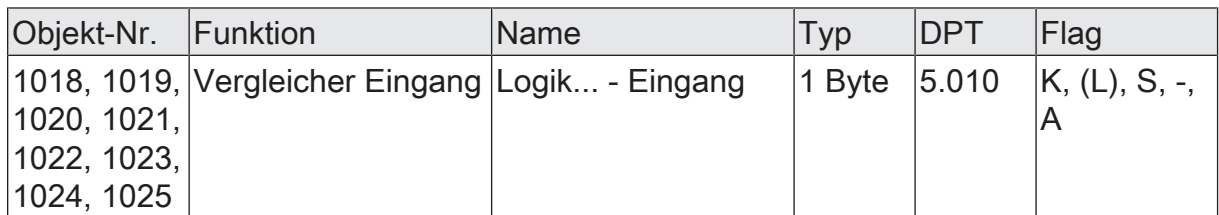

1-Byte Objekt als Eingang eines Vergleichers.

Dieses Objekt ist nur verfügbar, wenn die Art der Logikfunktion auf "Vergleicher" und das Datenformat auf "1 Byte Wert 0...255 (DPT 5.010)" konfiguriert ist.

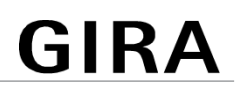

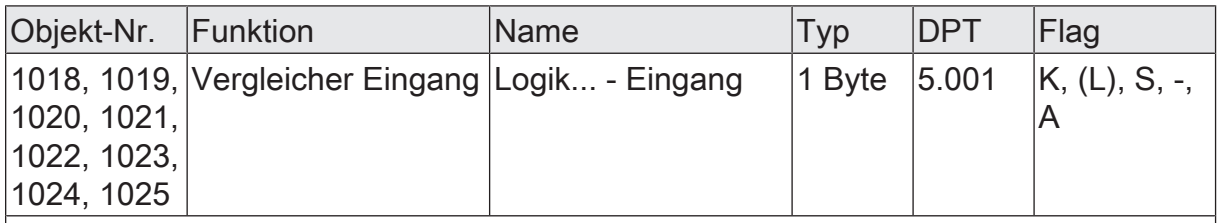

1-Byte Objekt als Eingang eines Vergleichers.

Dieses Objekt ist nur verfügbar, wenn die Art der Logikfunktion auf "Vergleicher" und das Datenformat auf "1 Byte Helligkeitswert 0...100 % (DPT 5.001)" konfiguriert ist.

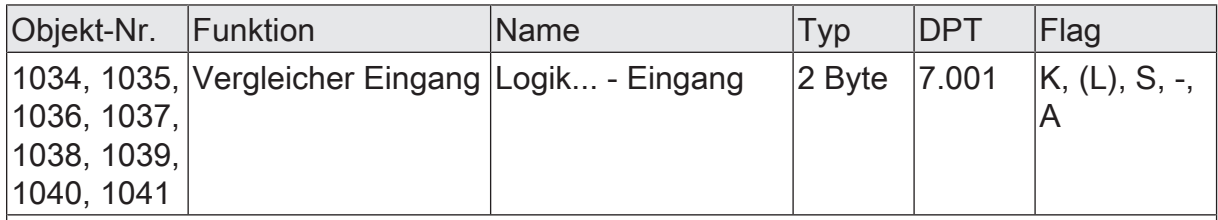

2-Byte Objekt als Eingang eines Vergleichers.

Dieses Objekt ist nur verfügbar, wenn die Art der Logikfunktion auf "Vergleicher" und das Datenformat auf "2 Byte Wert 0...65535 (DPT 7.001)" konfiguriert ist.

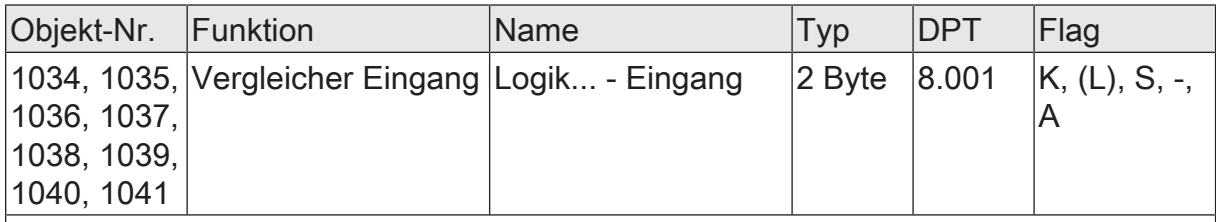

2-Byte Objekt als Eingang eines Vergleichers.

Dieses Objekt ist nur verfügbar, wenn die Art der Logikfunktion auf "Vergleicher" und das Datenformat auf "2 Byte Wert -32768...32767 (DPT 8.001)" konfiguriert ist.

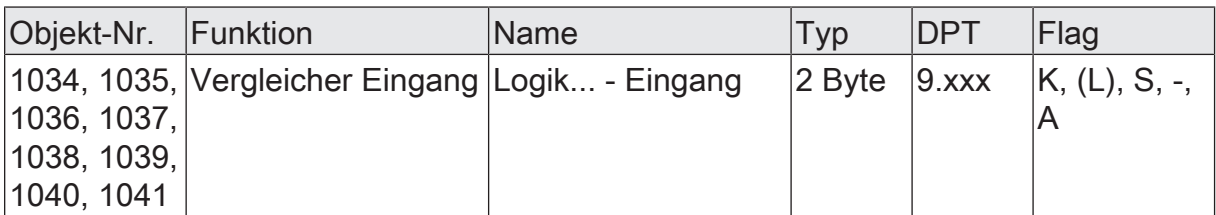

2-Byte Objekt als Eingang eines Vergleichers.

Dieses Objekt ist nur verfügbar, wenn die Art der Logikfunktion auf "Vergleicher" und das Datenformat auf "2 Byte Gleitkommazahl (DPT 9.0xx)" konfiguriert ist.

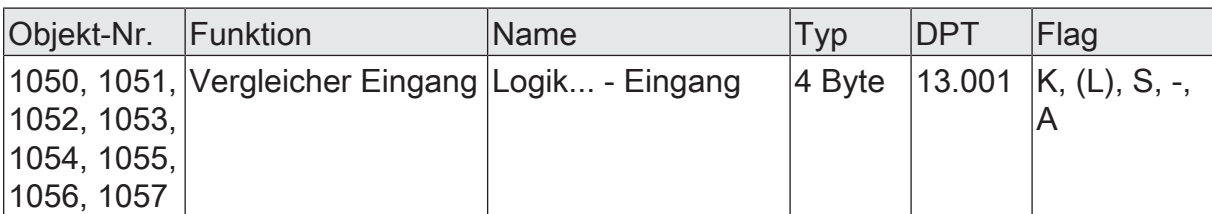

4-Byte Objekt als Eingang eines Vergleichers.

Dieses Objekt ist nur verfügbar, wenn die Art der Logikfunktion auf "Vergleicher" und das Datenformat auf "4 Byte Wert -2147483648...2147483647 (DPT 13.001)" konfiguriert ist.

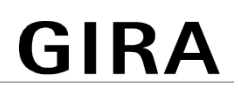

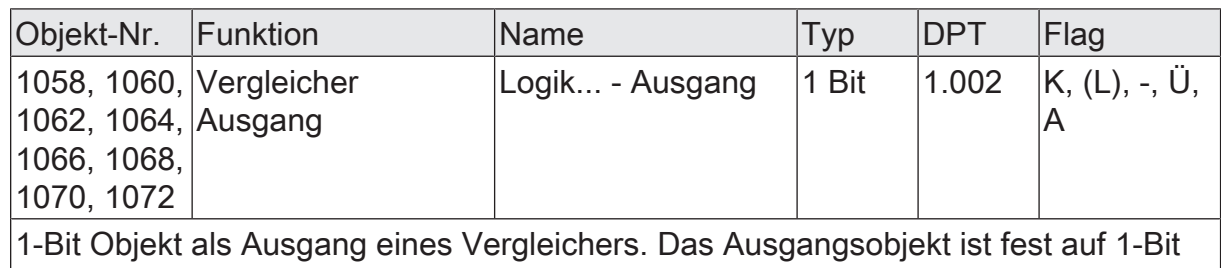

(DPT 1.002) definiert und gibt das Ergebnis der Vergleichsoperation aus (EIN = wahr /  $AUS =$  falsch).

Dieses Objekt ist nur verfügbar, wenn die Art der Logikfunktion auf "Vergleicher" konfiguriert ist.

### **12.6** Grenzwertschalter

Der Grenzwertschalter arbeitet mit einem Eingang, dessen Datenformat parametrierbar ist, und mit einem 1-Bit Ausgang zur Ausgabe des Ergebnisses der Schwellwertauswertung. Der Grenzwertschalter vergleicht den am Eingang empfangenen Wert mit zwei konfigurierbaren Hysterese-Schwellwerten. Sobald der obere Schwellwert (H2) erreicht oder überschritten wird, kann der Ausgang ein Schalt-Telegramm aussenden (z. B. EIN = wahr). Wenn der untere Schwellwert (H1) unterschritten wird, kann der Ausgang ein weiteres Schalt-Telegramm aussenden (z. B. AUS = falsch). Grundsätzlich sind die Schalt-Telegramme beim Über- und Unterschreiten der Schwellwerte in der ETS parametrierbar.

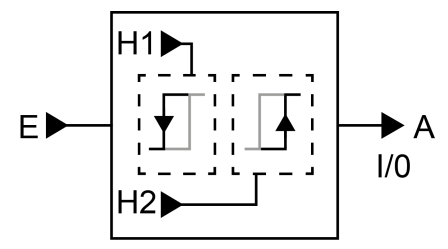

Bild 33: Grenzwertschalter

Die beiden Schwellwerte legen eine Hysterese fest. Die Hysterese verhindert ein häufiges Hin- und Herschalten des Ausgangs, sofern sich der Eingangswert stetig in kleinen Intervallen verändert. Erst wenn die Wertänderung am Eingang die Hysterese im Ganzen überschreitet, schaltet der Ausgang den Zustand um.

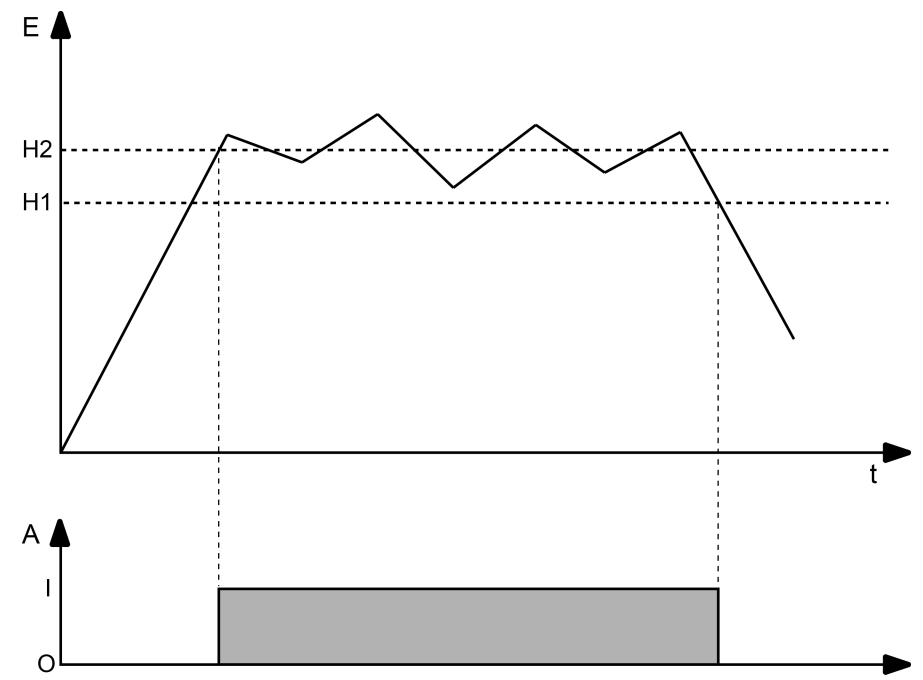

Bild 34: Beispiel einer Hystereseauswertung durch oberen und unteren Schwellwert

- $\mathbf{1}$ Die beiden Schwellwerte können in der ETS frei konfiguriert werden. Es ist darauf zu achten, dass der obere Schwellwert größer als der untere ist!
- $\mathbf{1}$ Nach Busspannungswiederkehr oder einem ETS-Programmiervorgang sendet der Ausgang immer ein Telegramm aus, wenn am Eingang der erste Wert empfangen wurde. Das Telegramm ist abhängig davon, ob der Wert den oberen Schwellwert (H2) erreicht oder überschreitet, oder nicht. Ist der Wert klei-

ner als der obere Schwellwert, wird ein Telegramm gemäß "Telegramm beim Unterschreiten des unteren Schwellwerts" gesendet. Andernfalls sendet der Ausgang das "Telegramm beim Überschreiten des oberen Schwellwerts".

Der Parameter "Datenformat" legt die Größe und die Formatierung des Eingangsobjekts gemäß der folgenden Tabelle fest. Das Ausgangsobjekt ist fest auf 1-Bit (DPT 1.002) definiert und gibt das Ergebnis der Schwellwertauswertung aus (EIN = wahr / AUS = falsch). Die in der ETS einstellbaren Schwellwerte passen sich dem Eingangs-Datenformat an.

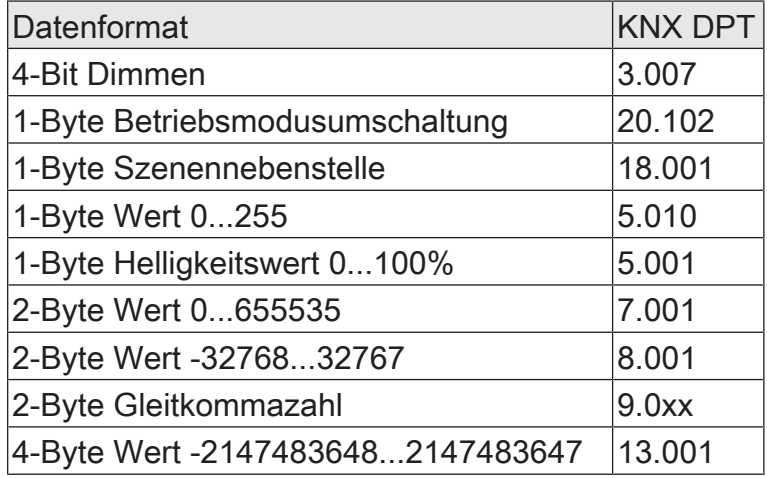

Das Sendeverhalten des Grenzwertschalter-Ausgangs ist konfigurierbar.

#### **12.6.1** Parameter Grenzwertschalter

Logikfunktionen -> Logikfunktion...

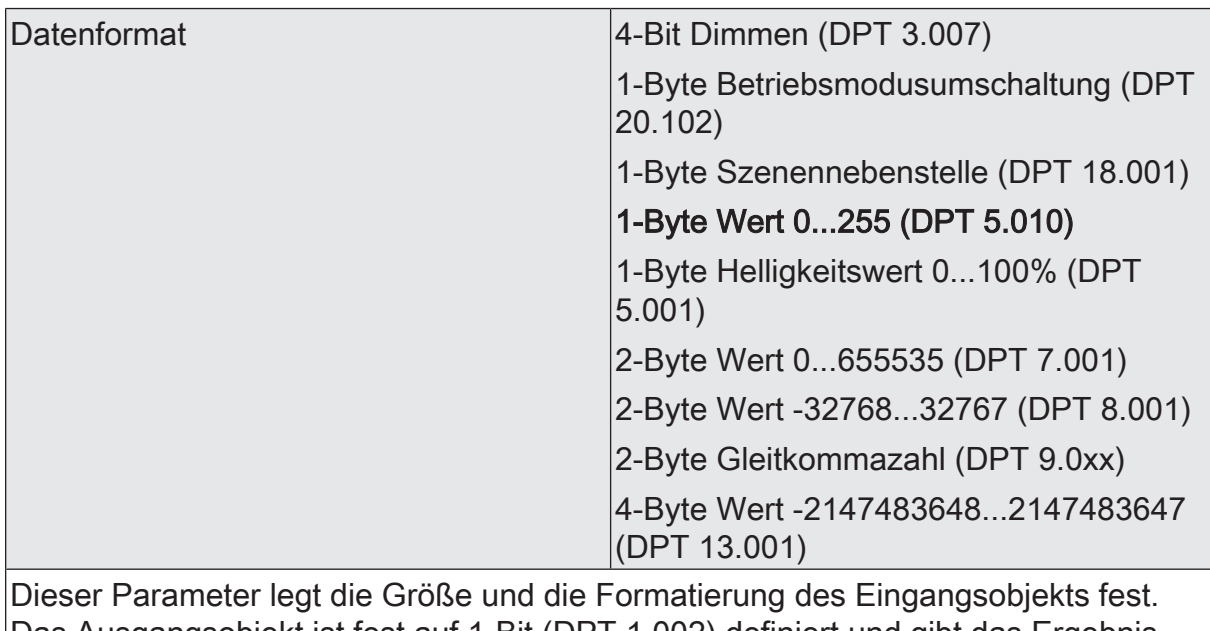

Das Ausgangsobjekt ist fest auf 1-Bit (DPT 1.002) definiert und gibt das Ergebnis der Schwellwertauswertung aus (EIN = wahr / AUS = falsch).

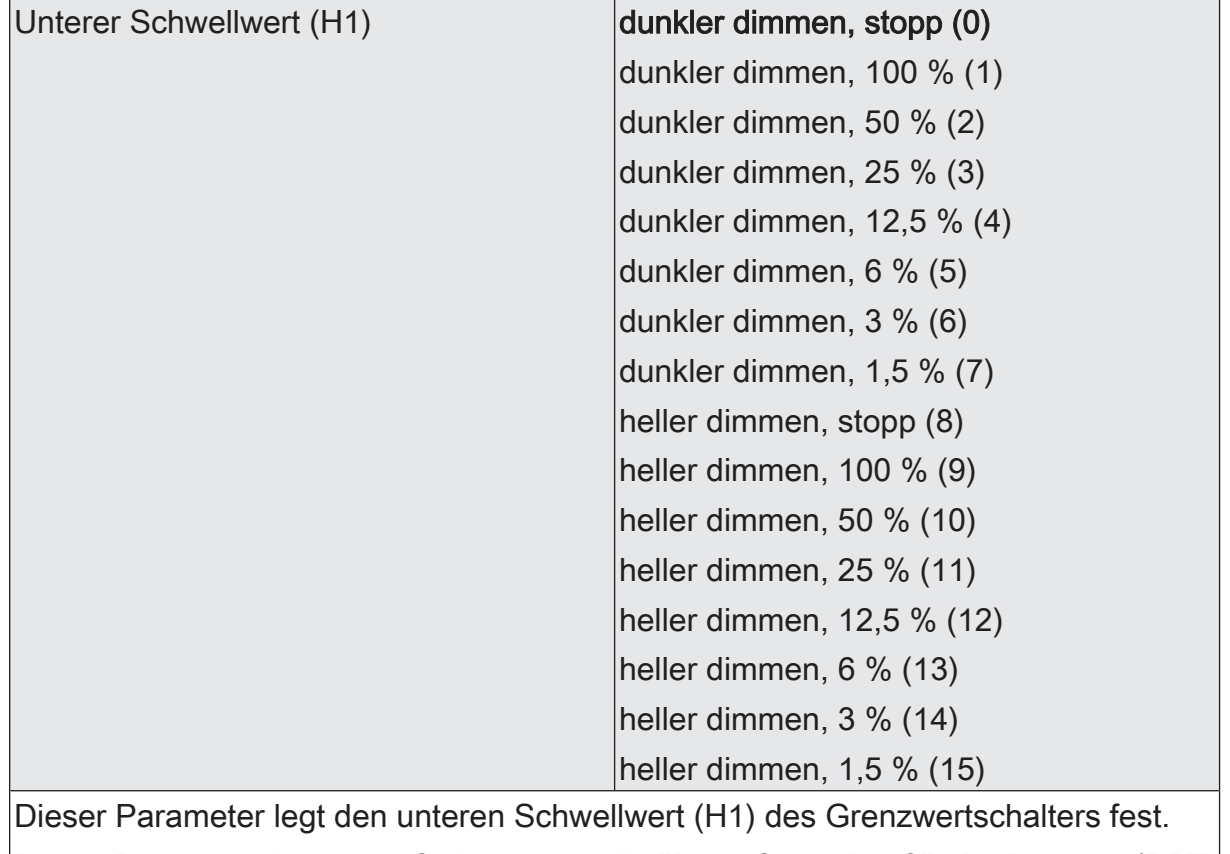

Dieser Parameter ist nur verfügbar, wenn die "Datenformat" auf "4 Bit Dimmen (DPT 3.007)" eingestellt ist.

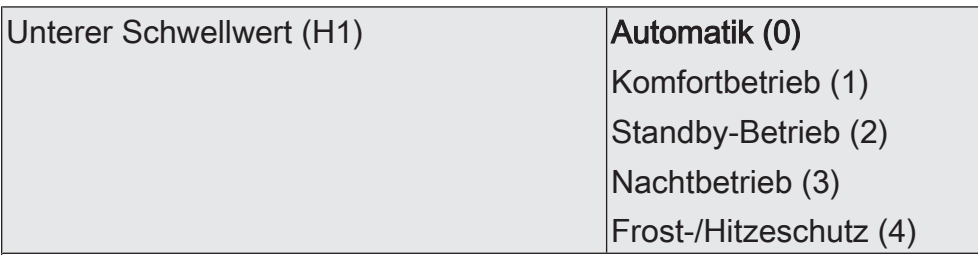

Dieser Parameter legt den unteren Schwellwert (H1) des Grenzwertschalters fest.

Dieser Parameter ist nur verfügbar, wenn die "Datenformat" auf "1 Byte Betriebsmodusumschaltung (DPT 20.102)" eingestellt ist.

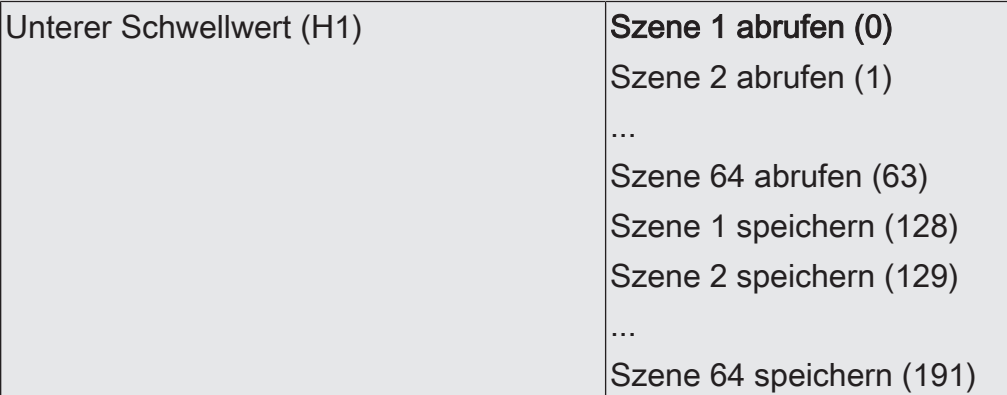

Dieser Parameter legt den unteren Schwellwert (H1) des Grenzwertschalters fest.

Dieser Parameter ist nur verfügbar, wenn die "Datenformat" auf "1 Byte Szenennebenstelle (DPT 18.001)" eingestellt ist.

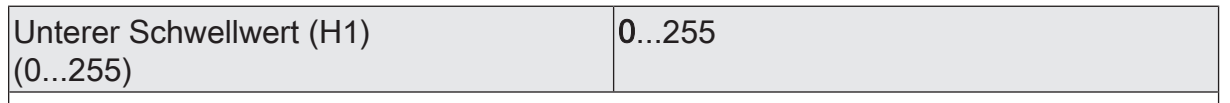

Dieser Parameter legt den unteren Schwellwert (H1) des Grenzwertschalters fest. Dieser Parameter ist nur verfügbar, wenn die "Datenformat" auf "1 Byte Wert 0...255 (DPT 5.010)" eingestellt ist.

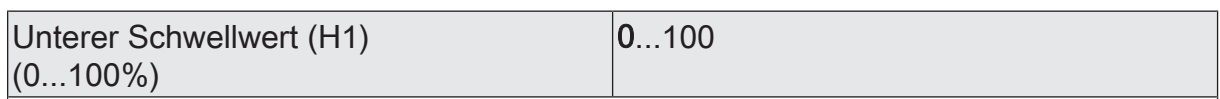

Dieser Parameter legt den unteren Schwellwert (H1) des Grenzwertschalters fest.

Dieser Parameter ist nur verfügbar, wenn die "Datenformat" auf "1 Byte Helligkeitswert 0...100 % (DPT 5.001)" eingestellt ist.

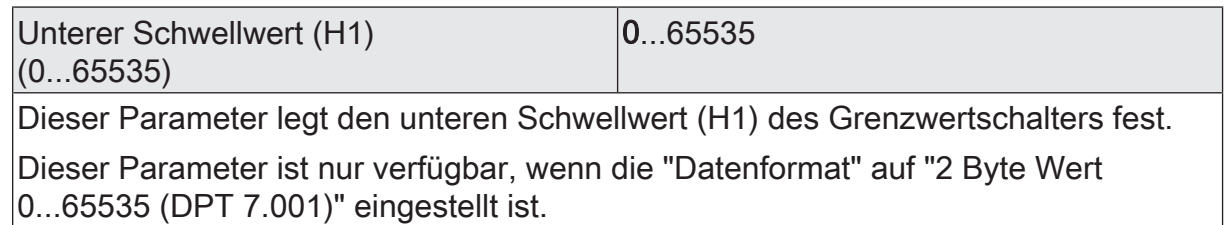

# **GIRA**

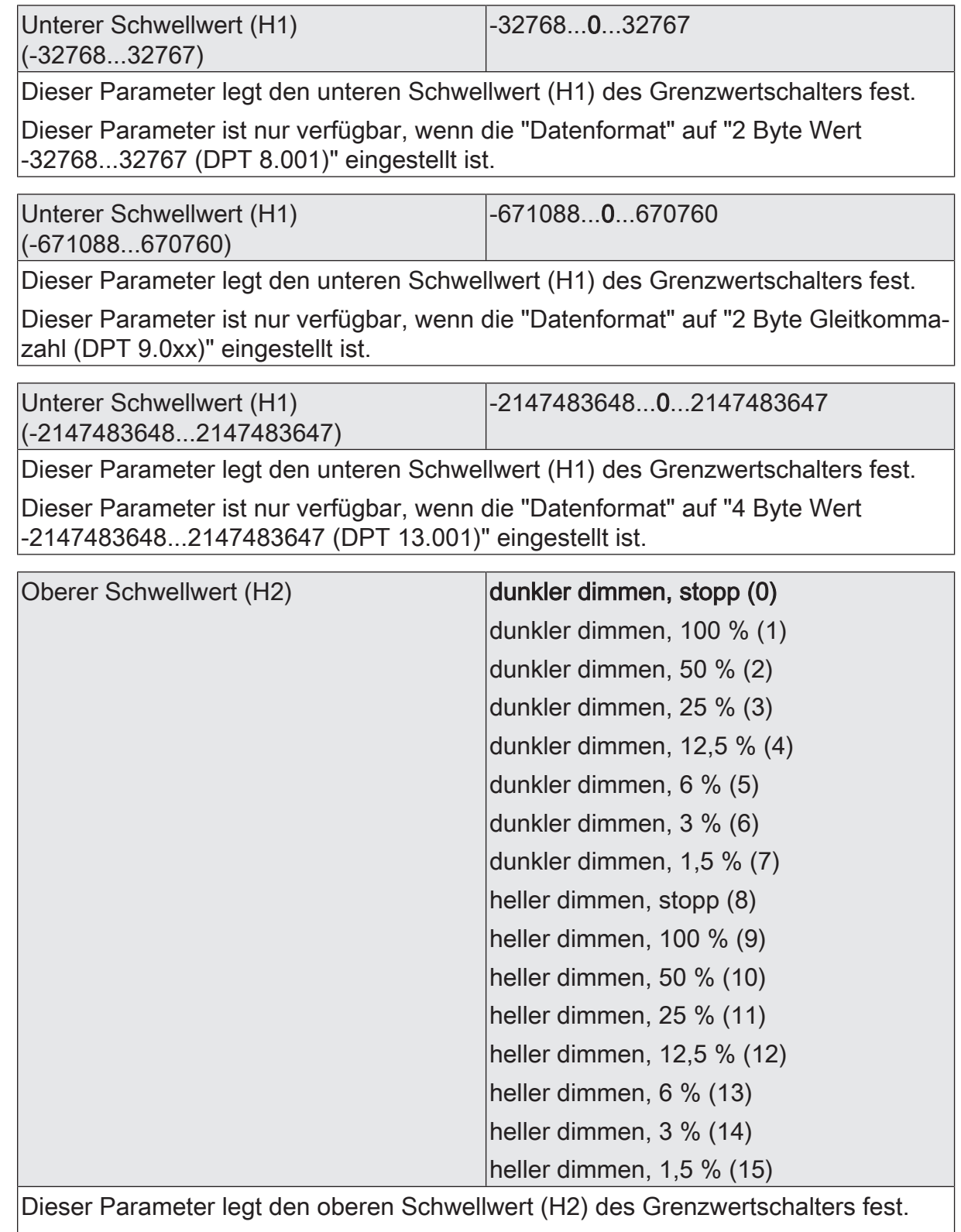

Dieser Parameter ist nur verfügbar, wenn die "Datenformat" auf "4 Bit Dimmen (DPT 3.007)" eingestellt ist.

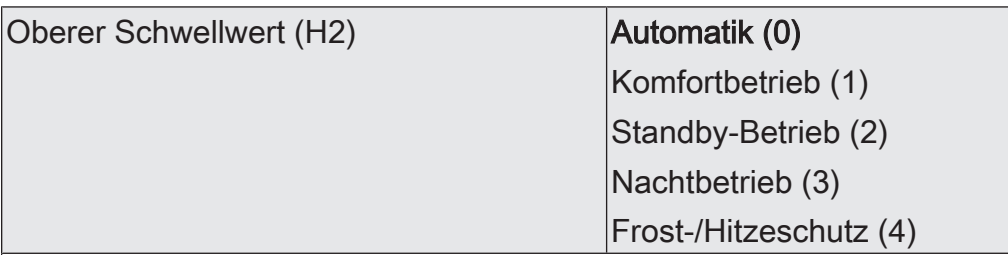

Dieser Parameter legt den oberen Schwellwert (H2) des Grenzwertschalters fest.

Dieser Parameter ist nur verfügbar, wenn die "Datenformat" auf "1 Byte Betriebsmodusumschaltung (DPT 20.102)" eingestellt ist.

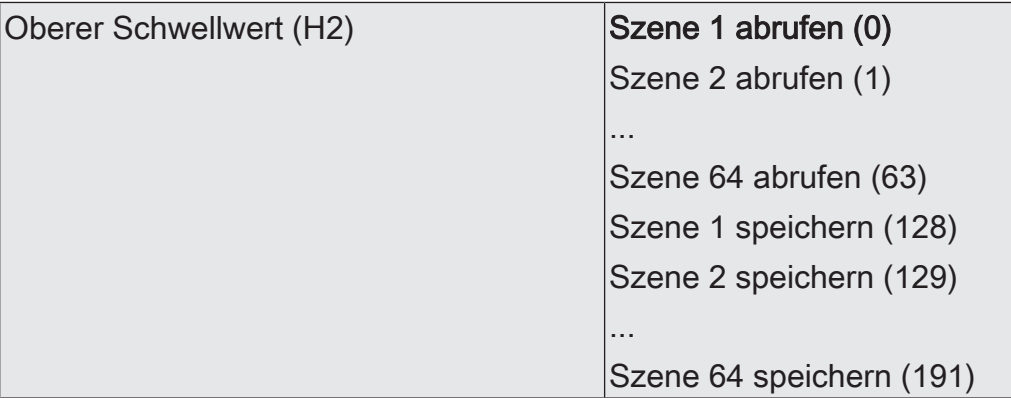

Dieser Parameter legt den oberen Schwellwert (H2) des Grenzwertschalters fest.

Dieser Parameter ist nur verfügbar, wenn die "Datenformat" auf "1 Byte Szenennebenstelle (DPT 18.001)" eingestellt ist.

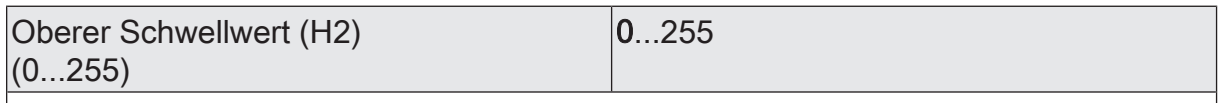

Dieser Parameter legt den oberen Schwellwert (H2) des Grenzwertschalters fest. Dieser Parameter ist nur verfügbar, wenn die "Datenformat" auf "1 Byte Wert 0...255 (DPT 5.010)" eingestellt ist.

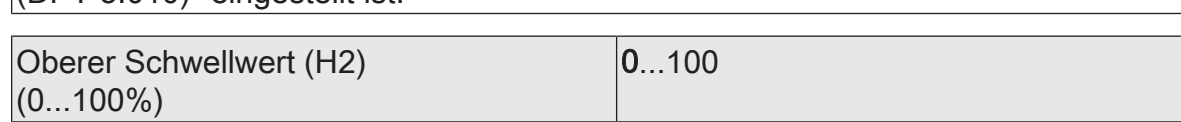

Dieser Parameter legt den oberen Schwellwert (H2) des Grenzwertschalters fest.

Dieser Parameter ist nur verfügbar, wenn die "Datenformat" auf "1 Byte Helligkeitswert 0...100 % (DPT 5.001)" eingestellt ist.

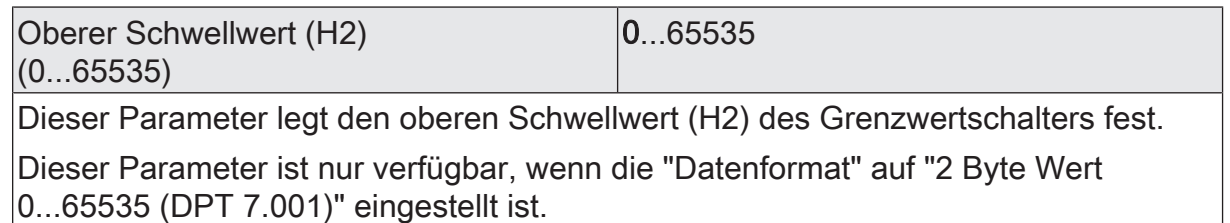

# **GIRA**

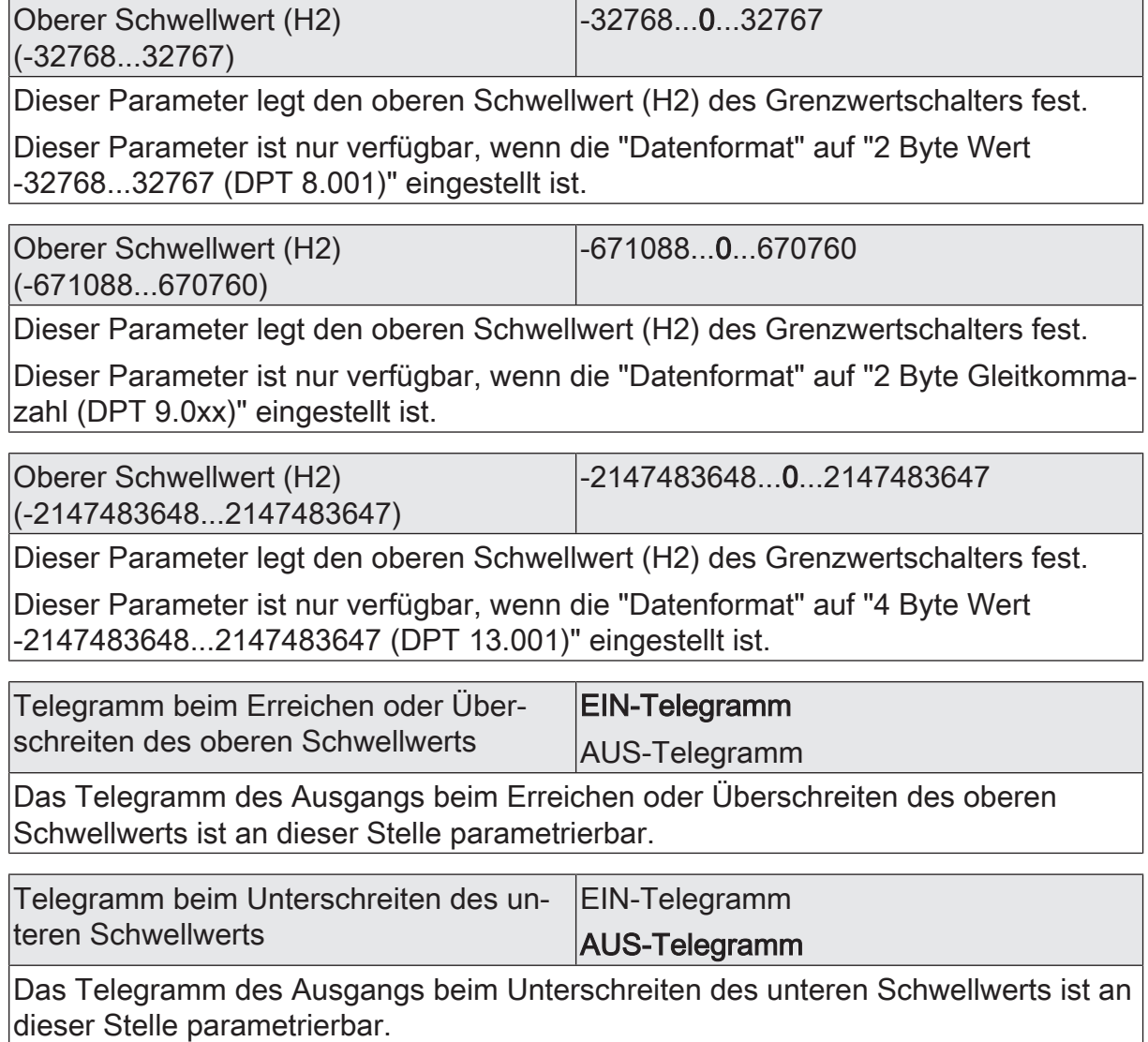

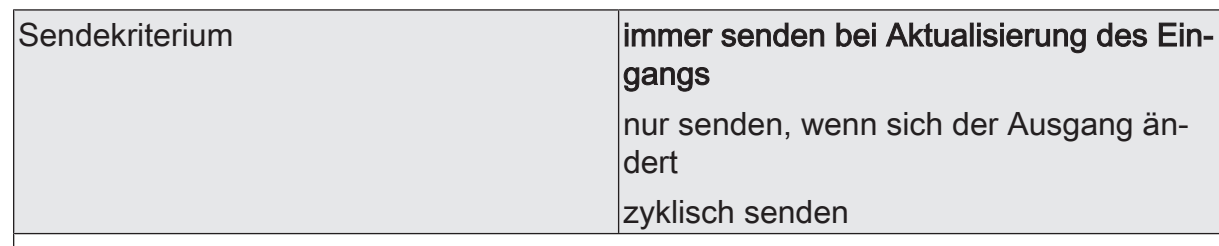

Das Sendeverhalten des Ausgangs ist an dieser Stelle konfigurierbar.

immer senden bei Aktualisierung des Eingangs: Der Ausgang sendet den aktuellen Objektwert bei jedem Telegramm, das am Eingang empfangen wird, auf den KNX aus.

nur senden, wenn sich der Ausgang ändert: Der Ausgang sendet den aktuellen Objektwert nur dann aus, wenn sich der Objektwert im Vergleich zum letzten Sendevorgang verändert hat. Beim ersten Telegramm auf einen Eingang nach Busspannungswiederkehr oder nach einem ETS-Programmiervorgang sendet der Ausgang immer.

zyklisch senden: Bei dieser Einstellung sendet der Ausgang zyklisch den aktuellen Objektwert auf den KNX. Das zyklische Senden wird nach Busspannungswiederkehr oder nach einem ETS-Programmiervorgang erst gestartet, nachdem das erste Telegramm am Eingang empfangen wurde. Der Ausgang sendet auch, sobald am Eingang ein Telegramm neu empfangen wird. Dabei wird die Zykluszeit für das zyklische Senden neu angestoßen!

Verzögerung zum Senden des Ergebnisses Stunden (0...99)  $|0...99|$ 

Optional kann eine Verzögerung zum Senden des Ergebnisses (Telegramm am Ausgang) konfiguriert werden.

Bei "immer senden bei Aktualisierung des Eingangs": Telegramme am Ausgang werden erst gesendet, wenn die Verzögerung abgelaufen ist. Durch jedes Telegramm am Eingang wird die Verzögerungszeit neu angestoßen.

Bei "nur senden, wenn sich der Ausgang ändert": Telegramme werden bei Änderung des Objektwerts am Ausgang erst gesendet, wenn die Verzögerung abgelaufen ist. Wird die Logikfunktion durch ein neues Telegramm am Eingang innerhalb der Verzögerungszeit erneut verarbeitet und ändert sich dadurch wieder der Objektwert, startet die Verzögerung erneut. Ändert sich der Objektwert des Ausgangs durch neue Eingangstelegramme nicht, startet die Verzögerung nicht neu.

Dieser Parameter definiert die Stunden der Verzögerungszeit.

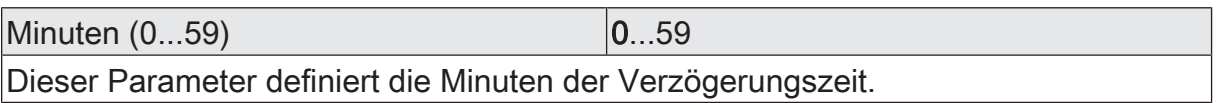

Sekunden (0...59) **DENET CONVERTS** 0...59

Dieser Parameter definiert die Sekunden der Verzögerungszeit.

Die Parameter zur Sendeverzögerung sind nur sichtbar bei "Sendekriterium" = "immer senden bei Aktualisierung des Eingangs" und "nur senden, wenn sich der Ausgang ändert".

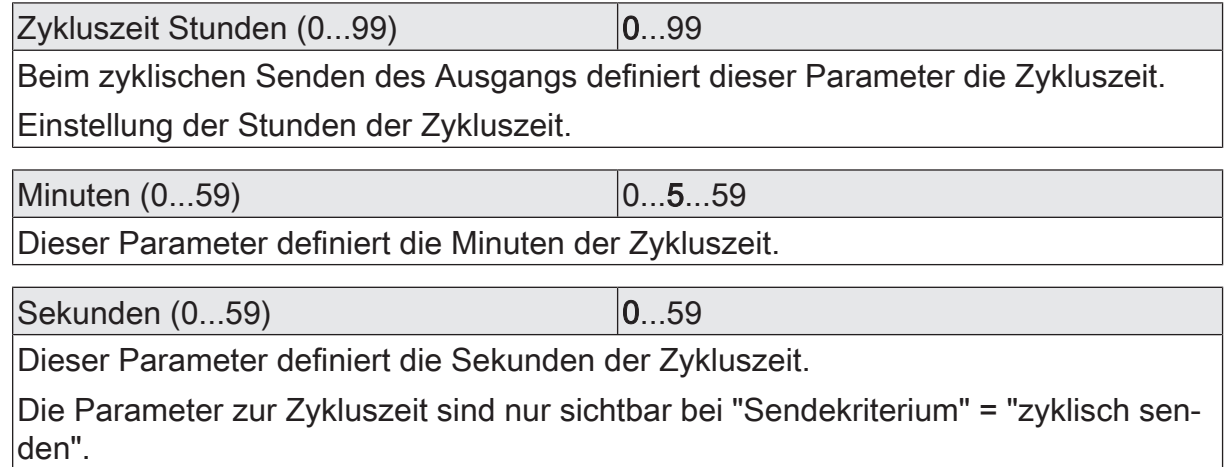

# **12.6.2** Objektliste Grenzwertschalter

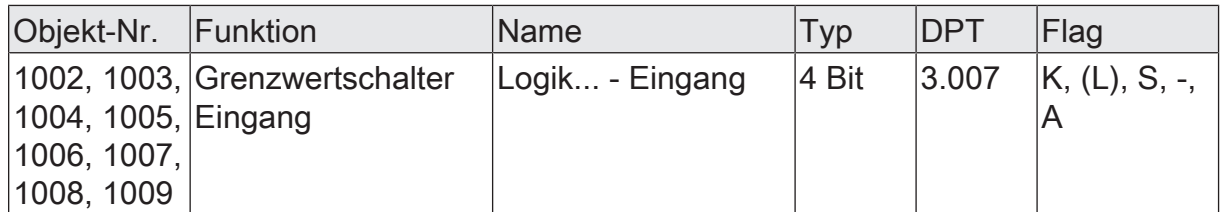

4-Bit Objekt als Eingang eines Grenzwertschalters.

Dieses Objekt ist nur verfügbar, wenn die Art der Logikfunktion auf "Grenzwertschalter" und das Datenformat auf "4 Bit Dimmen (DPT 3.007)" konfiguriert ist.

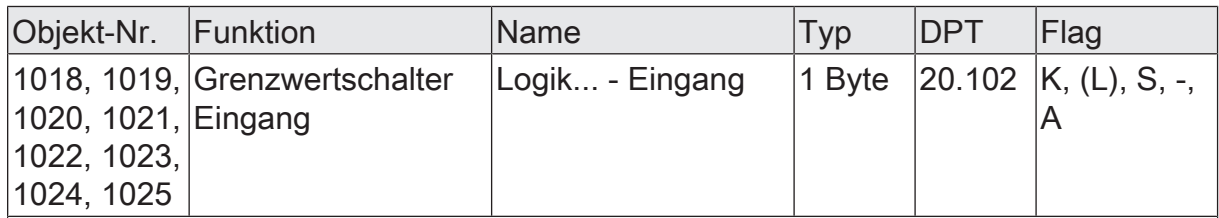

1-Byte Objekt als Eingang eines Grenzwertschalters.

Dieses Objekt ist nur verfügbar, wenn die Art der Logikfunktion auf "Grenzwertschalter" und das Datenformat auf "1 Byte Betriebsmodusumschaltung (DPT 20.102)" konfiguriert ist.

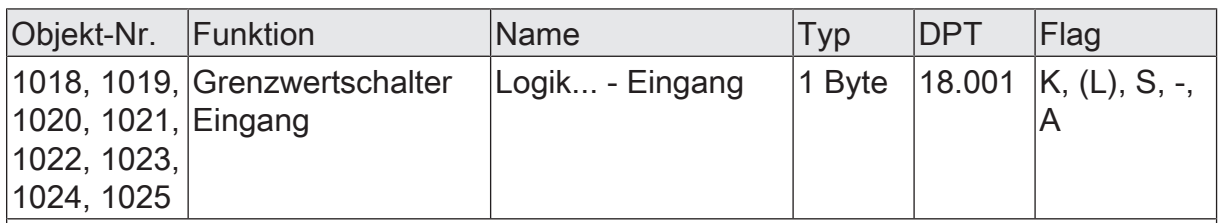

1-Byte Objekt als Eingang eines Grenzwertschalters.

Dieses Objekt ist nur verfügbar, wenn die Art der Logikfunktion auf "Grenzwertschalter" und das Datenformat auf "1 Byte Szenennebenstelle (DPT 18.001)" konfiguriert ist.

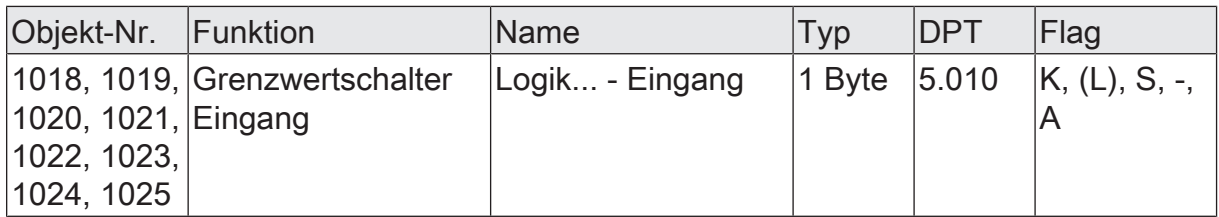

1-Byte Objekt als Eingang eines Grenzwertschalters.

Dieses Objekt ist nur verfügbar, wenn die Art der Logikfunktion auf "Grenzwertschalter" und das Datenformat auf "1 Byte Wert 0...255 (DPT 5.010)" konfiguriert ist.

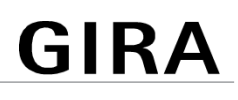

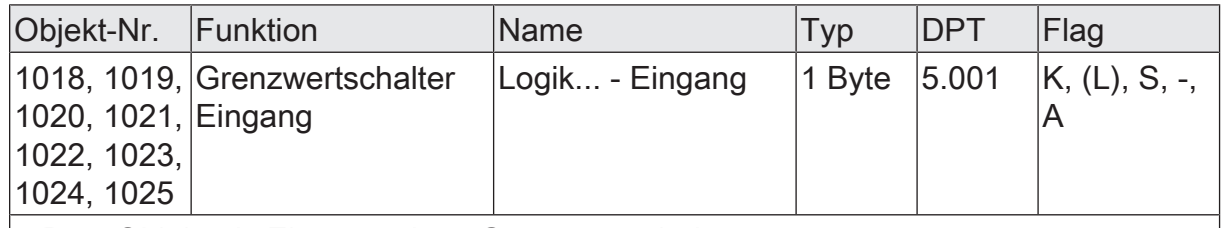

1-Byte Objekt als Eingang eines Grenzwertschalters.

Dieses Objekt ist nur verfügbar, wenn die Art der Logikfunktion auf "Grenzwertschalter" und das Datenformat auf "1 Byte Helligkeitswert 0...100 % (DPT 5.001)" konfiguriert ist.

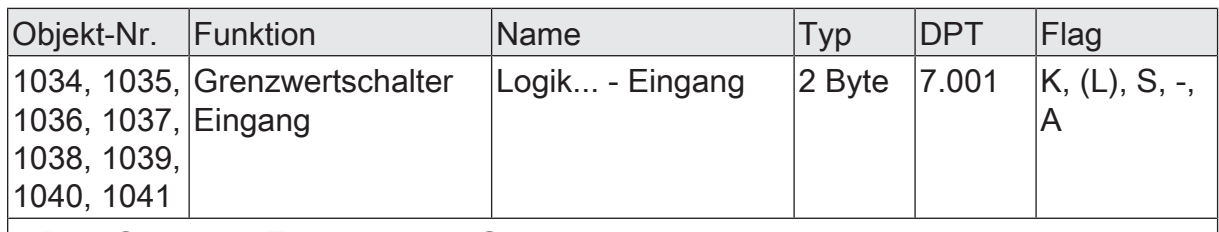

2-Byte Objekt als Eingang eines Grenzwertschalters.

Dieses Objekt ist nur verfügbar, wenn die Art der Logikfunktion auf "Grenzwertschalter" und das Datenformat auf "2 Byte Wert 0...65535 (DPT 7.001)" konfiguriert ist.

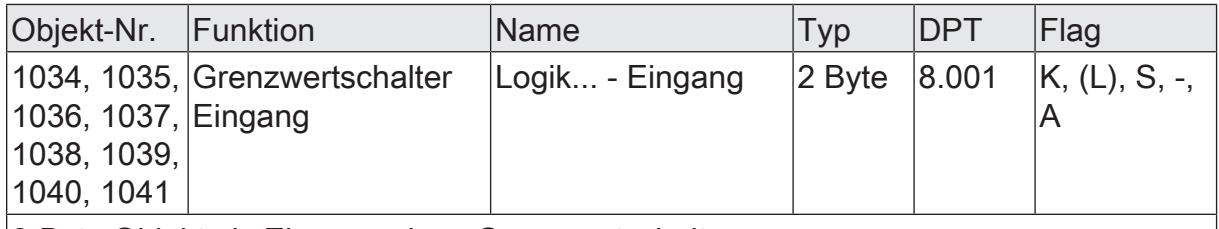

2-Byte Objekt als Eingang eines Grenzwertschalters.

Dieses Objekt ist nur verfügbar, wenn die Art der Logikfunktion auf "Grenzwertschalter" und das Datenformat auf "2 Byte Wert -32768...32767 (DPT 8.001)" konfiguriert ist.

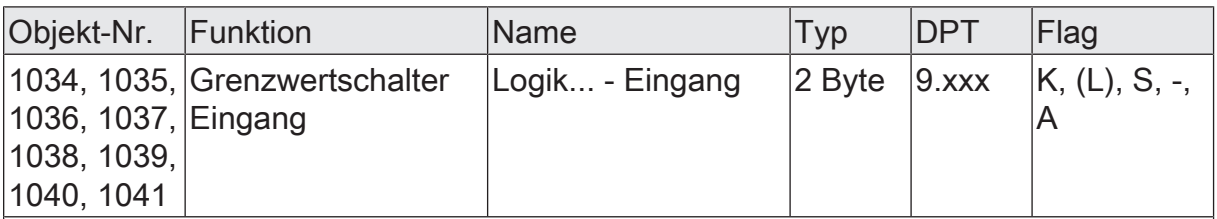

2-Byte Objekt als Eingang eines Grenzwertschalters.

Dieses Objekt ist nur verfügbar, wenn die Art der Logikfunktion auf "Grenzwertschalter" und das Datenformat auf "2 Byte Gleitkommazahl (DPT 9.0xx)" konfiguriert ist.

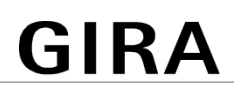

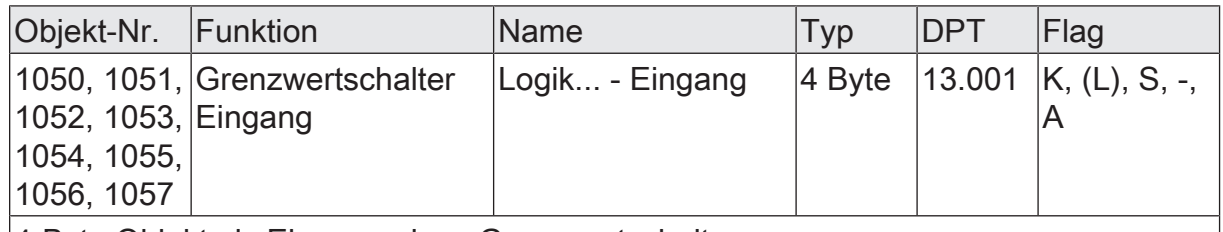

4-Byte Objekt als Eingang eines Grenzwertschalters.

Dieses Objekt ist nur verfügbar, wenn die Art der Logikfunktion auf "Grenzwertschalter" und das Datenformat auf "4 Byte Wert -2147483648...2147483647 (DPT 13.001)" konfiguriert ist.

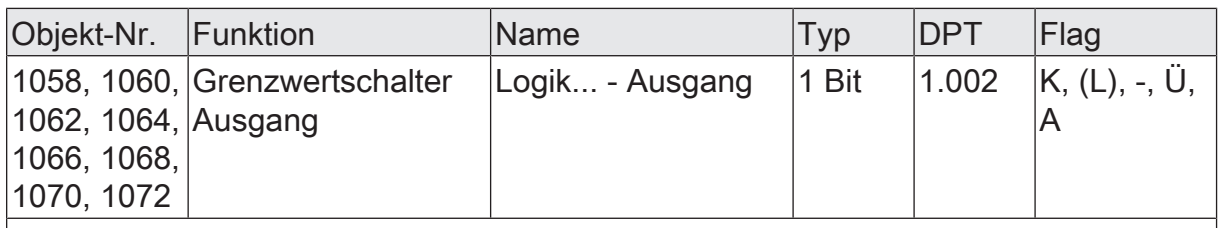

1-Bit Objekt als Ausgang eines Grenzwertschalters. Das Ausgangsobjekt ist fest auf 1-Bit (DPT 1.002) definiert und gibt das Ergebnis der Schwellwertauswertung aus  $|EIN = wahr / AUS = false$ h).

Dieses Objekt ist nur verfügbar, wenn die Art der Logikfunktion auf "Grenzwertschalter" konfiguriert ist.

### **13** Auslieferungszustand

Im Auslieferungszustand des Aktors verhält sich das Gerät passiv, d. h. es werden keine Telegramme auf den KNX ausgesendet. Alle Relaisausgänge sind auf Jalousiebetrieb eingestellt. Eine Ansteuerung der Ausgänge über die Handbedienung am Gerät ist möglich, sofern die Busspannung eingeschaltet ist. Bei Handbedienung erfolgt keine Rückmeldung auf den KNX.

Das Gerät kann durch die ETS programmiert und in Betrieb genommen werden. Die physikalische Adresse ist auf 15.15.255 voreingestellt.

Weiter sind in der Werksauslieferung die folgenden Eigenschaften konfiguriert…

- Fahrzeit (Dauerlauf): 1 Minute, 0 Sekunden um 20 % verlängert
- Fahrzeitverlängerung: 2 %
- Pause bei Fahrtrichtungswechsel: 1 s
- Verhalten bei Busspannungsausfall: stopp
- Verhalten bei Busspannungswiederkehr: stopp
- Statusanzeige: dauerhaft
- $\mathbf{ii}$ Der Auslieferungszustand kann durch das Entladen des Applikationsprogramms mithilfe der ETS nicht wiederhergestellt werden. Bei einem entladenen Applikationsprogramm bleiben alle Ausgänge stets ausgeschaltet. Die Handbedienung bleibt in diesem Fall funktionslos.
- $\mathbf{1}$ Im Auslieferungszustand werden die Relais beim Anlegen der Busspannung in den Zustand "stopp" gesteuert, um die Relais zu initialisieren. Dieser kurze Schaltvorgang kann akustisch wahrgenommen werden.

#### Gira

Giersiepen GmbH & Co. KG Elektro-Installations-

Systeme

Industriegebiet Mermbach Dahlienstraße 42477 Radevormwald

Postfach 12 20 42461 Radevormwald

**Deutschland** 

Tel +49(0)21 95 - 602-0 Fax +49(0)21 95 - 602-191

www.gira.de info@gira.de